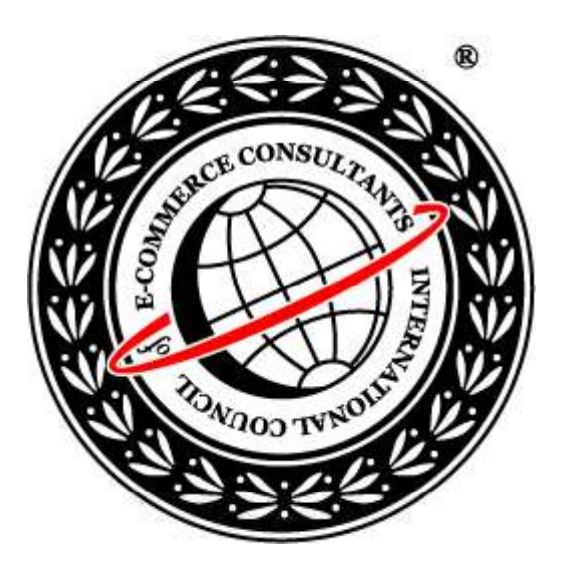

### Ethical Hacking and Countermeasures Version 6

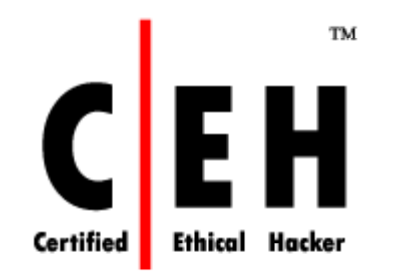

### **Mo dule V**

Scanning

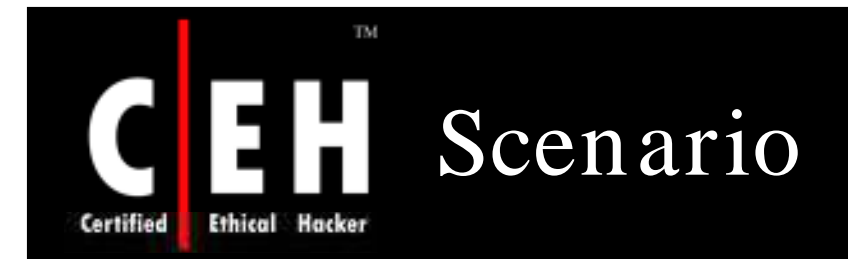

Stephen used to be the most bullied guy in his circle of friends. Johnson, the neighborhood guy was part of the peer group and foremost in bullying Stephen. Stephen started developing hatred for J ohnson.

Johnson owned/hosted a personal website where he showcased his website development skills. He passed the IP address of his website to his peer group so that they could comment on it after viewing the pages.

Stephen comes across an article on hacking on the Internet. Amazed by the potential of tools showcased in that article, he decides to try it hands on. With the downloaded scanning tools, Stephen started scanning the IP of Johnson's website

*W hat kind of inform ation w ill Stephen be exposed to?*

*W ill the scan perform ed by Stephen affect Johnson's W ebsite?*

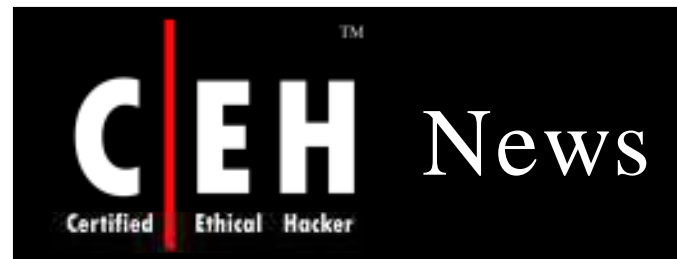

### Bill Gates says Internet censorship won't work

#### Robert McMillan

February 20, 2008 (IDG News Service) Efforts by countries like China to restrict the exchange of information on the Internet are ultimately doomed to failure. Microsoft Chairman Bill Gates told an audience of Stanford University students Tuesday.

"I don't see any risk in the world at large that someone will restrict free content flow on the Internet," he said. "You cannot control the Internet."

China has grappled with the issue of Internet censorship in recent years, and Microsoft Corp., along with several other U.S. companies, has come under fire for aiding in that effort. In late 2005, Microsoft shut, down the blog of journalist Zhao Jing, also known as Michael Anti, when he blogged about a newspaperal

strike in the country.

In the long run, free speech will win out, Gates said.

It will be driven by business requirements. Restrictions on free speech will curtail. business activity, and so commercial forces will work against censorship, Gates said. "If your country wants to have a developed economy ... you basically have to open up the Internet," he said.

Gates made the comments following a talk on "software, innovation, entrepreneurship and giving back," which focused mainly on his two favorite topics: the future of technology and the philanthropic goals he has set for himself following his retirement from day-to-day work at the company he founded in 1975.

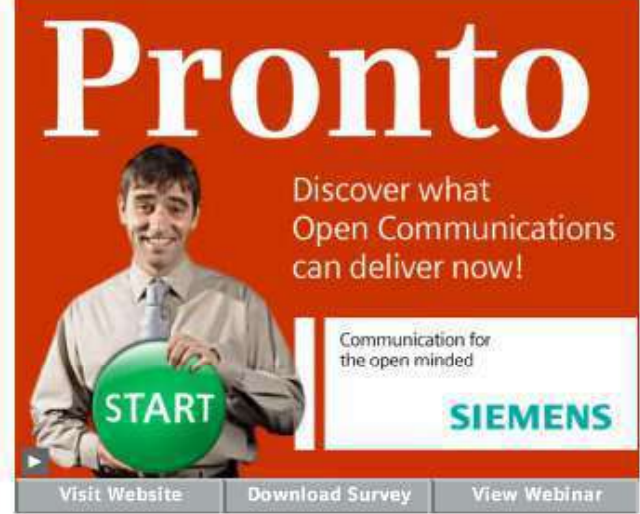

Microsoft's founder will step down from his daily work at the company entirely in July, but he has set some big follow-up goals for himself, including the fight against HIV/AIDS and a campaign to eradicate polio and malaria.

Another ambition is to find new ways to drive innovation that will benefit the world's poorest countries.

Source: *http:/ / w w w .com puterw orld.com /*

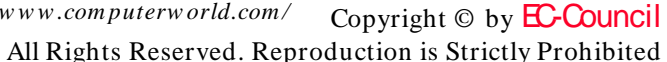

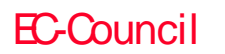

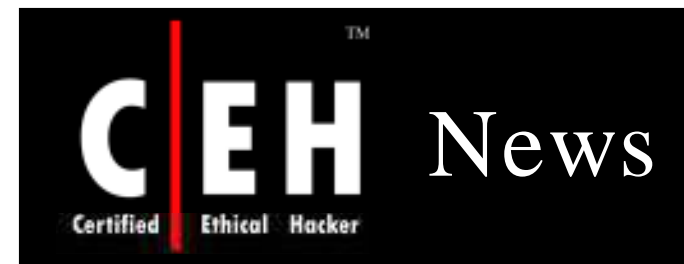

### Canadian police raid international 'hacker network'

Posted Fri Feb 22, 2008 10:14pm AEDT

Police in Canada have broken up a major international computer-hacking network.

The ring targeted unprotected personal computers around the world.

Police raided homes across Quebec arresting 16 people in what authorities describe as the largest hacking scam in Canadian history.

Police say the hackers worked together online to attack and gain control of as many as one million computers worldwide, specifically focusing on those that were not protected with anti-virus software or firewalls.

Once the network gained control, it used the computers to set up fake websites that asked people to click on them to provide personal information.

Police say most of the computers that were attacked were in the US, Poland and Brazil.

They say several government computers were also hacked, but they would not say in which country.

It is estimated that the ring took in as much as  $$45$  million.

Source: *http:/ / w w w .abc.net.au/*

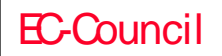

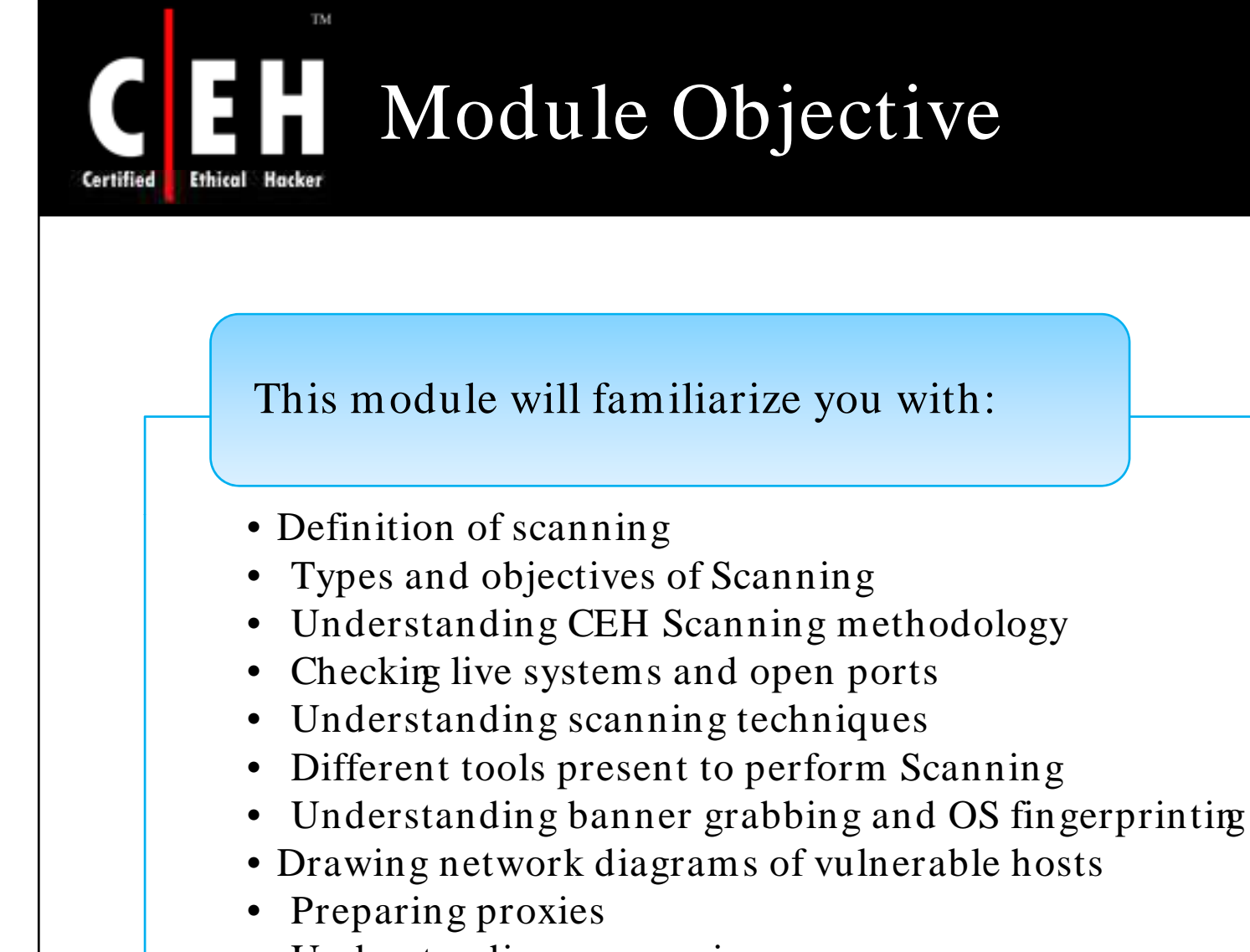

- Understanding anonymizers
- Scanning countermeasures

EC-Council

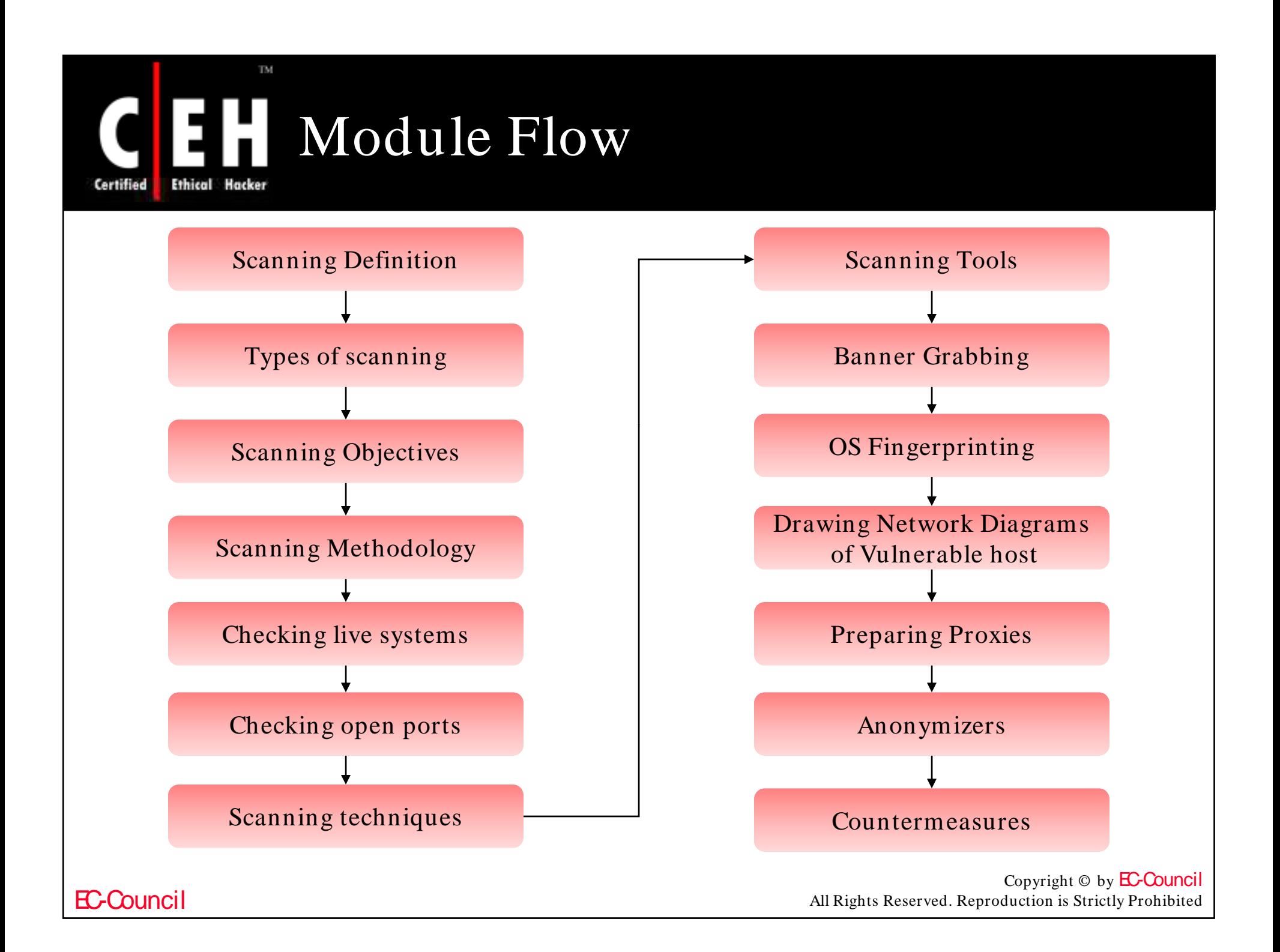

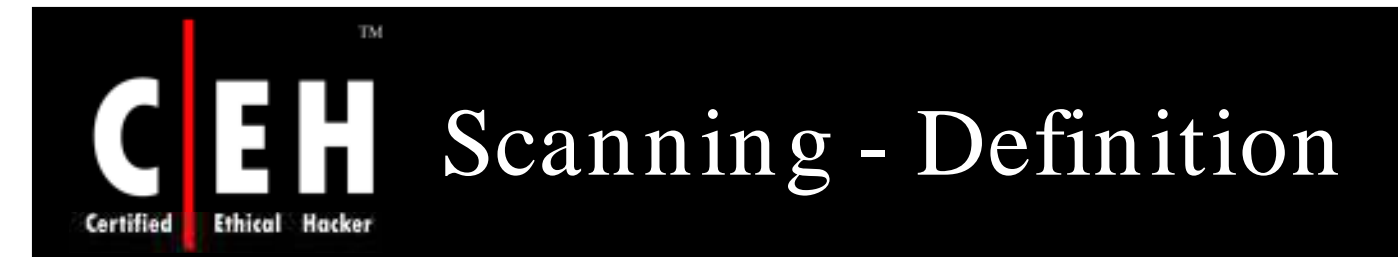

Scanning is one of the three components of intelligence gathering for an attacker

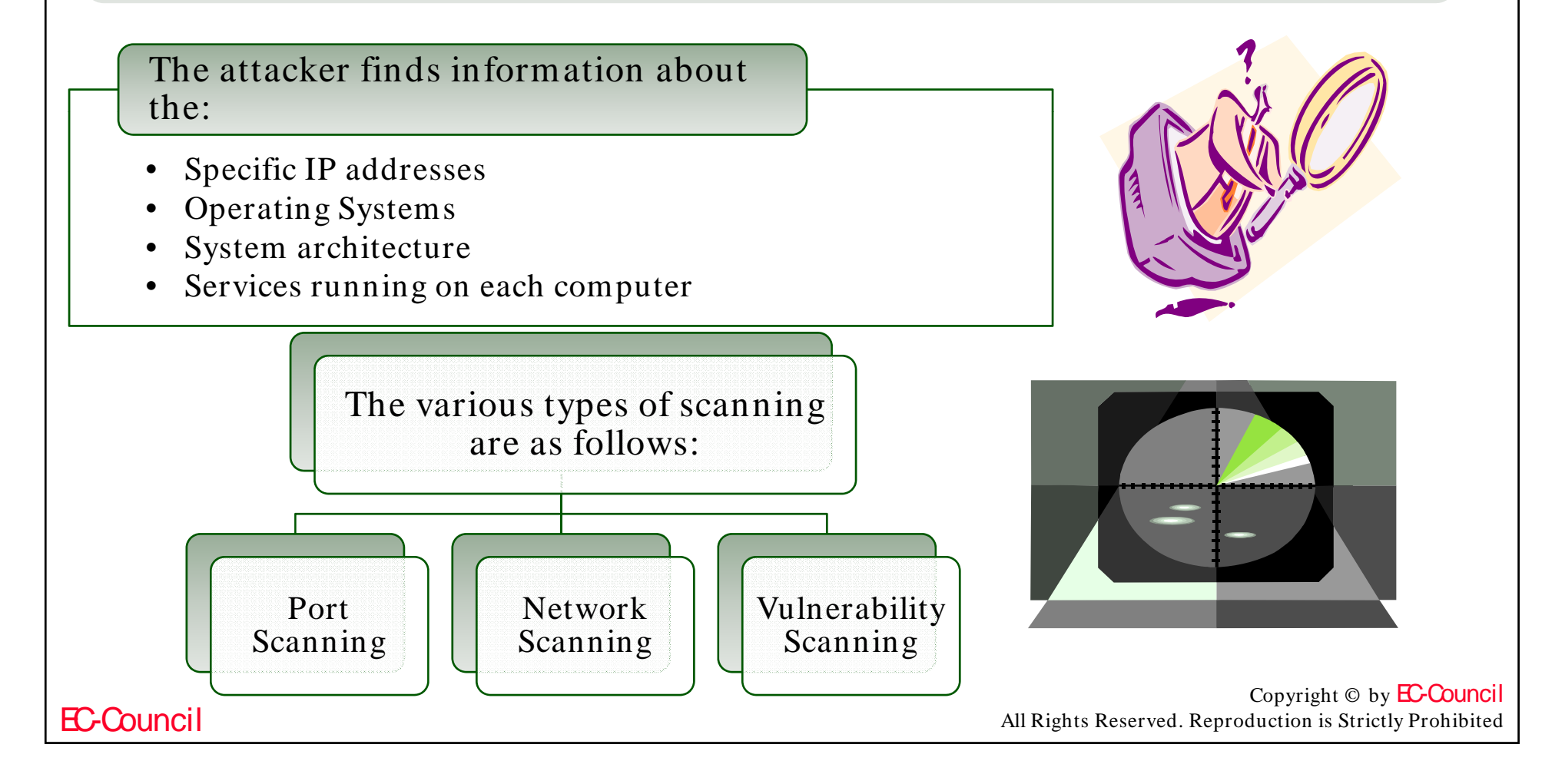

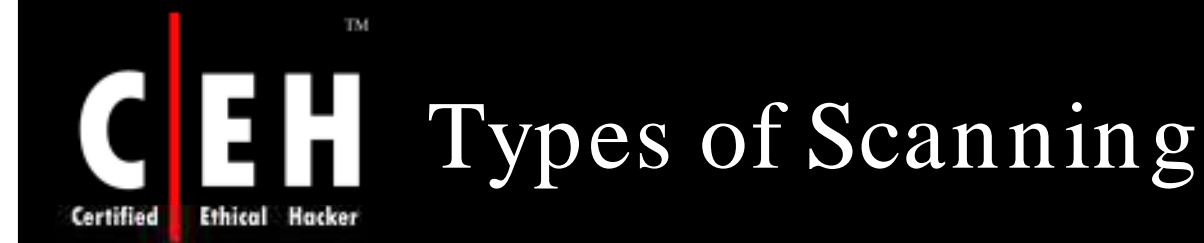

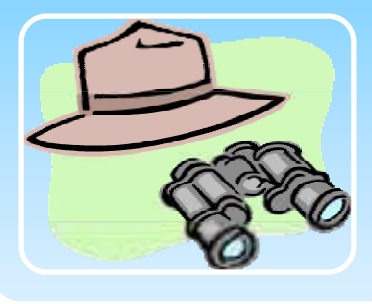

### Port Scanning

- A series of messages sent by someone attempting to break into a computer to learn about the computer's network services
- Each associated with a "well-known" port number

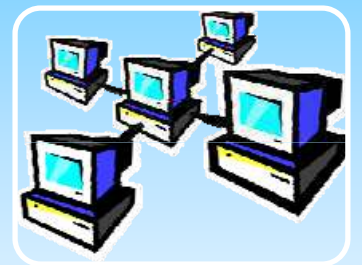

### Network Scanning

- A procedure for identifying active hosts on a network
- Either for the purpose of attacking them or for nework security assessment

### Vulnerability Scanning

The automated process of proactively identifying vulnerabilities of computing systems present in a network

#### Copyright  $\odot$  by **EC-Council** All Rights Reserved. Reproduction is Strictly Prohibited

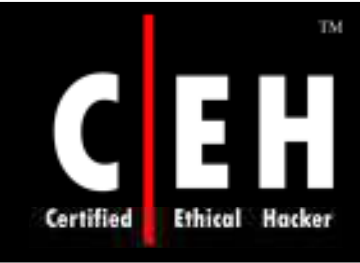

# Objectives of Scanning

To detect the live systems running on the network

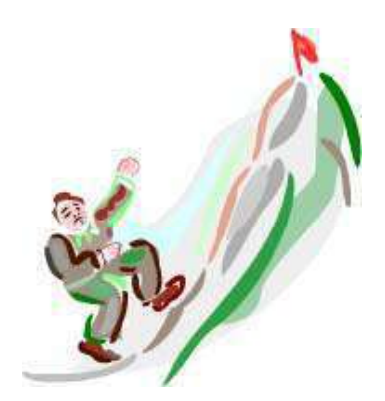

To discover which ports are active/ running

To discover the operating system running on the target system  $(\text{fingerprinting})$ 

To discover the services running/ listening on the target system

To discover the IP address of the target system

Copyright © by EC-Council All Rights Reserved. Reproduction is Strictly Prohibited

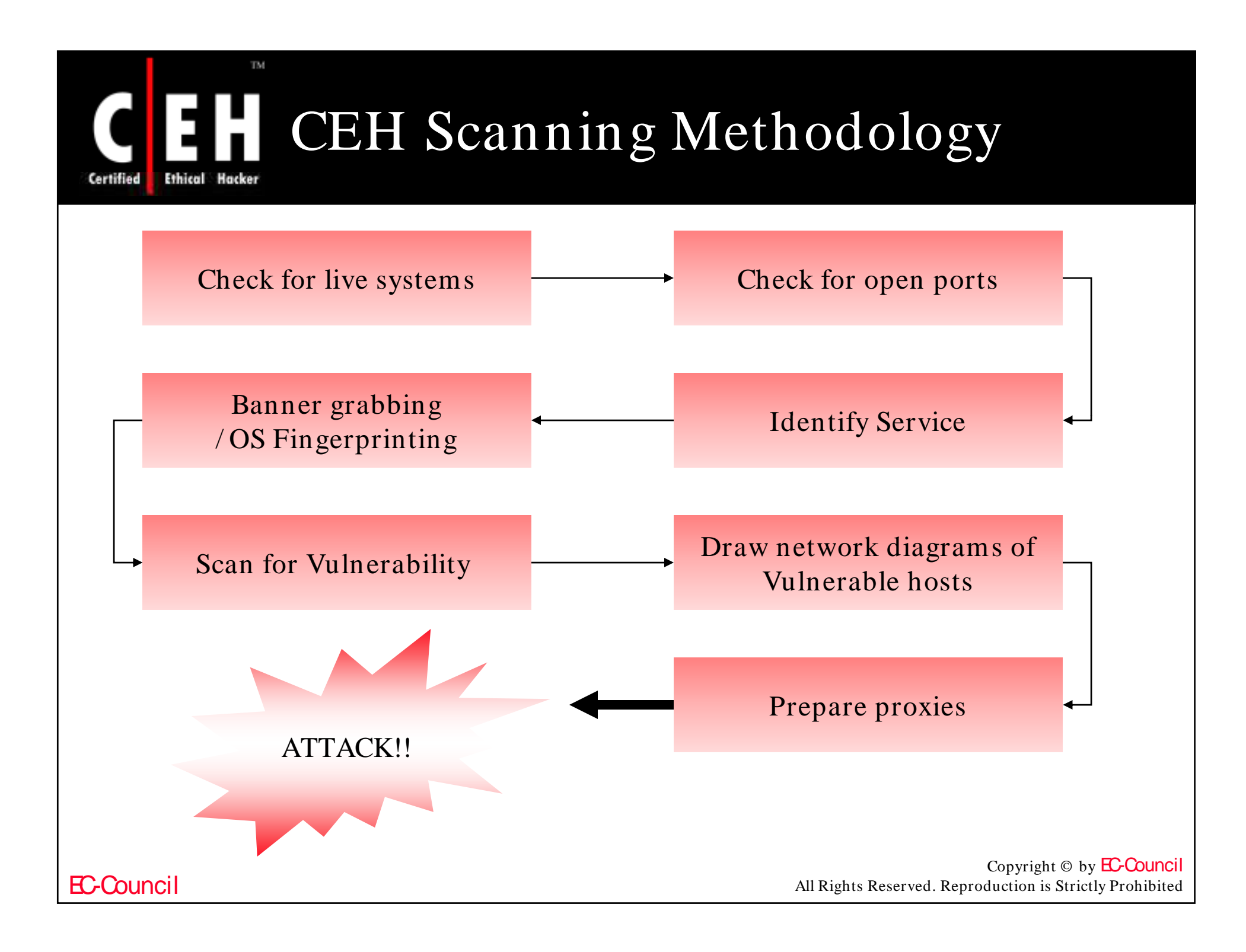

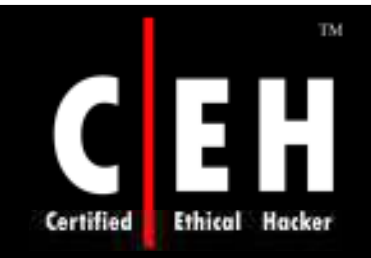

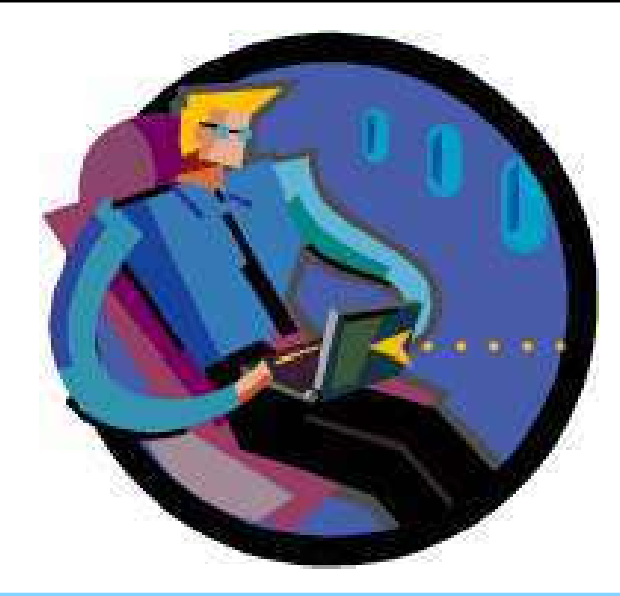

# Checking for Live Systems

Copyright © by **EC-Council** All Rights Reserved. Reproduction is Strictly Prohibited

### Checking for Live Systems - ICMP Scanning

In this type of scanning, it is found out which hosts are up in a net work by pinging them all

ICMP scanning can be run parallel so that it can run fast

It can also be helpful to tweek the ping timeout value with the **–t** option

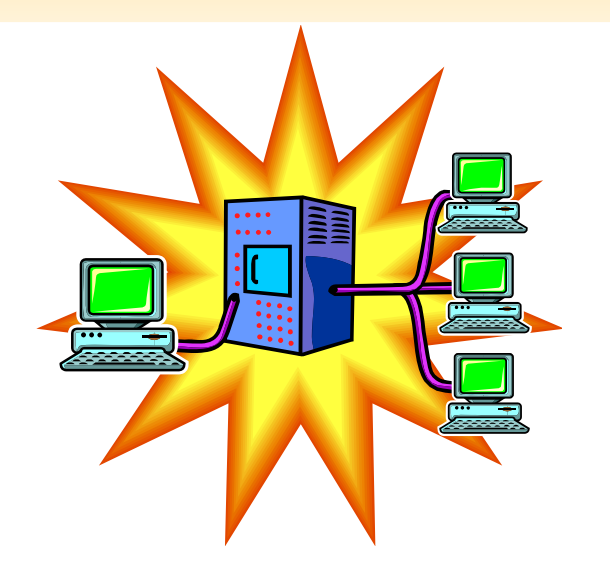

Copyright © by **EC-Council** All Rights Reserved. Reproduction is Strictly Prohibited

Certified

TM.

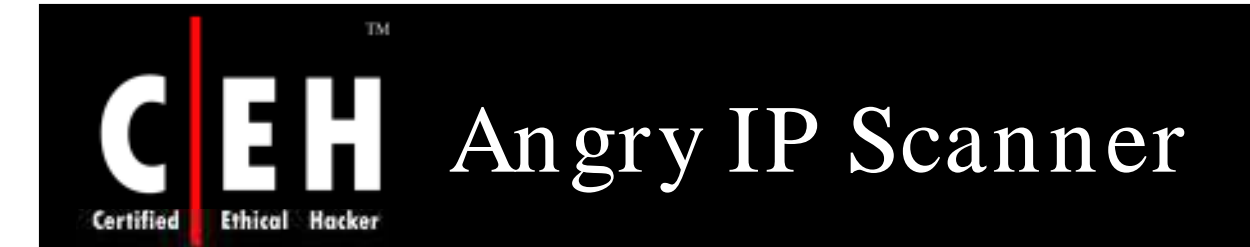

An IP scanner for Windows

Can scan IPs in any range

It simply pings each IP address to check if it is alive

Provides NETBIOS information such as:

- Computer name
- Workgroup name
- MAC address

EC-Council

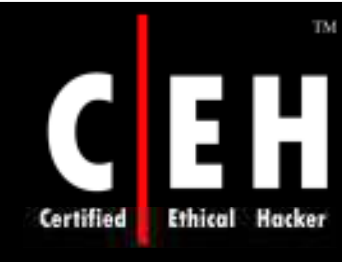

### Angry IP Scanner: Screenshot

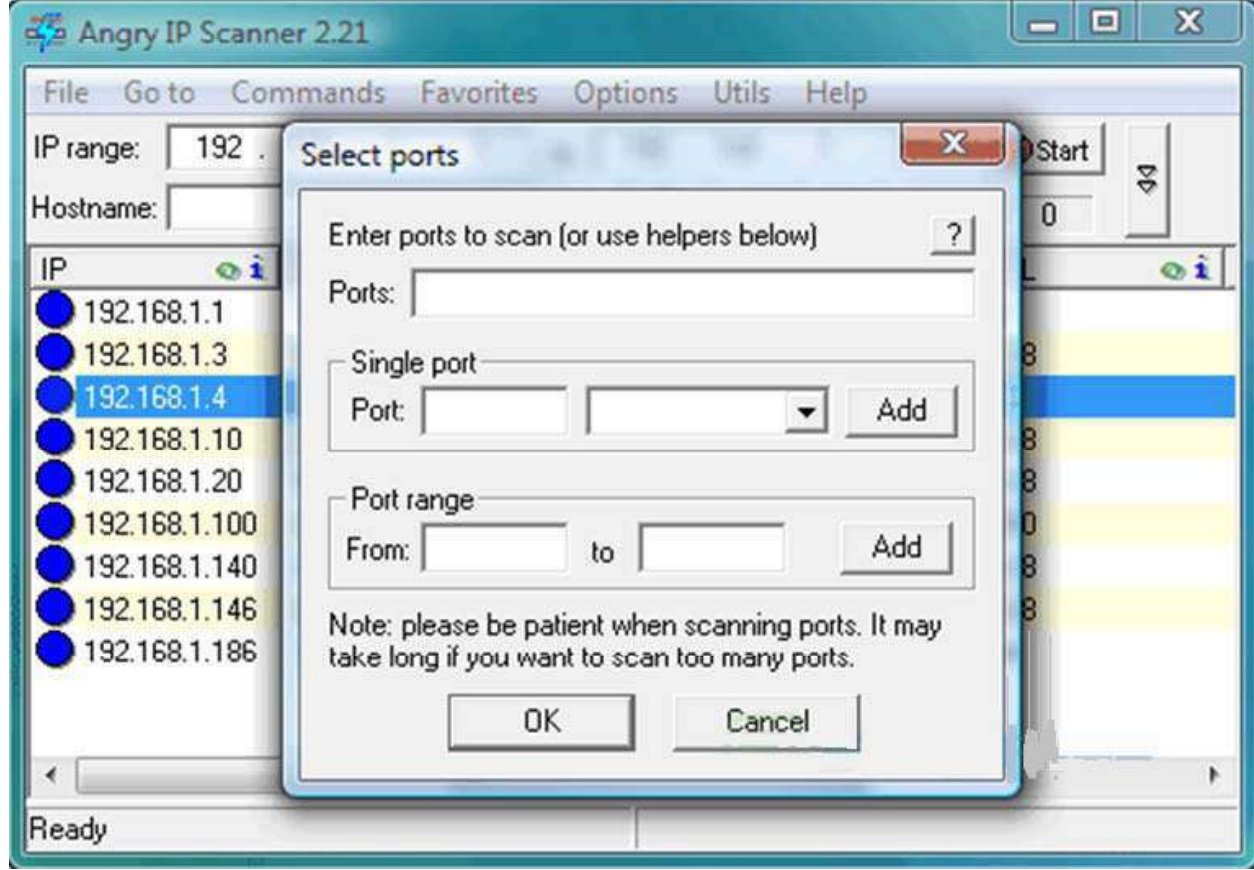

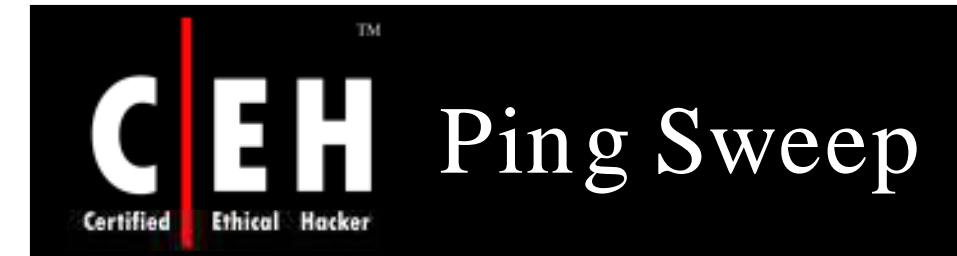

A ping sweep (also known as an ICMP sweep) is a basic network scanning technique used to determine which of a range of IP addresses map to live hosts (computers)

A ping sweep consists of ICMP ECHO requests sent to multiple hosts

If a given address is live, it will return an ICMP ECHO reply

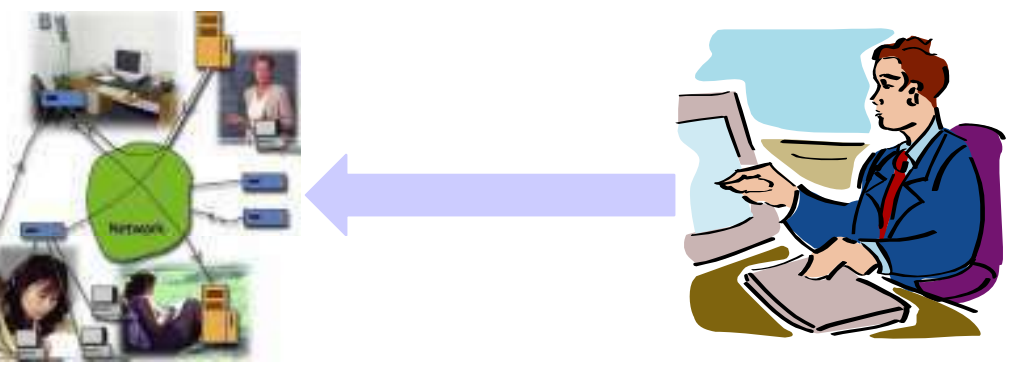

EC-Council

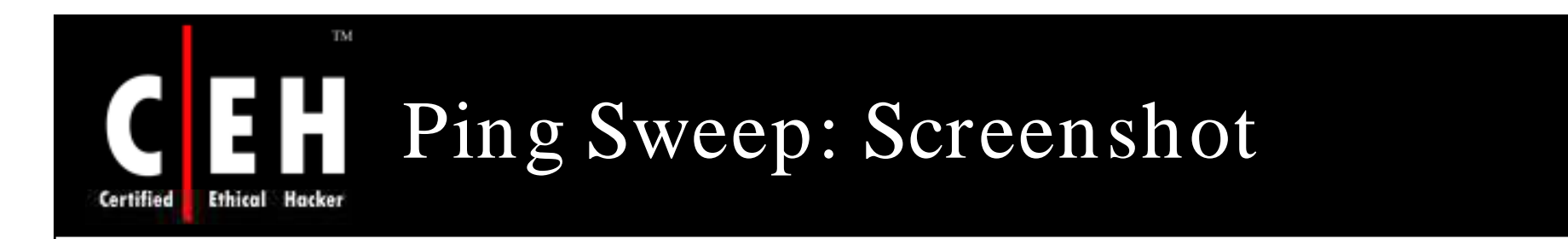

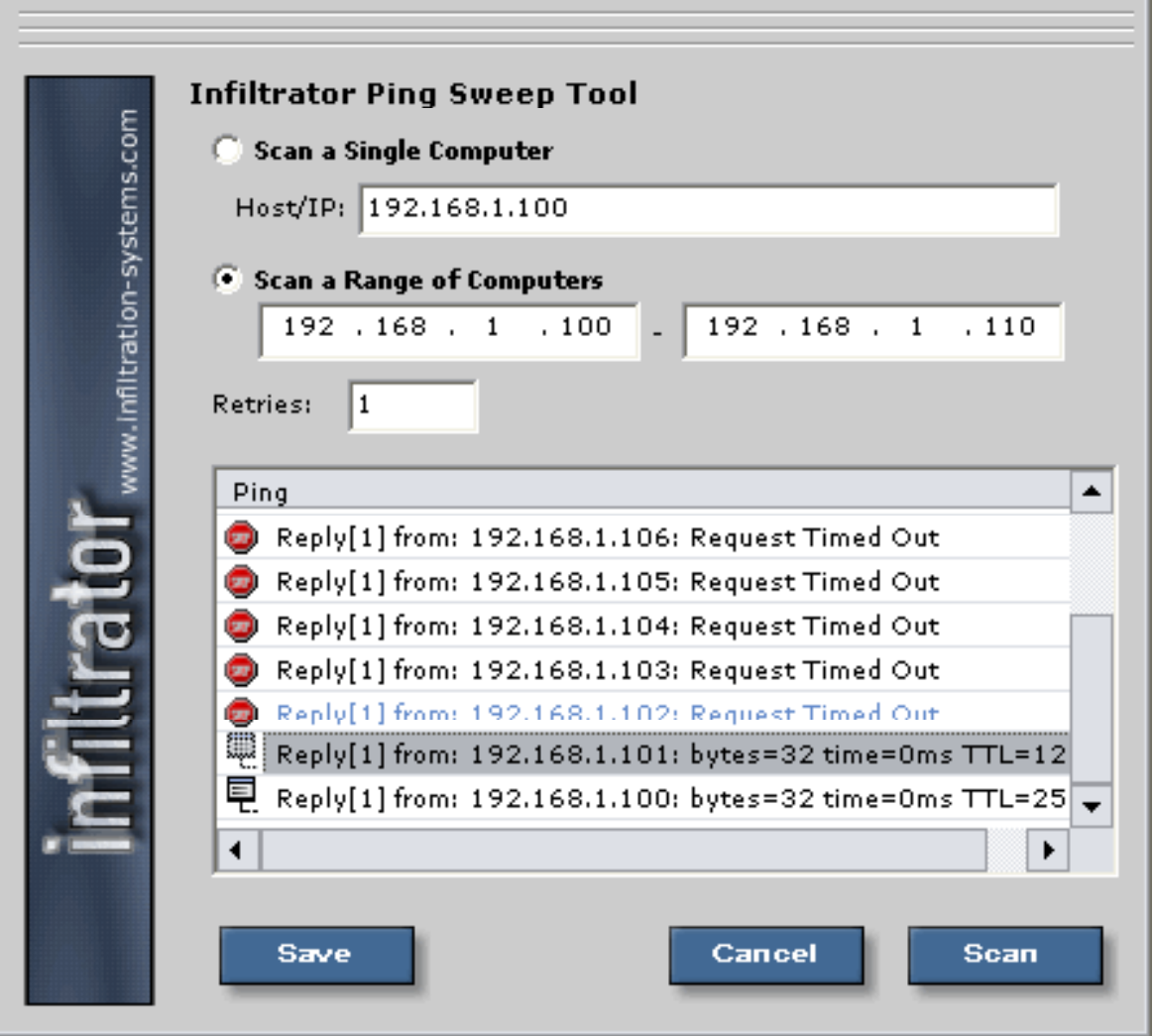

EC-Council

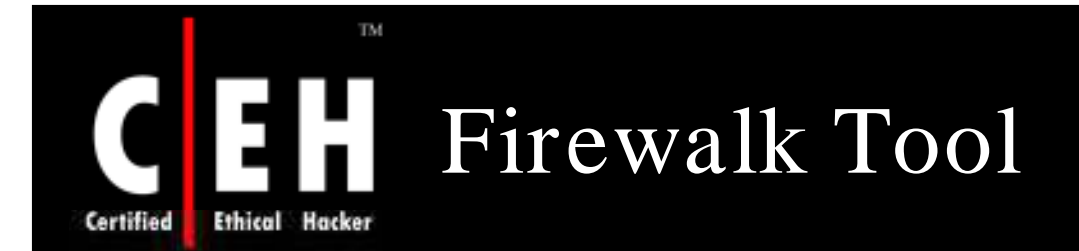

Firewalking is a tool that employs traceroute-like techniques to analyze IP packet responses to determine gateway ACL filters and map networks

The tool employs the technique to determine the filter rules in place on a packet forwarding device

Firewalk works by sending out TCP or UDP packets with a TTL one greater than the targeted gateway

- If the gateway allows the traffic, it will forward the packets to the next hop where they will expire and elicit an ICMP\_TIME\_EXCEEDED message
- If the gateway host does not allow the traffic, it will likely drop the packets on the floor and there will be no response

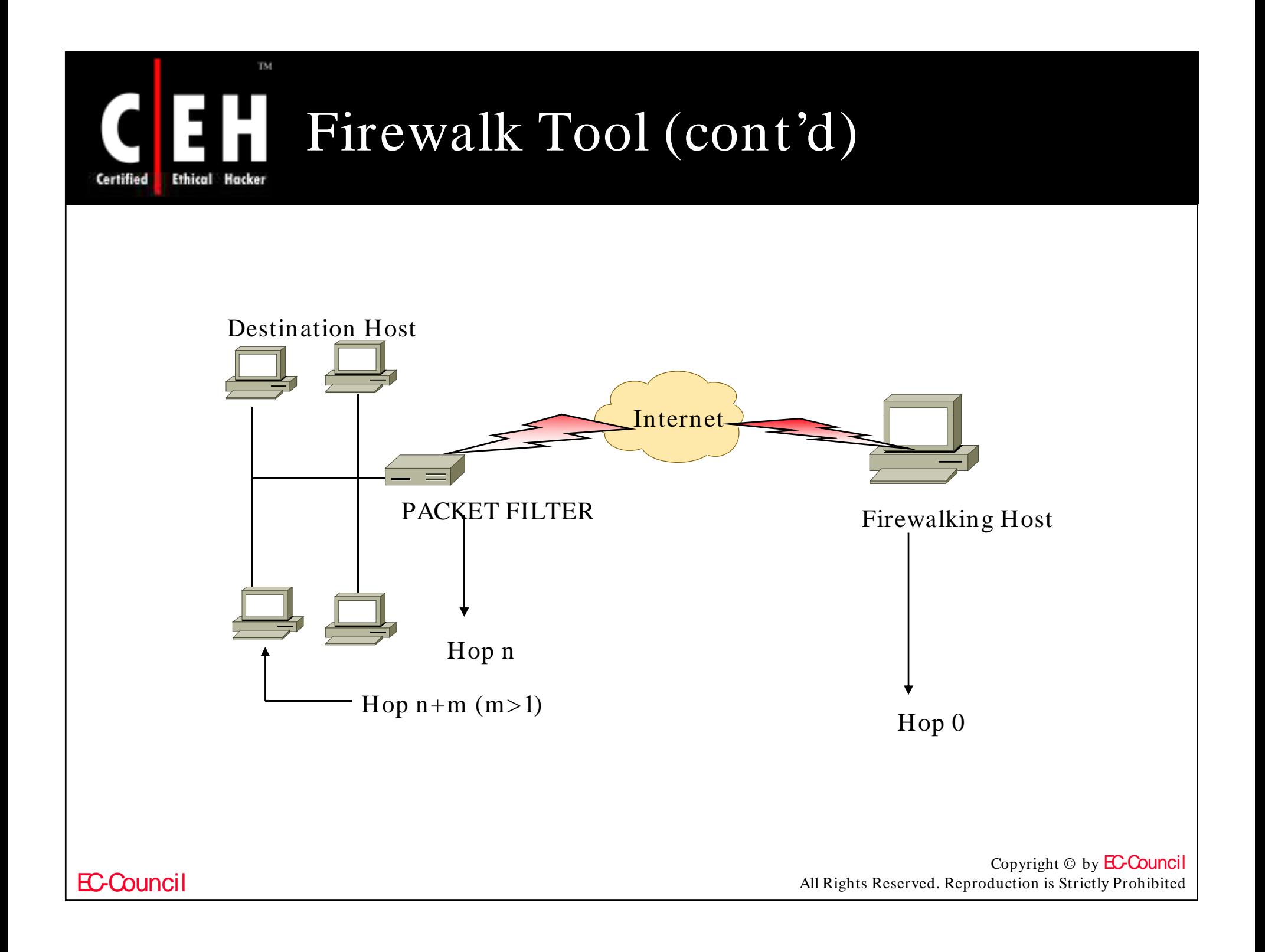

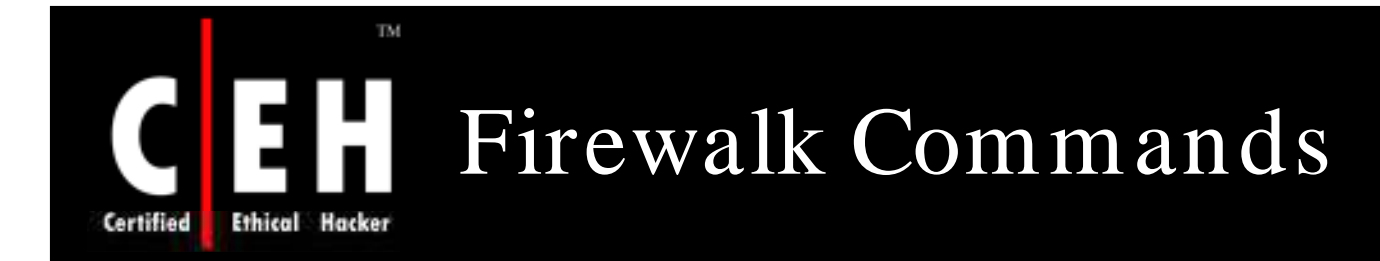

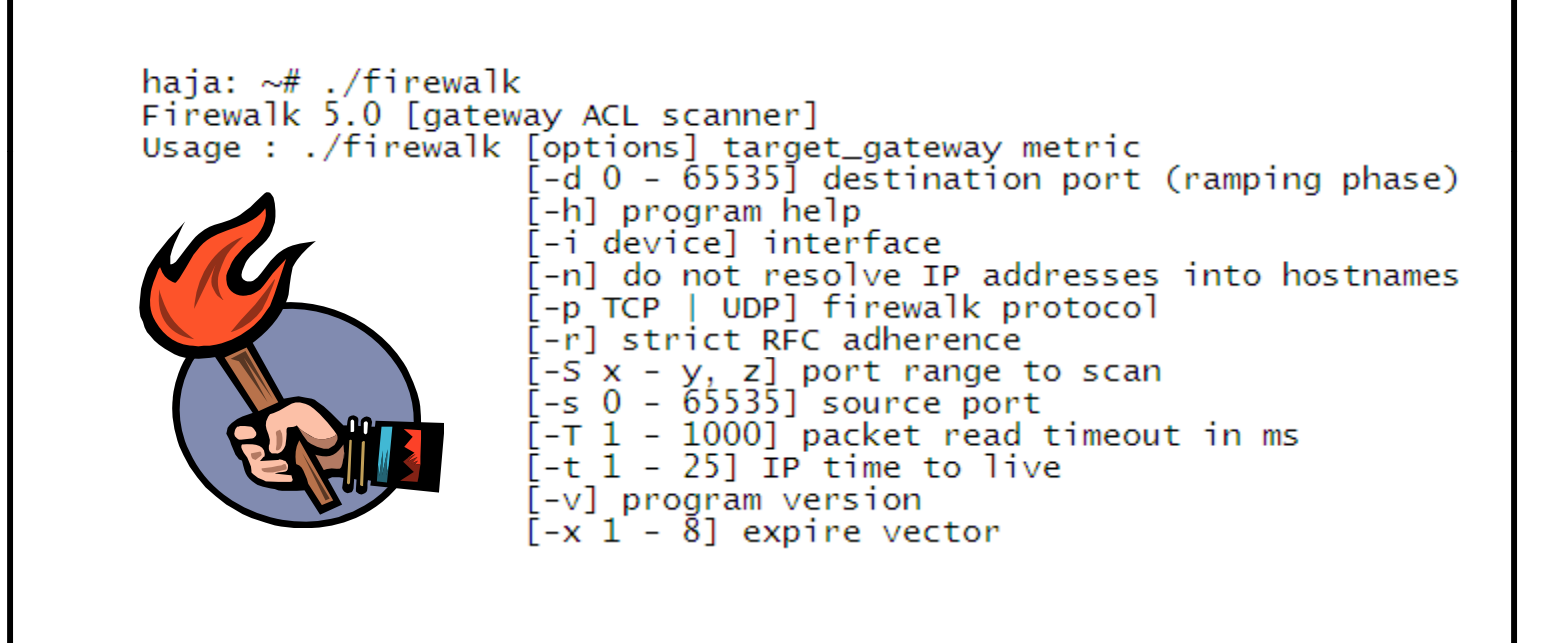

Copyright © by EC-Council All Rights Reserved. Reproduction is Strictly Prohibited

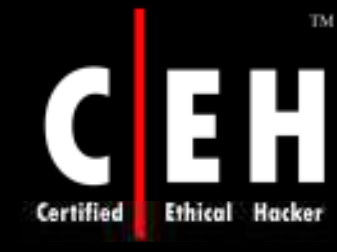

EC-Council

### Firewalk Output

haja: ~# ./firewalk -n -s20-25, 80 172.71.234.82 172.71.254.20 Firewalk 5.0 [gateway ACL scanner] Firewalk state initialization completed successfully. TCP-based scan. Ramping phase source port: 53, destination port: 33434<br>Hotfoot through 172.71.234.82 using 172.71.254.20 as a metric. Ramping Phase: Namping<br>1 (TTL<br>2 (TTL 1): expired [10.20.19.1] 2): expired [10.20.13.1]<br>2): expired [10.20.44.1]<br>3): expired [10.30.0.10]  $\overline{3}$ (TTL 4): exprired [10.33.9.9]<br>5): expired [10.33.9.9] 4 (TTL -5 (TTL 3): expired [10.228.44.49]<br>6): expired [10.228.44.49]<br>7): expired [10.232.3.137]<br>8): expired [20.181.1.133] -6 (TTL (TTL) 8 (TTL  $9$ ): expired  $[192.168.14.162]$ (TTL  $10$  ( $TTL$   $10$ ): expired  $[192.168.14.121]$  $11$  $(TTL 11)$ : expired  $[192.168.5.99]$ 12 (TTL 12): expired [192.168.5.123] 13 (TTL 13): expired [192.168.5.113] 14 (TTL 14): expired [192.168.30.14] 15 (TTL 15): expired [192.168.30.142]<br>16 (TTL 15): expired [192.168.30.142]<br>16 (TTL 16): expired [172.54.229.229]<br>17 (TTL 18): expired [172.54.230.254]<br>19 (TTL 19): expired [172.54.230.254] 20 (TTL 20): expired [172.54.230.118]<br>21 (TTL 21): expired [172.54.230.118]<br>22 (TTL 22): expired [172.54.230.158]<br>22 (TTL 22): expired [172.54.119.229]<br>23 (TTL 23): expired [172.71.200.230] 24 (TTL 24): expired [172.71.234.158] 25 (TTL 25): expired [172.71.234.82] Binding host reached. Scan bound at 26 hops. Scanning Phase: port 20: A! open (port not listen) [172.71.254.20] port 21: A! open (port not listen) [172.71.254.20] port 22: A! open (port listen) [172.71.254.20] port 23: A! open (port not listen) [172.71.254.20] port 24: A! open (port not listen) [172.71.254.20] port 25: A! open (port listen) [172.71.254.20] port 80: A! open (port listen) [172.71.254.20] Scan completed successfully. 32 Total packets sent:  $\overline{0}$ Total packet errors: 64 Total packets caught Total packets caught of interest 30 Total ports scanned Total ports open:  $\overline{0}$ Total ports unknown:

Firewalk penetrated all of the filters through the target gateway but also port scan the metric and determine the following ports open:

**port 23 (telnet)**

**port 25 (SMTP)**

**port 80 (HTTP) t 80**

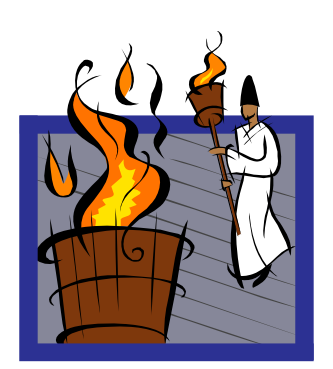

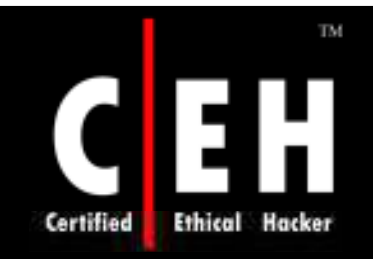

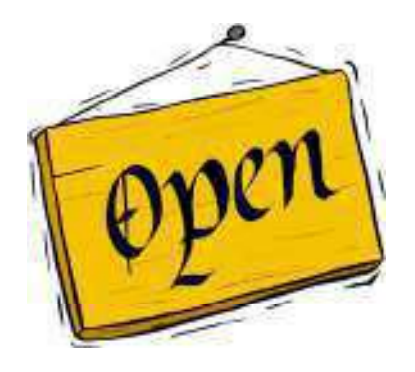

# Checking for Open Ports

Copyright  $\odot$  by **EC-Council** All Rights Reserved. Reproduction is Strictly Prohibited

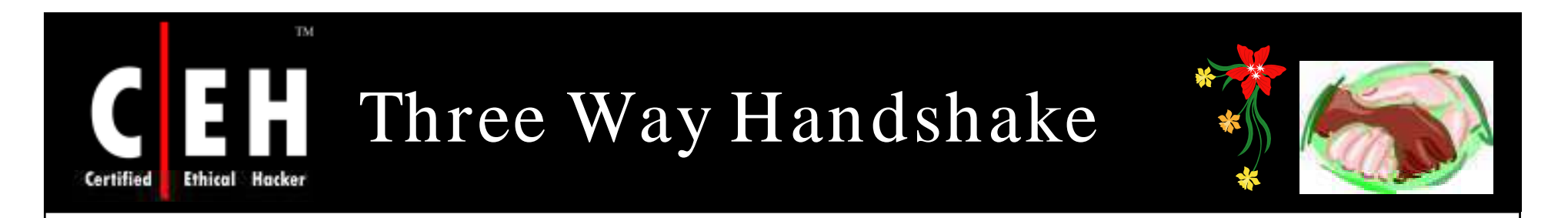

#### Computer A Computer B

 $192.168.1.2:2342$  -----------syn-------------->192.168.1.3:80 192.168.1.2:2342 <---------syn/ack-----------192.168.1.3:80  $192.168.1.2:2342------ack---ack------------------------192.168.1.3:80$ Connection Established

The Computer A (192.168.1.2) initiates a connection to the server ( 192.168.1.3) via a packet with only the SYN flag set

The server replies with a packet with both the **SYN** and the **ACK** flag set

For the final step, the client responds back to the server with a single **ACK** packet

If these three steps are completed without complication, then a TCP connection has been established between the client and the server

Copyright © by EC-Council All Rights Reserved. Reproduction is Strictly Prohibited

#### TM. Three Way Handshake: EH Screenshot **Ethical Hacker**

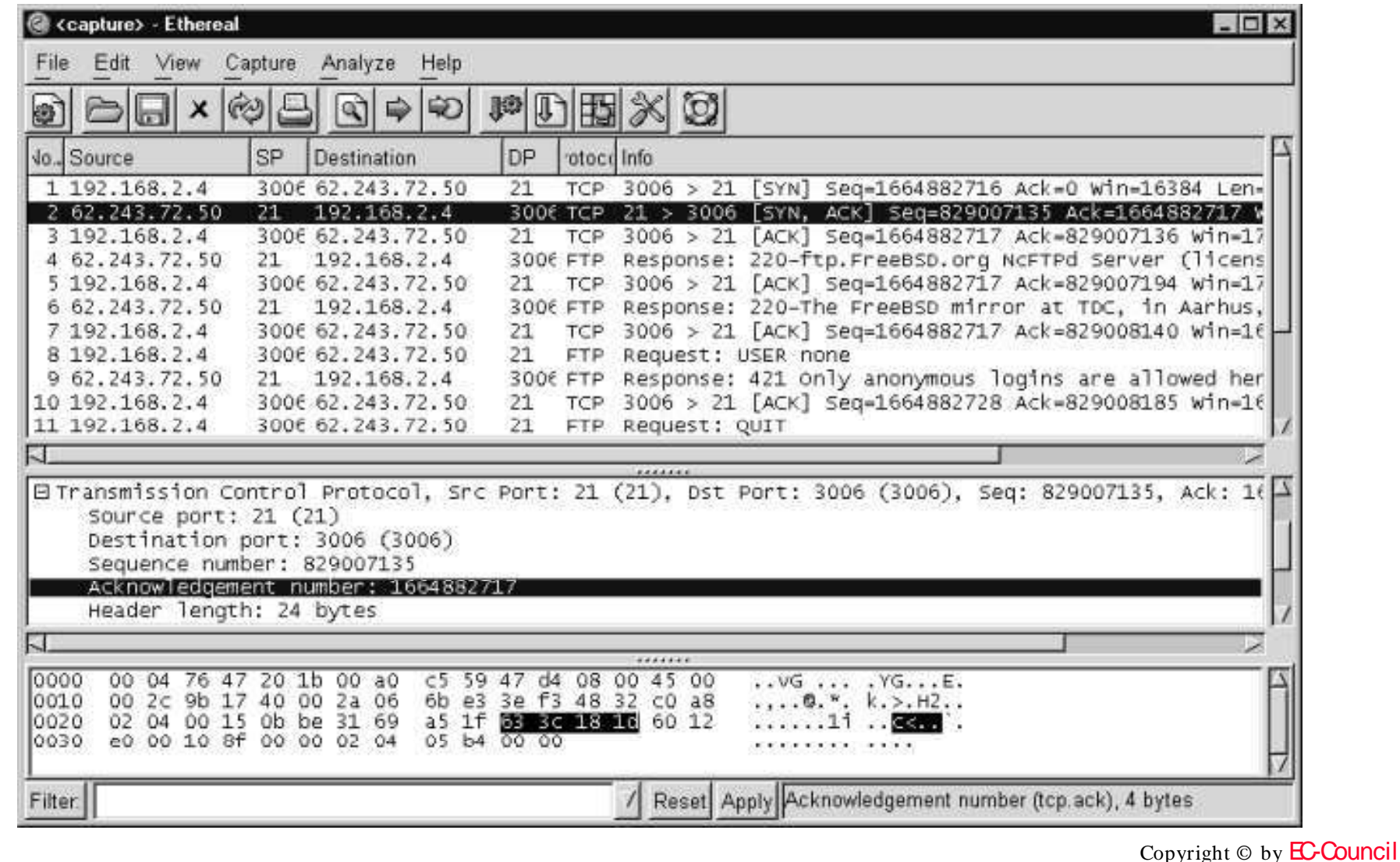

EC-Council

 $\mathcal{L}$ 

Certified

All Rights Reserved. Reproduction is Strictly Prohibited

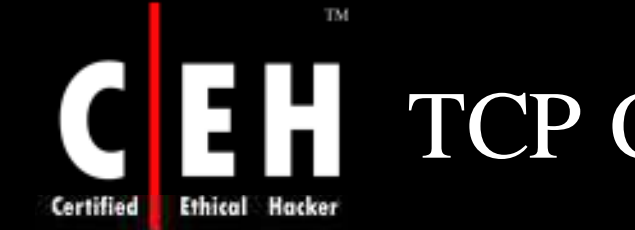

# TCP Communication Flags

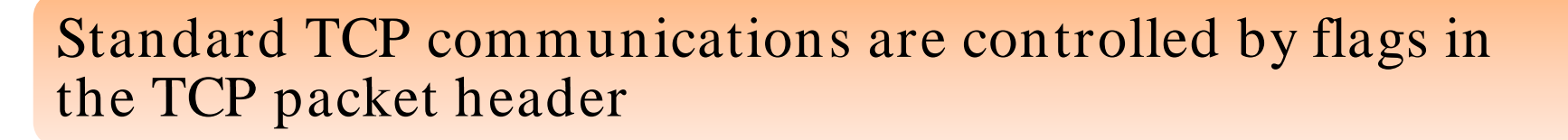

### The flags are as follows:

- **Synchronize** It is also called as "SYN" and is used to initiate a connection between hosts
- **Acknowledgement** It is also called as "ACK" and is used in establishing a connection between hosts
- **Push** It is called as "PSH" and instructs receiving system to send all buffered data immediately
- **Urgent** It is also called as "URG" and states that the data contained in the packet should be processed immediately
- **Fin ish** It is also called as "FIN" and tells remote system that there will be no more transmissions
- **Reset** It is also called "RST" and is used to reset a connection

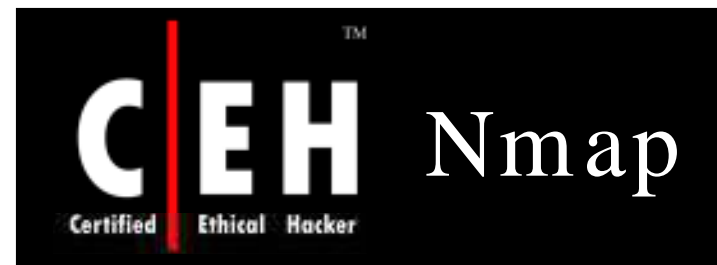

Nmap is a free open source utility for network exploration

It is designed to rapidly scan large networks

Features:

- Nmap is used to carry out port scanning, OS detection, version detection, ping sweep, and many other techniques
- It scans a large number of machines at one time
- It is supported by many operating systems
- It can cary out all types of port scanning techniques

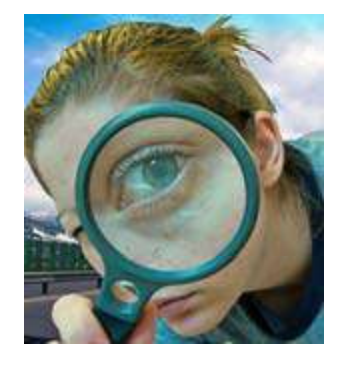

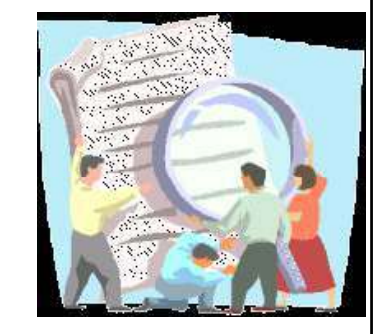

#### **TM**  $\mathbf C$ EH Nmap: Screenshot **Certified Ethical Hacker**

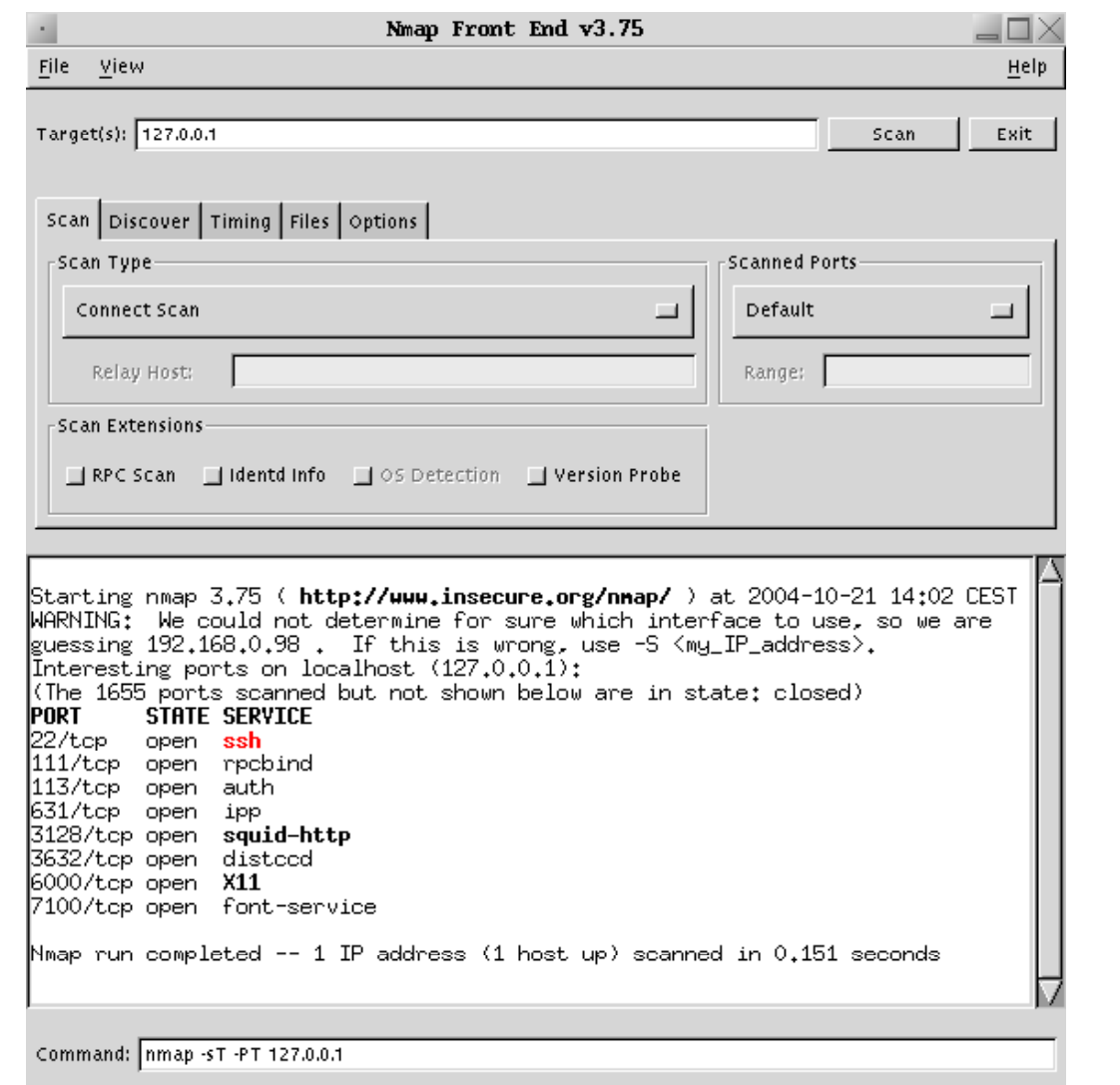

EC-Council

Copyright © by **EC-Council** 

All Rights Reserved. Reproduction is Strictly Prohibited

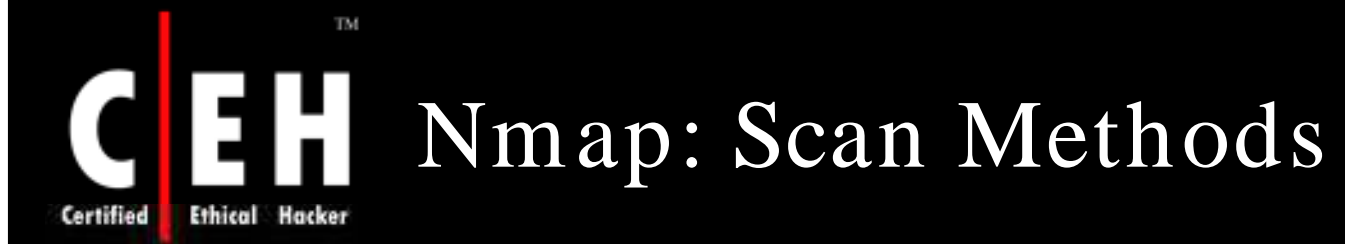

### Some of the scan methods used by Nmap:

**Xm as Tree:** The attacker checks for TCP services by sending "Xmas-tree" packets

**SYN Stealth:** It is referred to as "half-open" scanning, as full TCP connection is not opened

**Null Scan :** It is an advanced scan that may be able to pass through unmolested firewalls

**Windows Scan:** It is similar to the ACK scan and can also detect open ports

**ACK Scan :** It is used to map out firewall ruleset

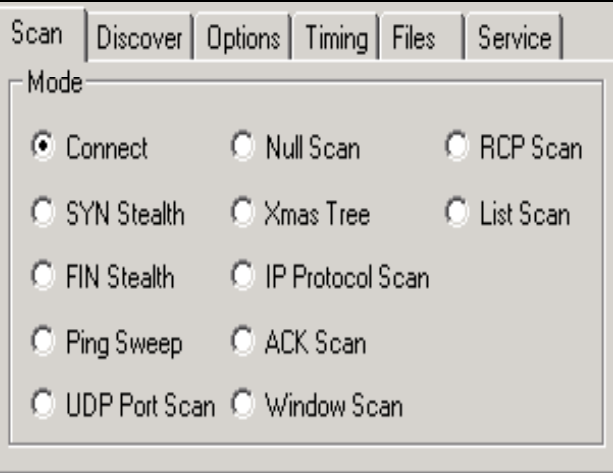

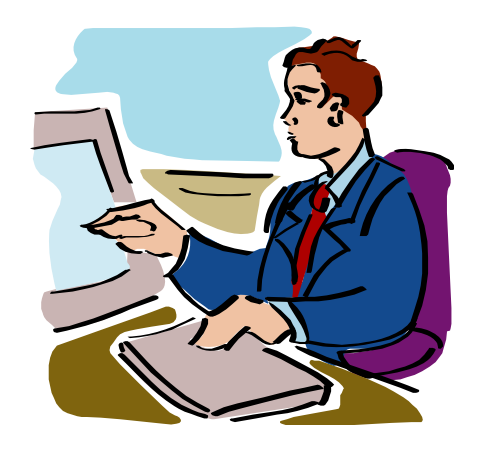

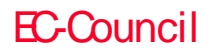

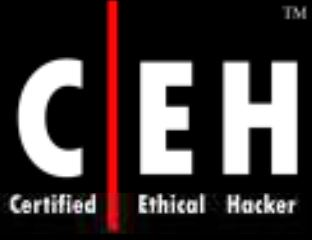

Nmap: Scan Methods

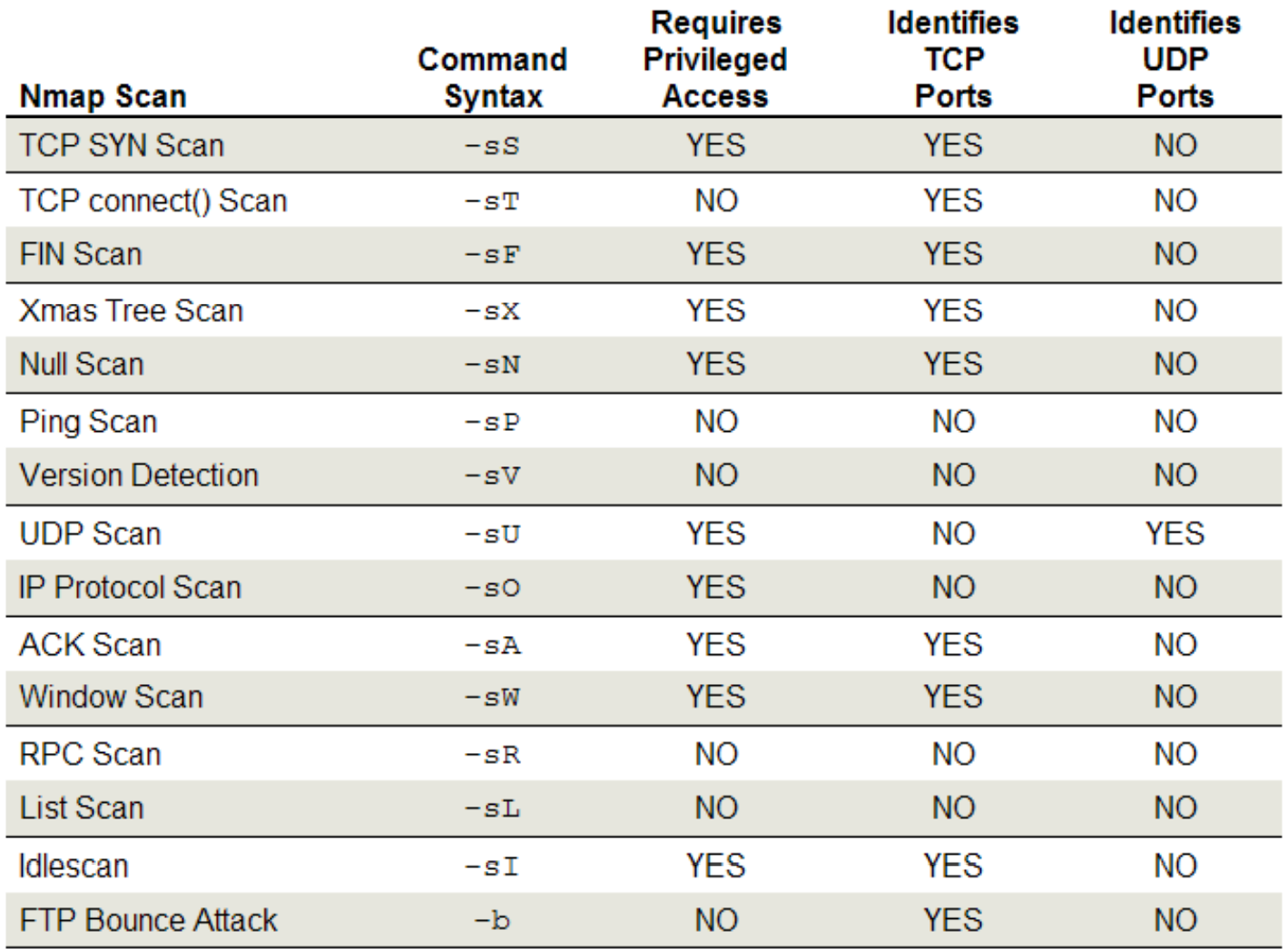

EC-Council

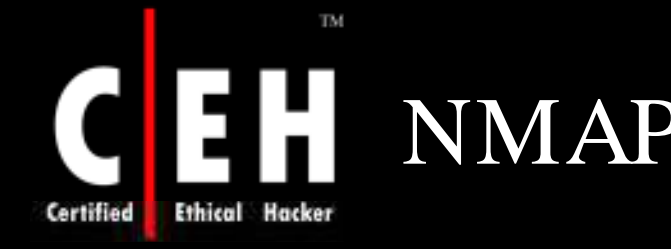

# NMAP Scan Options

- - **-sS (**SYN scan)
	- **-sF** (Fin Scan)
- **-sX** (Xmas Scan)
	- **-sN** (Null Scan)
- **-sP** (Ping Scan)
- **-sU** (UDP scans)
- **-sO** (Protocol Scan)
	- **-sI** (Idle Scan)
	-
- **-sT** (TcpConnect) **-sW** (Window Scan)
	- **-sR** (RPC scan)
	- **-sL** (List/ Dns Scan)
		- **-P0** (don't ping)
		- **-PT** (TCP ping)
		- **-PS** (SYN ping)
		- **-PI** (ICMP ping)
		- $-PB (= PT + PI)$
	- **-PP** (ICMP timestamp)
	- -**sA** (Ack Scan)  $-PM$  (ICMP netmask)

Copyright © by **EC-Council** All Rights Reserved. Reproduction is Strictly Prohibited

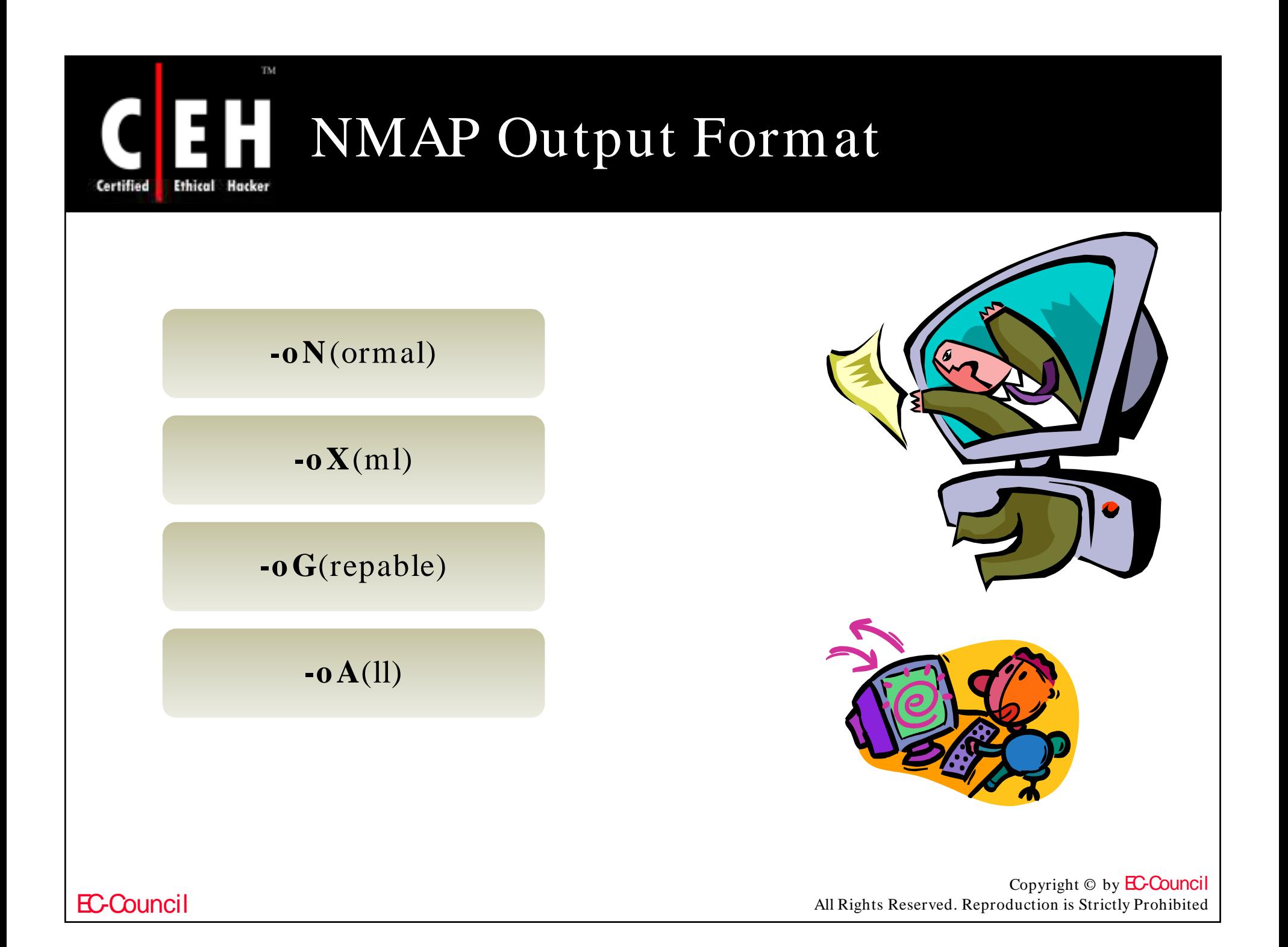

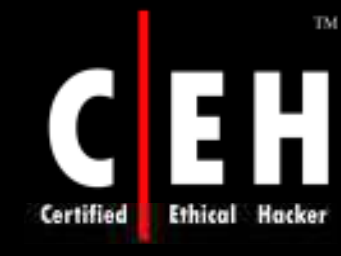

# NMAP Timing Options

**-T Paranoid** – serial scan & 300 sec wait

**-T Sn e aky -** serialize scans & 15 sec wait

**-T Po lite -** serialize scans & 0.4 sec wait

**-T No rm al –** parallel scan

**-T Aggressive** - parallel scan  $\&$  300 sec timeout  $\&$  1.25 sec/ probe

**-T Insane** - parallel scan & 75 sec timeout & 0.3 sec/ probe

**--ho st\_ tim e o ut --m ax\_ rtt\_ tim e o ut**  (default - 9000)

**--m in \_ rtt\_ tim e o ut --in itial\_ rtt\_ tim e o ut**   $(default - 6000)$ 

**--m ax\_ paralle lism --scan \_ de lay** (between probes)

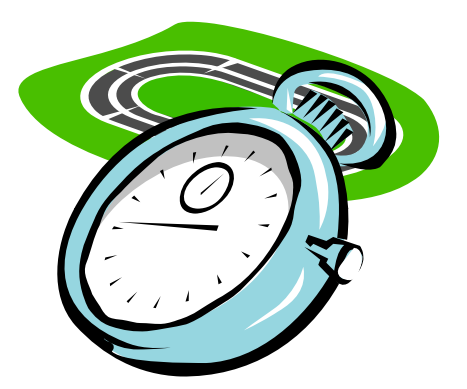

```
Copyright © by EC-Council
All Rights Reserved. Reproduction is Strictly Prohibited
```

| Find                                                                                        | INMAP Options       |
|---------------------------------------------------------------------------------------------|---------------------|
| --resume (scan) --append-output                                                             |                     |
| -i. $\langle \text{targets\_filename} \rangle -p \langle \text{port ranges} \rangle$        |                     |
| -F (Fast scan mode) -D $\langle \text{decoyl} [$ , $\text{decoyl} [$ , $\text{ME}] \rangle$ |                     |
| -S $\langle \text{SRC\_IP\_Address} \rangle -e \langle \text{interface} \rangle$            |                     |
| -g $\langle \text{portnumber} \rangle -\text{data\_length} \langle \text{number} \rangle$   |                     |
| --randomize_losts -O (OS fingerprinting) -I (dent -scan)                                    |                     |
| -f (fragmentation) -v (verbose) -h (help)                                                   |                     |
| -n (no reverse lookup) -R (do reverse lookup)                                               |                     |
| -r (don't randomize port scan) -b $\langle \text{ftp relay host} \rangle$ (FTP bounce)      |                     |
| EC Council                                                                                  | All Rights Research |

All Rights Reserved. Reproduction is Strictly Prohibited

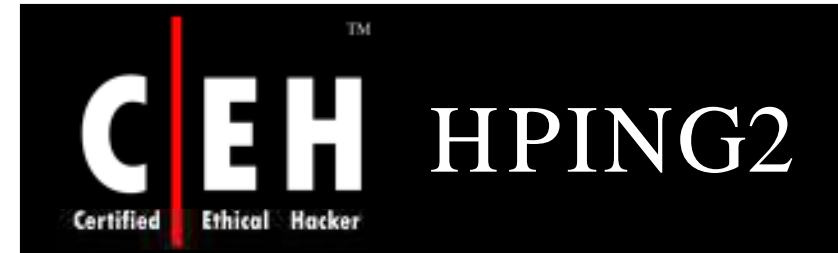

### HPING is a command-line oriented TCP/ IP packet assembler/ analyzer

It has a Traceroute mode

It has the ability to send files between a covered channel

It not only sends but also supports ICMP echo requests

- TCP
- UDP

EC-Council

- ICMP and
- Raw-IP protocols

### Features

- Firewall testing
- Advanced port scanning
- Network testing, using different protocols, TOS, fagmentation
- Advanced Traceroute, under all the supported probcols
- Remote OS fingerprinting
- Remote uptime guessing
- TCP/ IP stacks auditing

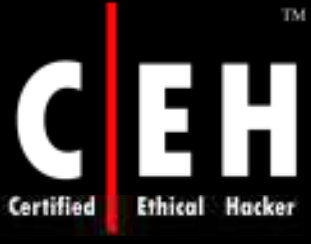

# Hping2 Commands

H

#### **hping2 10.0.0.5**

• This command sends a TCP null-flags packet to port 0 of host 10.0.0.5

#### **hping2 10.0.0.5 -p 80**

• This command sends the packet to port 80

**hping2 -a 10.0.0.5 -S -p 81 10.0.0.25** 

• This command sends spoofed SYN packets to the target via a trusted third party to port 81

#### **hping www.debian.org -p 80 -A**

• This command sends ACK to port 80 of www.debian.org

#### **hping www.yahoo.com -p 80 -A**

• This command checks for IPID responses

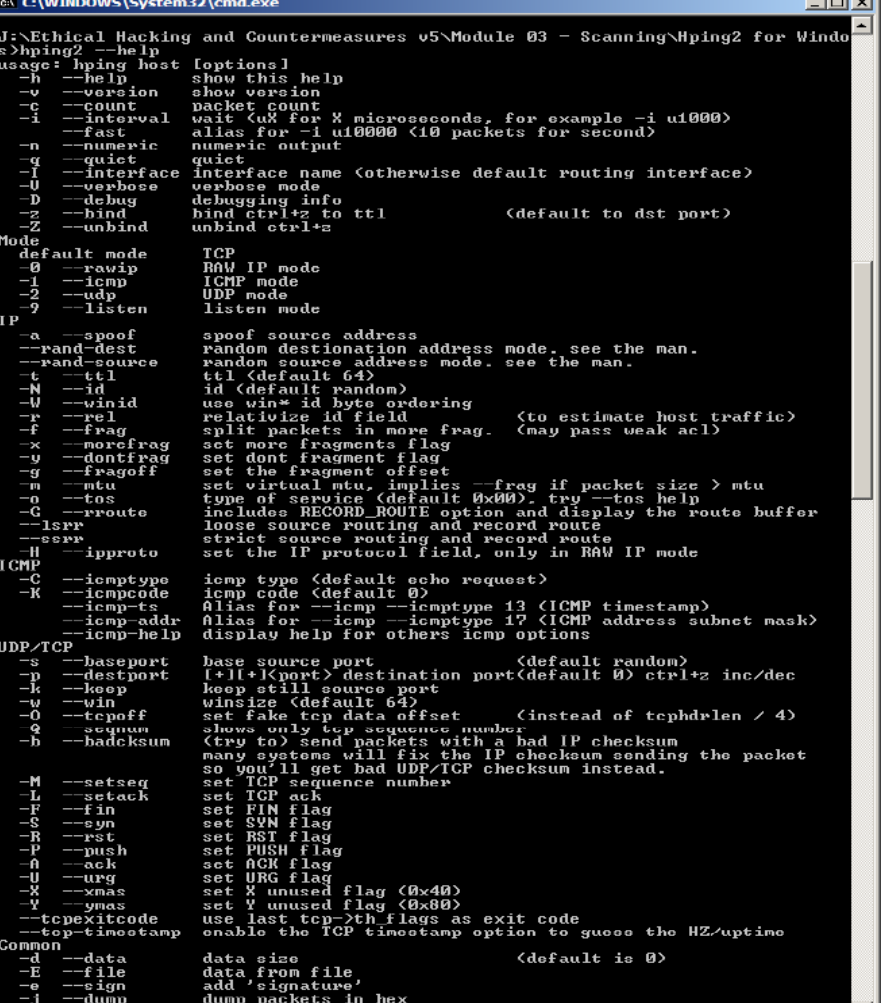

### EC-Council

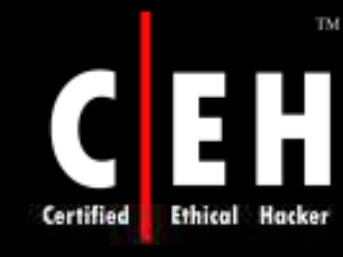

# SYN Stealth / Half Open Scan

SYN Stealth / Half Open Scan is often referred to as half open scan because it does not open a full TCP connection

First, a SYN packet is sent to a port of the machine, suggesting a request for connection, and the response is awaited

If the port sends back a SYN/ ACK packet, then it is inferred that a service at the particular port is listening. If an RST is received, then the port is not active/ listening. As soon as the SYN/ ACK packet is received, an RST packet is sent, instead of an ACK, to tear down the connection

The key advantage is that fewer sites log this scan

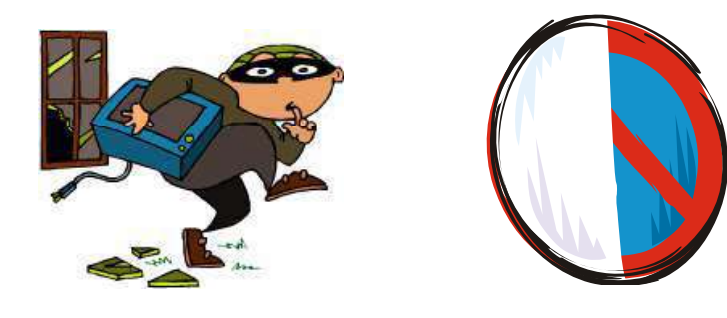

EC-Council

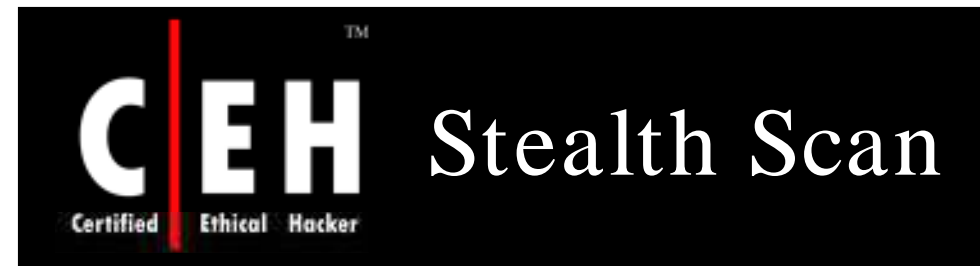

### **Computer A Computer B**

 $192.168.1.2:2342$  -----------syn----------->192.168.1.3:80 192.168.1.2:2342 <---------syn/ack---------- 192.168.1.3:80 192.168.1.2:2342-------------RST----------- >192.168.1.3:80

Client sends a single **SYN** packet to the server on the appropriate port

If the port is open then the server responds with a **SYN/ ACK** packet

If the server responds with an **RST** packet, then the remote port is in "closed" state

The client sends the **RST** packet to close the initiation before a connection can ever be established

This scan is also known as "half-open" scan

Copyright © by EC-Council All Rights Reserved. Reproduction is Strictly Prohibited
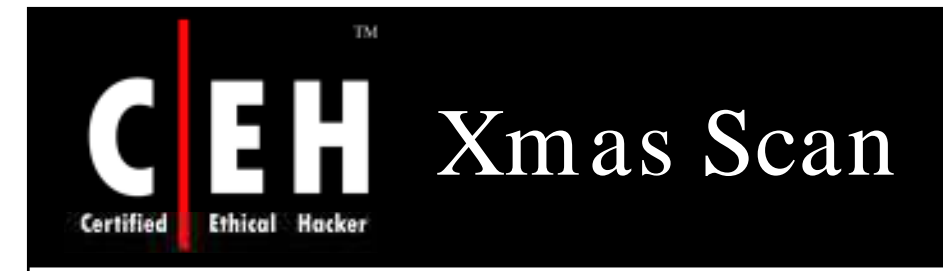

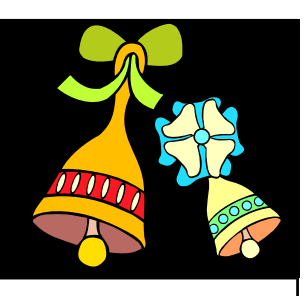

#### **Computer A Computer B**

#### **Xm as scan directed at open port:**

192.5.5.92:4031 -----------FIN/URG/PSH----------->192.5.5.110:23 192.5.5.92:4031 <----------NO RESPONSE------------192.5.5.110:23

#### **Xm as scan directed at closed port:**

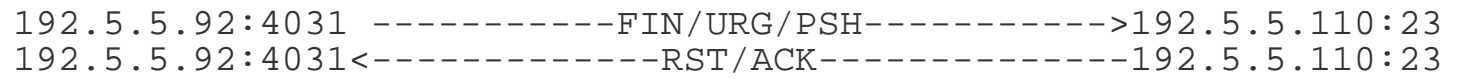

Note: XMAS scan only works if OS system's TCP/ IP implementation is developed according to RFC 793

Xmas Scan will not work against any current version of Microsoft Windows

Xmas scans directed at any Microsoft system will show all ports on the host as being closed

EC-Council

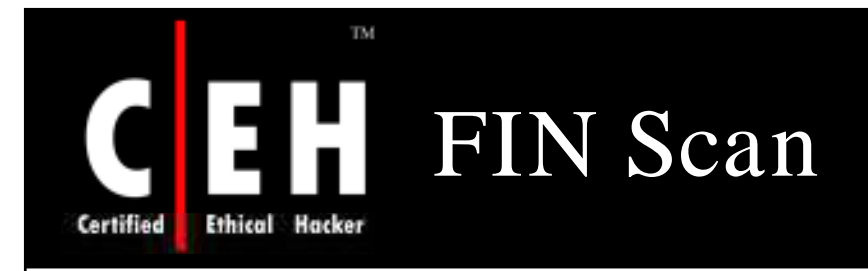

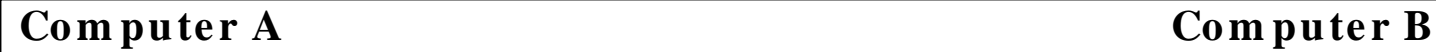

 $\bullet$ 

### **FIN scan directed at open port:**

192.5.5.92:4031 -----------FIN------------------->192.5.5.110:23 192.5.5.92:4031 <----------NO RESPONSE------------192.5.5.110:23

### **FIN** scan directed at closed port:

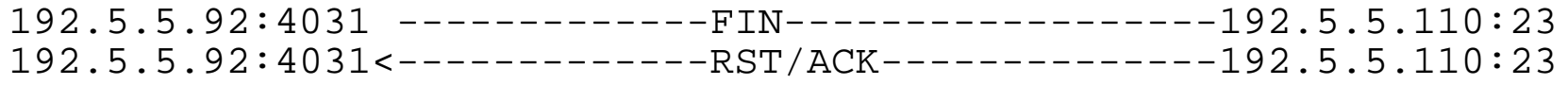

Note: FIN scan only works if OS' TCP/ IP implementation is developed according to RFC 793

FIN Scan will not work against any current version of Microsoft Windows

FIN scans directed at any Microsoft system will show all ports on the host as being closed

EC-Council

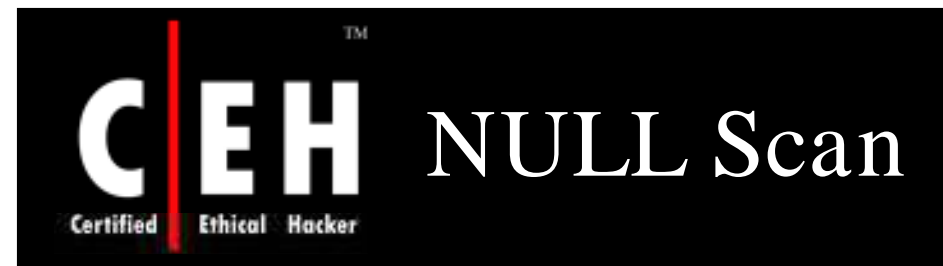

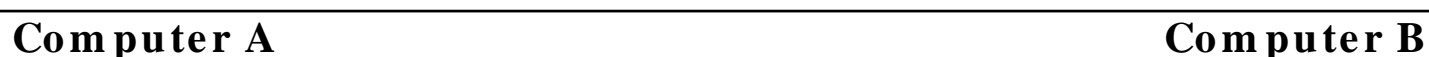

### $NULL$  scan directed at open port:

192.5.5.92:4031 -----------NO FLAGS SET---------->192.5.5.110:23 192.5.5.92:4031 <----------NO RESPONSE------------192.5.5.110:23

### **NULL** scan directed at closed port:

192.5.5.92:4031 -------------NO FLAGS SET---------192.5.5.110:23 192.5.5.92:4031<-------------RST/ACK--------------192.5.5.110:23

Note: NULL scan only works if OS' TCP/ IP implementation is developed according to RFC 793

NULL Scan will not work against any current version of Microsoft Windows

NULL scans directed at any Microsoft system will show all ports on the host as being closed

Copyright © by EC-Council All Rights Reserved. Reproduction is Strictly Prohibited

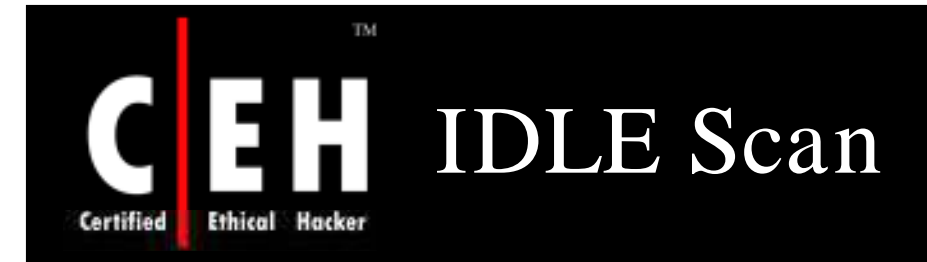

Almost four years ago, security researcher Antirez posted an innovative new TCP port scanning technique

IDLE Scan, as it has become known, allows for completely blind port scanning

Attackers can actually scan a target without sending a single packet to the target from their own IP address

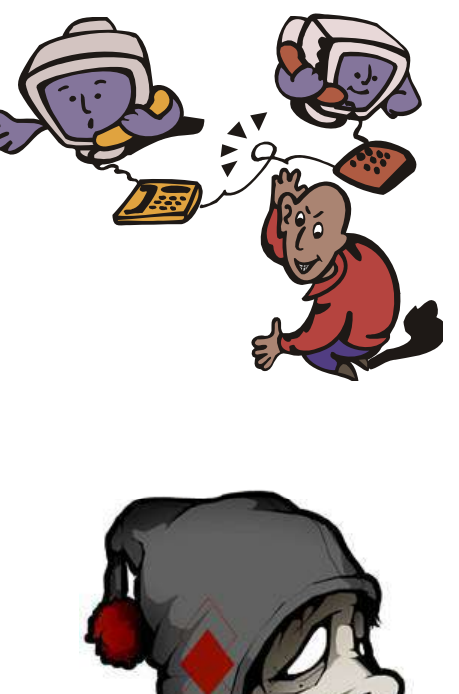

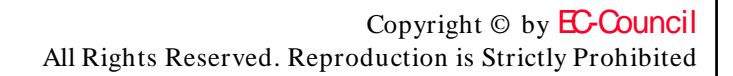

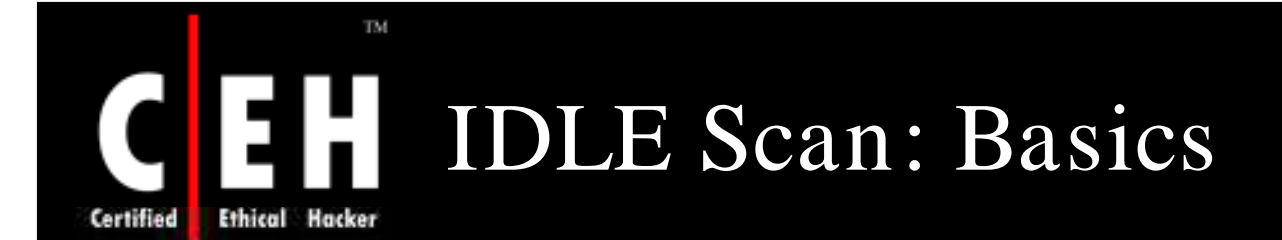

Most network servers listen on TCP ports, such as web servers on port 80 and mail servers on port 25

A port is considered "open" if an application is listening on the port, otherwise it is closed

One way to determine whether a port is open is to send a "SYN" (session establishment) packet to the port

The target machine will send back a "SYN| ACK" (session request acknowledgment) packet if the port is open, and an "RST" (Reset) packet if the port is closed

A machine which receives an unsolicited SYN| ACK packet will respond with an RST. An unsolicited RST will be ignored

Every IP packet on the Internet has a "fragment identification" number

Many operating systems simply increment this number for every packet they send

So probing for this number can tell an attacker how many packets have been sent since the last probe

> Copyright © by EC-Council All Rights Reserved. Reproduction is Strictly Prohibited

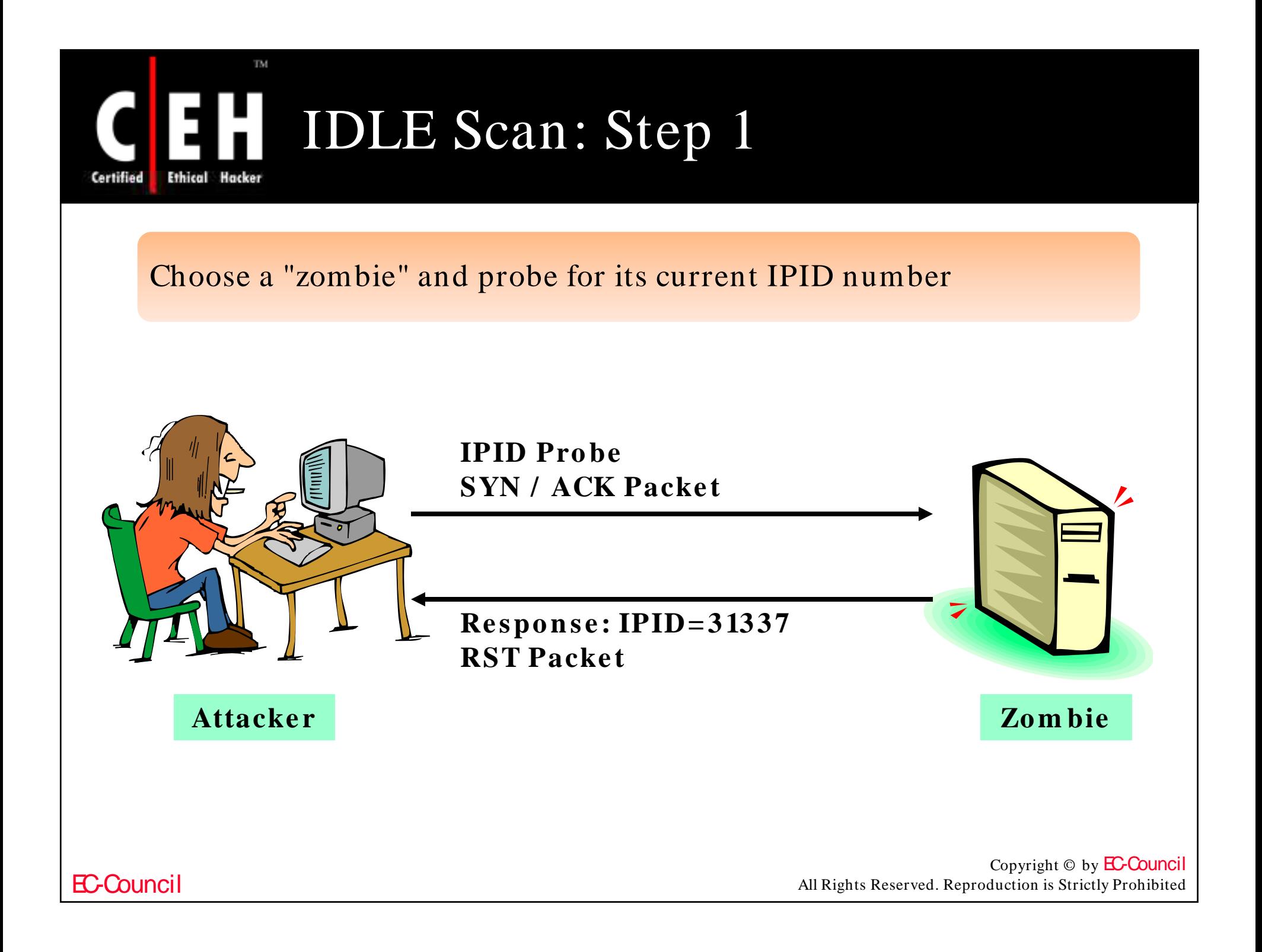

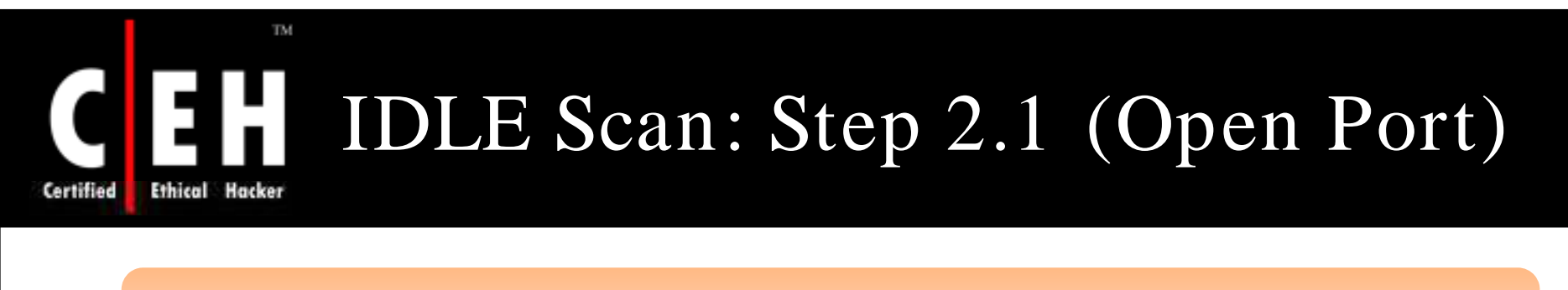

Send SYN packet to target machine spoofing the IP address of the "zombie"

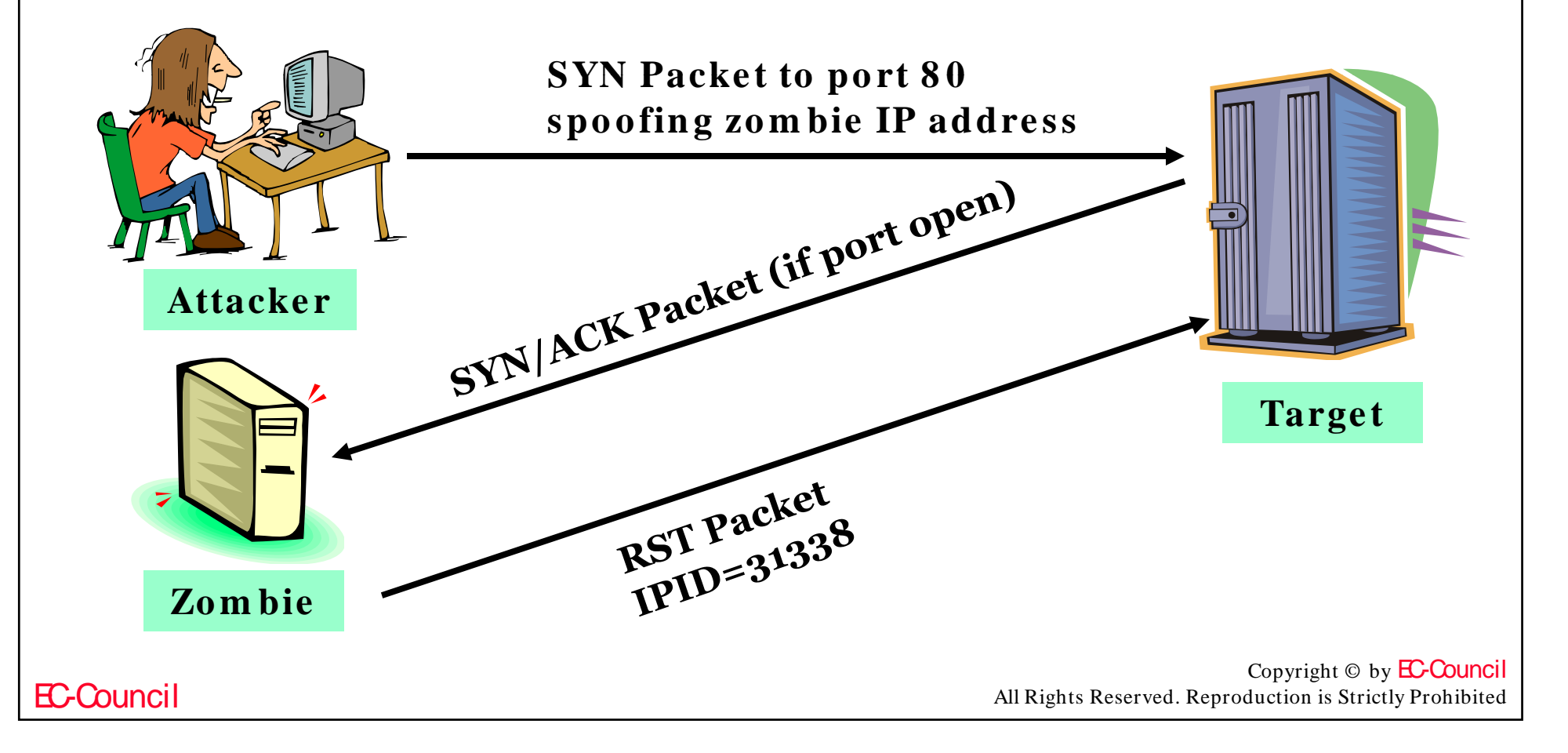

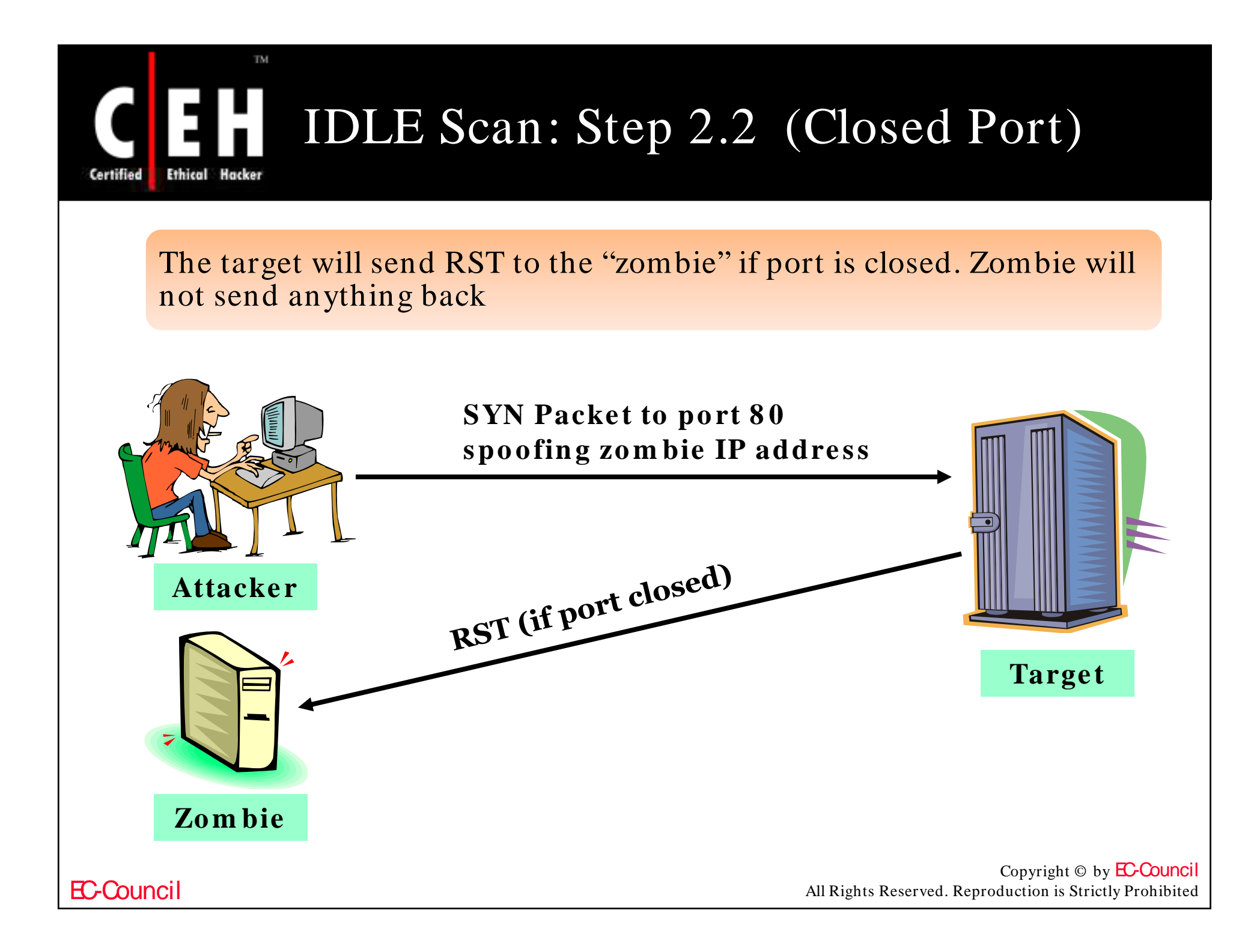

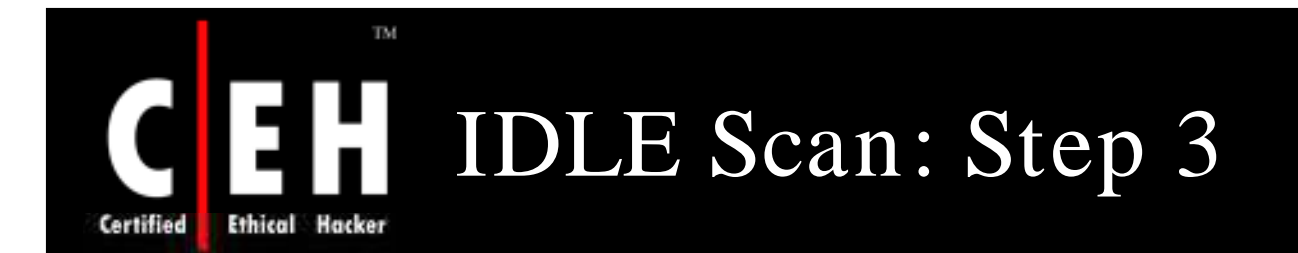

### Probe "zombie" IPID again

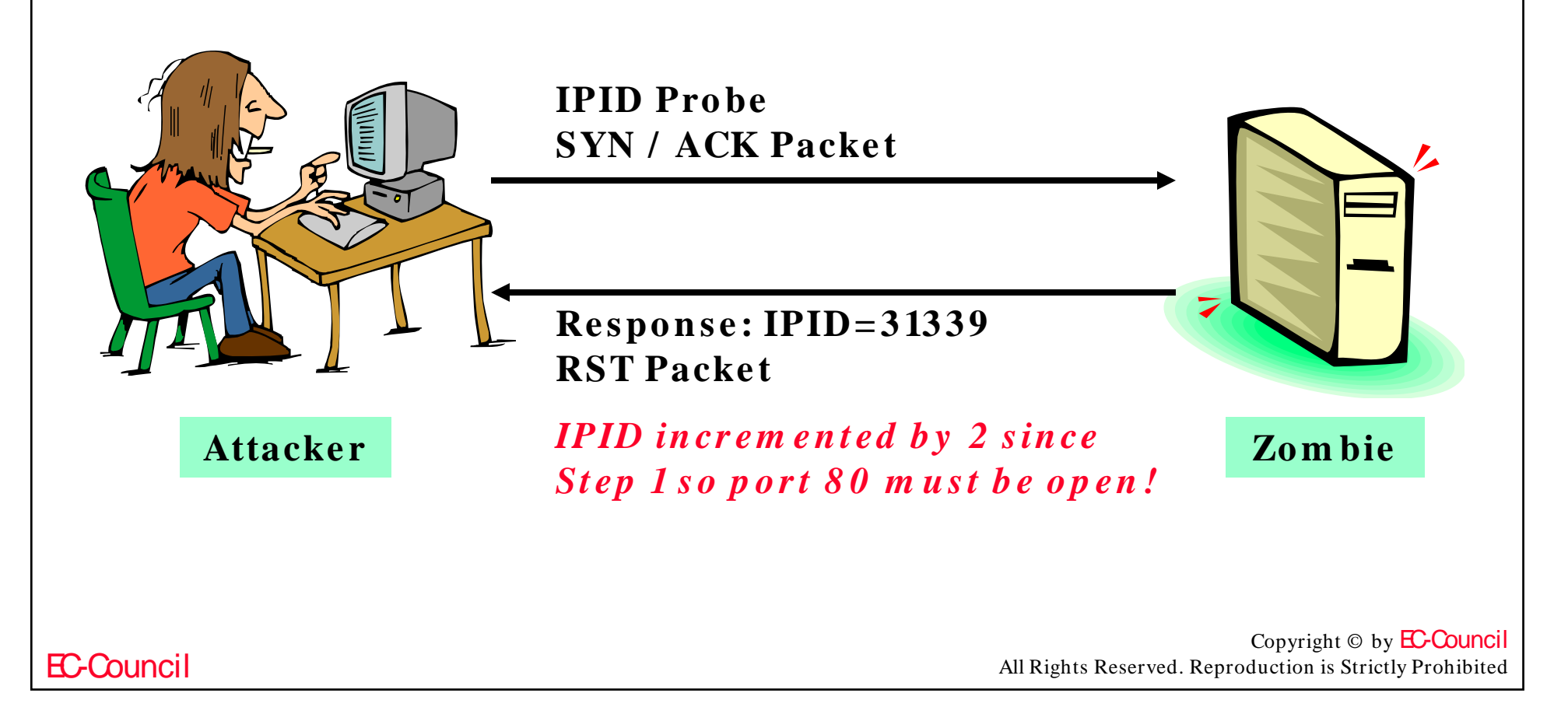

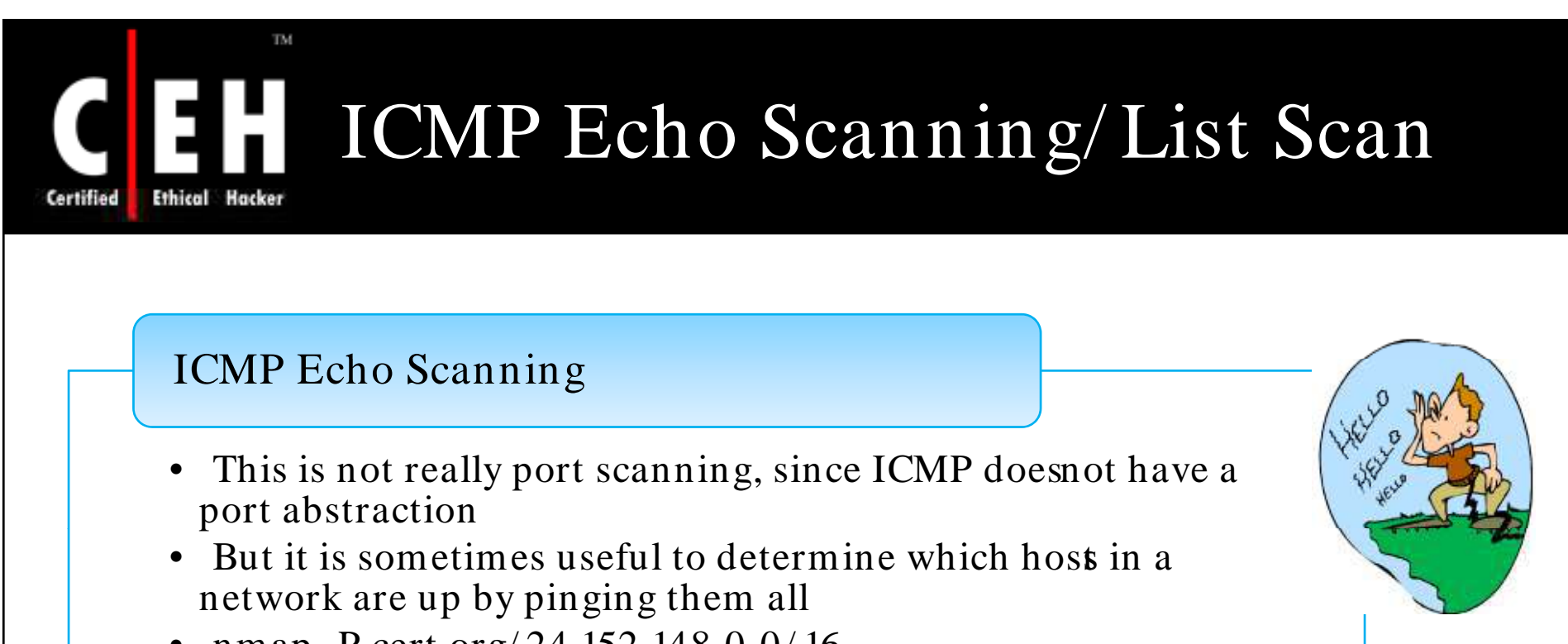

• nmap -P cert.org/ 24 152.148.0.0/ 16

### List Scan

- This type of scan simply generates and prints a list of IPs/ Names without actually pinging or port scanning them
- A DNS name resolution will also be carried out

Copyright © by EC-Council All Rights Reserved. Reproduction is Strictly Prohibited

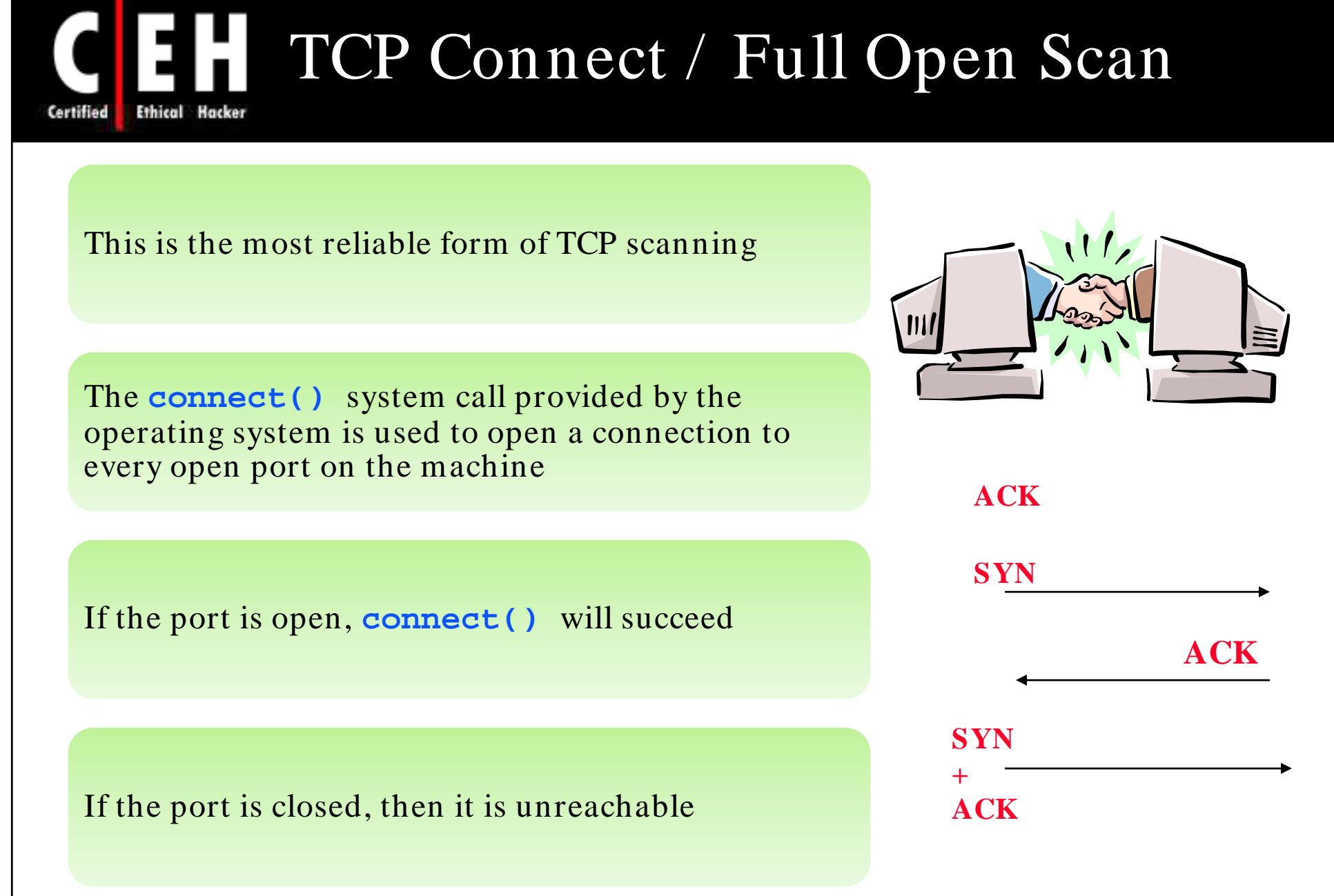

EC-Council

TM.

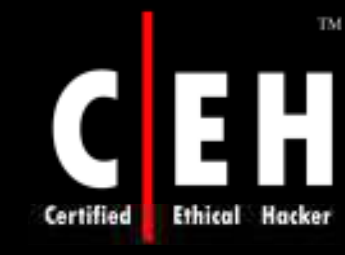

# SYN/ FIN Scanning Using IP Fragments

It is not a new scanning method but a modification of the earlier methods

The TCP header is split up into several packets so that the packet filters are not able to detect what the packets intend to do

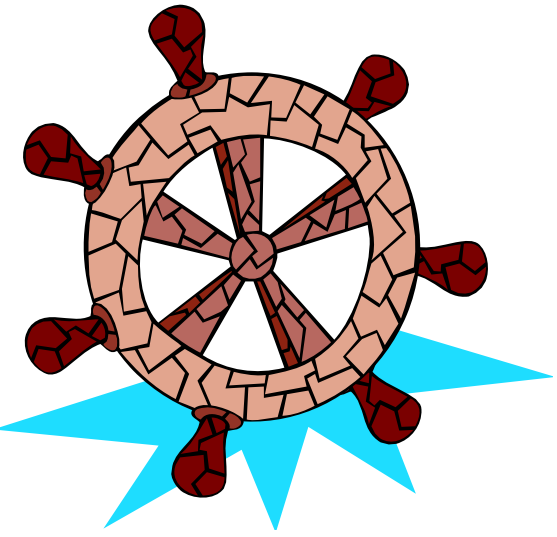

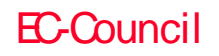

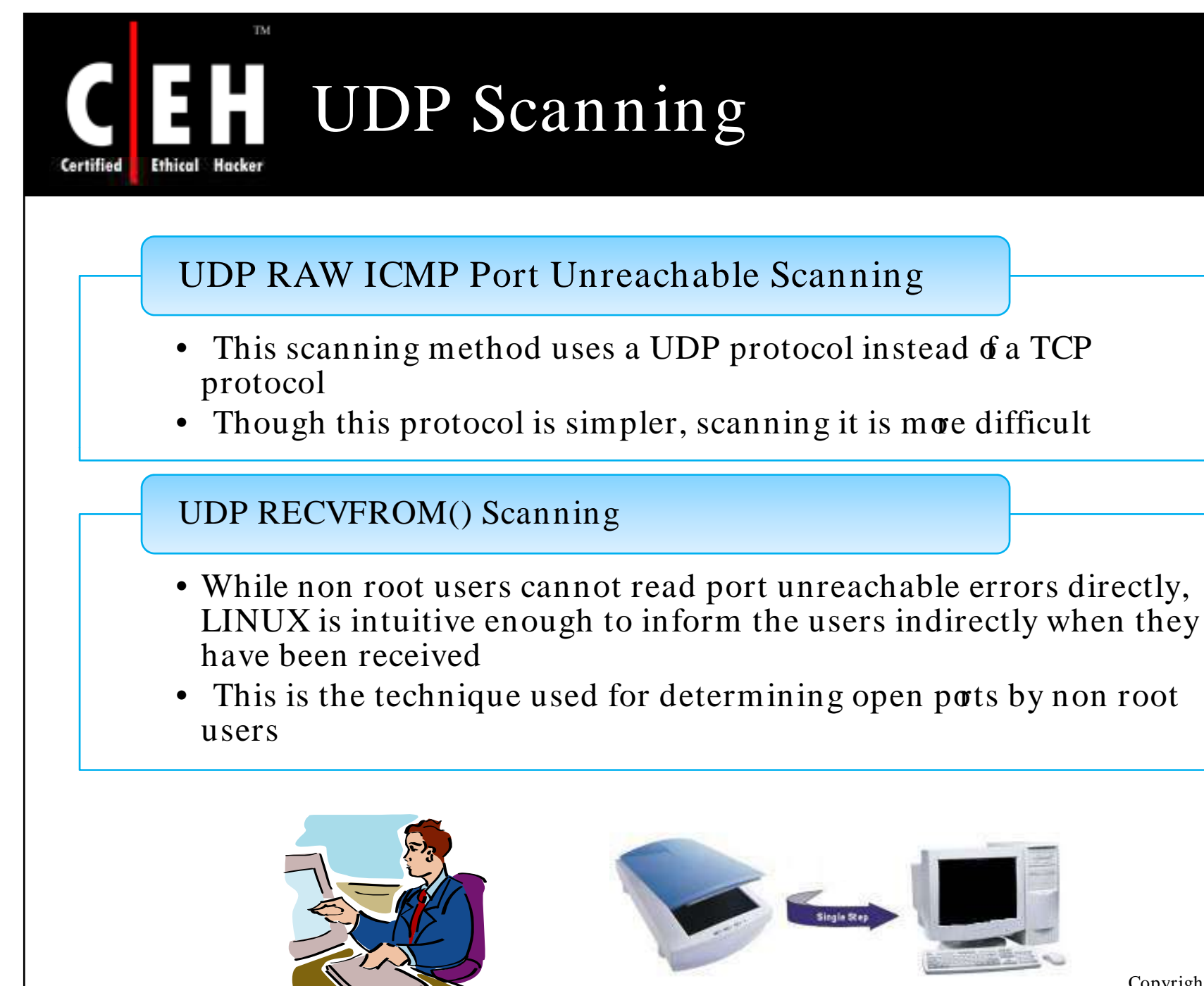

Copyright  $\odot$  by **EC-Council** All Rights Reserved. Reproduction is Strictly Prohibited

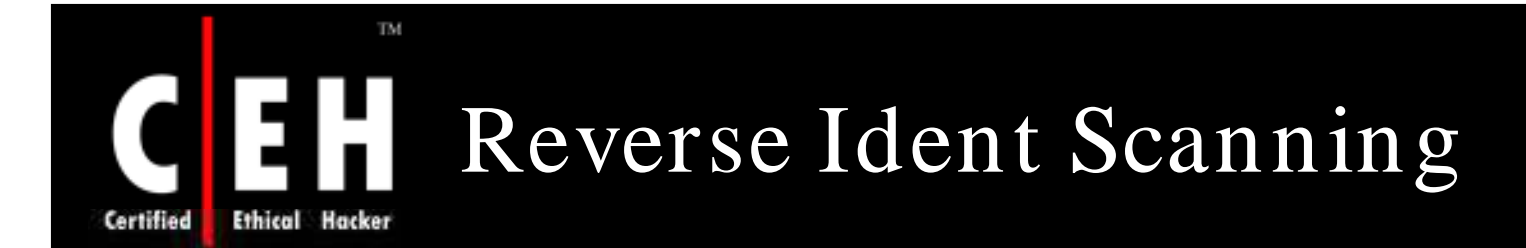

The Ident protocol allows for the disclosure of the username of the owner of any process connected via TCP, even if that process did not initiate the connection

So a connection can be established with the http port and then use Ident to find out whether the server is running as a root

This can be done only with a full TCP connection to the target port

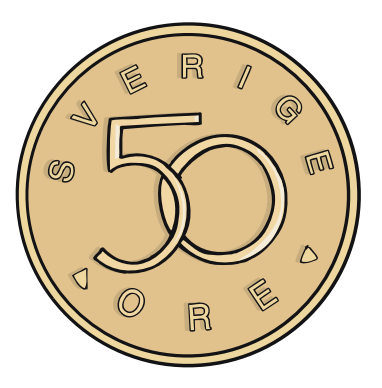

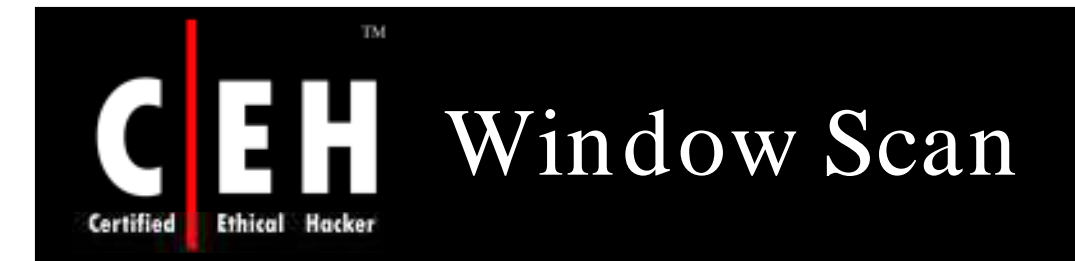

This scan is similar to the ACK scan, except that it can sometimes detect open ports as well as filtered/ unfiltered ports due to an anomaly in the TCP window size reported by some operating systems

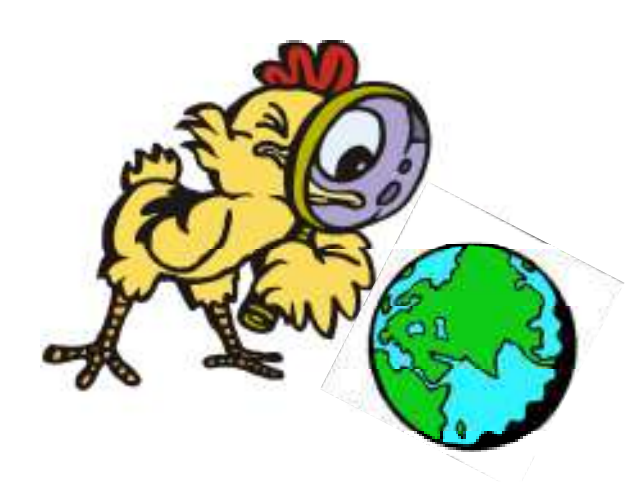

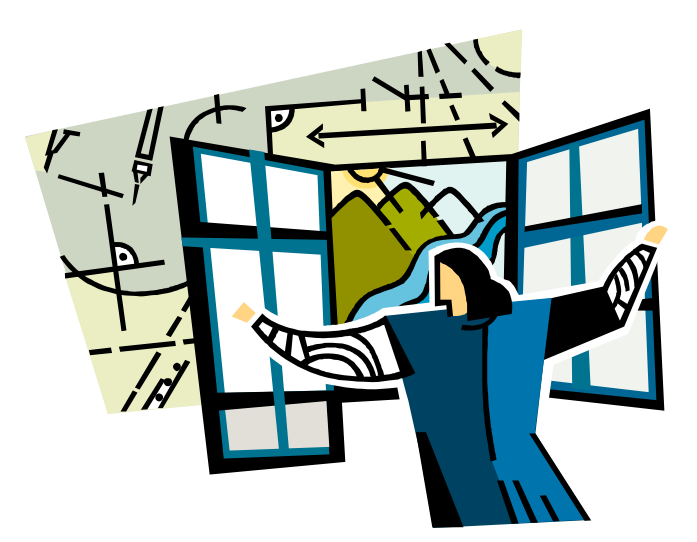

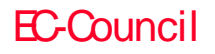

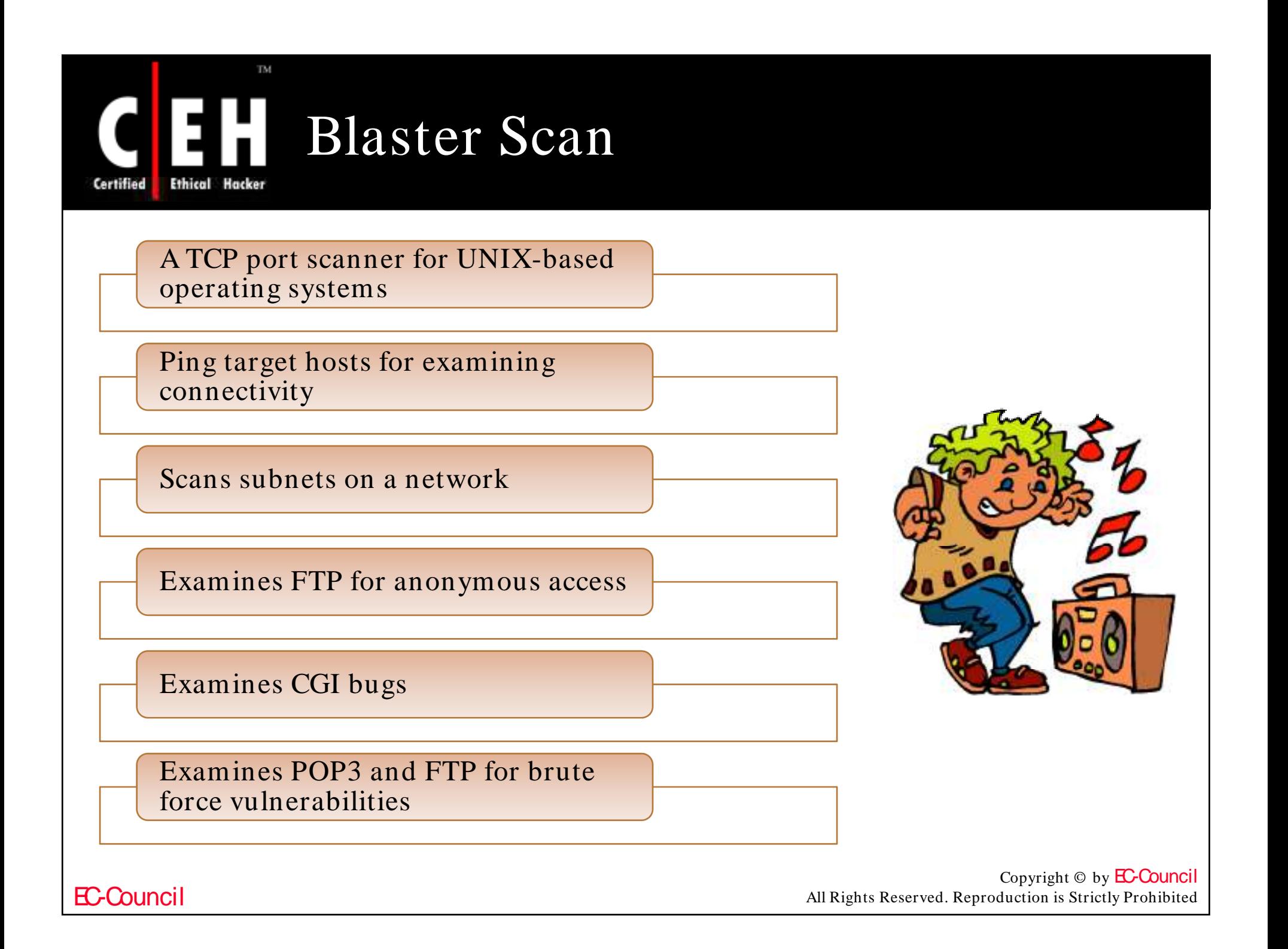

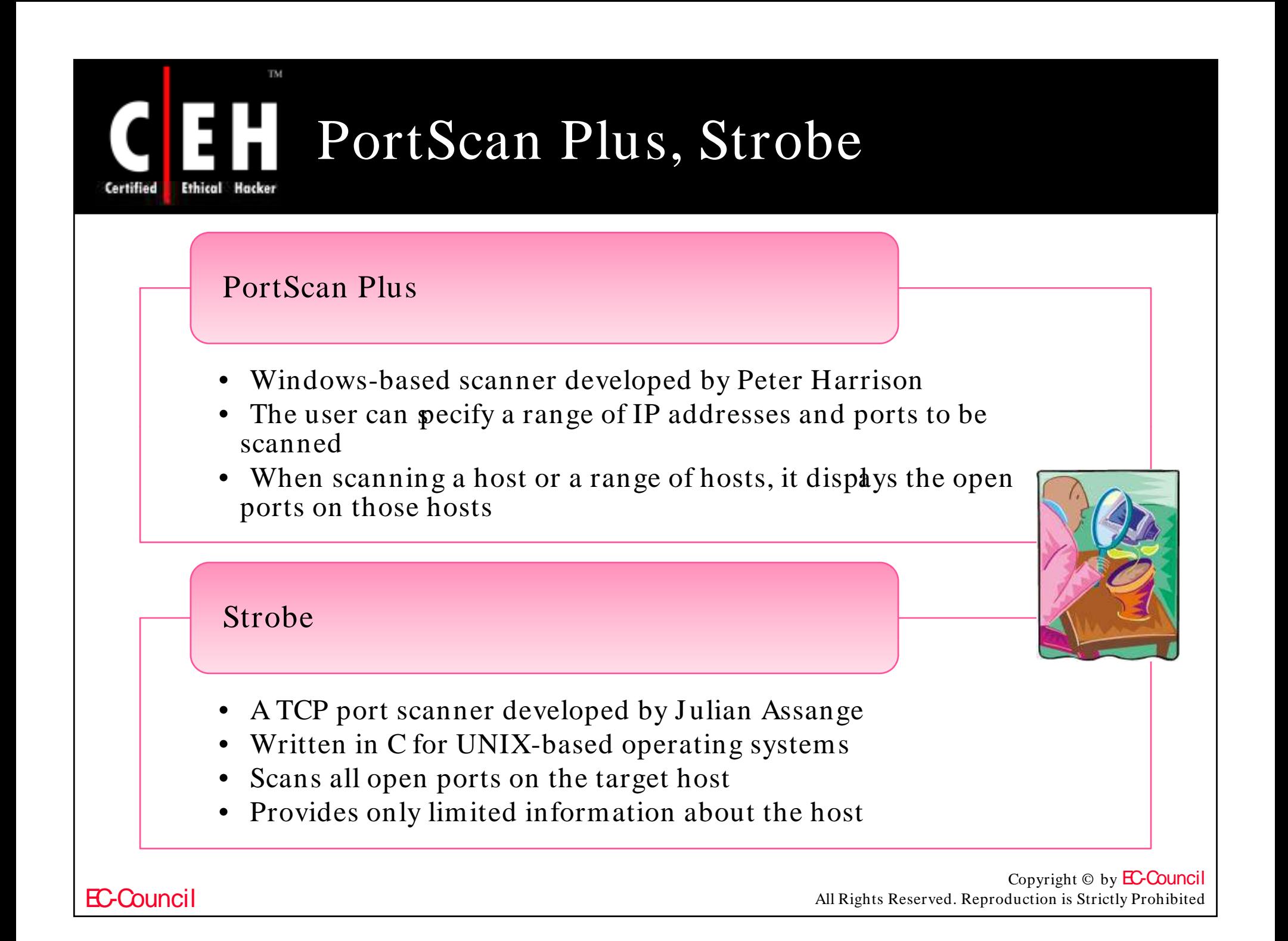

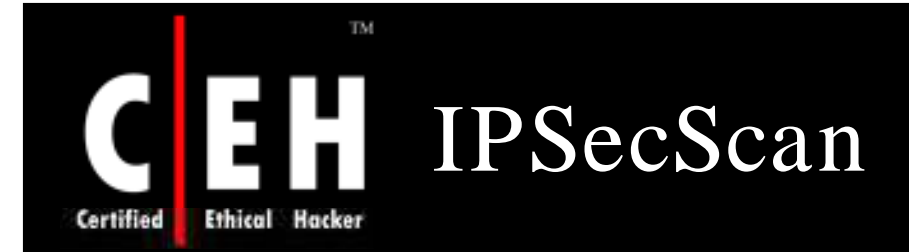

#### Select C:\WINNT\System32\cmd.exe

ipEye 1.2 - (c) 2000-2001, Arne Uidstrom (arne.vidstromentsecurity.nu) - http://ntsecurity.nu/toolbox/ipeye/

Error: Too few parameters.

Usage:

```
ipEye <target IP> <scantype> -p <port> [optional parameters]<br>ipEye <target IP> <scantype> -p <from port> <to port> [optional parameters]
<scantype> is one of the following:
   -syn = SYN scan-f\ in = FIN scan
   -null = Null scan-xmas = Xmas scan
   (note: FIN, Null and Xmas scans don't work against Windows systems.
[optional parameters] are selected from the following:
   -sip (source IP) = source IP for the scan
   -sp<sup>-</sup> (source port) = source port for the scan
   -d (delay in ms) = delay between scanned ports in milliseconds
                            \text{(\text{def}\_\_\_\_\_\_\}_\ set to 750 ms)
```
IPSecScan is a tool that can scan either a single IP address or a range of IP addresses looking for systems that are IPSec-enabled

EC-Council

 $\Box$   $\Box$   $\times$ 

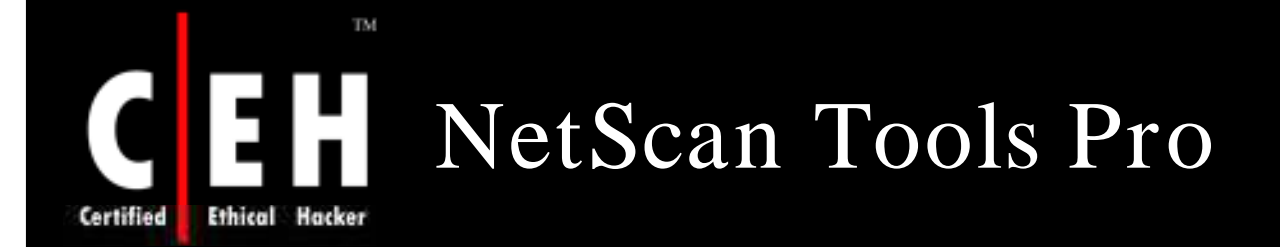

### It is used to:

- Determine the ownership of IP addresses
- Translate IP addresses to hostnames
- Scan networks
- Probeports of target computers for services
- Validate email addresses
- Determine the ownership of domains
- List the computers in a domain

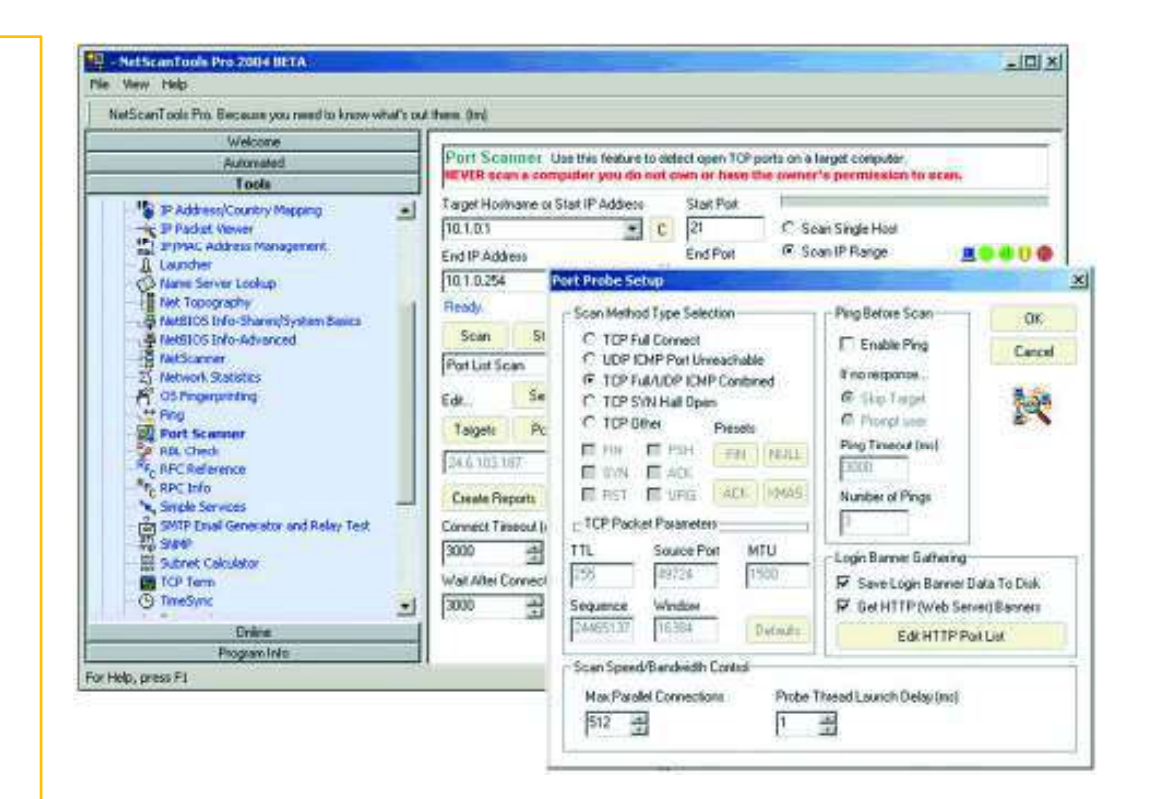

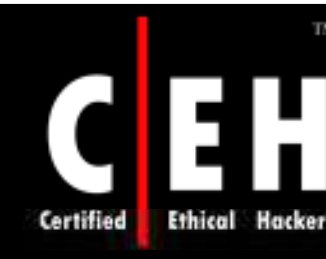

TM.

# WUPS – UDP Scanner

WUPS is a simple but effective UDP scanner for Windows with a graphical interface

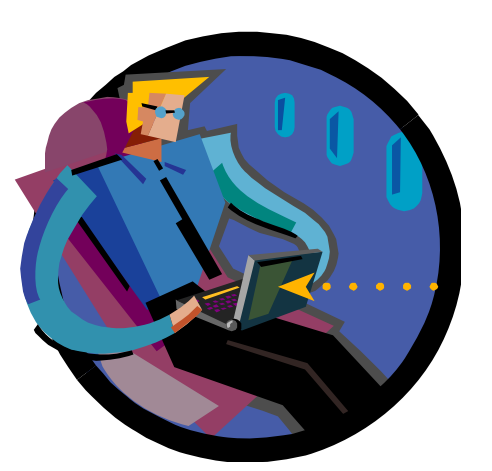

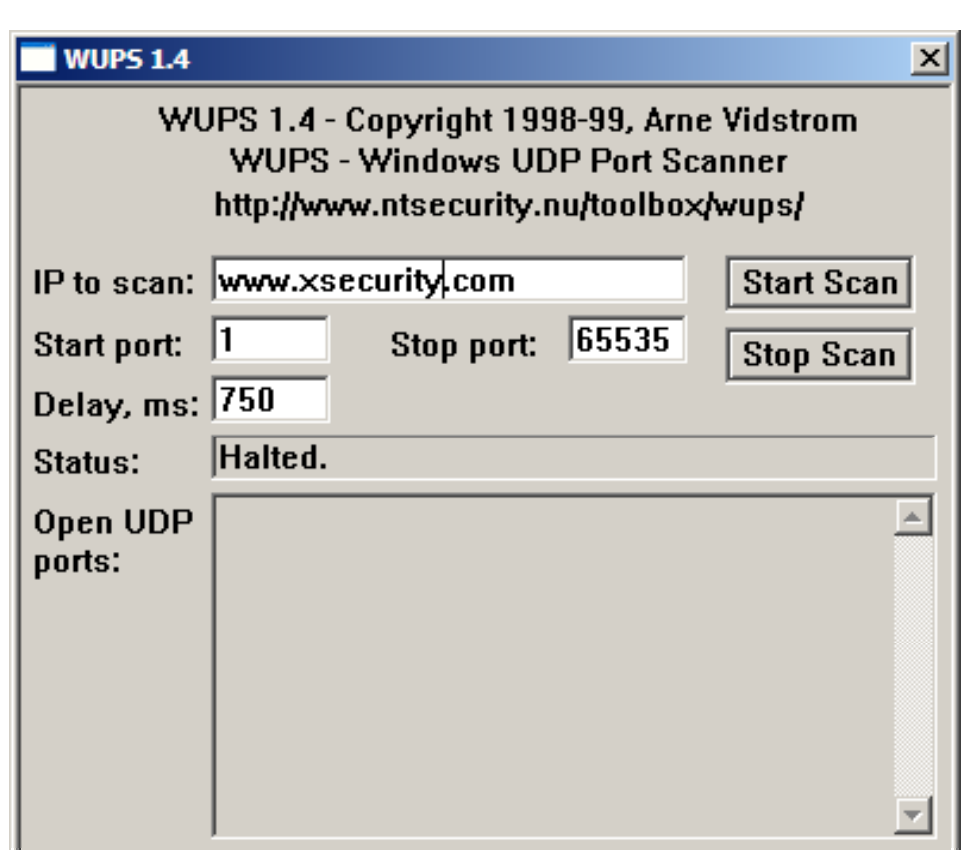

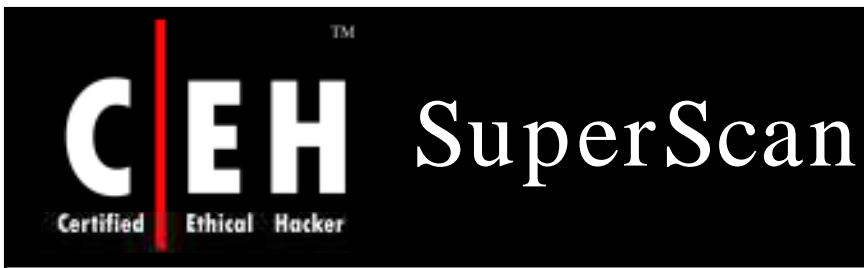

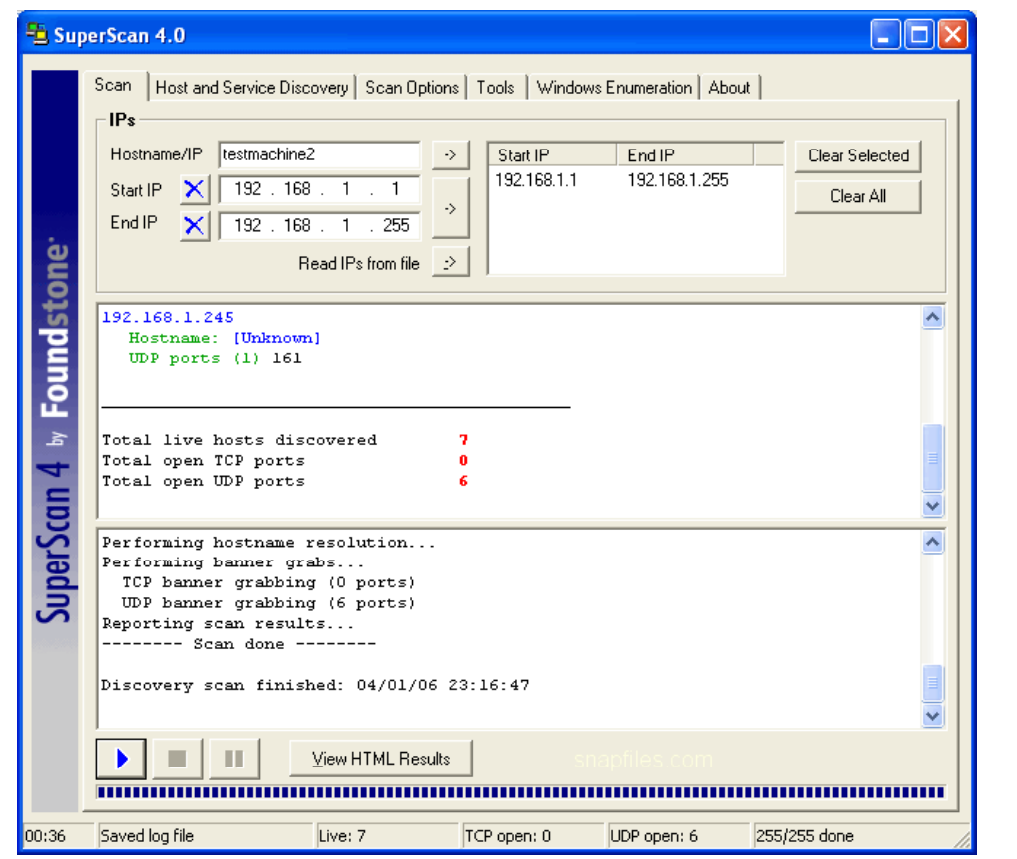

It is a TCP port scanner, pinger, and hostname resolver

It can perform ping scans, scans port using any IP range, and scans any port range from a built-in list or specified range

> Copyright © by **EC-Council** All Rights Reserved. Reproduction is Strictly Prohibited

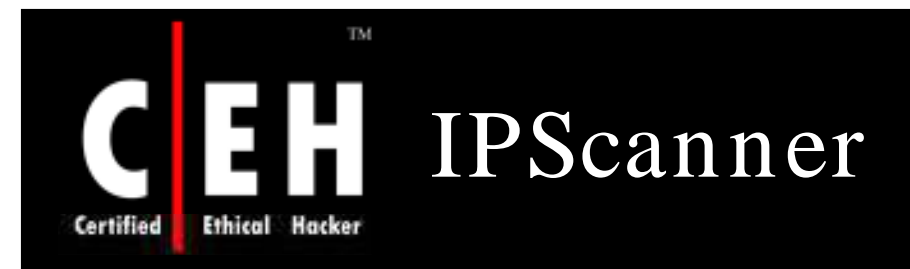

IPScanner performs different types of scans on each target IP address and reports the results in a nice graphical format for your review

### The scan types are :

• Pingscan

- TCPPort scan
- Netbios scan
- NT Services scan
- Local Groups scan
- Remote Time of Day scan

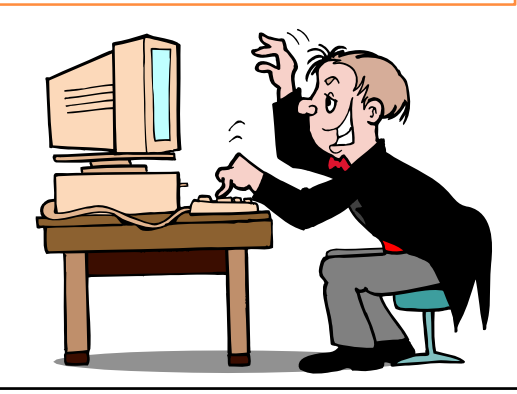

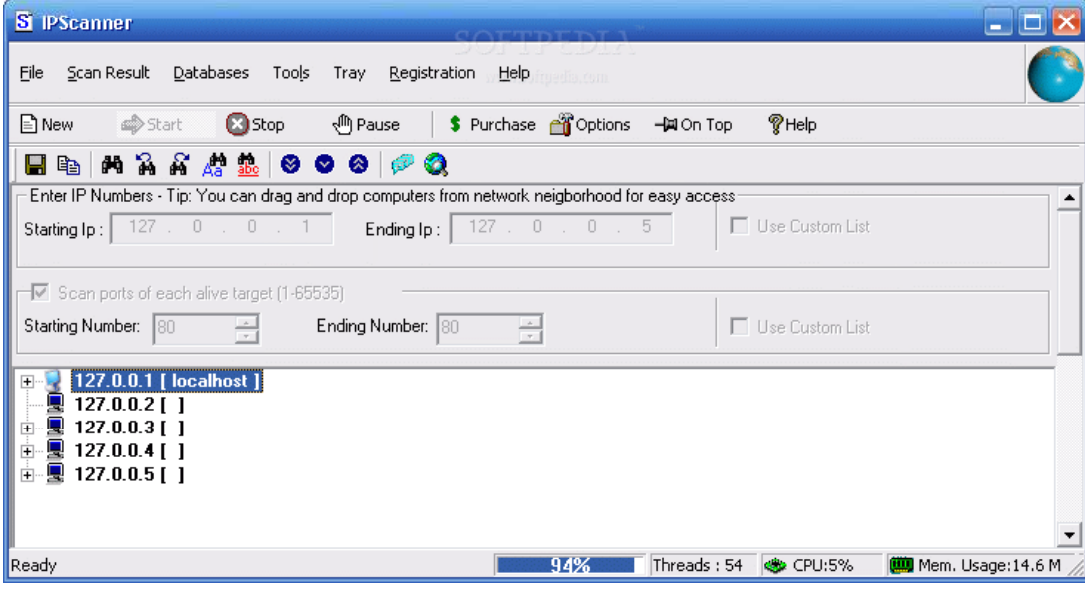

### TM. Global Network Inventory Scanner **Ethical Hacker**

Global Network Inventory - Unregistered

Global Network Inventory is a softwar and hardware inventor system that can be use as an audit scanner in an agent-free and zero deployment environments

It can audit remote workstations and network appliances, including network printers, hubs, and other devices

Ready

**COLLECTION** 

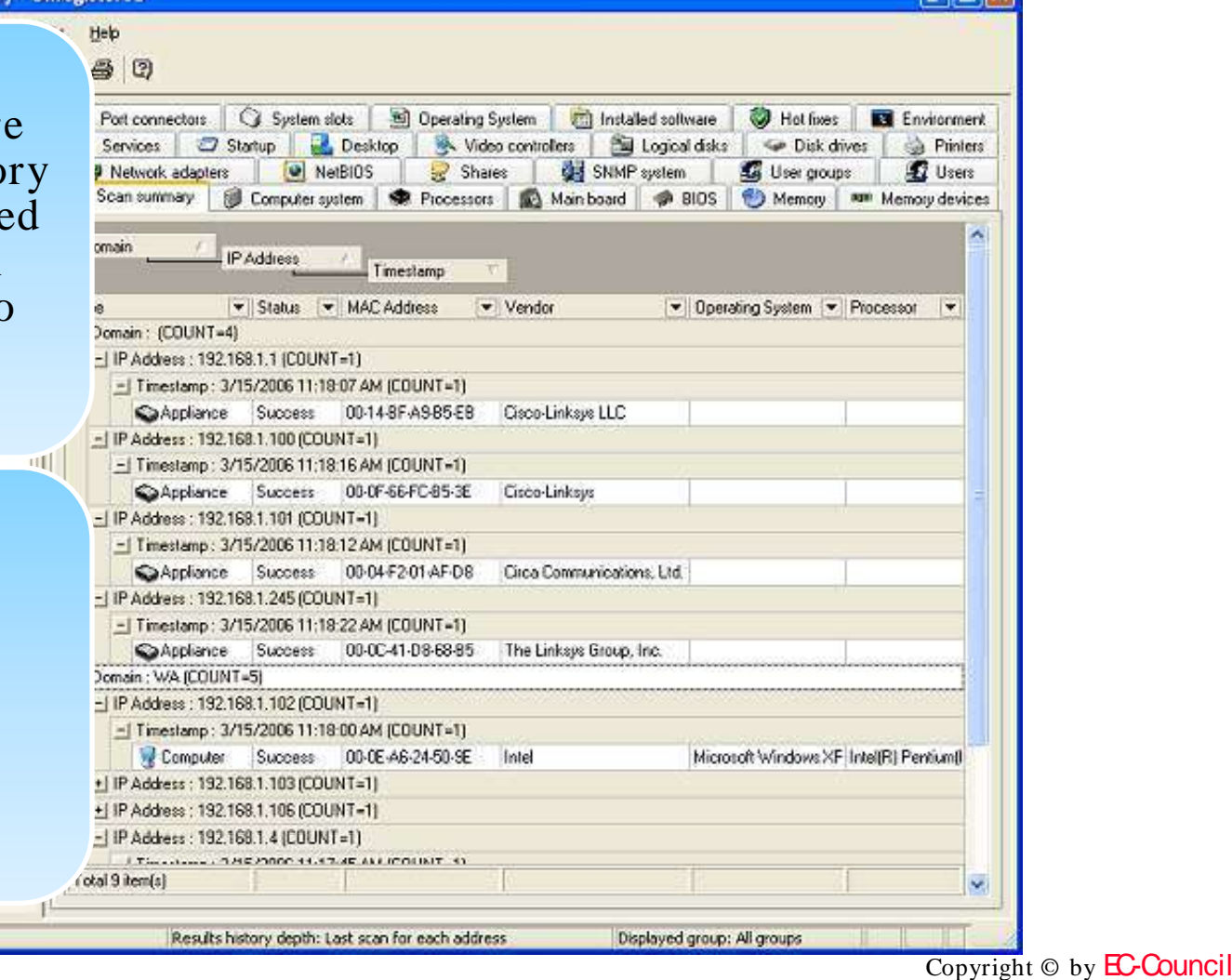

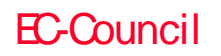

Certified

All Rights Reserved. Reproduction is Strictly Prohibited

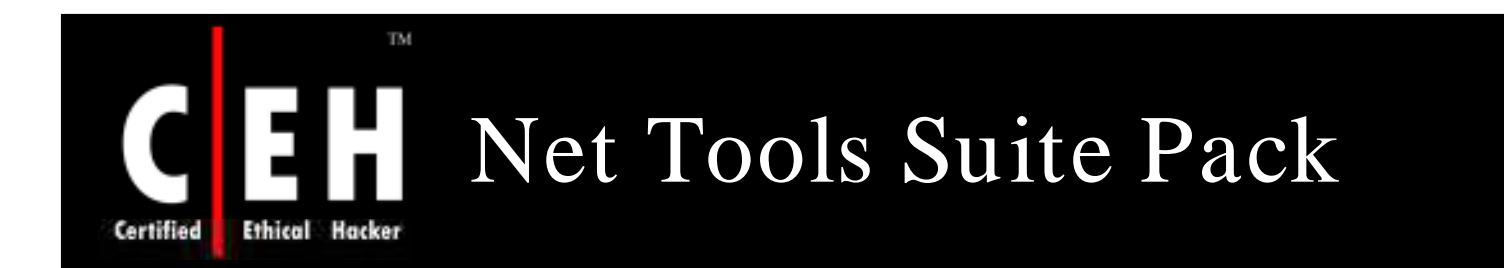

Net Tools Suite Pack is a collection of scanning tools

This toolset contains tons of port scanners, flooders, web rippers, and mass e-mailers

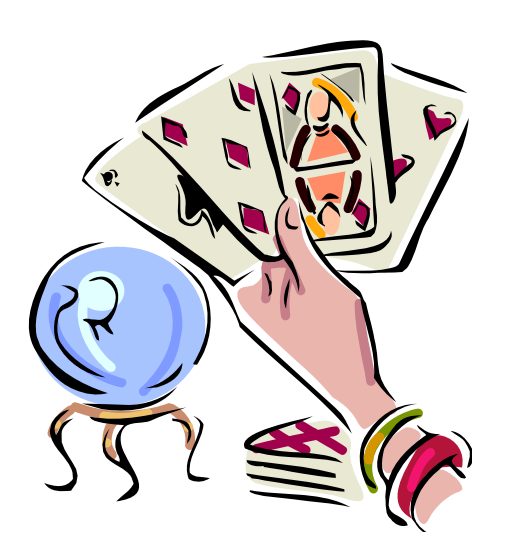

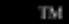

### 19 H **Ethical Hacker** Certified

## Net Tools Suite Pack: Screenshot

**Ellis Rober** فردود ant Options Help Get Local IP Bandwidth Meter **National Triple** File Tools 37 Address Scienter System Tools JP Calculator Exterior Tools **15 Companha** Extra Tools Port Listener Search Tools Port Scanner 353 Ring Mini NetTools LS NetStat NetTools Noteped Trace Route Une Olat Now TCP/IP Configuration: Online - Offline Checker Stats... iF4 **Bandwickh Manker** Rundye Hold & IP Tine Syric: Screenwork acided MA BritishM. Music Player Connectiv Connection Analysator and protector Đđ. Range filet Send Messenger Packet Shiffer NetPager Addres and Paratve port spacese: Spooter DHCP Restart HTTP:flooder (DoS) Nasa Webster Vator Advanced Port Scanner Trajan Hunter (nulla IP) Port Connecter Tool Advanced Specier Advanced Anonynous E-naler **B-real Extrador (Owner)** Mass Auto-Maler (Spanner) **Rate E-trailer** Einal Bonber **E-rual Spectar** Snole Port Scanner (fast) Advanced Natistal Monitoring X Pinger Web Page Sciencer Fast Port Scanner Deep Part Scanner Fastest Host Scanner (LIDP) **Get Header** Open Port Scanner Multi Pott Scanner HTTP scanner (Open port 60 subnet scanner) Multi Ping For Quico Routiers 6 Mobunesed Abreed Belek 192168.1.5 ø german **TCP Packet Staffer Bastort**  $166 - 89$ æ ¥

EC-Council

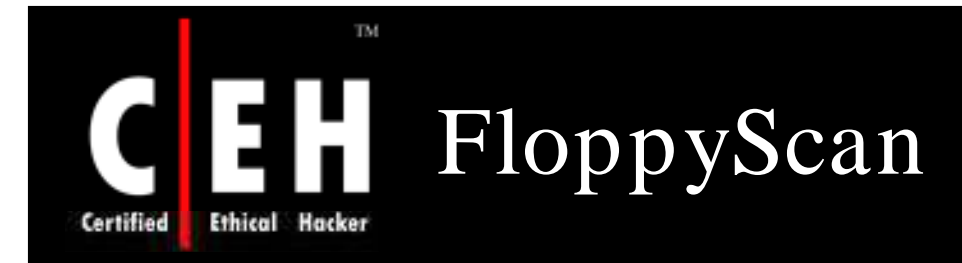

Floppyscan is a dangerous hacking tool (The 1646 ports scanned but not which can be used to portscan a system shown below are in state: closed) using a floppy disk

It boots up mini Linux

It port scans the network using NMAP

It sends the results by e-mail to a remote server

Interesting ports on 192.168.100.5: DOPT STATE CEDITOR

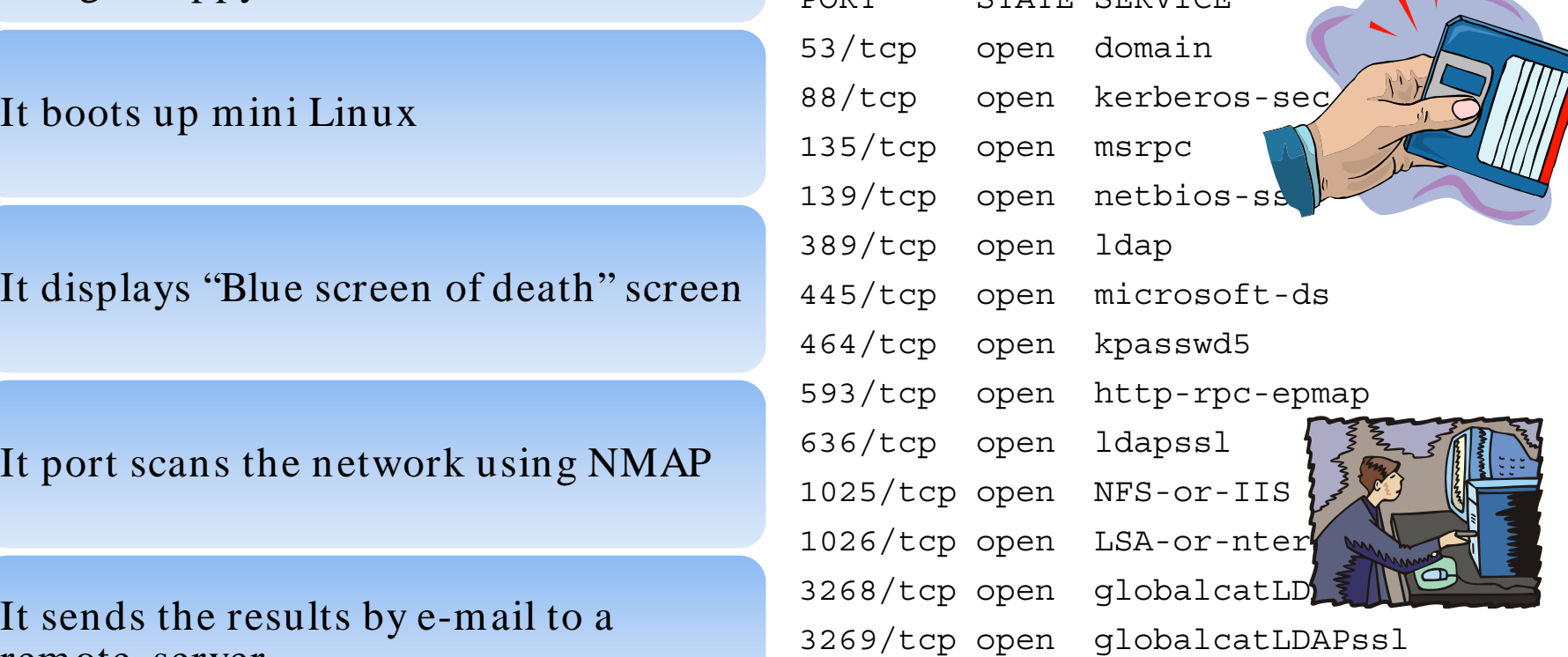

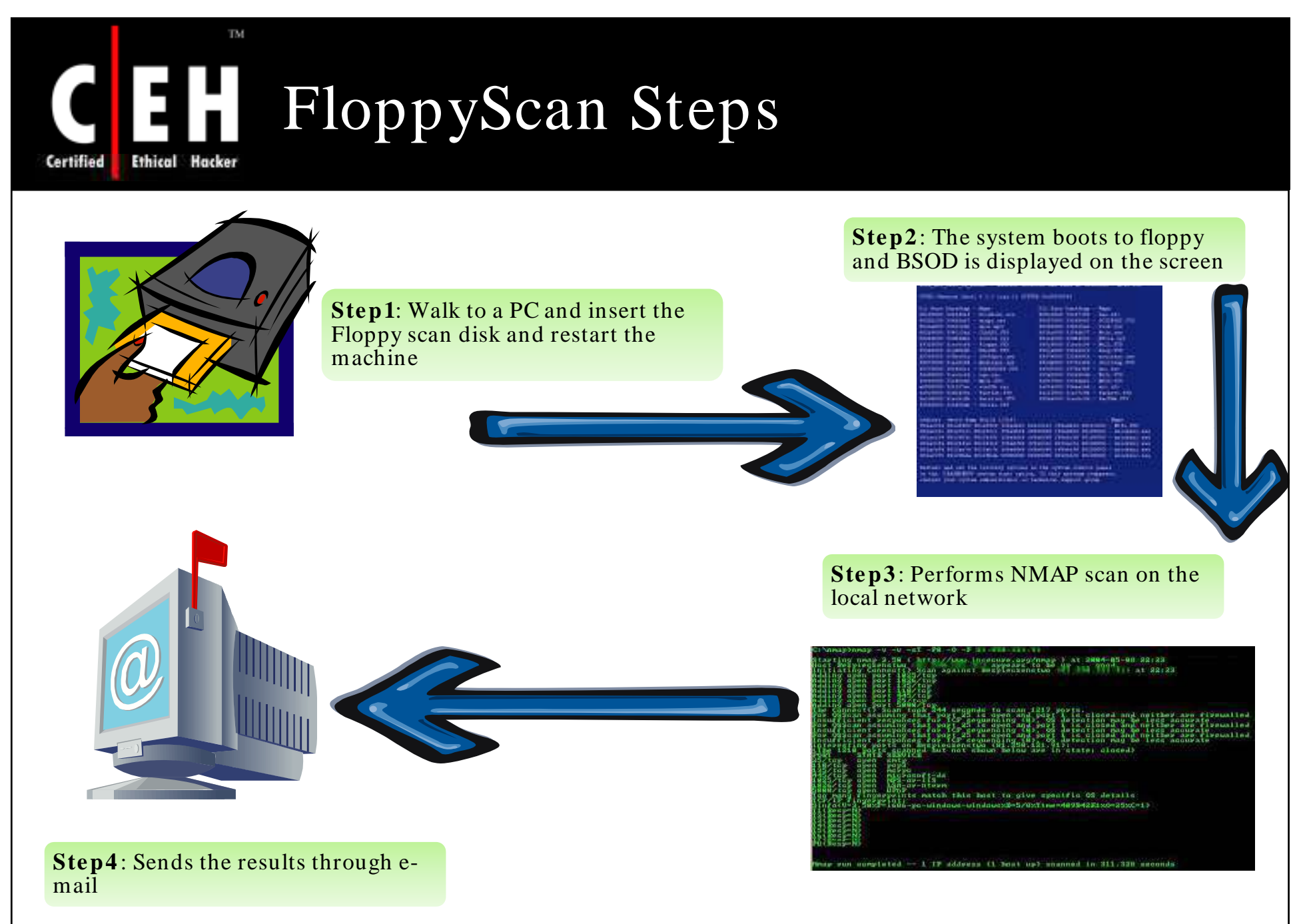

EC-Council

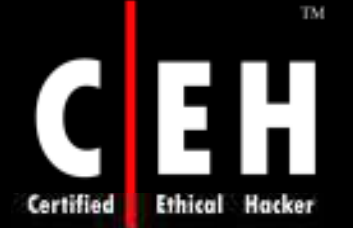

## E-mail Results of FloppyScan

nameserver 192.168.100.5 mameserver 192.100.100.100.100<br># nmap 3.50 scan initiated Tue Oct 19 12:21:04 2004 as: nmap -ss -n<br># nmap 3.50 scan initiated Tue Oct 19 12:21:04 2004 as: nmap -ss -n<br>All 1659 scanned ports on 192.168.100.1 are: filtered Interesting ports on 192.168.100.5:<br>(The 1646 norts scanned but not shown below are in state: slosed)

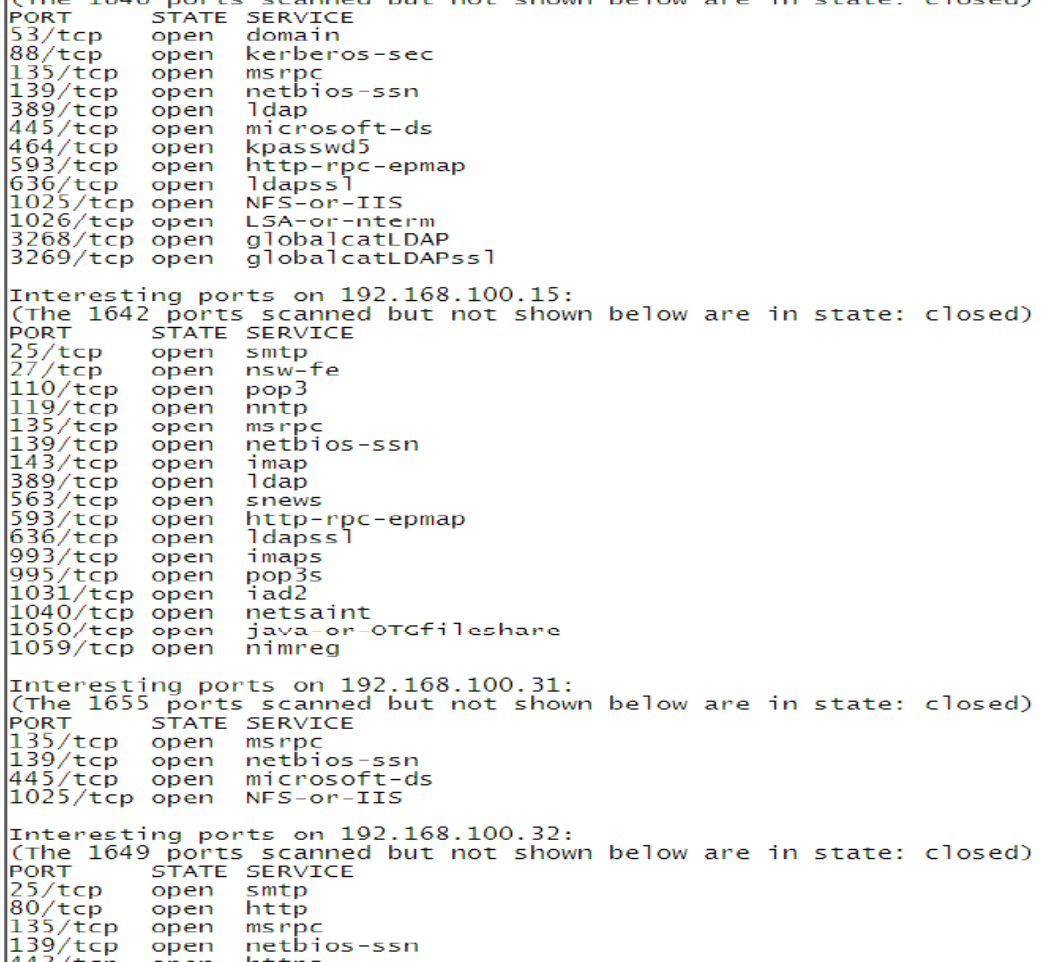

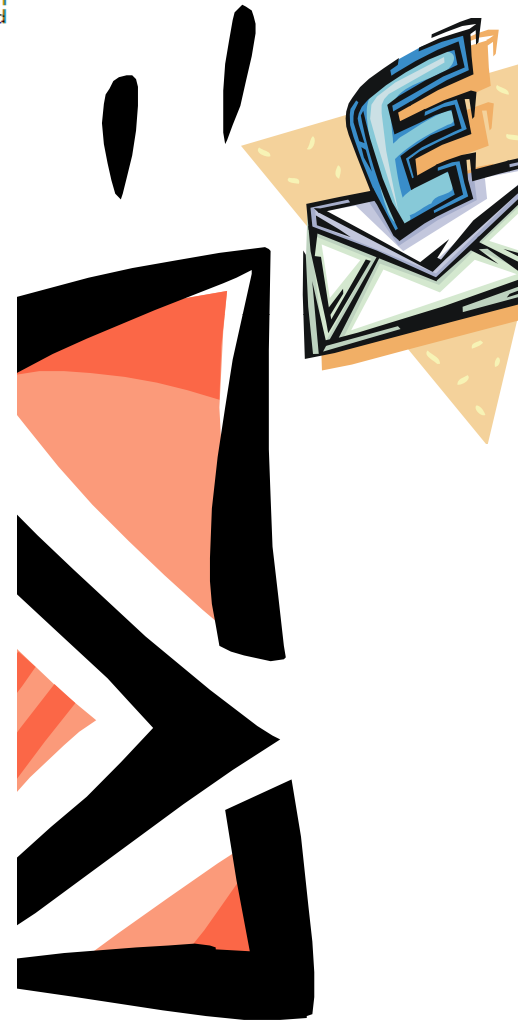

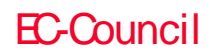

 $443/top$  open https

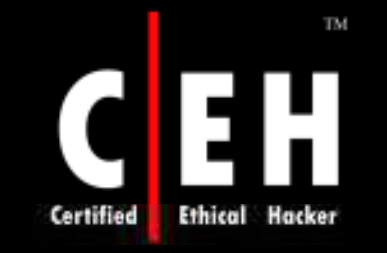

### Atelier Web Ports Traffic Analyzer (AWPTA)

AWPTA captures the data that flows in and out of your PC since the time of booting

Atelier Web Ports Traffic Analyzer provides Real-time mapping of ports to processes (applications and services) and shows history since boot time of every TCP, UDP, or RAW port opened through Winsock

Optionally, AWPTA can also log (up to 500mb) all traffic since the last boot to a file

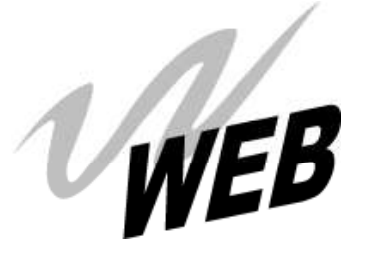

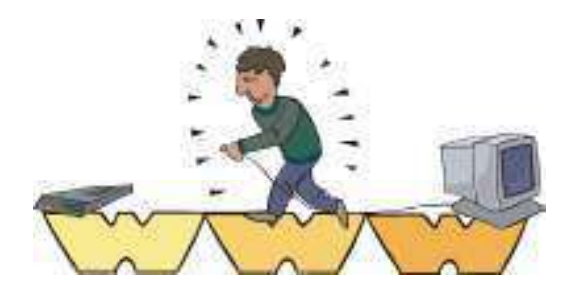

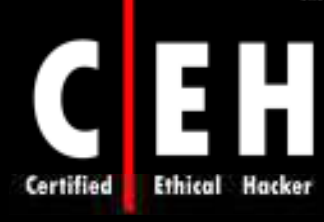

TM.

### Atelier Web Ports Traffic Analyzer (AWPTA): Screenshot

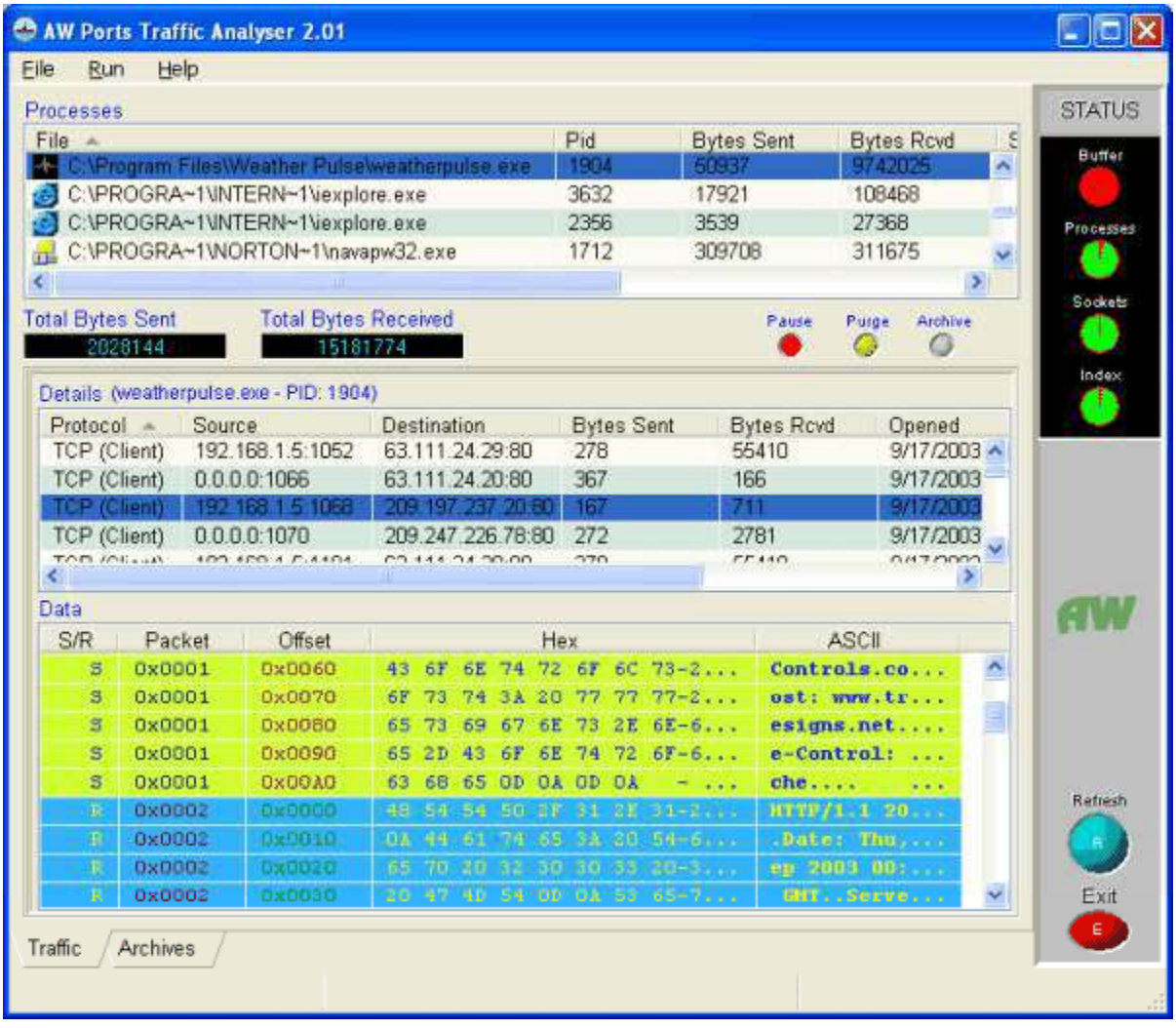

EC-Council

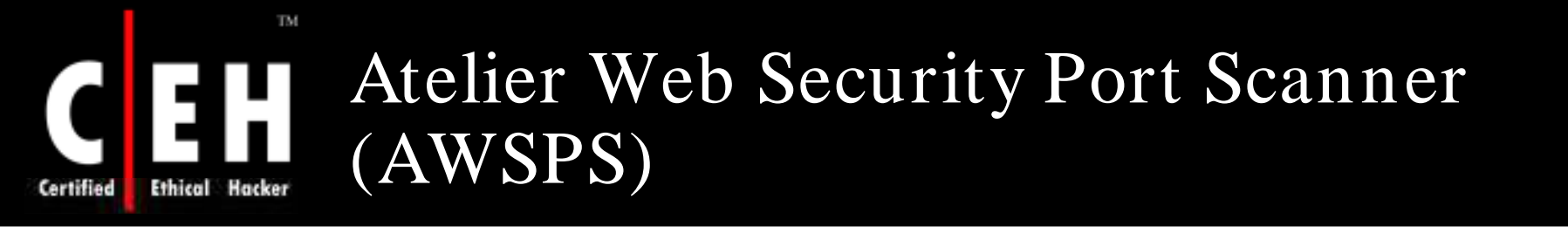

AWSPS provides useful information about other networked machines and users on a local area network

It also provides traffic details for TCP and UDP traffic, as well as for control packets (ICMP), including ping

Features:

- Provides TCP scanning functionality
- UDP Port Scanning
- Local Network Enumeration
- High-level of detail on the local network set-up

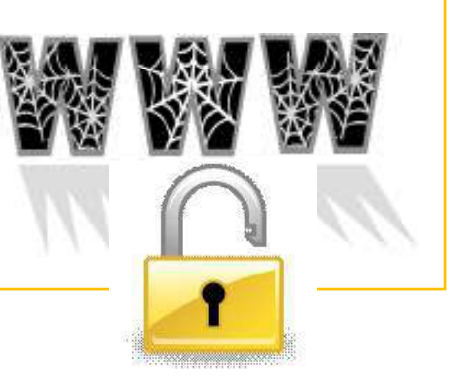

Copyright © by EC-Council All Rights Reserved. Reproduction is Strictly Prohibited

### Н **Ethical Hacker** Certified

TM.

### AWSPS: Connections and Listening Ports. TCP, UDP and ICMP Statistics

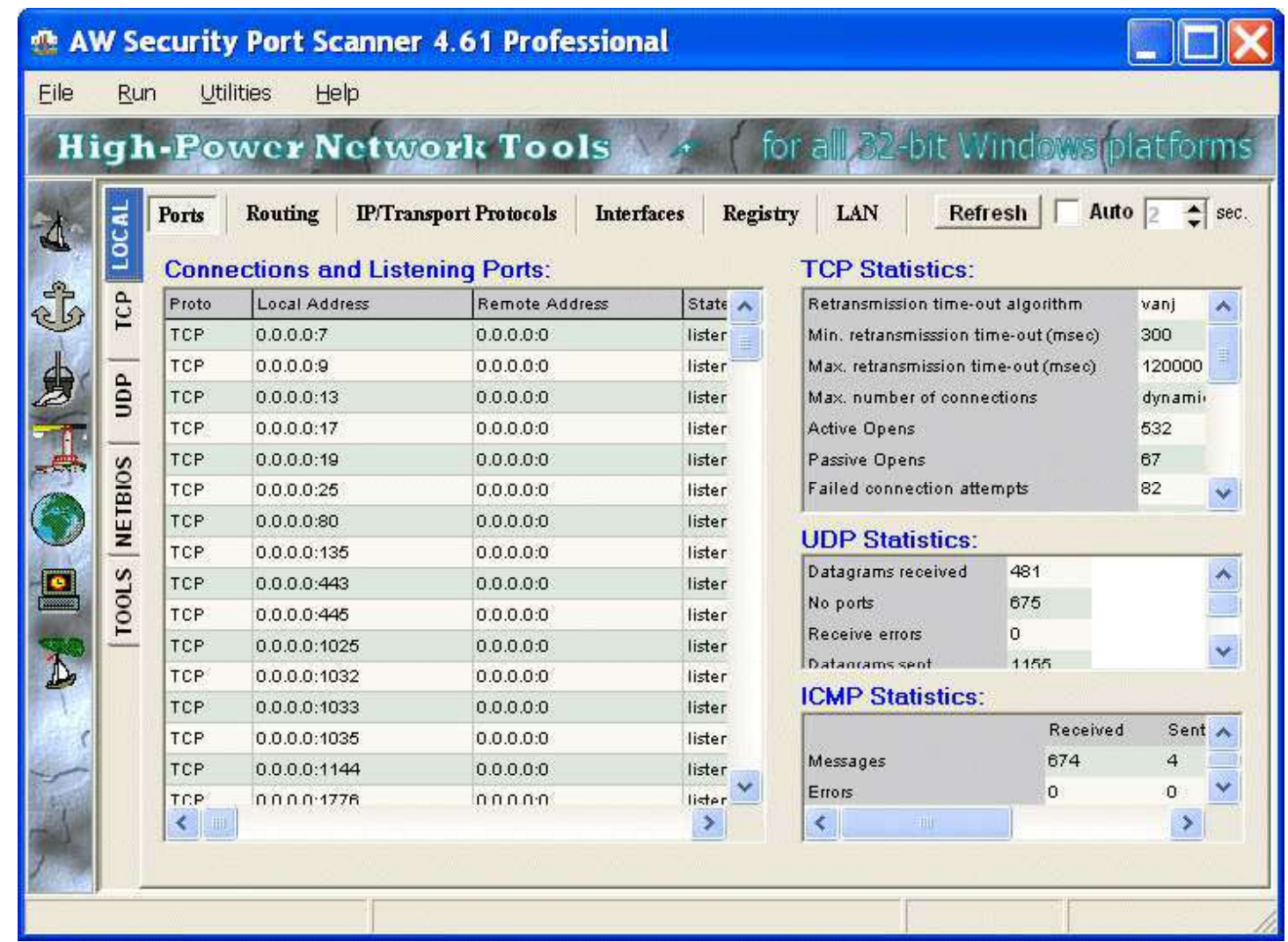

EC-Council

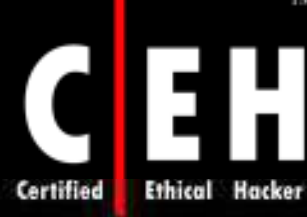

TM.

# AWSPS: IP Statistics/ Settings

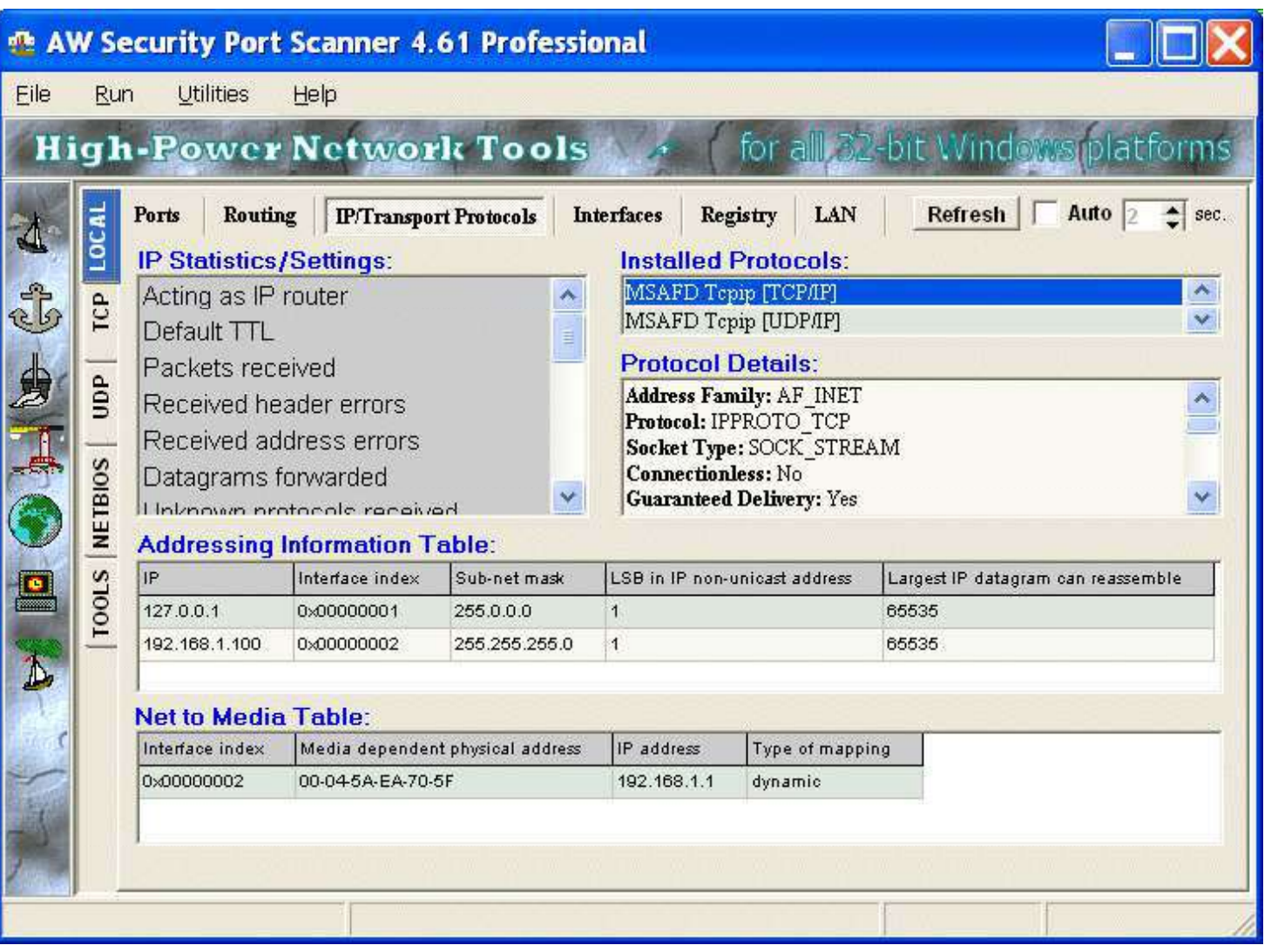

EC-Council

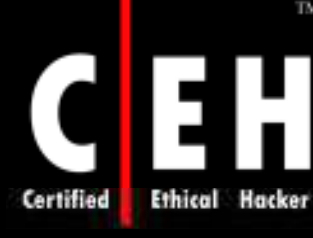

**TM** 

# AWSPS: UDP Scan

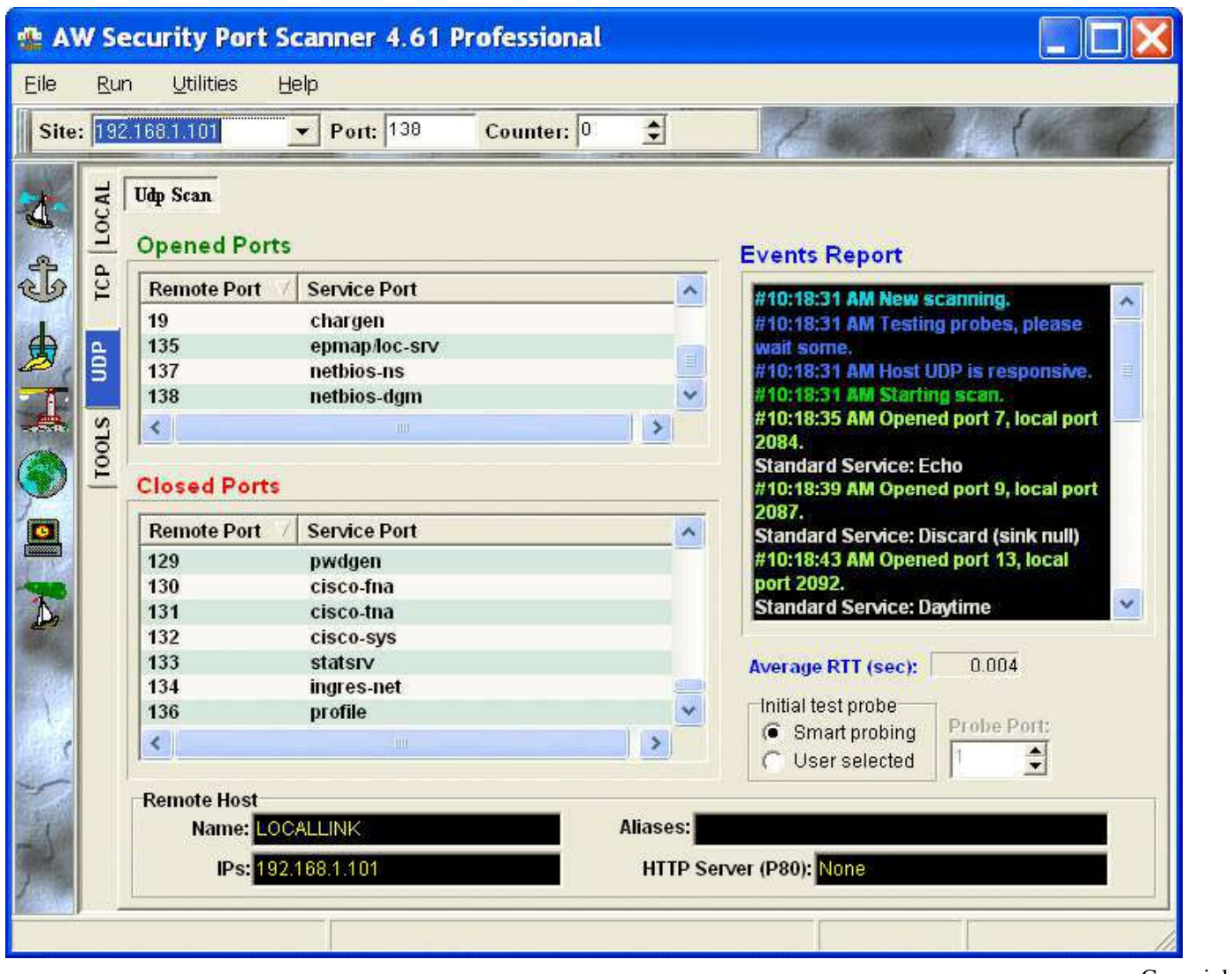

EC-Council

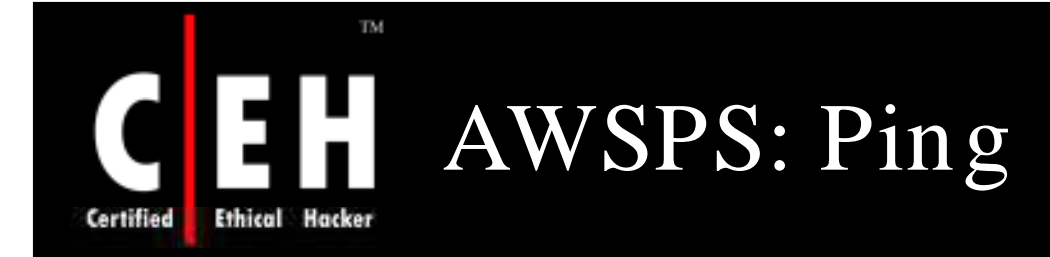

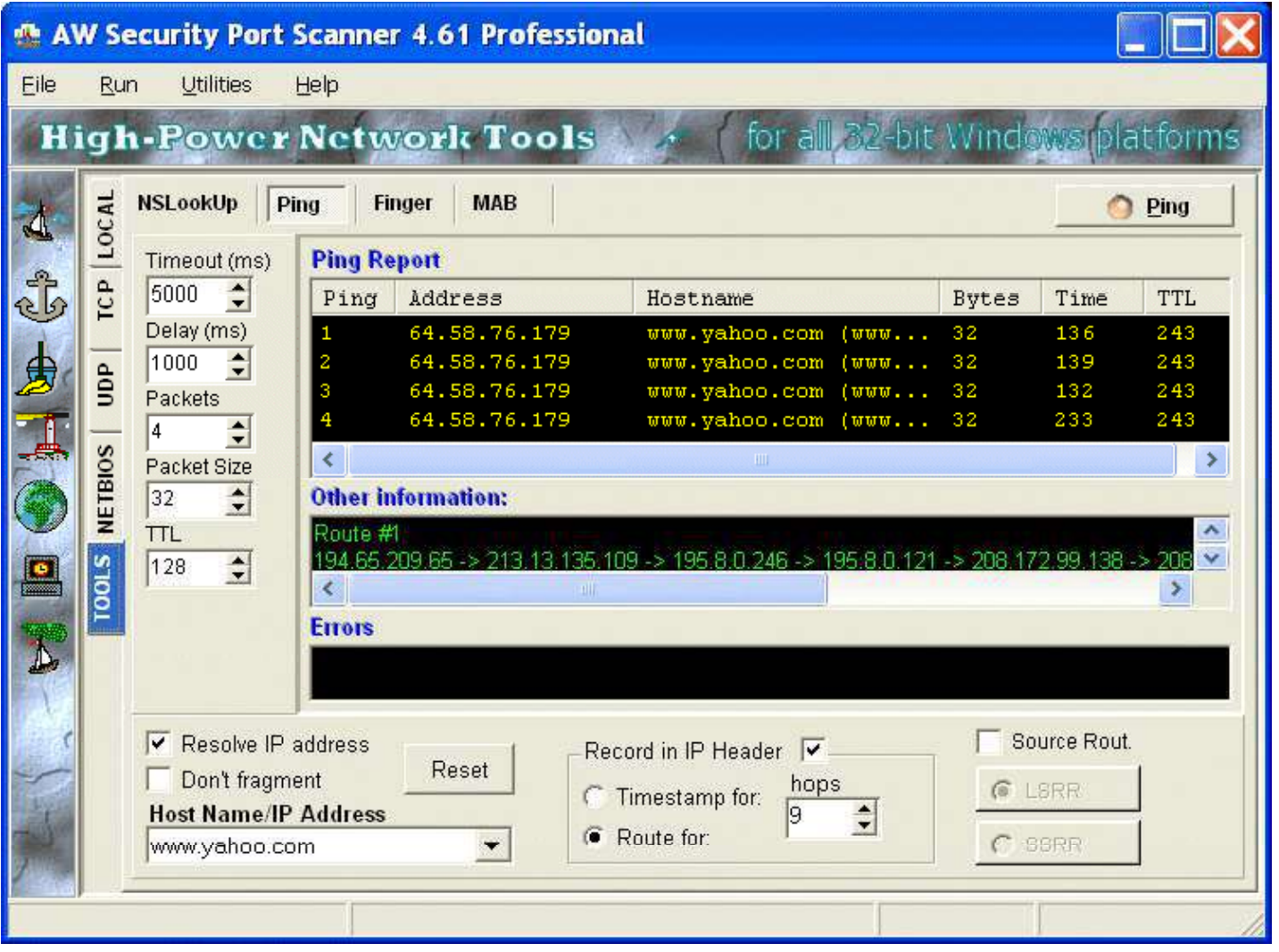

EC-Council

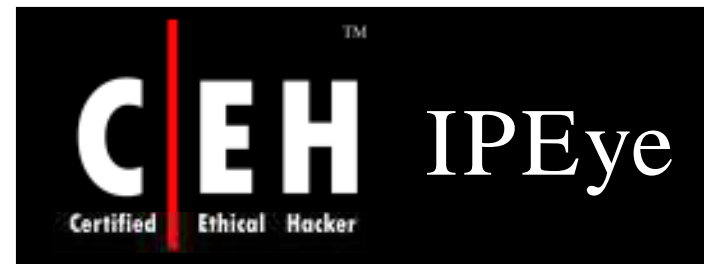

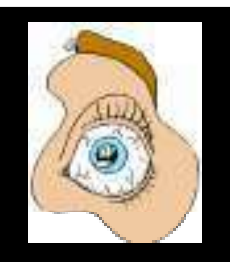

IPEye is a command-line driven port scanner for Windows

The basic usage for IPEye is:

**ipEye <target IP> <scantype> -p <from port> <to port> [optional parameters]**

Only SYN SCAN is valid when scanning a Windows system

IPEye scans requested ports, given a valid IP address, and returns a list of ports which are open, closed, or rejected

IP address of the machine is required while scanning; host names are not accepted

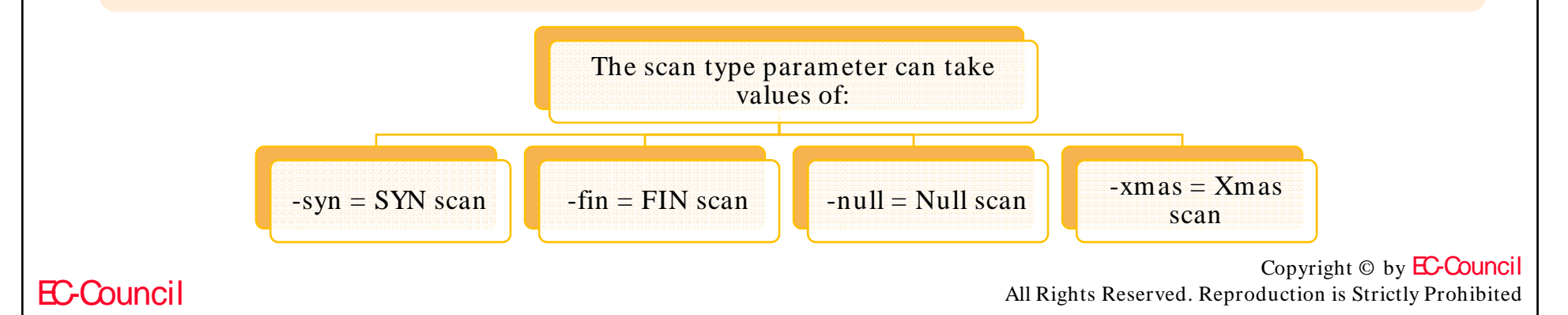
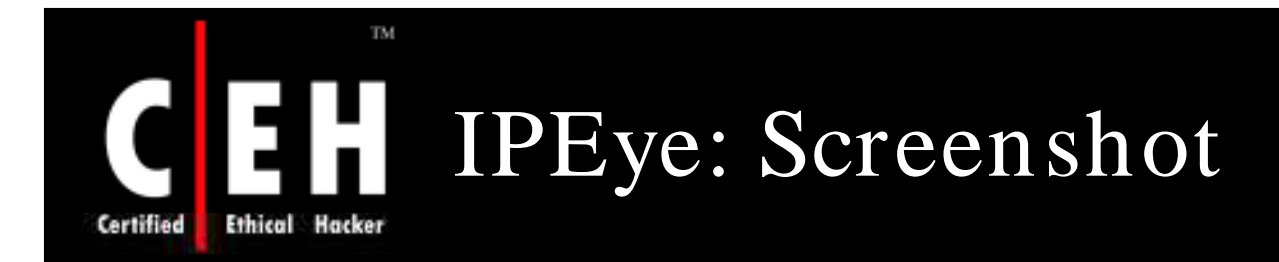

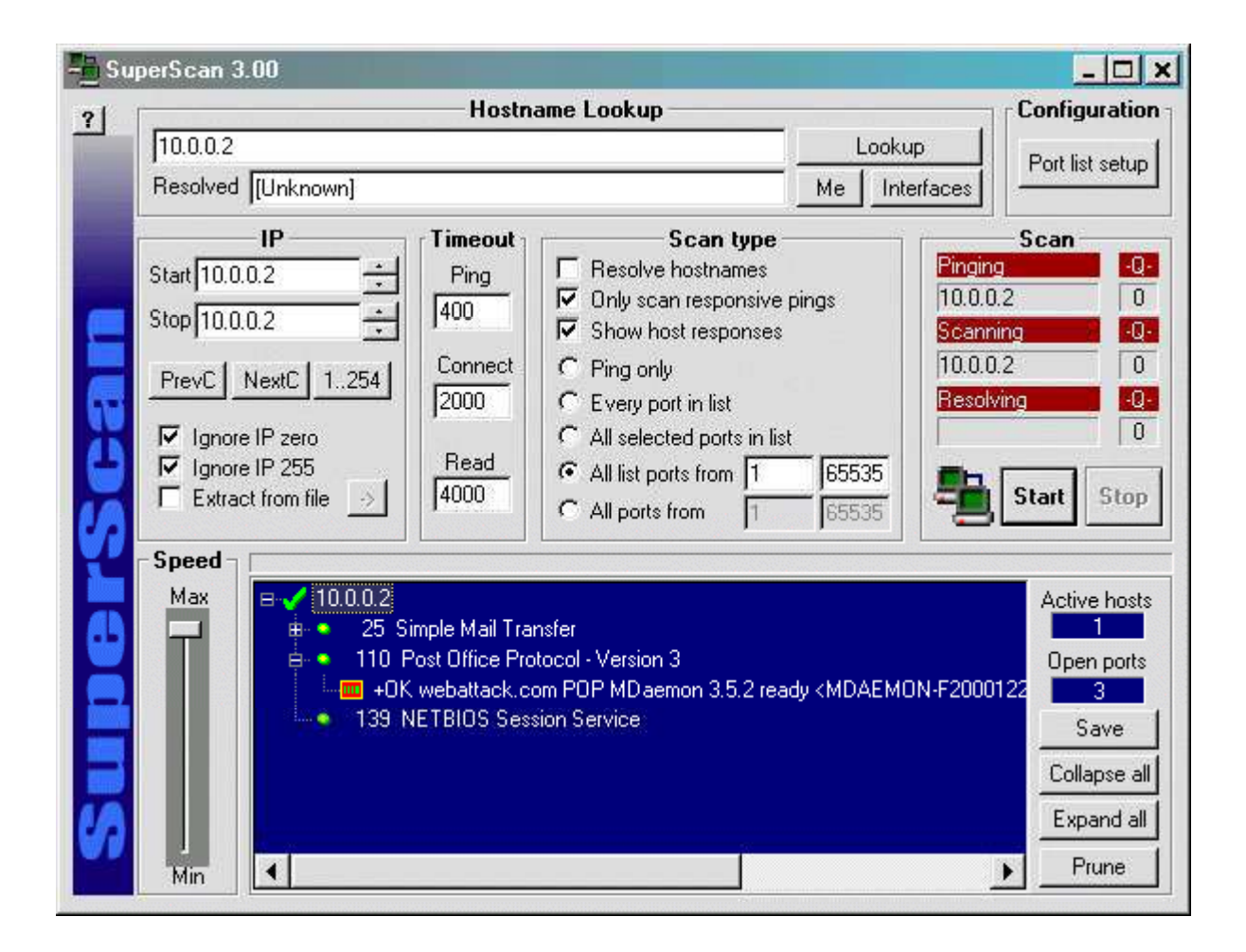

Copyright © by EC-Council All Rights Reserved. Reproduction is Strictly Prohibited

### EC-Council

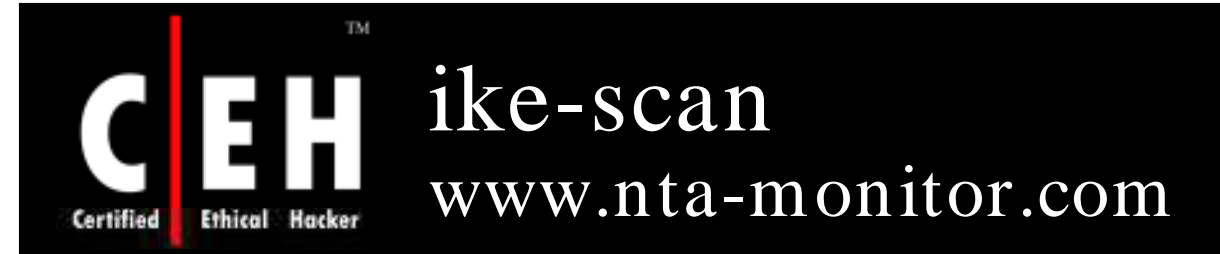

ike-scan is a command-line tool for discovering, fingerprinting, and testing IPsec VPN systems

It constructs and sends IKE Phase-1 packets to the specified hosts and displays any responses that are received

ike-scan allows to:

- Send IKE packets to any number of destination hosts
- Construct the outgoing IKE packet in a flexible way
- Decode and display any returned packets
- Crack aggressive mode pre-shared keys

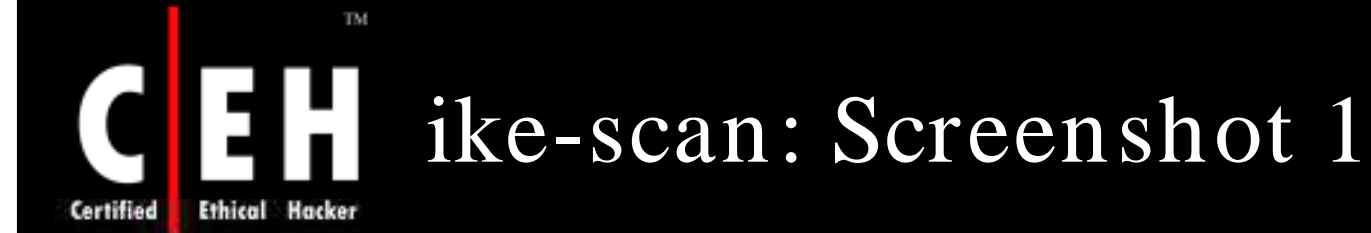

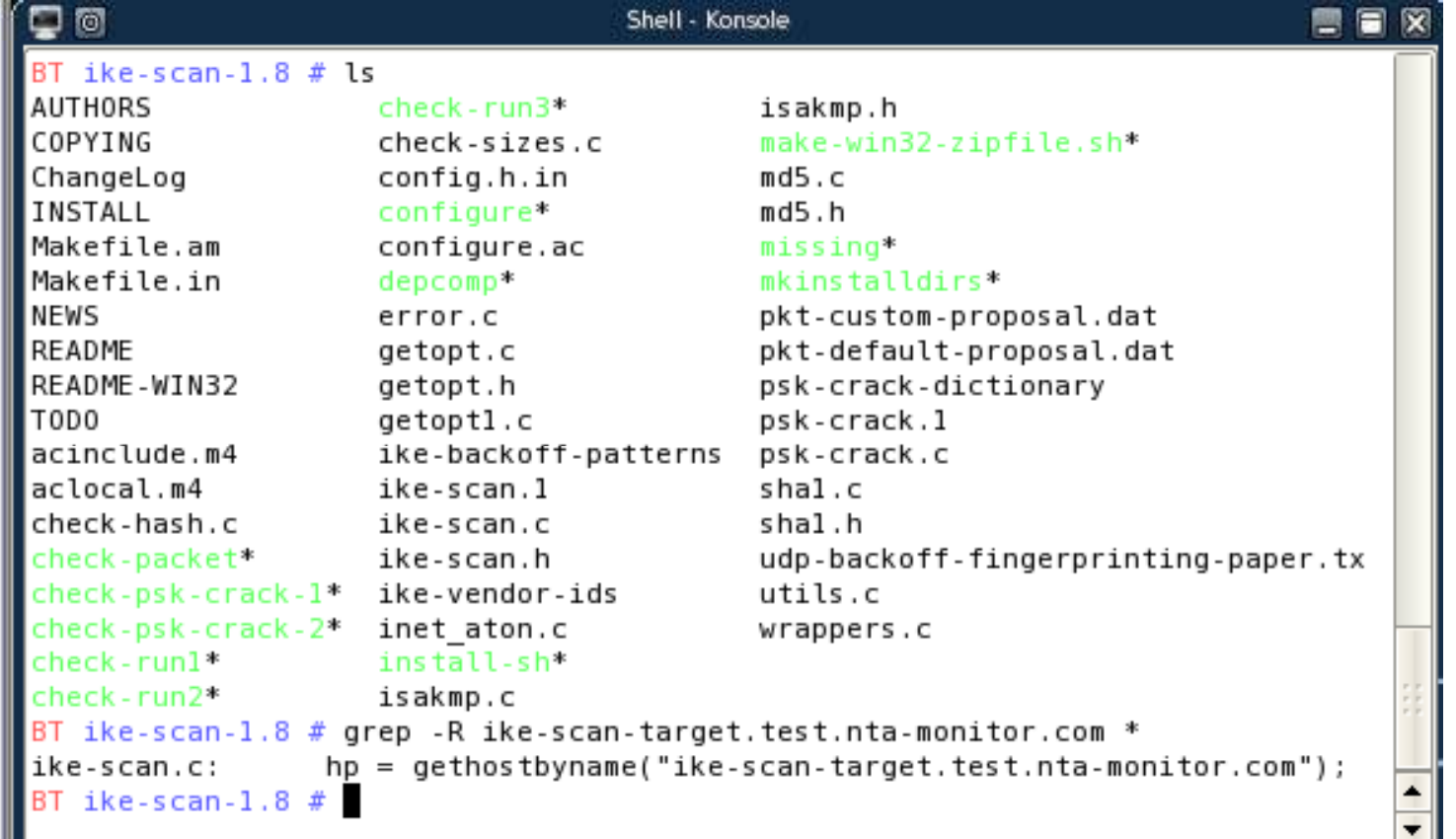

Copyright © by **EC-Council** All Rights Reserved. Reproduction is Strictly Prohibited

EC-Council

# Certified **Ethical Hacker**

TM.

### $\Box$  161 Shell - Konsole  $< 2$ BT ike-scan-1.9  $#$  ls **AUTHORS** config.status\* pkt-aggr-mode-response.dat COPYING contigure\* pkt-aggressive.dat ChangeLog configure.ac pkt-checkpoint-notify.dat INSTALL  $dencomp*$ pkt-custom-proposal.dat Makefile pkt-default-proposal.dat error.c Makefile.am pkt-ikev2.dat error.o Makefile.in getopt.c pkt-main-mode-response.dat NEWS getopt.h pkt-main-natt-response.dat README getoptl.c pkt-malformed.dat README-WIN32 hash functions.h pkt-notify-response.dat T0D0 ike-backoff-patterns pkt-single-trans.dat acinclude.m4 ike-scan\* pkt-v2-notify-response.dat aclocal.m4 ike-scan.1 pkt-v2-sainit-response.dat check-decode\* ike-scan.c psk-crack\* check-hash\* ike-scan.h psk-crack-dictionary check-hash.c ike-scan.o psk-crack.1 check-hash.o ike-vendor-ids psk-crack.c check-packet\* inet aton.c psk-crack.h check-psk-crack-1\* install-sh\* psk-crack.o check-psk-crack-2\*  $shal.c$ ip.h check-psk-crack-3\* isakmp.c shal.h check-psk-crack-4\* shal.o isakmp.h check-runl\* isakmp.o stamp-hl check-run2\* make-win32-zipfile.sh\* udp-backoff-fingerprinting-paper.txt  $md5.c$ check-run3\* udp.h  $check-sizes*$  $md5.h$  $utils.c.$ check-sizes.c  $md5.o$ utils.o check-sizes.o missing\* wrappers.c config.h mt19937ar.c\* wrappers.o mt19937ar.o config.h.in config.log pkt-aggr-cert-response.dat BT ike-scan-1.9 # grep -R ike-scan-target.test.nta-monitor.com \* BT ike-scan-1.9  $#$ ۰

ike-scan: Screenshot 2

EC-Council

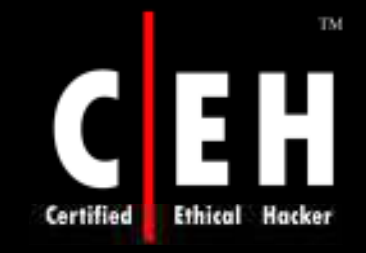

### Infiltrator Network Security Scanner www.infiltration-systems.com

Infiltrator is an intuitive network security scanner that can quickly scan and audit your network computers for vulnerabilities, exploits, and information enumerations

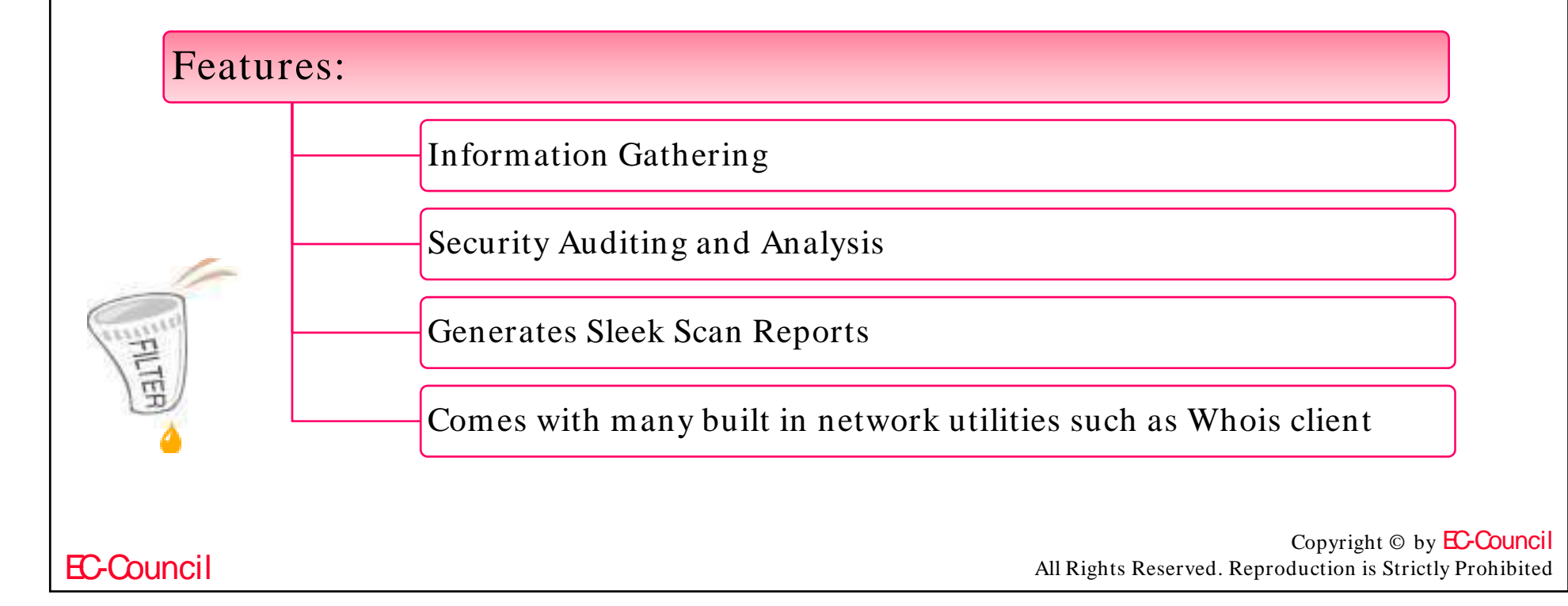

# Infiltrator Network Security Scanner: Screenshot 1

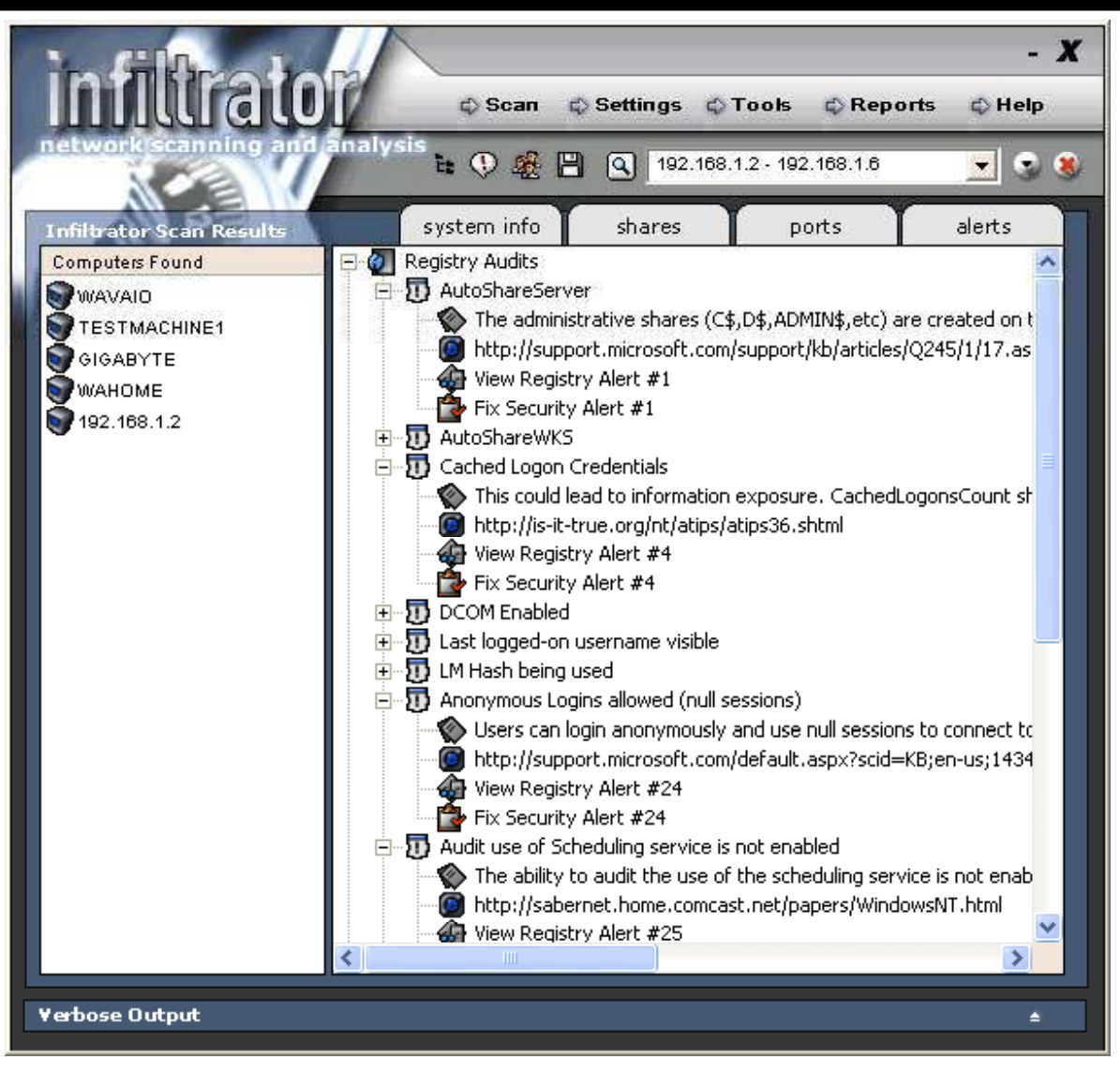

**EC-Council** 

TM.

**Ethical Hacker** 

Certified

Copyright © by EC-Council

# Infiltrator Network Security Scanner: Screenshot 2

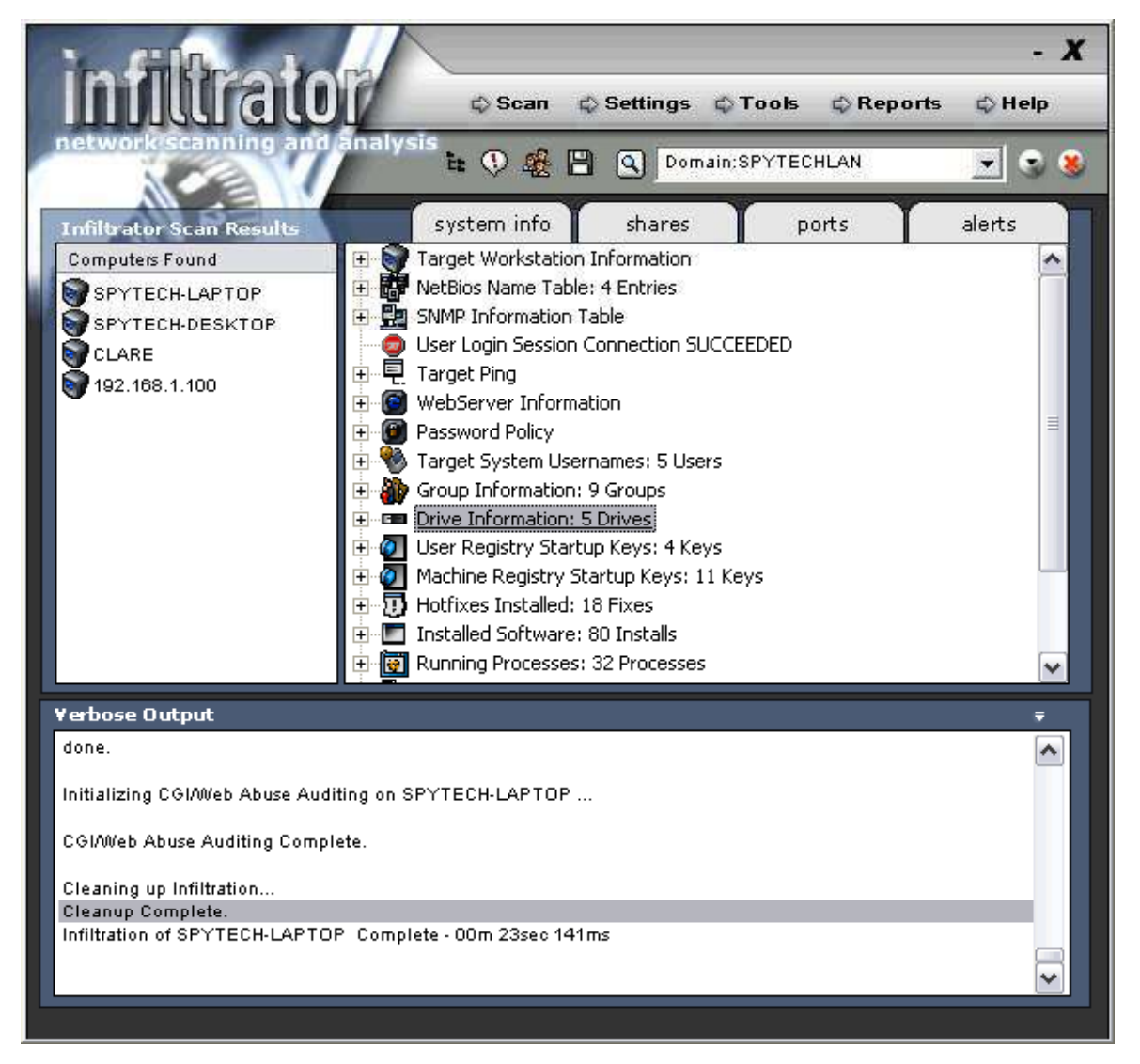

**EC-Council** 

TM.

Ethical

Certified

Copyright © by EC-Council

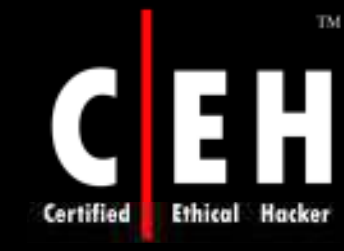

## YAPS: Yet Another Port Scanner www.steelbytes.com

Yaps is a small and fast TCP/IP port scanner with little configuration options and a fairly plain interface

### Features:

EC-Council

Supports simultaneous connections to many targets

Supports command line and GUI mode

Customizable timeout

Can scan a range of addresses or single address

Can resolve addresses

Includes names for well known ports

# YAPS: Yet Another Port Scanner: Screenshot

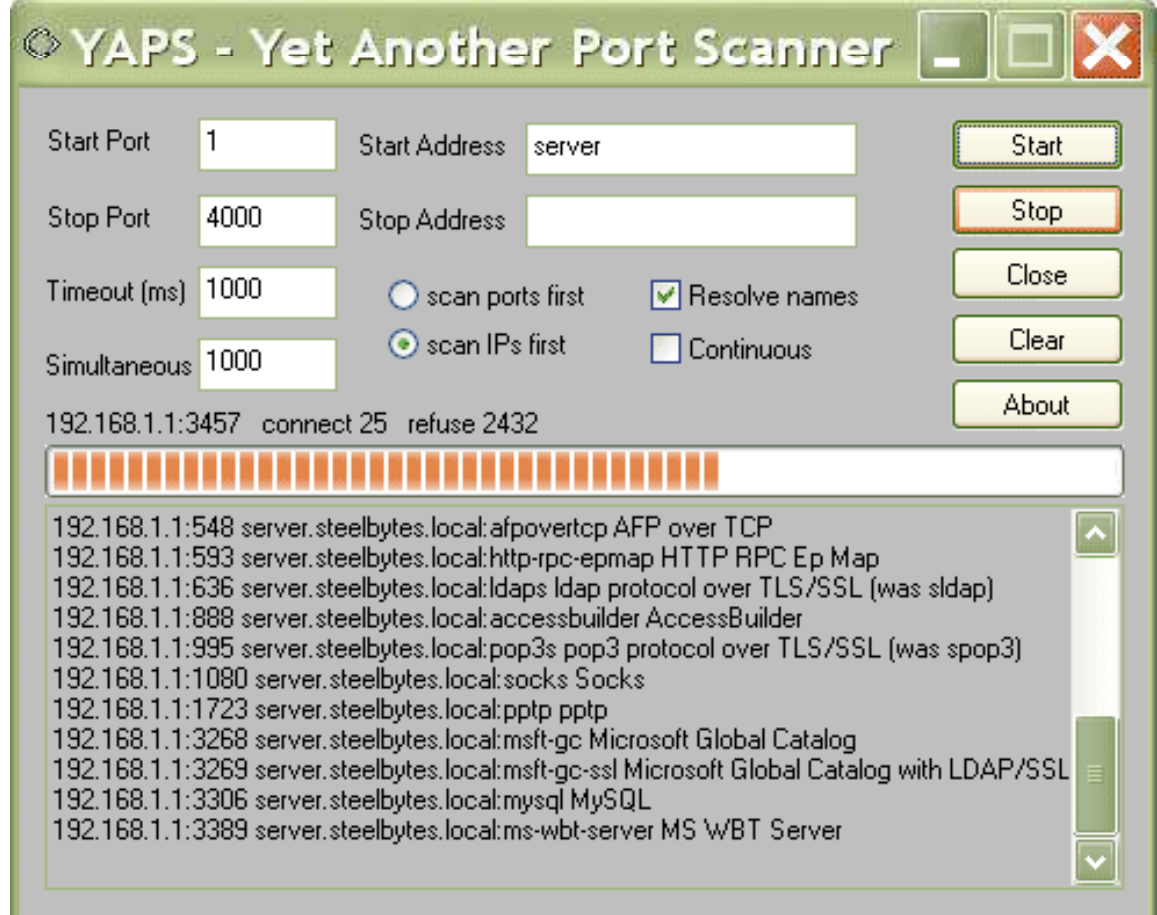

EC-Council

TM.

П

Ethical

**Certified** 

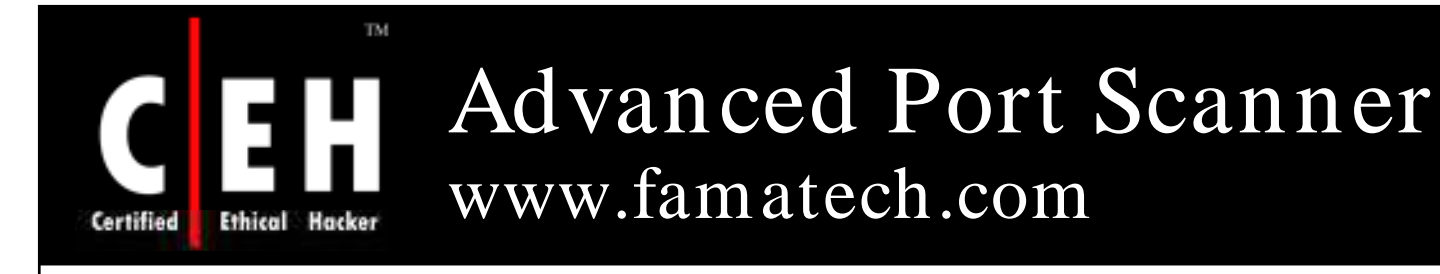

### Advanced Port Scanner is a small, fast, and easy-to-use port scanner that runs multi-threaded for optimum performance

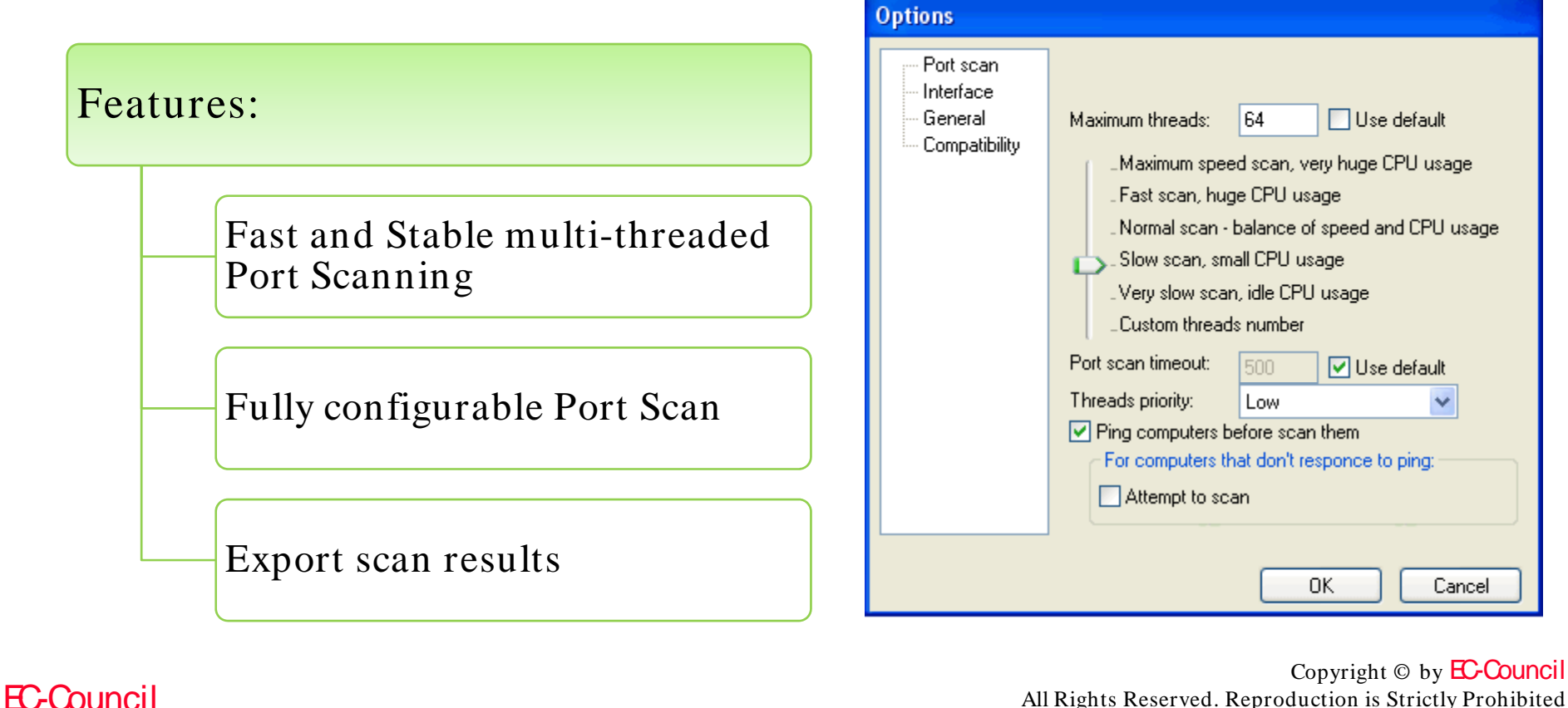

### TM Advanced Port Scanner:  $\epsilon$ EH Screenshots **Ethical Hacker** Certified

EC-Council

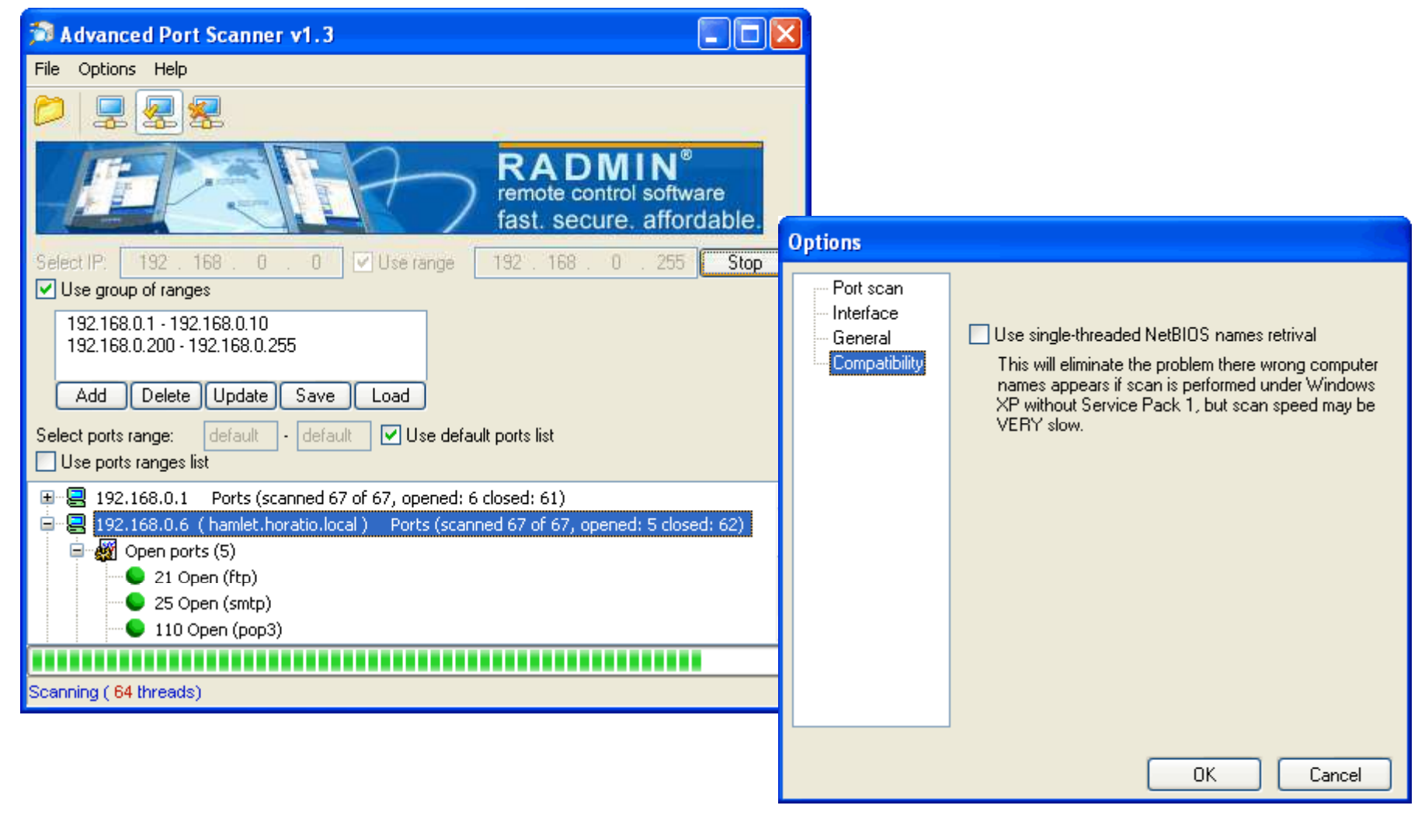

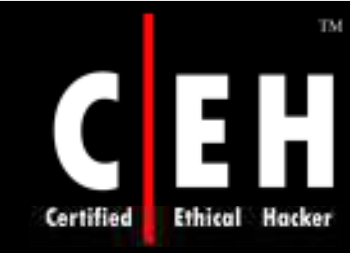

# NetworkActiv Scanner www.networkactiv.com

NetworkActiv Port Scanner is a network exploration and administration tool that allows you to scan and explore internal LANs and external WANs

### Features:

- TCP connect() port scanner and TCP SYN port scanner
- UDP port scanner with automatic speed control
- Ping scanning of subnets (UDP or ICMP)
- TCP subnet port scanner for finding Web servers and other servers
- High performance trace-route
- Remote OS detection by TCP/ IP stack fingerprinting
- Whois Client
- DNS Dig system

### TM. NetworkActiv Scanner: Screenshot 1 **Ethical Hacker**

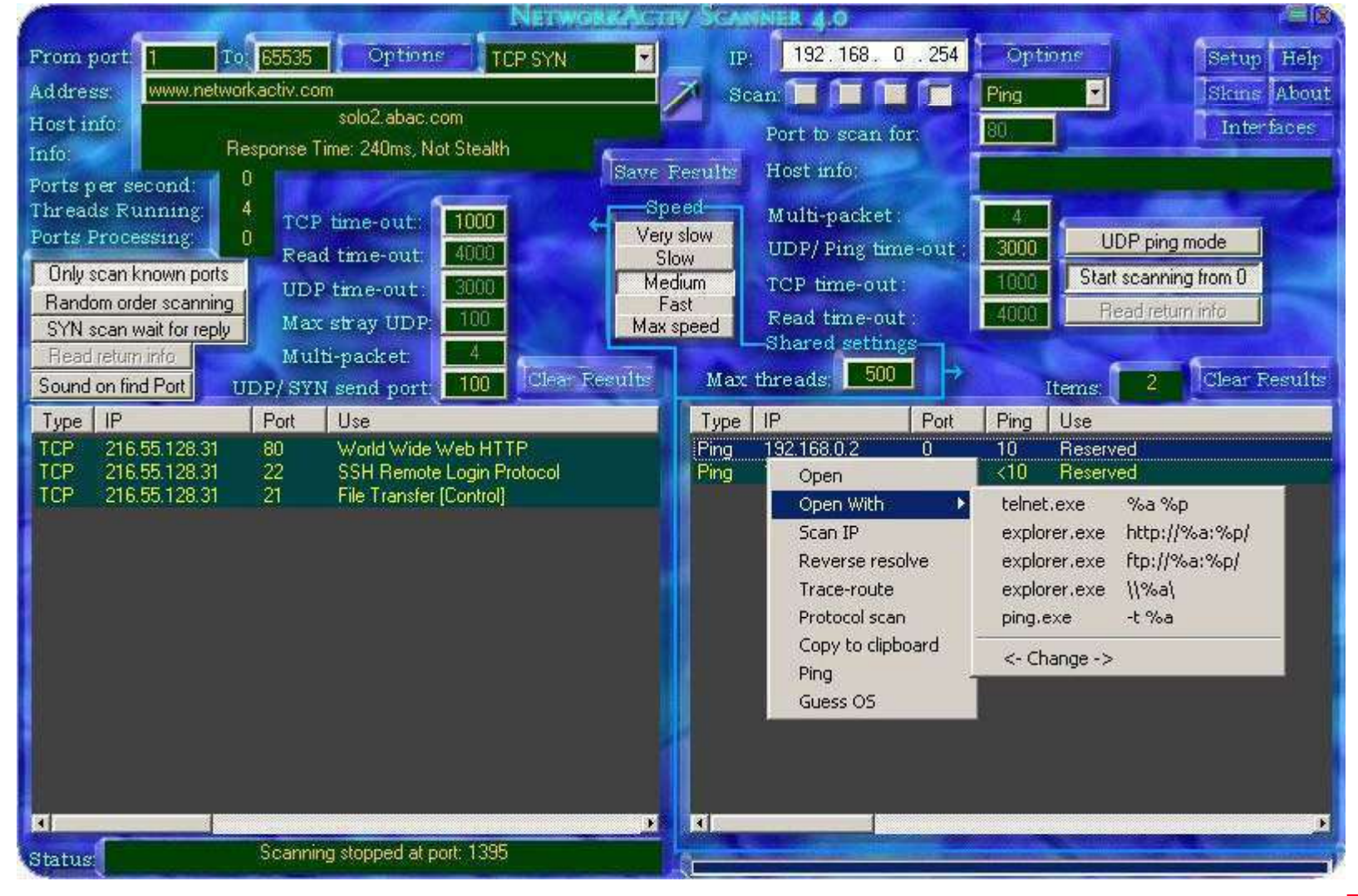

EC-Council

Certified

### TM. NetworkActiv Scanner: П Screenshot 2

Ethical

Certified

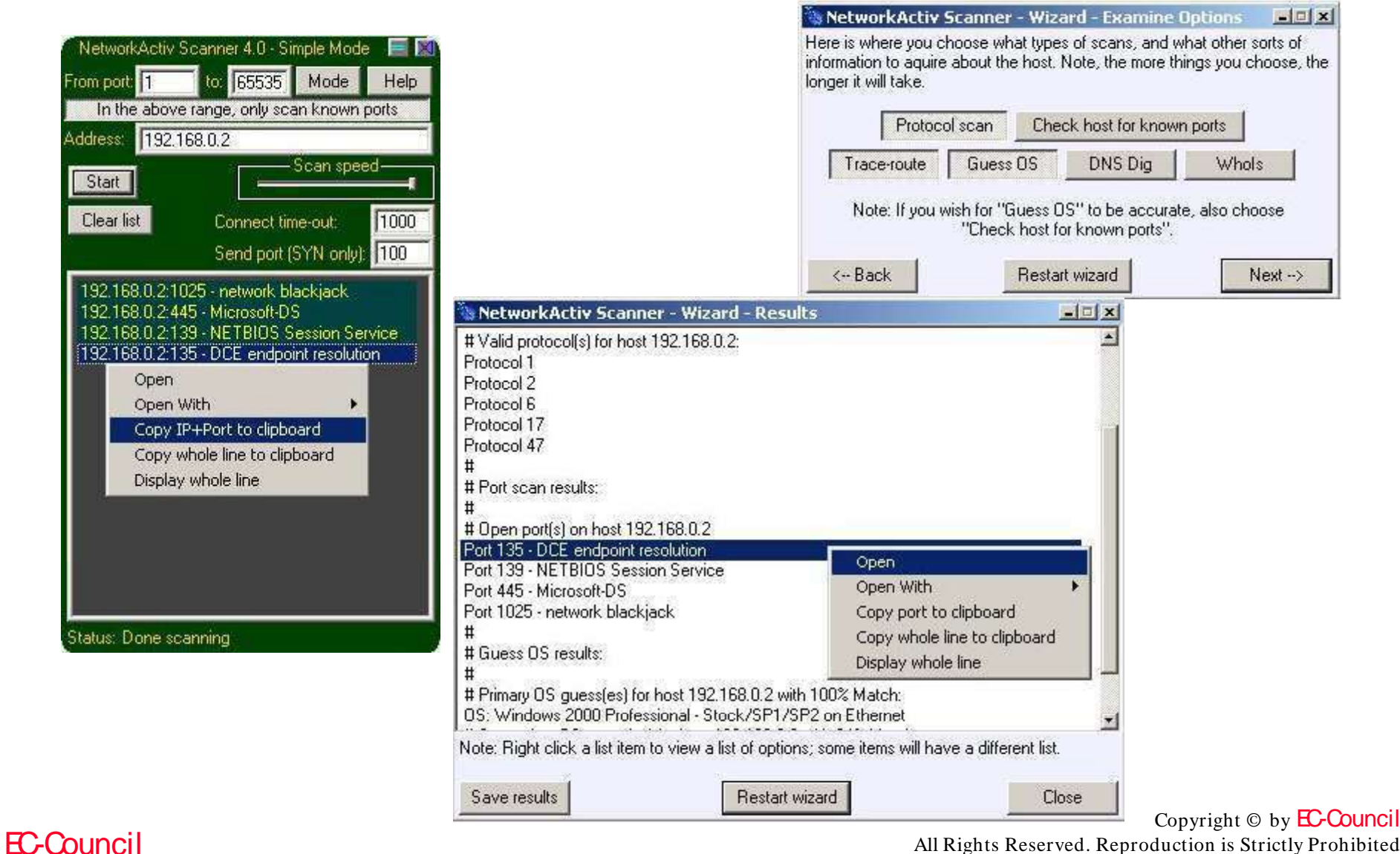

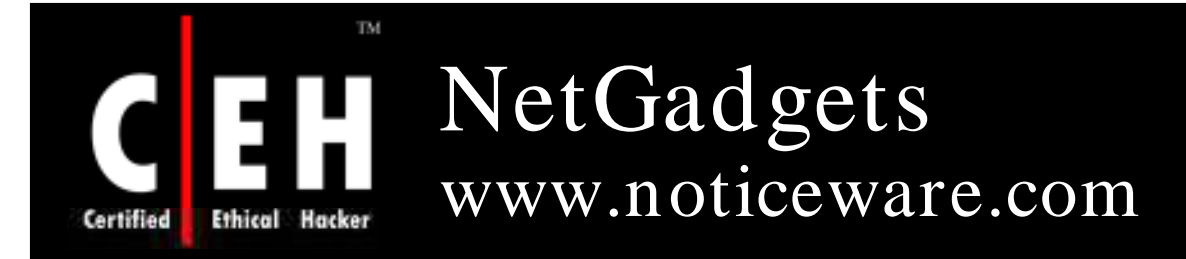

NetGadgets is a complete set of diagnostic tool for every level of Internet user

The tools within NetGadgets provide invaluable data about your Internet and network connections, other users, and web site information

It combines all the standard Internet tools like Ping, Trace Route, NS Lookup and Whois, with other less common tools like Time, Daytime, Echo Plus, Email Verify, Finger, Name Scan, Ping Scan, Port Scan, Service Scan, and others

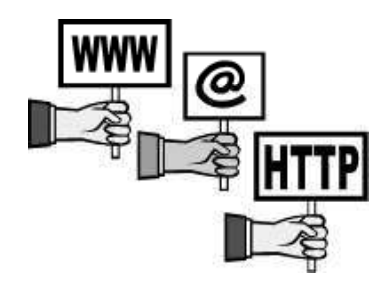

Copyright © by EC-Council All Rights Reserved. Reproduction is Strictly Prohibited

EC-Council

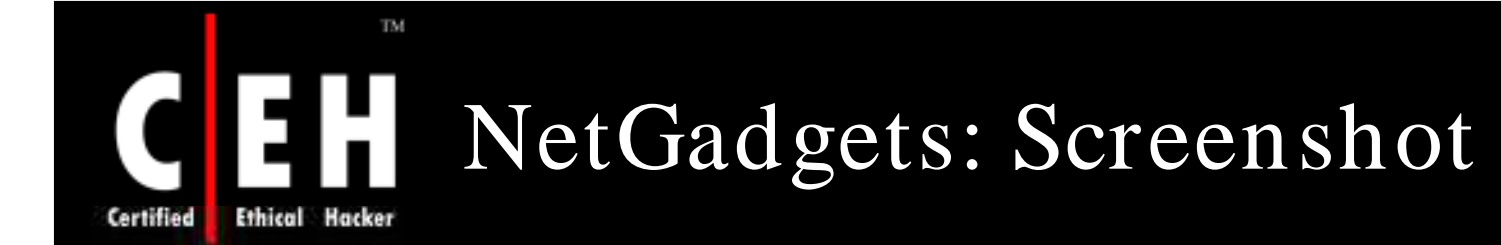

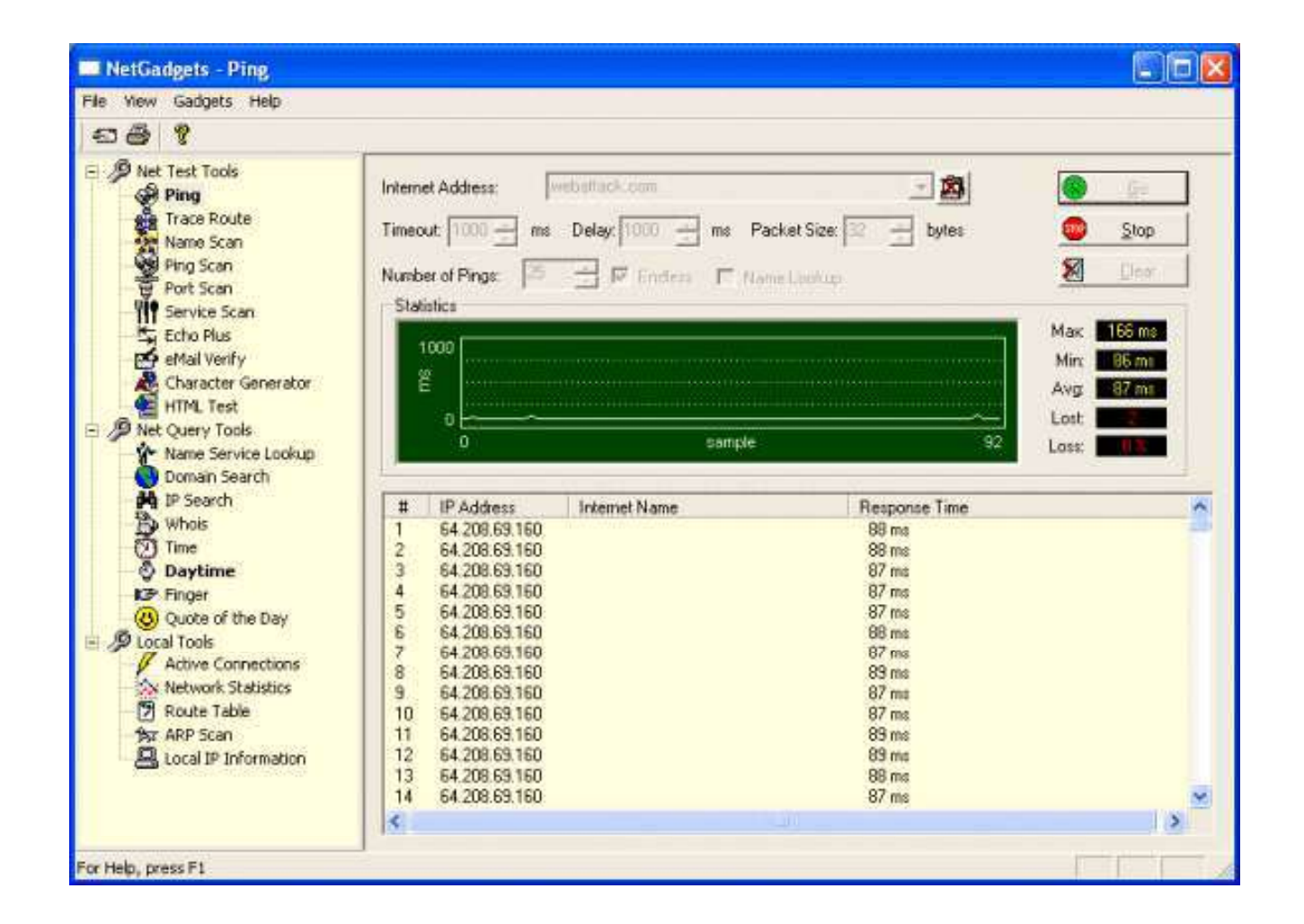

EC-Council

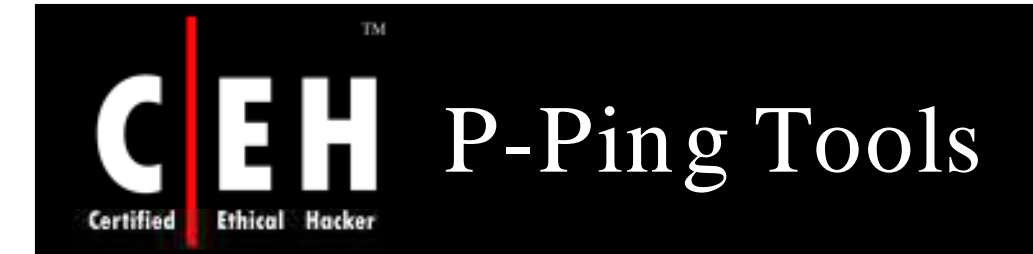

P-Ping Tools is an administrative network scanner that allows you to scan TCP/ UDP ports to see if they are in use

You can scan a single or multiple IP address and also log the results to a text file that are in use

The program allows you to scan a single port or all of them, as well as scanning for popular services on an IP range

> Copyright © by **EC-Council** All Rights Reserved. Reproduction is Strictly Prohibited

EC-Council

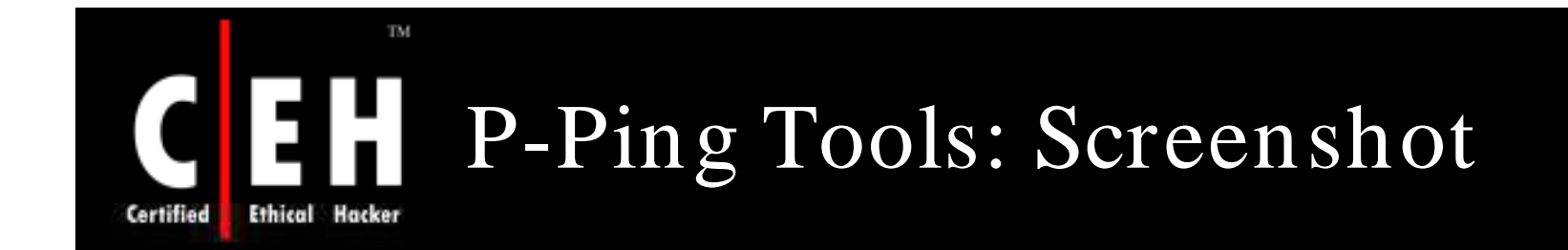

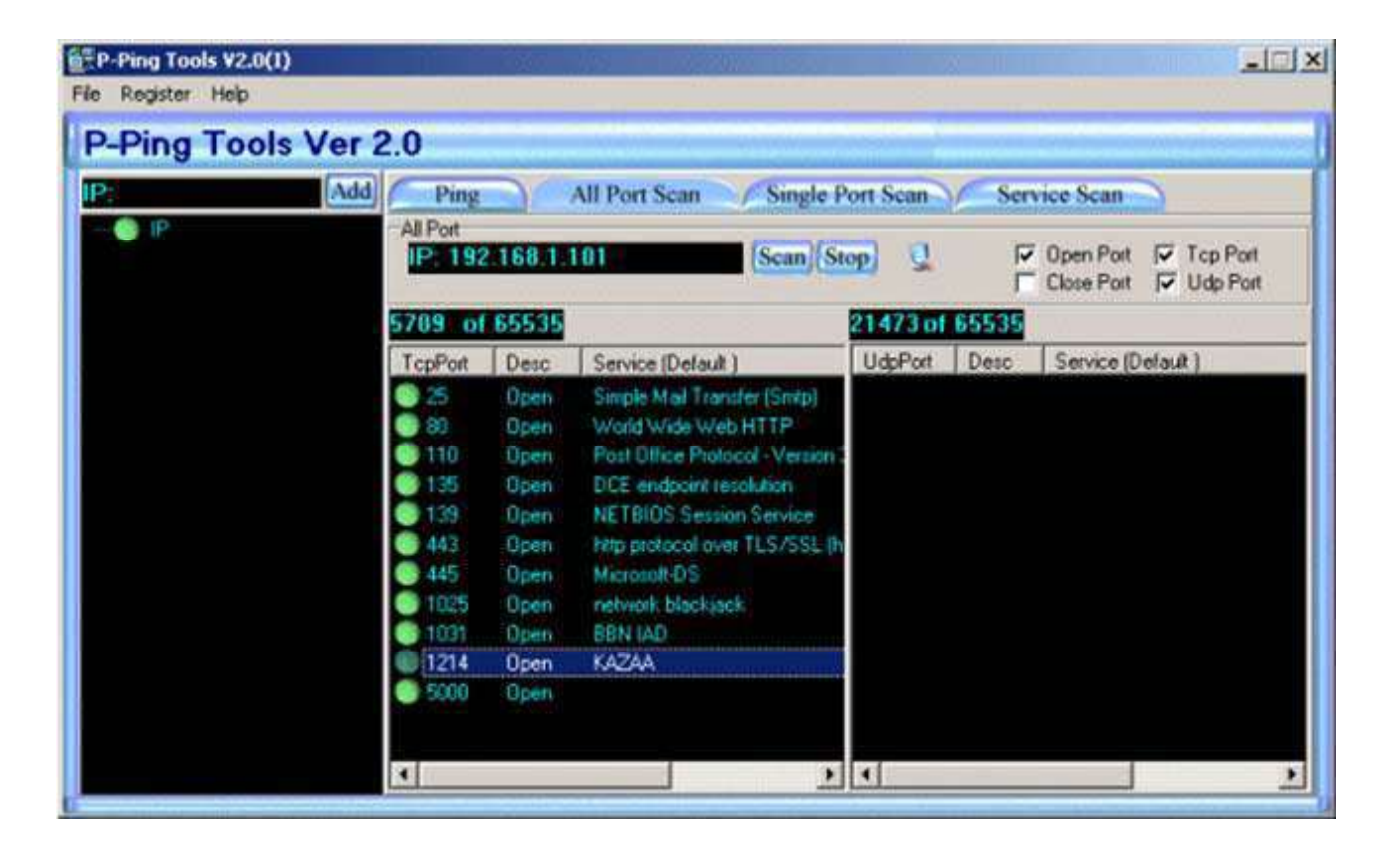

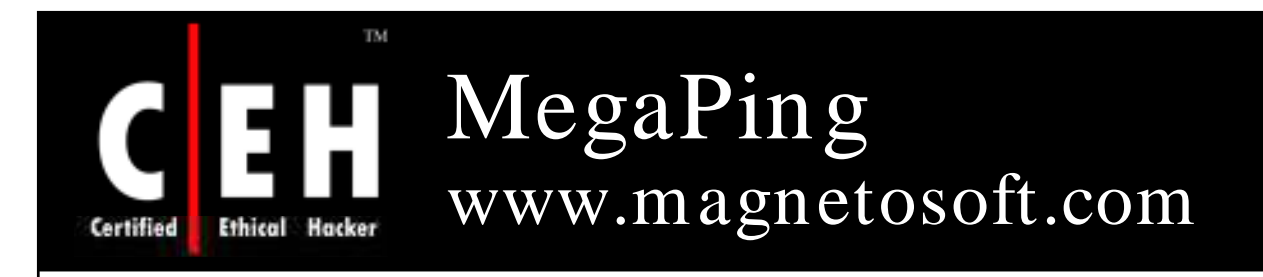

MegaPing is the ultimate must-have toolkit that provides all essential utilities for Information System specialists, system administrators, IT solution providers, or individuals

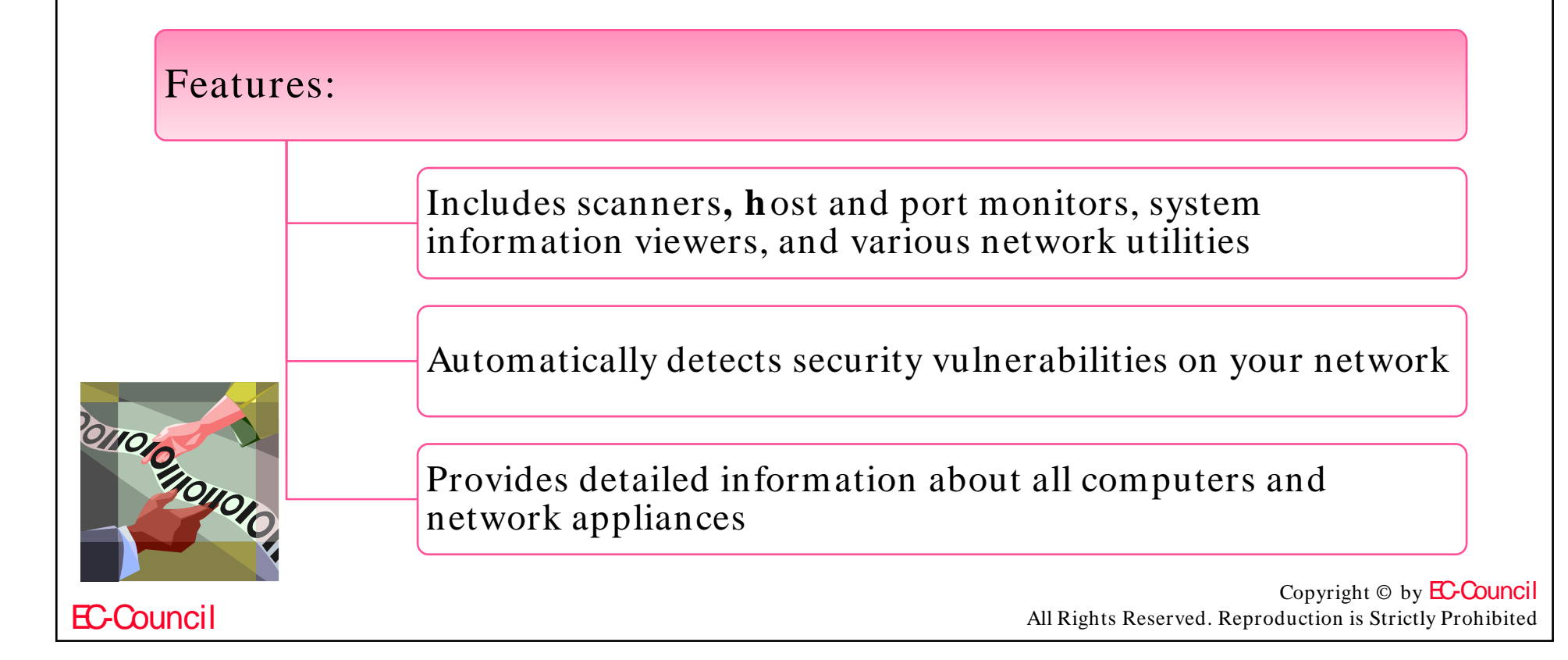

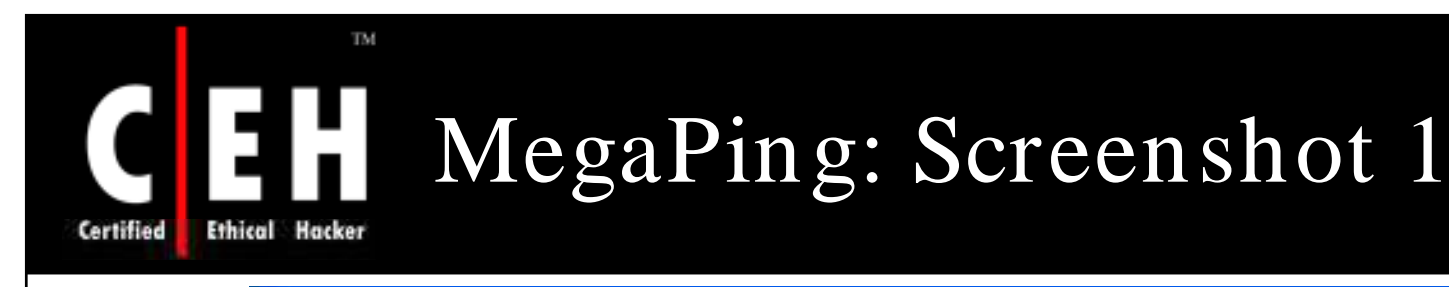

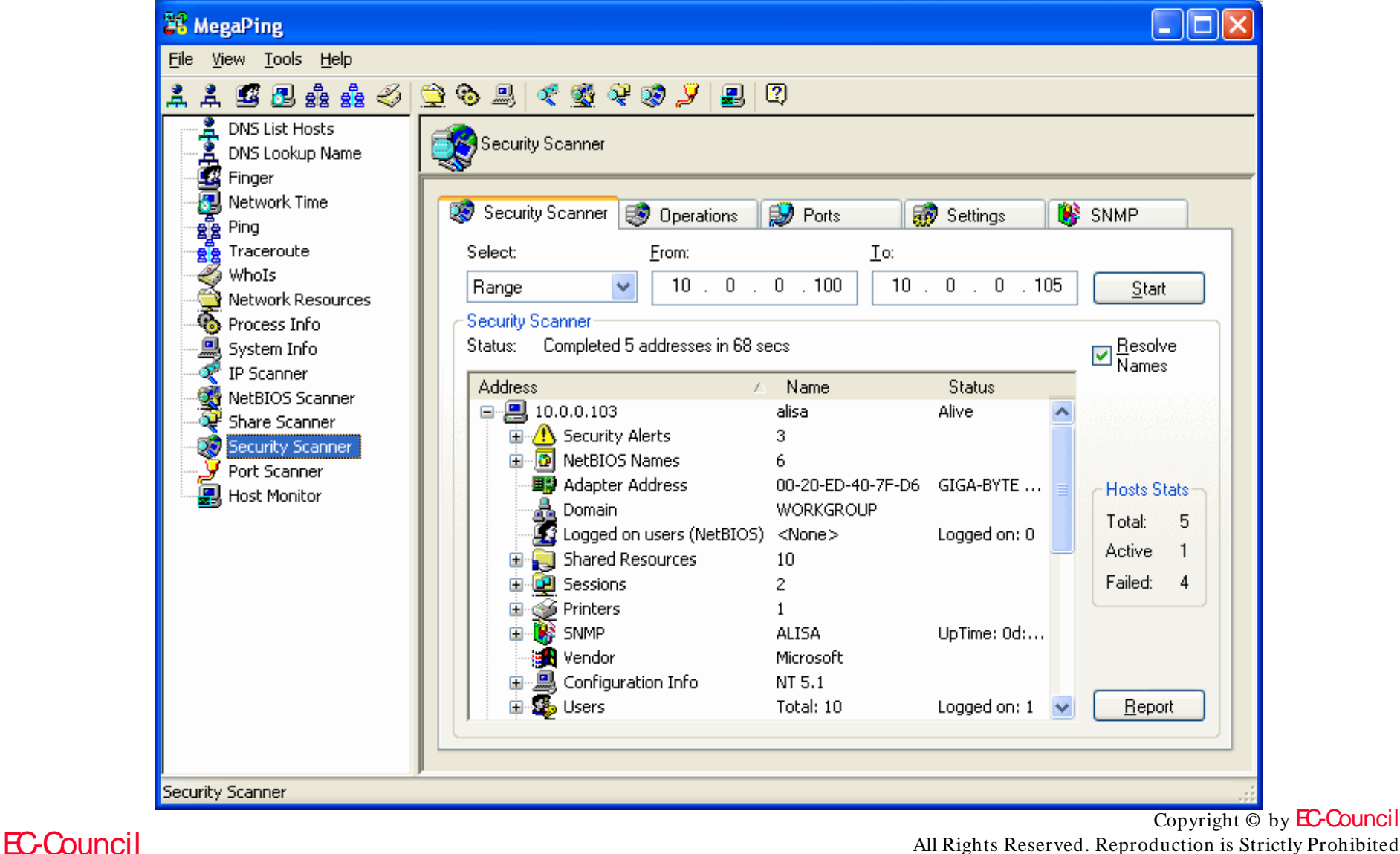

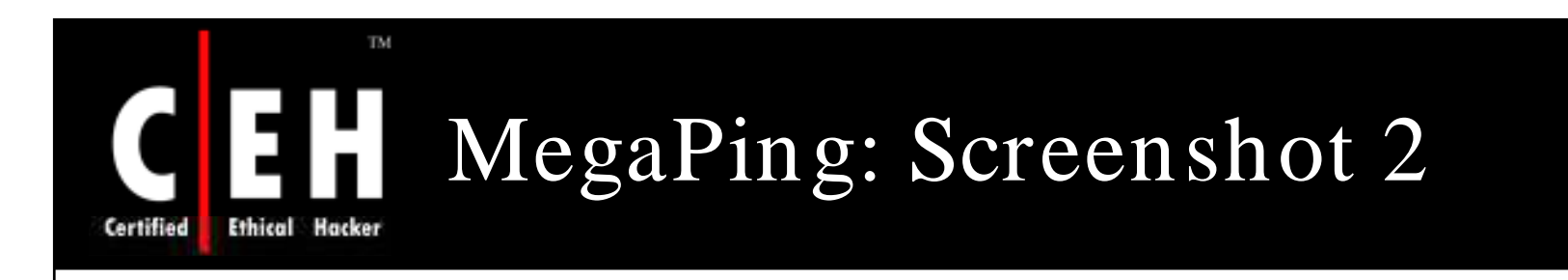

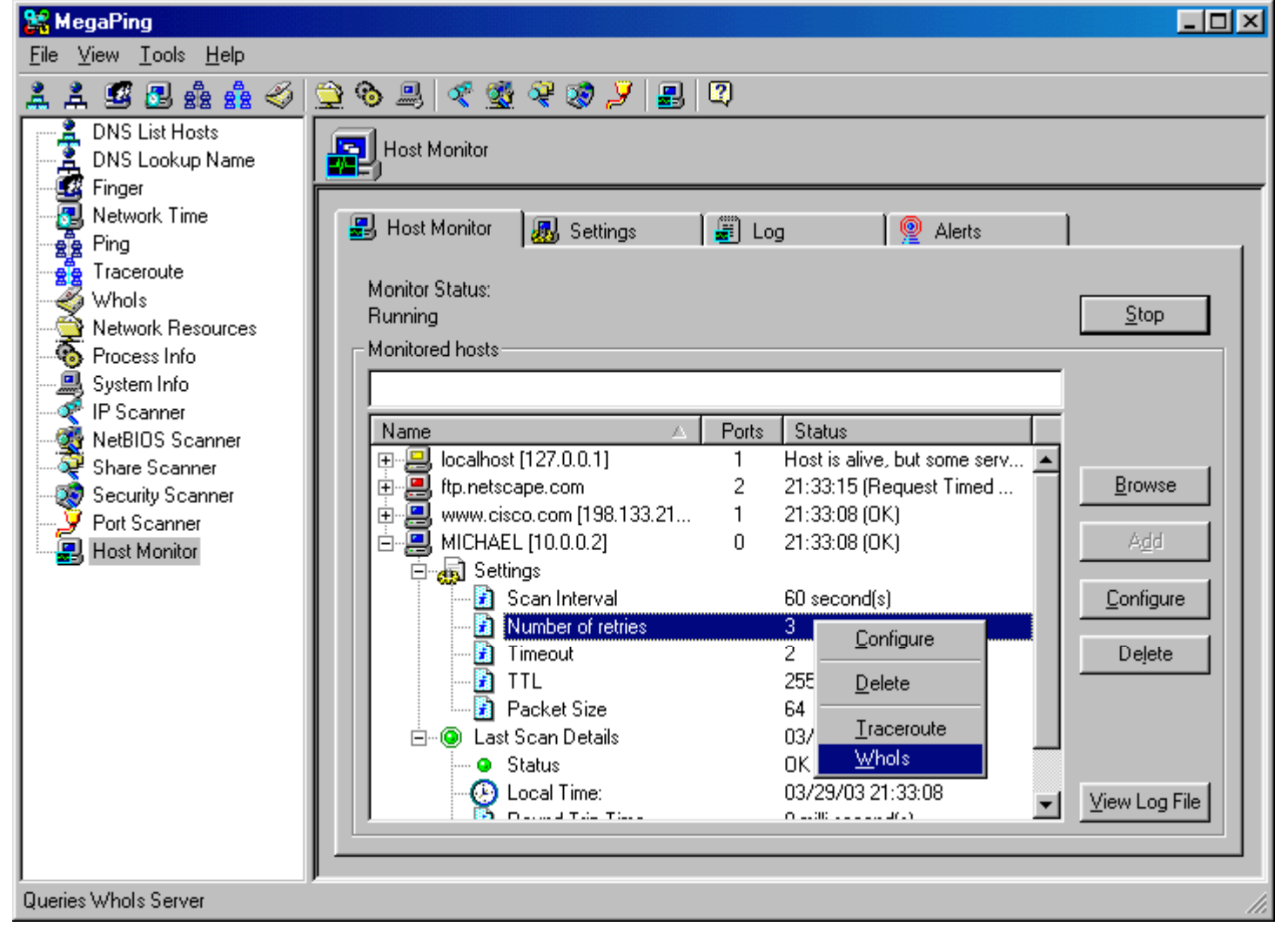

EC-Council

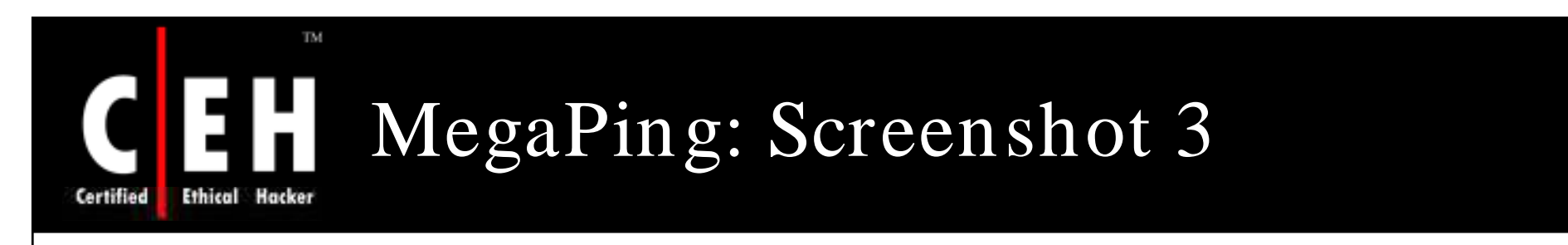

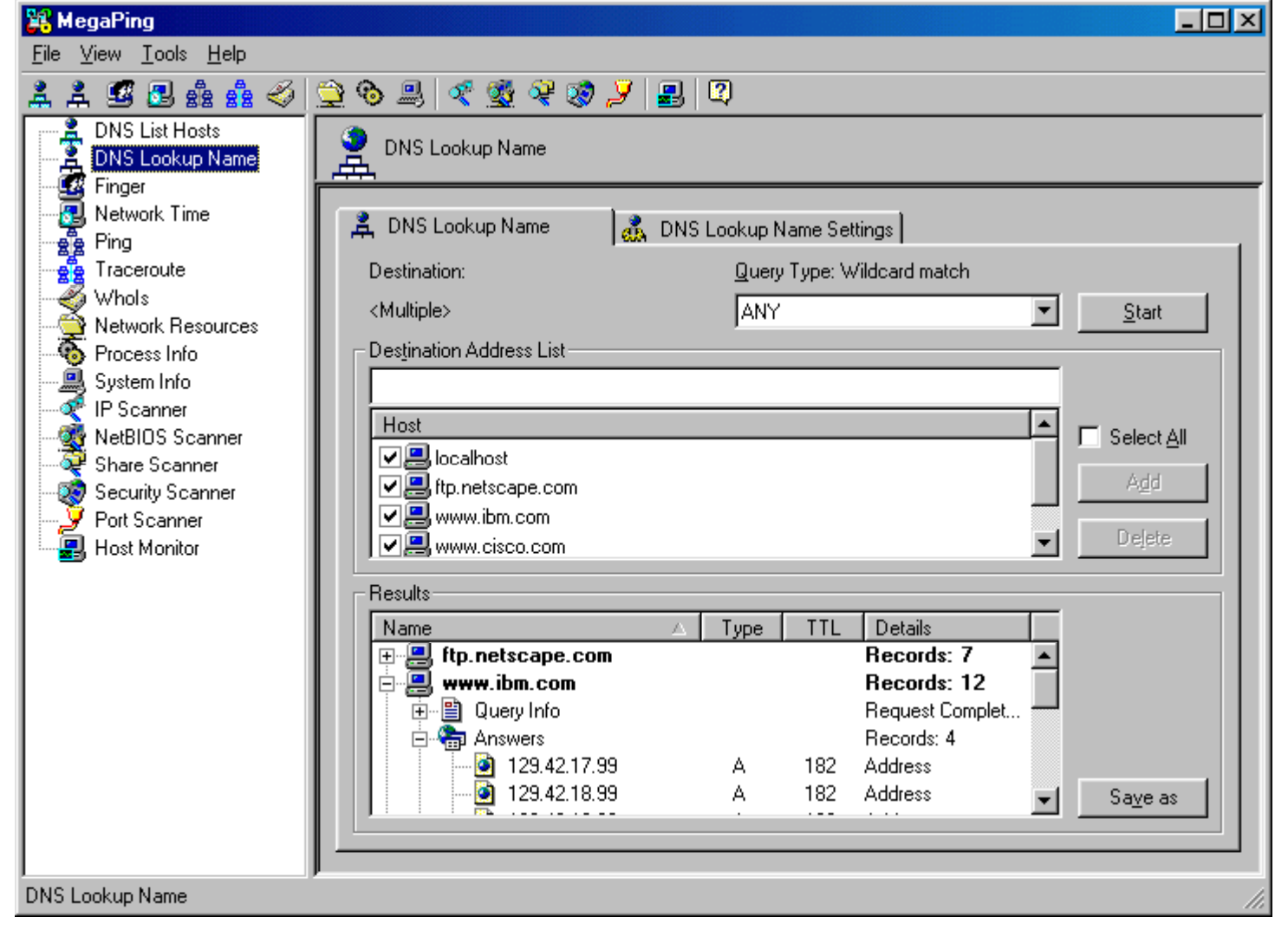

EC-Council

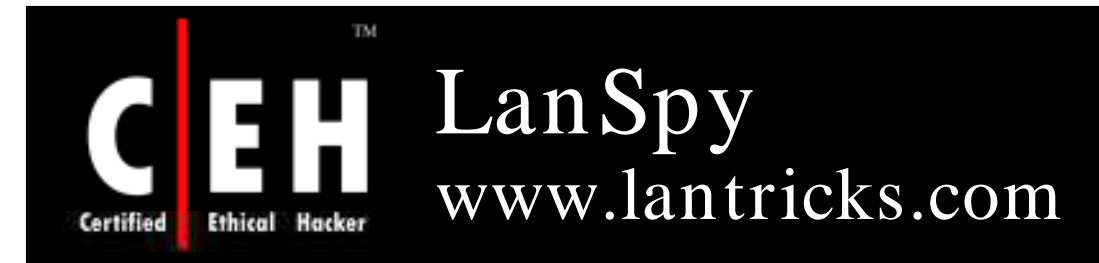

LanSpy is a set of network utilities pooled together in a single program with simple and easy-to-use interface

It includes fast port scanner for gathering information about open ports on remote computer and displays services using these ports

Features:

- Audits your network for security reason issues
- Views processes on remote computers
- Shows a list of installed application on workstations
- Detects shares, open ports, and user accounts

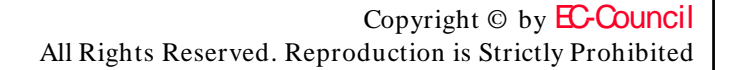

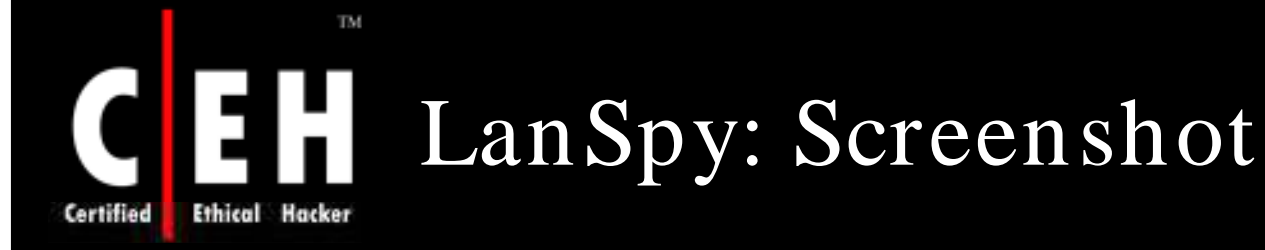

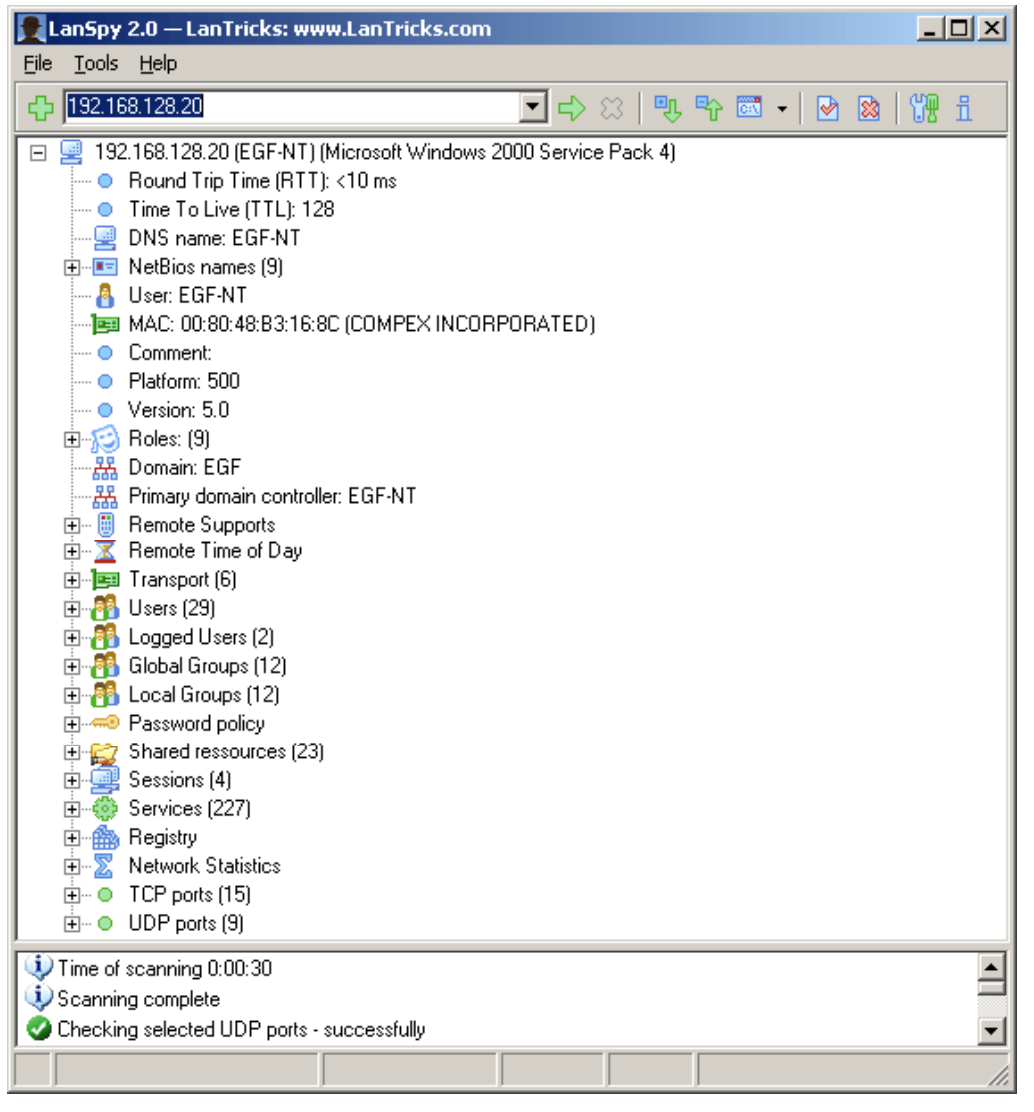

Copyright © by **EC-Council** 

EC-Council

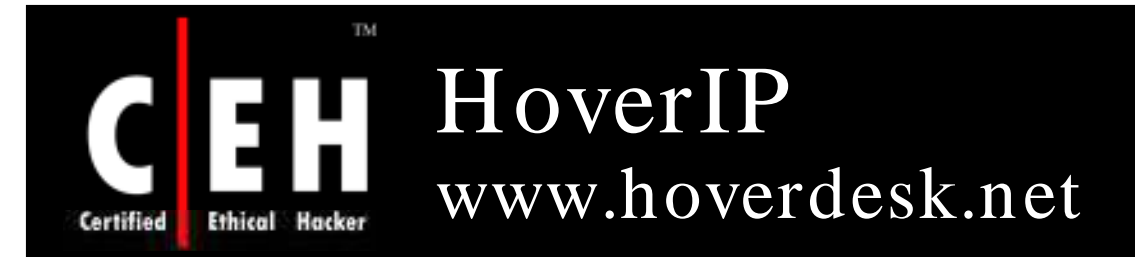

HoverIP is a useful set of network utilities, that can display your IP configuration (on all network cards), perform NsLookup queries, Traceroute, Ping, and port scanning

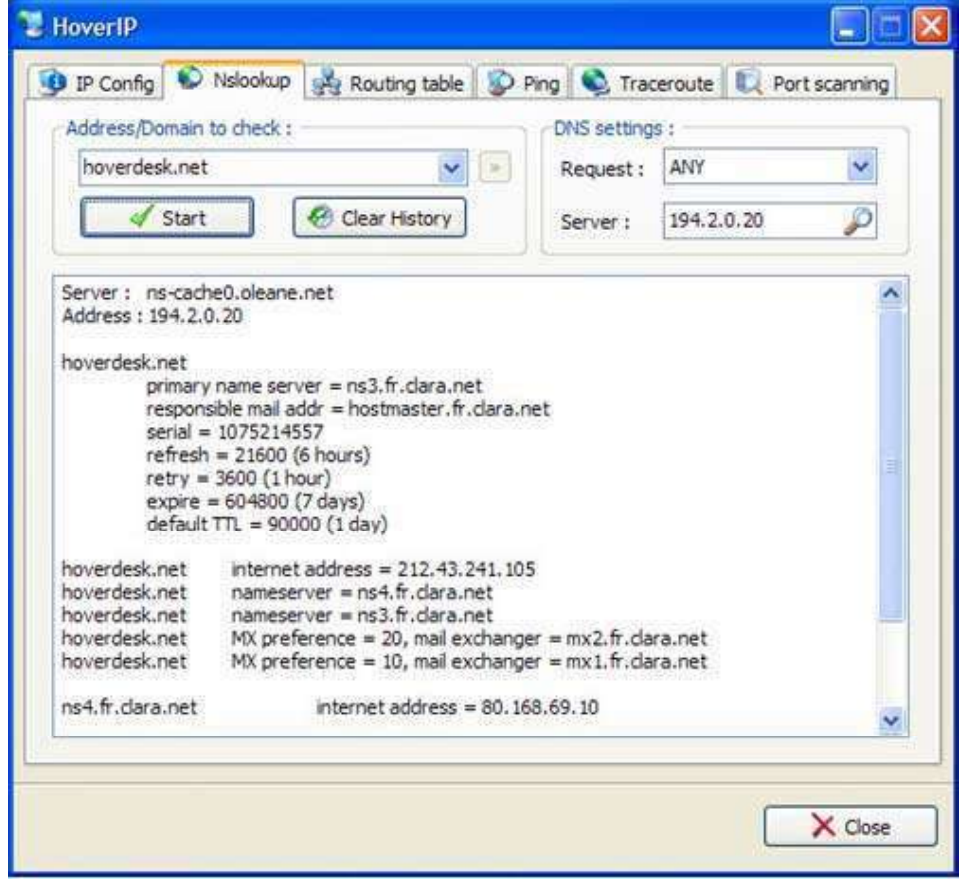

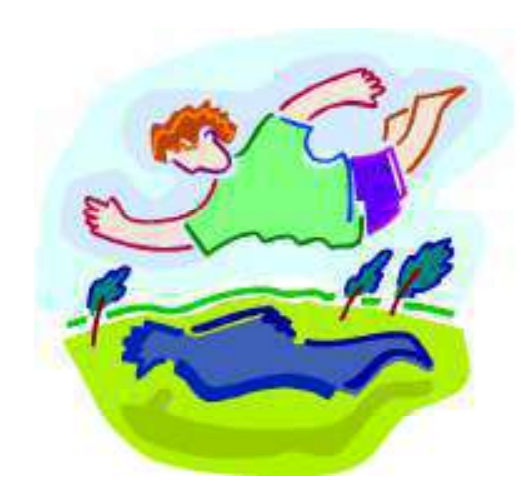

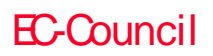

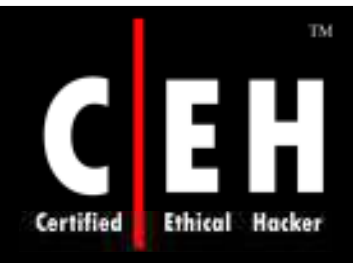

# CEH HoverIP: Screenshot

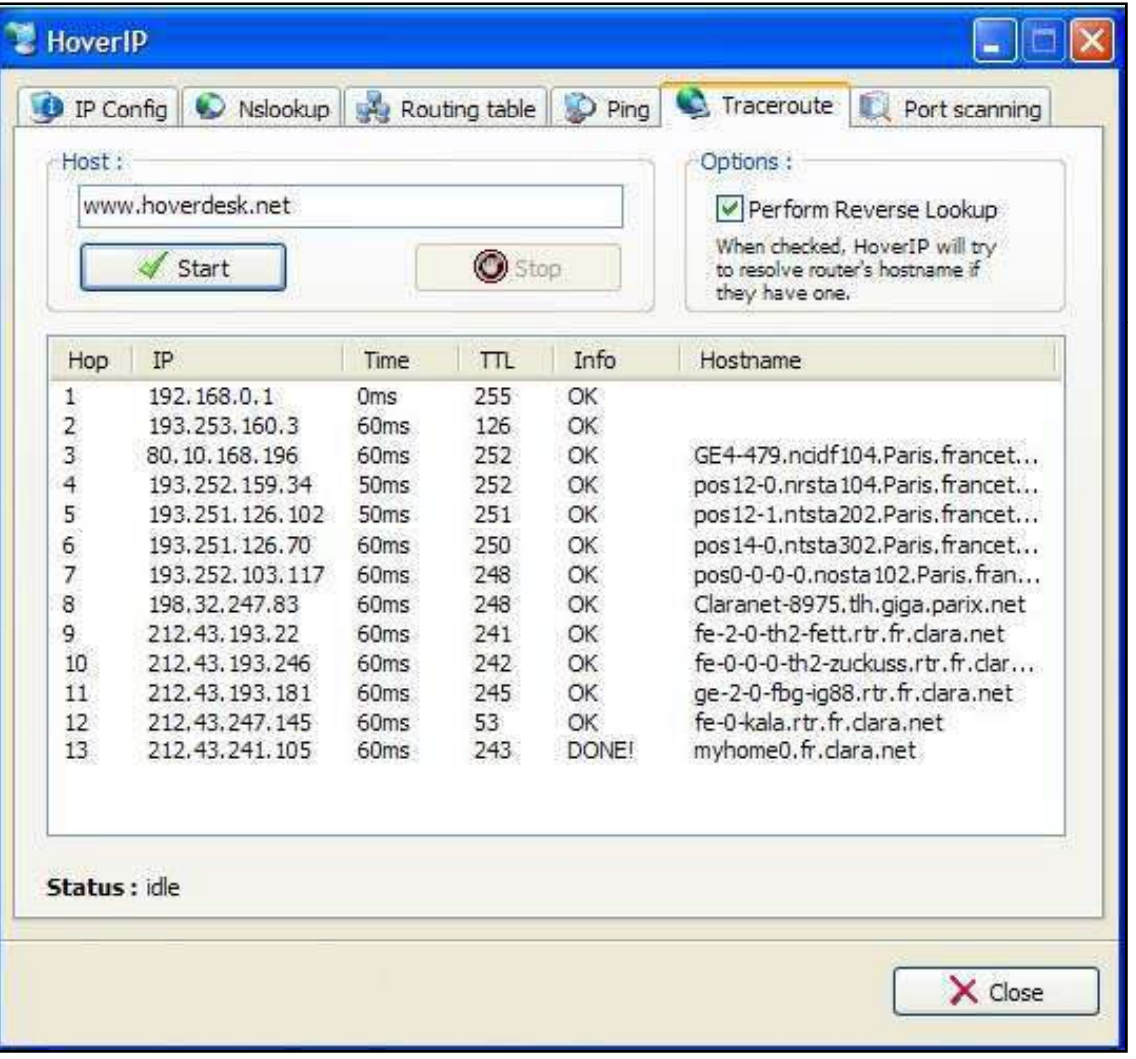

EC-Council

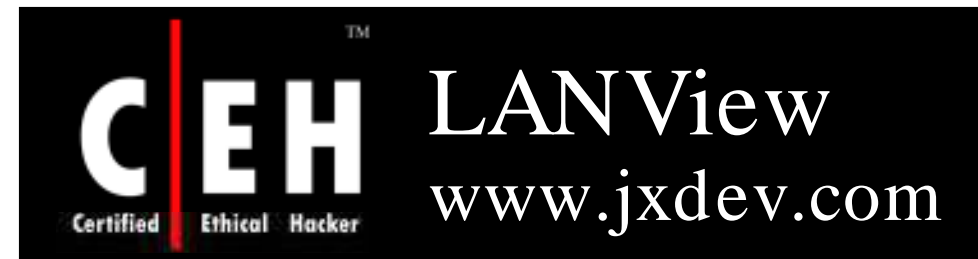

LANView can quickly obtain information about all hosts on a net work, including IP addresses, MAC addresses, hostnames, users, and groups

### Features:

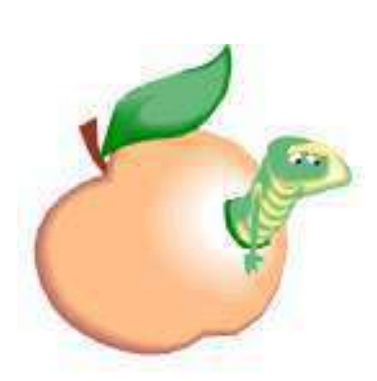

- Multiple applications in one: LAN Search, capturing<br>and analyzing IP packets
- IP Statistics, IP Traffic, Network Connections, Pot Scan,Ping Scan, Local interface, and Windows Socket information ,organized as independent windows allow multitask operation
- Multiple thread design ensures the efficiency
- LAN Searcher, IP Capture, Port Scan, Ping Scan, and some other functions are designed as independent threads

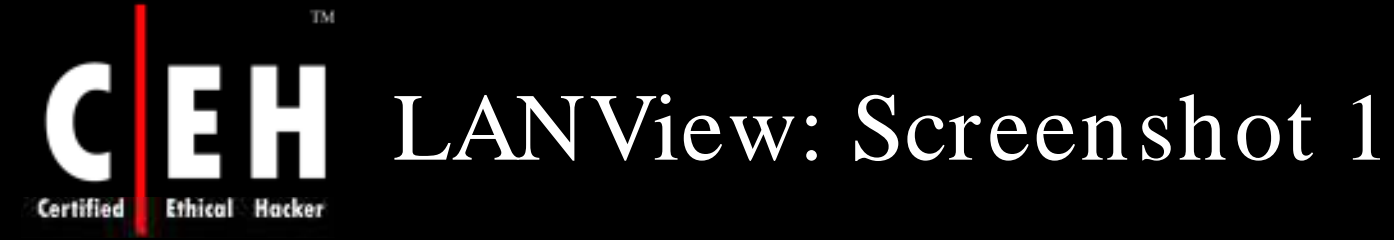

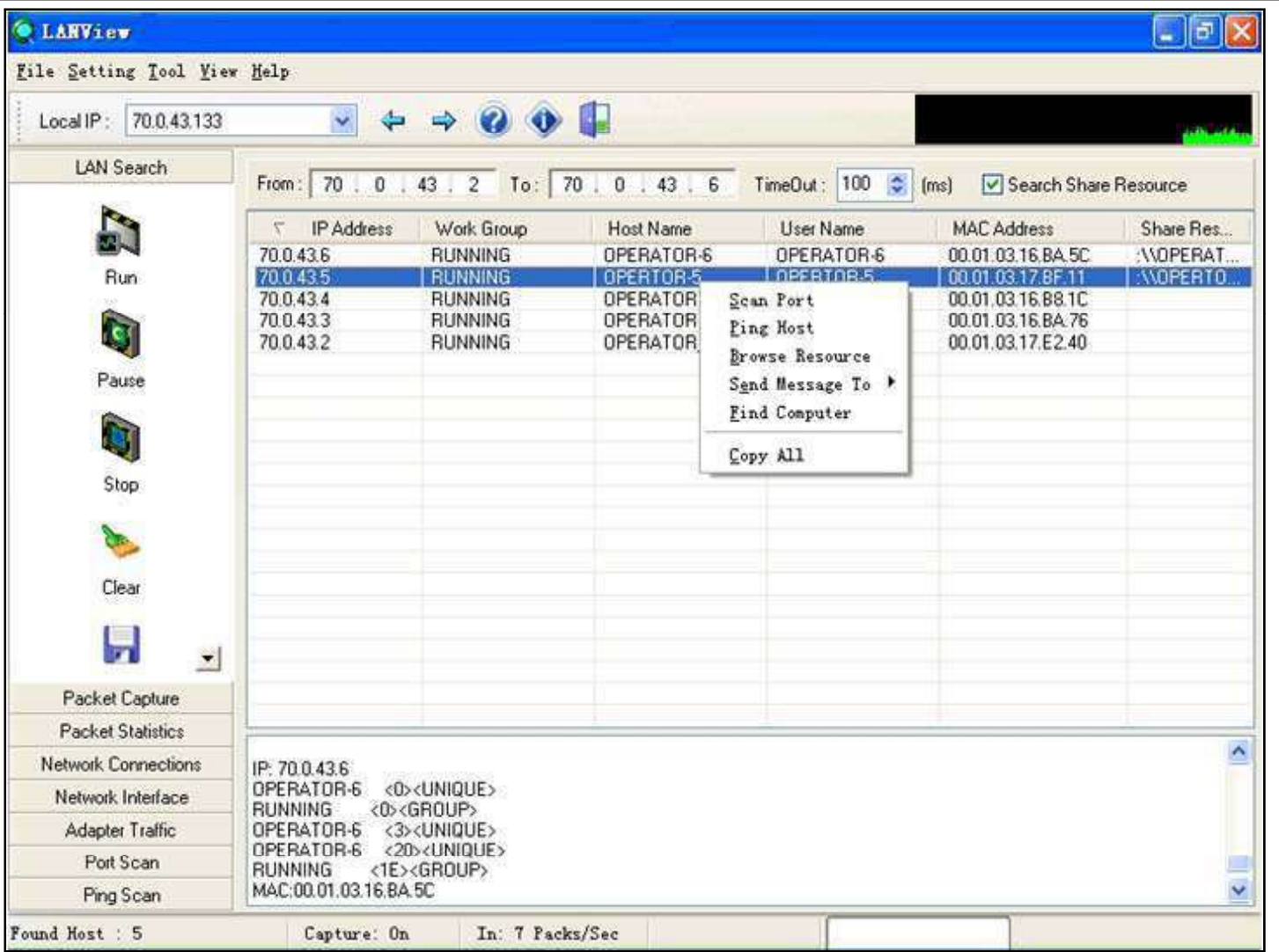

EC-Council

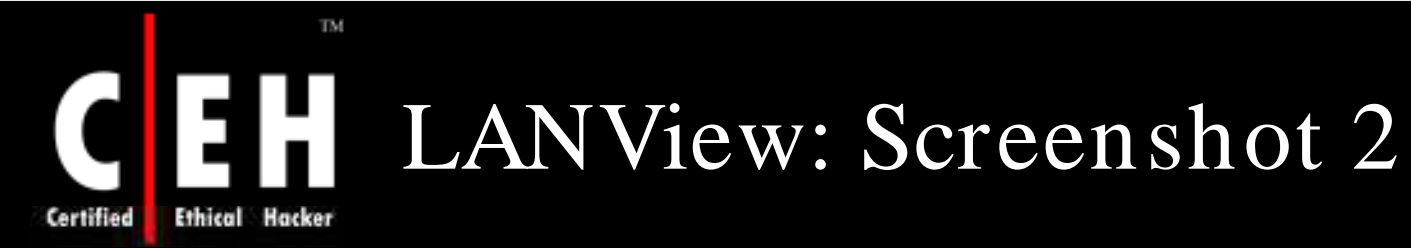

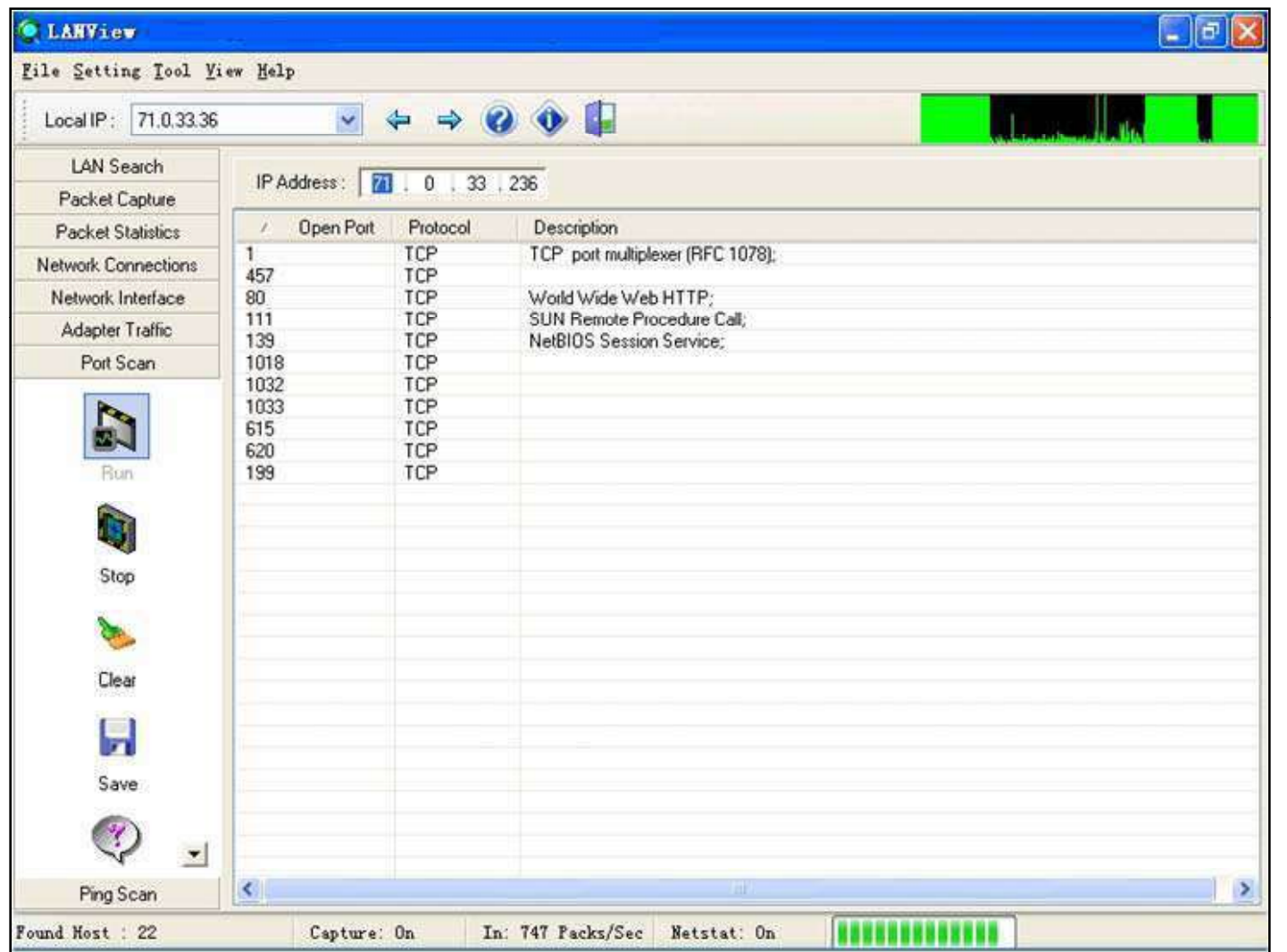

EC-Council

### TM. LANView: Screenshot 3 **Ethical Hacker** Certified

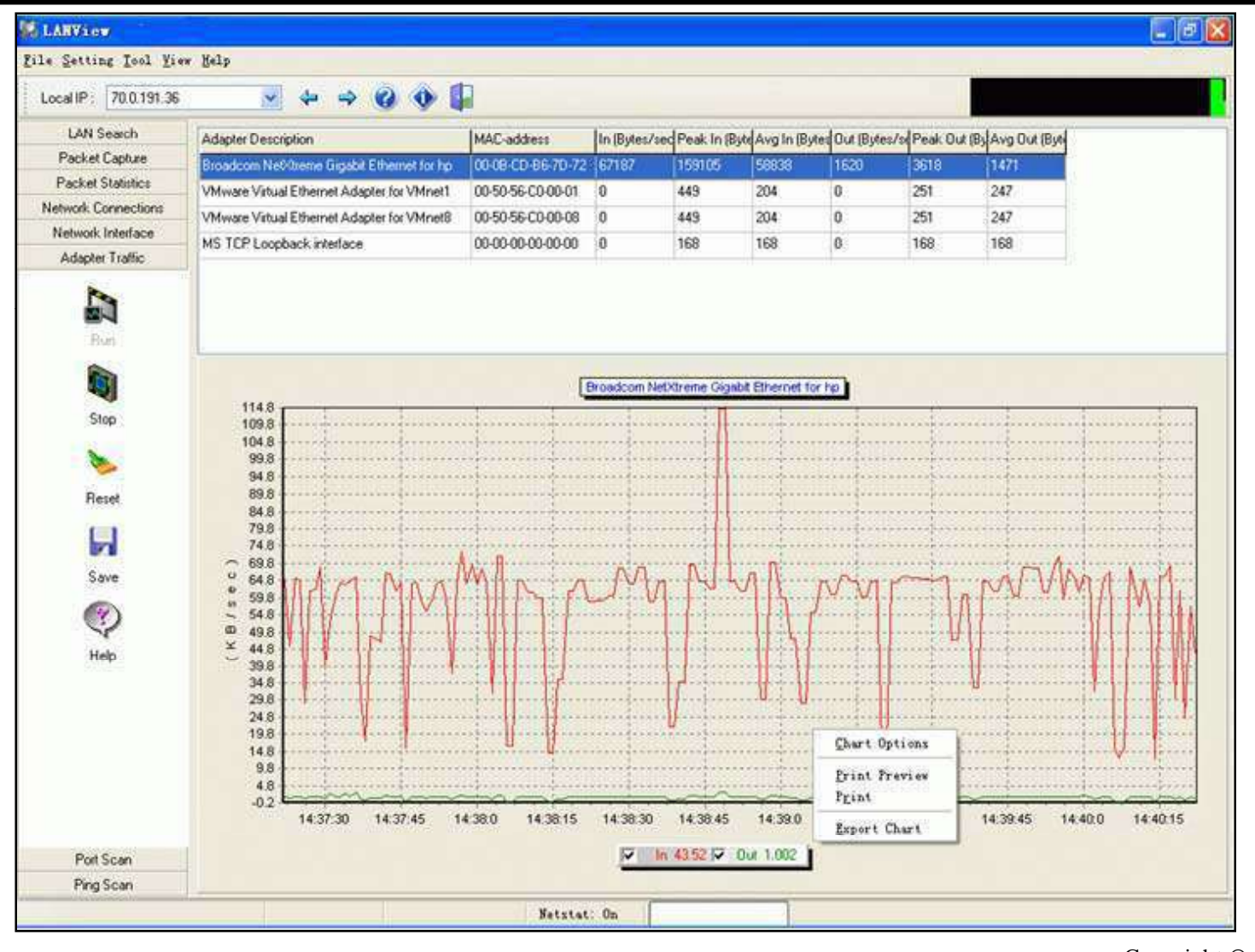

EC-Council

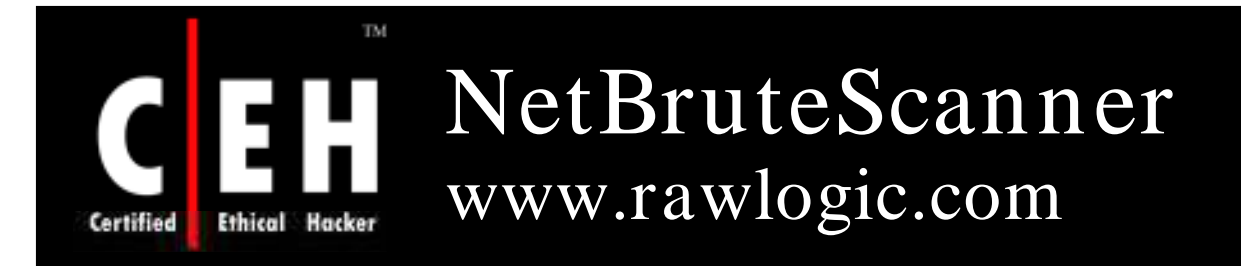

NetBrute allows you to scan a single computer or multiple IP addresses for available Windows File & Print Sharing resources

• This is probably one of the most dangerous and easily exploitable security holes

It is common for novice users to have their printers or their entire hard drive shared without being aware of it

This utility will help you to find these resources, so you can secure them with a firewall or by informing your users how to properly configure their shares with tighter security

> Copyright  $\odot$  by **EC-Council** All Rights Reserved. Reproduction is Strictly Prohibited

EC-Council

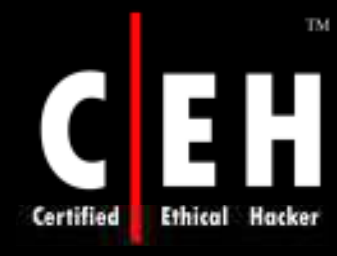

# NetBruteScanner: Screenshot

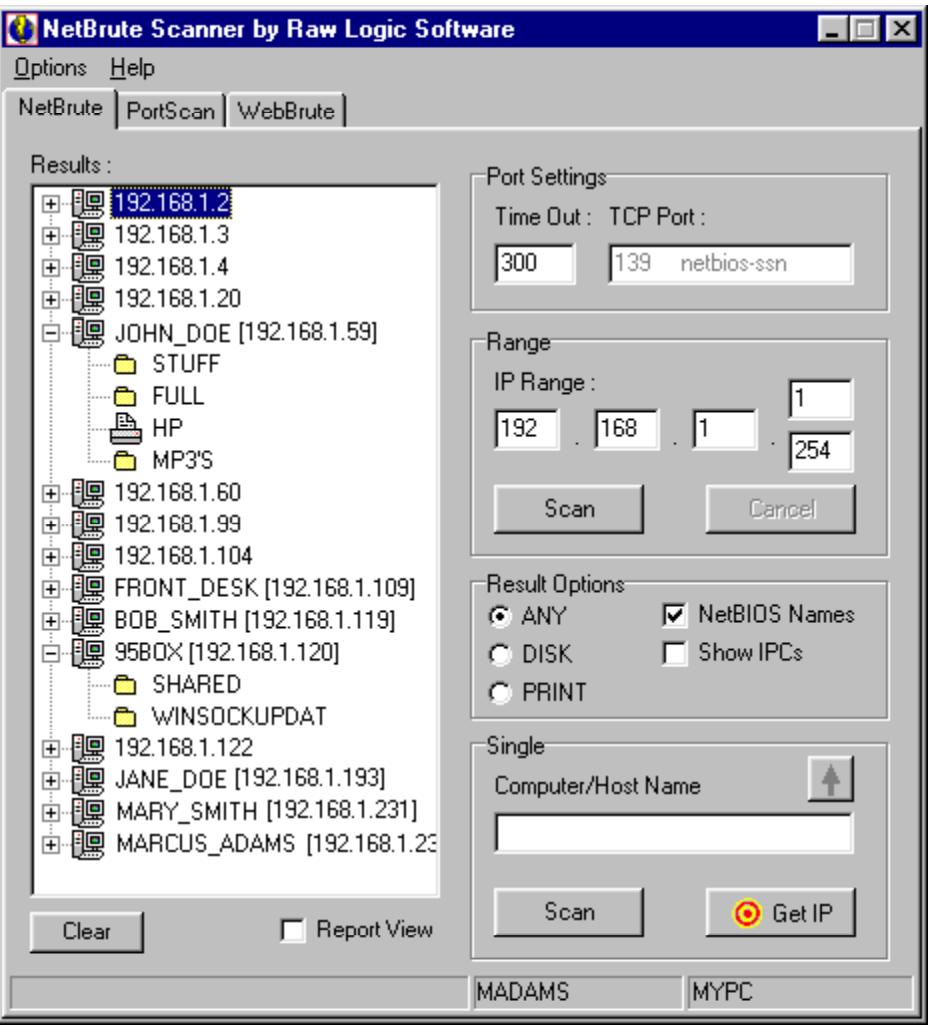

EC-Council

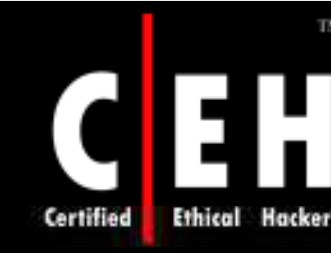

# SolarWinds Engineer's Toolset

Engineer's Toolset includes 49 powerful network management, monitoring and troubleshooting tools to easily and effectively manage your network

### Features:

- Monitors and alerts on availability, bandwidth utilization, and health for hundreds of network devices
- Provides robust network diagnostics for troubleshooting and quickly resolving complex network issues
- Offers an array of network discovery tools that facilitate IP address management, port mapping and ping sweeps
- Eases management of Cisco® devices with tools for real-time NetFlow analysis, configuration<br>management and router management

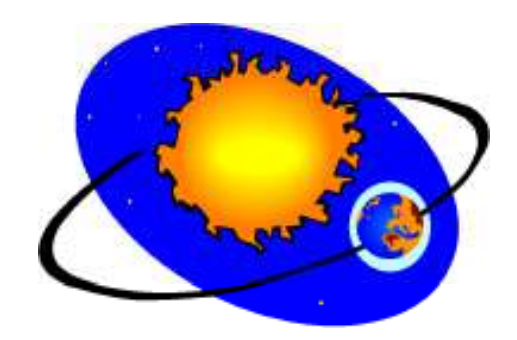

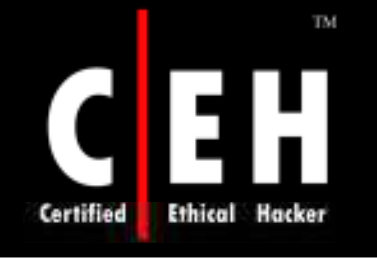

# SolarWinds Engineer's Toolset: Screenshots

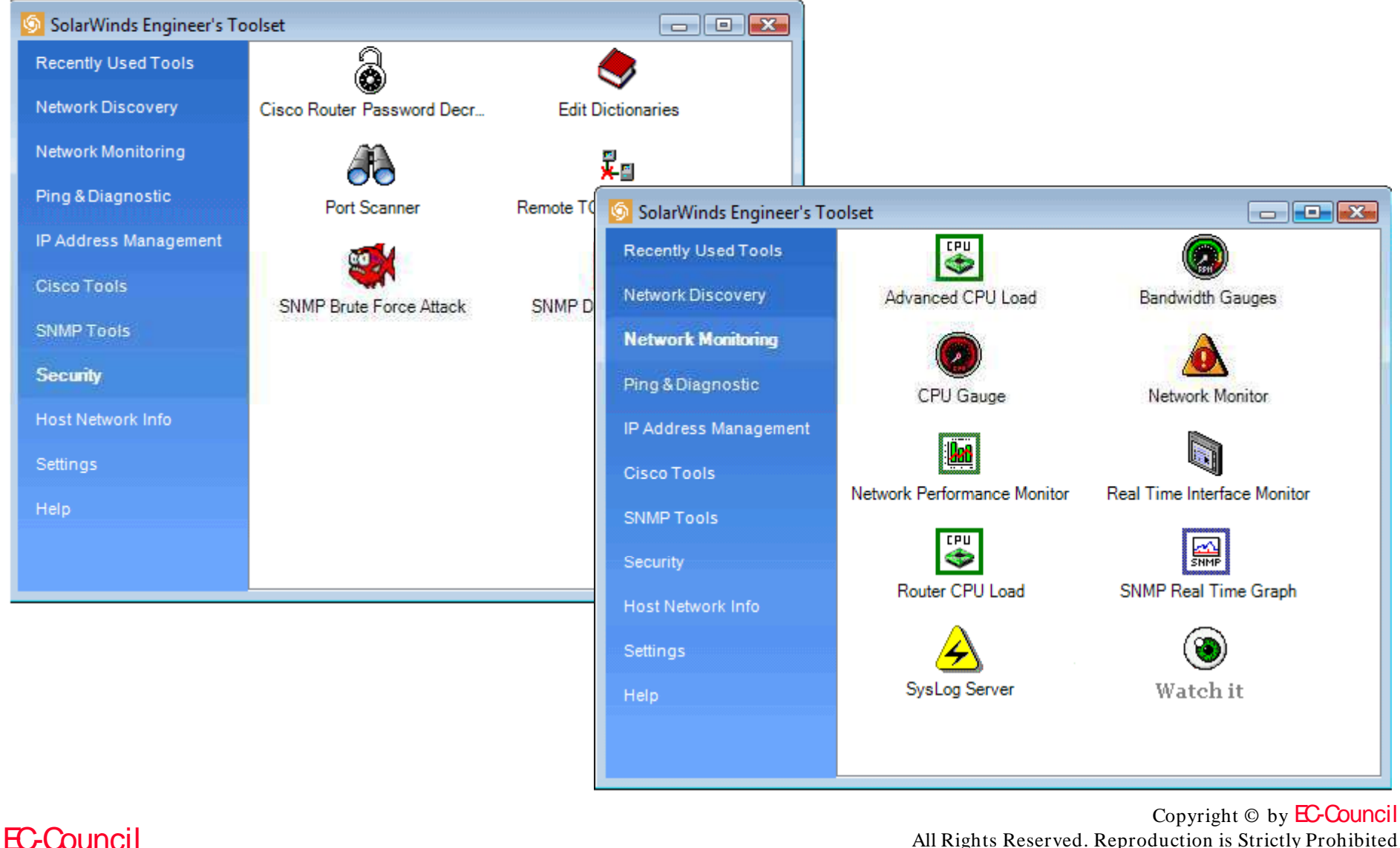

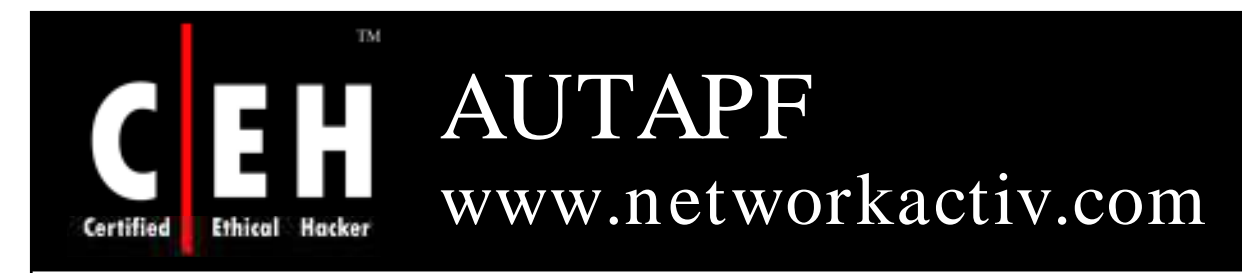

NetworkActiv AUTAPF is easy to use, and quick to configure UDP and TCP Windows based port forwarder

Features:

- Define IP address ranges to allow or block for each port being forwarded
- Optionally control IP address filtering via external program or script - in real-time
- **H ave pro gram fo rw ard m ultiple po rts sim ultan e o usly**
- View the current data throughput speed of each pot forwarding operation
- **H ave pro gram lo g co n n e ctio n e ve n ts to a te xt file**
- **H ave pro gram hide in taskbar**

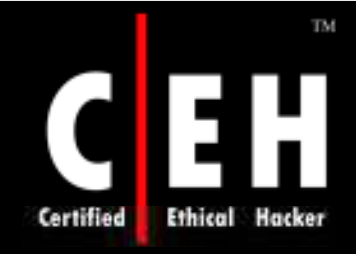

# AUTAPF: Screenshots

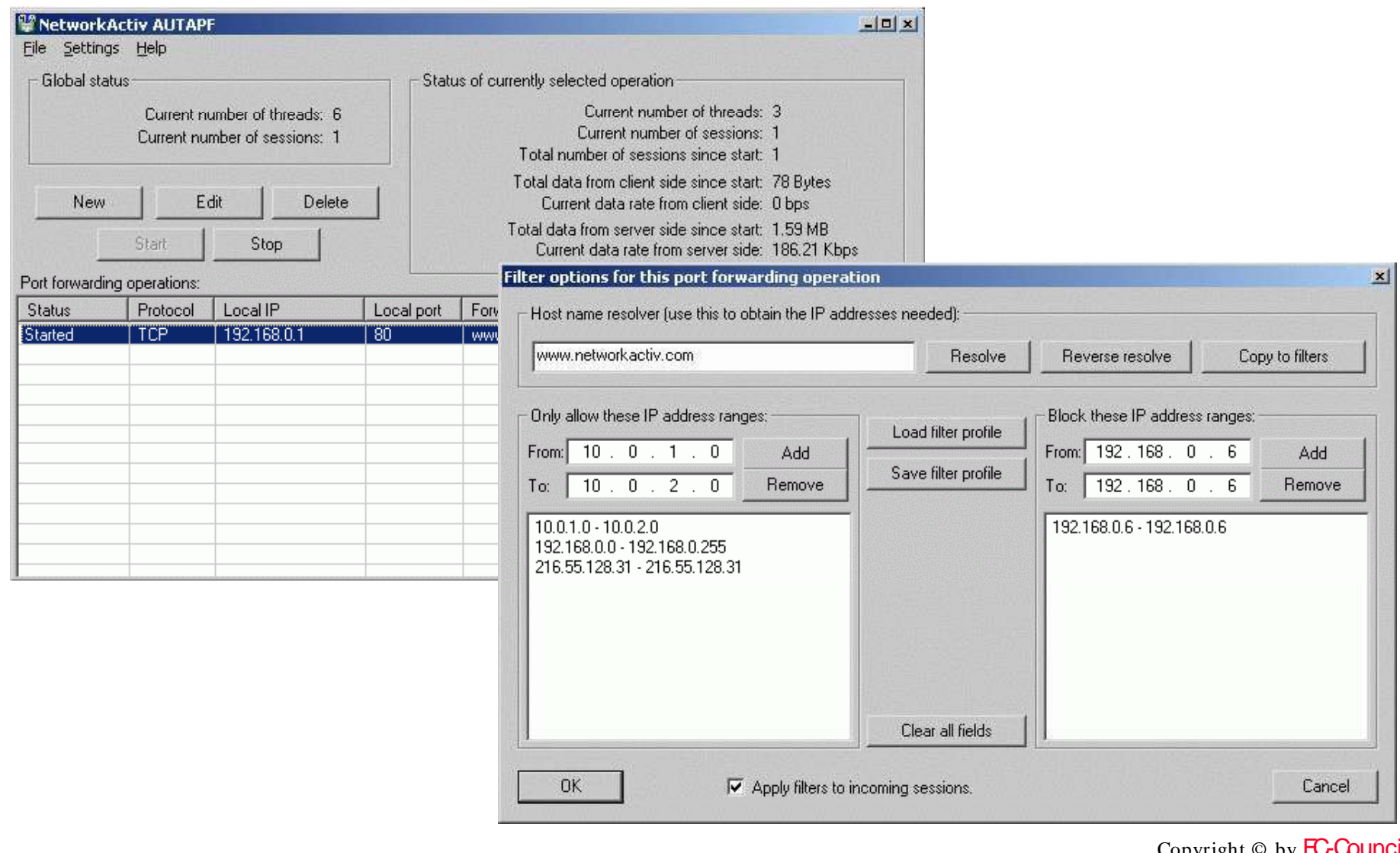

EC-Council

Copyright  $\circledcirc$  by  $\blacksquare$
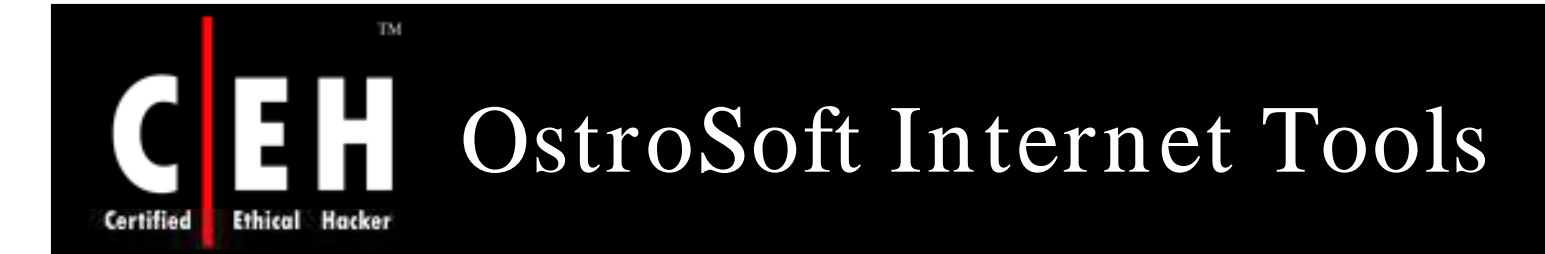

OstroSoft Internet Tools is an integrated set of network information utilities

It is intended for use by network, domain and systems administrators, network security professionals, Internet users, and everyone who wants to know more about network and Internet

It gives you vital information such as:

- Which computers on domain are running a specified service (domain scanner)
- What network services are running on aspecified computer (remote or local) -(Port scanner)
- Shows you the path TCP packet takes fom your system to the remote host (Traceroute)
- Shows you the information about active connections on your computer (Netstat)
- Resolves host names to IP addresses and vice versa (Host Resolver dns)
- Returns contact information (address, phone, fax, administrator name, DNS servers) for specified network (Network Info)
- Shows network-related information (IP address, host name, version of Winsock, etc.) about your computer (Local Host Info)

### TM OstroSoft Internet Tools: Screenshot

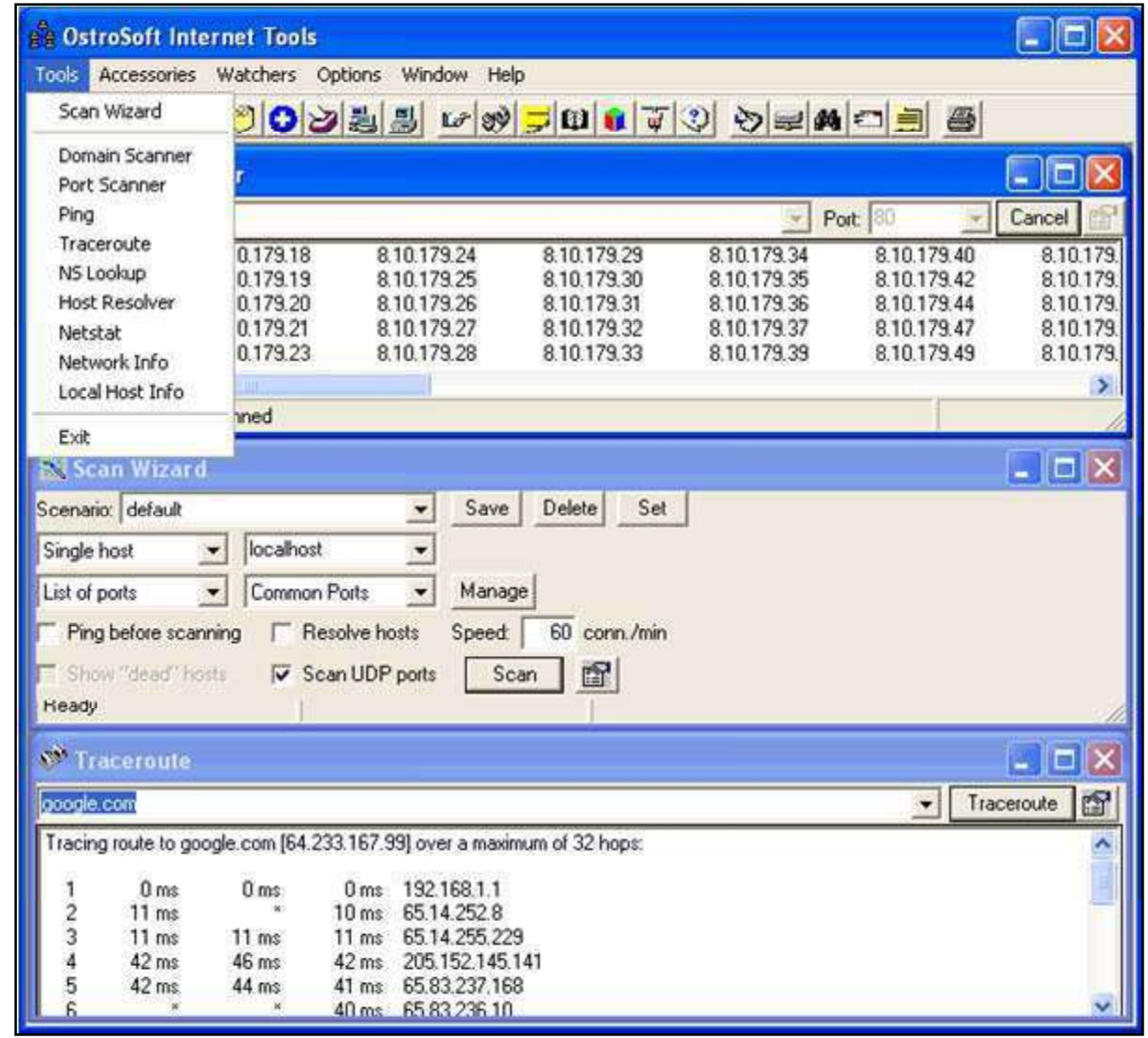

EC-Council

 $\mathbf{H}$ 

**Ethical Hacker** 

Certified

All Rights Reserved. Reproduction is Strictly Prohibited

Copyright © by **EC-Council** 

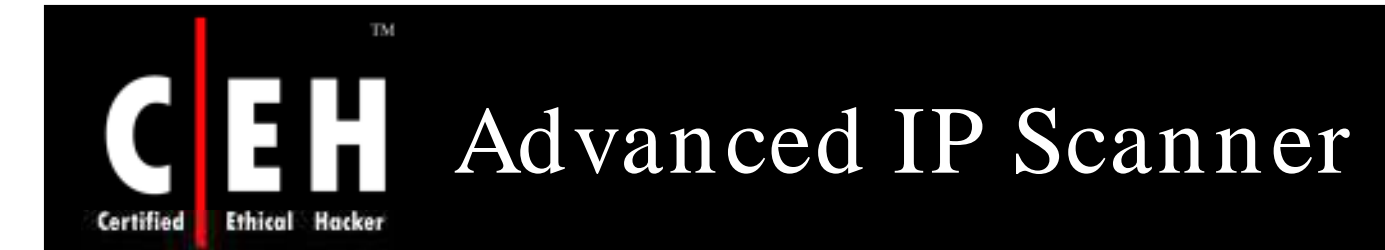

Advanced IP Scanner is a fast, robust, and easy to use LAN scanner, which gathers various types of information about the local network computers

It provides access to many useful functions including remote shutdown and wake up

Results include NetBios username, computer name, group name, and Mac address

IP addresses can be saved in a list as well for later usage

Copyright © by EC-Council All Rights Reserved. Reproduction is Strictly Prohibited

## Advanced IP Scanner: Screenshot 1

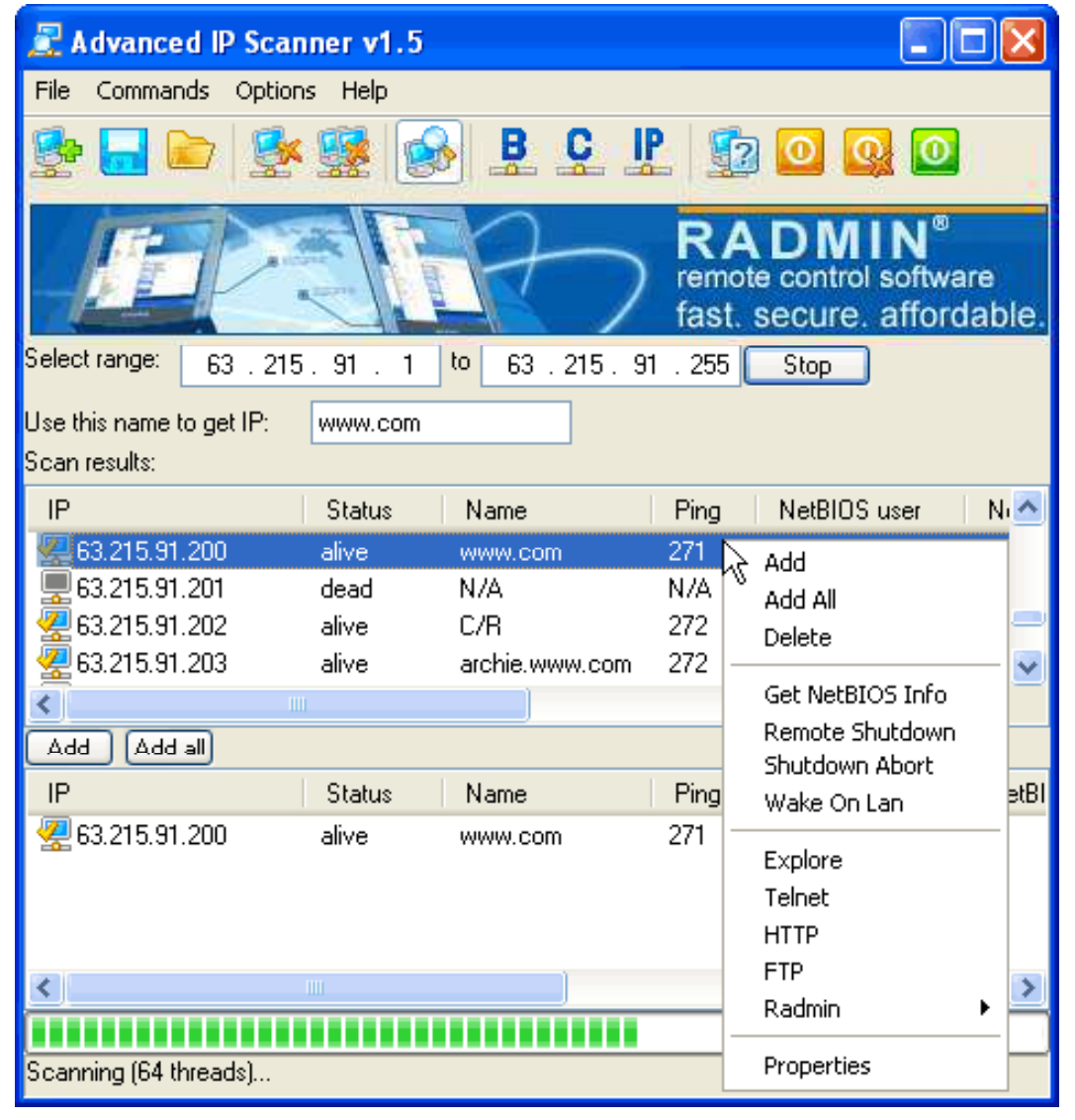

EC-Council

TM

EH

**Ethical Hacker** 

 $\epsilon$ 

Certified

#### TM Advanced IP Scanner: П Screenshot 2 **Ethical Hacker** Certified

#### **Computer properties**

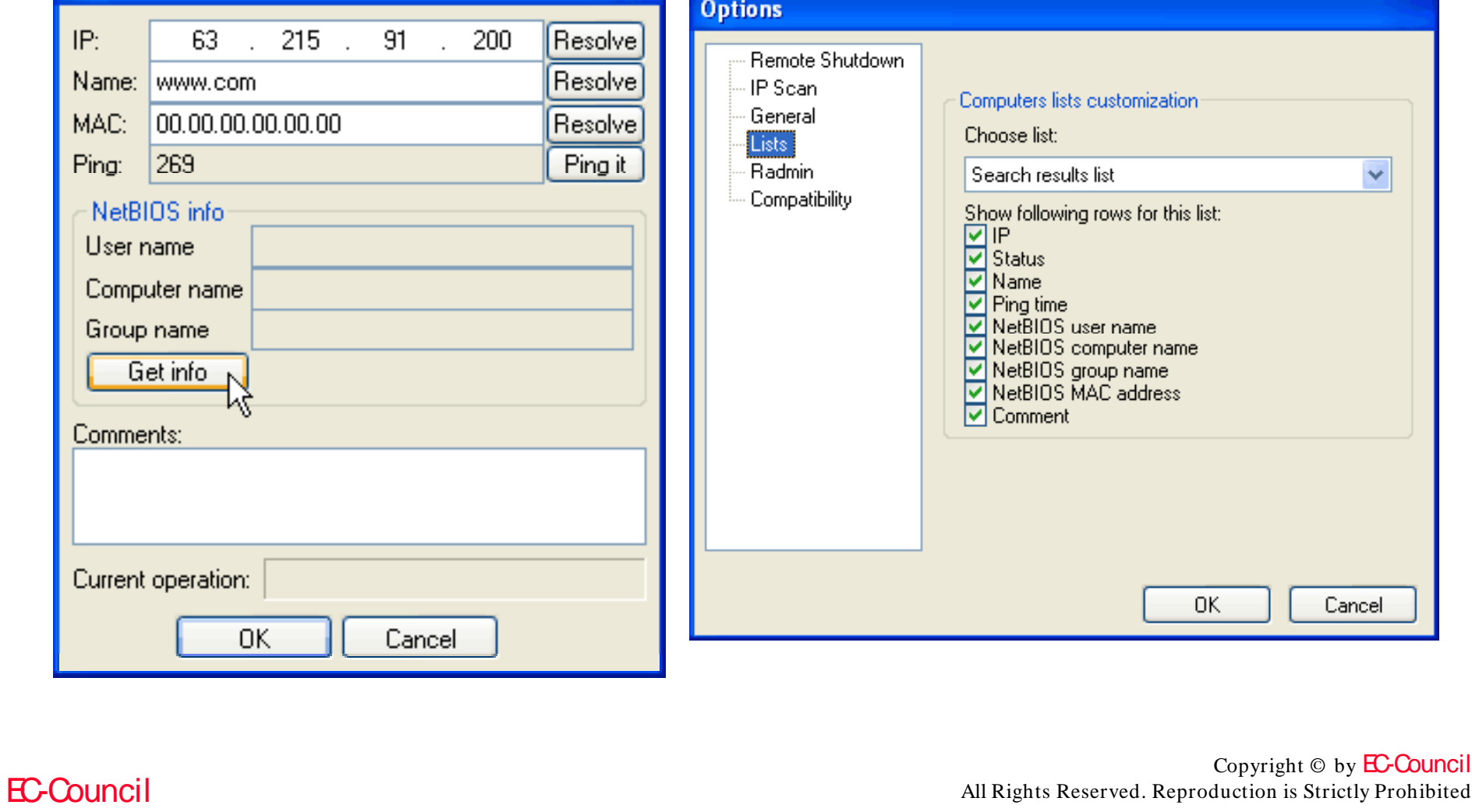

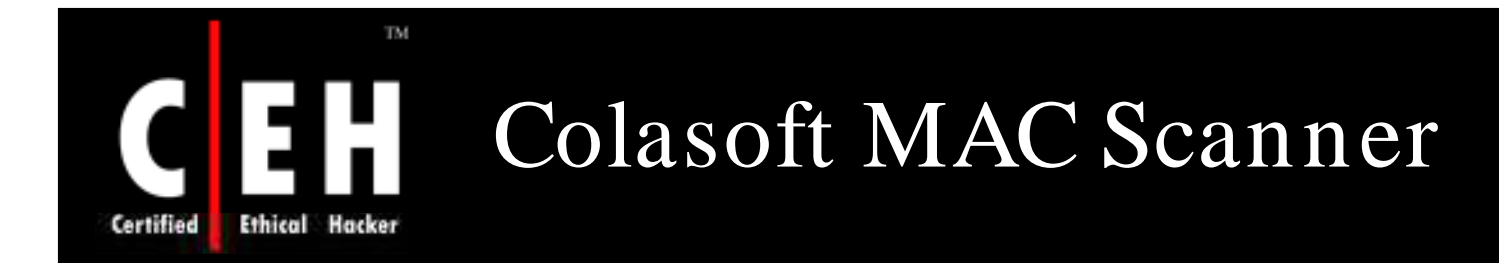

Colasoft MAC scanner allows to scan the network and get a list of MAC addresses along with IP address, machine name, and manufacturer's information

It can automatically detect all subnets according to the IP addresses configured on multiple NICs of a machine

It supports multi-threaded scanning

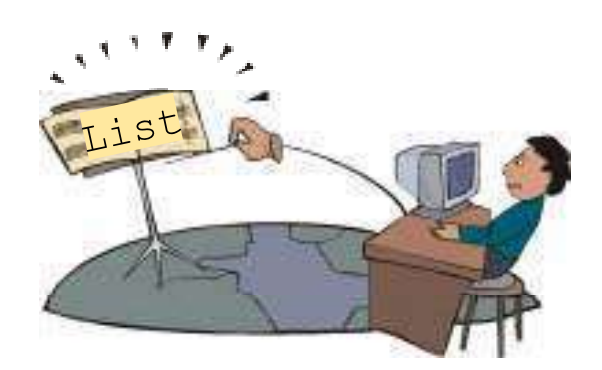

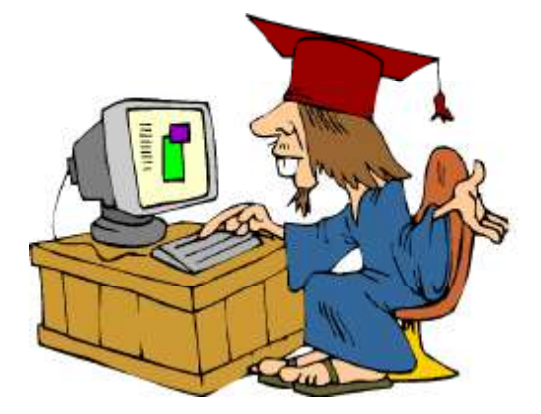

Copyright © by EC-Council All Rights Reserved. Reproduction is Strictly Prohibited

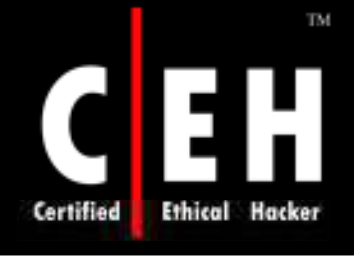

### Colasoft MAC Scanner: Screenshot

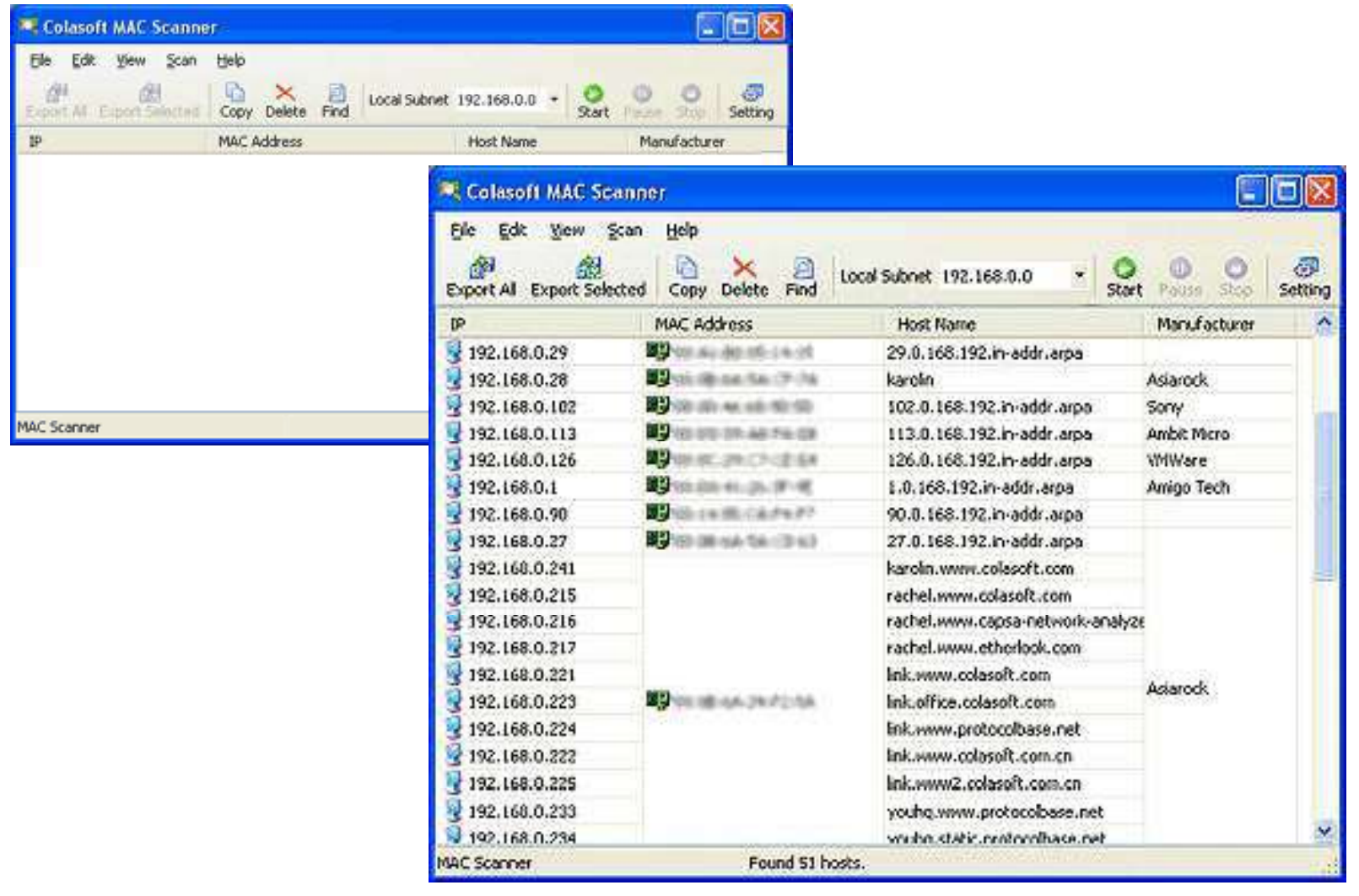

EC-Council

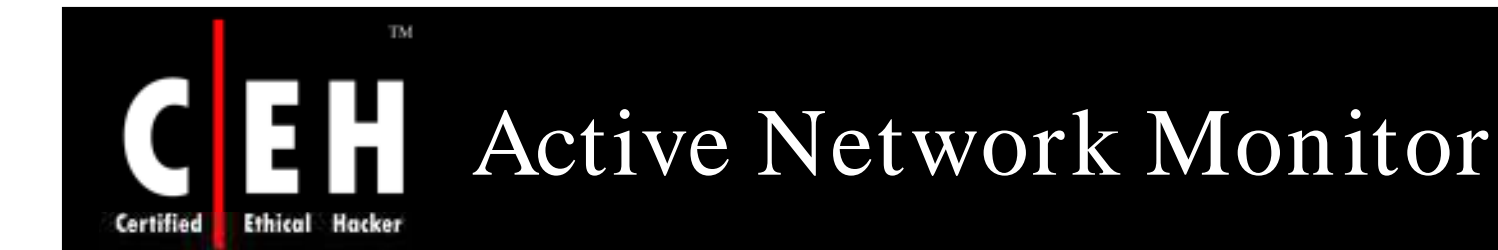

Active Network Monitor allows Systems Administrators to gather information from all machines in the network without installing serverside applications on these computers

> Allows to view, store, and compare the received data

> > Selects a variety of items to be scanned, including installed applications, hotfixes, hardware resources, OS information, and computer information

> > > Results are in-depth; however, they are displayed in individual windows for each scan and can be hard to manage if many items are included

#### TM. Active Network Monitor: Screenshot **Ethical Hacker**

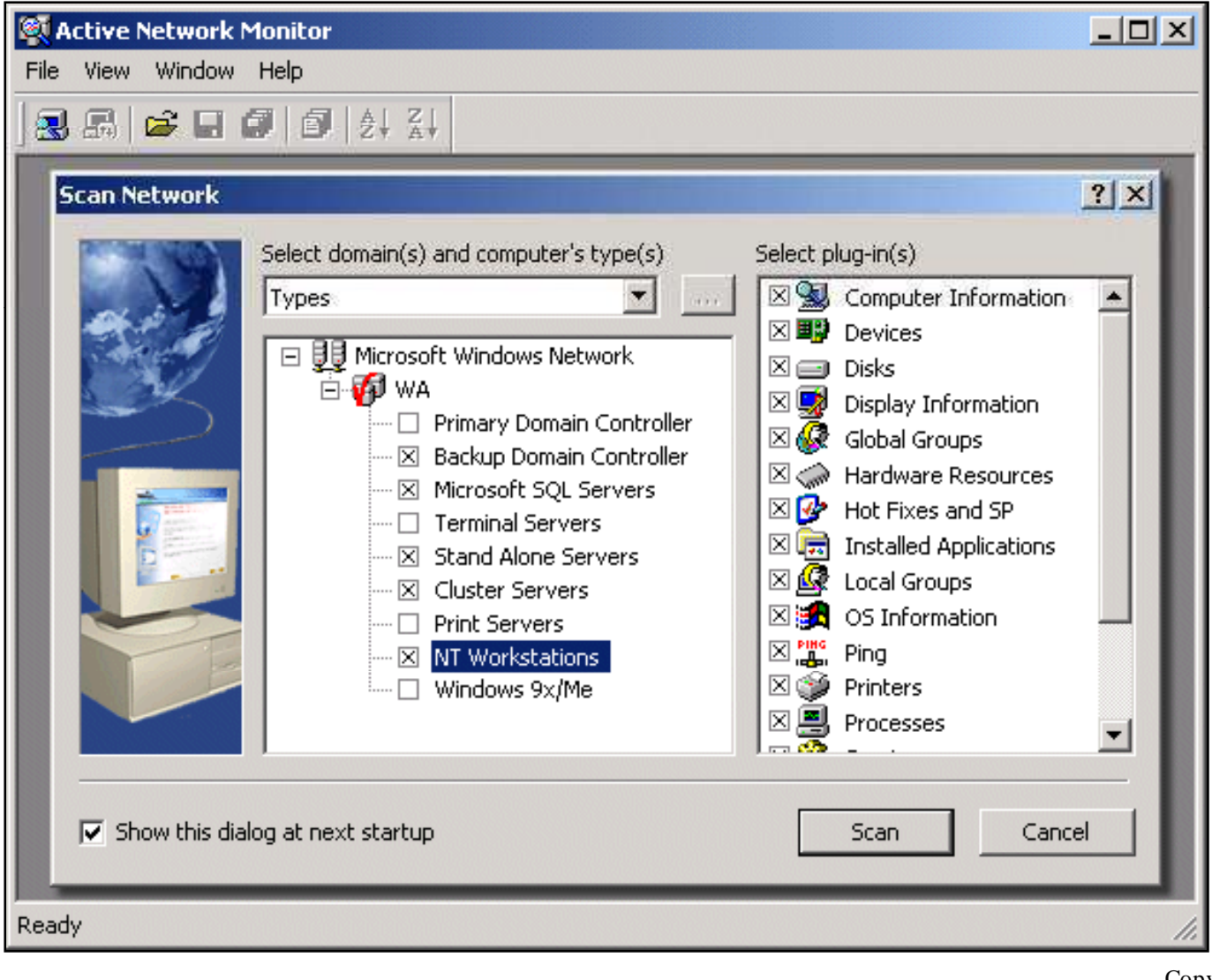

EC-Council

Certified

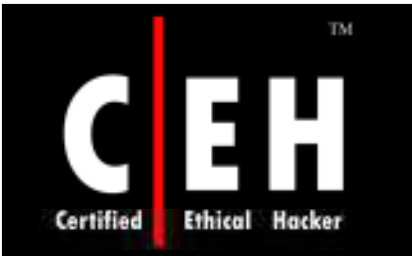

### Advanced Serial Data Logger

Advanced Serial Data Logger is a serial port data logging and monitoring solution that can be used as serial port and RS232 real time sniffer or to log all received data to a local file

It captures serial data, custom tailors it to your needs, then extracts bits of data from data packets, and transfers the data to any Windows or DOS application

It captures data either by sending key strokes to the application window, or by passing the data through Dynamic Data Exchange conversations, ODBC, OLE

It supports RS-485, full duplex mode, flexible parameters, plug-ins, and can run as a service

It also transmits requests or commands out the serial port to control or query your instruments directly from Advanced Serial Data Logger over ASCII or MODBUS protocol

> Copyright © by **EC-Council** All Rights Reserved. Reproduction is Strictly Prohibited

### Advanced Serial Data Logger: Screenshot 1

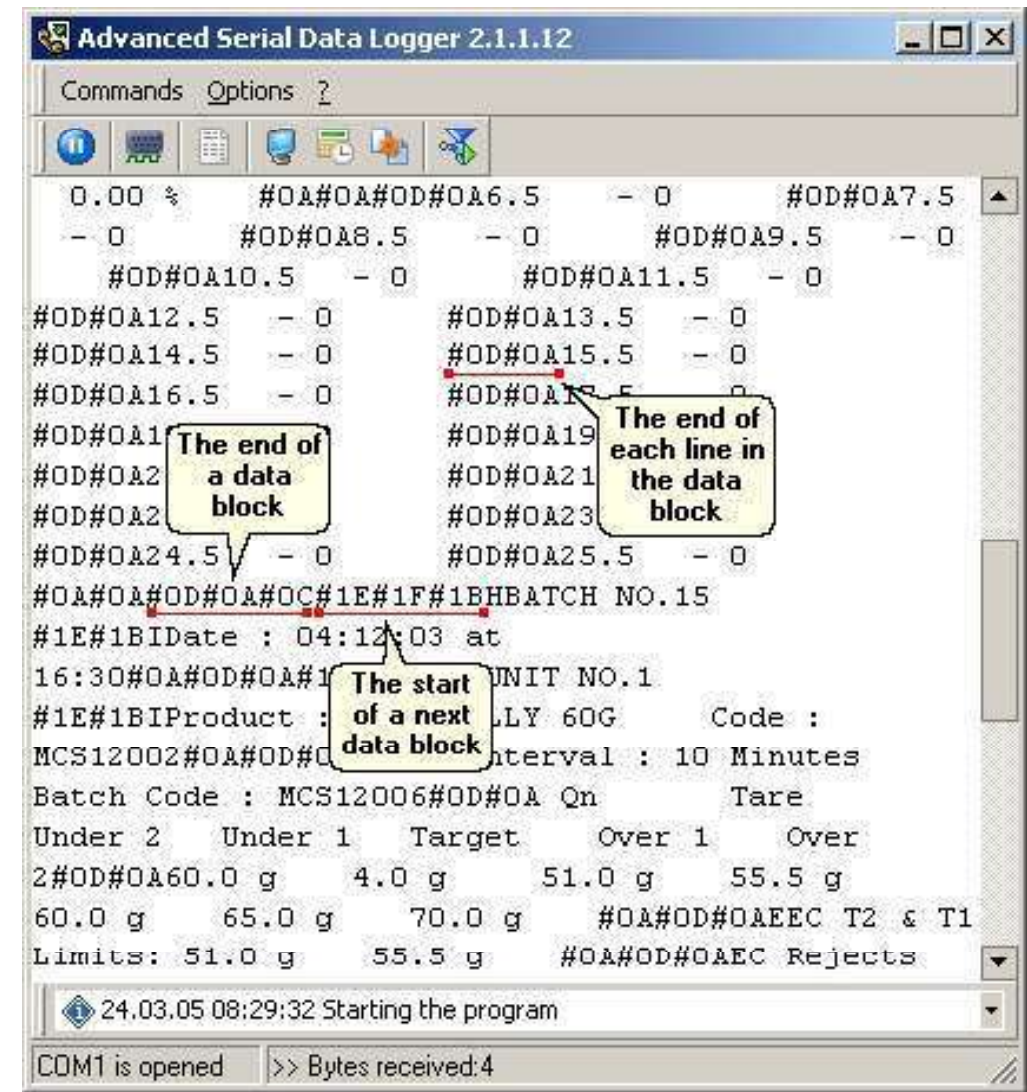

EC-Council

TM.

H

Ethical

Certified

Copyright © by EC-Council

All Rights Reserved. Reproduction is Strictly Prohibited

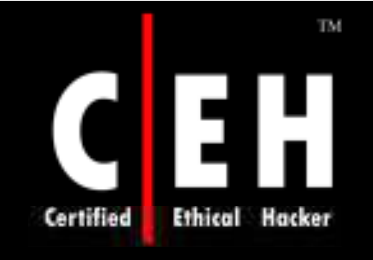

### Advanced Serial Data Logger: Screenshot 2

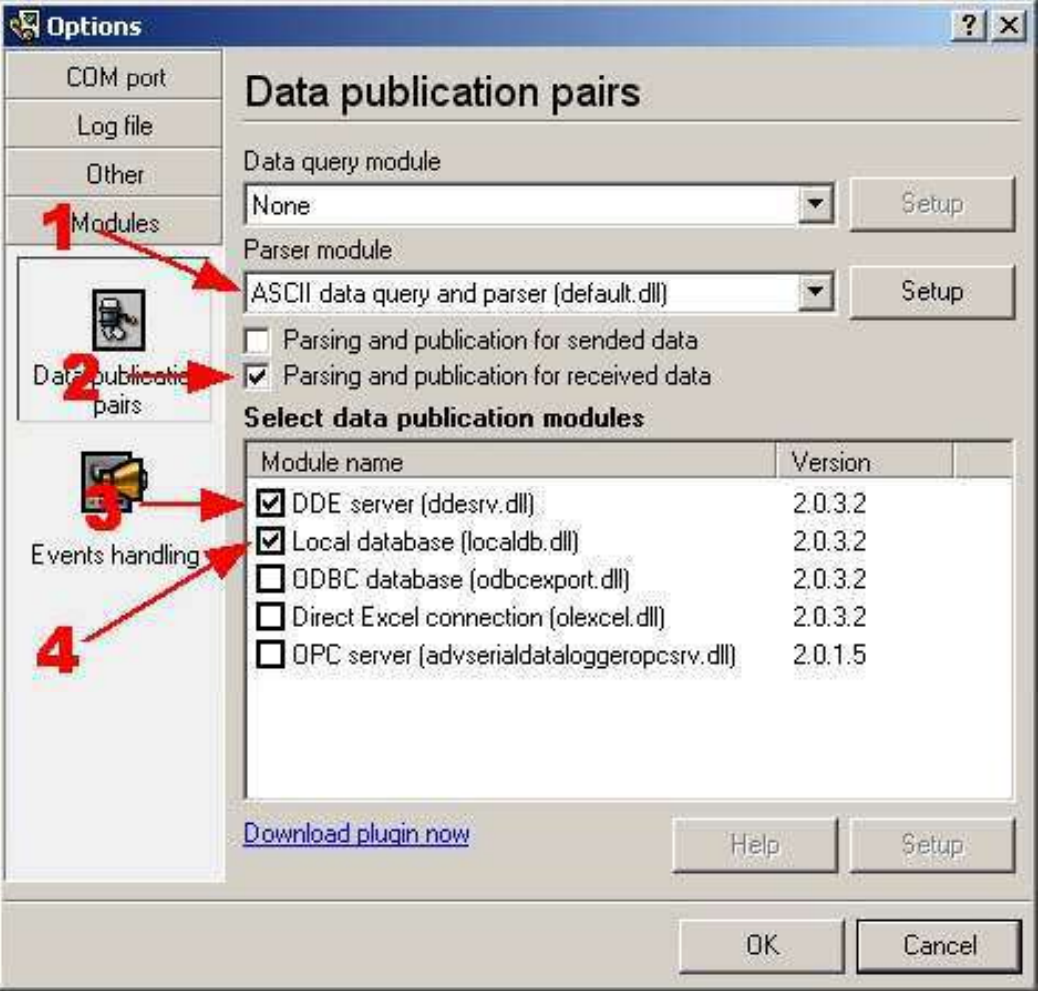

EC-Council

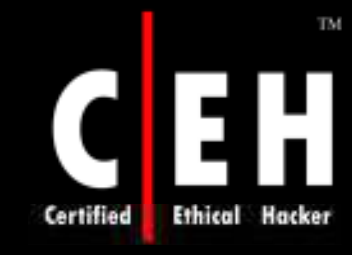

### Advanced Serial Port Monitor

This program allows to check the flow of data through a computer's COM ports

It can work as serial port monitor and supports full duplex mode, output received data to file, free data source, and serial device simulation

It supports the miscellaneous baudrates (up to 115200), number of databits, number of stop bits, different types to parity, flow control types and others

It can monitor the data exchange between any external devices, connected to serial port and Windows applications

It can run with predefined options and actions or execute commands from plugins

Copyright © by **EC-Council** All Rights Reserved. Reproduction is Strictly Prohibited

### Advanced Serial Port Monitor: Screenshot

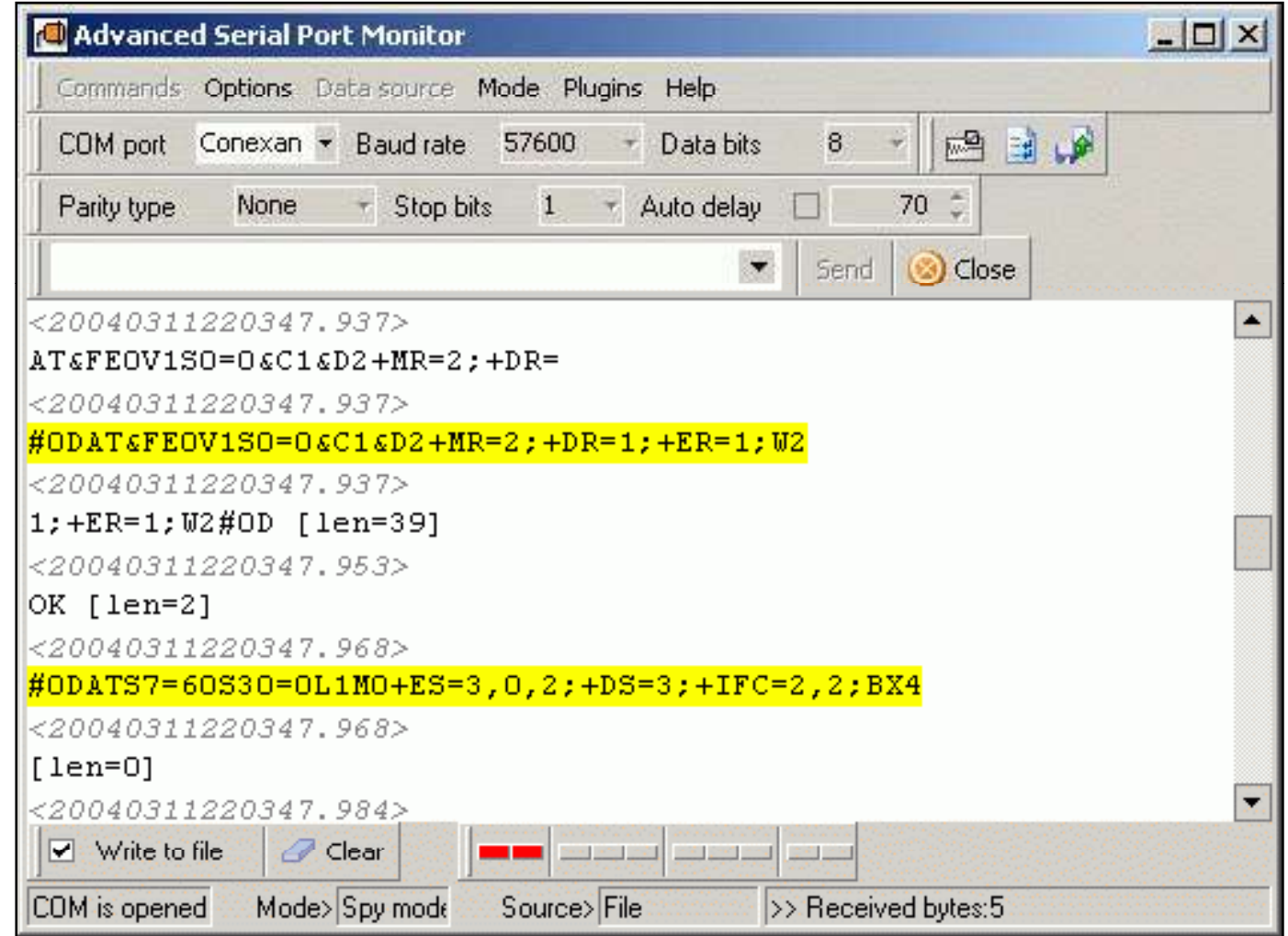

EC-Council

TM.

П

Hacker

Ethical

Certified

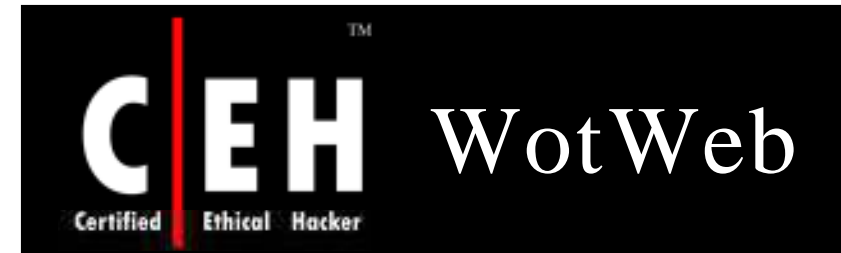

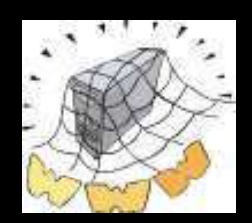

WotWeb is a port scanner specifically made to scan and display active web servers and shows the server software running on them

IP lists can be entered manually or by reading from a file

Scanning is fast and accurate and the acquired list of servers can be saved to a comma separated text file for importing into your favorite spreadsheet application for further analysis

WotWeb was written to aid system administrators who manage large networks and need to keep track of all their web servers and the type of server software running on them

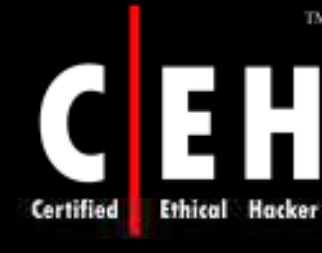

**TM** 

# WotWeb: Screenshot

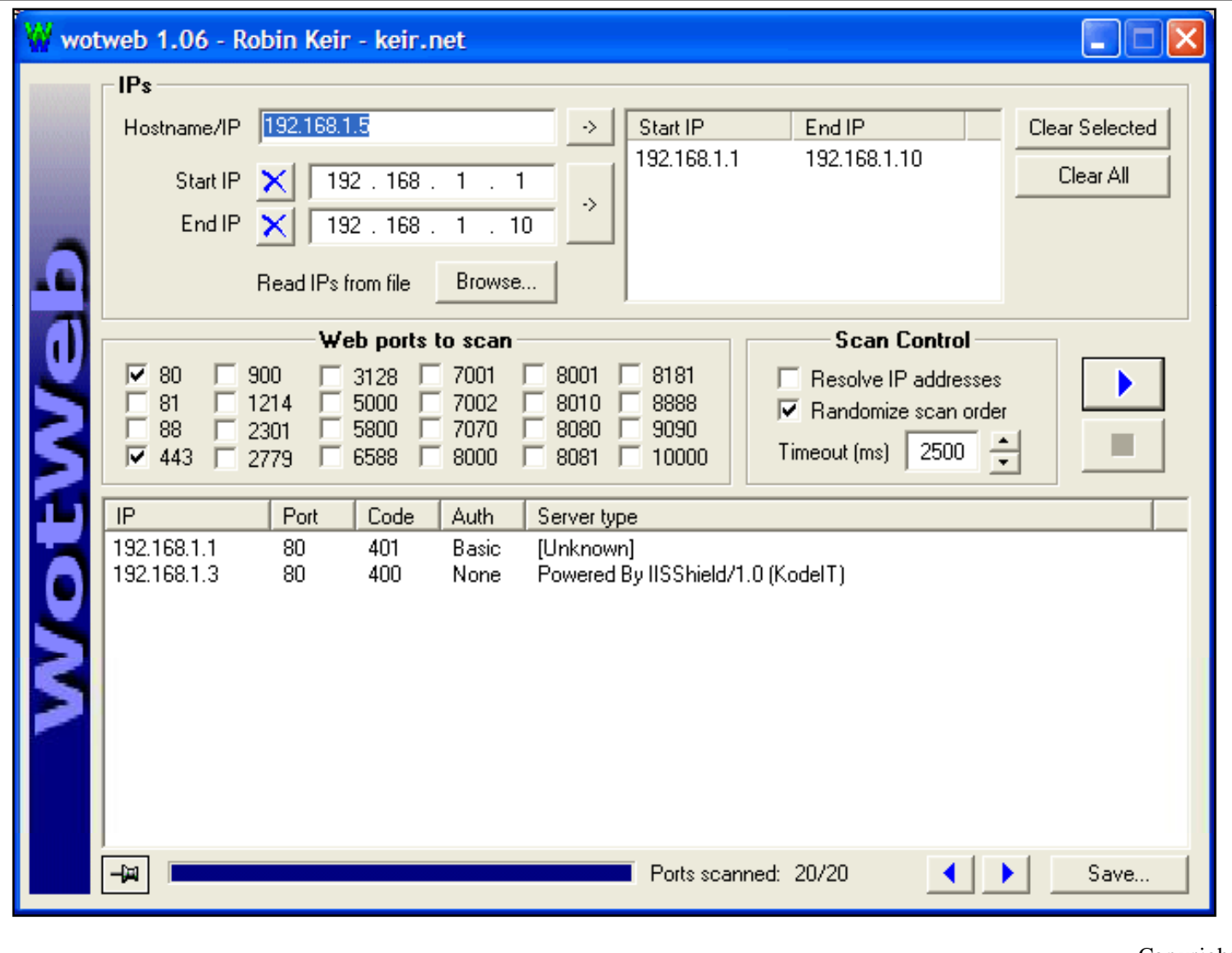

EC-Council

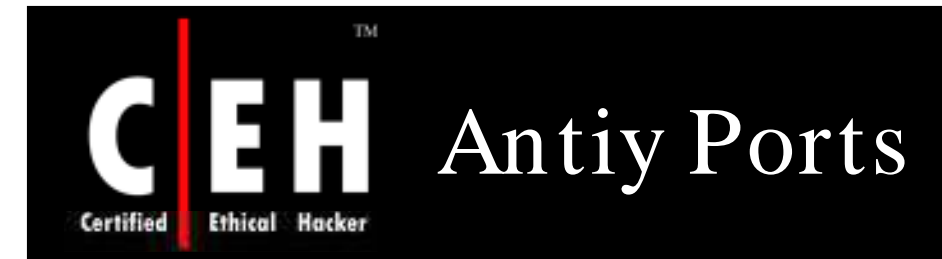

Antiy Ports is a TCP/ UDP port monitor that maps the ports in use to the applications that are currently using them

It offers to kill any selected process and links to additional port information online

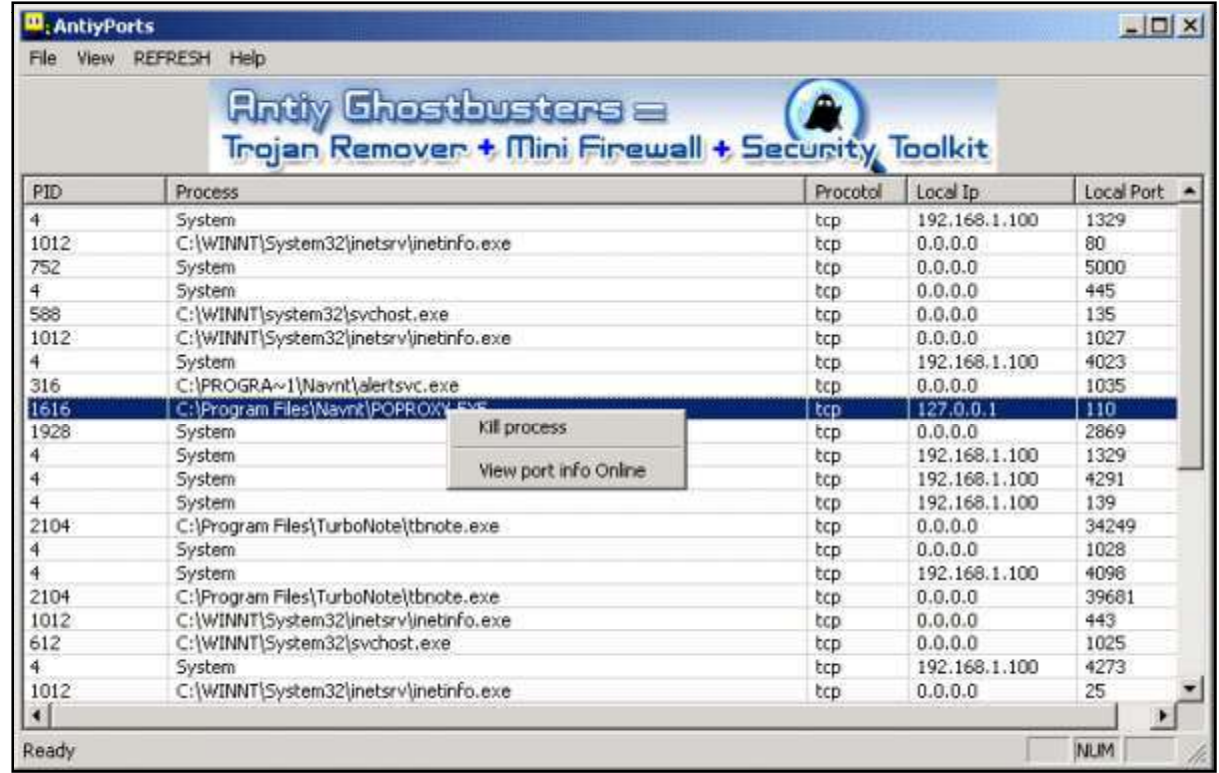

EC-Council

Copyright © by EC-Council

All Rights Reserved. Reproduction is Strictly Prohibited

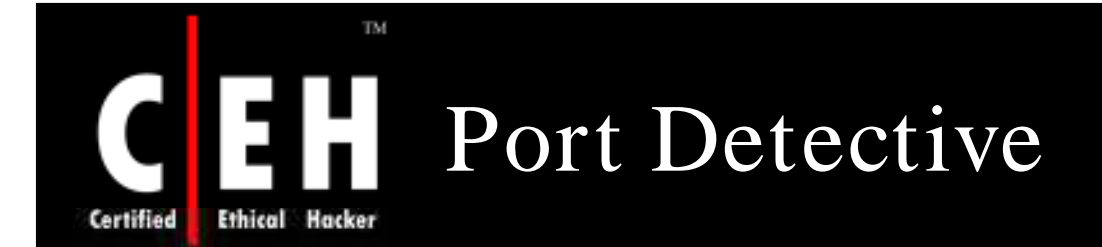

Port Detective is a tool that helps you find out what ports are blocked by the router, firewall, or ISP

> It comes pre-configured for the most commonly used ports, and you can also add your own ports to the list

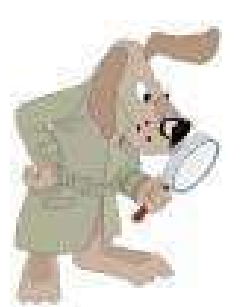

EC-Council

The program is intended to check the availability of common ports for the purpose of self-hosting, as many ISPs are blocking these ports to prevent users from running public web servers, mail servers etc. on their home computers

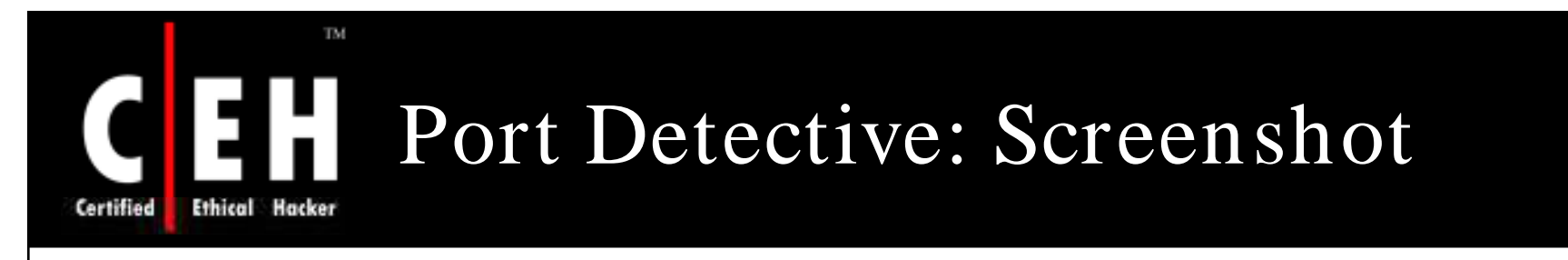

EC-Council

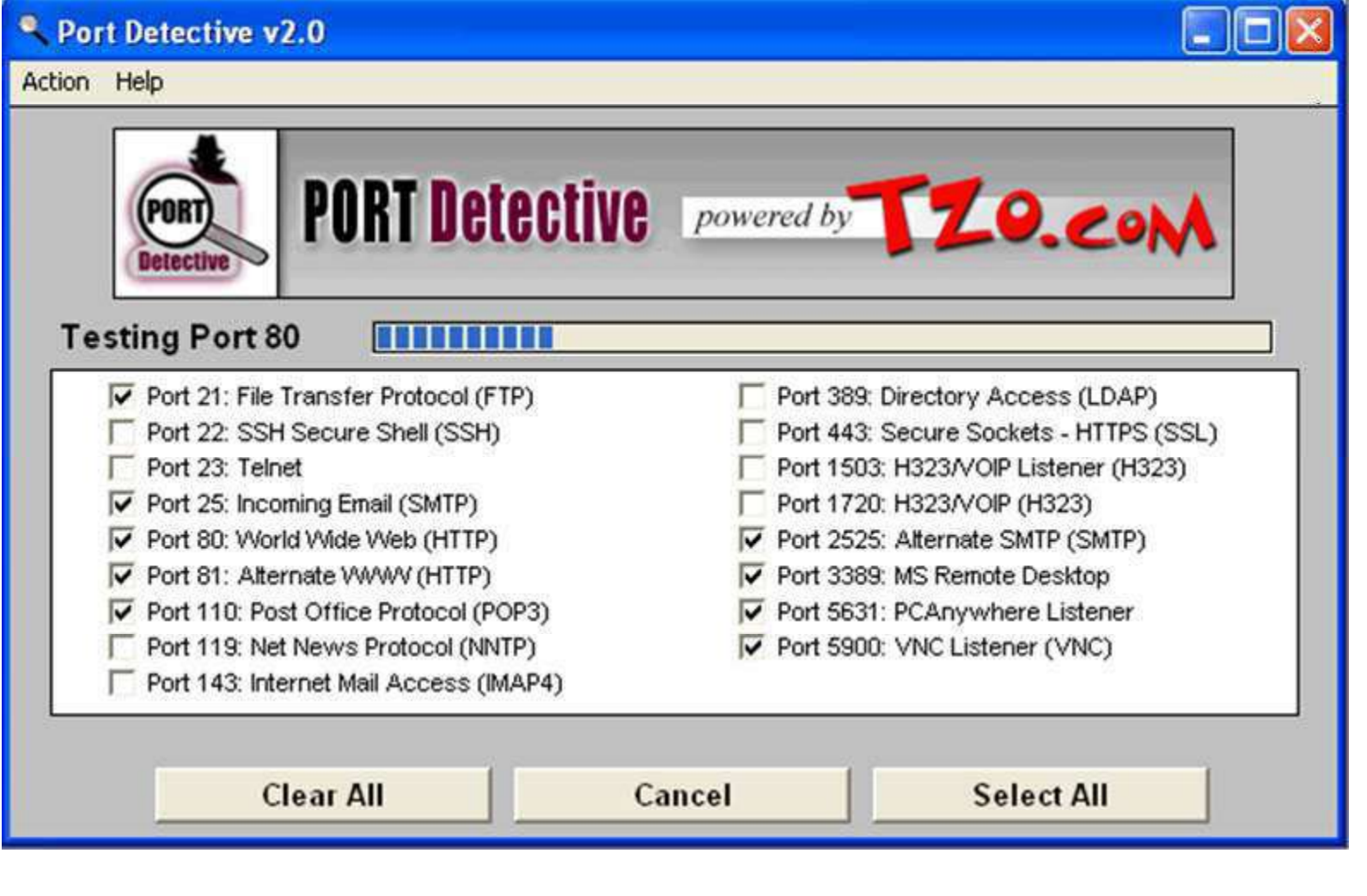

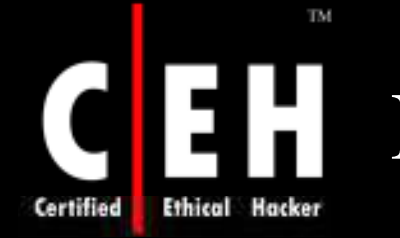

## Roadkil's Detector

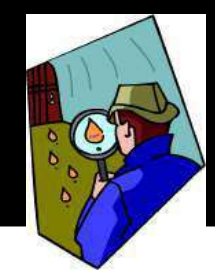

Roadkil` s Detector is a simple port listener, that allows to monitor connections to the specific system ports

It displays the IP address of the connecting agent, the remote machine's name, as well as time and date of the connection

The output can optionally be saved to a log file

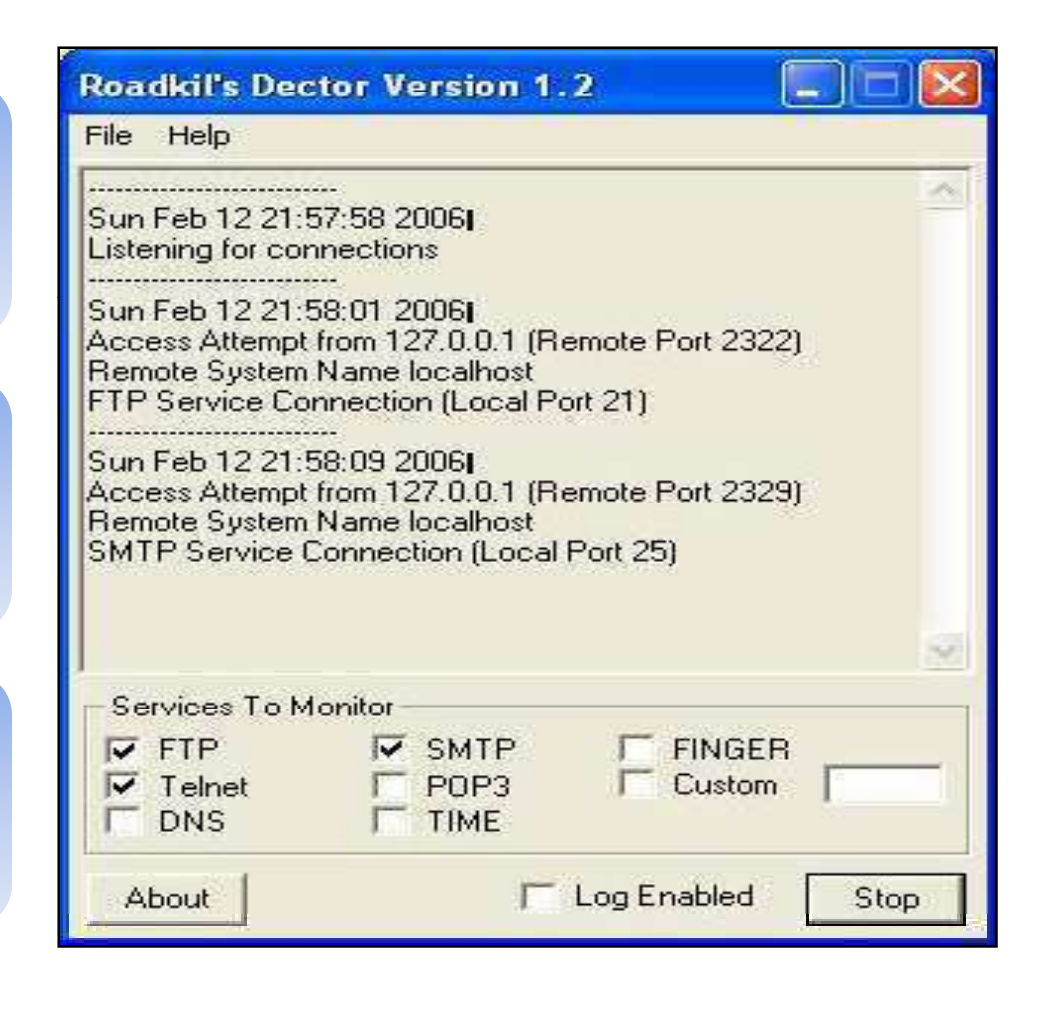

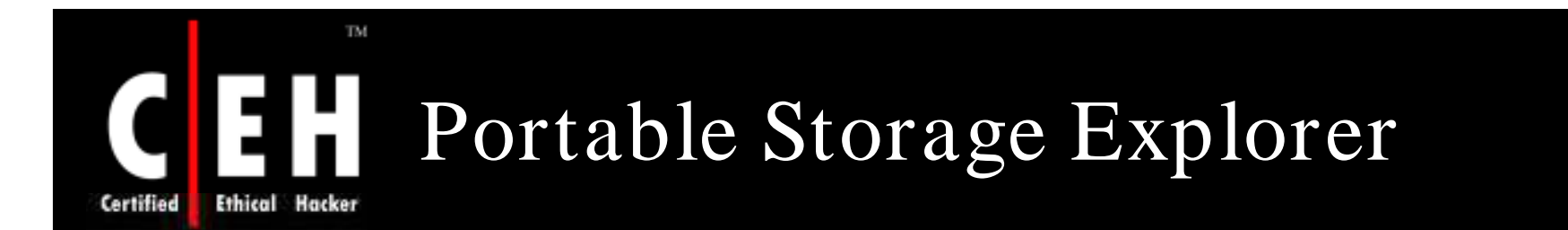

Portable Storage Explorer displays remote network computer USB devices, removable storage, CD-Rom and DVD drive information and state, drive type, serial number, revision, device name, last cleaned time, device vendor and product name, operational state, created and modified time, device library, etc

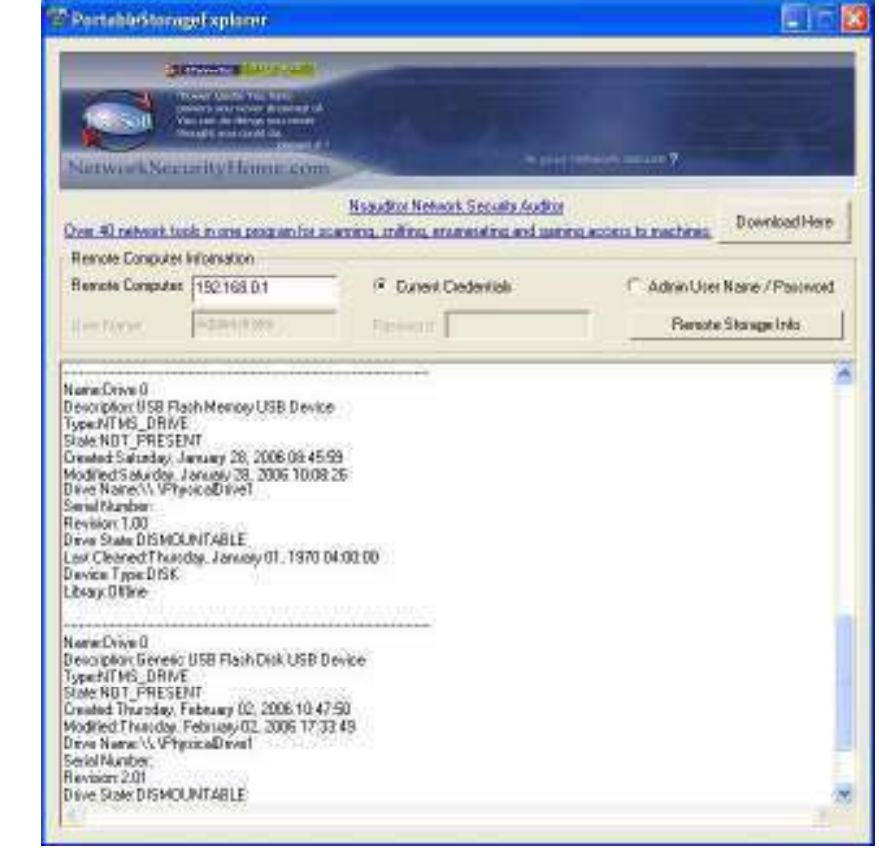

EC-Council

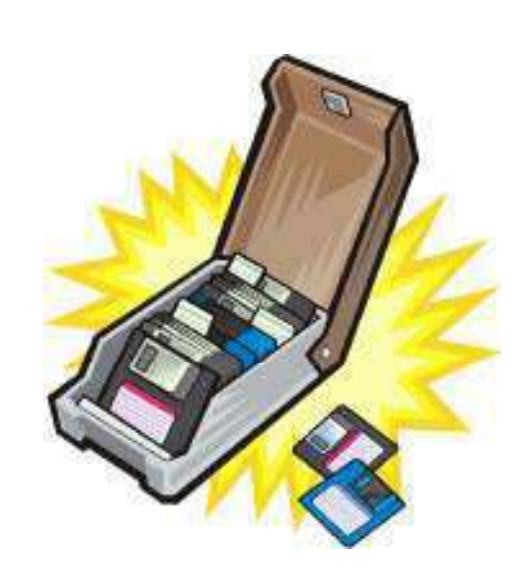

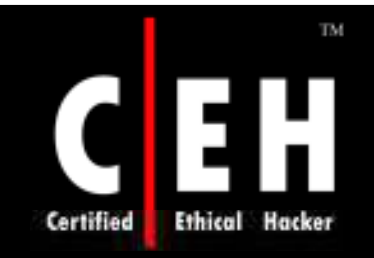

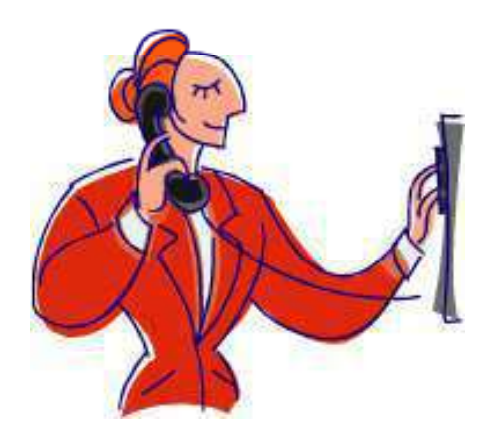

# War Dialer Technique

Copyright © by **EC-Council** All Rights Reserved. Reproduction is Strictly Prohibited

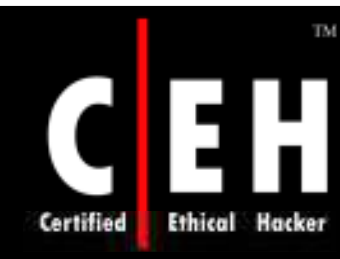

## War Dialer Technique

War dialing involves the use of a program in conjunction with a modem to penetrate the modem-based systems of an organization by continually dialing in

Companies do not control the dial-in ports as strictly as the firewall and machines with modems attached are present everywhere

A tool that identifies the phone numbers that can successfully make a connection with a computer modem

It generally works by using a predetermined list of common user names and passwords in an attempt to gain access to the system

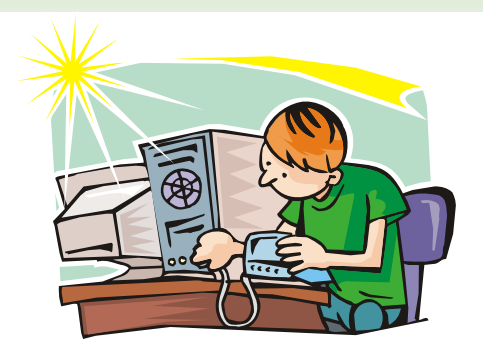

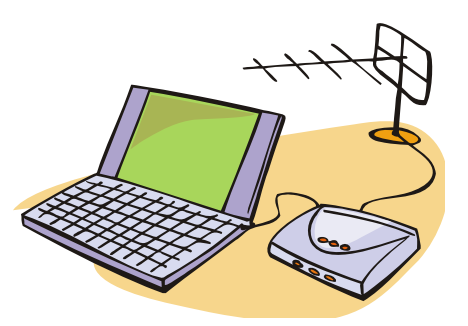

Copyright © by EC-Council All Rights Reserved. Reproduction is Strictly Prohibited

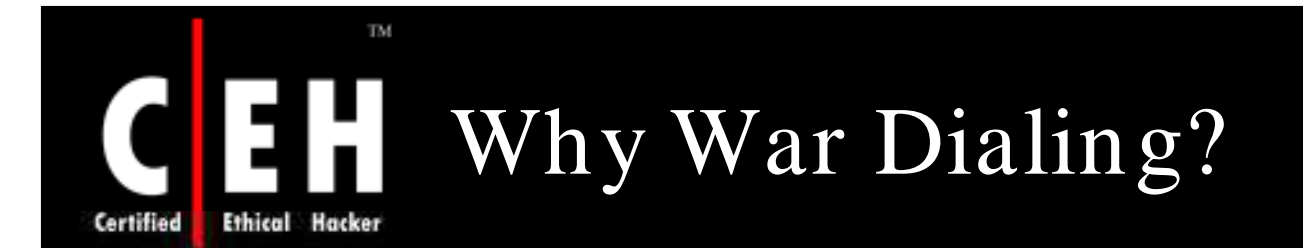

*It doesn't m atter how strongly you've locked the* front door *to your netw ork if you've left the back door wide*<br>open

- Has someone inside your organization attached a modem to your network?
- Are your authorized modems susceptible to a break-in with a wardialer?
- Are your modems revealing banners with their idenity?
- Doyour modems still have default manufacturer passwords?
- Is there unknown open access to a legacy system?
- Are you at risk by not conducting regular audits across your organization?

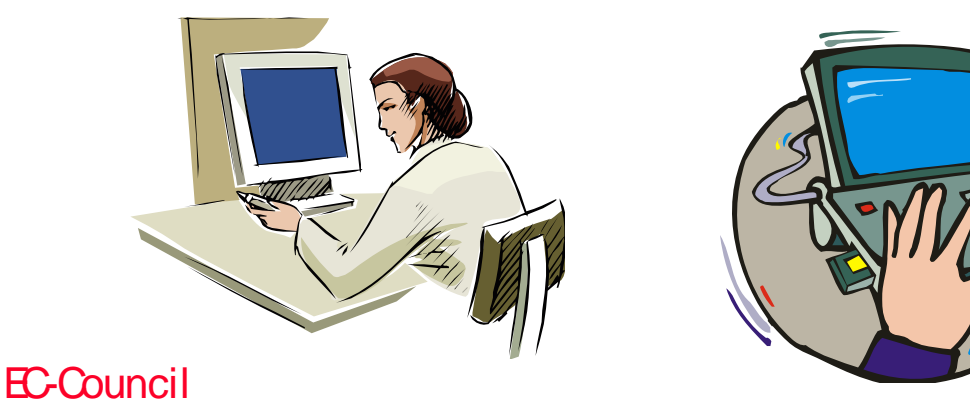

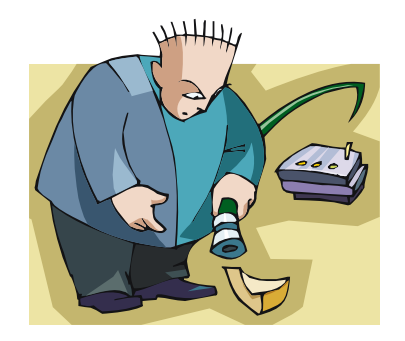

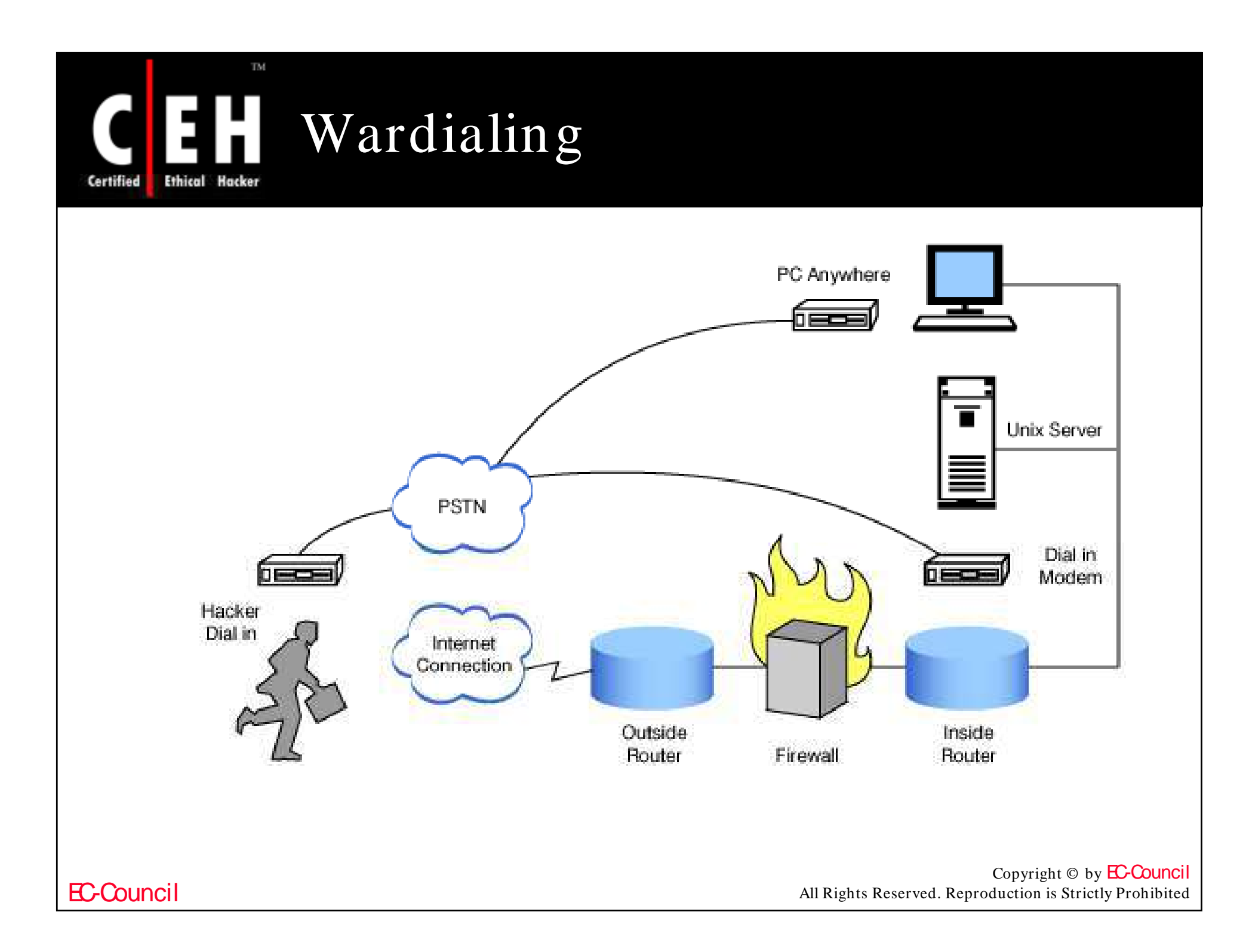

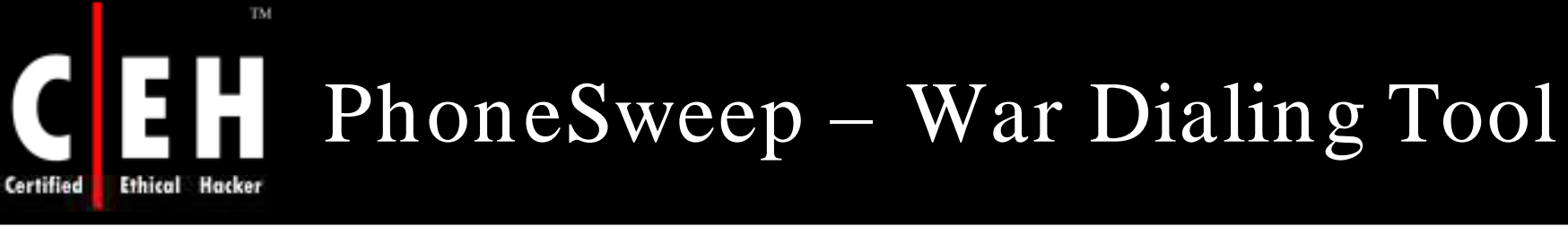

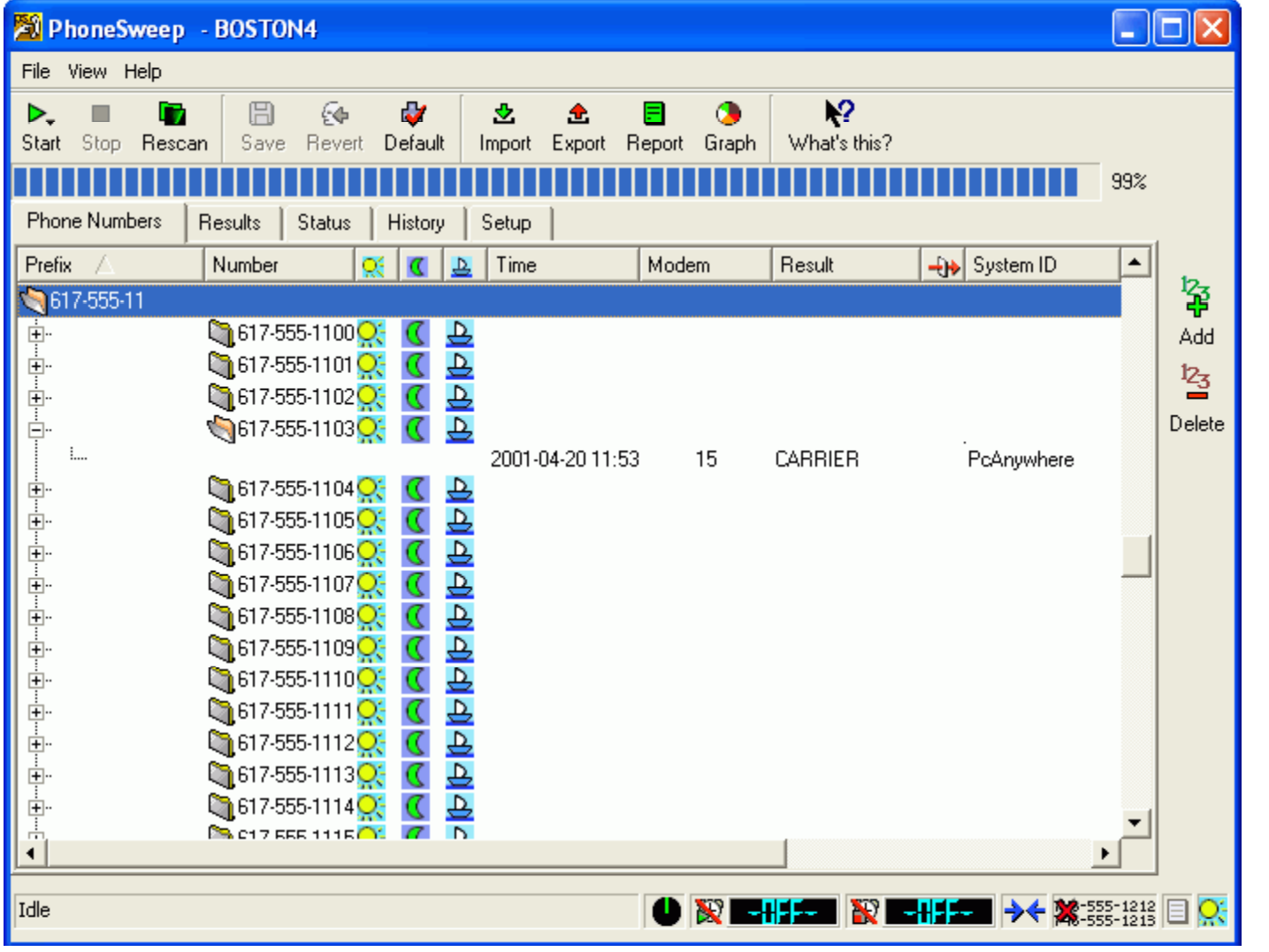

EC-Council

Copyright © by EC-Council

All Rights Reserved. Reproduction is Strictly Prohibited

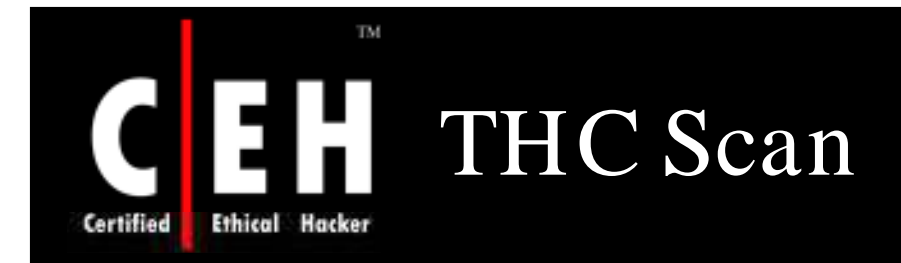

Scan Mode : CORRIERS Dial Mode : RANDOM Step Rate  $\blacksquare$ Manual Timeout : 30 Manual/Autonom Mode: OFF Nudge Delay: 60. **CARRIER Hack Mode: NUDGE** Nudge Washington March 2 Monday March 2010 March 2010 St 2010 March 2010 March 2010 Redial Busy : VES Timeout : 50 seconds BUSY Overwrite : NO Ringout : 6 seconds Calculate Elapsed Time : VES NO DIALTONE exit : 20 Auto DAI save time : 10% minutes DATA save exceptions : 0 DAT Filename calculation : Delete Left + Delete Special.

It is a type of War Dialer that scans a defined range of phone numbers

Another tool for wardialing is PhoneSweeper

Copyright © by EC-Council All Rights Reserved. Reproduction is Strictly Prohibited

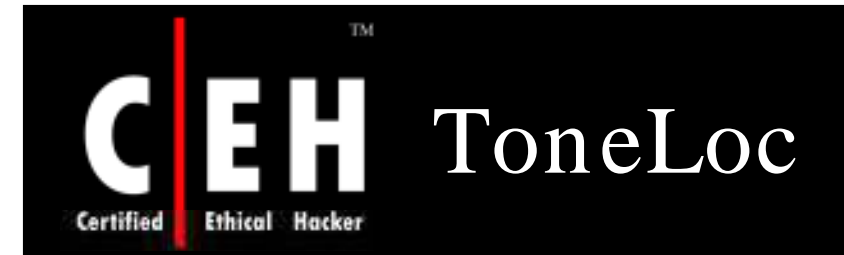

ToneLoc is a popular war dialing computer program for MS-DOS

It dials numbers to look for some kind of tone

Command line options for ToneLoc:

```
ToneLoc [DataFile] /M:[Mask] /R:[Range] /D:[ExRange] /X:[ExMask] 
/C:[Config] /S:[StartTime] /E:[EndTime] /H:[Hours] /T[-] /K[-]
```
It is used to:

- Find PBX's
- Find loops or milliwatt test numbers
- Find dial-up long distance carriers
- Find any number that gives a constant tone, or something that your modem will recognize as one
- Finding carriers (other modems)
- Hacking PBX's

EC-Council

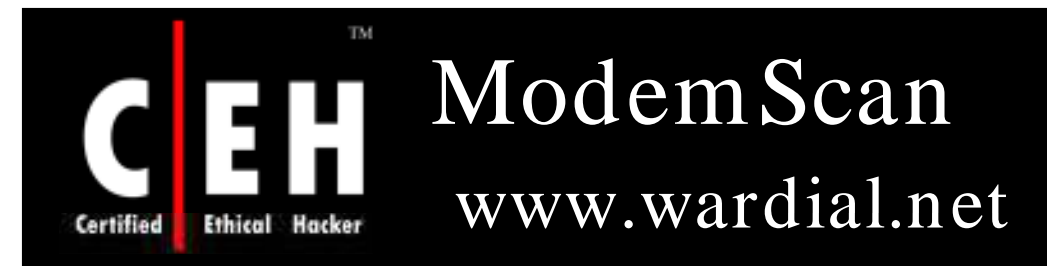

ModemScan is a GUI wardialer software program which utilizes Microsoft Windows Telephony

#### Features:

- Modem Scan works with hardware you already own and does not require the additional purchase of specific nor specialized hardware
- Randomly selects and dials phone numbers from the dial ranges list to prevent line termination from phone companies which detect sequential dialing
- Runs multiple ModemScan copies with more than one phone line and modem on the same computer
- Imports comma delimited text files containing phone numbers or ranges
- Flexible phone number dialing
- Utilizes Microsoft's Telphony settings for easy modem and location setup

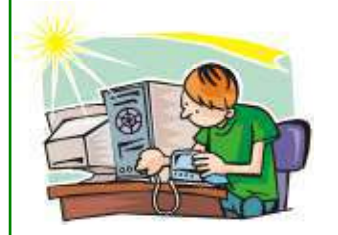

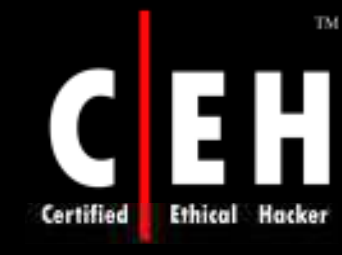

### War Dialing Countermeasures SandTrap Tool

Copyright © by EC-Council

Sandtrap can detect war dialing attempts and notify the administrator immediately upon being called, or upon being connected to, via an email message, pager or via HTTP POST to a web server

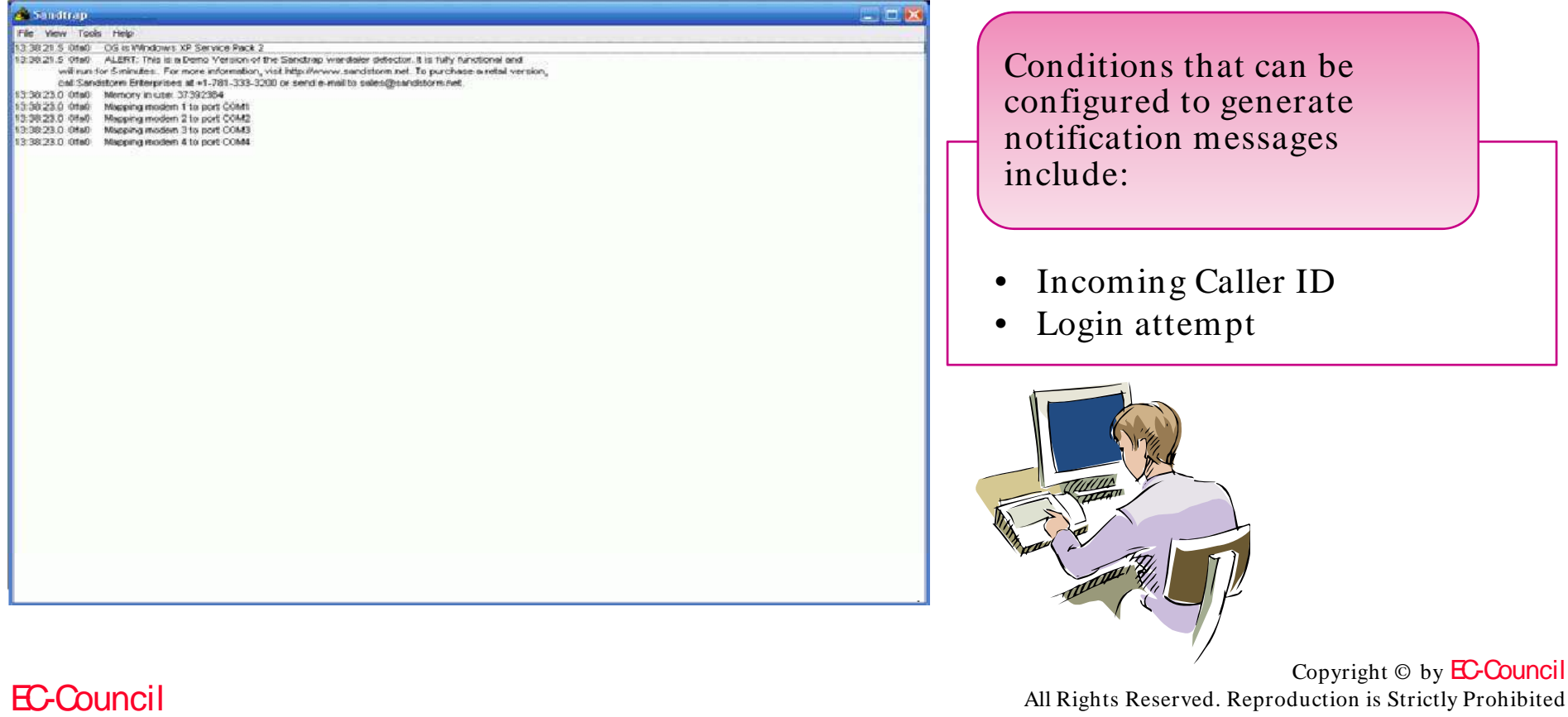

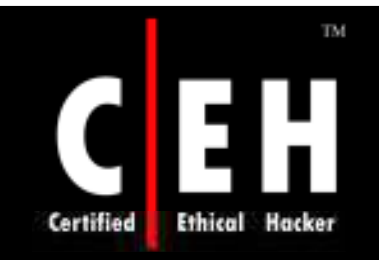

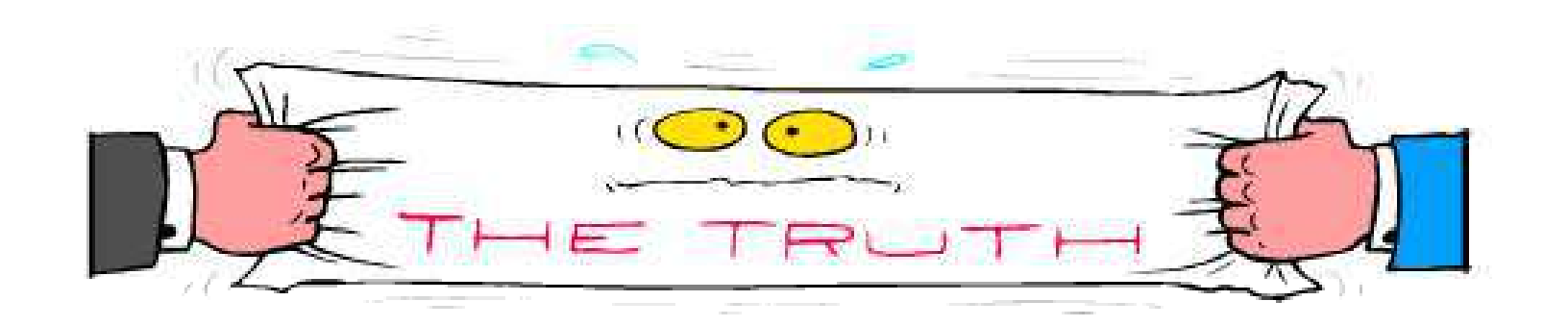

# **Banner Grabbing**

Copyright © by **EC-Council** All Rights Reserved. Reproduction is Strictly Prohibited

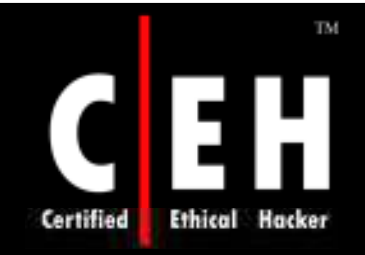

## OS Fingerprinting

OS fingerprinting is the method to determine the operating system that is running on the target system

The two different types of fingerprinting are:

- Active stack fingerprinting
- Passive fingerprinting

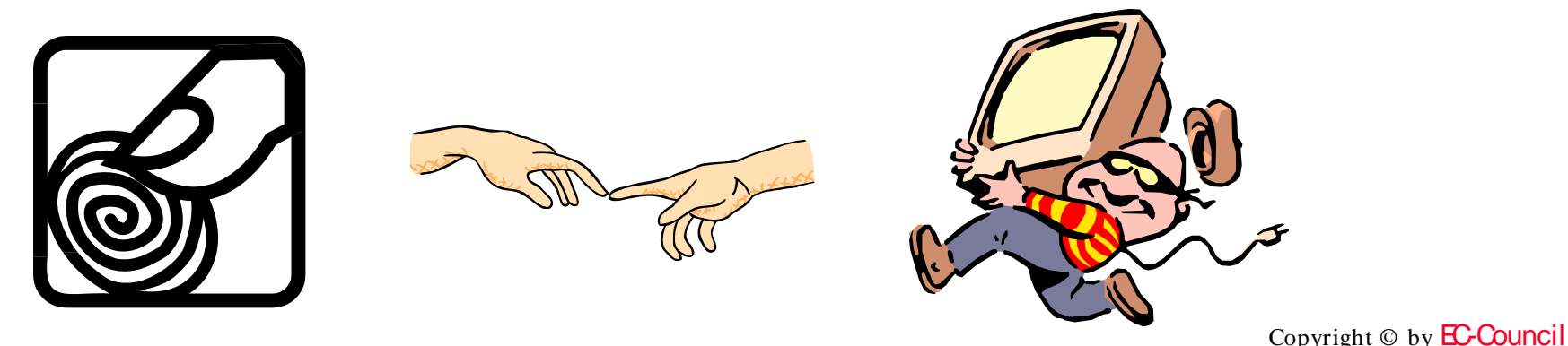

All Rights Reserved. Reproduction is Strictly Prohibited

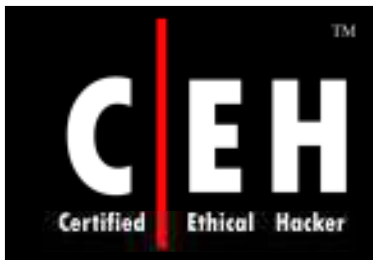

## Active Stack Fingerprinting

Based on the fact that OS vendors implement the TCP stack differently

Specially crafted packets are sent to remote OSs and the response is noted

The responses are then compared with a database to determine the OS

The Firewall logs your active banner grabbing scan since you are probing directly

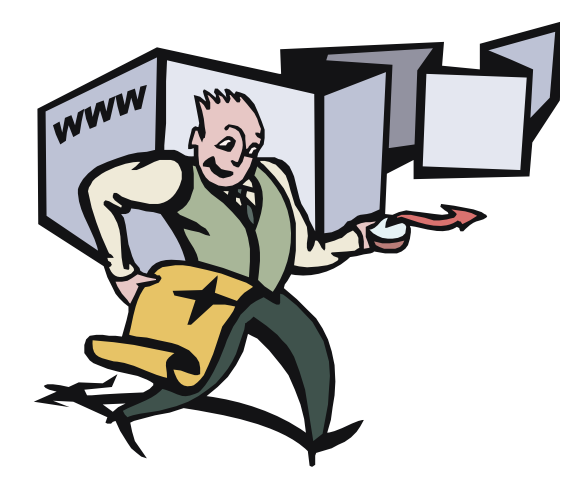

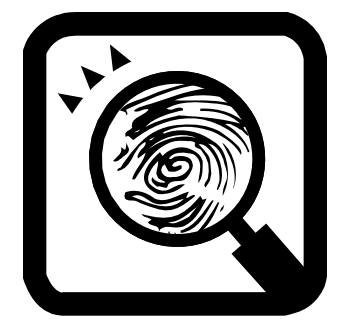

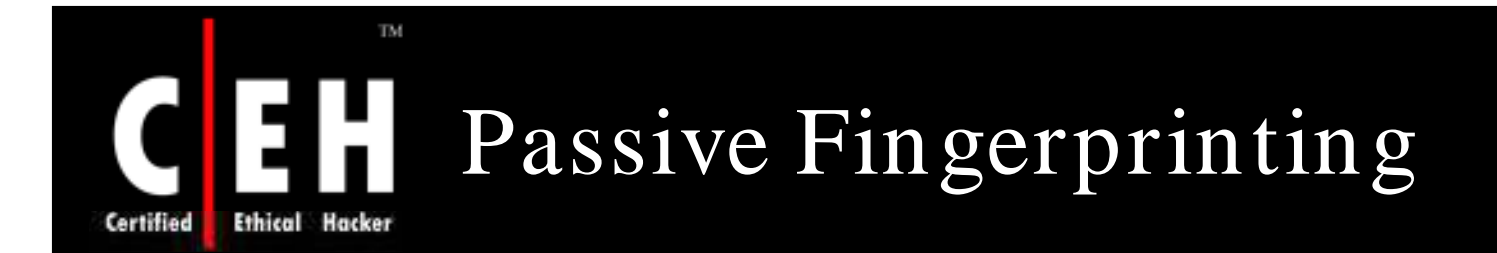

Passive banner grabbing refers to indirectly scanning a system to reveal its server's operating system

It is also based on the differential implantation of the stack and the various ways an OS responds to it

It uses sniffing techniques instead of the scanning techniques

It is less accurate than active fingerprinting

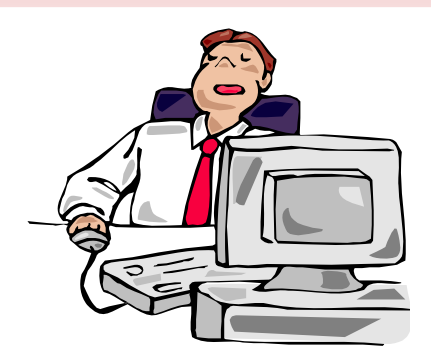

EC-Council

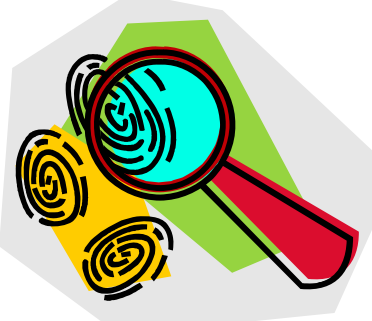

#### TM. Active Banner Grabbing Using Telnet **Ethical Hacker**

You can use telnet to grab the banner of a website **telnet www.certifiedhacker 80 HEAD / HTTP/1.0**

### **Ex** Command Prompt  $|D| \times$ HTTP/1.1 200 OK Content-Length: 1270 Content-Type: text/html Cache-control: private<br>Set-Cookie: ASPSESSIONIDQCQTCQBQ=PBLPKEKBNDGKOFFIPOLHPLNE; path=/<br>|Yia: 1.1 Application and Content Networking System Software 5.1.15 Connection: Close Connection to host lost.  $|c: \Diamond$

EC-Council

Certified

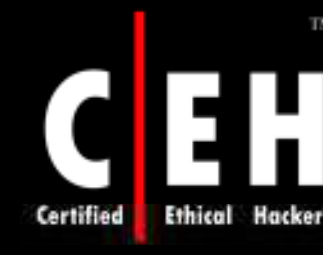

### GET REQUESTS

You might want to try these additional get requests for banner grabbing

TM.

Take a look at : **GET REQUESTS KNOWN\_TESTS.htm file**

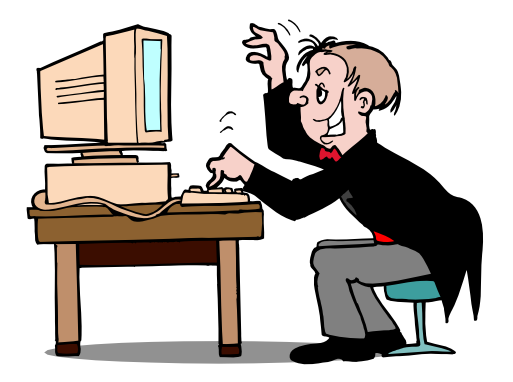

EC-Council

'GET / HHTP/1.0'. 'GET / HTP/1.0', 'GET / HHTP/999.99' 'GET / hhtp/999.99', 'GET / http/999.99', 'GET / HTTP/Q.9', 'GET / HTTP/9.0'. 'GET / HTTP/Q.Q', 'GET / HTTP/1.X'. 'GET / HTTP/1.10'. 'GET / HTTP/1.1.0', 'GET / HTTP/1.2', 'GET / HTTP/2.1', 'GET / HTTP/1,0', 'GET / HTTP/1.0X'. 'GET / HTTP/', 'GET/HTTP/1.0' 'GET/ HTTP/1.0', 'GET /HTTP/1.0' 'GET/HTTP /1.0' 'GET/HTTP/1 .0' 'GET/HTTP/1. 0' 'GET/HTTP/1.0' 'GET / HTTP /1.0',  $\mathcal{F}(\mathcal{F})$ 'HEAD /.\\ HTTP/1.0'.  $\mathbf{u} = \mathbf{u}$  . 'HEAD /asdfasdfasdfasdfasdf/../ HTTP/1.0', 'HEAD /asdfasdfasdfasdfasdf/.. HTTP/1.0',  $\mathcal{F}/\mathcal{F}$ . 'HEAD /././././././././././././././ HTTP/1.0', '/' \* 1000. 'HEAD /./././././qwerty/.././././././.// HTTP/1 'GET FTP://asdfasdf HTTP/1.0', 'HEAD /.. HTTP/1.0', 'HEAD /../ HTTP/1.0', 'HEAD /../../../../../ HTTP/1.0', 'HEAD .. HTTP/1.0', 'HEAD\t/\tHTTP/1.0', 'HEAD //////////// HTTP/1.0', 'Head / HTTP/1.0', '\nHEAD / HTTP/1.0', ' \nHEAD / HTTP/1.0', ' HEAD / HTTP/1.0', 'HEAD / HQWERTY/1.0', 'HEAD %s HTTP/1.0' % url, 'HEAD %s' % url, 'HEAD http:// HTTP/1.0', 'HEAD http:/ HTTP/1.0', 'HEAD http: HTTP/1.0', 'HEAD http HTTP/1.0', 'HEAD h HTTP/1.0', 'HEAD HTTP://qwerty.asdfg.com/ HTTP/1.0', 'GET GET GET', 'HELLO',

sales of the co-' GET / HTTP/1.0'.  $1.1*1000 + 1GET / HTTP/1.0'.$ "GET'+' '\*1000+'/ HTTP/1.0', "GET '+'/'\*1000+' HTTP/1.0', "GET /'+' '\*1000+'HTTP/1.0', "GET / '+'H'\*1000+'TTP/1.0', "GET / '+'HTTP'+'/'\*1000+'1.0', "GET / '+'HTTP/'+'1'\*1000+'.0', "GET / '+'HTTP/1'+'.'\*1000+'0', 'GET / '+'HTTP/1.'+'0'\*1000, "GET / HTTP/1.0' + ' ' \* 1000, '12345 GET / HTTP/1.0', '12345 / HTTP/1.0',  $'0', 70$  $1101*1000,$  $'$ \0'+'GET / HTTP/1.0', '\0'\*1000+'GET / HTTP/1.0',  $'\r\r\r\r'$ 1000+'GET / HTTP/1.0', 'Get / HTTP/1.0', 'GET\0/\OHTTP/1.0', 'GET . HTTP/1.0', 'GET index.html HTTP/1.0',  $'GET / HTTP/1.$ ',  $+1*1000,$ 'GET / HTTP/1.0 X', '%47ET / HTTP/1.0', '%47%45%54 / HTTP/1.0', 'GET %2f HTTP/1.0', 'GET %2F HTTP/1.0', 'GET%20/ HTTP/1.0', 'GET / FTP/1.0',  $'GET \setminus HTTP/1.0'$  $'GET C:\ HTTP/1.0'.$ 'HTTP/1.0 / GET', 'ALL YOUR BASE ARE BELONG TO US'. "GET "/" HTTP/1.0', "GET '/' HTTP/1.0"  $'GET$   $'/$  HTTP/1.0', ""GET / HTTP/1.0""  $"$ "GET / HTTP/1.0', ""GET" / HTTP/1.0" '""GET / HTTP/1.0', 'GEX\bT / HTTP/1.0', Copyright © by EC-Council

All Rights Reserved. Reproduction is Strictly Prohibited
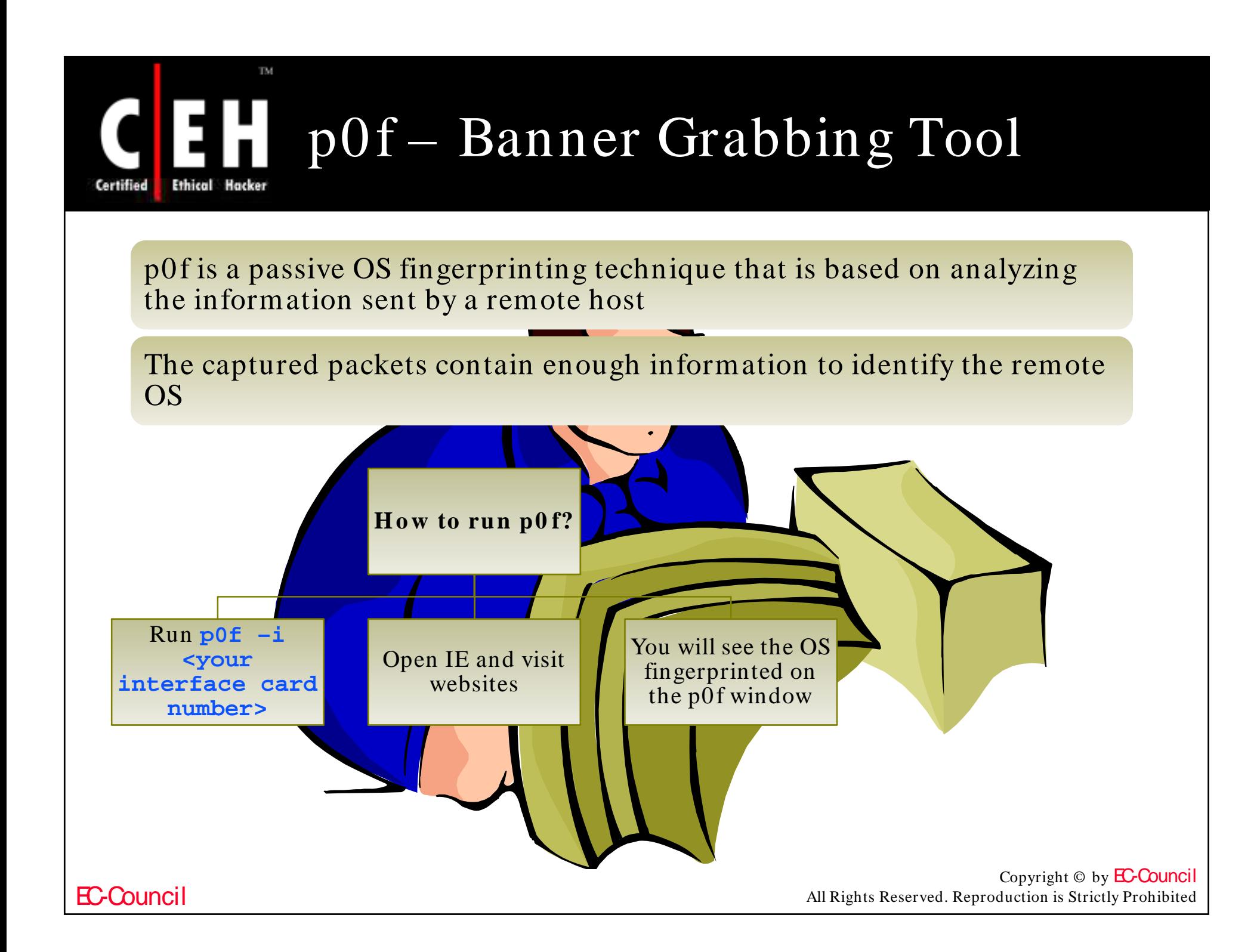

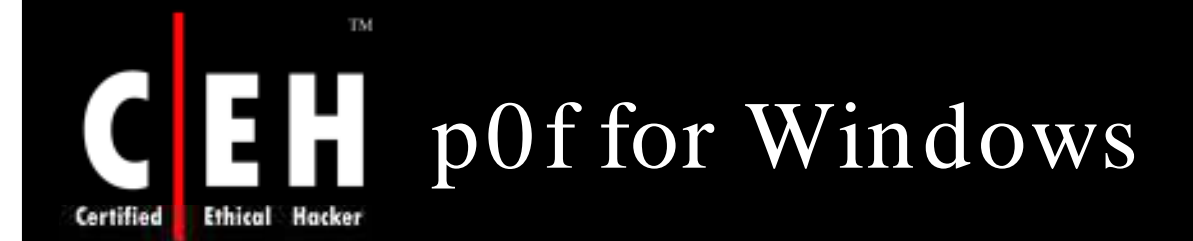

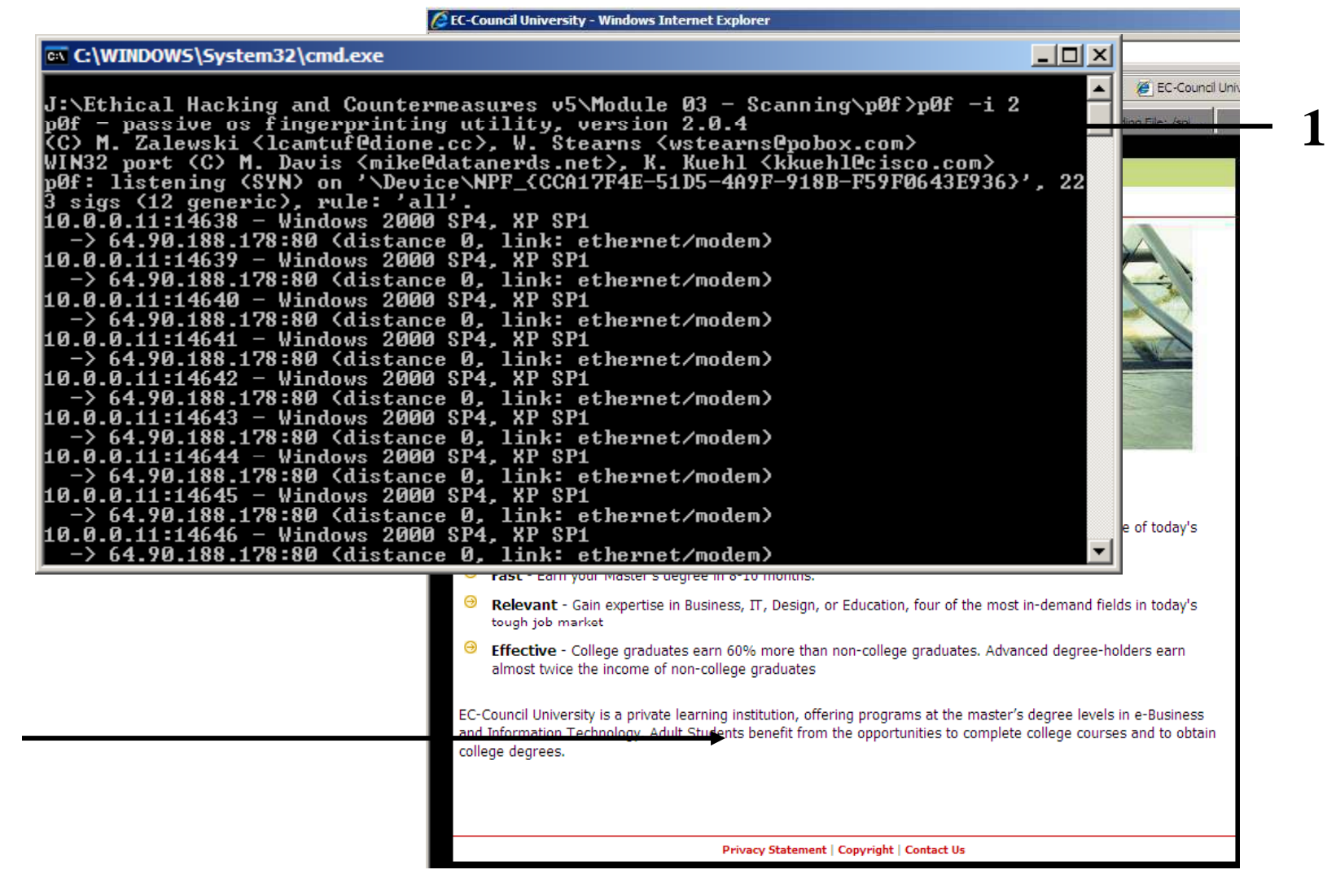

**2**

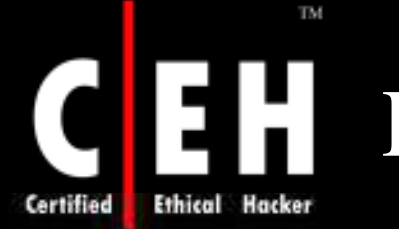

# Httprint Banner Grabbing Tool

**httprint** is a web server fingerprinting tool

It relies on web server characteristics to accurately identify web servers, despite the fact that they may have been obfuscated by changing the server banner strings, or by plugins such as mod security or servermask

**httprint** can also be used to detect web-enabled devices which do not have a server banner string, such as wireless access points, routers, switches, and cable modems

**httprint** uses text signature strings and it is very easy to add signatures to the signature database

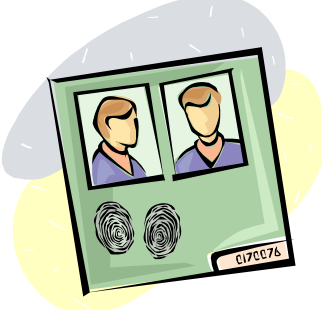

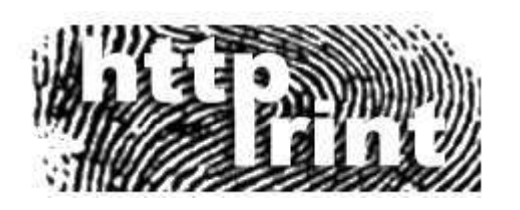

Copyright  $\odot$  by **EC-Council** All Rights Reserved. Reproduction is Strictly Prohibited

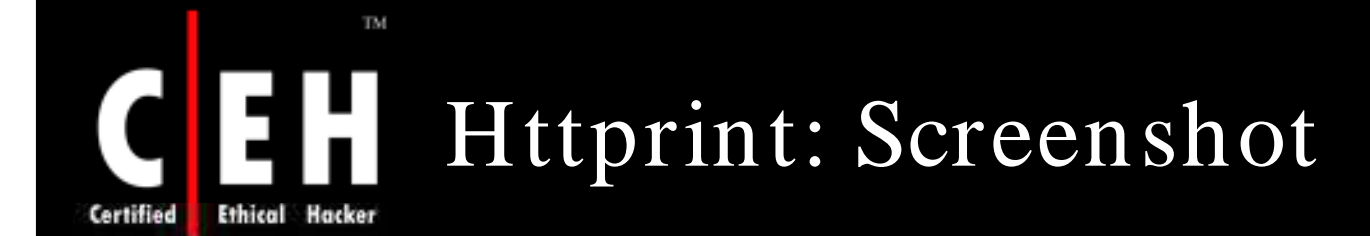

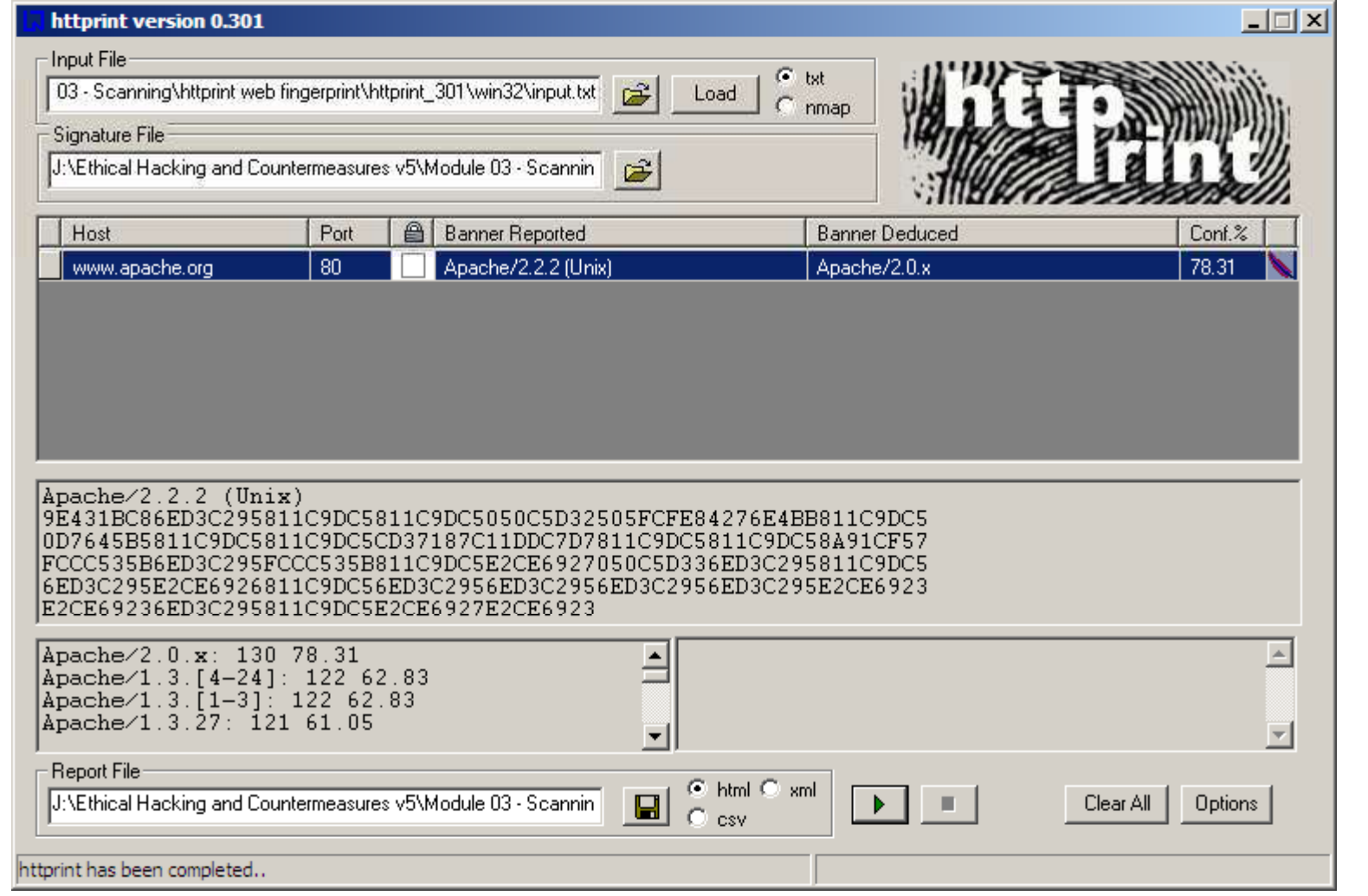

Copyright © by **EC-Council** 

All Rights Reserved. Reproduction is Strictly Prohibited

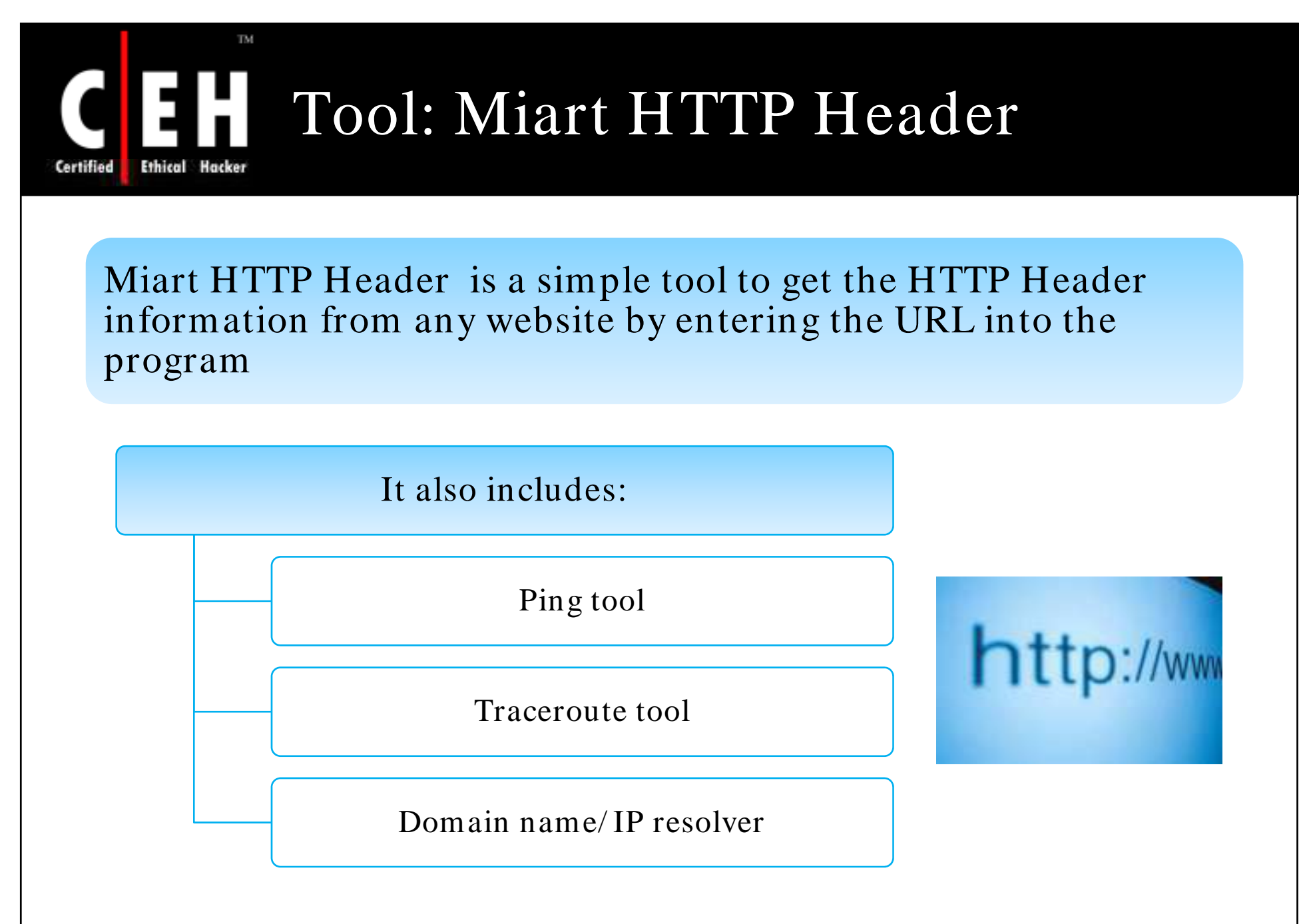

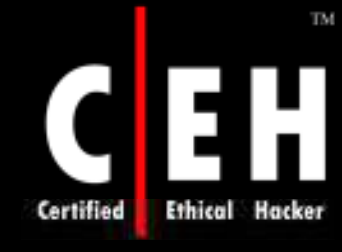

# Miart HTTP Header: Screenshot

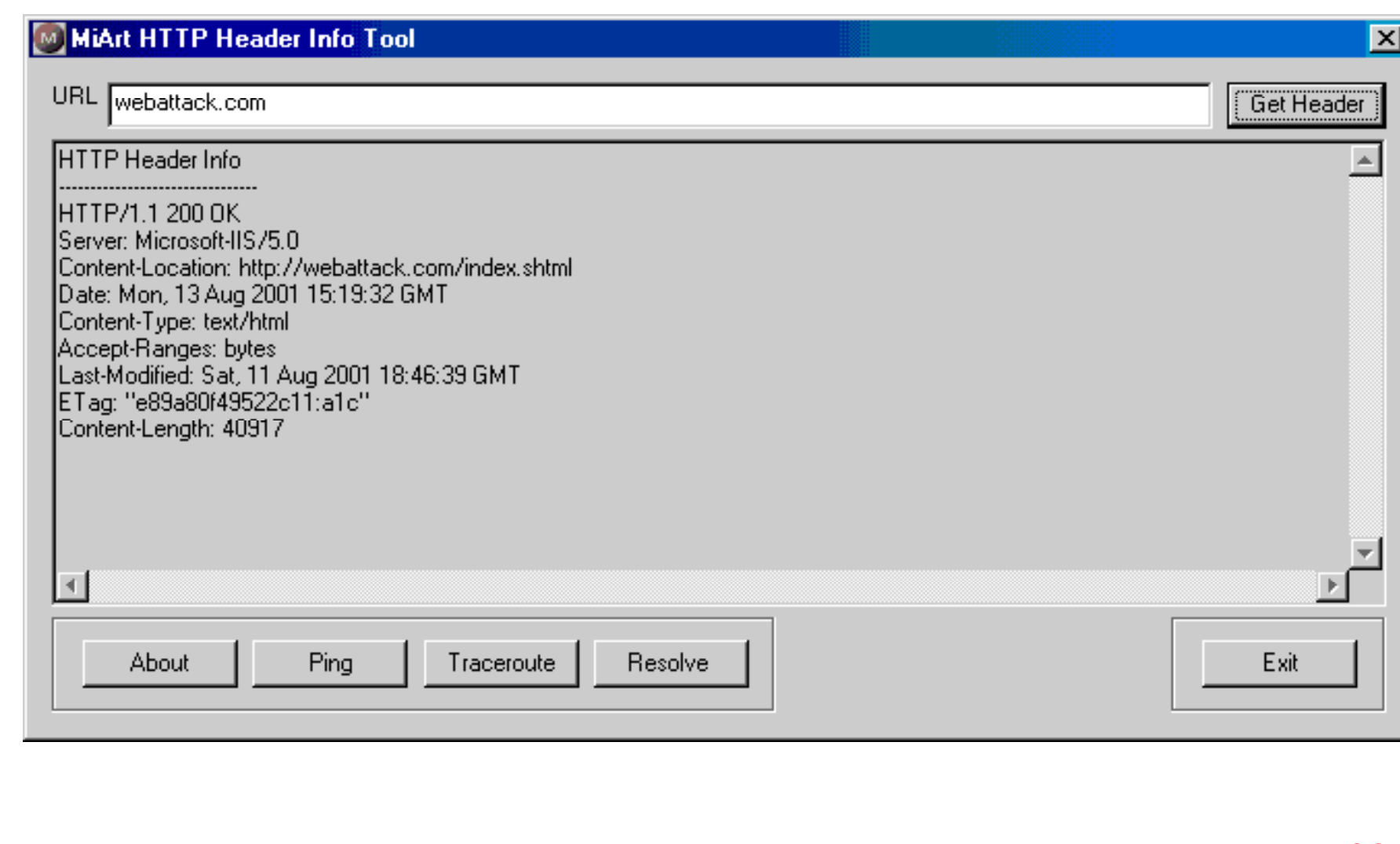

EC-Council

# Tools for Active Stack Fingerprinting

## XPROBE2

• It is a remote OS detection tool which determines the OS running on the target system with minimal target disturbance

RING V2 http:/ / www.sys-security.com/

- This tool is designed with a different approach to OS detection
- This tool identifies the OS of the target system with a matrix-based fingerprinting approach

Most of the port scanning tools like Nmap are used for active stack fingerprinting

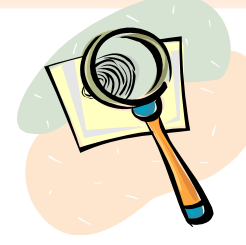

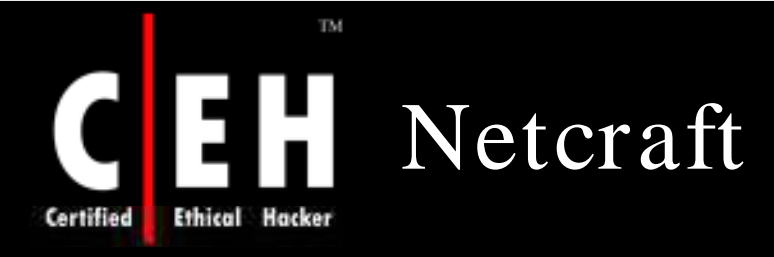

Netcraft toolbar (http://www.netcraft.com) can be used to identify the remote OS of a target system passively

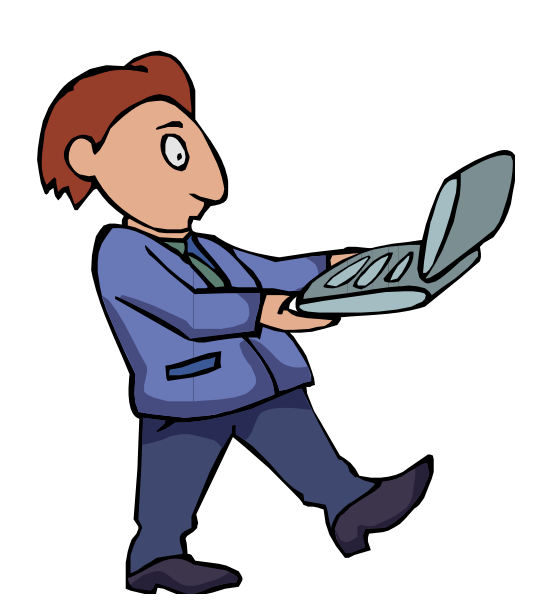

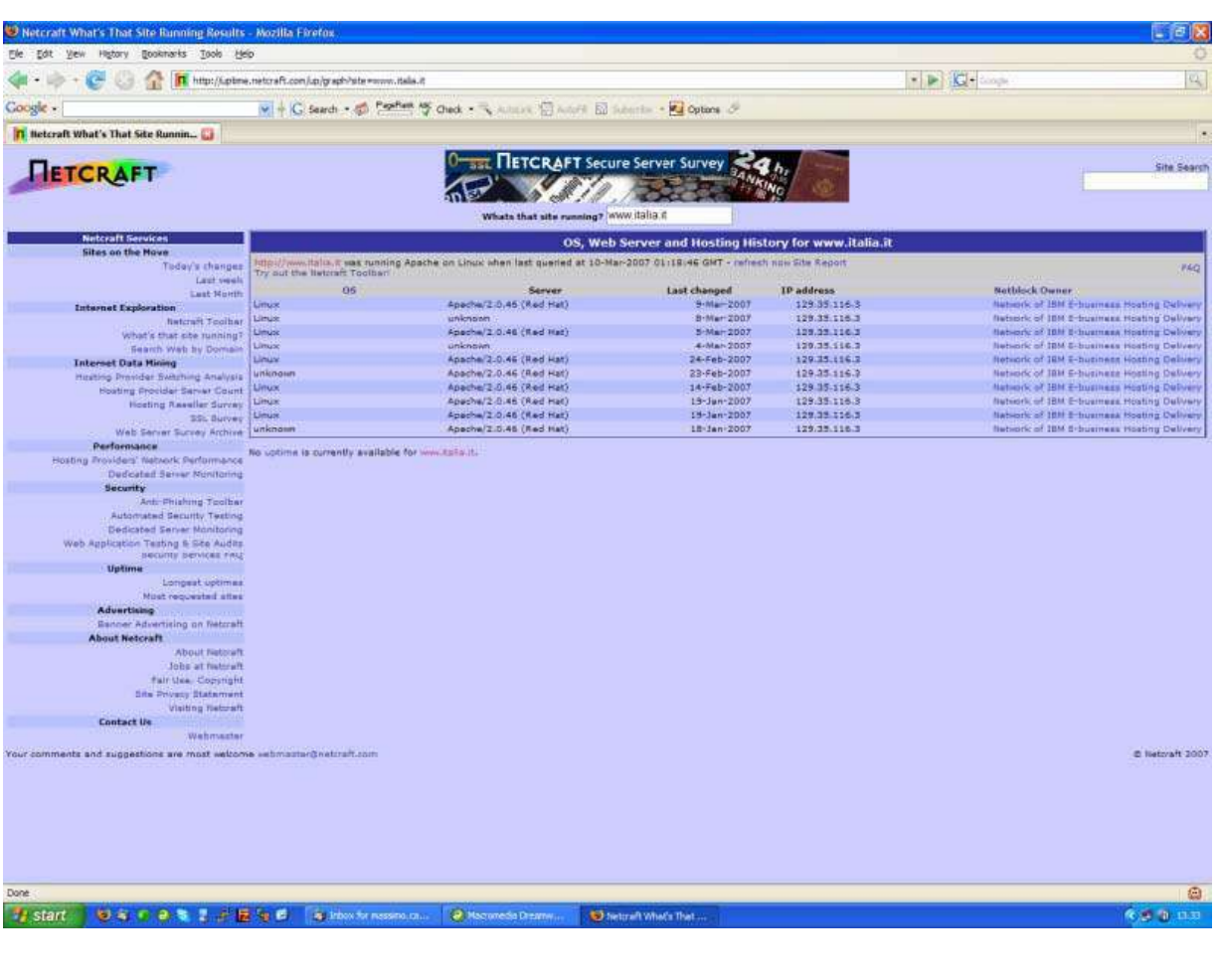

Copyright © by **EC-Council** All Rights Reserved. Reproduction is Strictly Prohibited

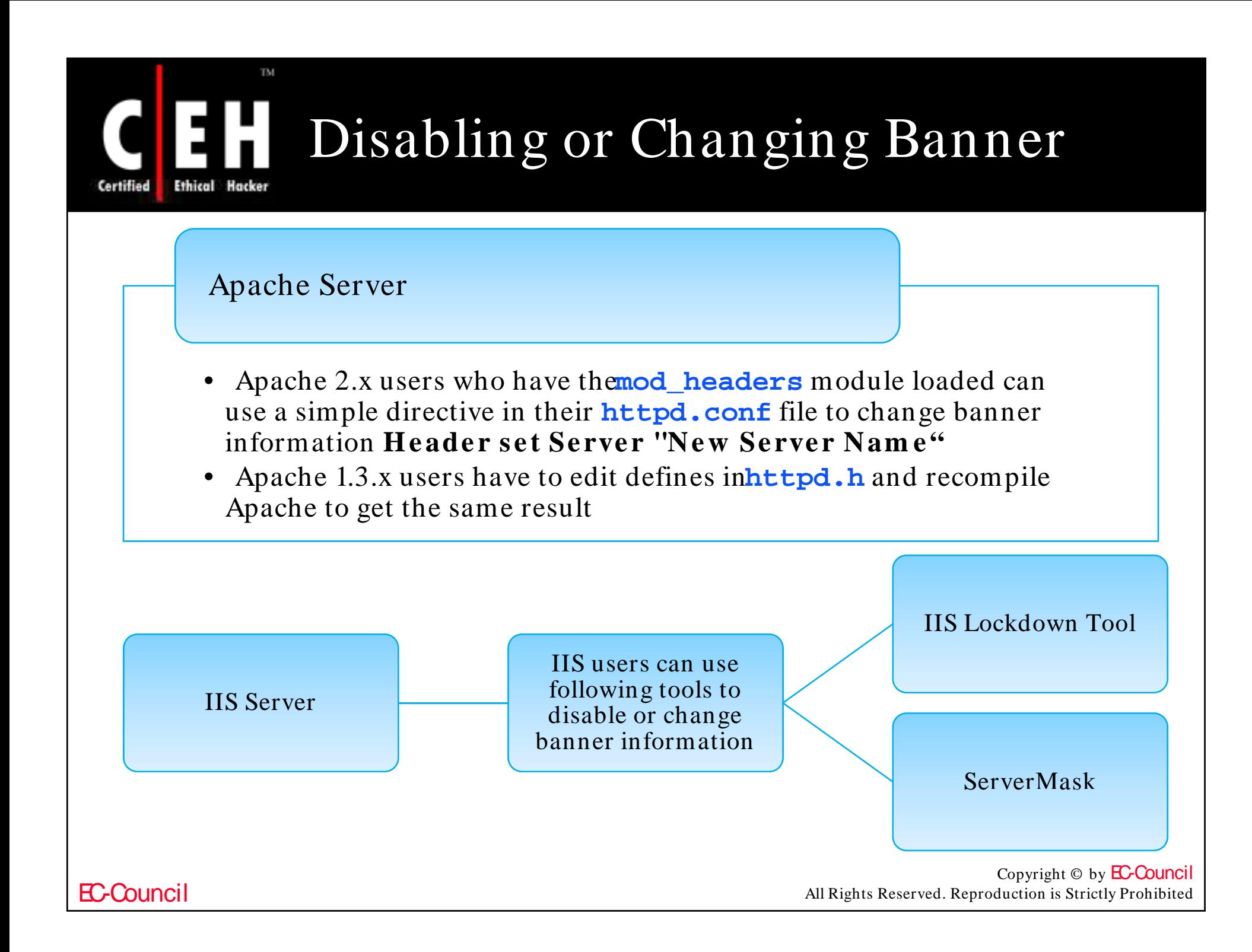

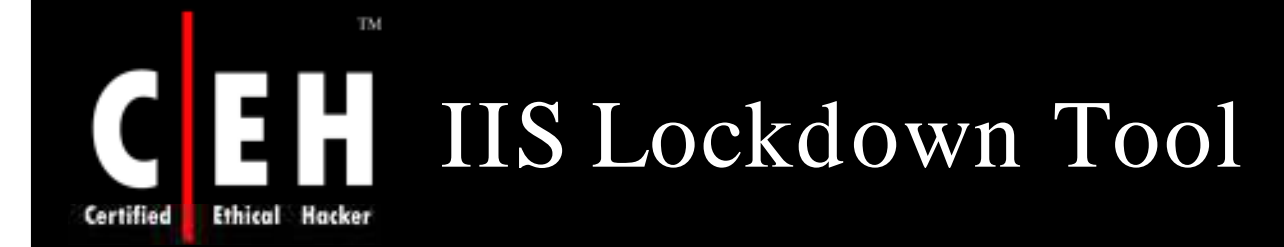

IIS Lockdown Wizard is used to turn off unnecessary features to reduce attack surface available to attackers

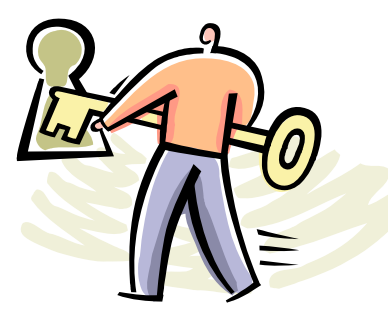

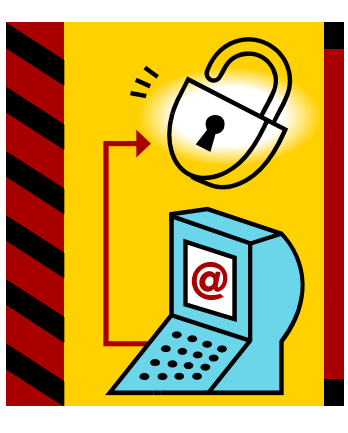

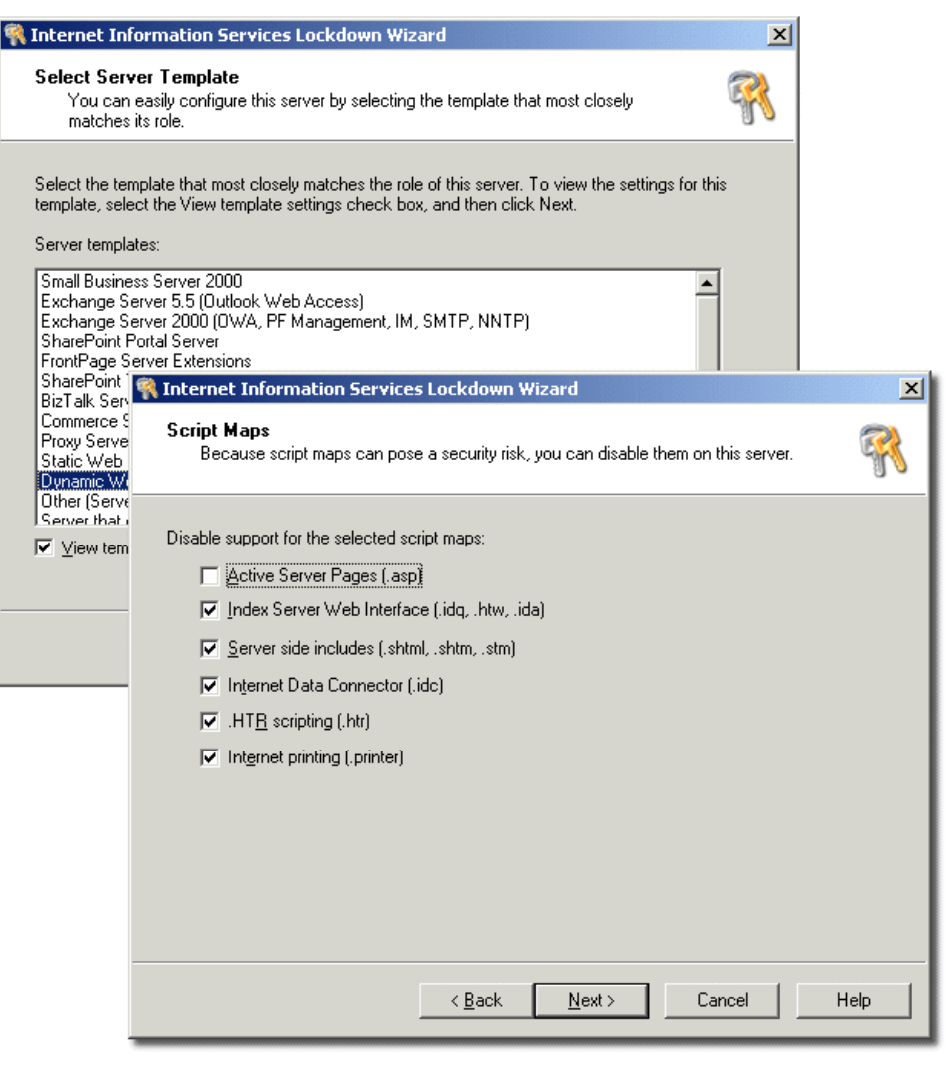

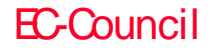

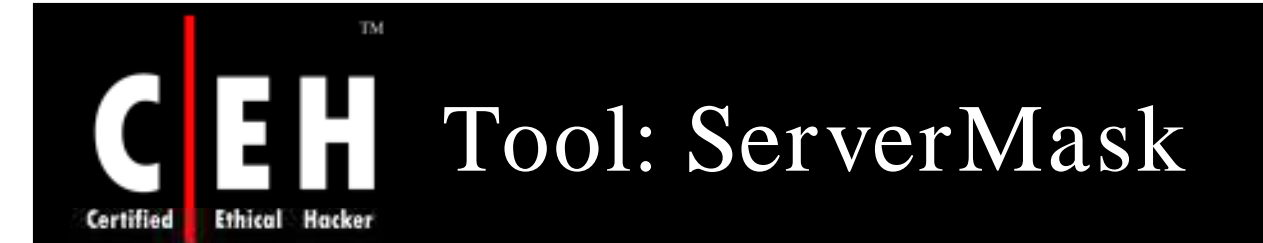

It modifies web server's "fingerprint" by removing unnecessary HTTP response data, modifying cookie values and adjusting other response information

ServerMask hides the identity of server

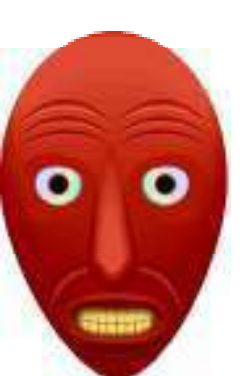

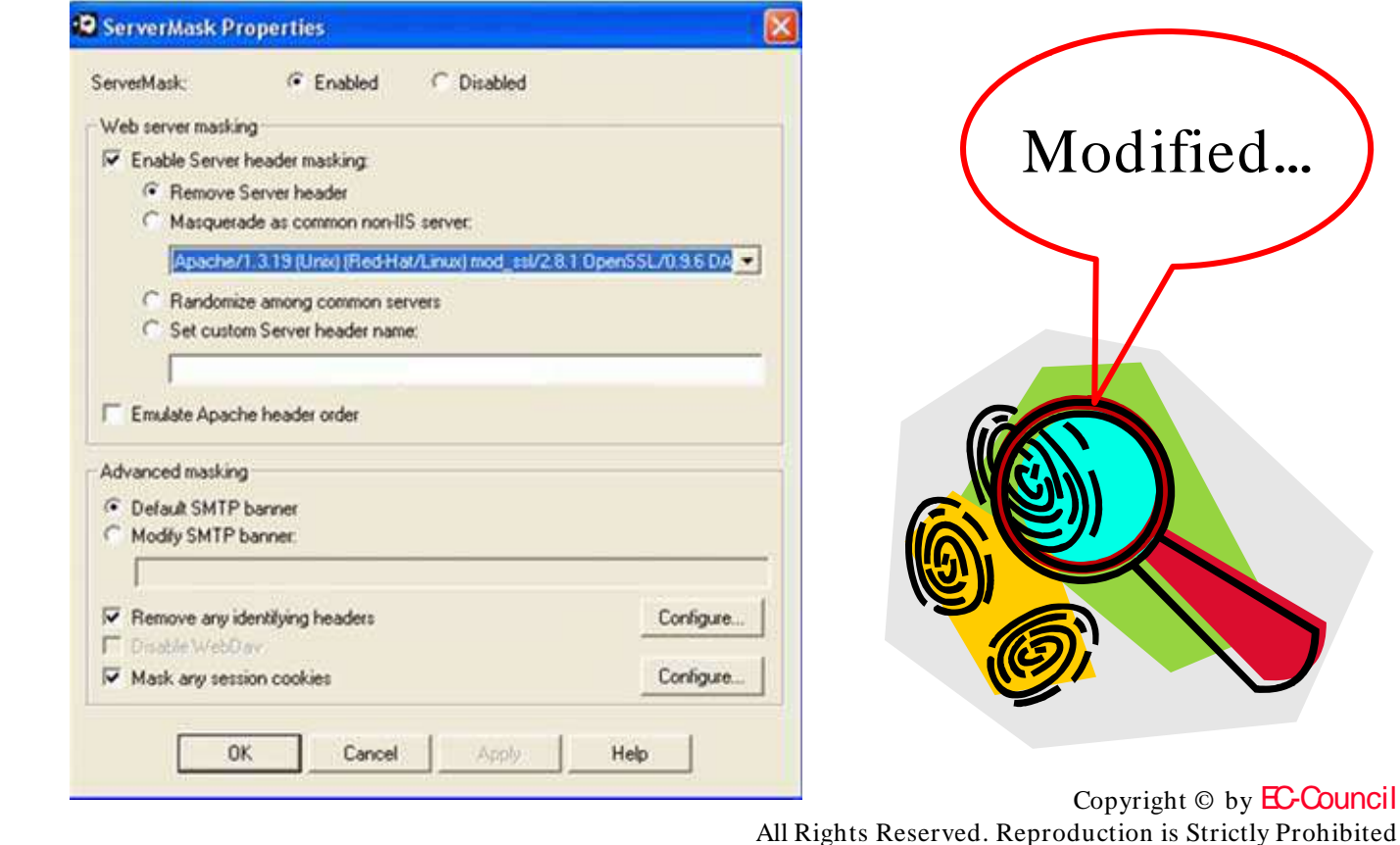

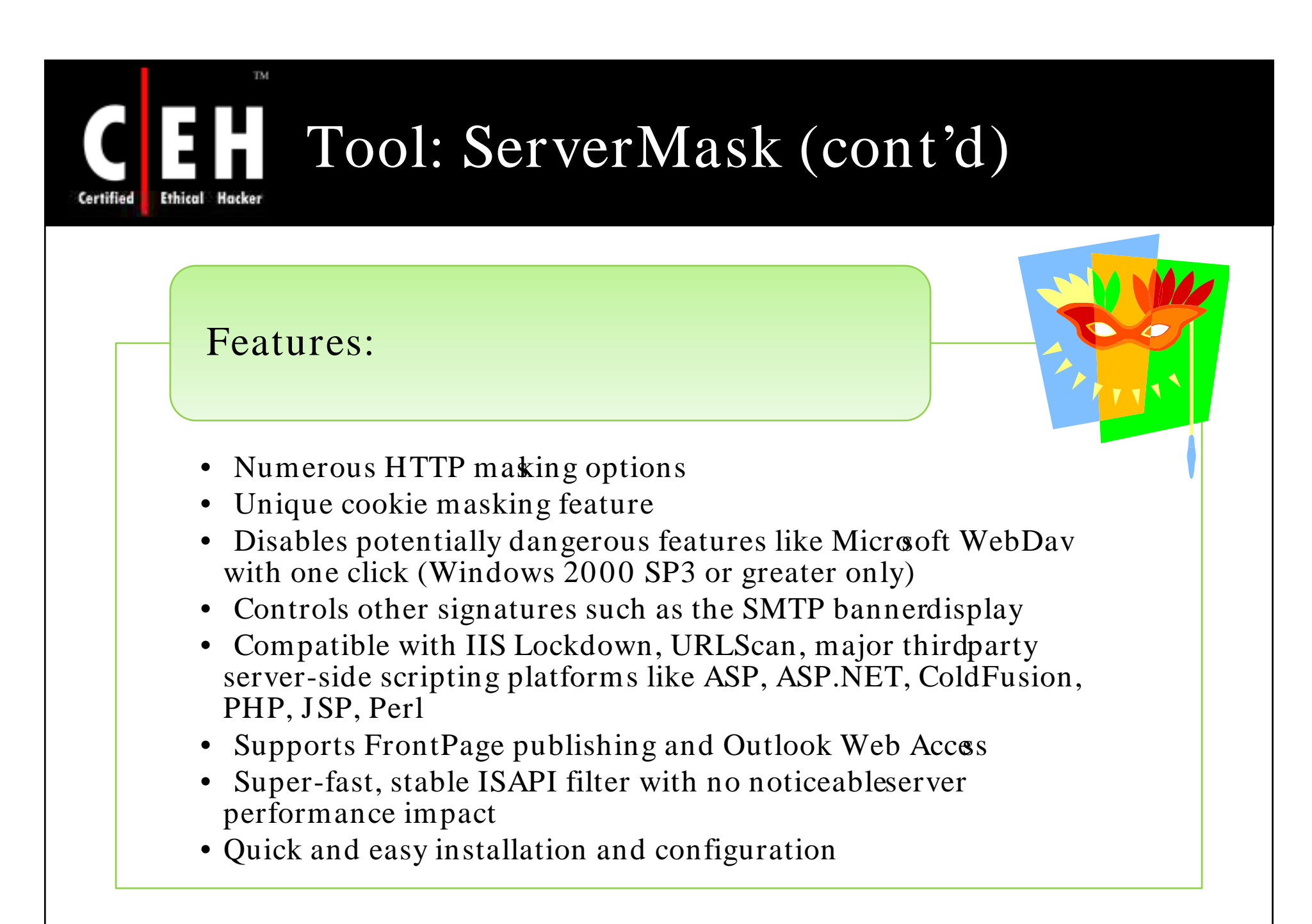

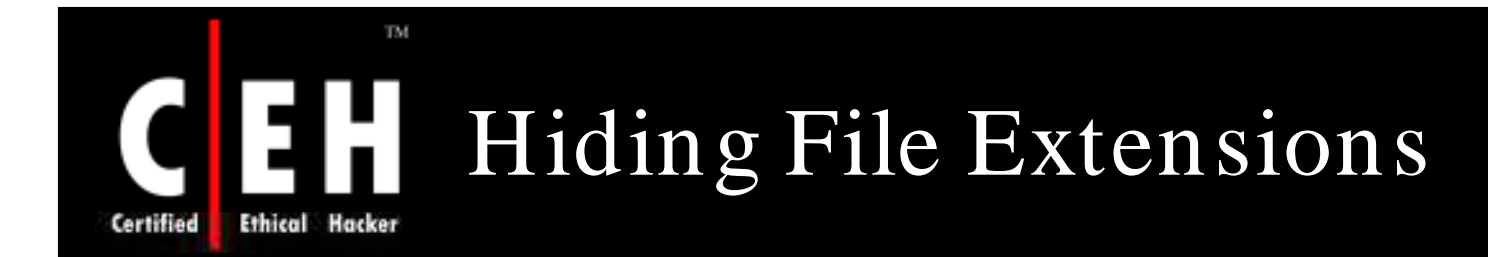

Hiding file extensions is a good practice to mask the technology generating dynamic pages

Apache users can use **mod\_negotiation** directives

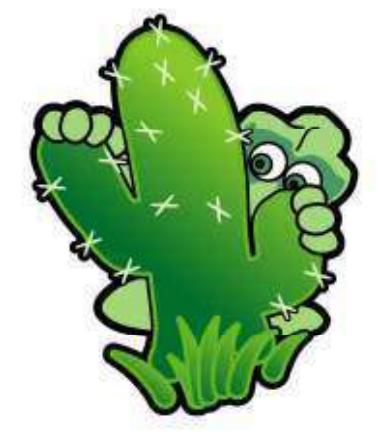

IIS users can use tools as PageXchanger to manage file extensions

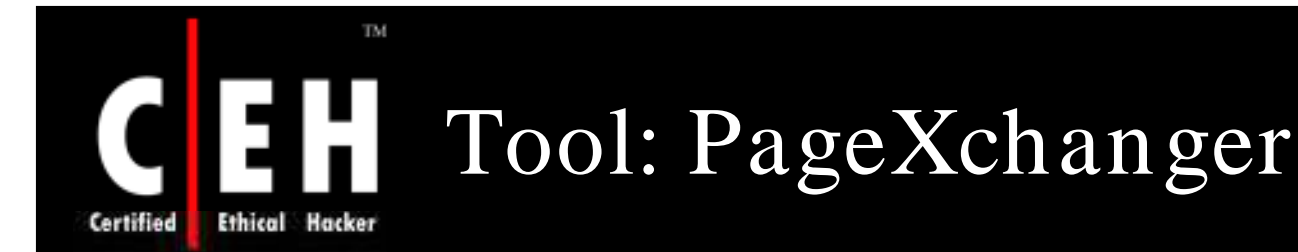

PageXchanger is a IIS server module that negotiates content with browsers and mask file extensions

#### Features:

- Allows removal of file extensions in source code without affecting site functionality
- Redirects requests for pages and allows content to be served without file extensions
- URLs no longer display file extensions in a Web browser's address or location bar

### Benefits:

- Security: Enhances security by obscuring technology platform and stops hacker exploits
- Migration: Changes site technology easly without broken links or numerous redirects
- Content Negotiation: Transparently selects and serves language, image, and other content based on the user's browser
- A clean URL site: Easier for users to navigate, simple to maintain, and makes for more effective and lasting URLs in all company communications

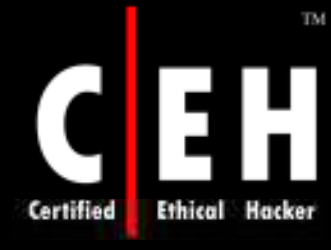

# PageXchanger: Screenshot

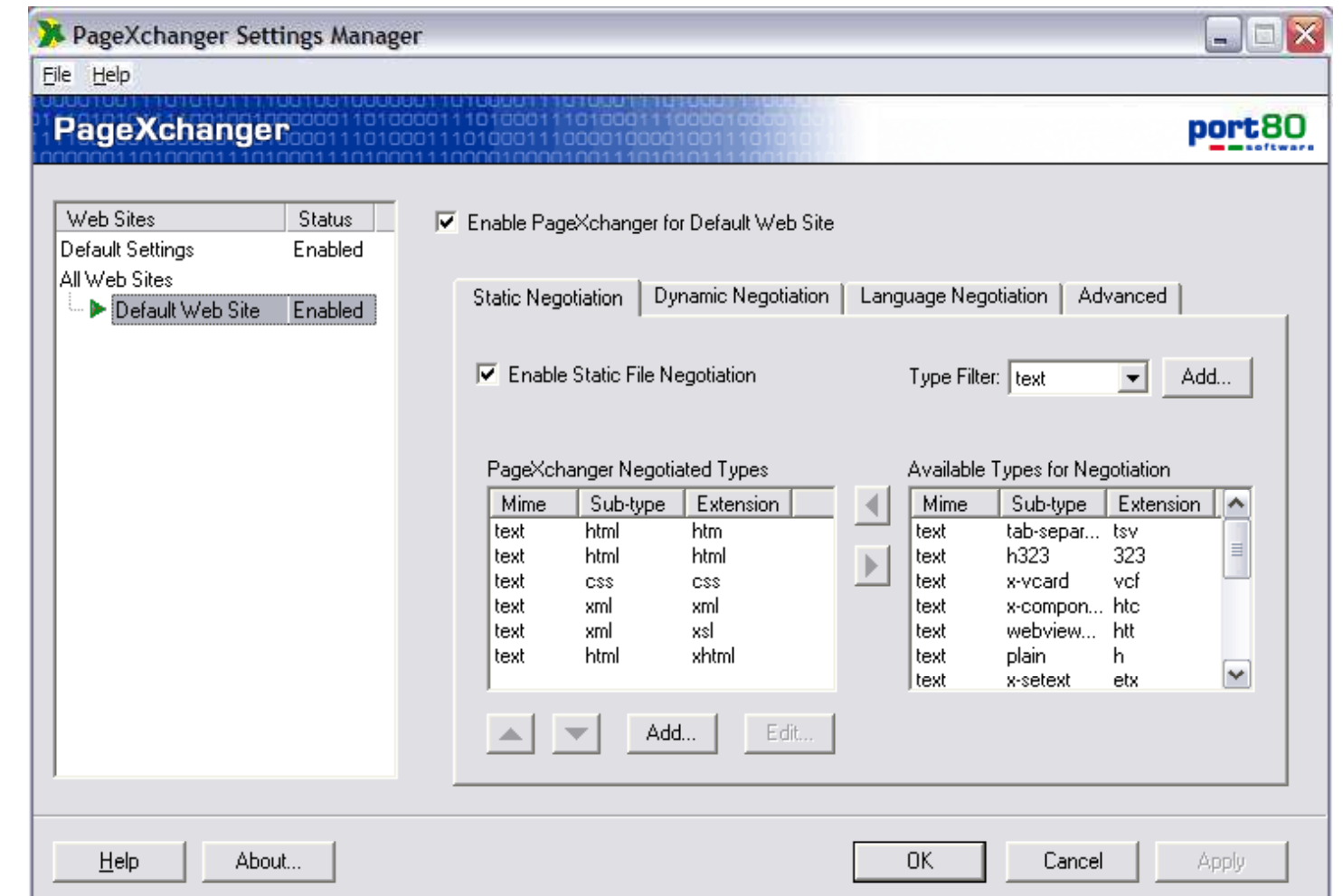

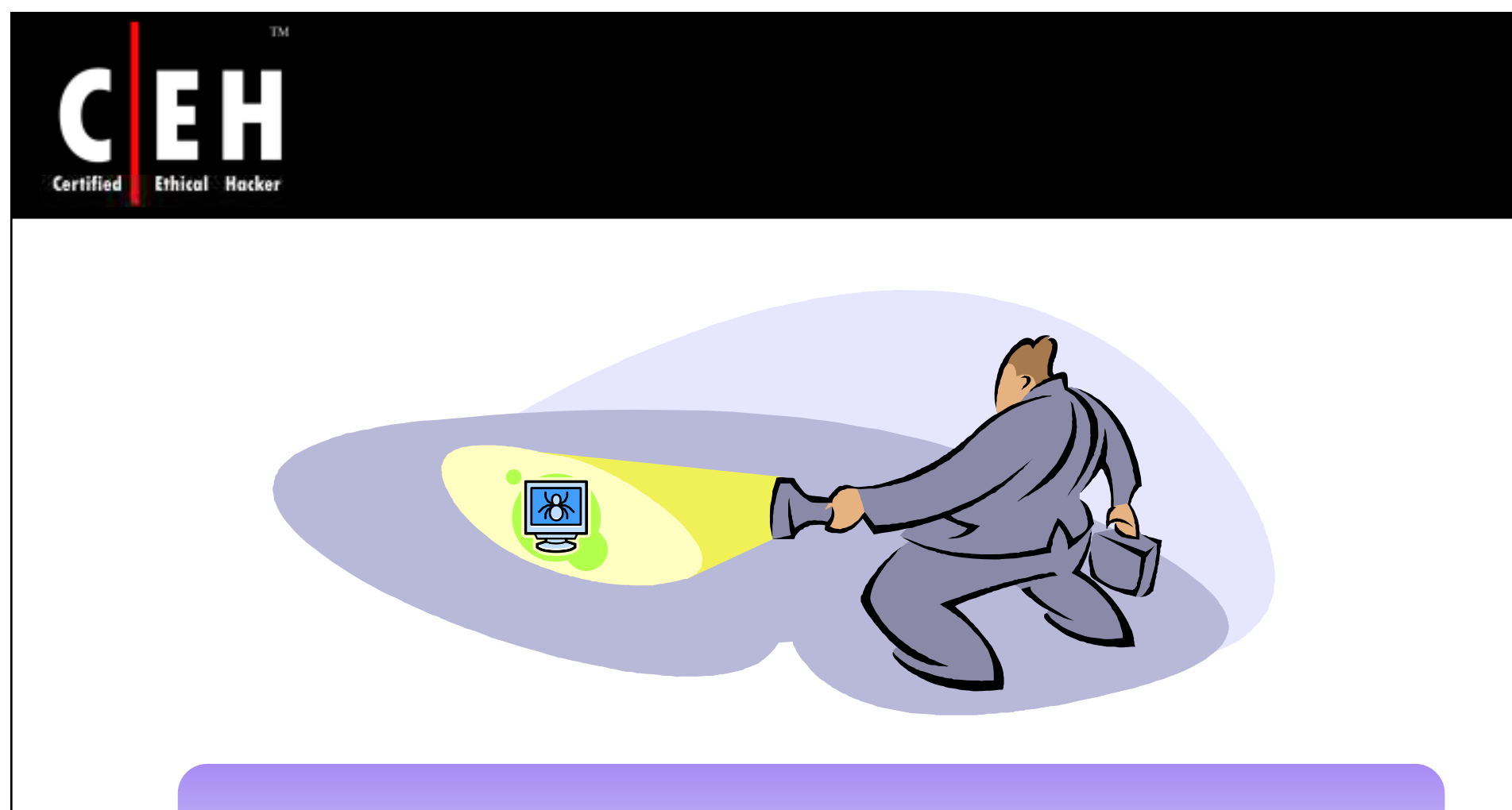

# Vulnerability Scanning

Copyright © by **EC-Council** All Rights Reserved. Reproduction is Strictly Prohibited

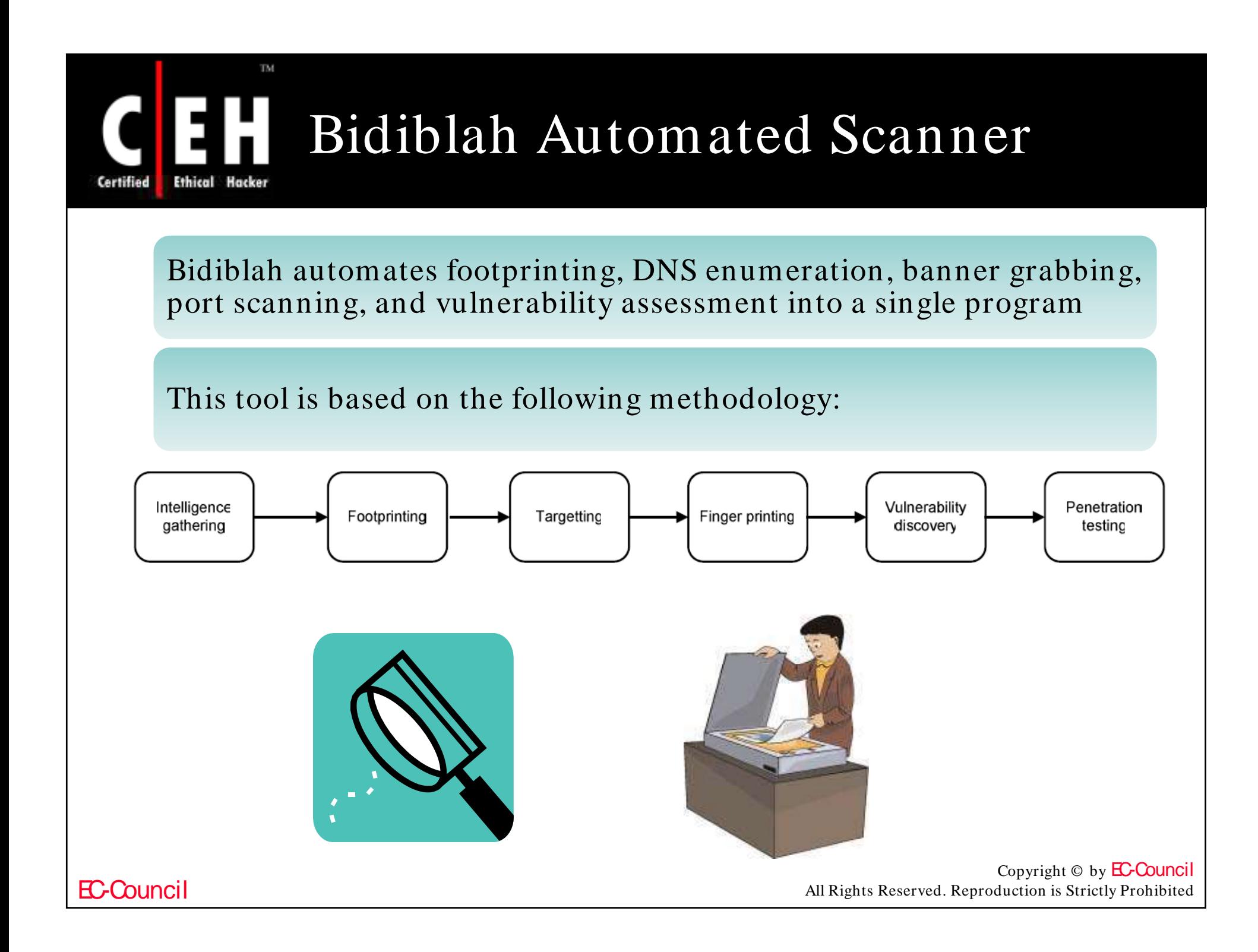

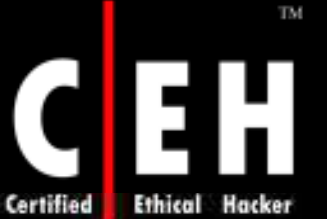

## Bidiblah Automated Scanner: Screenshot

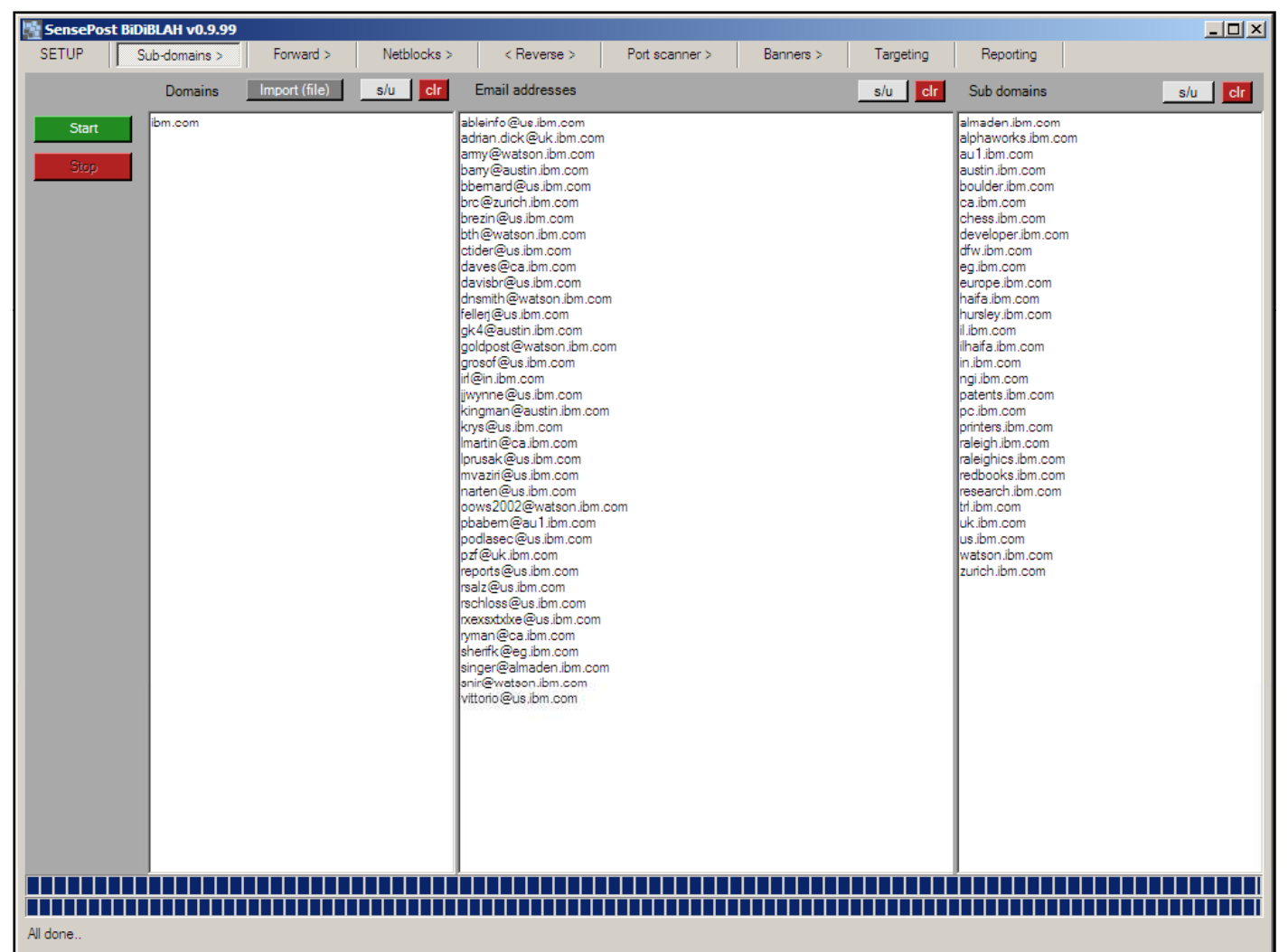

EC-Council

## Qualys Web-based Scanner www.qualys.com/ eccouncil

## **Evaluate QualysGuard Today**

Qualys' on demand service QualysGuard provides the easiest way to manage vulnerabilities and achieve compliance. Register now for a 14-day free trial of QualysGuard and get full access to all the features that make it the most accurate and comprehensive vulnerability management solution. As an on demand service, there's no software to deploy or maintain. All you need is a Web browser, a public IP address and a few minutes to forever change the way you manage network security risk.

#### Your QualysGuard 14-day free trial includes:

- A fully functional evaluation for up to three users
- Thousand of vulnerability checks, verified fixes and reports
- Free technical workshops, online training and technical support
- No financial obligation

**QUALYS** 

To get your FREE trial, please complete this form:

Note:  $* =$  Required

TM.

**Ethical Hacker** 

Certified

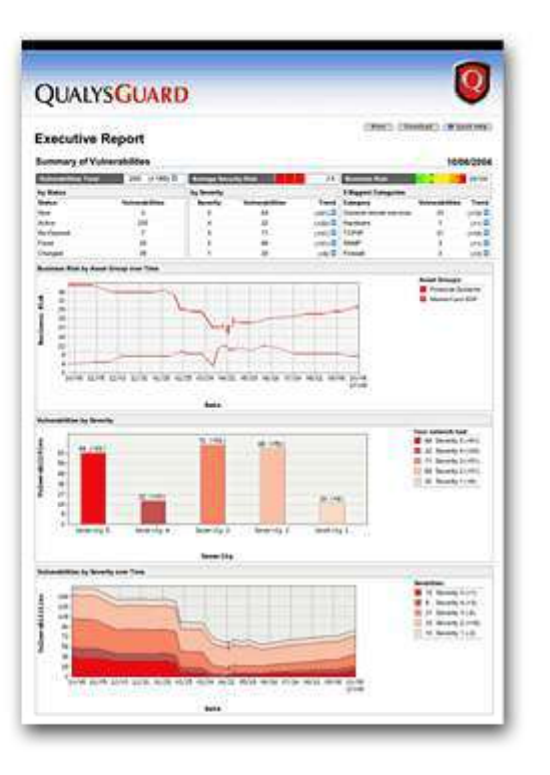

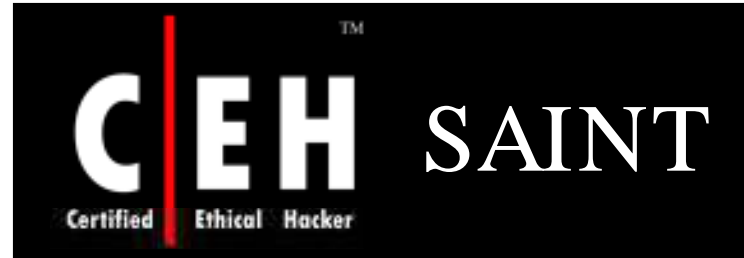

It is also known as Security Administrator's Integrated Network Tool

It detects the network vulnerabilities on any remote target in a nonintrusive manner

It gathers information regarding what type of OS is running and which ports are open

## 4 Steps to a SAINT<sup>™</sup> Scan

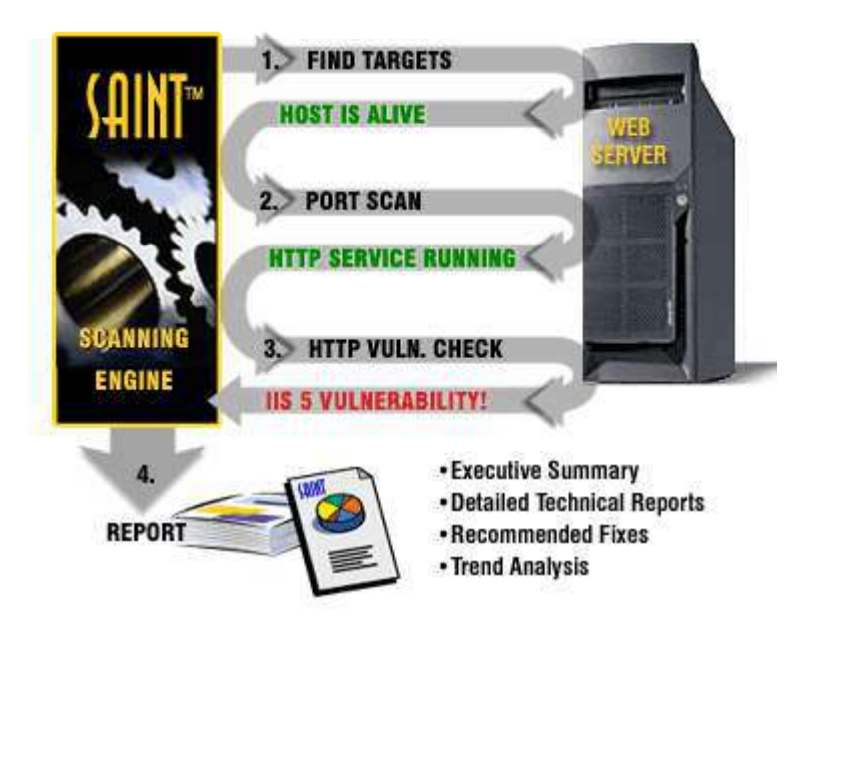

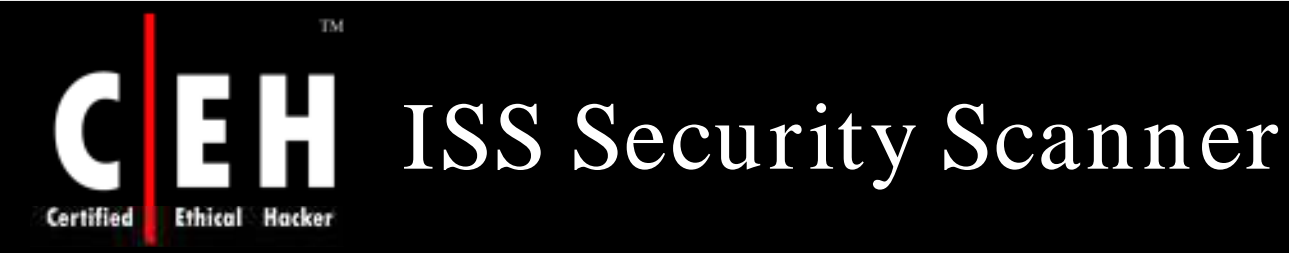

Internet Security Scanner provides automated vulnerability detection and analysis of networked systems

It performs automated, distributed, or event-driven probes of geographically dispersed network services, OS, routers/ switches, firewalls, and applications and then displays the scan results

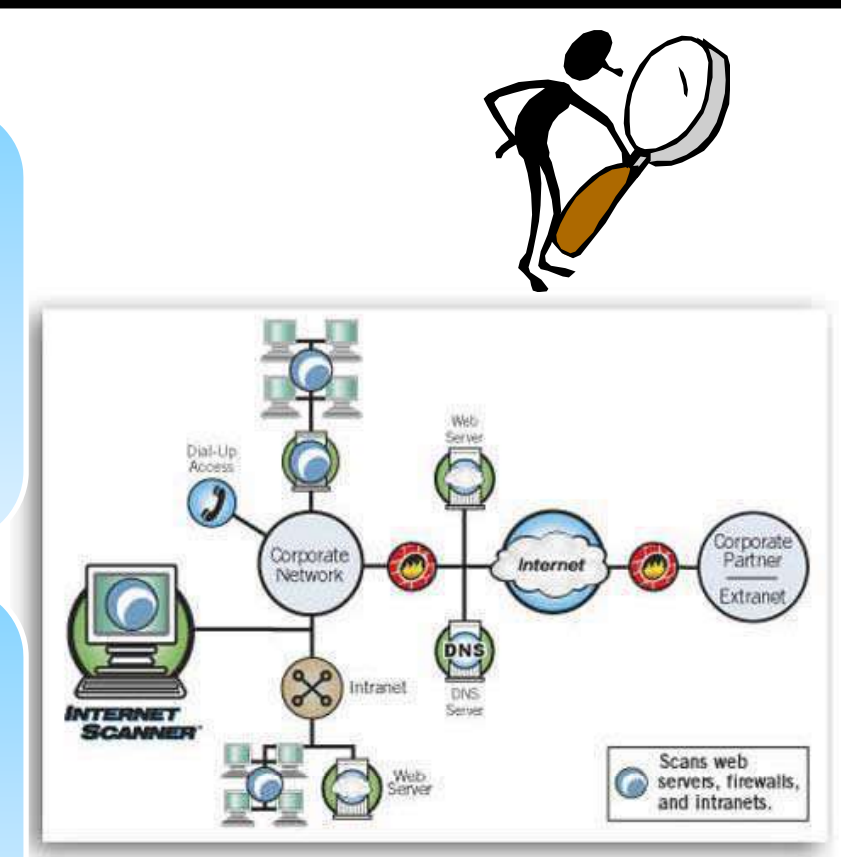

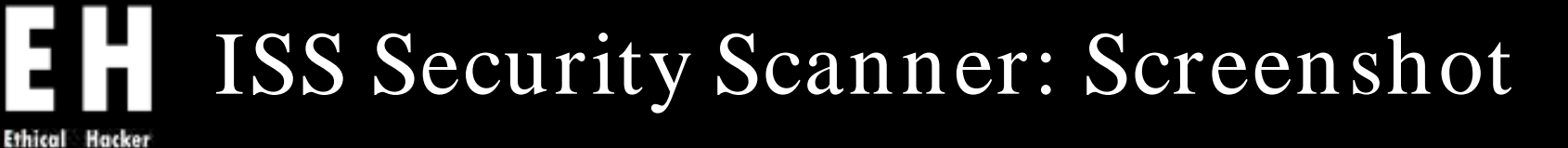

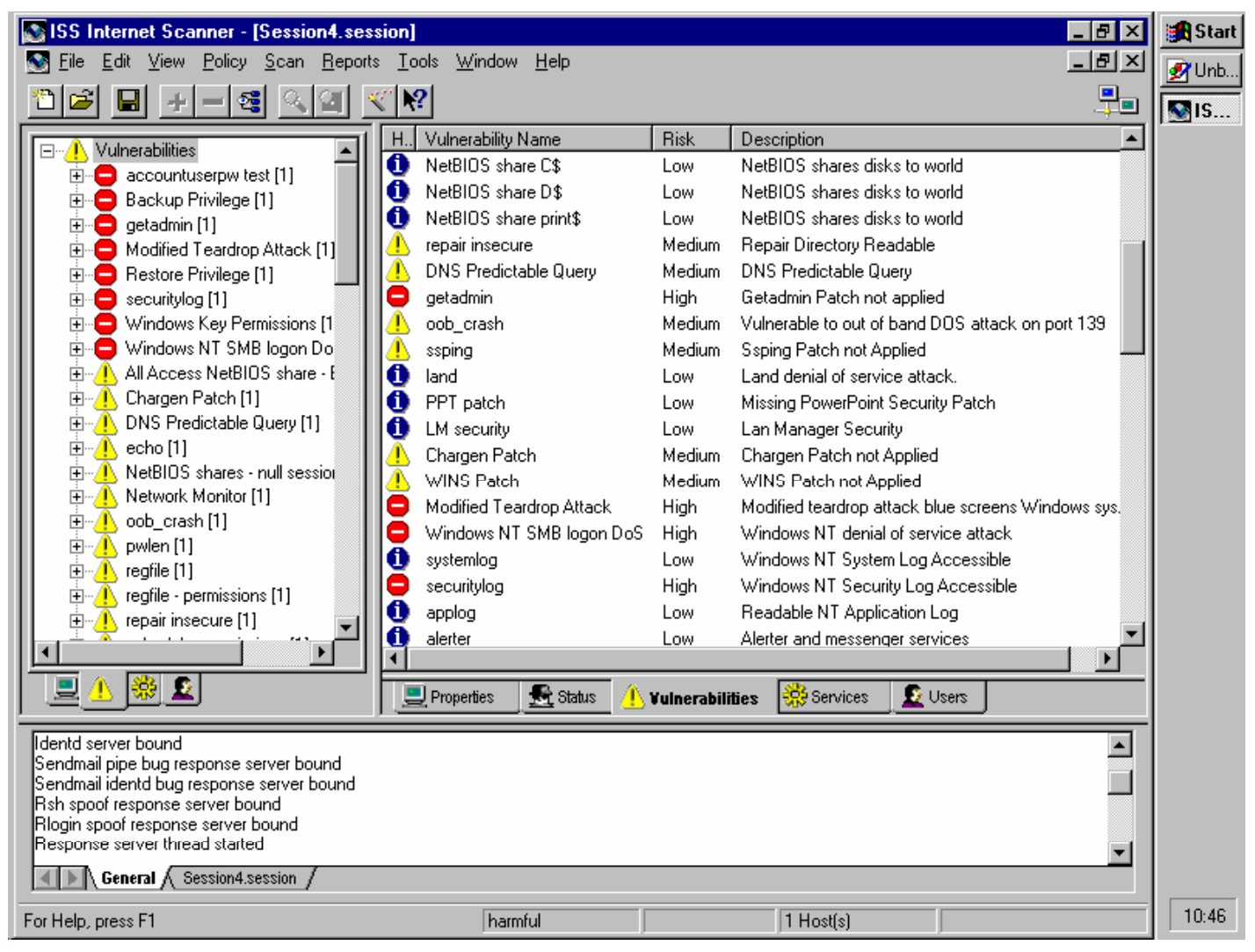

Certified

TM.

Copyright © by EC-Council

All Rights Reserved. Reproduction is Strictly Prohibited

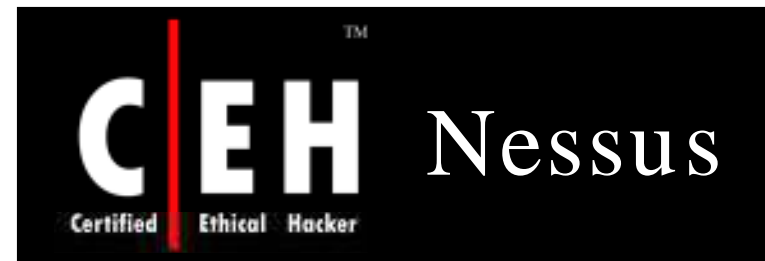

Nessus is a vulnerability scanner which looks for bugs in software

An attacker can use this tool to violate the security aspects of a software product

Features:

- Plug-in-architecture
- NASL (Nessus Attack Scripting Language)
- Can test unlimited number of hosts simultaneously
- Smart service recognition
- Client-server architecture
- Smart plug-ins
- Up-to-date security vulnerability database

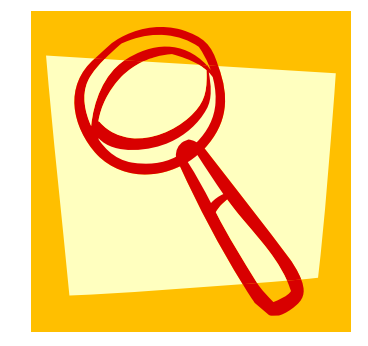

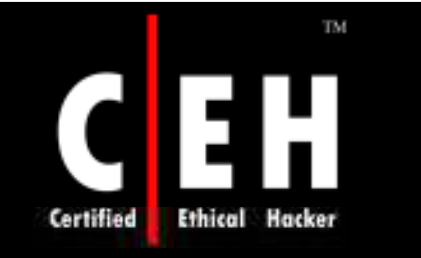

## Nessus: Screenshot 1

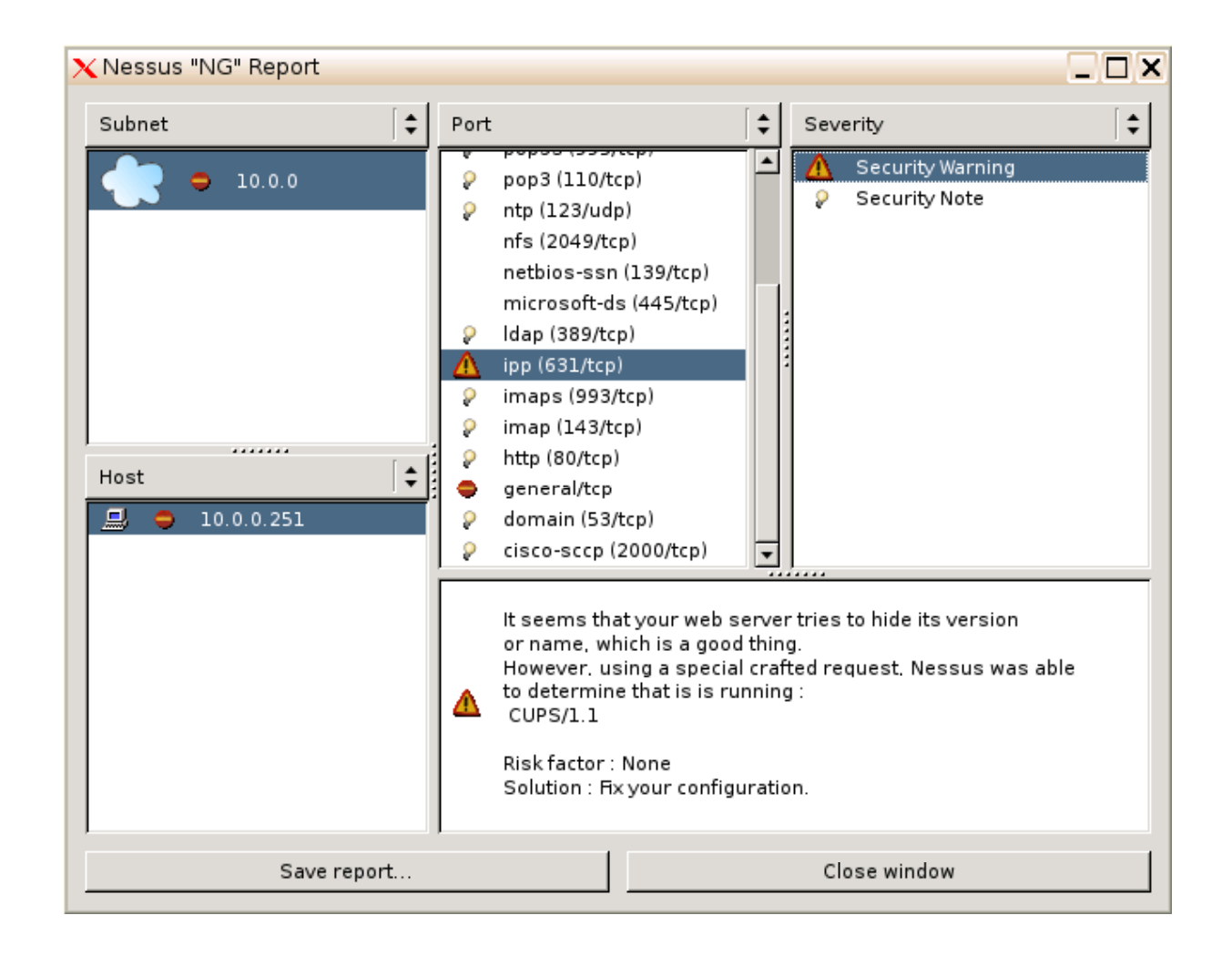

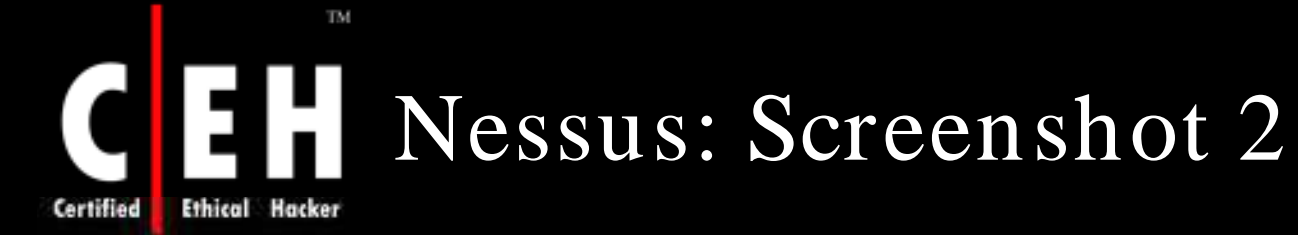

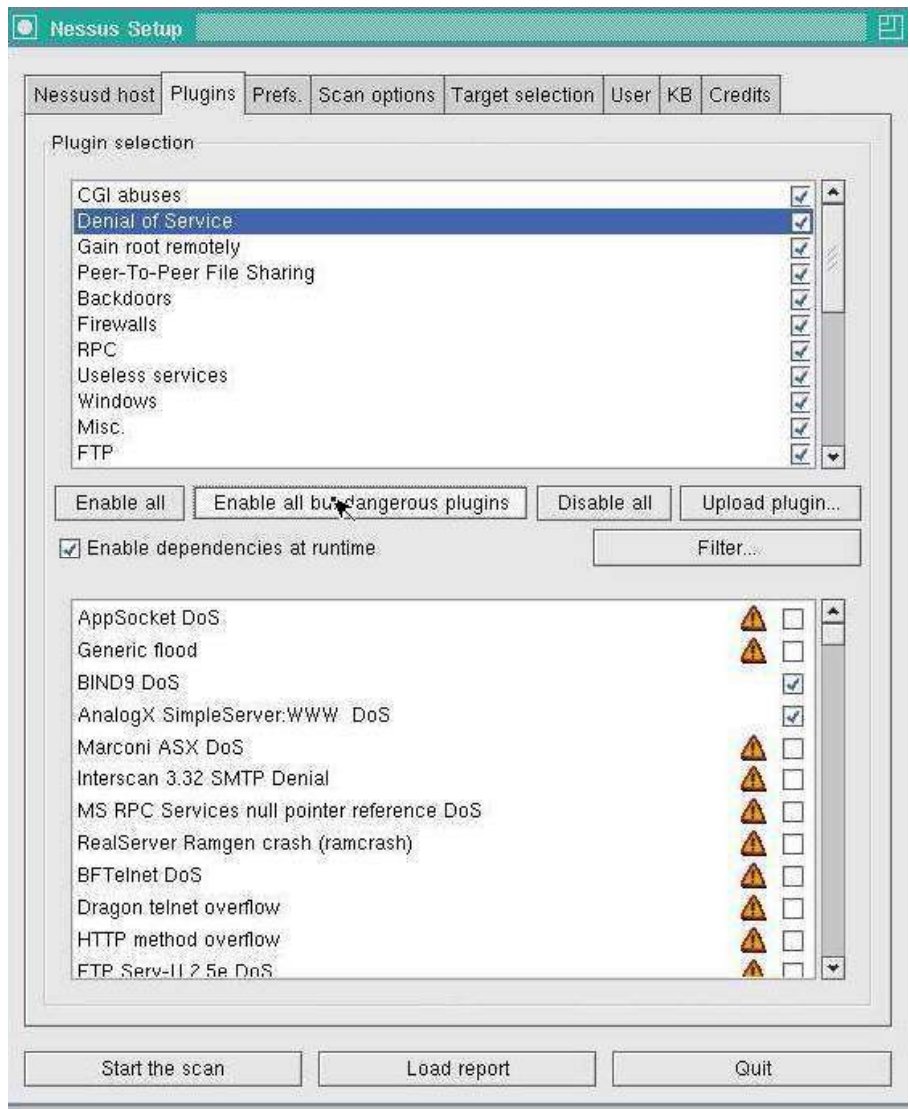

Copyright © by **EC-Council** 

All Rights Reserved. Reproduction is Strictly Prohibited

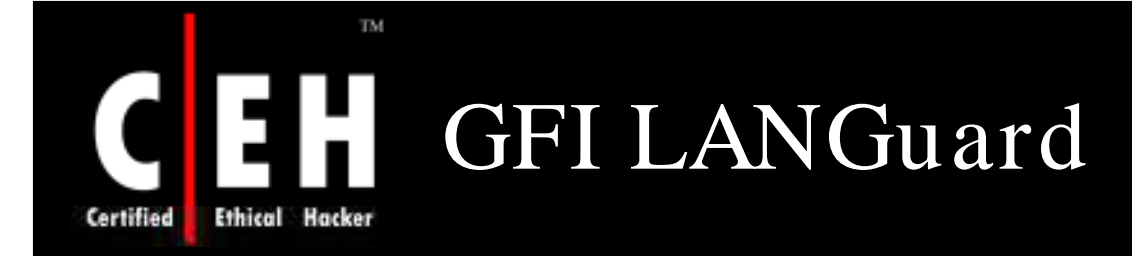

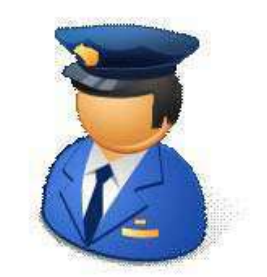

GFI LANGUARD analyzes the operating system and the applications running on a net work and finds out the security holes present

It scans the entire network, IP by IP, and provides information such as the service pack level of the machine and missing security patches, to name a few

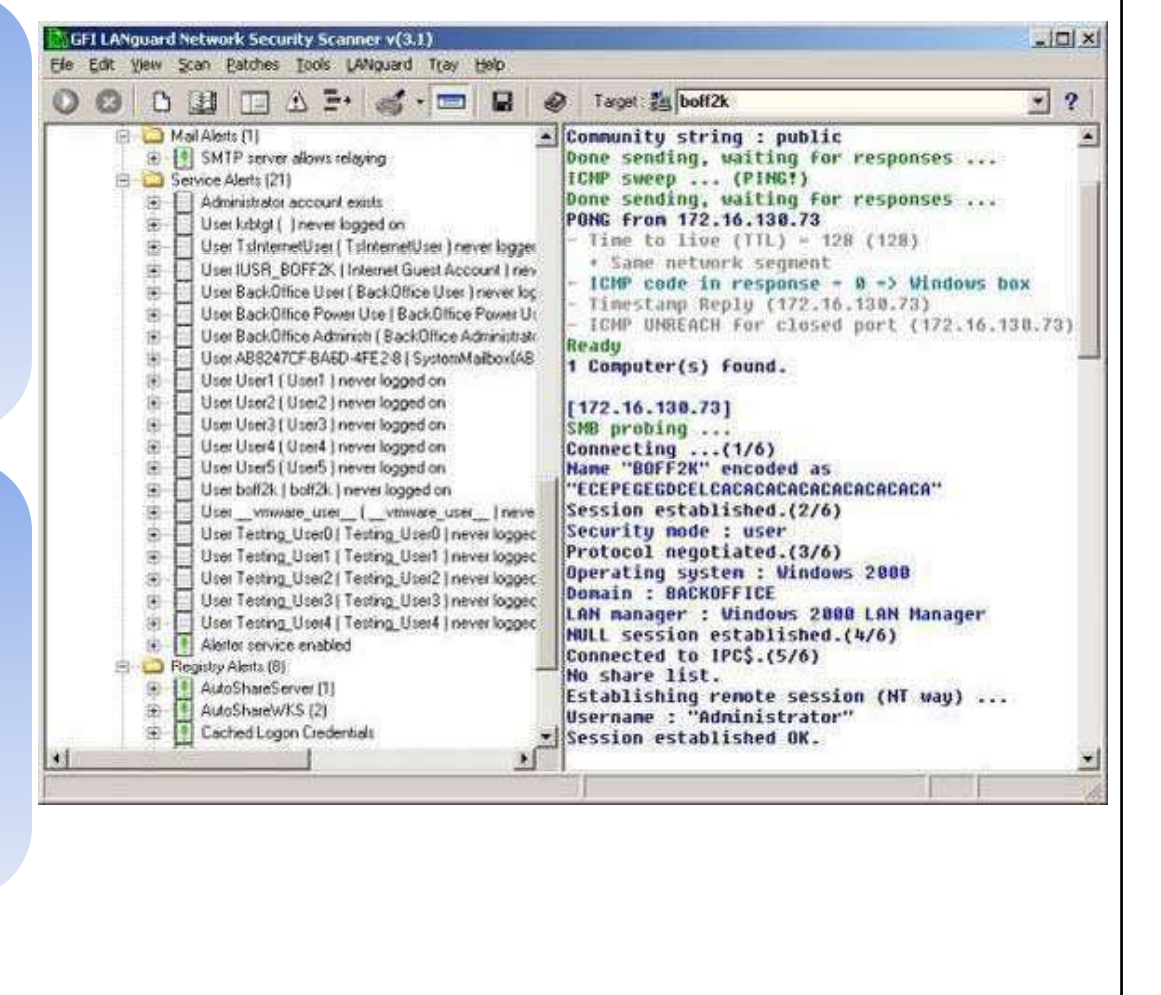

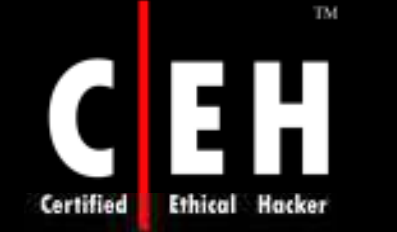

# GFI LANGuard Features

Fast TCP and UDP port scanning and identification

Finds all the shares on the target network

It alerts the pinpoint security issues

Automatically detects new security holes

Checks password policy

Finds out all the services that are running on the target network

Vulnerabilities database includes UNIX/ CGI issues

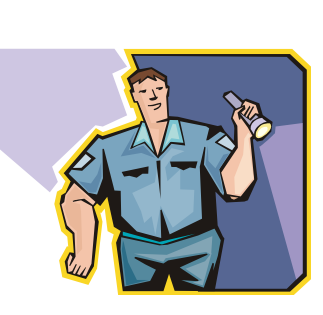

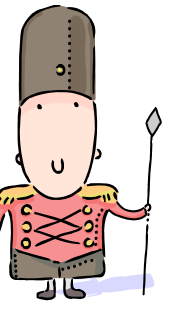

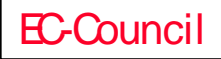

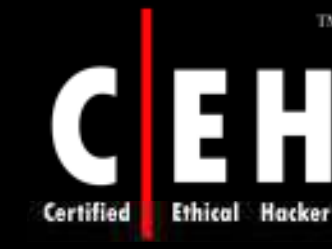

## SATAN (Security Administrator's Tool for Analyzing Networks)

Security-auditing tool developed by Dan Farmer and Weitse Venema

Examines UNIX-based systems and reports the vulnerabilities

Provides information about the software, hardware, and network topologies

User-friendly program with an X Window interface

Written using C and Perl languages. Thus to run SATAN, the attacker needs Perl 5 and a C compiler installed on the system

In addition, the attacker needs a UNIX-based operating system<br>and at least 20MB of disk space

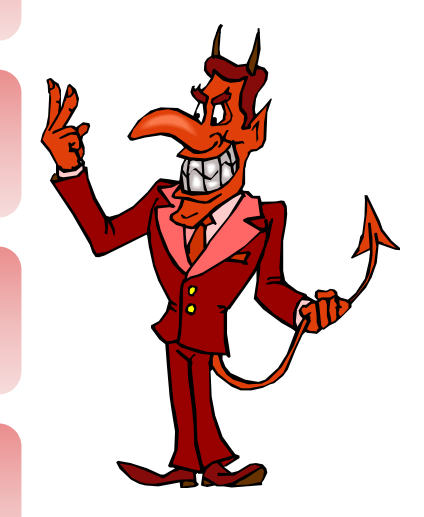

Copyright  $\odot$  by **EC-Council** All Rights Reserved. Reproduction is Strictly Prohibited

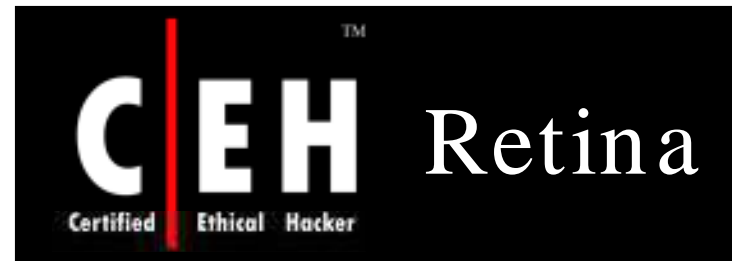

Retina network security scanner is a network vulnerability assessment scanner

It can scan every machine on the target network, including a variety of operating system platforms, networking devices, databases, and third party or custom applications

It has the most comprehensive and up-to-date vulnerability database and scanning technology

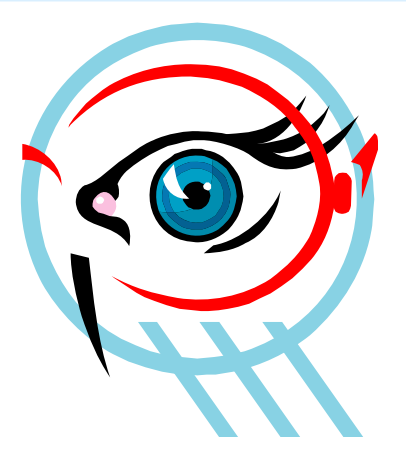

Copyright © by EC-Council All Rights Reserved. Reproduction is Strictly Prohibited

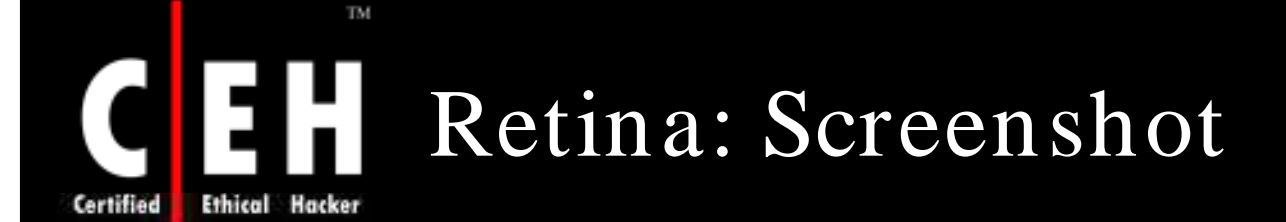

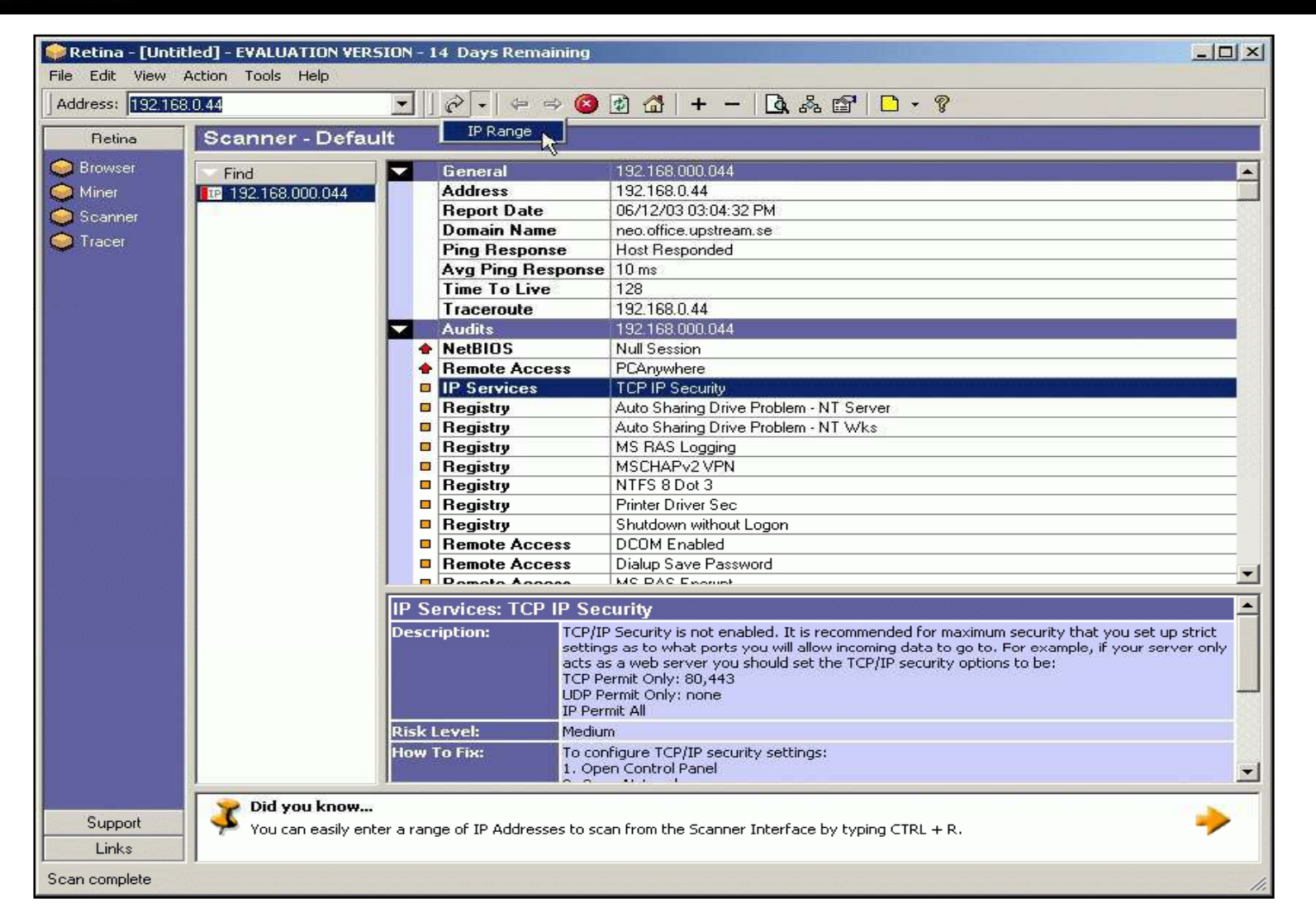

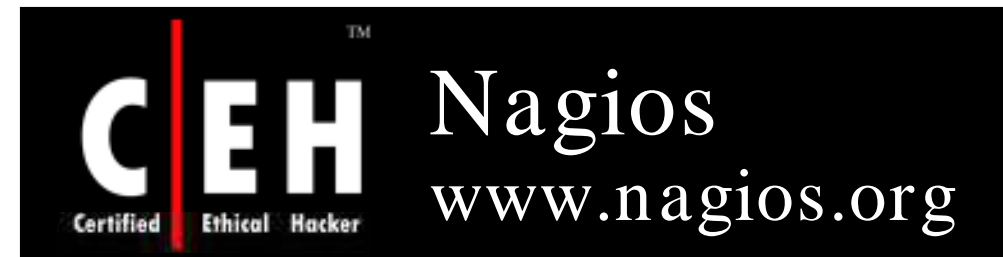

Nagios is a host and service monitor designed to inform you of network problems before your clients, end-users, or managers do

## Features:

- Monitoring of network services (SMTP, POP3, HTTP, NNTP, PING, etc.)
- Monitoring of host resources (processor load, diskand memory usage, running processes, log files, etc.)
- Simple plugin design that allows users to easily develop their own host and service checks
- Ability to define network host hierarchy, allowing detection of and distinction between hosts that are down and those that are unreachable
- Contact notifications when service or host problems occur and get resolved (via email, pager, or other user-defined method)

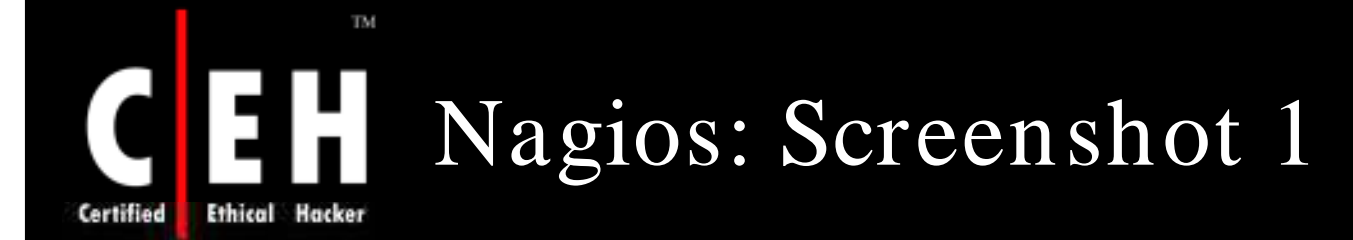

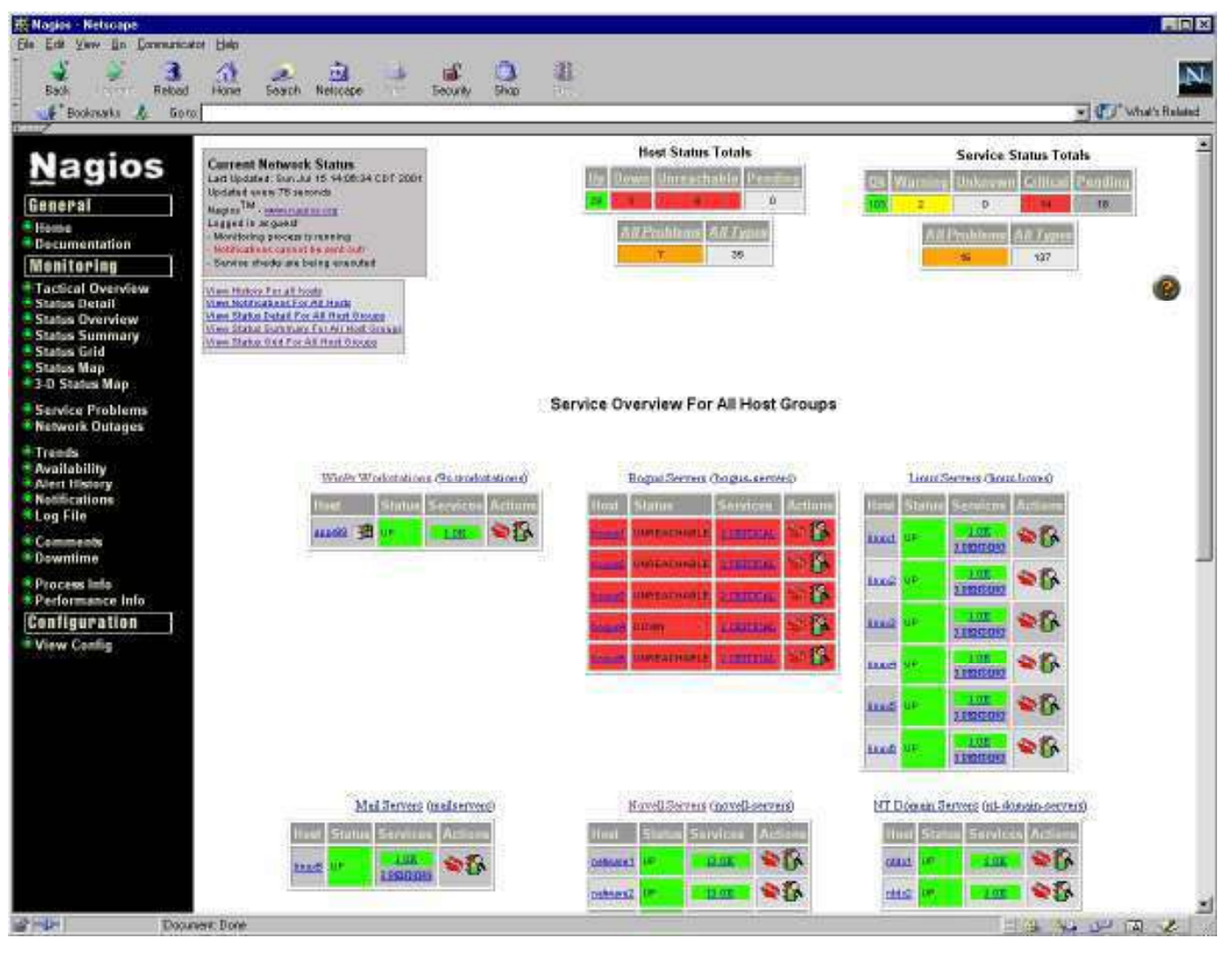

#### TM C E H Nagios: Screenshot 2 **Certified Ethical Hacker**

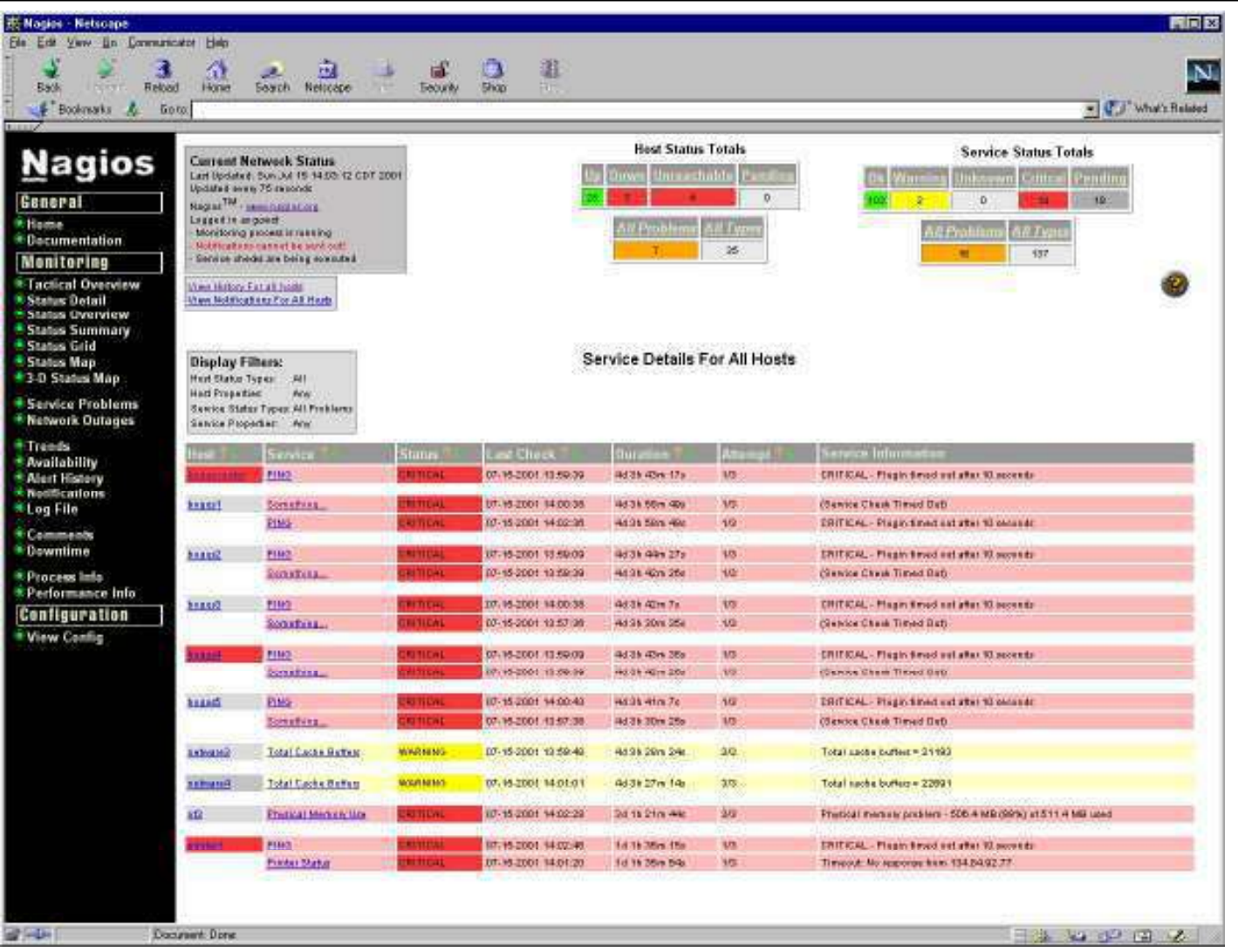

EC-Council

## Nagios: Screenshot 3 **Ethical Hacker** Certified

TM.

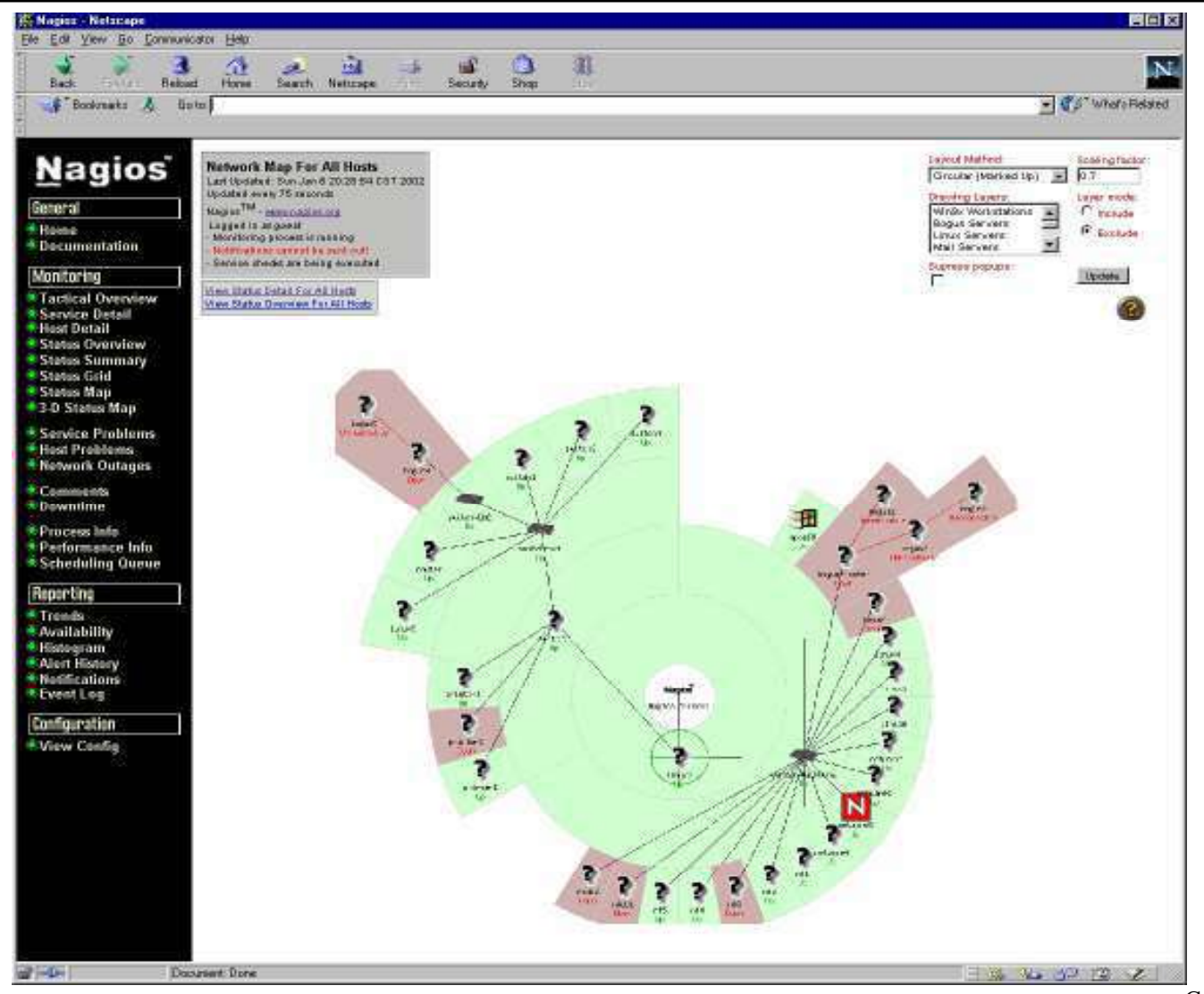

EC-Council

 $\overline{C}$ Copyright  $\odot$  by **EC-Council** All Rights Reserved. Reproduction is Strictly Prohibited

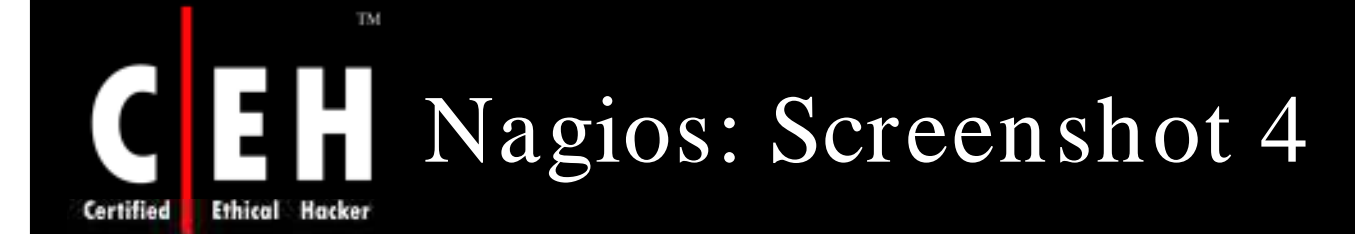

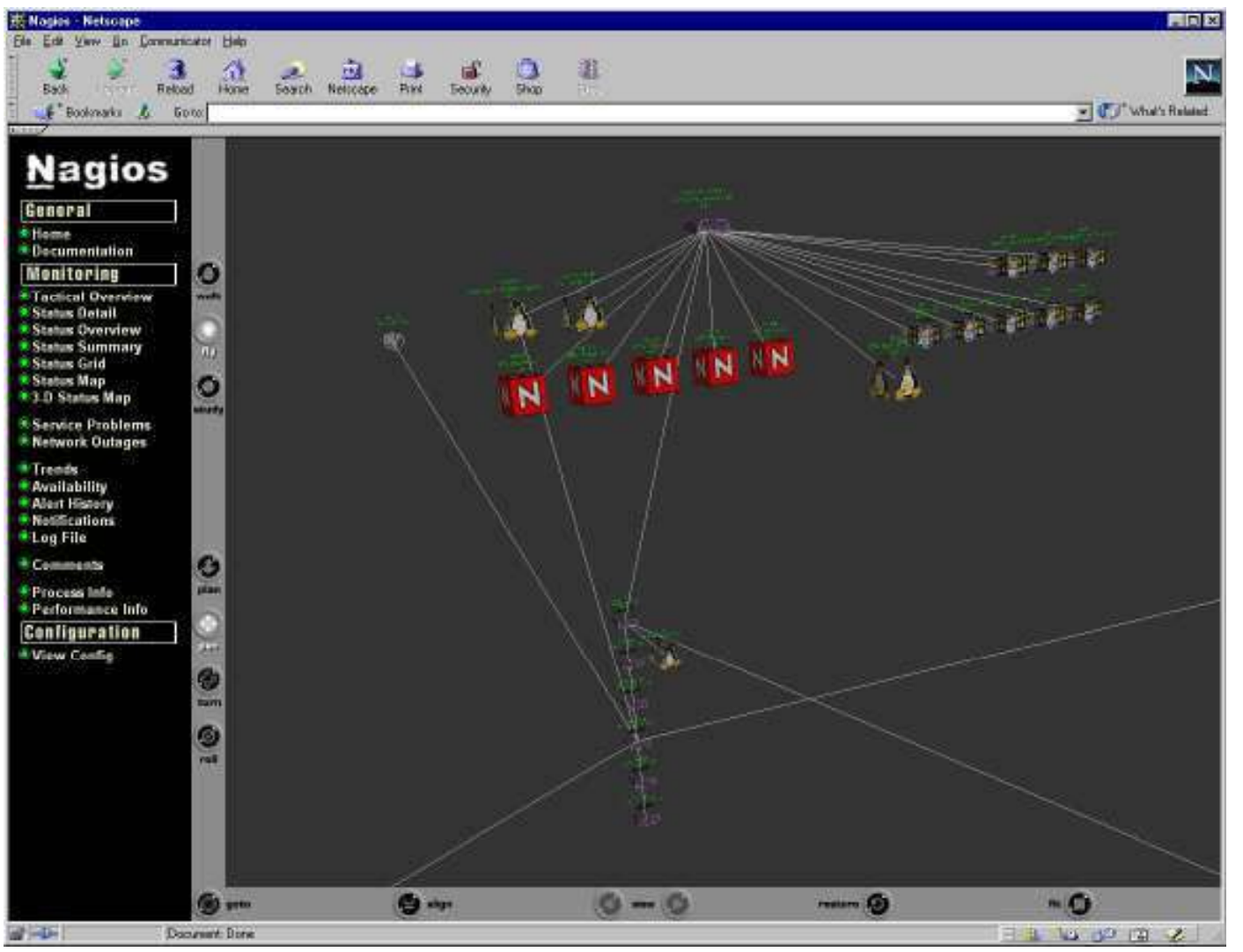

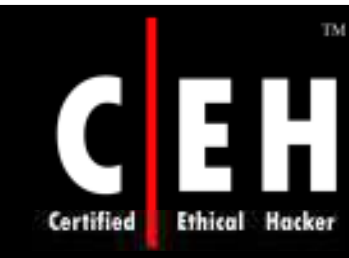

# PacketTrap's pt360 Tool Suite

It consolidates the PacketTrap free network management tools into a real time reporting solution and replaces disparate IT tools from multiple vendors

It also includes integration with brower-based open source networking tools such as Nagios, OpenNMS, and others

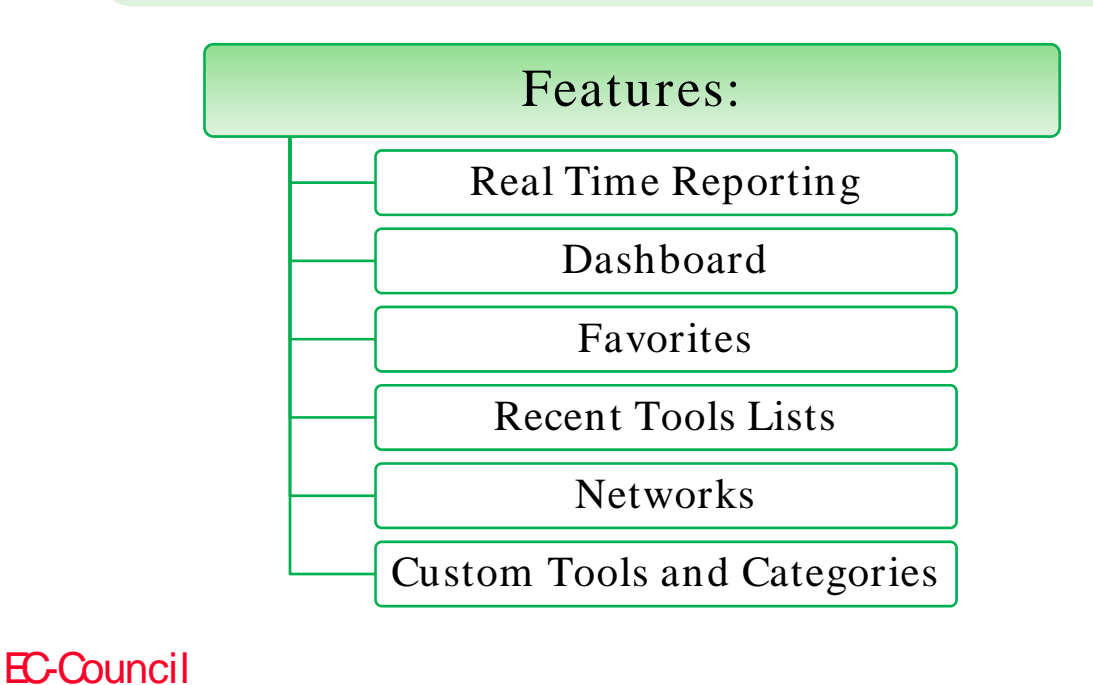

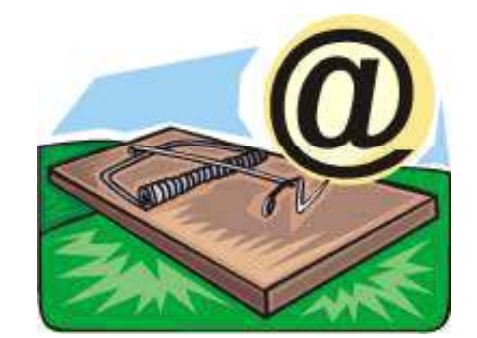
### PacketTrap's pt360 Tool Suite: Screenshot

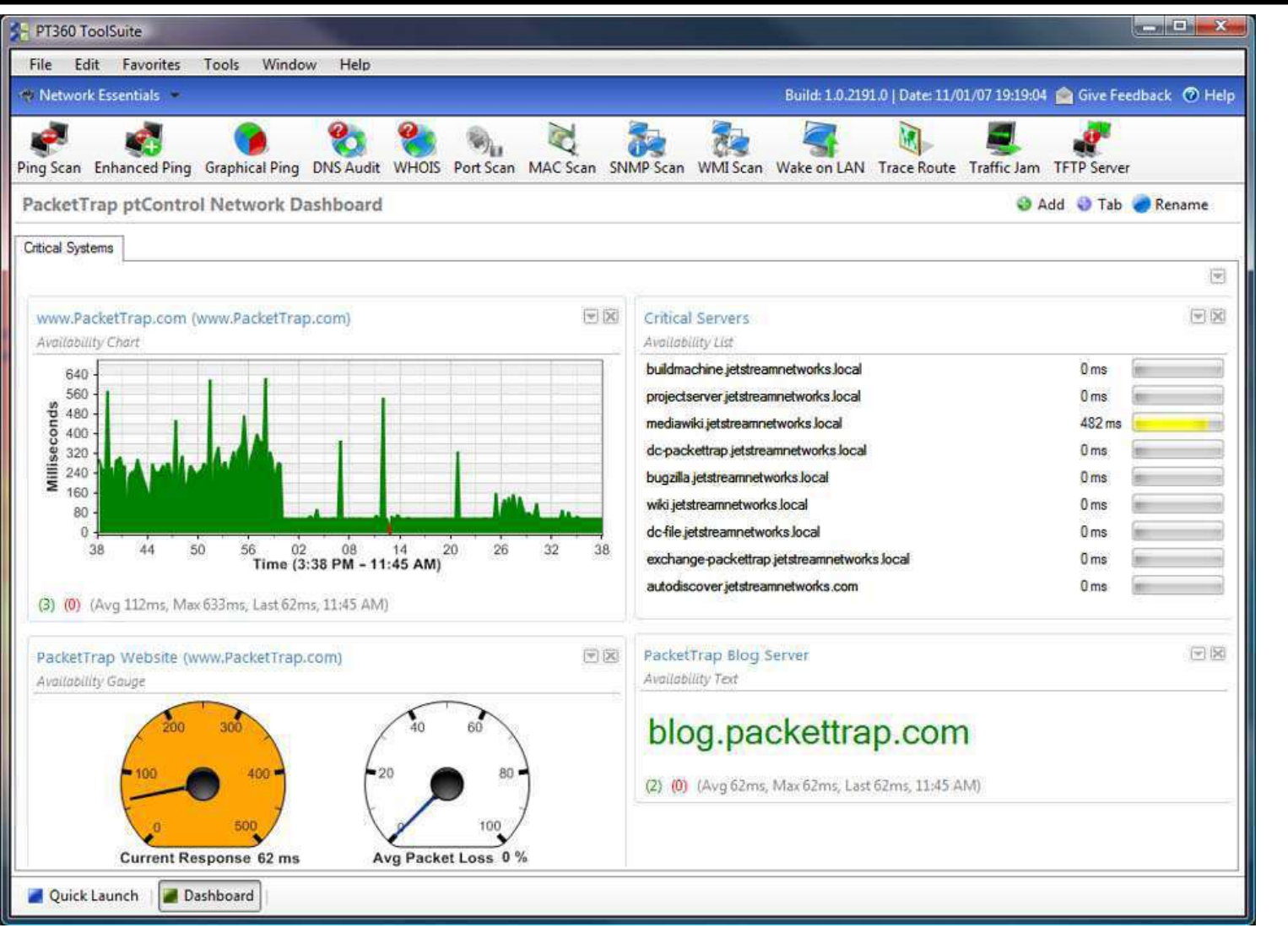

EC-Council

TM

EH

**Ethical Hacker** 

**Certified** 

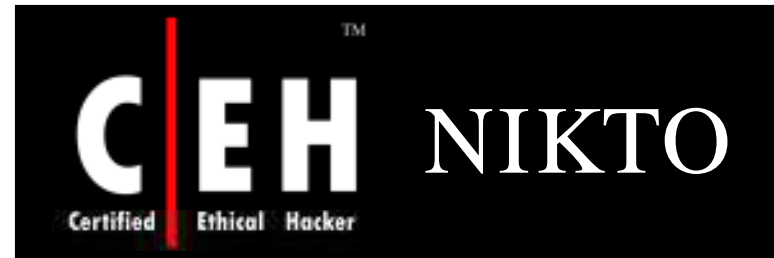

NIKTO is an open source web server scanner

It performs comprehensive tests against webservers for multiple items

It tests web servers in the shortest time possible

Uses RFP's libwhisker as a base for all network functionality

For easy updates, the main scan database is of CSV format

SSL support

Output to file in simple text, html, or CSV format

Plug-in support

Generic and server type specific checks

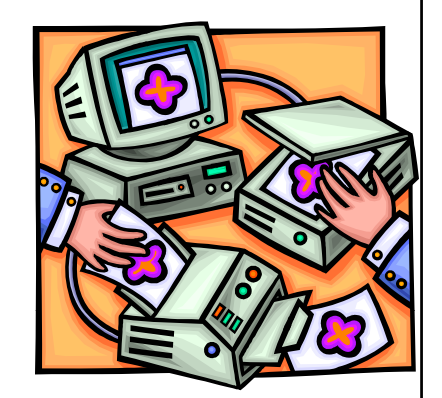

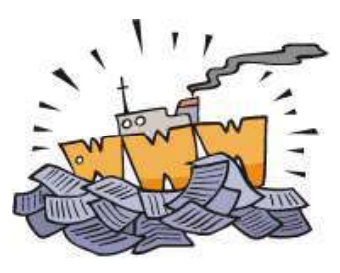

Copyright © by EC-Council All Rights Reserved. Reproduction is Strictly Prohibited

# SAFEsuite Internet Scanner, IdentTCPScan

### SAFEsuite Internet Scanner

- Developed by Internet Security Systems (ISS) to examine the vulnerabilities in Windows NT networks
- Requirements are Windows NT and product license key
- Reports all possible security gaps on the target system
- Suggests possible corrective actions
- Uses three scanners: Intranet, Firewall, and Web Scanner

### IdentTCPScan

- Examines open ports on the target host and reports the services running on those ports
- It is a special feature that reports the UIDs of the services

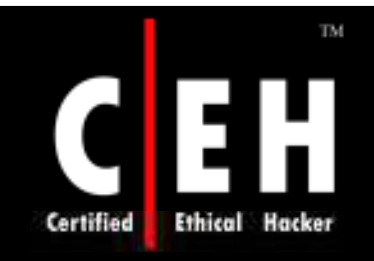

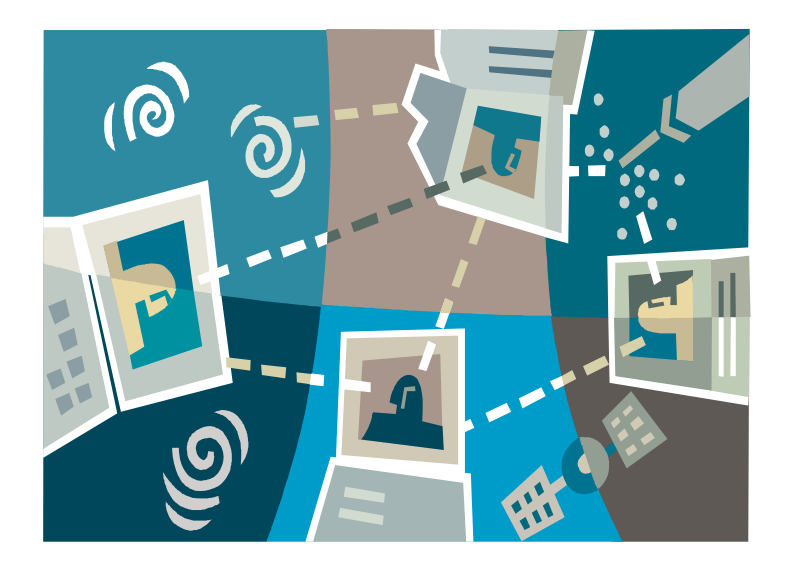

## Draw Network Diagrams of Vulnerable Hosts

Copyright © by EC-Council All Rights Reserved. Reproduction is Strictly Prohibited

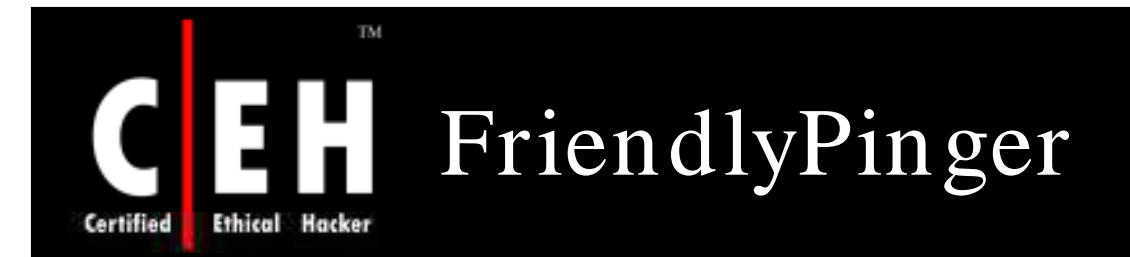

A powerful and user-friendly application for network administration andmonitoring

It can be used for pinging of all devices in parallel at once and in assignment of external commands (like telnet, tracert, net.exe) to devices

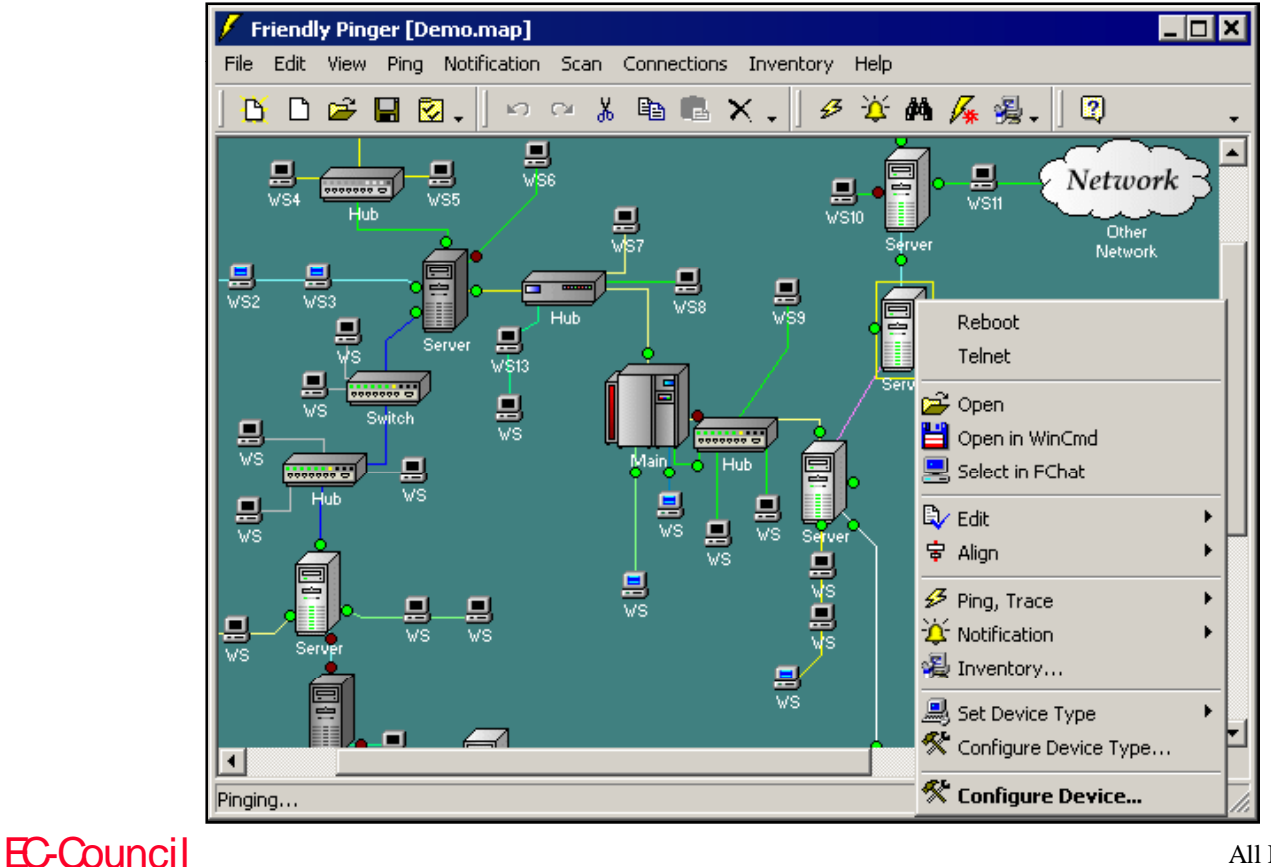

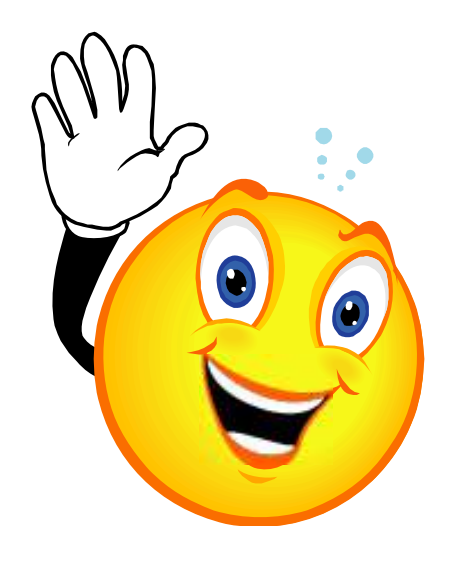

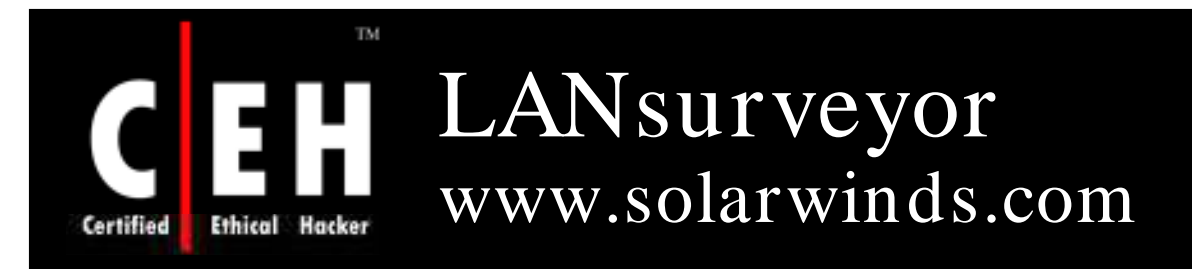

VisioLANsurveyor automatically discovers your network and produces comprehensive and easy-to-view network maps that can be exported into Microsoft Office

Features:

- Automatically discovers and diagrams network topology
- Generates network maps in Microsoft Office® Visio®
- Automatically detects new devices and changes made to the network topology
- Performs inventory management for hardware and software assets
- Directly addresses PCI compliance and other regulatory requirements

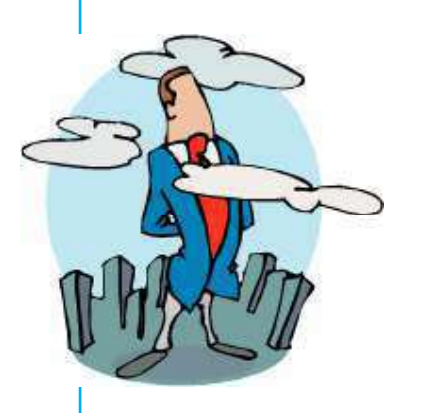

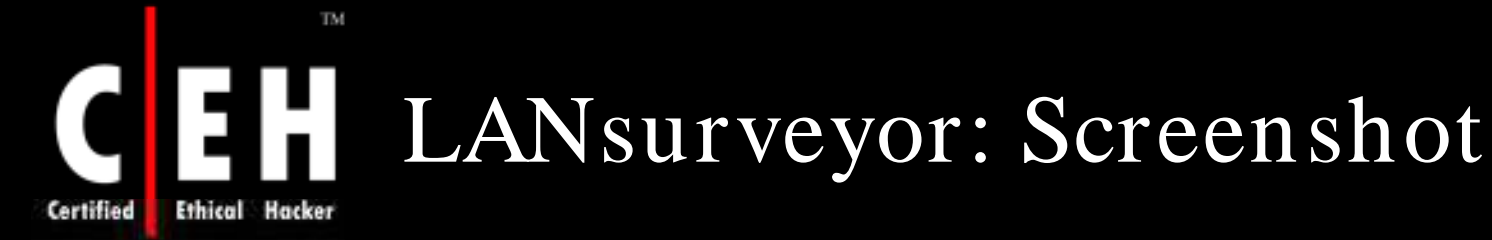

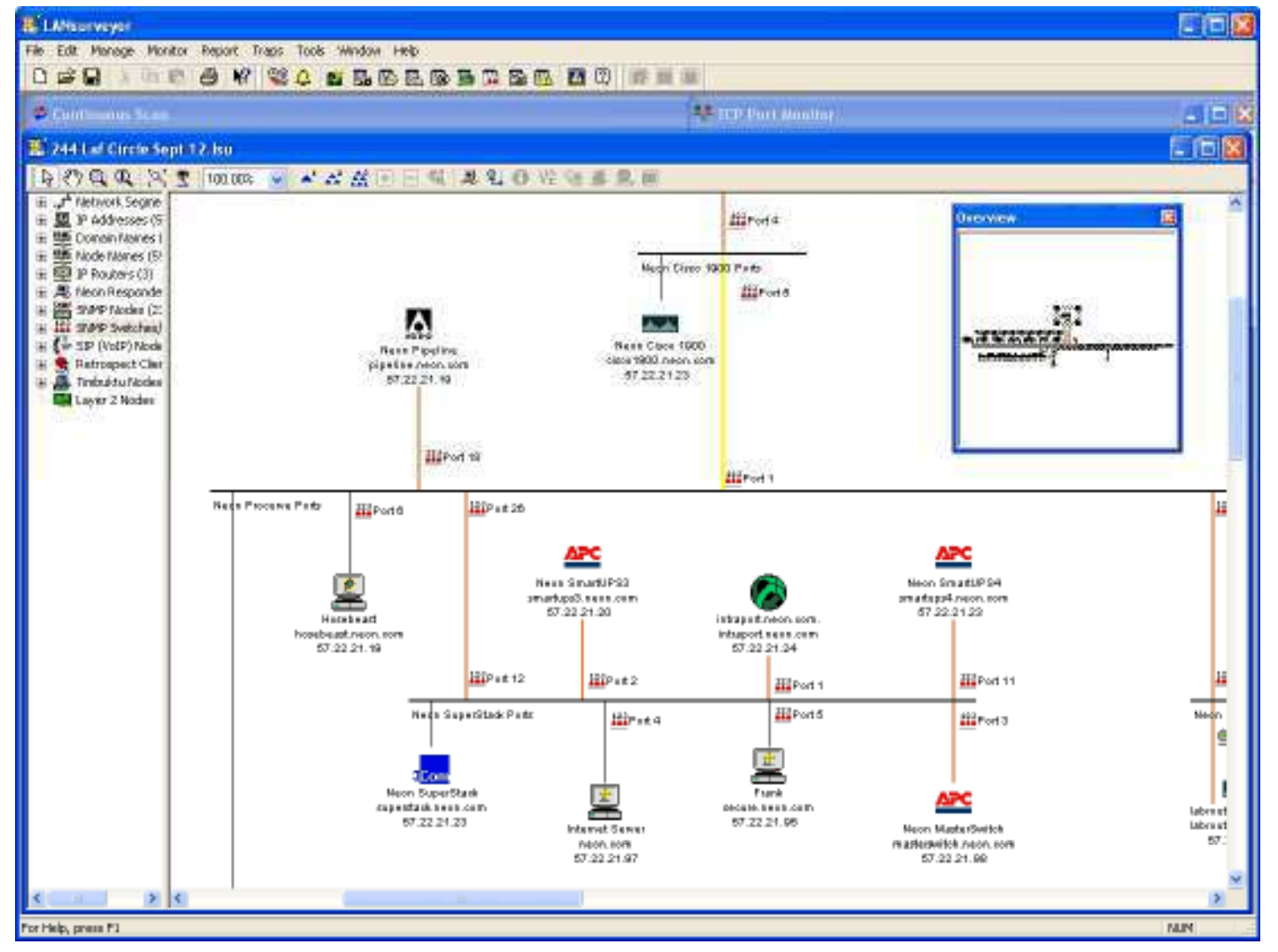

Copyright © by **EC-Council** All Rights Reserved. Reproduction is Strictly Prohibited

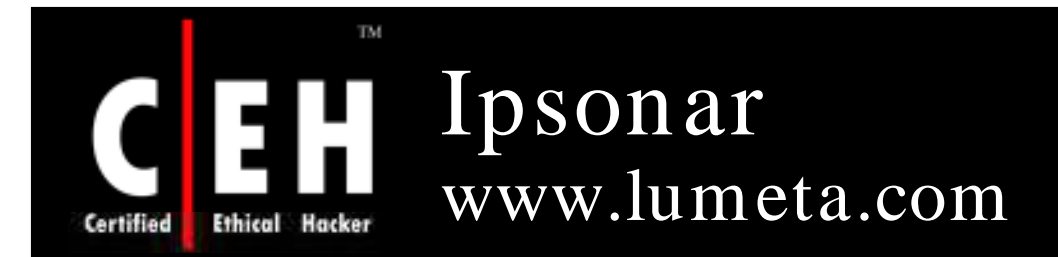

Lumeta's IPsonar actively scans the network to collect all data related to these factors via Network Discovery, Host Discovery, Leak Discovery, and Device Fingerprint Discovery

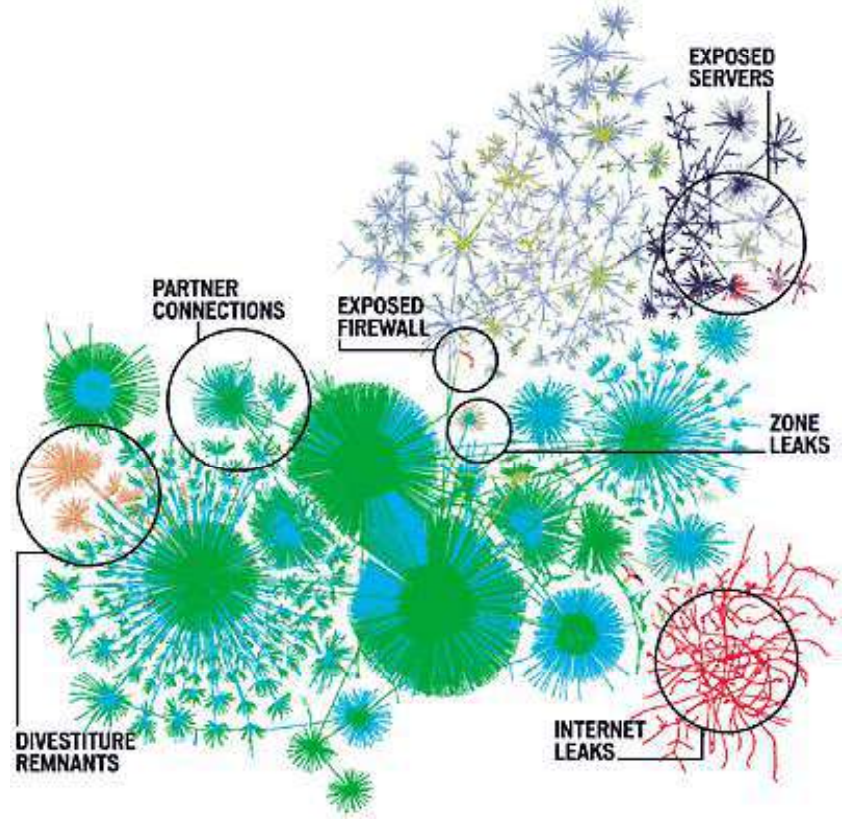

EC-Council

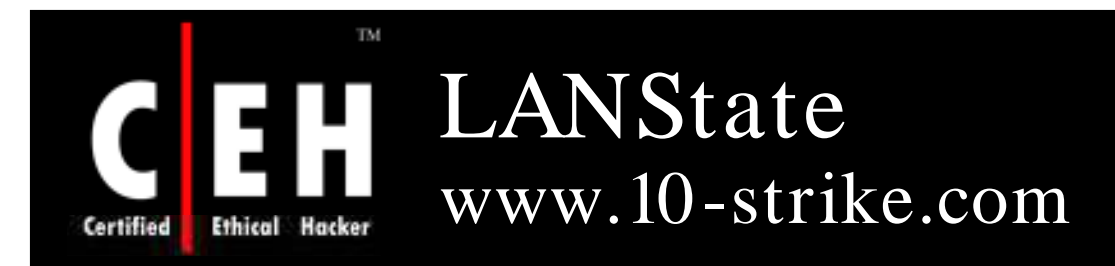

LANState is a network mapping, monitoring, management, and administration software solution for corporate Microsoft Windows networks

Benefits:

- LANState builds a network map automatically by scanning Windows network neighborhood or IPaddress range
- Save your network map for future use, print it, and export it to a bitmap file
- Be notified by background device monitoring via a screen message, sound, or e-mail when your<br>servers go down or start working

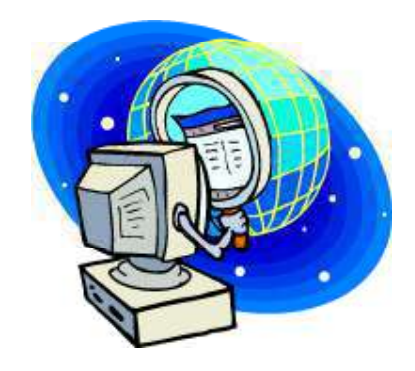

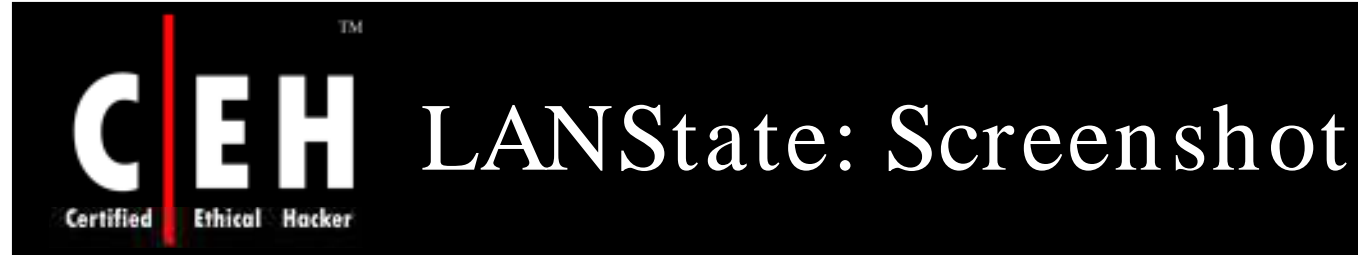

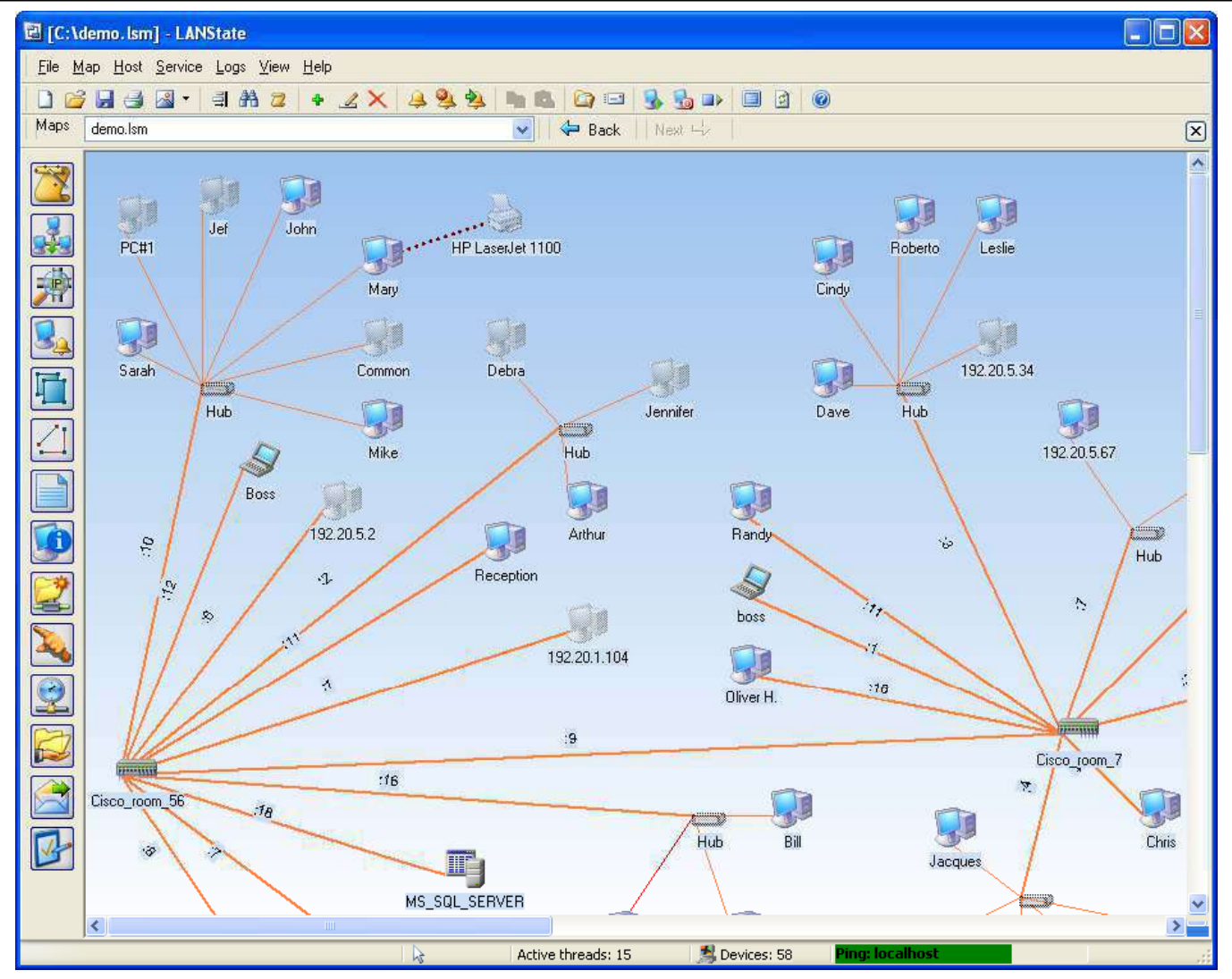

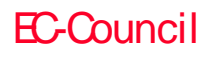

### Insightix Visibility www.insightix.com Certified

Insightix Visibility obtains a complete inventory of all network devices, including firewalled, unmanaged and virtual devices, and provides location information and a full list of associated properties

### Features:

- Complete IT Asset Discovery It delivers a comprehensive inventory of every device on the network, including firewalled, unmanaged and virtual devices, and provides location information and a full list of associated properties
- Accurate Network Topology Map  $-$  It maps the entire physical network topology, including all devices, such as workstations, servers, printers, wireless access points, VoIP phones, switches, routers, and more
- Real-Time Change Detection It continuously monitors the network for any changes made to the network and/ or any of the devices on the network

### TM IPCheck Server Monitor www.paessler.com Certified

IPCheck Server Monitor helps organizations to monitor critical network resources and detect system failures or performance problems immediately, thus minimizing downtimes and their economic impact

Features:

- Powered by Paessler's reliable IPCheck™ technology
- Remote Management via web browser, PocketPC, or Windows client
- Notifies users about outages by email, ICQ, or pager/ SMS, and more
- Monitors network services with its comprehensive ensor type selection
- Multiple location monitoring using secure Remote Probes

#### TM IPCheck Server Monitor: H Screenshot 1 **Ethical Hacker**

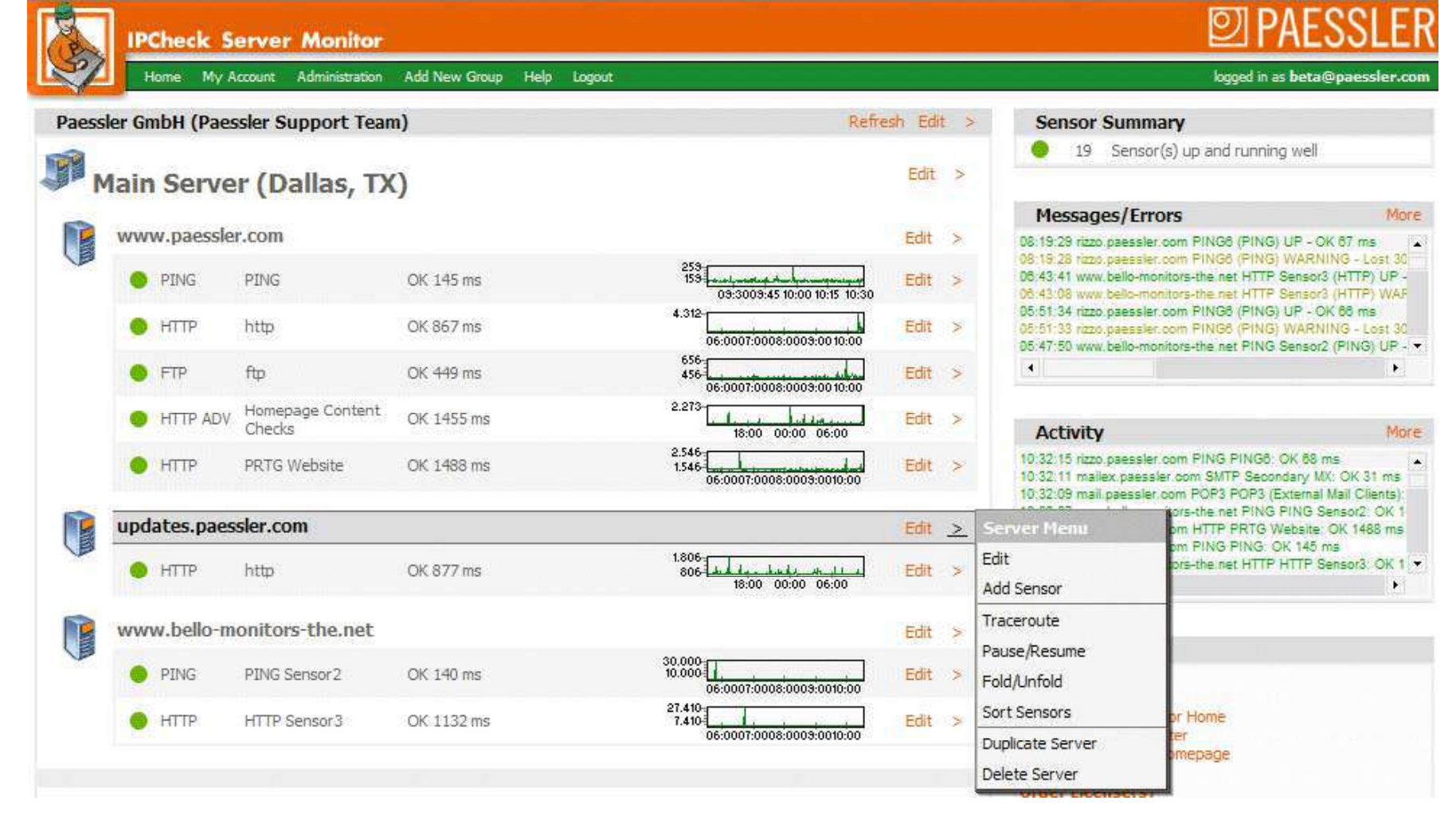

### EC-Council

Certified

#### TM IPCheck Server Monitor: H Screenshot 2 **Ethical Hacker**

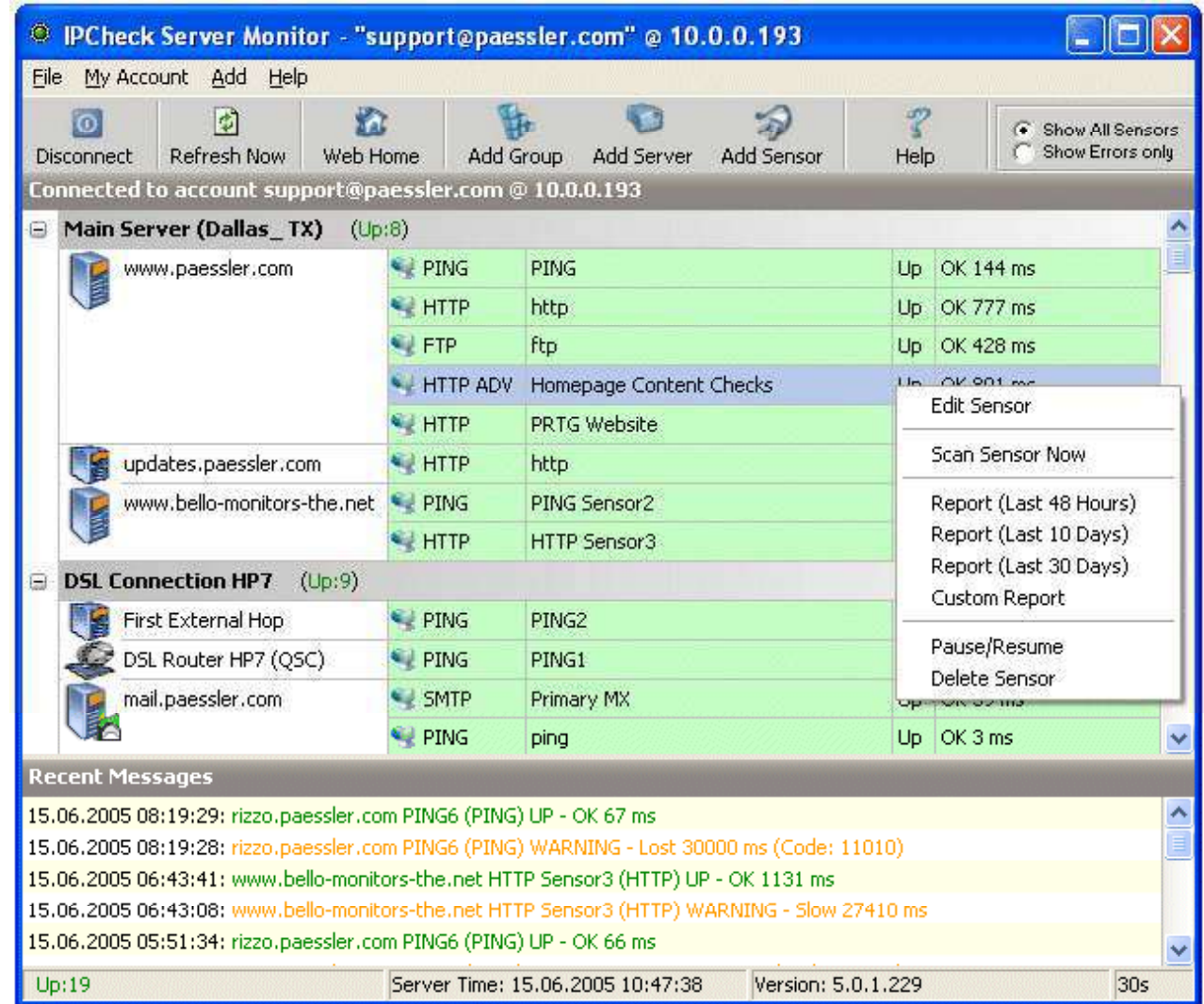

Copyright © by **EC-Council** 

All Rights Reserved. Reproduction is Strictly Prohibited

Certified

#### TM. IPCheck Server Monitor: Screenshot 3 **Ethical Hacker** Certified

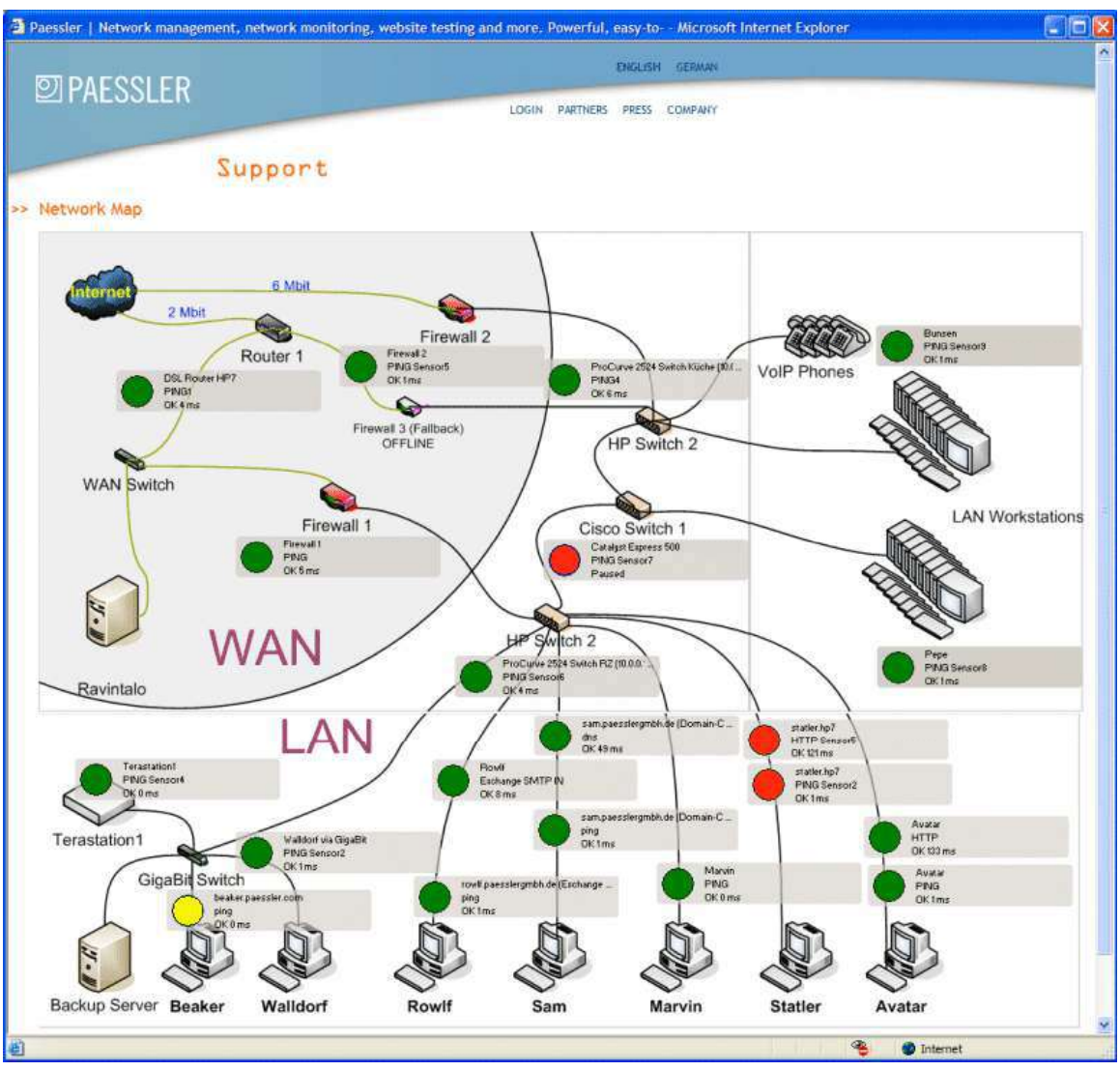

EC-Council

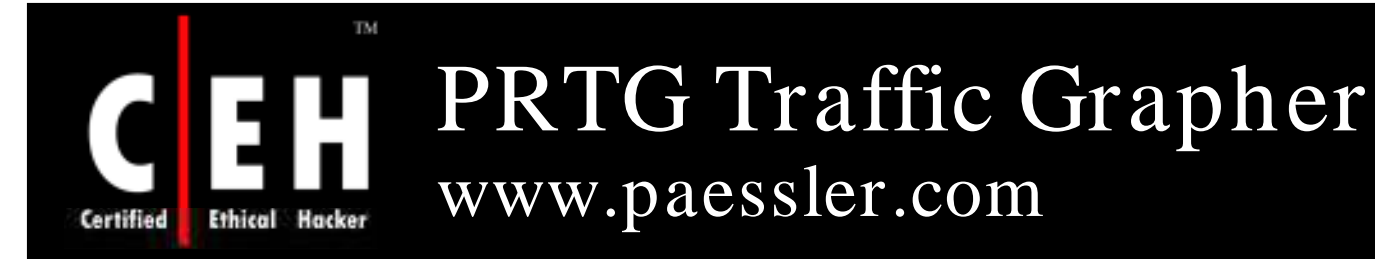

EC-Council

PRTG Traffic Grapher is an easy to use Windows software for monitoring and classifying the bandwidth's usage

It provides system administrators with live readings and long-term usage trends for their network devices

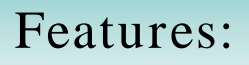

Avoid bandwidth and server performance bottlenecks

Find out what applications or what servers use up your bandwidth

Deliver better quality of service to your users by being proactive

Reduce costs by buying bandwidth and hardware according to the actual load

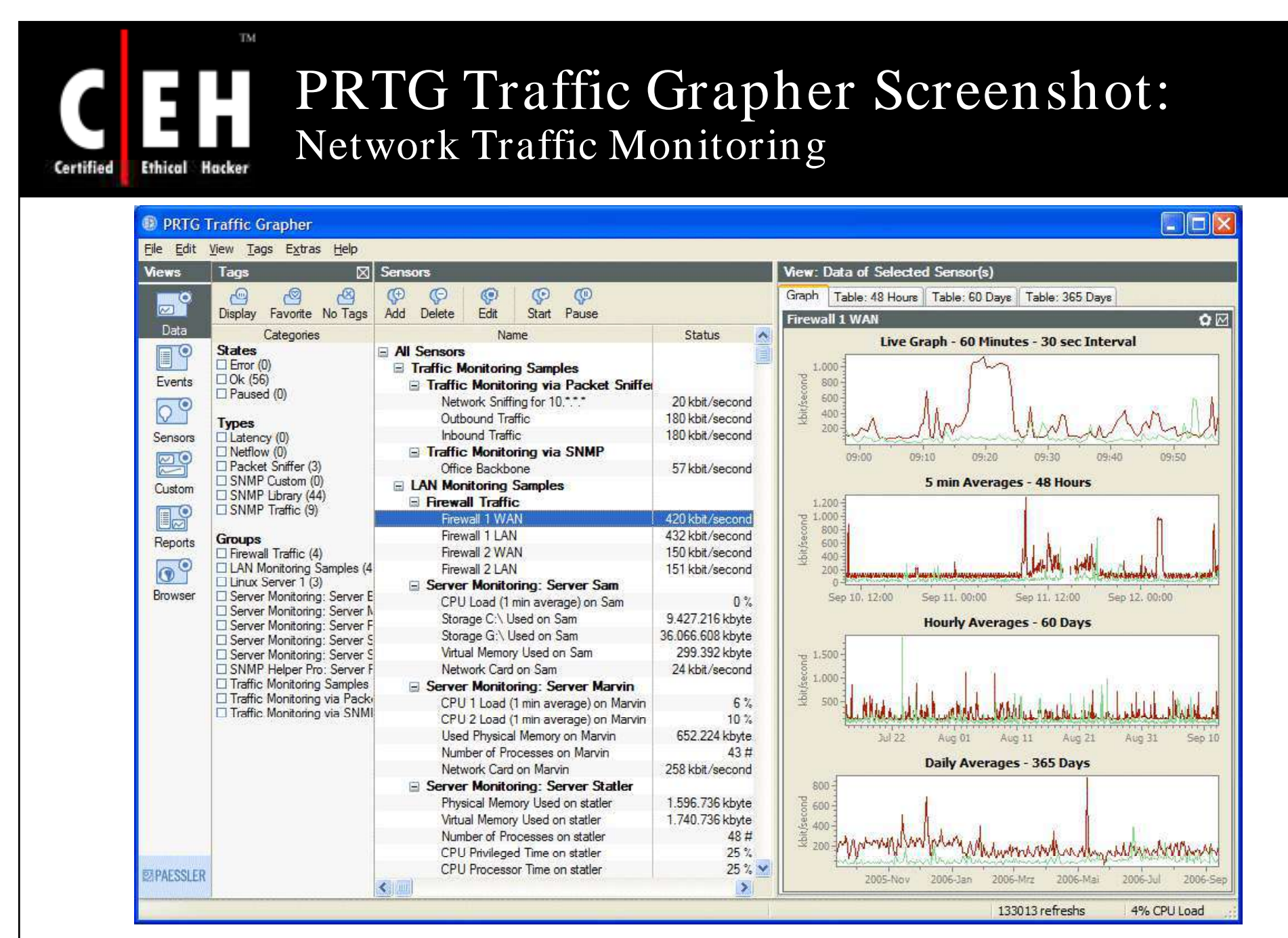

Copyright © by EC-Council All Rights Reserved. Reproduction is Strictly Prohibited

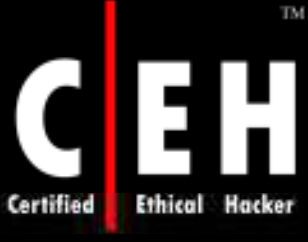

**EC-Council** 

### PRTG Traffic Grapher Screenshot: Customizable Screen Layout

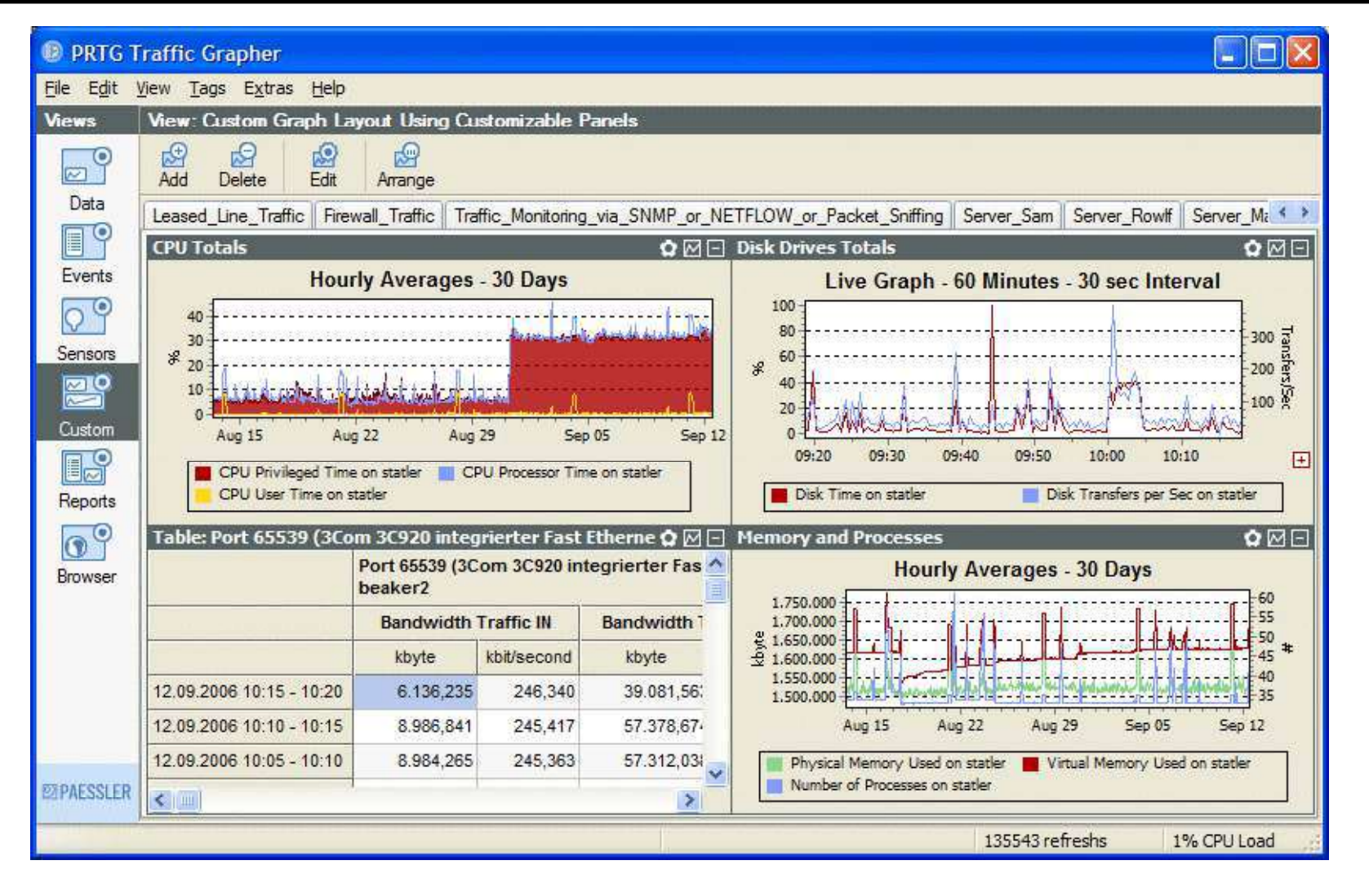

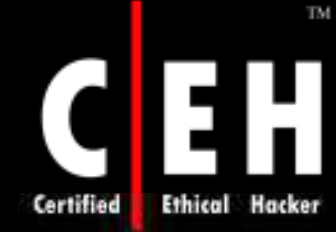

### PRTG Traffic Grapher Screenshot: Access Monitoring Data from Anywhere Using a Web Browser

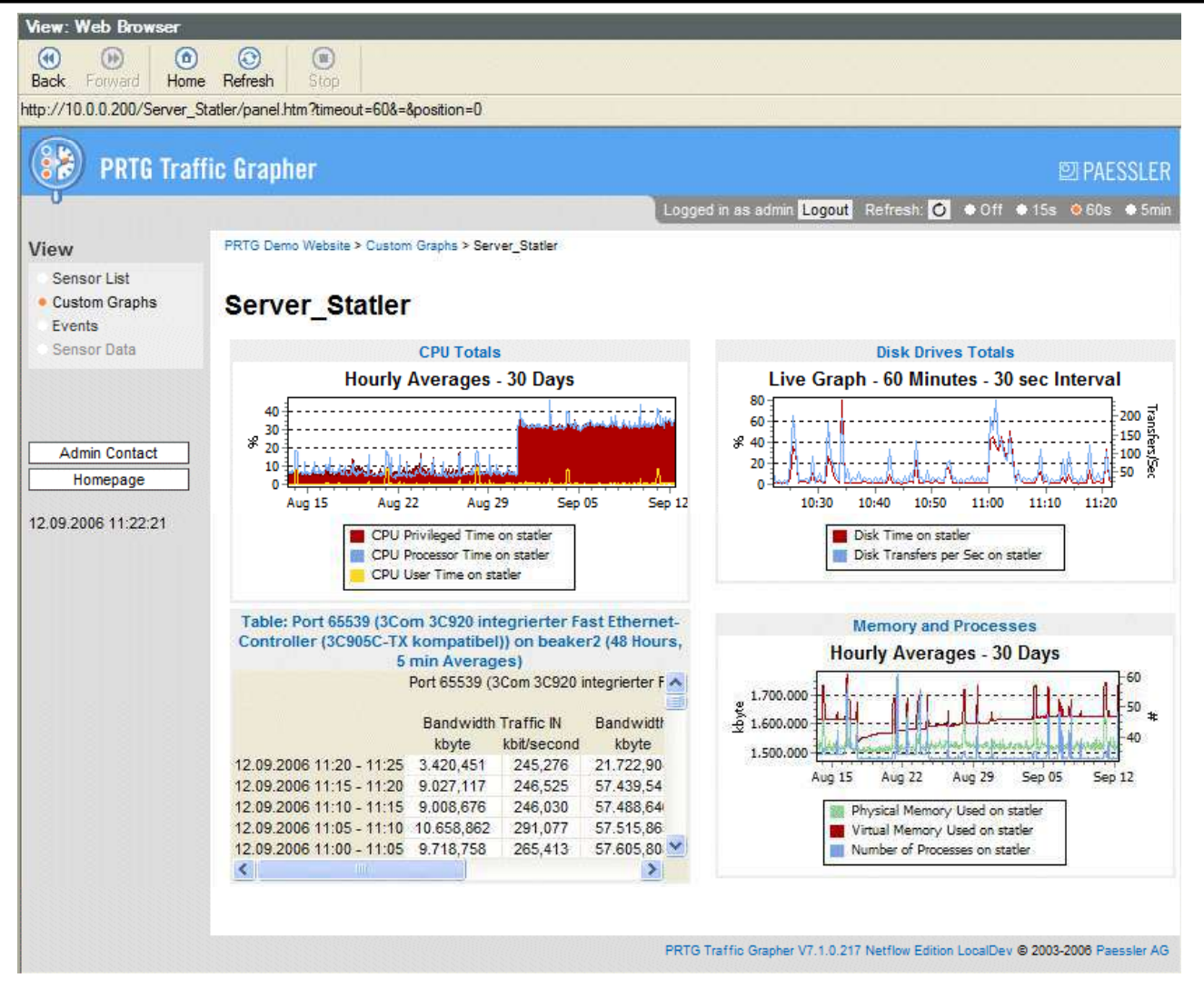

Copyright © by EC-Council All Rights Reserved. Reproduction is Strictly Prohibited

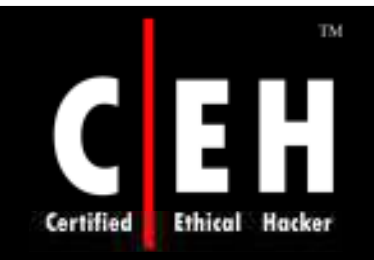

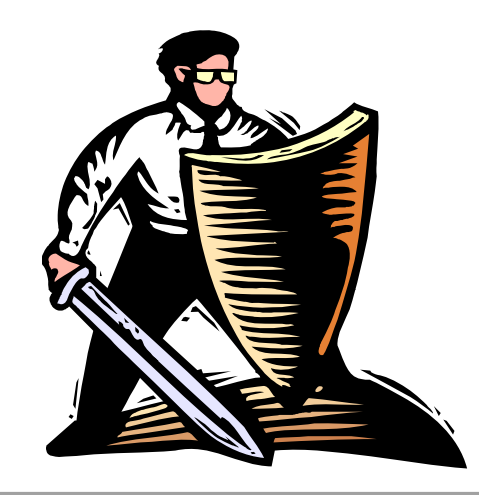

# **Preparing Proxies**

Copyright © by **EC-Council** All Rights Reserved. Reproduction is Strictly Prohibited

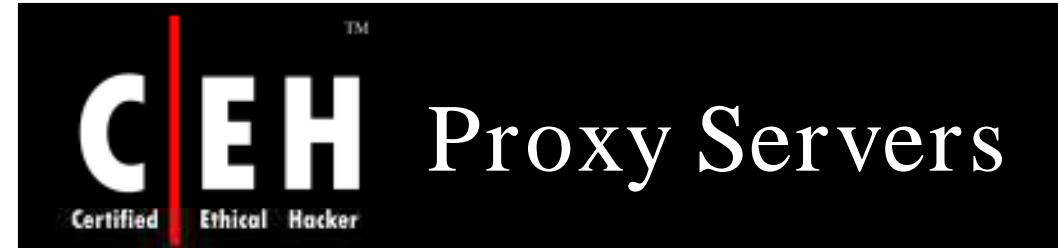

Proxy is a network computer that can serve as an intermediate for connection with other computers

### They are usually used for the following purposes:

- As a firewall, a proxy protects the local network from outside access
- As an IP addresses multiplexer, a proxy allows the connection of a number of computers to the Internet when having only one IP address
- Proxy servers can be used (to some extent) to anonymize web surfing
- Specialized proxy servers can filter out unwanted content, such as ads or 'unsuitable' material
- Proxy servers can afford some protection against hacking attacks

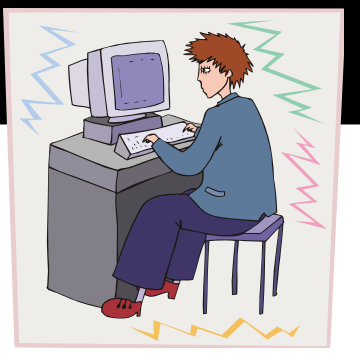

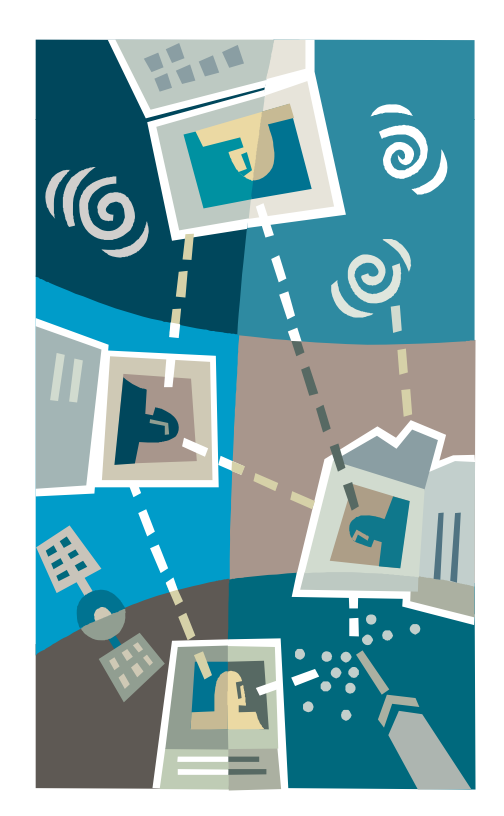

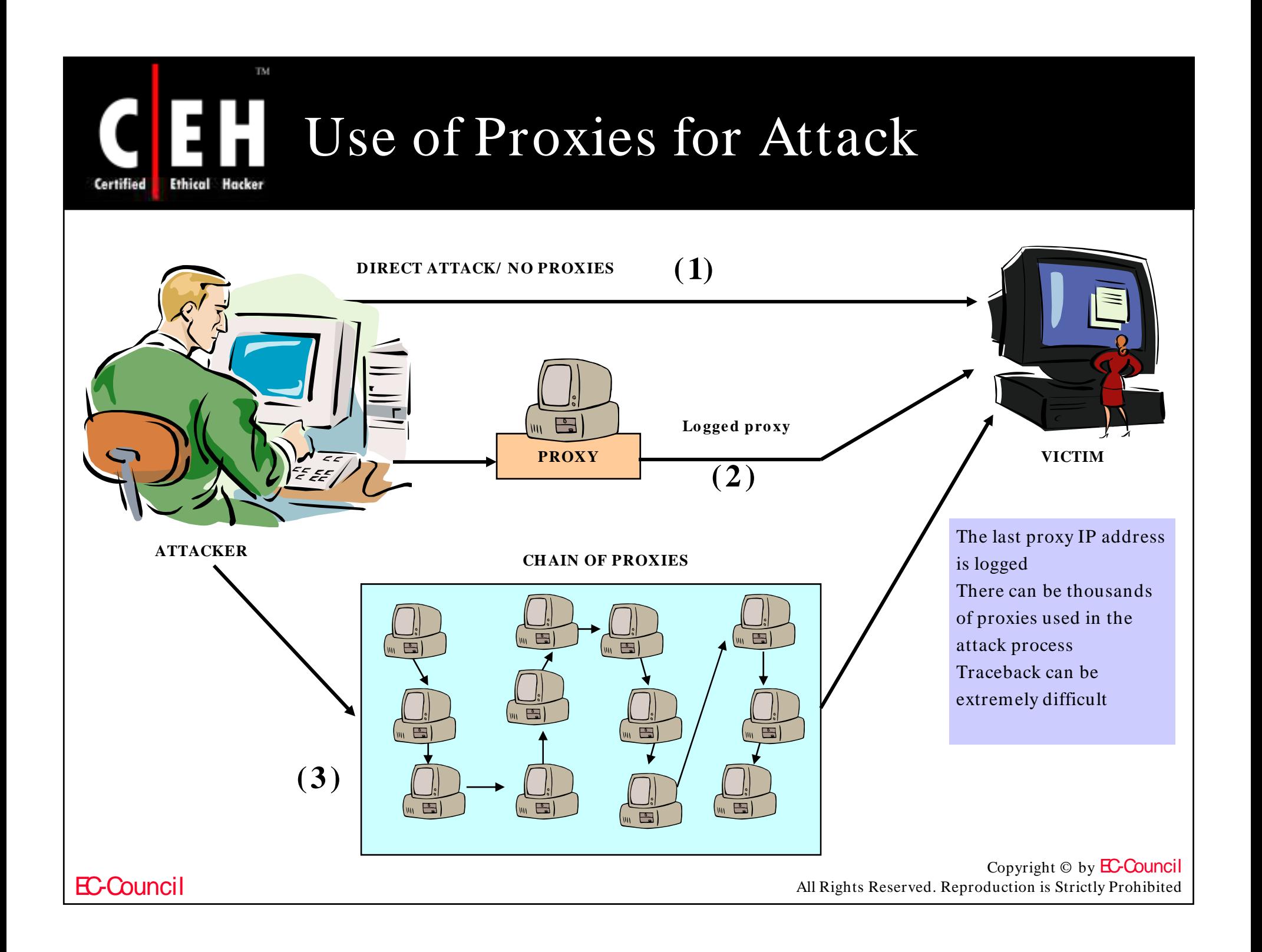

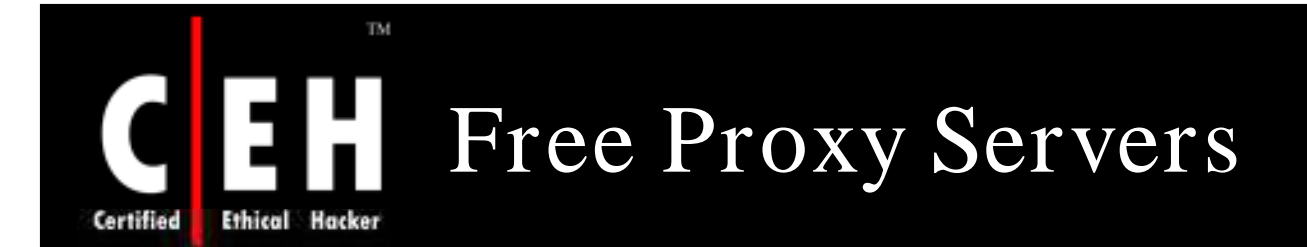

Attacks using thousands of proxy servers around the world are difficult to trace

Thousands of free proxy servers are available on the Internet

Search for "free proxy servers" in Google

Some of them might be a honeypot to catch hackers red-handed

Using proxy servers can mask your trace

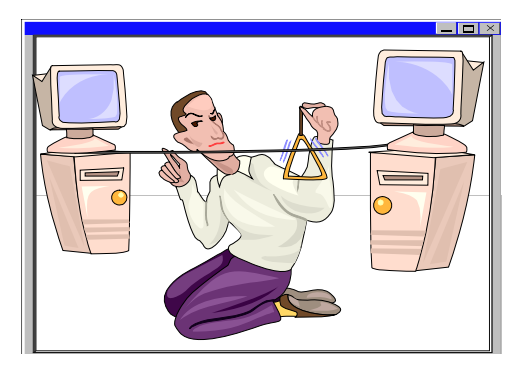

EC-Council

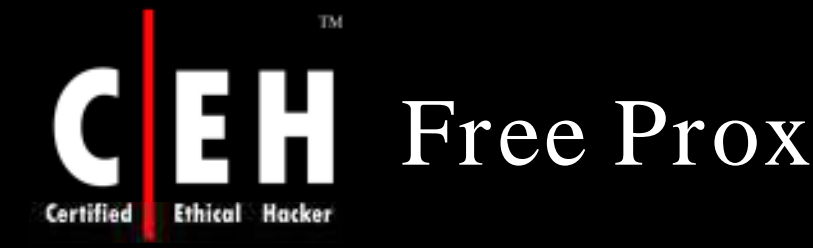

# Free Proxy Servers (cont'd)

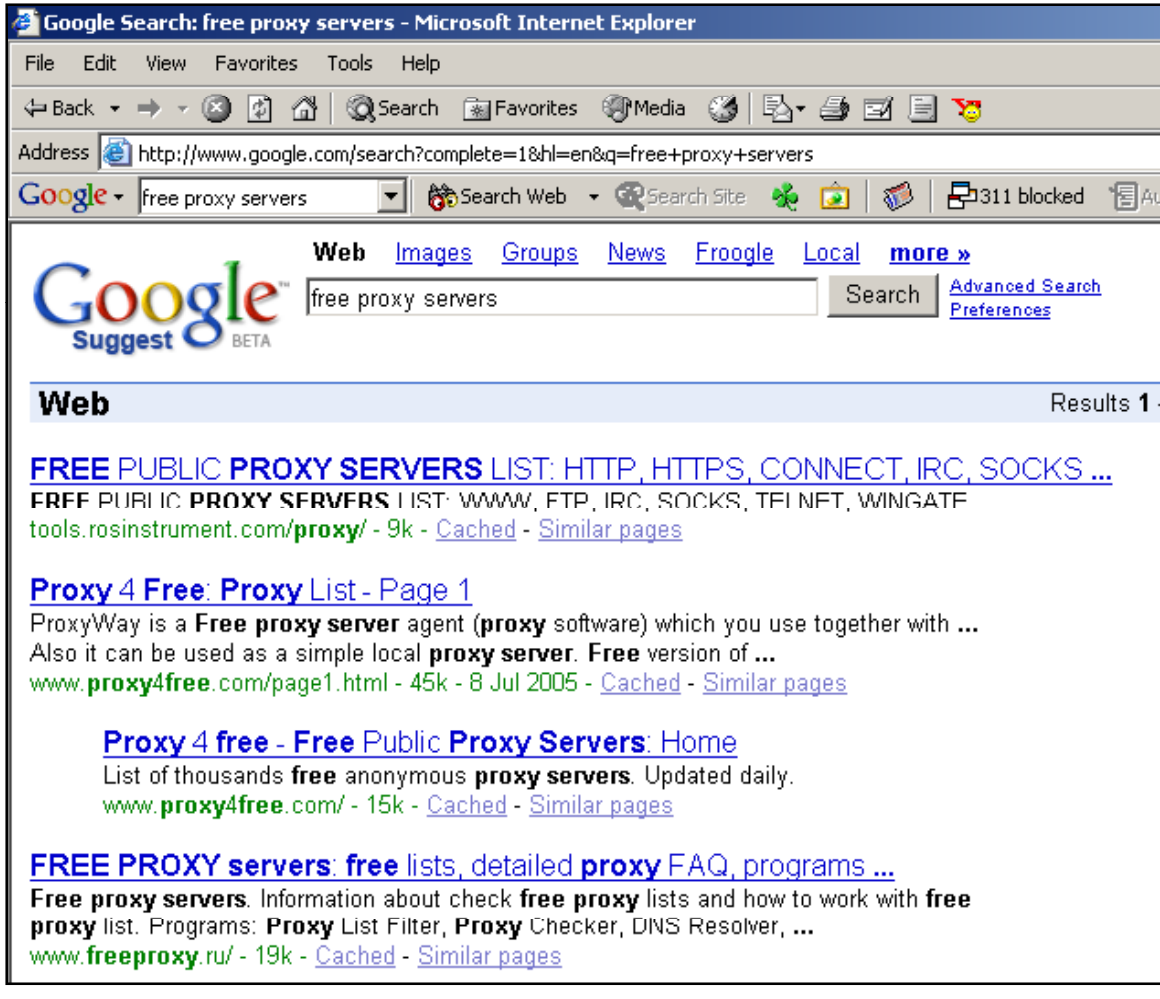

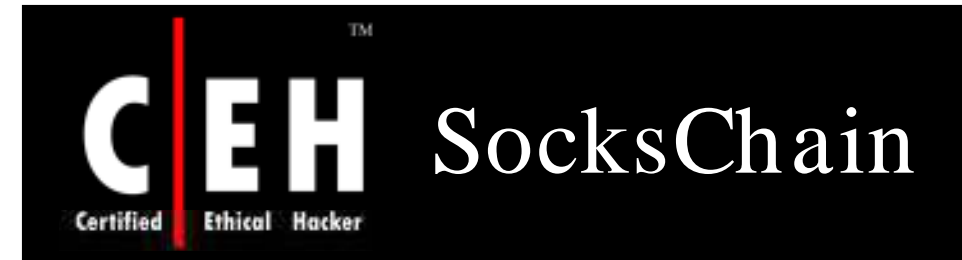

SocksChain is a program that works through a chain of SOCKS or HTTP proxies to conceal the actual IP-address

SocksChain can function as a usual SOCKS-server that transmits queries through a chain of proxies

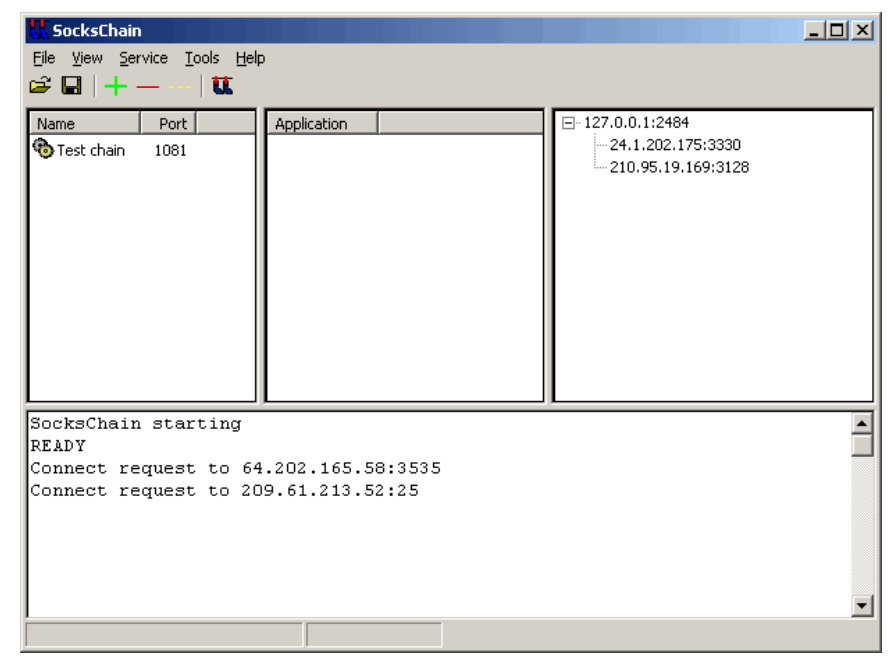

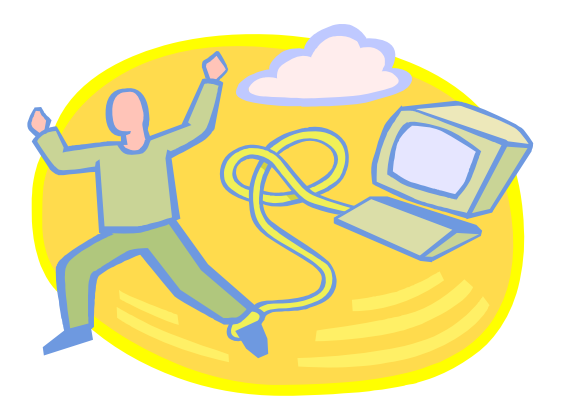

EC-Council

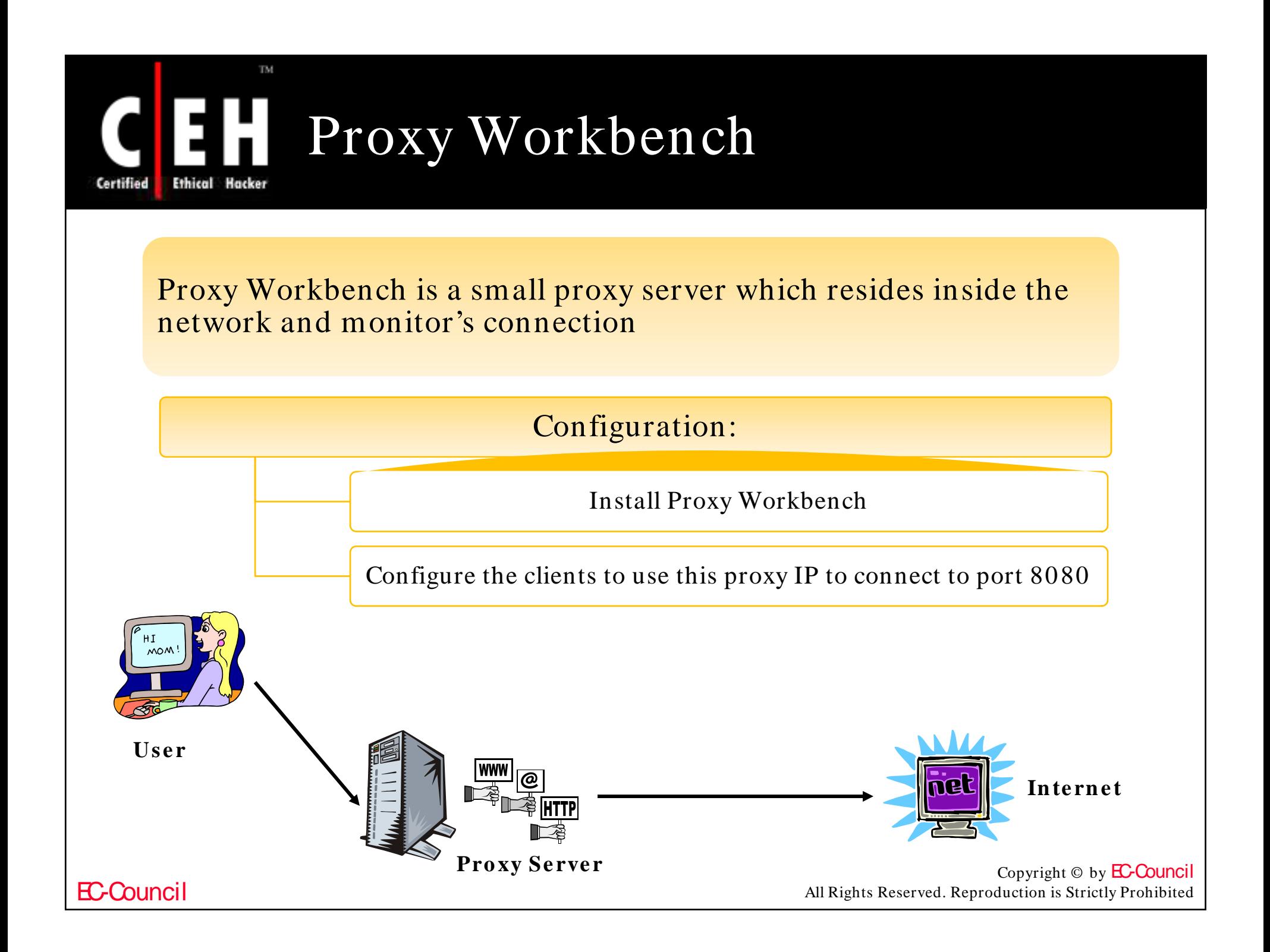

# Proxy Workbench: Screenshot

**Ethical Hacker** Certified

TM.

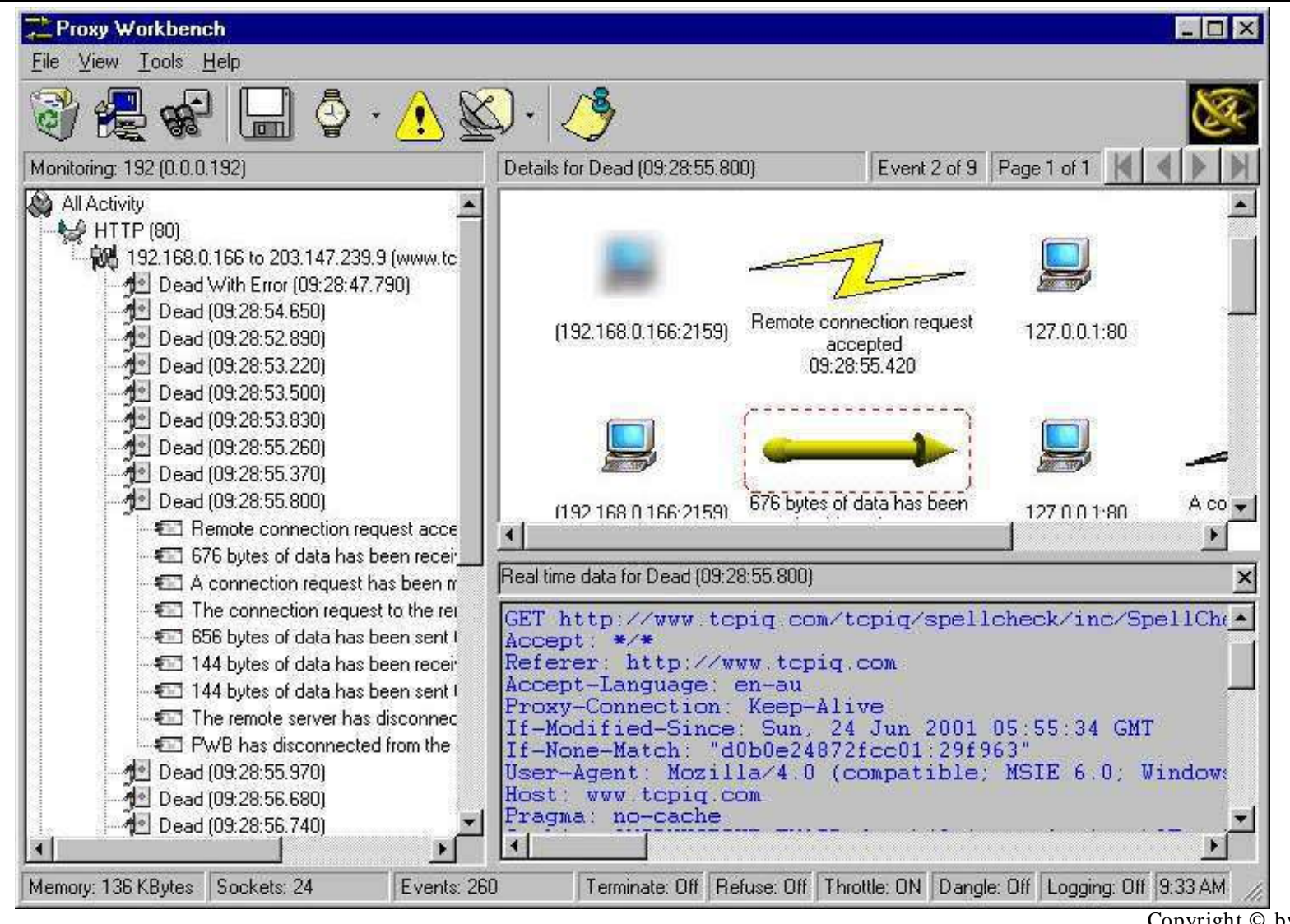

EC-Council

 $\overline{\text{Copyright} \odot}$  by **EC-Council** 

All Rights Reserved. Reproduction is Strictly Prohibited

### ProxyManager Tool EH **Ethical Hacker**

ProxyManager connects to the Internet and downloads lists of proxy servers from various websites

TM.

You will have thousands of proxy server IP addresses within minutes

Saves time instead of manually visiting individual web sites looking for free proxy servers

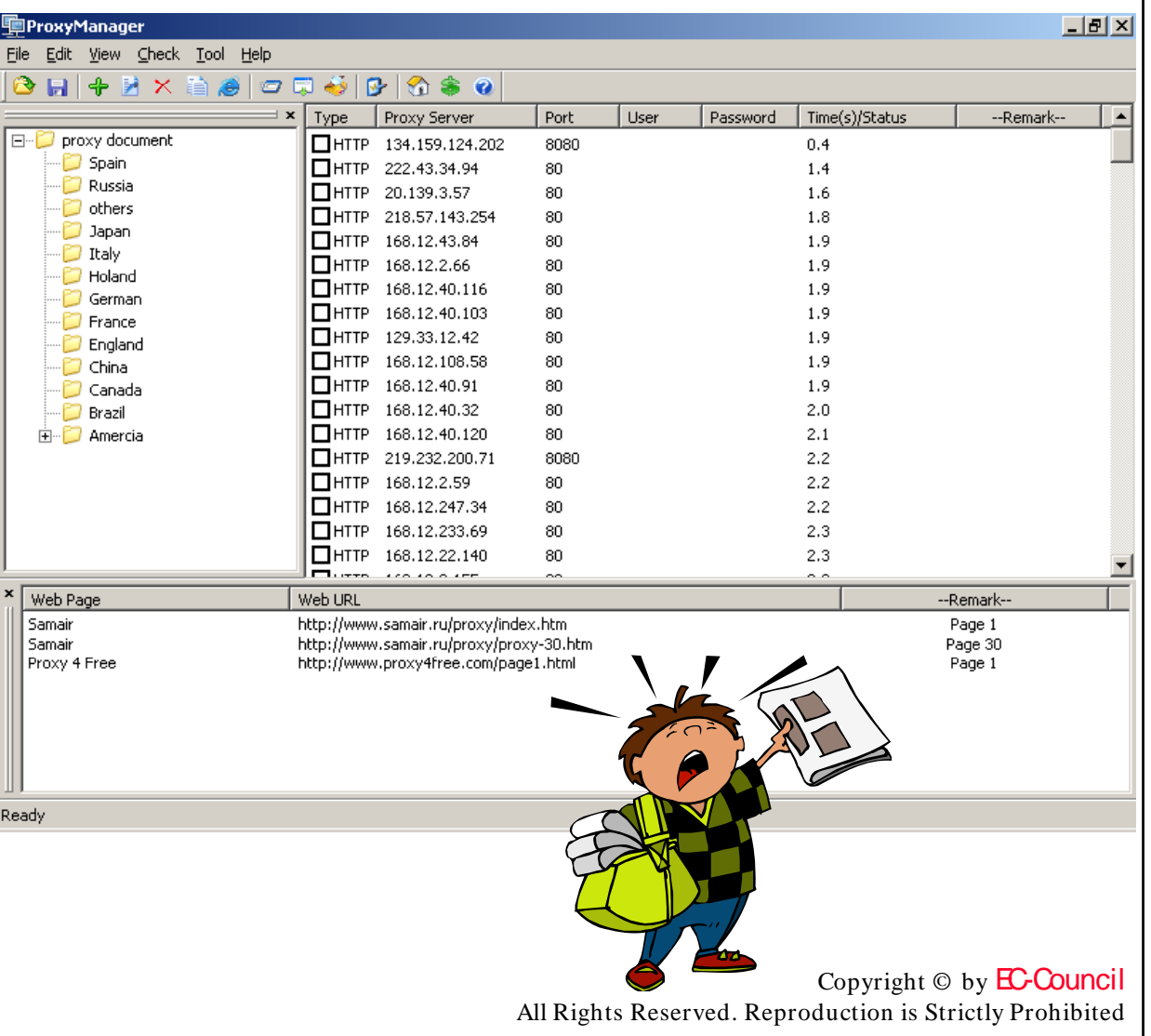

### EC-Council

Certified

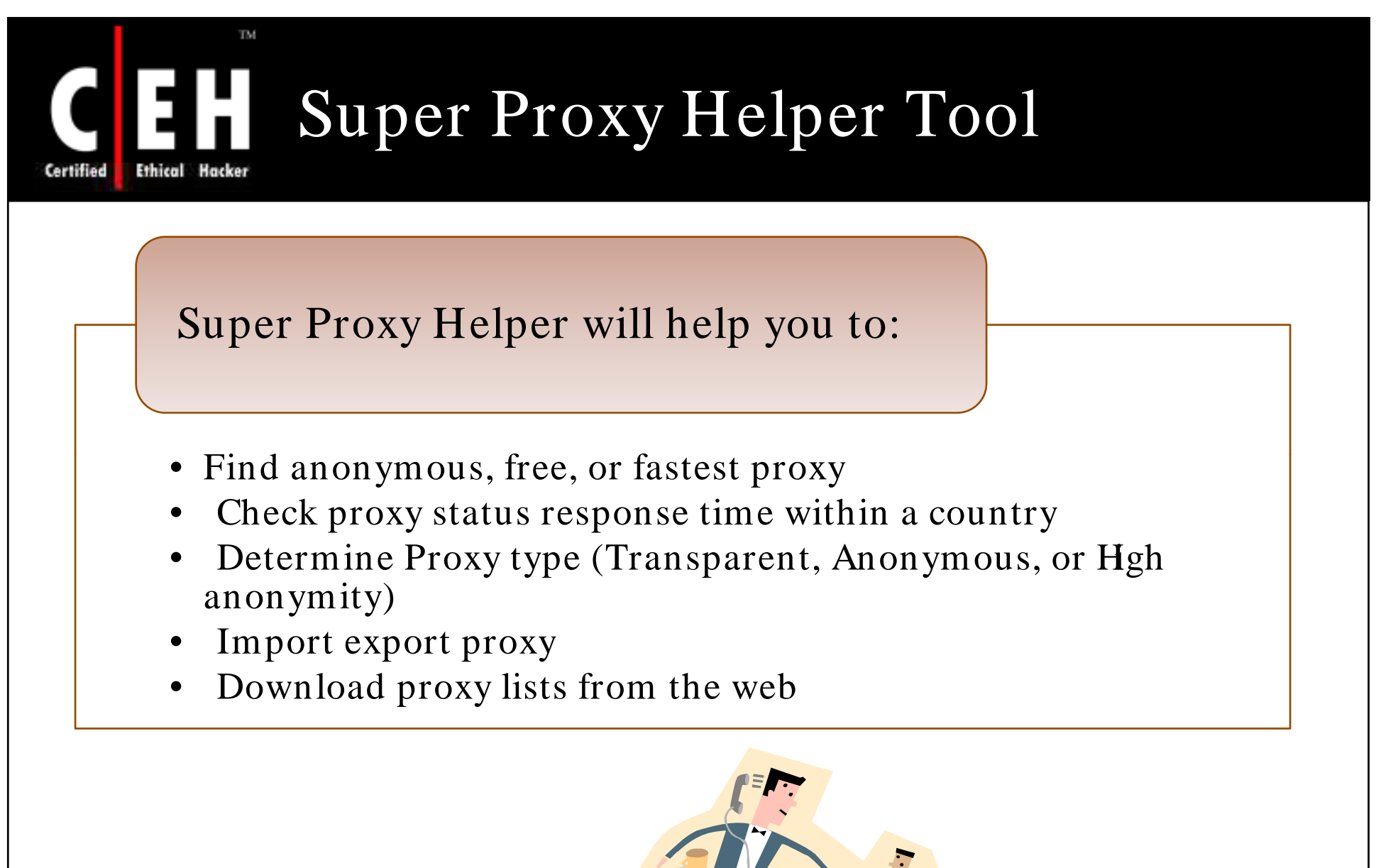

## Certified **Ethical Hacker**

TM.

#### $\Box$ ok Super Proxy Helper System Help IP to Country Status Proxy Ping Whois Tracert Finger About Proxy Server Auto-Config  $\nabla$  Use proxy ⇖ Download Proxys Port Proxy Server 65.208.122.46 3128 **Check** Proxy Country UNITED STATES Check Apply Check All Use Server Port Protocol Country Status Time Type  $\overline{\mathbf{A}}$ 201.147.158.52 **HTTP** 4547  $\Box$ 8080 Free Unknown **MEXICO** Stop  $\Box$ 200.121.58.71 -80 **HTTP** Free 1734 Unknown PERU  $\Box$ 84.201.213.245 80 **HTTP**  $-21270$ Unknown POLAND Free New  $\Box$ 194.210.66.122 80  $-18458$ Unknown PORTUGAL **HTTP** Free  $\Box$ 84.235.100.2 8080 **HTTP** 2047 Unknown SAUDI ARABIA Free Modify  $\Box$ 84.235.100.2 8080 **HTTP** 2157 Unknown SAUDI ARABIA Free  $\Box$ 80.35.163.52 80 **HTTP** Free 12844 Unknown **SPAIN** Delete  $\Box$ 82.198.121.2 8080 **HTTP** 3829 Unknown **SPAIN** Free  $\Box$ 163.30.166.131 593 Unknown TAIWAN 80 **HTTP** Free Delete All  $\Box$ 80 22641 Unknown TAIWAN 220.132.150.147 **HTTP** Free  $\Box$ 81.215.62.232 **HTTP**  $-4990$ TURKEY 8080 Free Unknown Filtrate  $\Box$ 207.71.18.26 80 **HTTP** Free 28203 Unknown UNITED STATES  $\Box$ 70.168.187.78 **HTTP** Free 19391 Unknown **Unknown** 80 Import  $\Box$ 129.41.250.20 23453 UNITED STATES 80 **HTTP** Free Unknown  $\blacksquare$ 65.208.122.46 3128 HTTP Free 22407 **Unknown UNITED STATES** Export  $\Box$ 209.203.227.139 80 **HTTP** Free 14172 Unknown UNITED STATES  $\Box$ 200.31.137.58 6588 **HTTP** 3515 Unknown VENEZUELA Free Conafia  $\Box$ 200.93.114.139 8080 **HTTP** Free 13469 Unknown VENEZUELA  $\boxed{\phantom{1}}$ 201.242.82.210 6588 **HTTP** 5766 Unknown Free **Unknown**  $\Box$ 203.162.89.61 8000 **HTTP** 2890 Unknown **VIET NAM** Free

Super Proxy Helper Tool (cont'd)

Copyright  $\odot$  by **EC-Council** All Rights Reserved. Reproduction is Strictly Prohibited

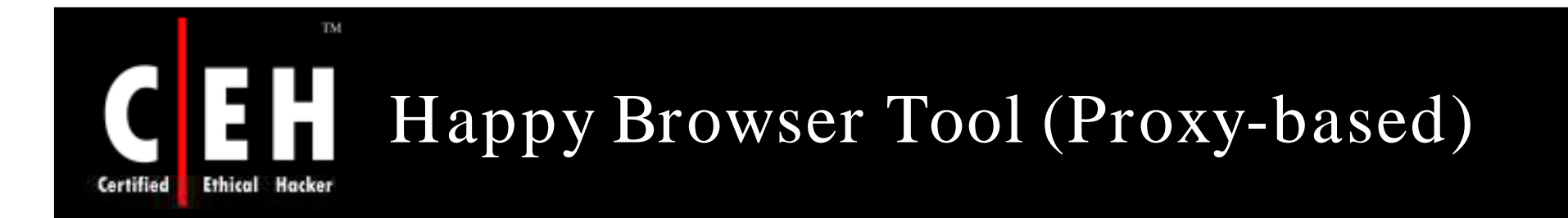

Happy Browser is a multifunctional web browser with many integrated utilities

You can dynamically change proxy servers while browsing the web

You can even use hundreds of proxy servers to browse the web

It is a complete automated proxy-based web browser

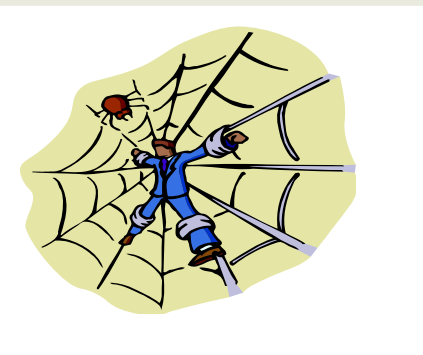

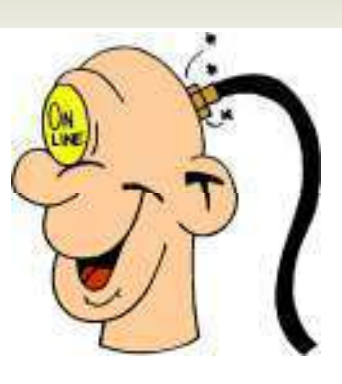

EC-Council

## Happy Browser Tool (Proxy-based) (cont'd)

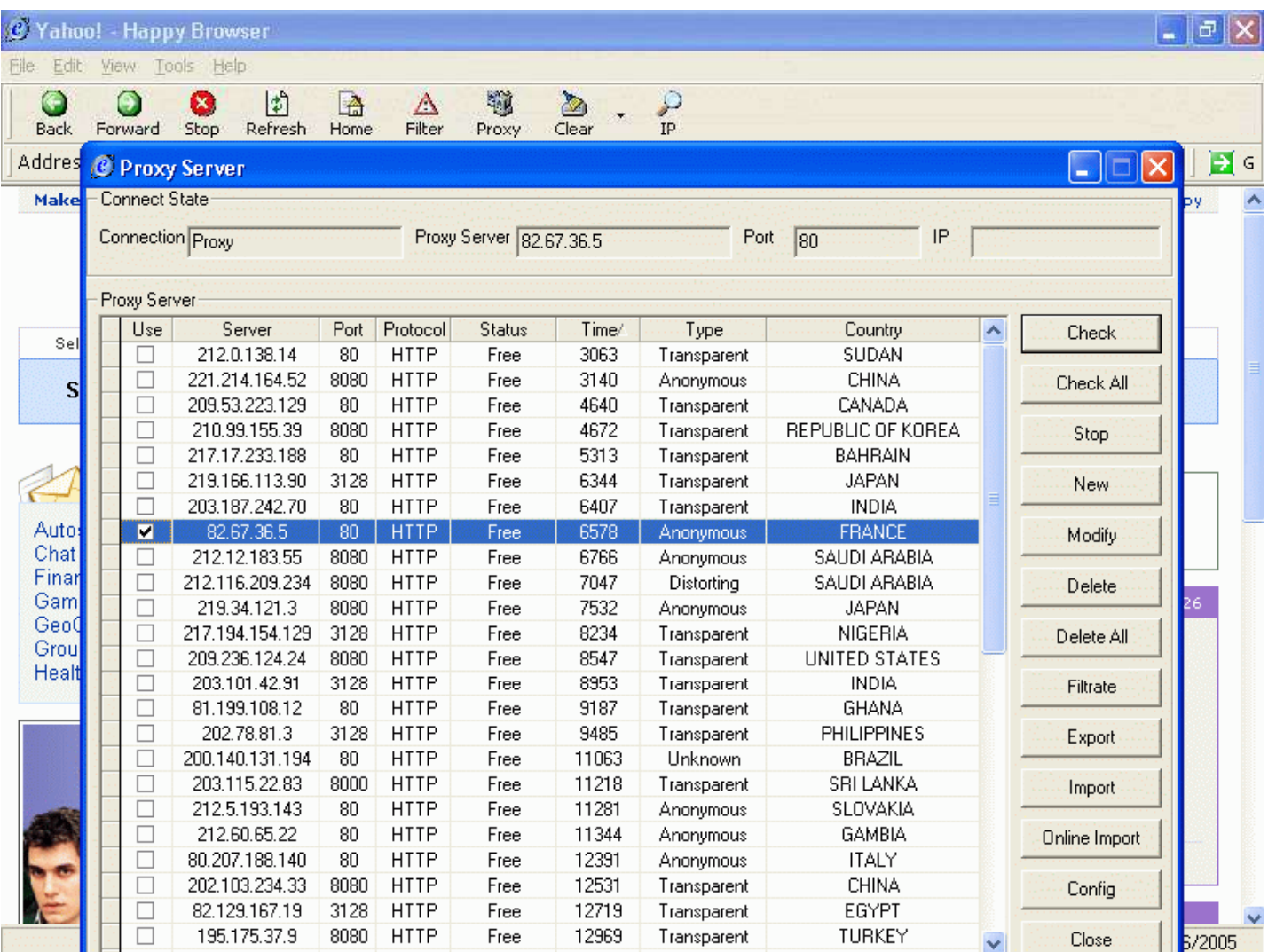

EC-Council

TM.

H

**Ethical Hacker** 

Certified

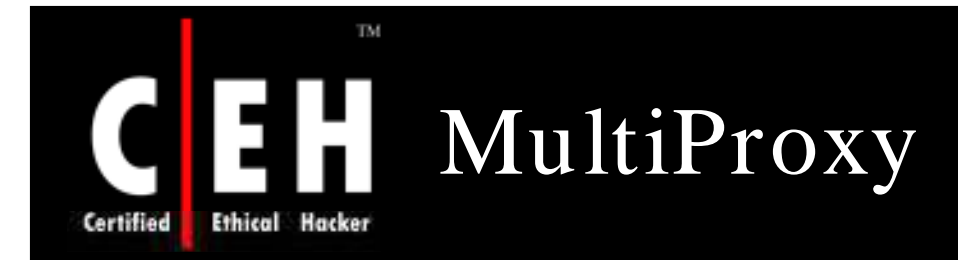

What if your Firewall is blocking you from various proxy servers and anonymizers?

MultiProxy uses different proxies every time you visit the Internet

Add thousands of proxies to the list and your Firewall does not see a pattern in your traffic

This tool can make the trace difficult

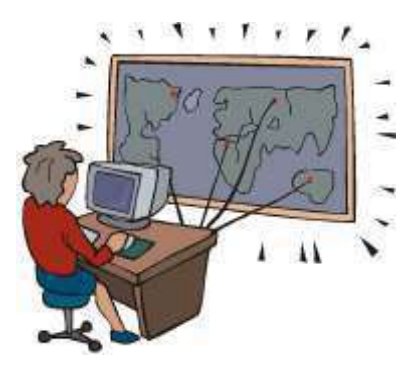

EC-Council

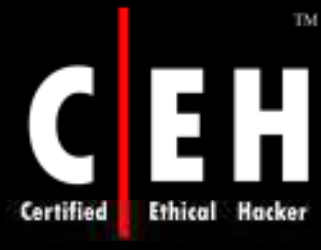

# MultiProxy (cont'd)

#### **Options** General options Proxy servers list | Advanced options |  $\pmb{\times}$ host name port | IP address ping anon xfers wor.. cache.nexicom.net 8080 216.168.96.25 99999 no no. 1 ftp.bufex.com 80 209.180.121.217 99999  $\mathbf{1}$ no no bos-29-d-218.bos.dsl.cerfnet.com 80 209.187.147.218 99999 no no. 204.196.123.2 80 209.32.48.225 99999 no no smtp.mcneiltech.com 80 208.230.252.2 99999 no no. The community of the first product of the 10141007 oo. 00000 **Options** ×l General options | Proxy servers list | Advanced options |  $\nabla$  Test all servers on start-up 8088 Accept connections on port  $\Gamma$  Start minimized l8. Max simultaneous connections M Auto-sort proxy list by speed  $\overline{20}$ Maintain fixed proxy/IP per web-site Default timeout (sec) Connect via Select next server C Random server C Anonymous proxies only C Non-anonymous proxies only R Next fastest available server C All responding proxy servers C: Next available server  $\bigcirc$  Rotate every  $\big| 60 \big|$ seconds Test anonymity via C Connect back to my computer to port # 8081 C Don't check for anonymity at all **OK** Cancel Help

EC-Council

### 131 How Does MultiProxy Work

**Ethical Hacker Certified** 

TM.

Attacker reserved to the index of the integral of the integral of the integral of the integral of the integral of the integral of the integral of the integral of the integral of the integral of the integral of the integral MultiProxy running at 127.0.0.1:8088 EC-Council

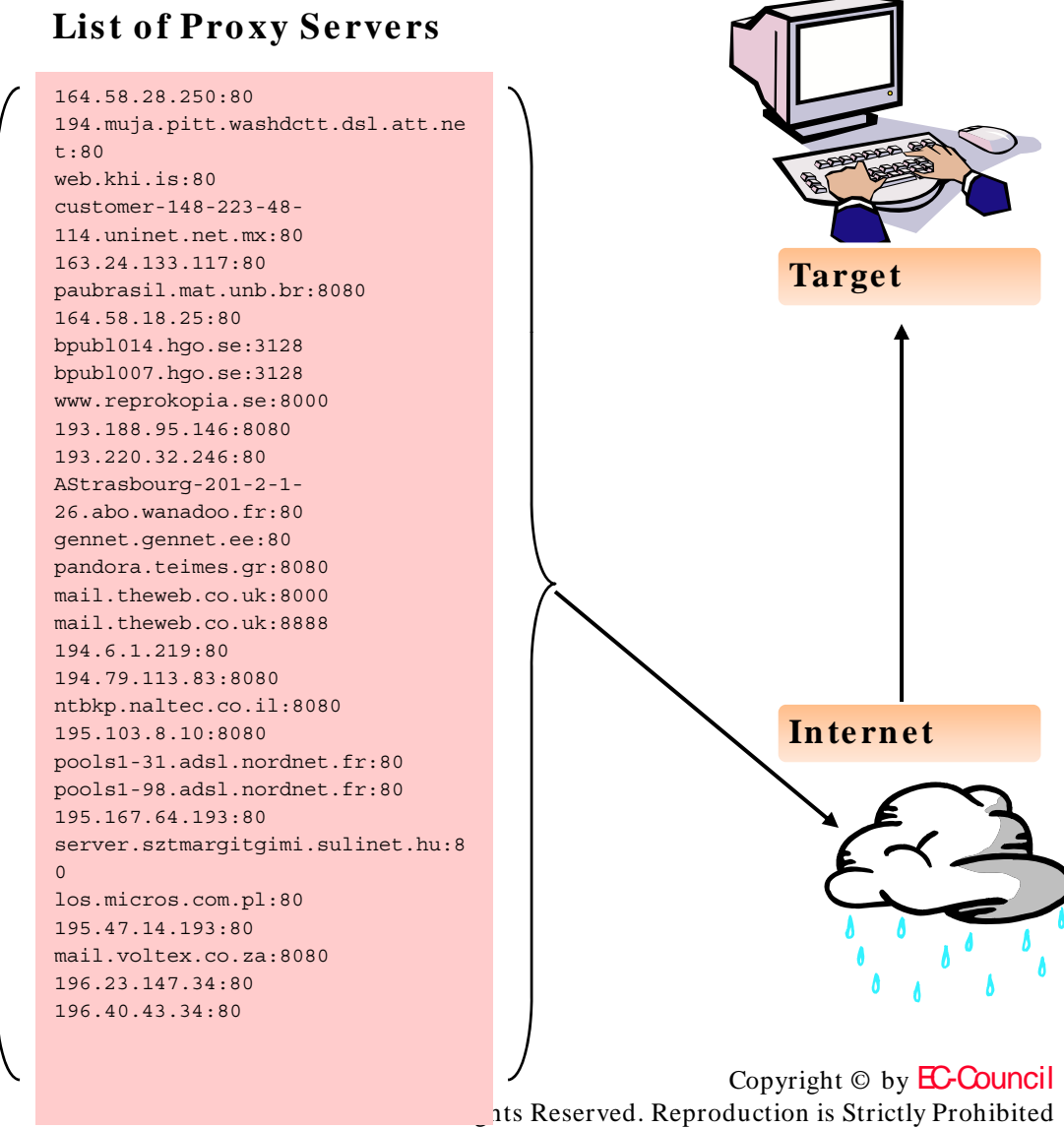

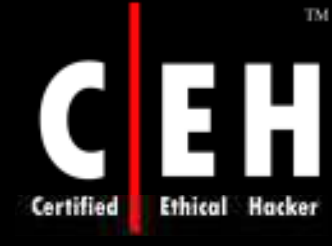

# TOR Proxy Chaining Software

Tor is a network of virtual tunnels connected together and works like a big chained proxy

It masks the identity of the originating computer from the Internet

Tor uses random set of servers every time a user visits a site

A branch of the U.S. Navy uses Tor for open source intelligence gathering, and one of its teams used Tor while deployed in the Middle East

Law enforcement agencies use Tor for visiting or surveillance of web sites without leaving government IP addresses in their web logs and for security during sting operations

#### Visit http:/ / tor.eff.com

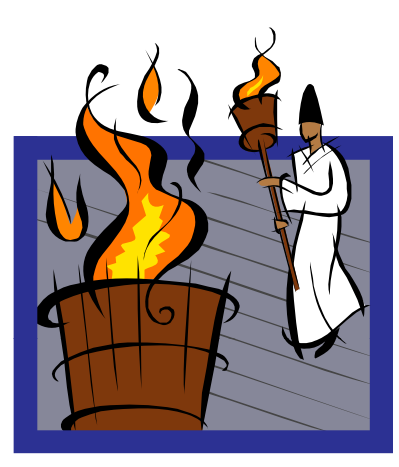

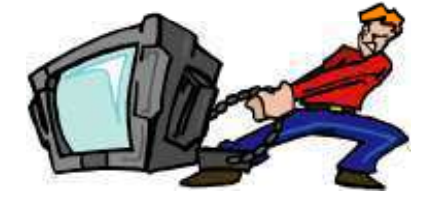

Copyright © by EC-Council All Rights Reserved. Reproduction is Strictly Prohibited
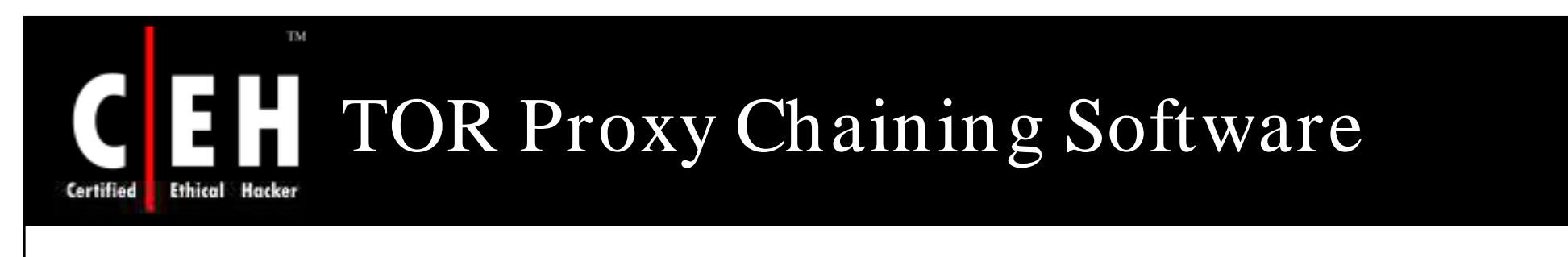

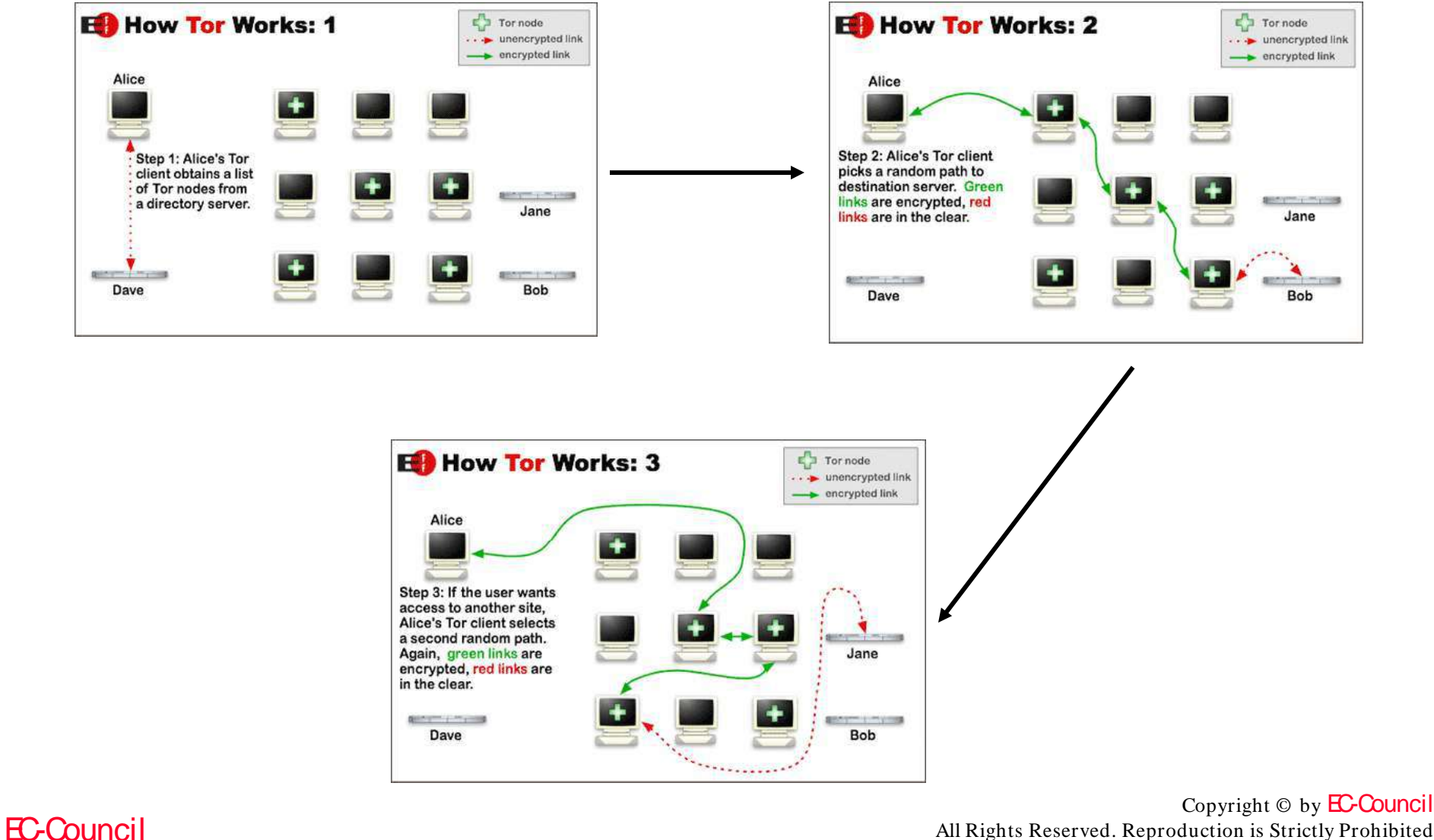

All Rights Reserved. Reproduction is Strictly Prohibited

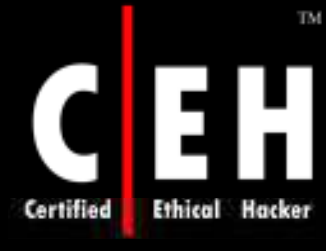

## Additional Proxy Tools

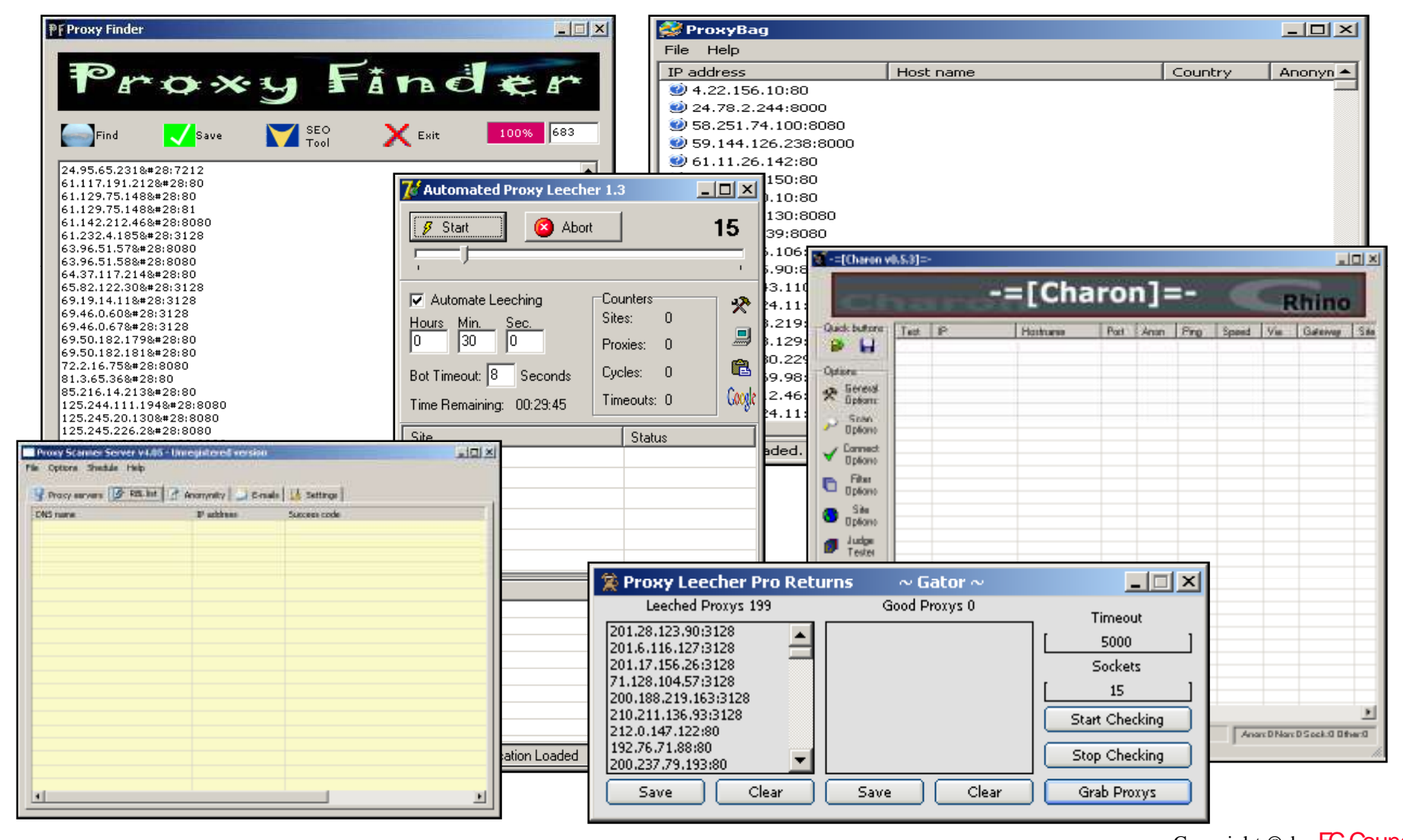

EC-Council

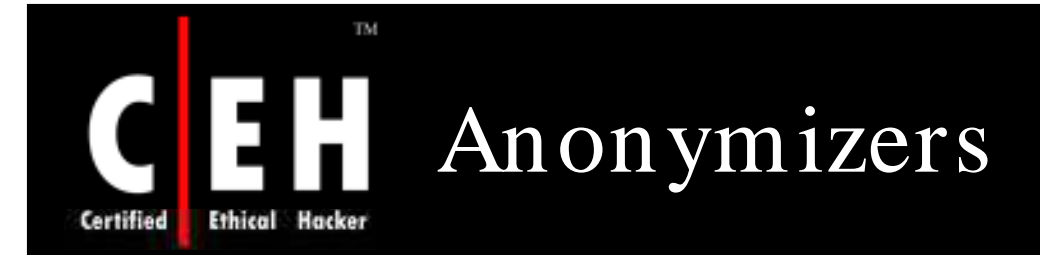

Anonymizers are services that help to make web surfing anonymous

The first anonymizer developed was Anonymizer.com, created in 1997 by Lance Cottrell

An anonymizer removes all the identifying information from a user's computers while the user surfs the Internet, thereby ensuring the privacy of the user

Why Use Anonymizer?

- Example: Google.com keeps track of all your web searches on their servers by placing a cookie on your machine
- Every single search you entered at Google is logged

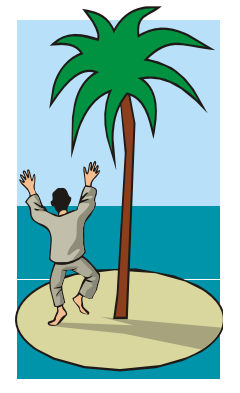

Copyright © by EC-Council All Rights Reserved. Reproduction is Strictly Prohibited

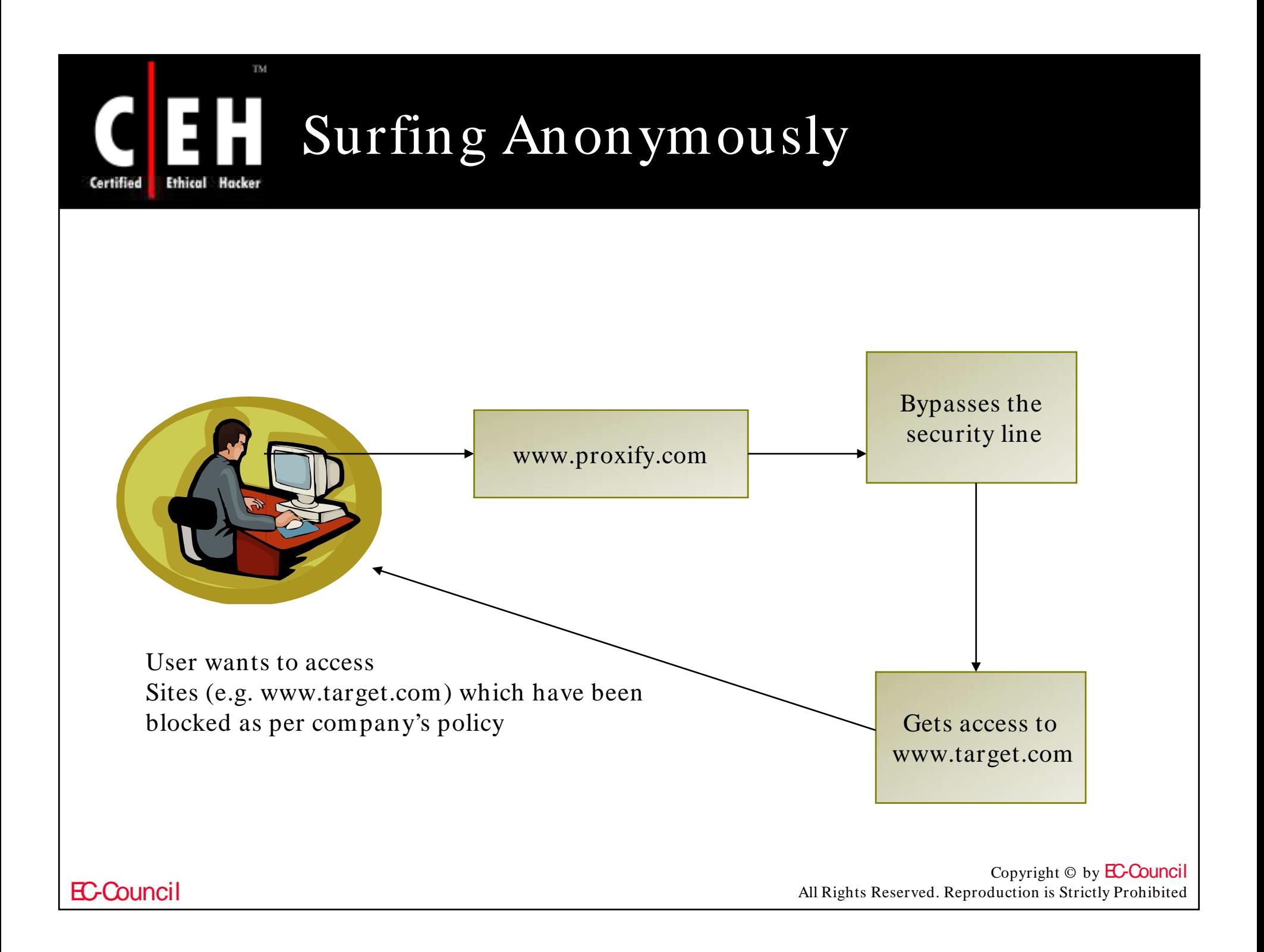

# Primedius Anonymizer www.primedius.com

TM.

Ethical Hacker

Certified

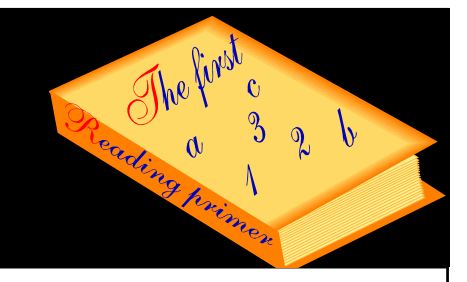

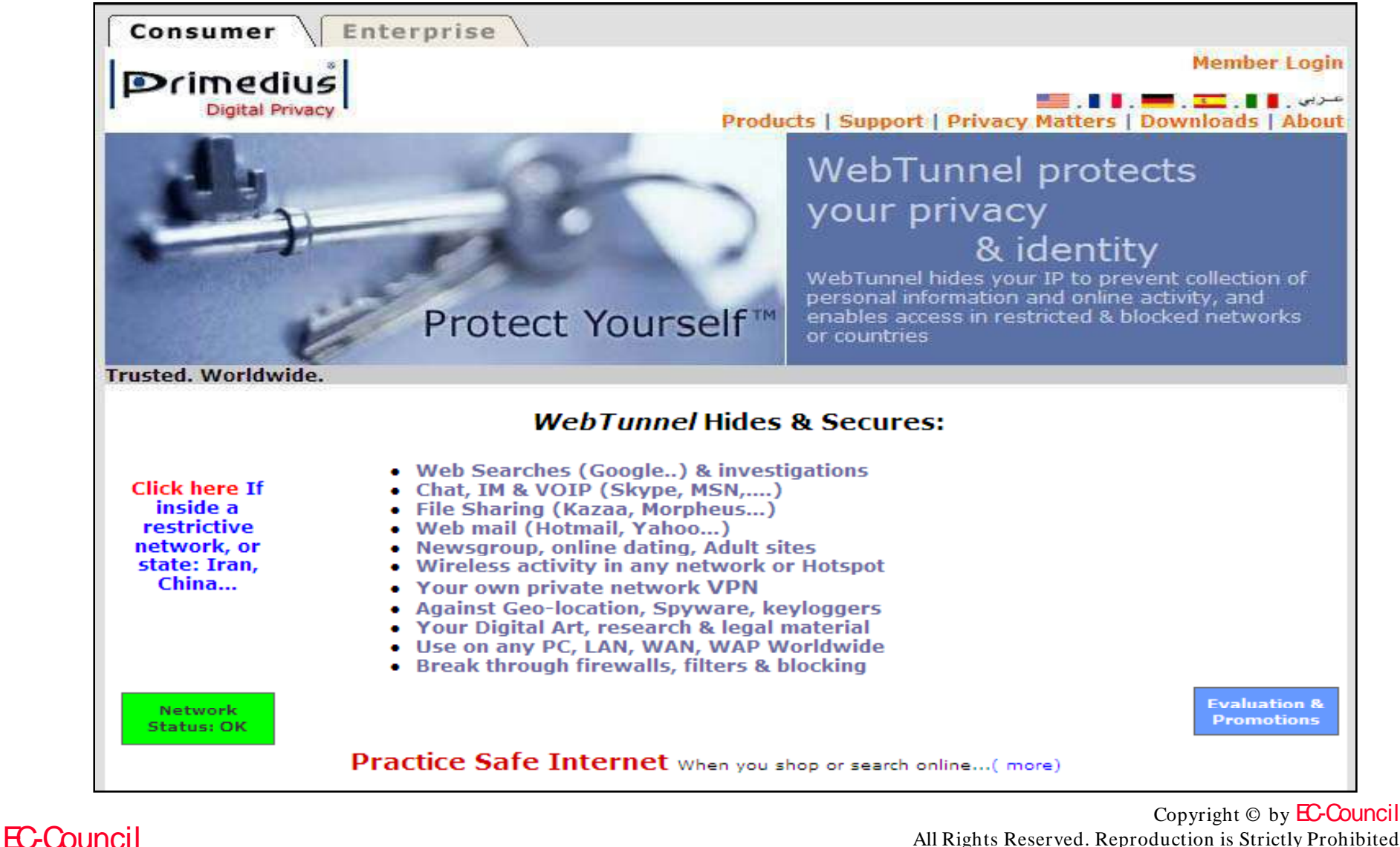

All Rights Reserved. Reproduction is Strictly Prohibited

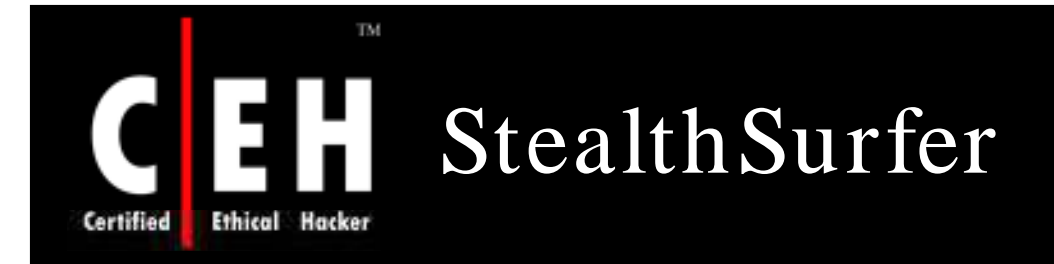

StealthSurfer offers comprehensive protection of personal information, credit card numbers, and financial transactions from online snoops

It is tiny enough to carry on a keychain, and bundled with its own high-speed browser; the USB 2.0 flash drive plugs into the USB port of a Windows XP or Windows 2000 computer and allows users to surf the web with total privacy

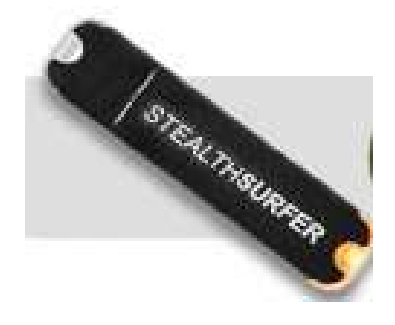

#### Copyright © by EC-Council All Rights Reserved. Reproduction is Strictly Prohibited

# Anonymous Surfing: Browzar

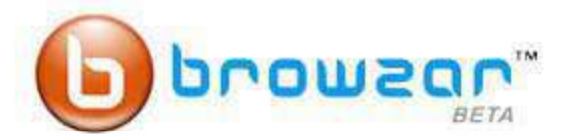

#### With Browzar you can search and surf the web without leaving any visible trace on the computer you are using.

Browzar is based on the Internet Explorer browser engine. Its free and only takes seconds to download and you don't even need to install it, so you can download Browzar time and time again, whenever and wherever you need it to protect your privacy.

- No browsing history, stored files, or cookies
- No embarrassing search auto-complete
- No installation, Just click 'run' and go P.
- No registration required

TM.

Ethical

Hacker

Certified

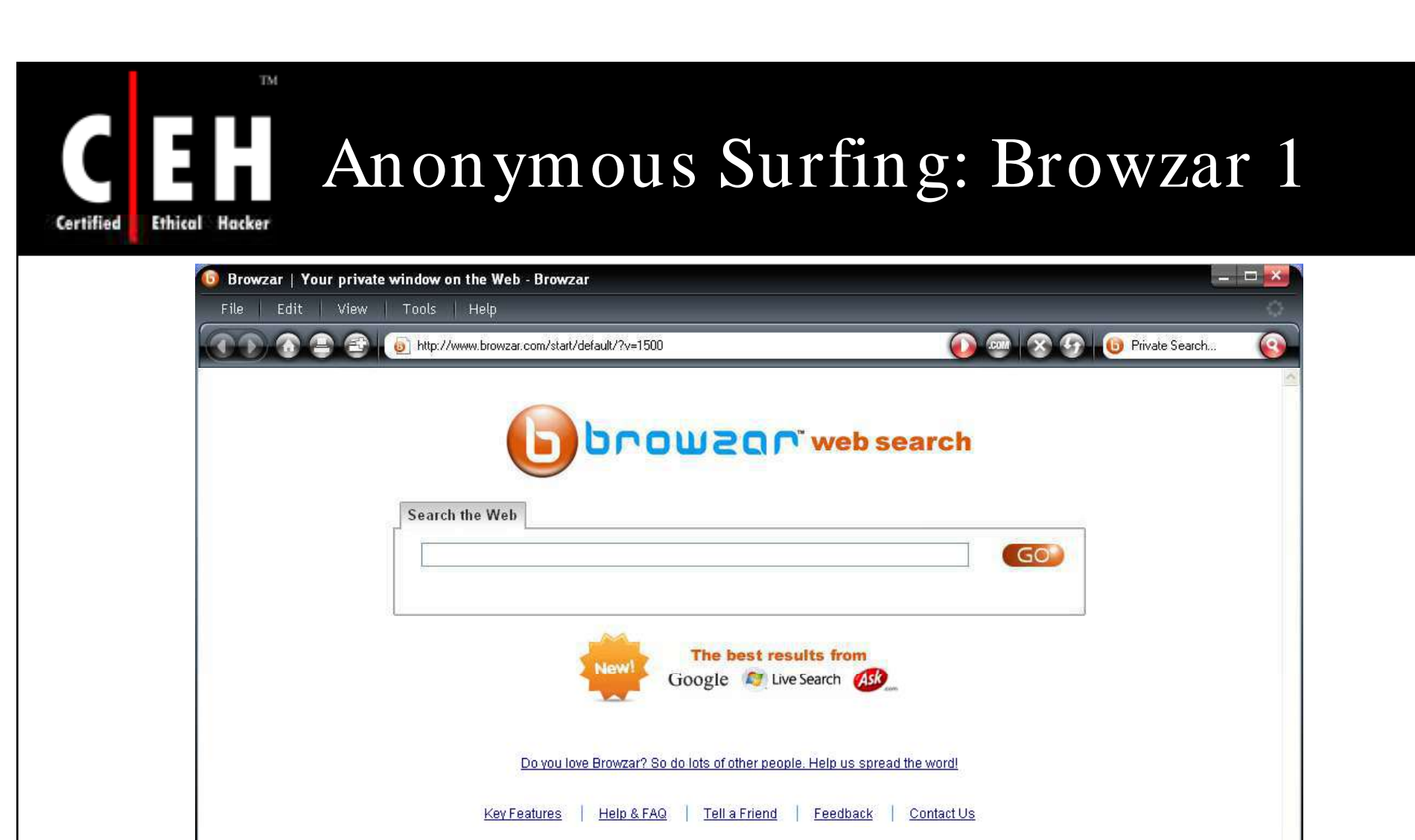

@ 2006 - 2008 Browzar

Copyright © by **EC-Council** All Rights Reserved. Reproduction is Strictly Prohibited

EC-Council

Doni

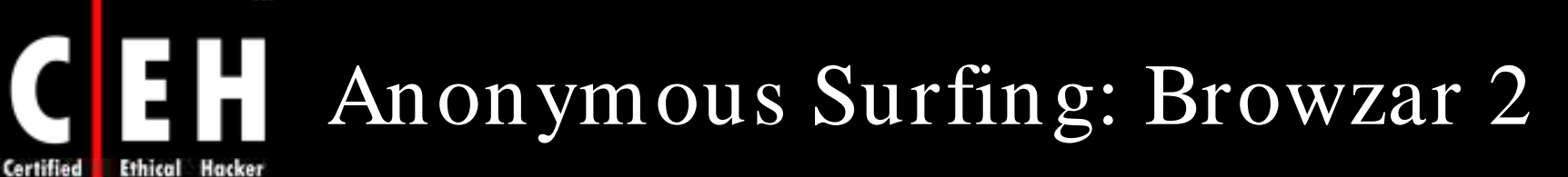

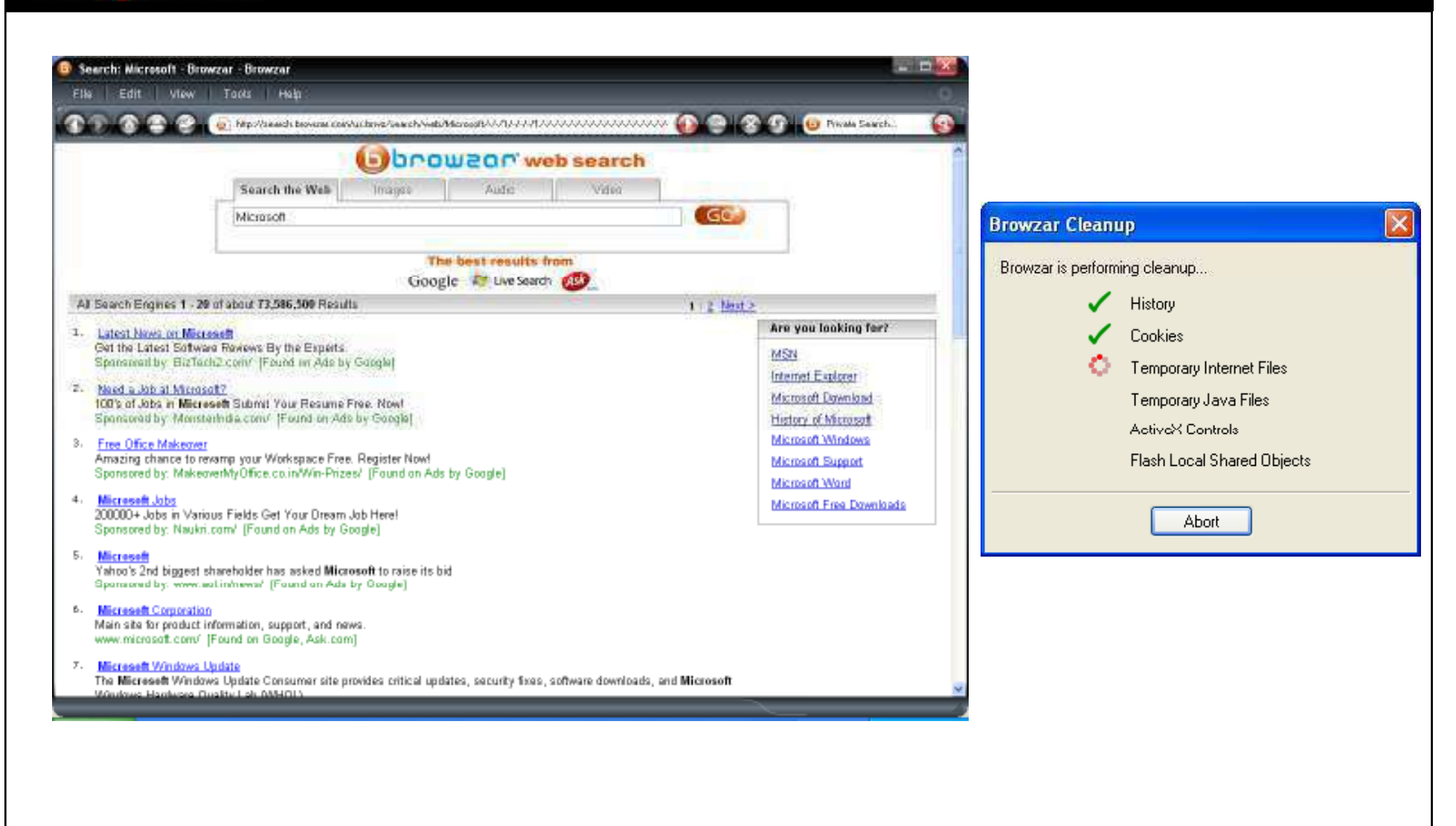

TM.

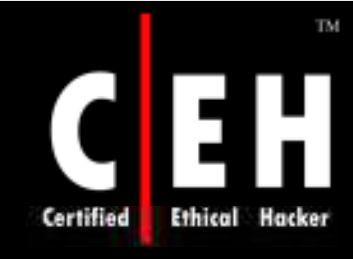

### Torpark Browser www.torrify.com/ index.php

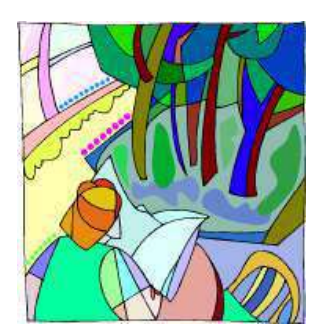

Torpark is free, portable, zero-install, preconfigured, fully anonymous, and encrypted browser which runs on Windows

It is based on the Firefox browser and connects to the Internet via the onion router network

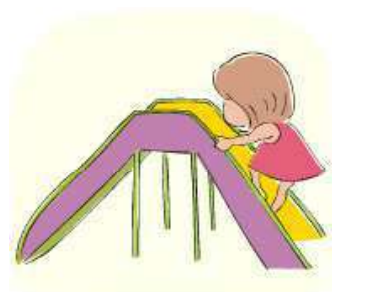

You could even put it on a USB keychain and surf anonymously and leave no tracks behind

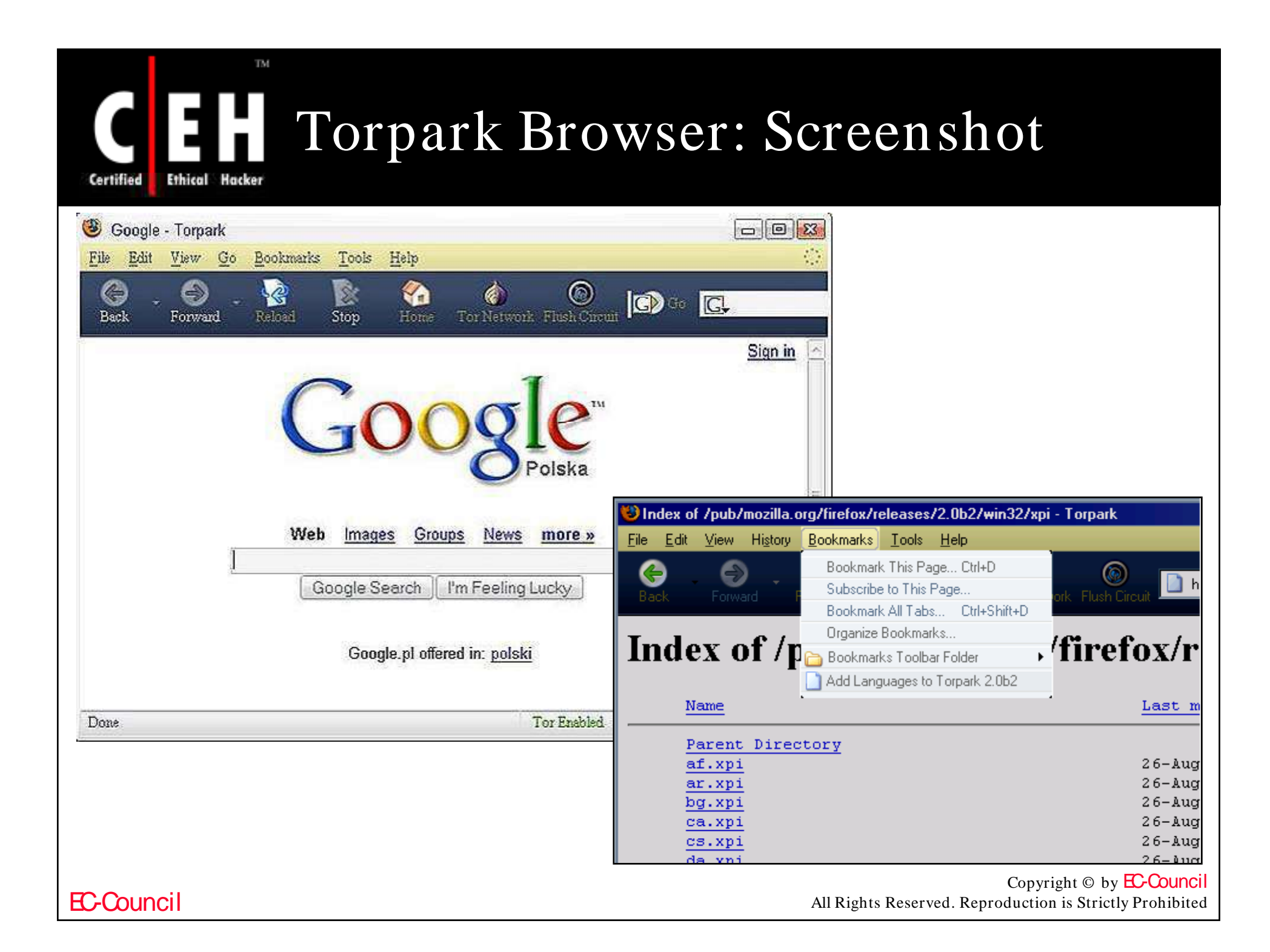

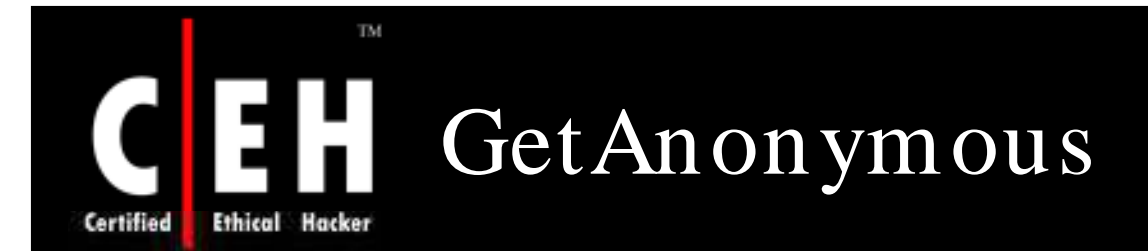

GetAnonymous offers a comprehensive online privacy and protection solution that combines several popular features into a single product

#### Features:

- Shields your IP address
- Provides you with enhanced proxy suit
- Cleans all traces left on your pc after surfing the Internet
- Keeps cookies off your computer
- Destroys all logs that may keep information about your surfing habits
- Controls data going out of your computer
- Blocks data sent to you by a suspicious server
- HTTP, HTTPS, SOCKS4, and SOCKS5 support
- Logs all your surfing activities
- Controls your level of privacy with customized settings

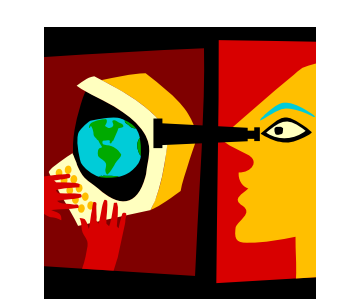

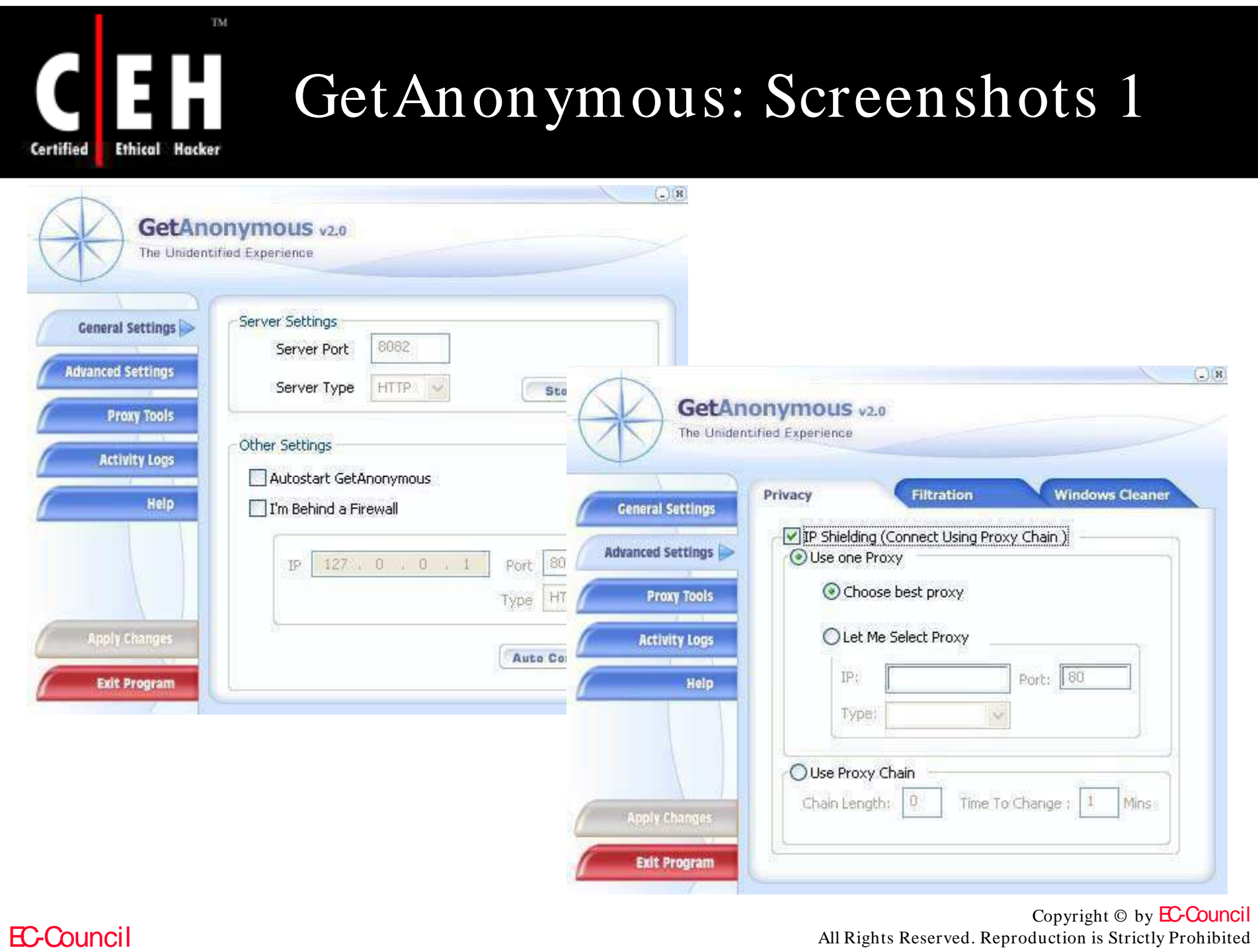

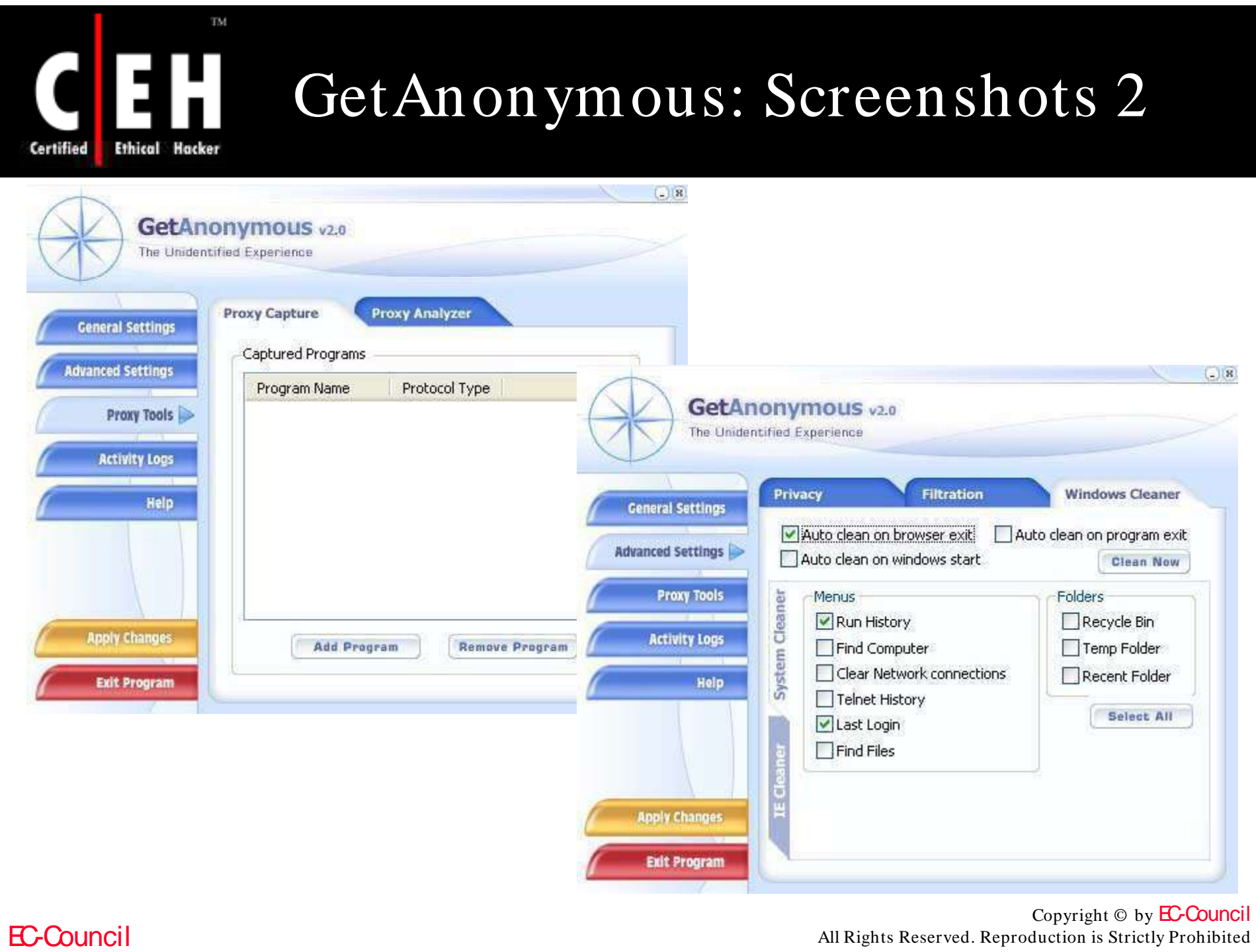

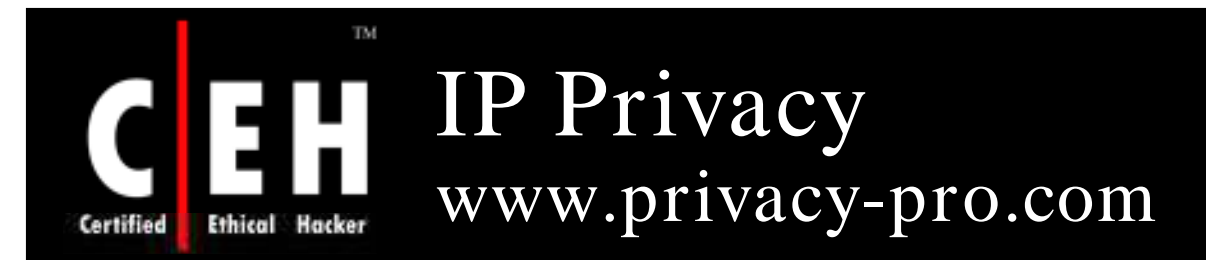

IP Privacy is a privacy protection tool that hides your computer IP address preventing your surfing habits and your Internet activity over the Internet form being tracked by websites or Internet Service Providers

IP Privacy provides a good online privacy protection by cleaning all online traces that may harm or use inadvertently information on your computer:

- Clears Internet History
- Clears Typed URL
- Clears Temporary Internet Files
- Clears Cookies
- Clears Auto Complete Forms History
- Clears Auto complete Password History
- Clears Internet Favorites

Da Not<br>Disturk

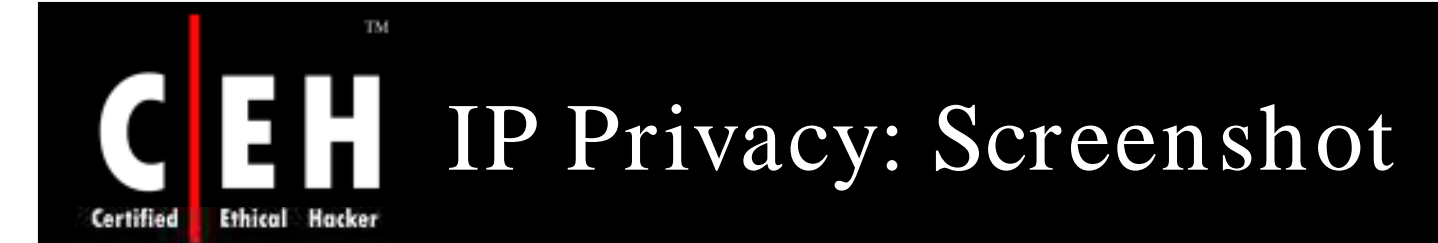

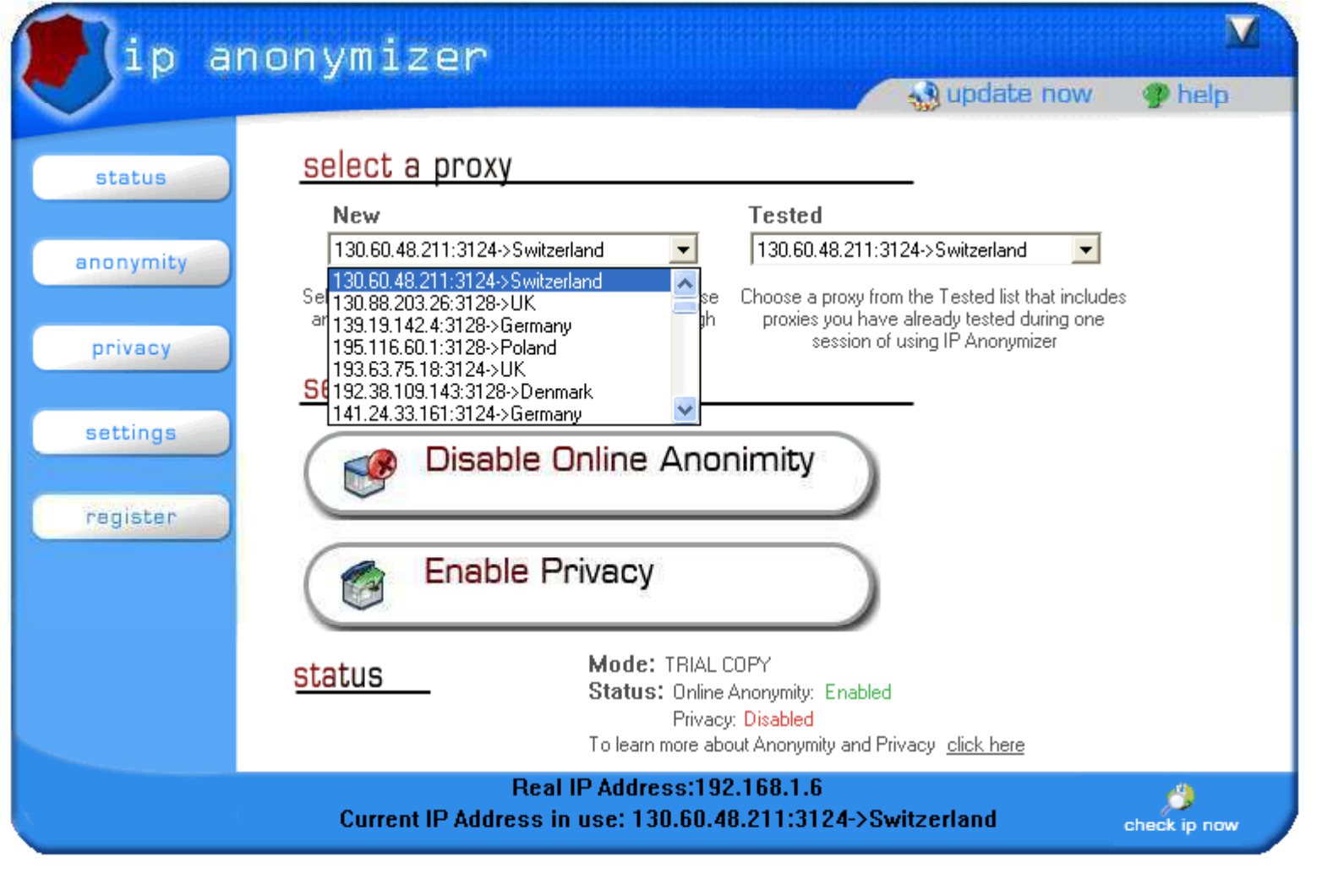

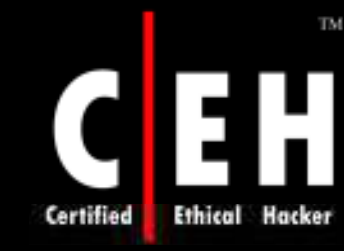

### Anonymity 4 Proxy (A4Proxy) www.inetprivacy.com

A4Proxy is a personal anonymous proxy server and anonymizing software

This local proxy server includes a database with hundreds of anonymous public proxy servers located all over the world

### Benefits:

- Visits any website in the world without telling them who you are and where you live
- Optionally modifies the operating system and other technical information sent out by your browser
- Confuses the websites further by sending them a fake IP address along with your requests
- Downloads files with programs like GetRight and other download managers staying anonymous to the sites from which you download
- If you are a webmaster, submit multiple webpages to search engines without having to worry about submission limits - submit each page using a different anonymous proxy!

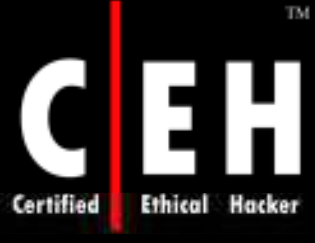

# Anonymity 4 Proxy: Screenshot 1

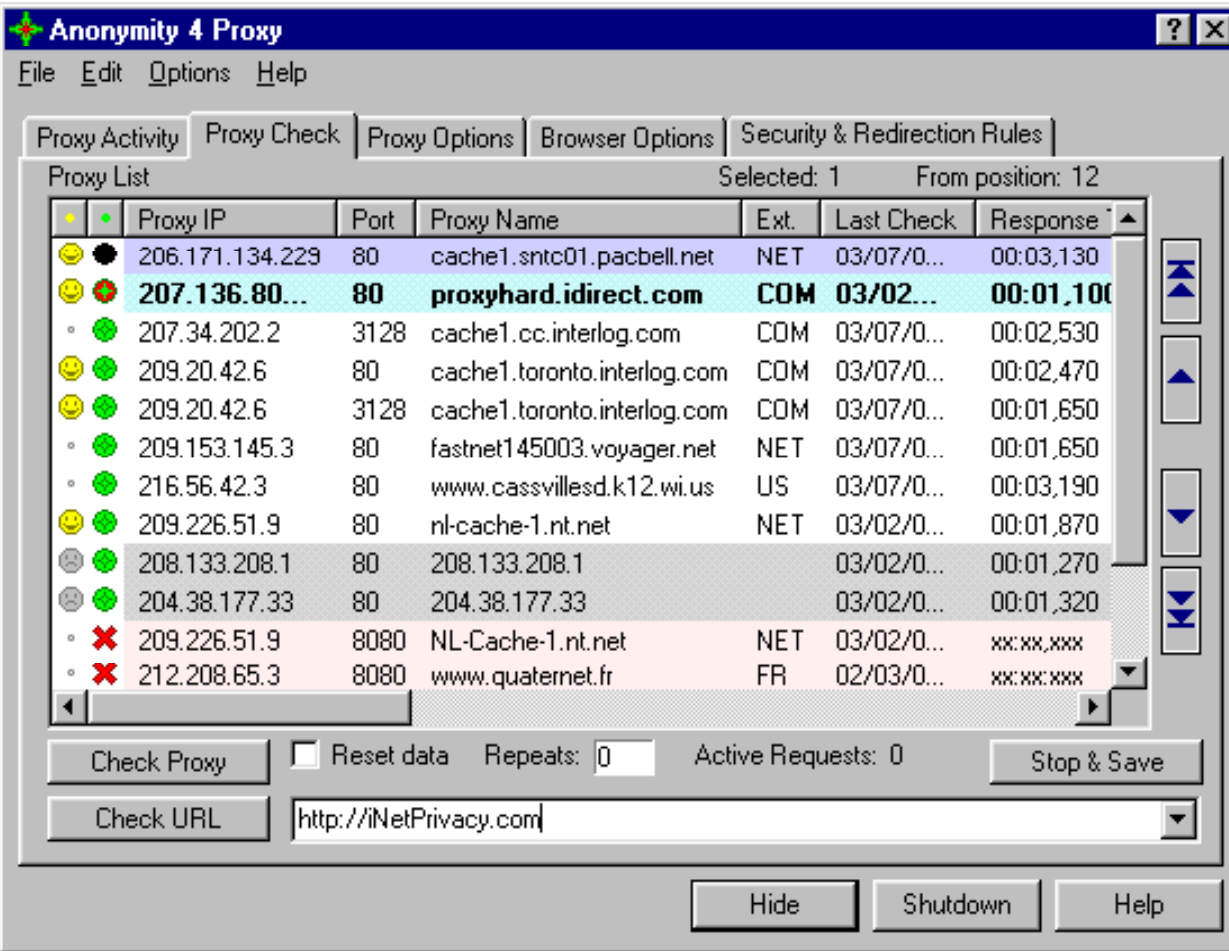

EC-Council

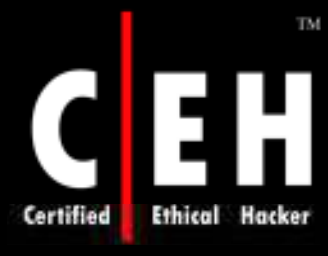

# Anonymity 4 Proxy: Screenshot 2

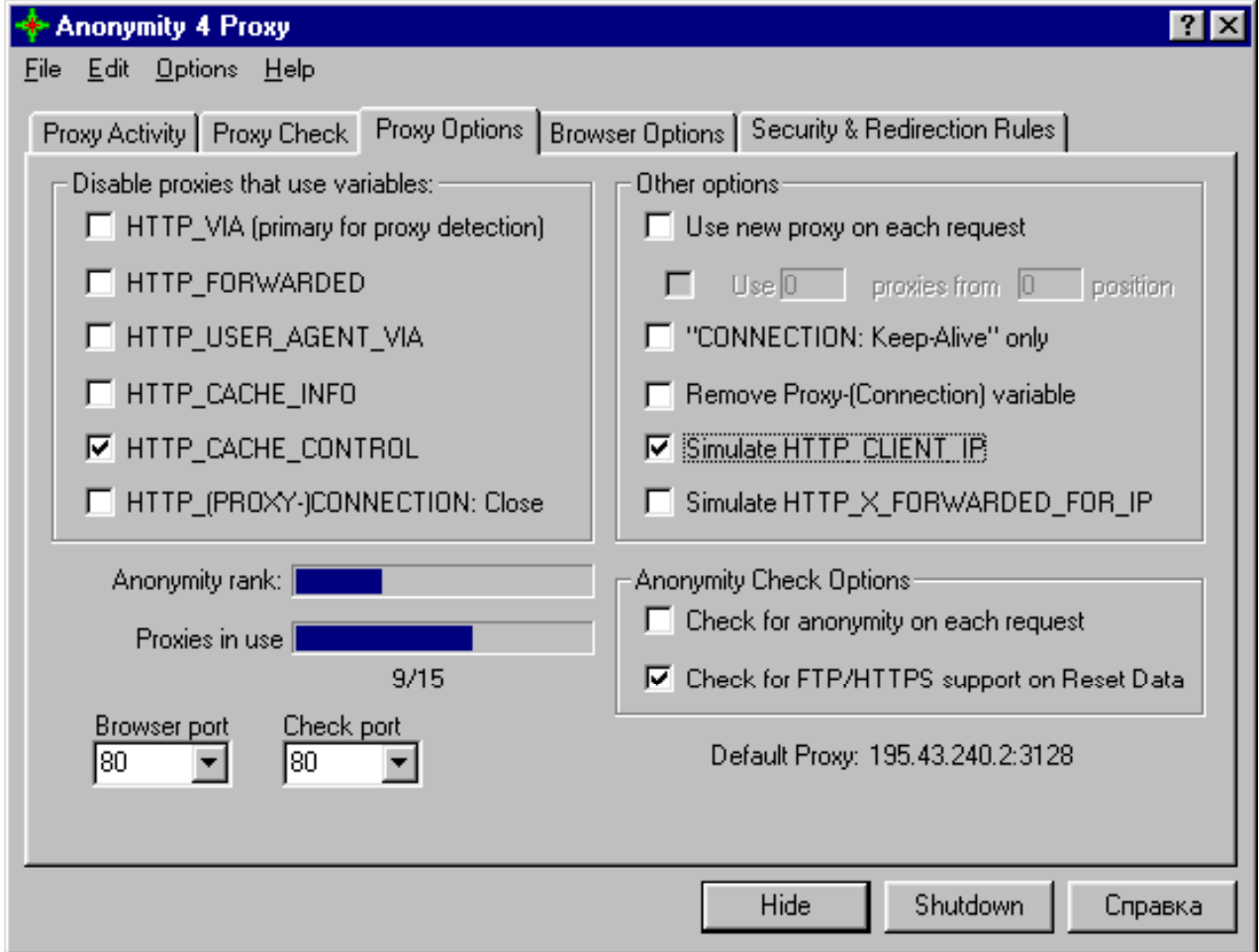

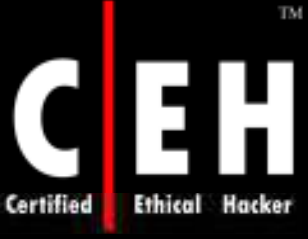

## Anonymity 4 Proxy: Screenshot 3

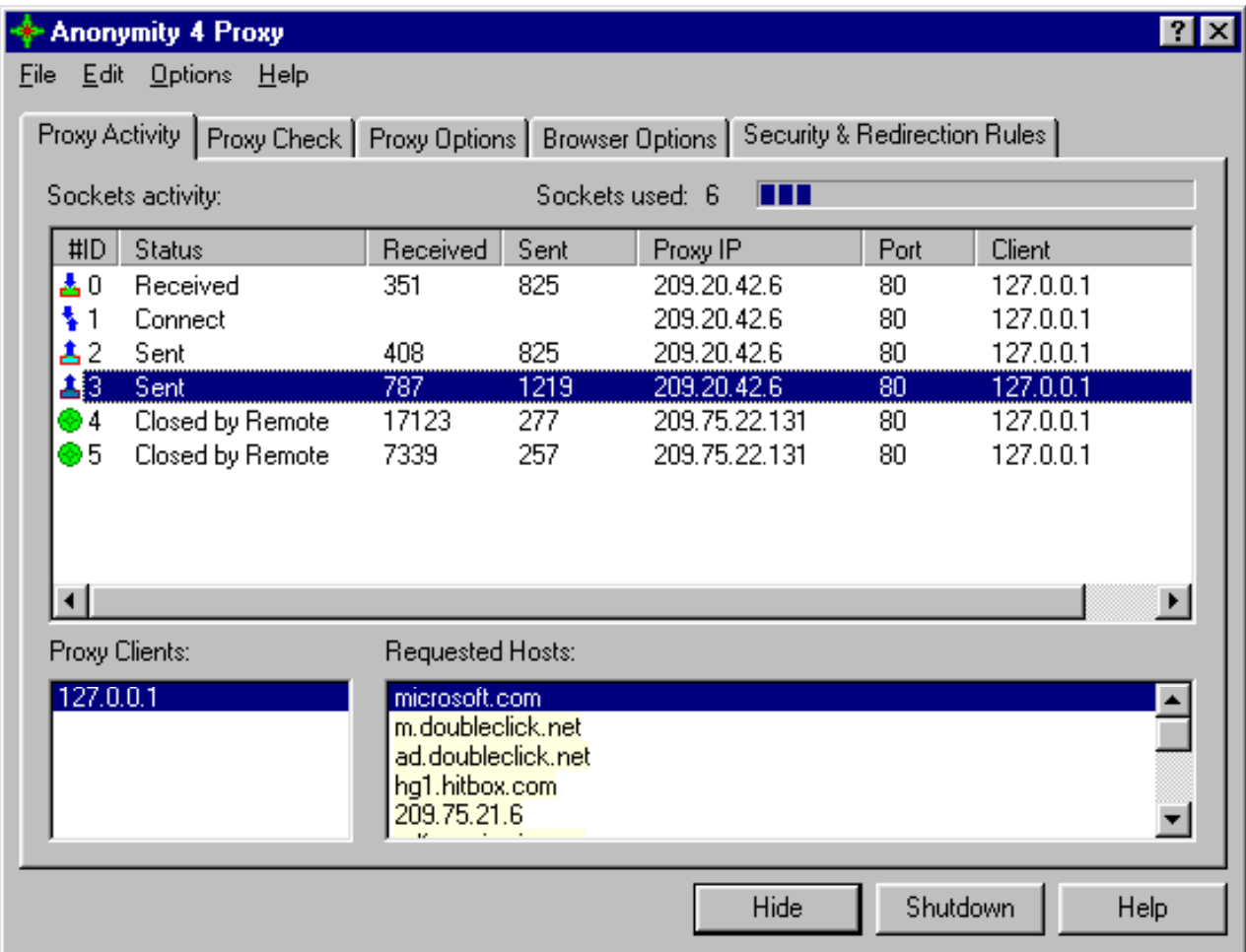

EC-Council

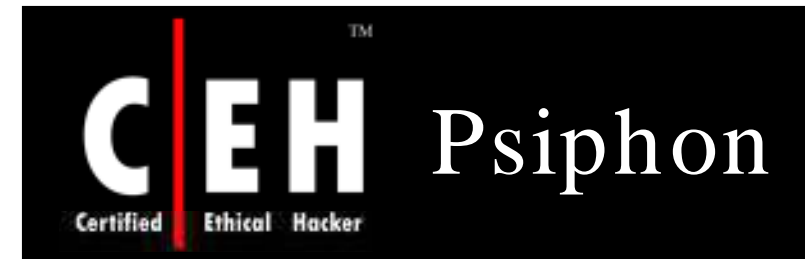

Psiphon is a human rights software project developed by the Citizen Lab at the Munk Centre for International Studies

It allows citizens in uncensored countries to provide unfettered access to the Net

They can access with their home computers to friends and family members who live behind firewalls of states that censor

> Copyright © by EC-Council All Rights Reserved. Reproduction is Strictly Prohibited

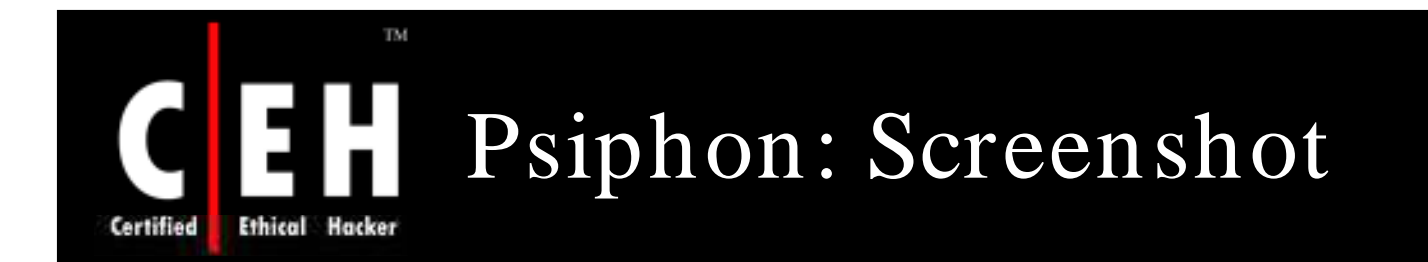

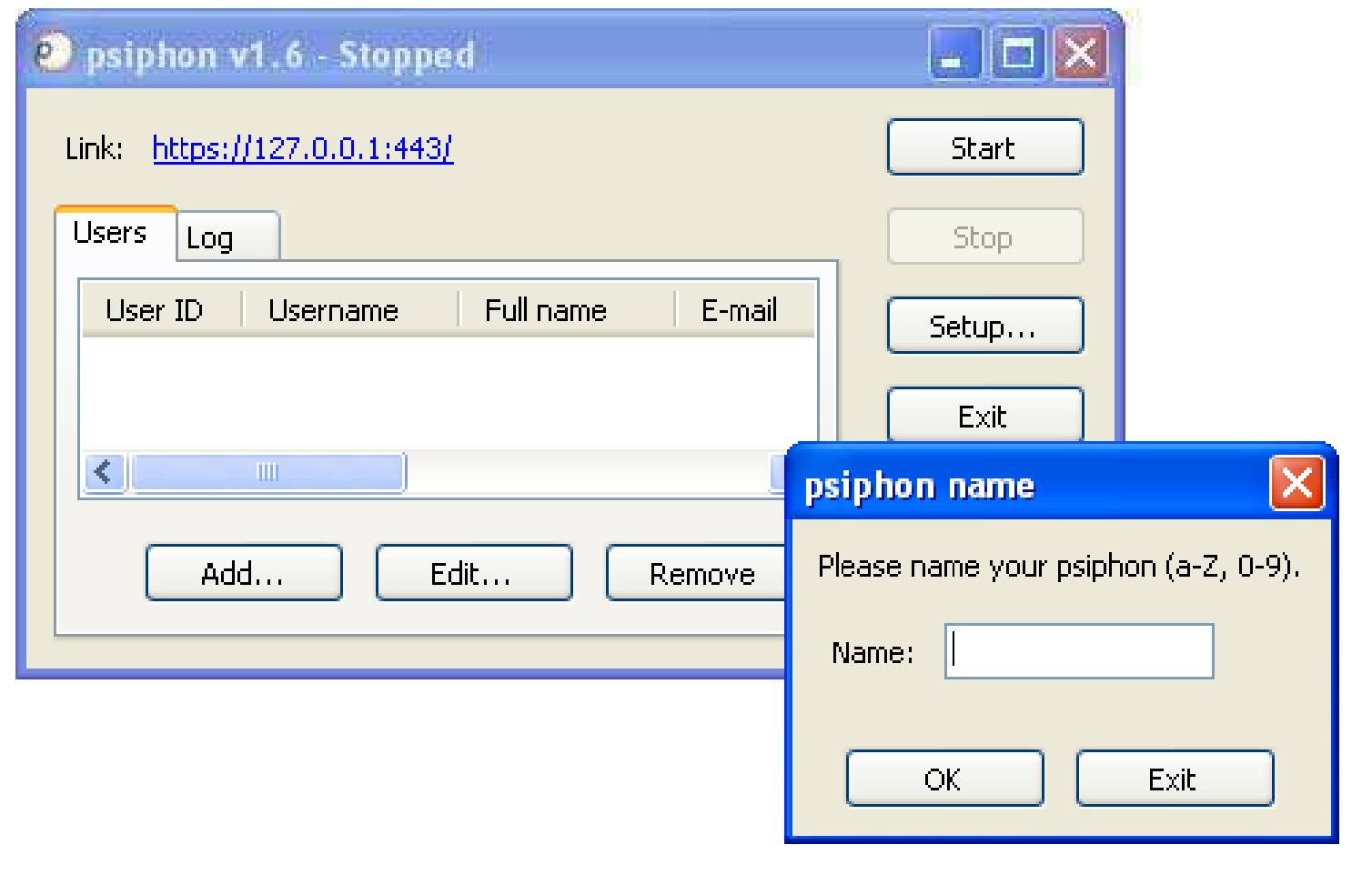

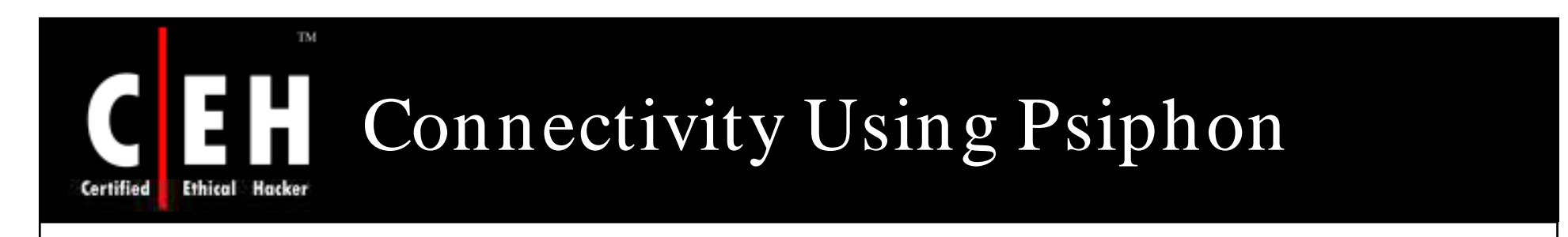

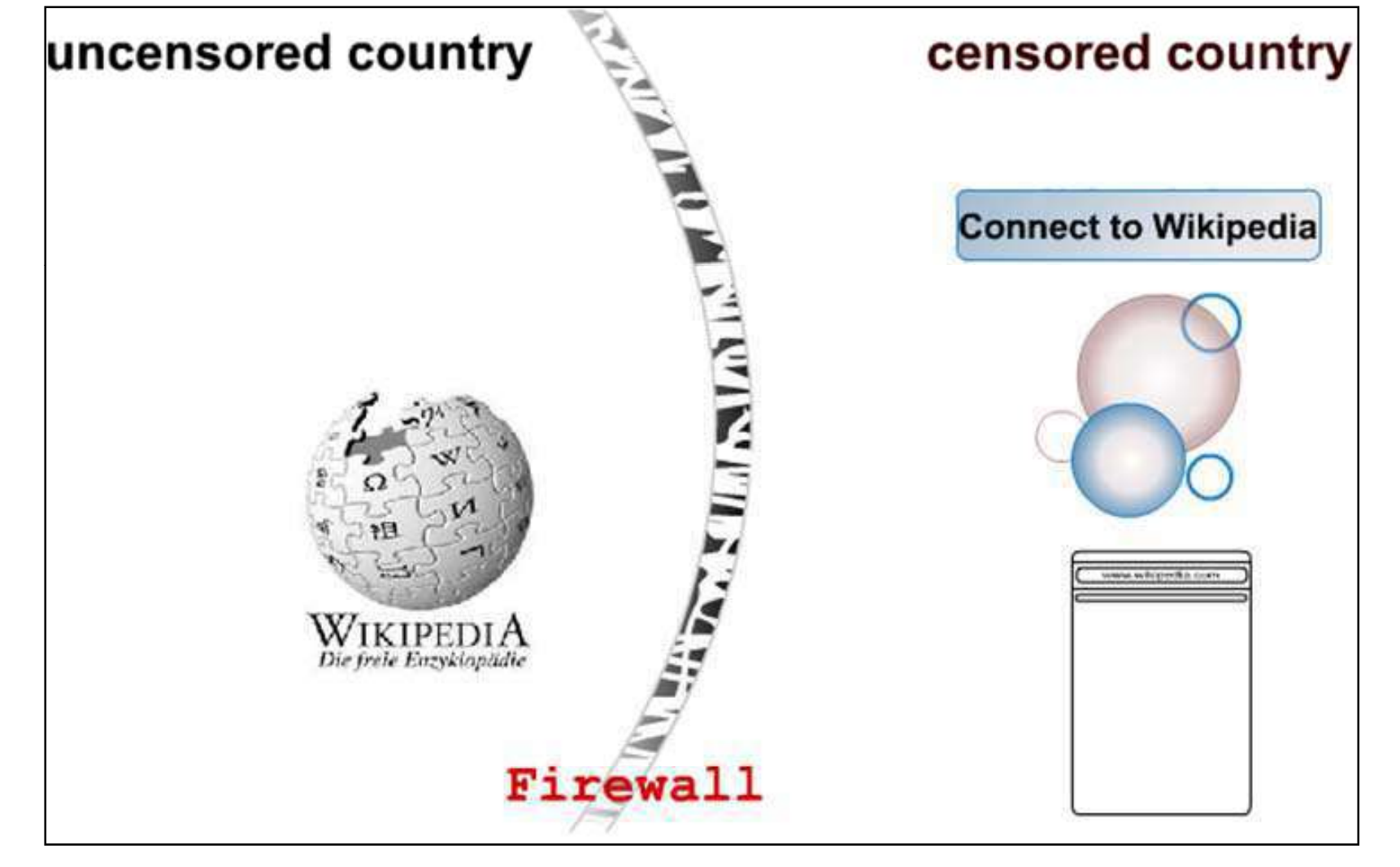

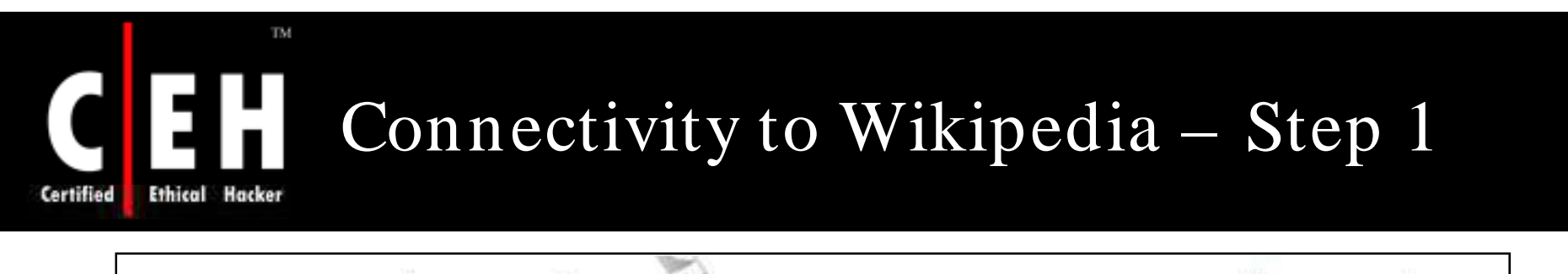

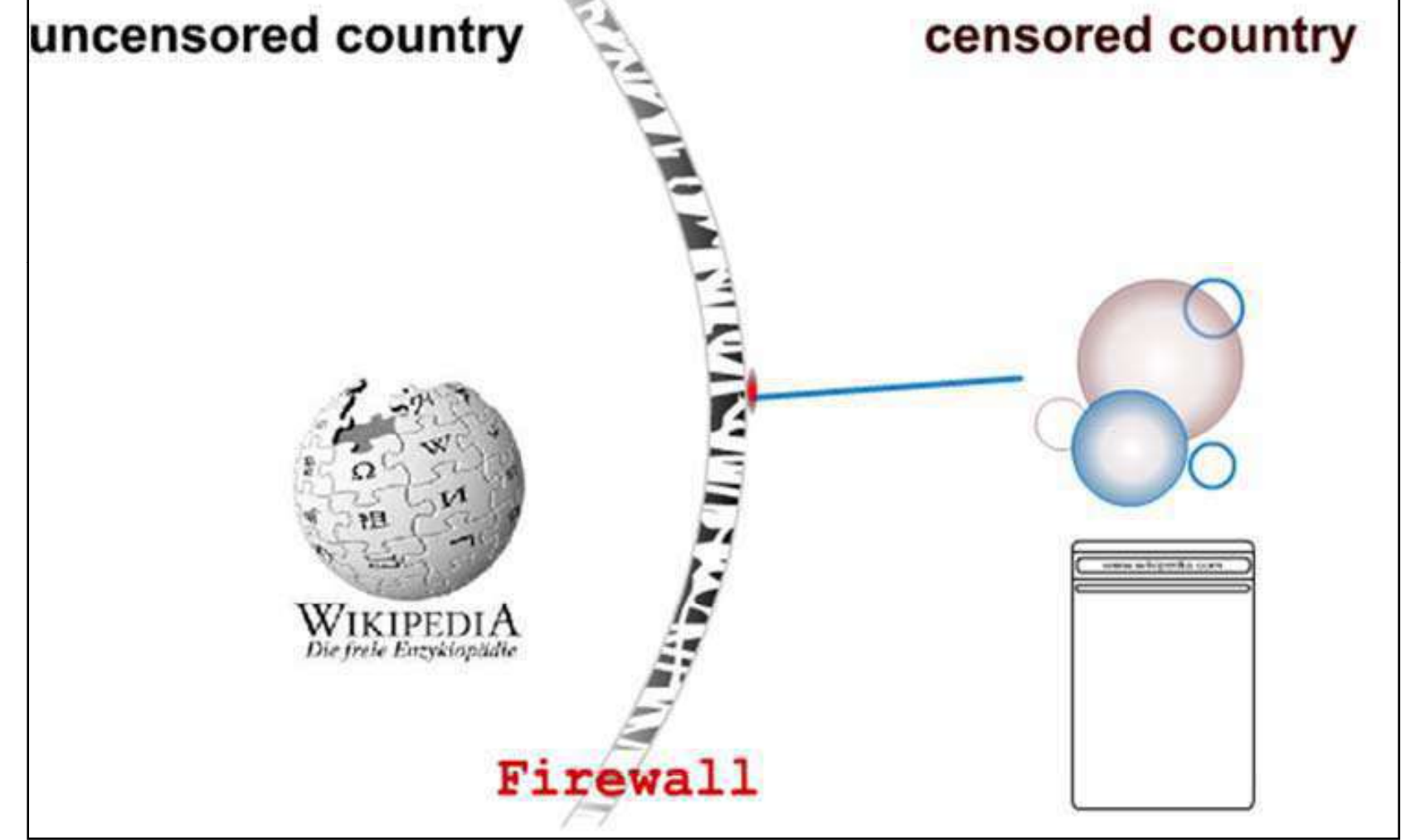

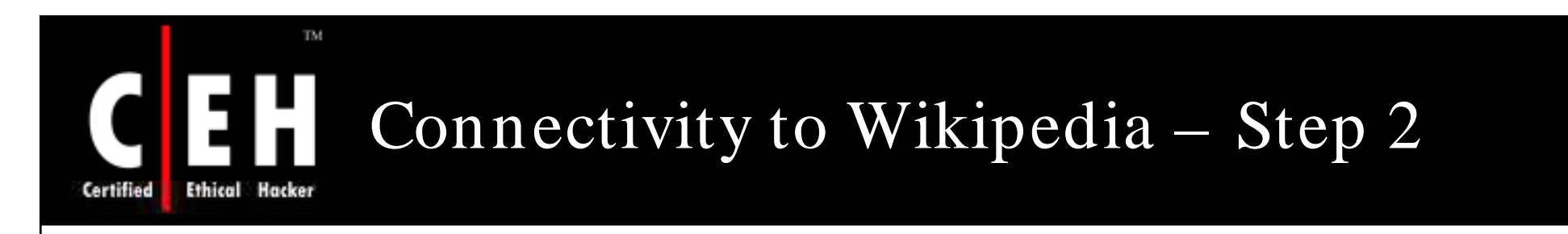

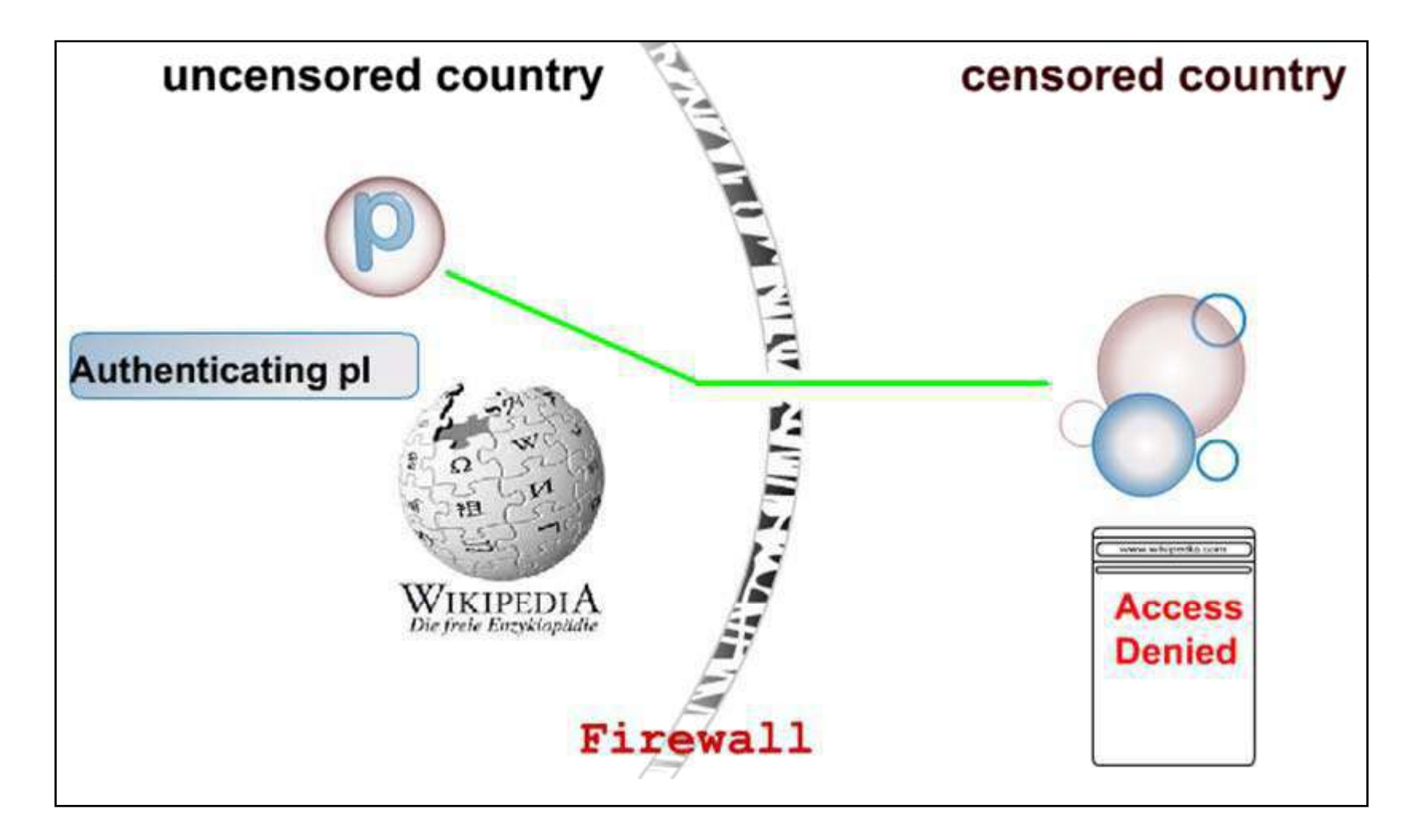

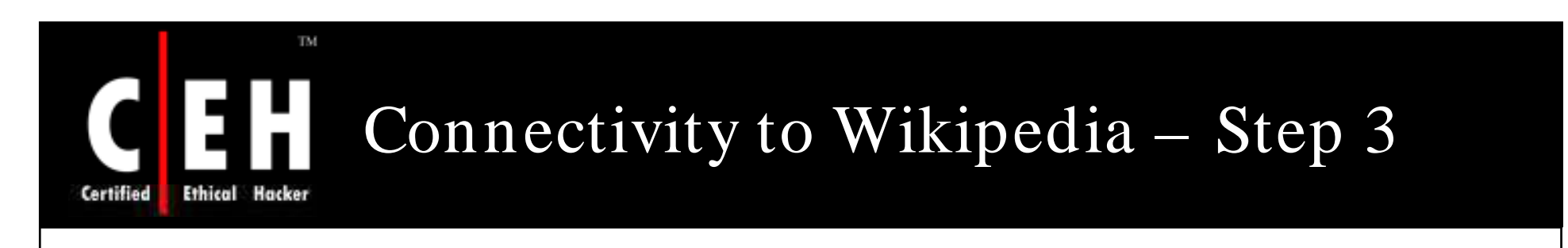

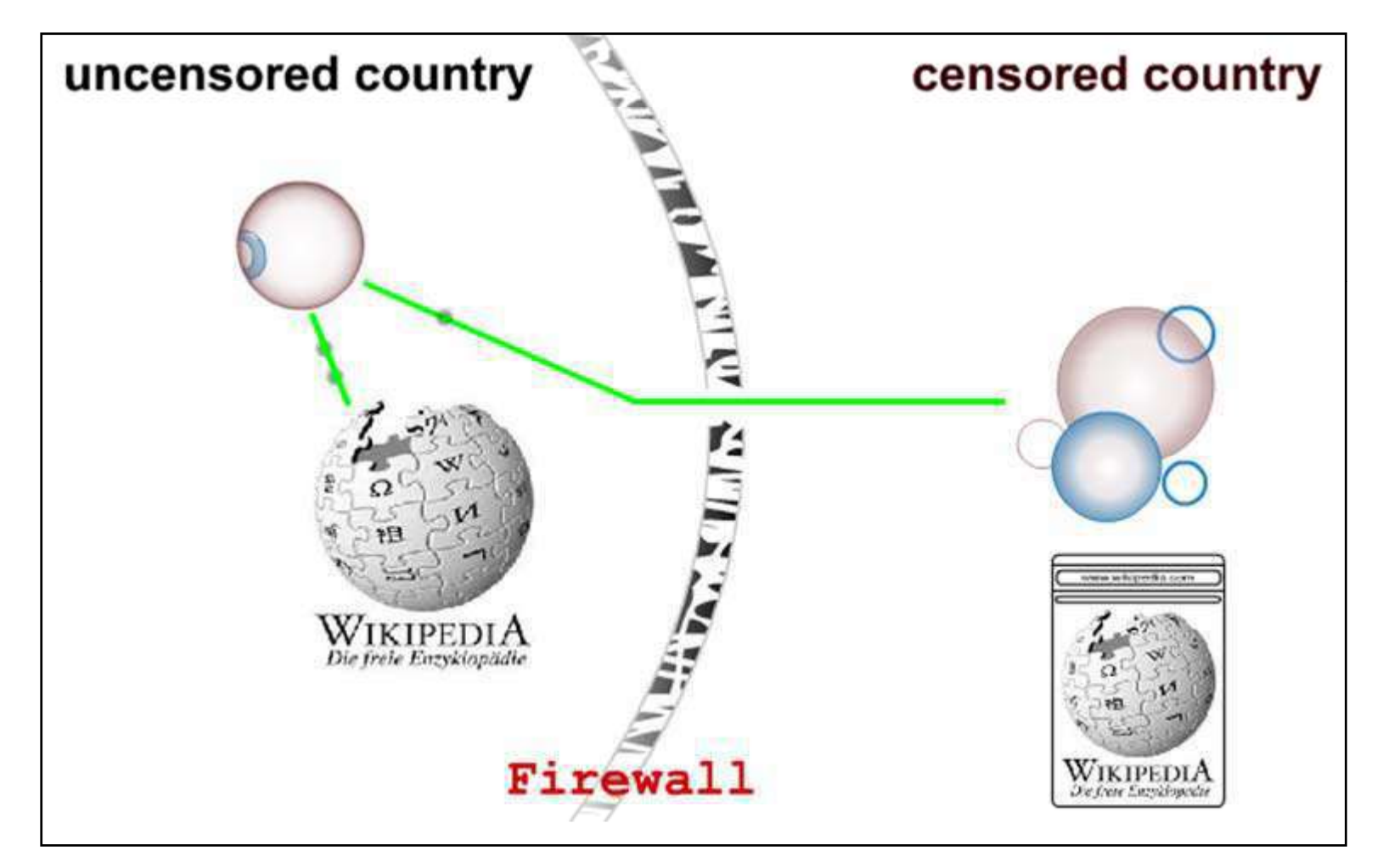

### Bloggers Write Text Backwards to Bypass Web Filters in China Certified

Bloggers and journalists in China are using a novel approach to bypass Internet filters in their country – they write backwards or from right to left

The content therefore remains readable by human beings but defeats the web filtering software

China is known to implement 'packet filtering' – a technique that detects TCP packets containing controversial keywords like Tibet, Democracy, Tiananmen, etc

To dodge these censors, Internet writers in China are writing backwards when posting to web forums and blogs

They do it using this web tool that flips sentences to read right to left instead of left to right, and vertically instead of horizontally

> Copyright © by **EC-Council** All Rights Reserved. Reproduction is Strictly Prohibited

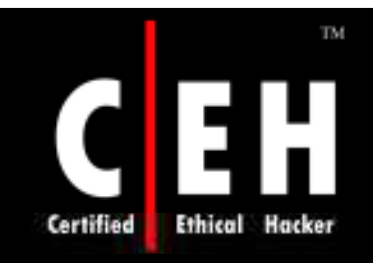

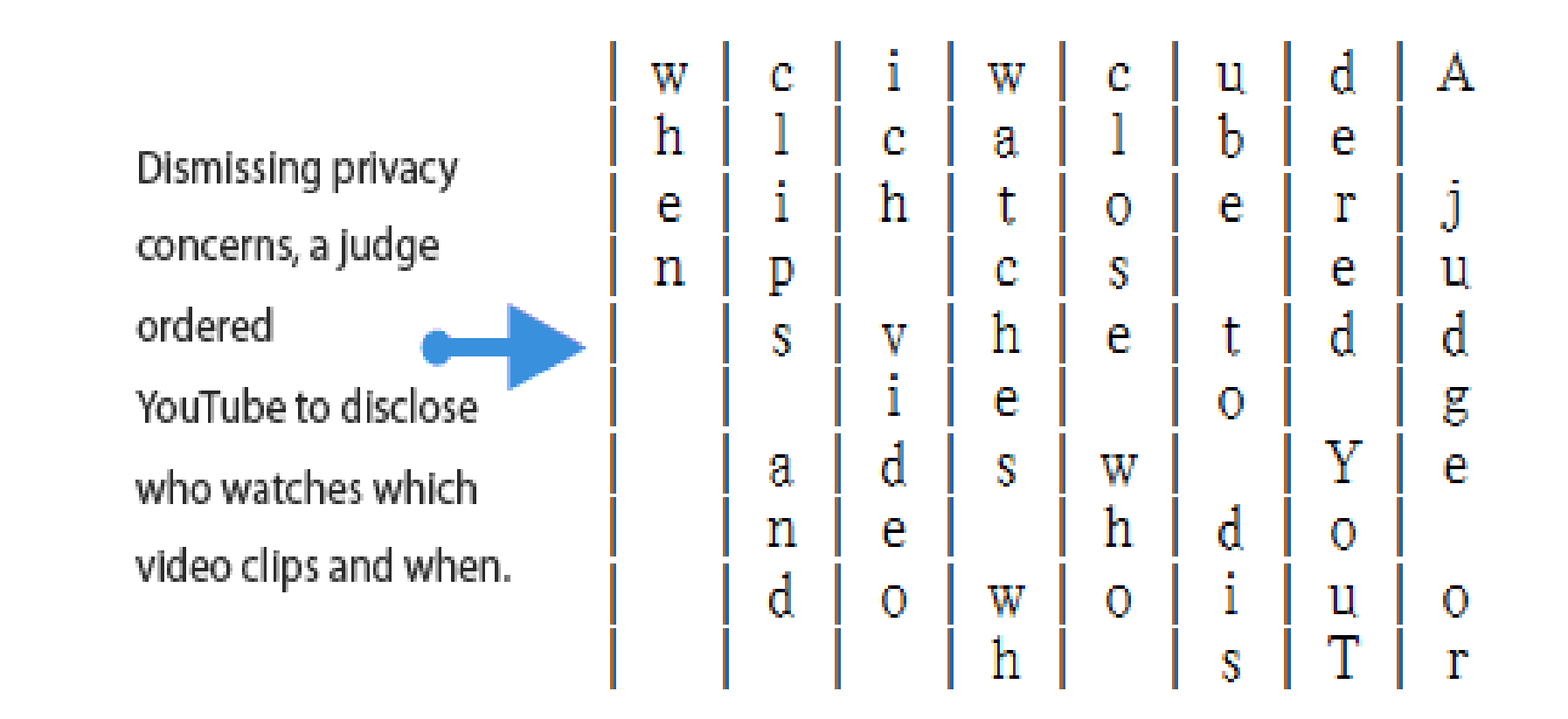

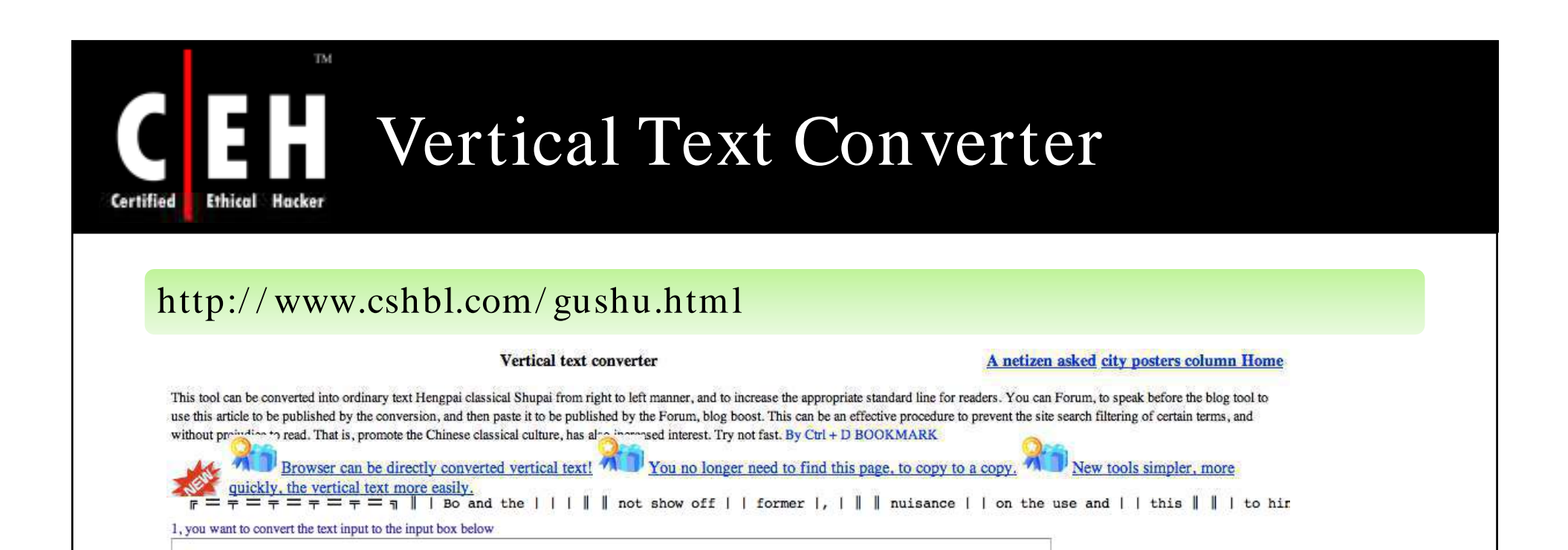

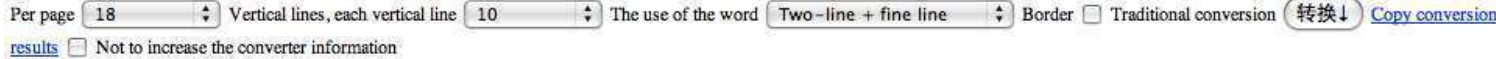

3, the result below, you can copy to the group, the blog to the inside

2, click the button 'conversion'

### TM. How to Check If Your Website Is Blocked In China or Not Certified

"How do I find out if web users in China can access my website at xyz.com?"

If you get a "Packets lost" error or there is a time-out while connecting to your site, chances are that the site is restricted

1. J ust Ping - They have checkpoints inside Hong Kong and Shanghai in China

• http://www.just-ping.com/index.php

2. Watch Mouse - This service too has monitoring stations inside Hong Kong and Shanghai in China

• htp://www.watchmouse.com/en/ping.php

EC-Council

3. Website Pulse - In addition to Hong Kong and Shanghai, Website Pulse conducts website connectivity test from a computer located in Beijing as well

• http://www.websitepulse.com/help/testtools.china-est.html

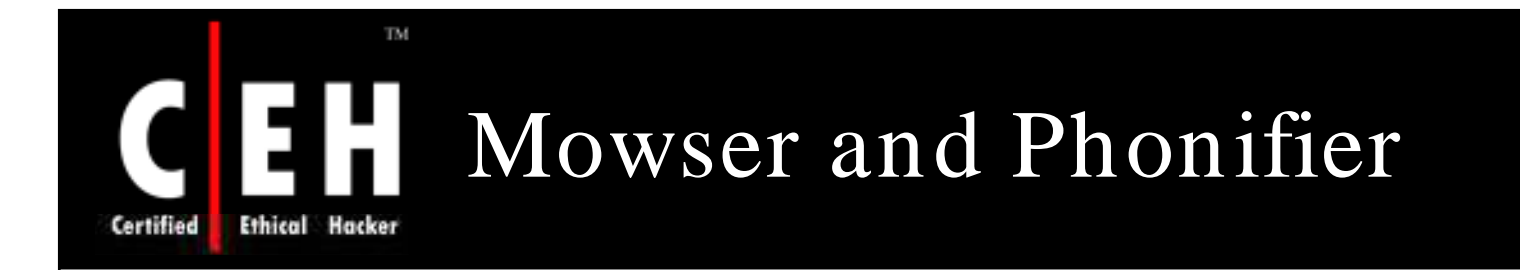

Februaries and an an

Surf the web using Mowser and Phonifier, a new service that is free and converts any website into a mobile phone friendly format

www.mowser.com www.phonifier.com

EC-Council

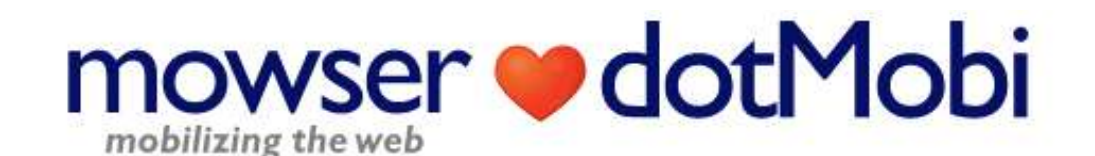

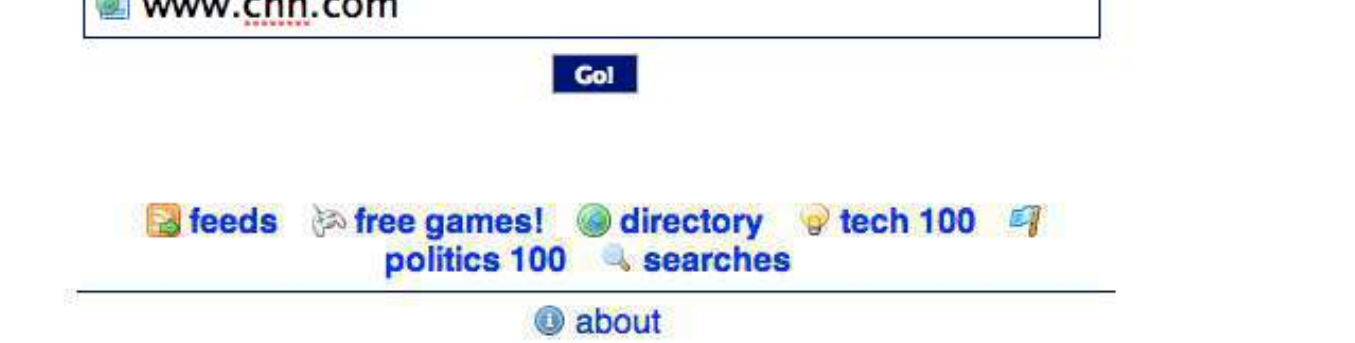

C dotMobi 2007-2008. All rights reserved

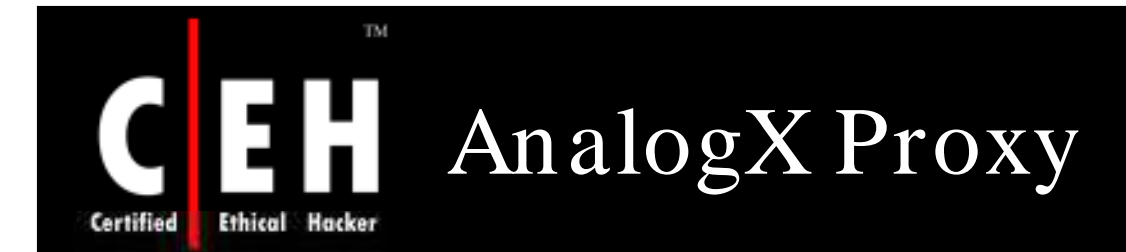

AnalogX Proxy is a small and simple server that allows any other machine on your local network to route it's requests through a central machine

Supports HTTP (web), HTTPS (secure web), POP3 (receive mail), SMTP (send mail), NNTP (newsgroups), FTP (file transfer), and Socks4/ 4a and partial Socks5 (no UDP) protocols

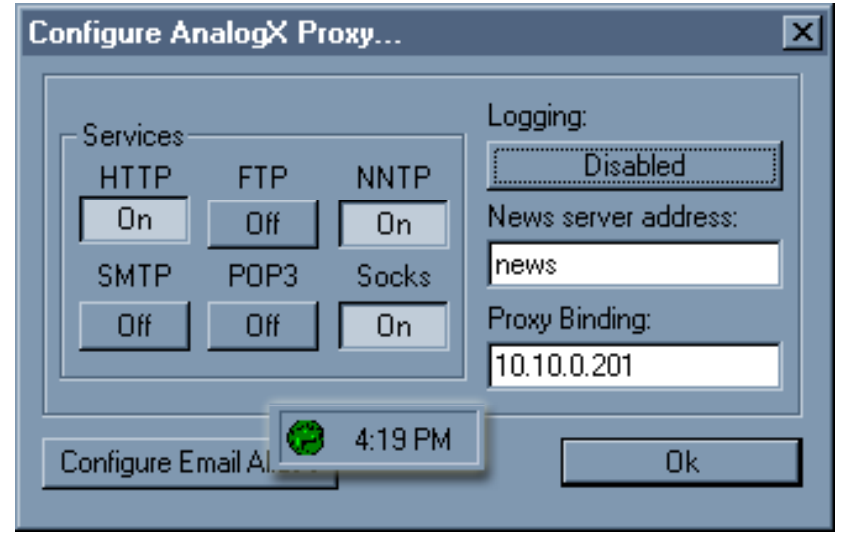

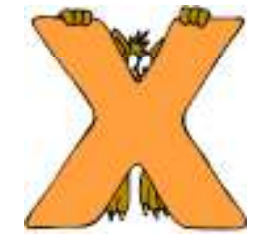

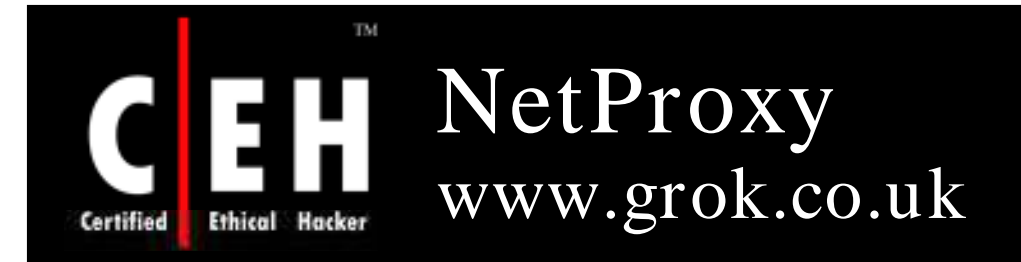

NetProxy is a secure, reliable, and highly cost-effective method of providing simultaneous Internet access to multiple network users with only one Internet connection of almost any type

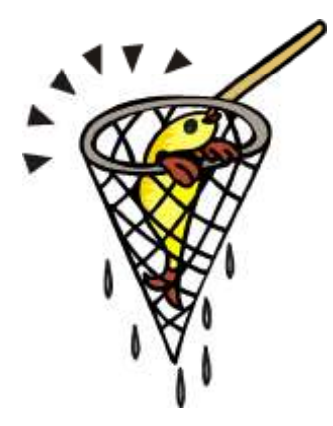

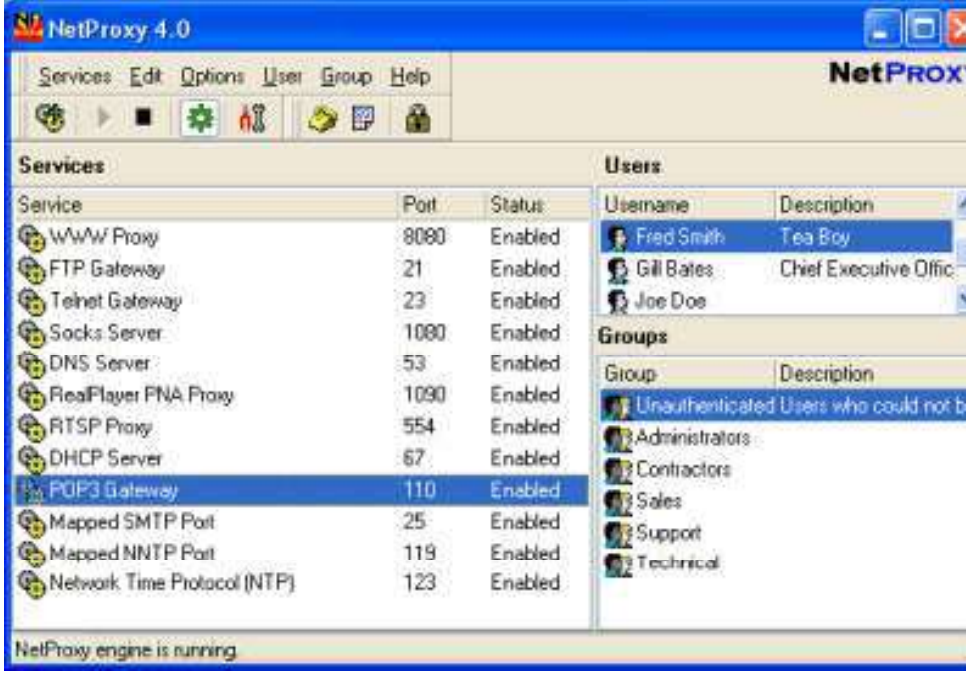

EC-Council

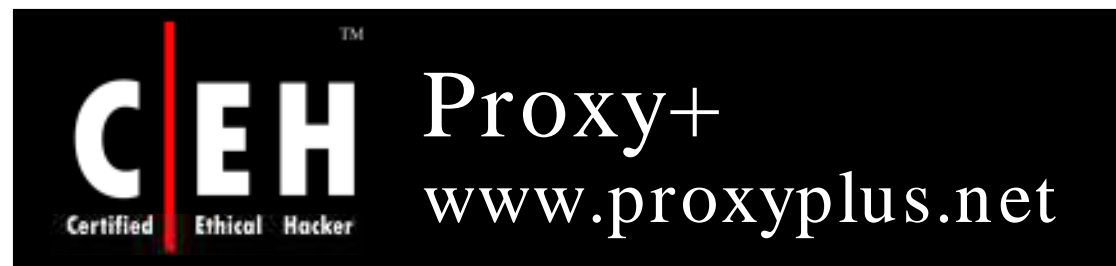

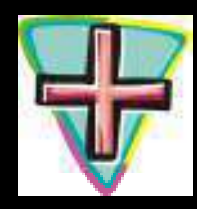

### Proxy+ works as firewall proxy server and mail server

#### Features:

- Separates the LAN from the Internet to protect from attacks
- Insecure interfaces (connected to the internet) are detected automatically
- Cache increases speed of data retrieval and enables the use of data even if a connection is not established
- Sends and receives mail for many Internet mail boxes at one time using the POP3 protocol
- Full SMTP mail server for one or more domains
- Option for leaving messages on POP3 server

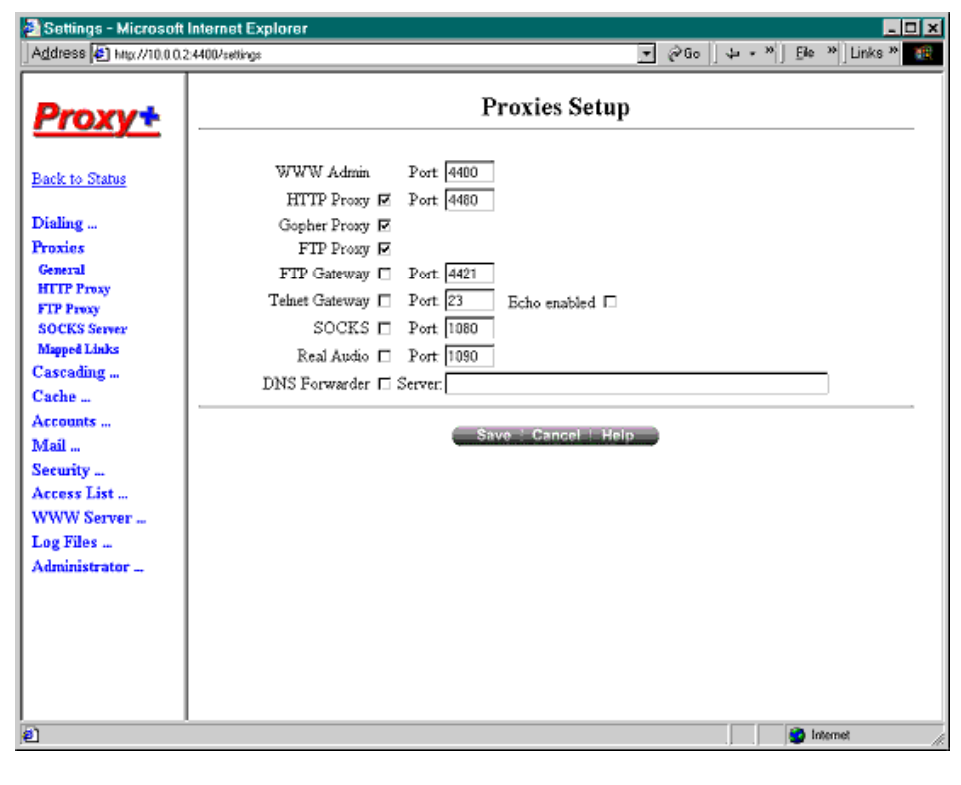

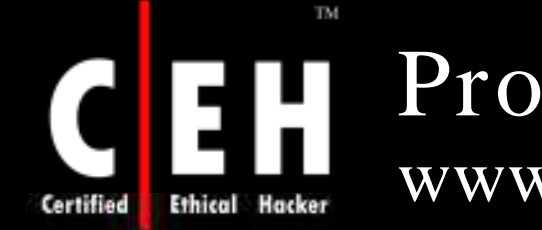

### ProxySwitcher Lite www.proxyswitcher.com

ProxySwitcher Lite is a handy tool to quickly switch between different proxy servers while surfing the Internet

### Features:

Change proxy settings on the fly

Automatic proxy server switching for anonymous surfing

Works with Internet Explorer, Firefox, Opera, and others

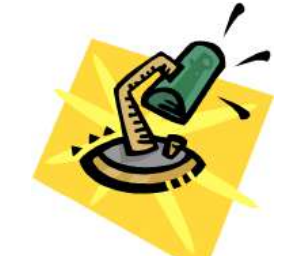

Flexible proxy list management

Proxy server availability testing

Anonymous proxy server list download

EC-Council

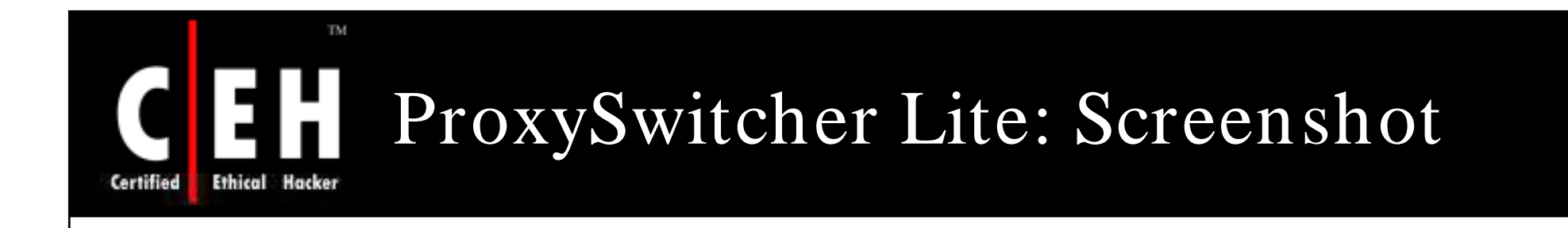

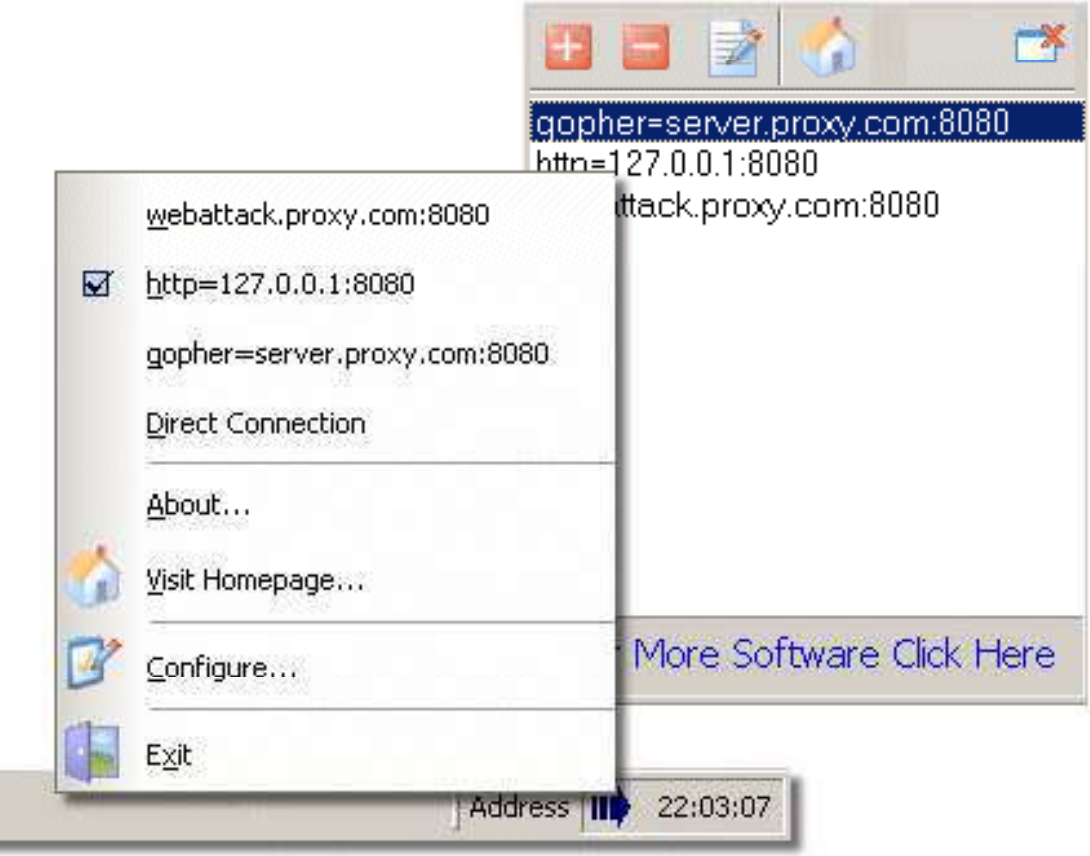

Copyright © by EC-Council All Rights Reserved. Reproduction is Strictly Prohibited
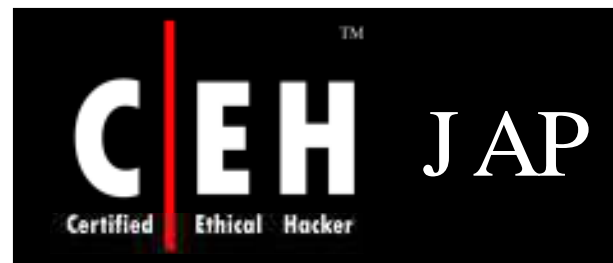

J AP enables anonymous web surfing with any browser through the use of integrated proxy services that hide your real IP address

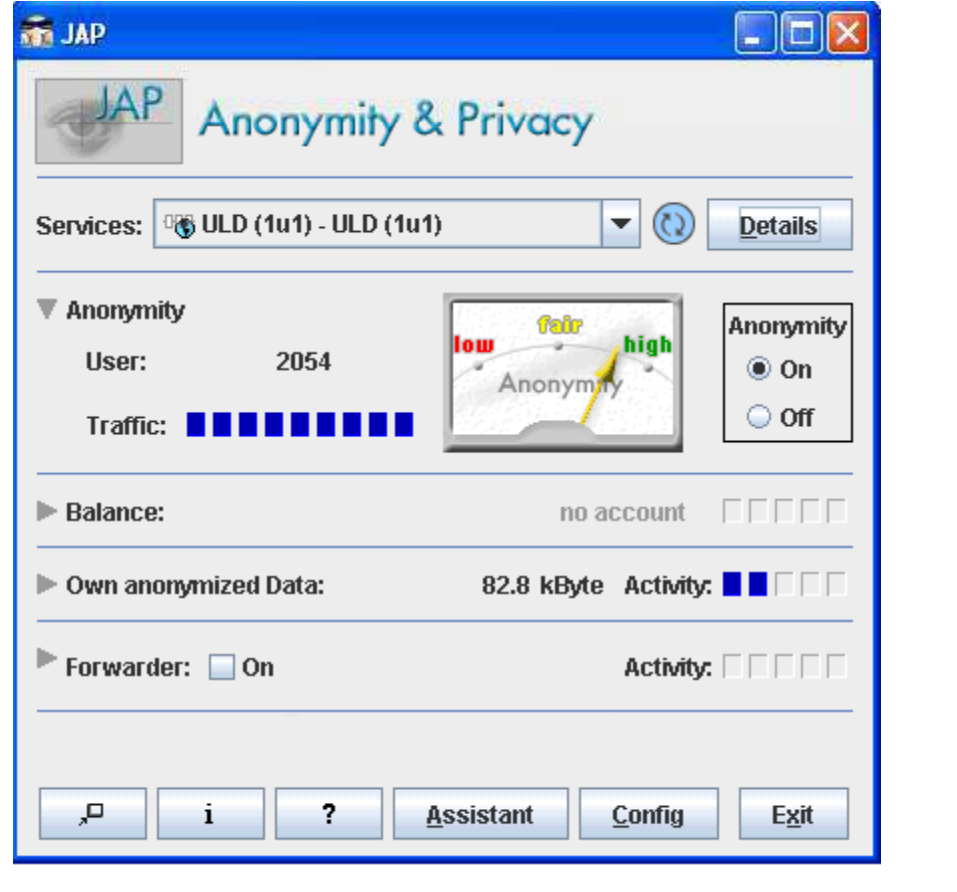

EC-Council

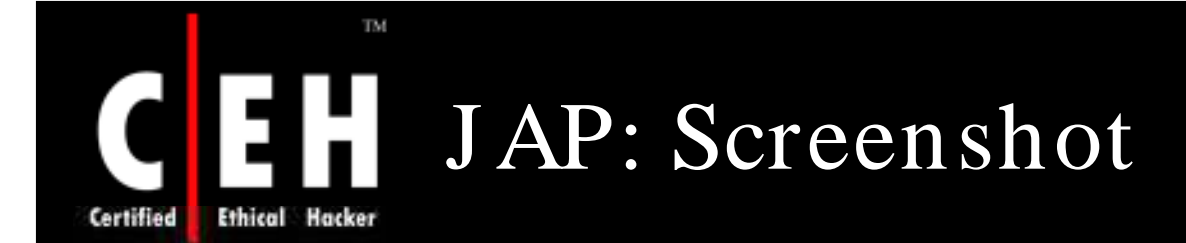

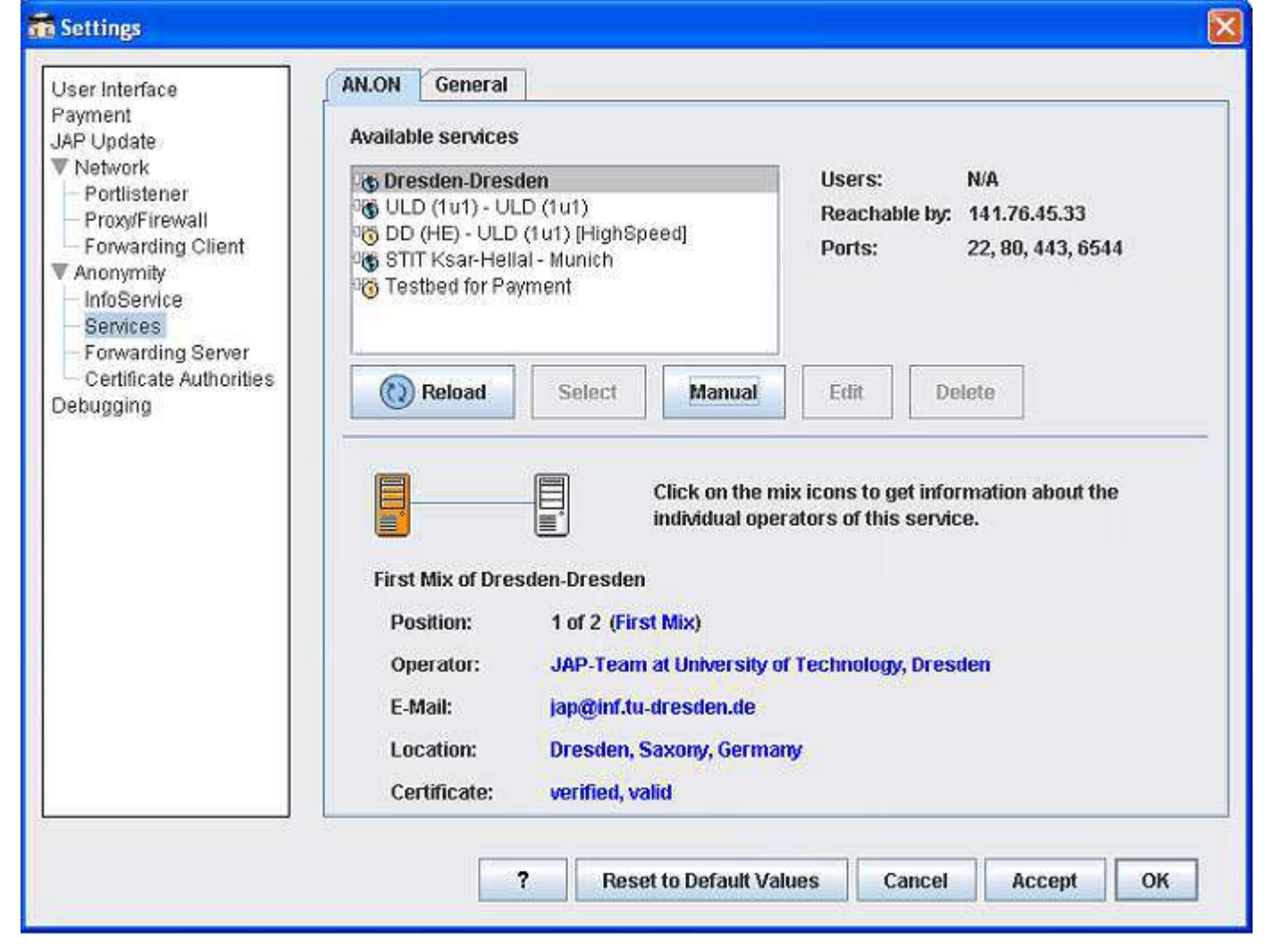

EC-Council

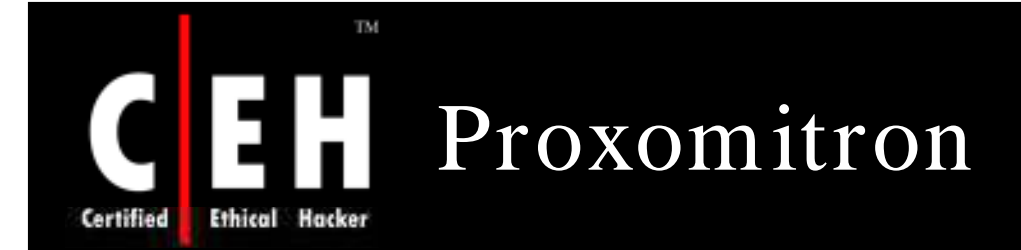

Proxomitron is a flexible HTTP web filtering proxy that enables to filter web content in any browser

This program runs as a local proxy server and needs to configure browser to use a local host at port 8080 in order to activate filtering

Proxomitron allows you to remove and replace ad banners, Java scripts, offsite images, Flash animations, background images, frames, and many other page elements

HTTP headers can be added, deleted, or changed

Proxomitron filters can be customized and edited as per needs

Copyright © by EC-Council All Rights Reserved. Reproduction is Strictly Prohibited

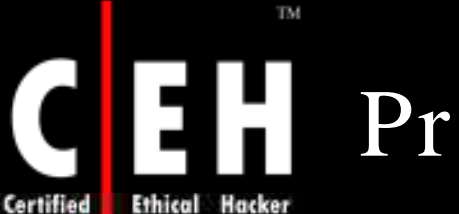

# Proxomitron: Screenshots

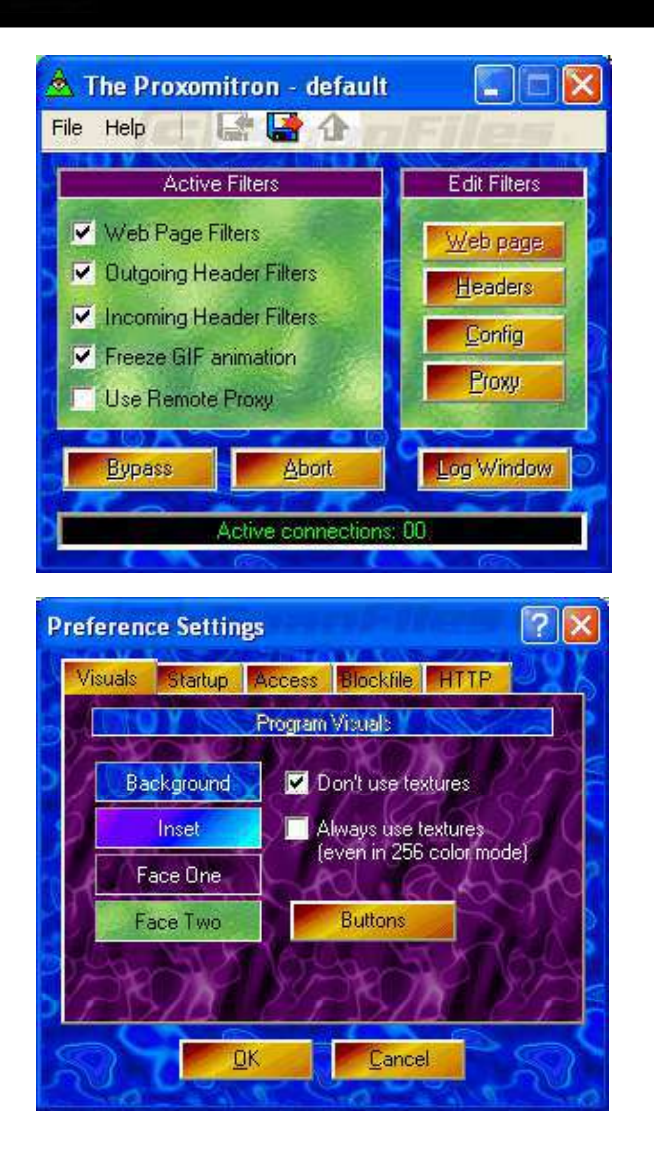

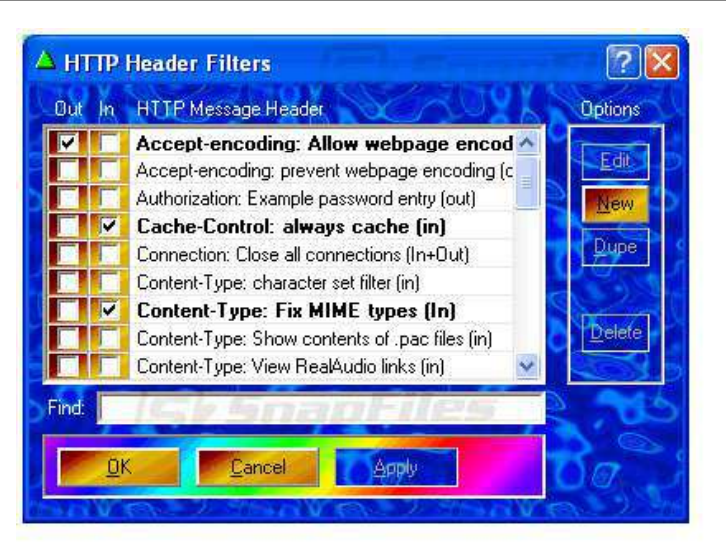

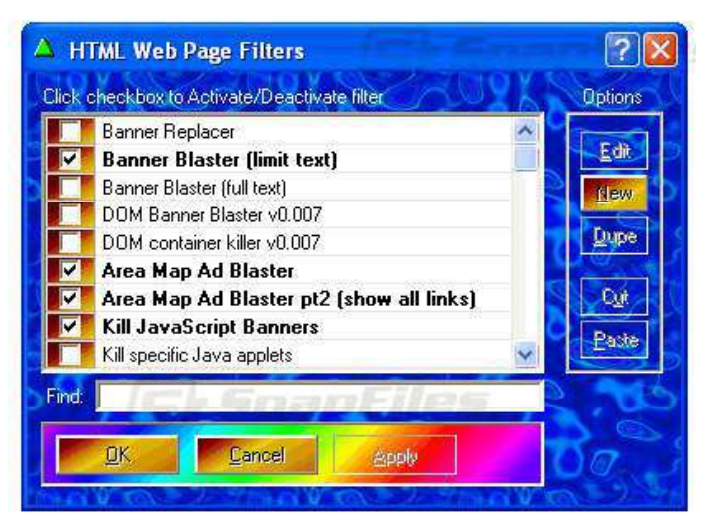

Copyright © by EC-Council All Rights Reserved. Reproduction is Strictly Prohibited

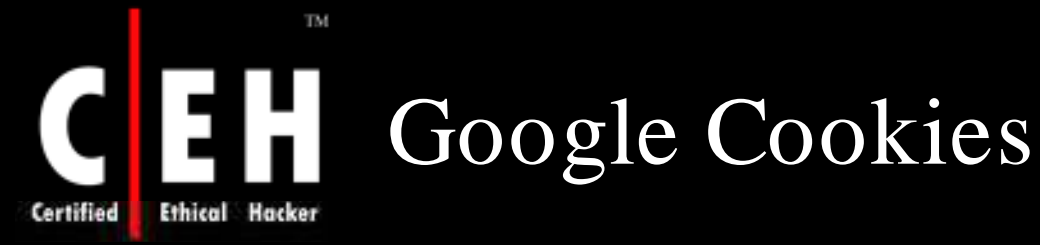

**"Google builds up a detailed profile of your** search terms over many years. Google probably knew when you last thought you were pregnant, what diseases your children have had, and who your divorce lawver is." BBC technology commentator Bill Thompson

G-Zapper helps you stay anonymous while searching Google by deleting or blocking the Google cookie that tracks your preferences and search history

*This is w hat Google's log m ight look like w hen you search for "cars""*

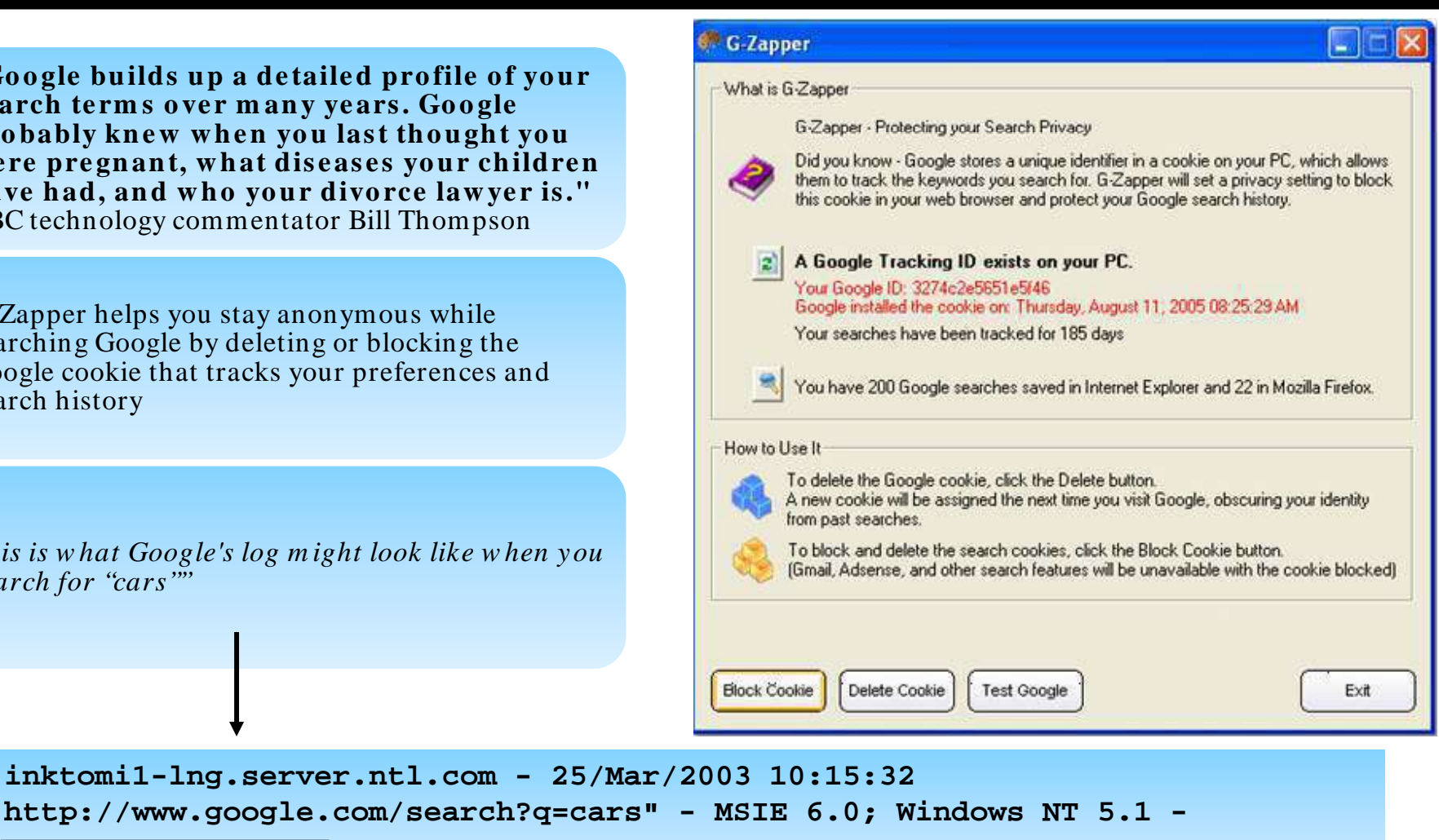

**740674ce2123e969 example 2006 FRIVACY COOKIE** 

EC-Council

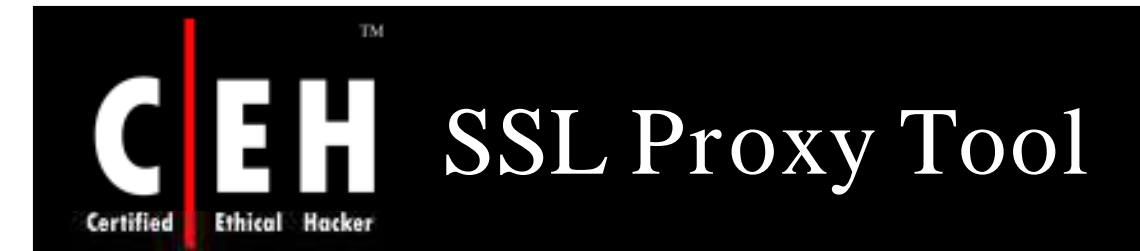

SSLproxy is a transparent proxy that can translate between encrypted and unencrypted data transport on socket connections

It also has a non-transparent mode for automatic encryption-detection on netbios

When should I use SSLProxy?

- Let's say you want to launch an attackon a remote server which has SSL installed
- The exploits you send will becaught by the IDS and you want to mask this detection
- Run SSI proxy on your machine and tunnel all the exploits through this proxy, which will use SSL to transmit the packets to the remote server blinding the IDS

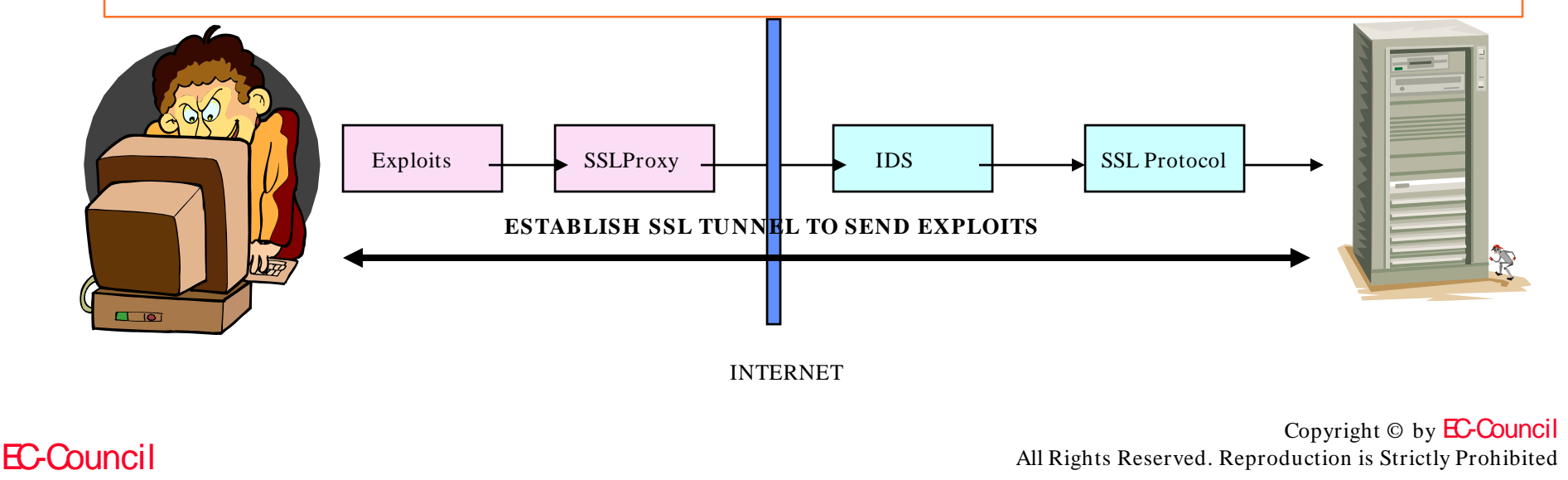

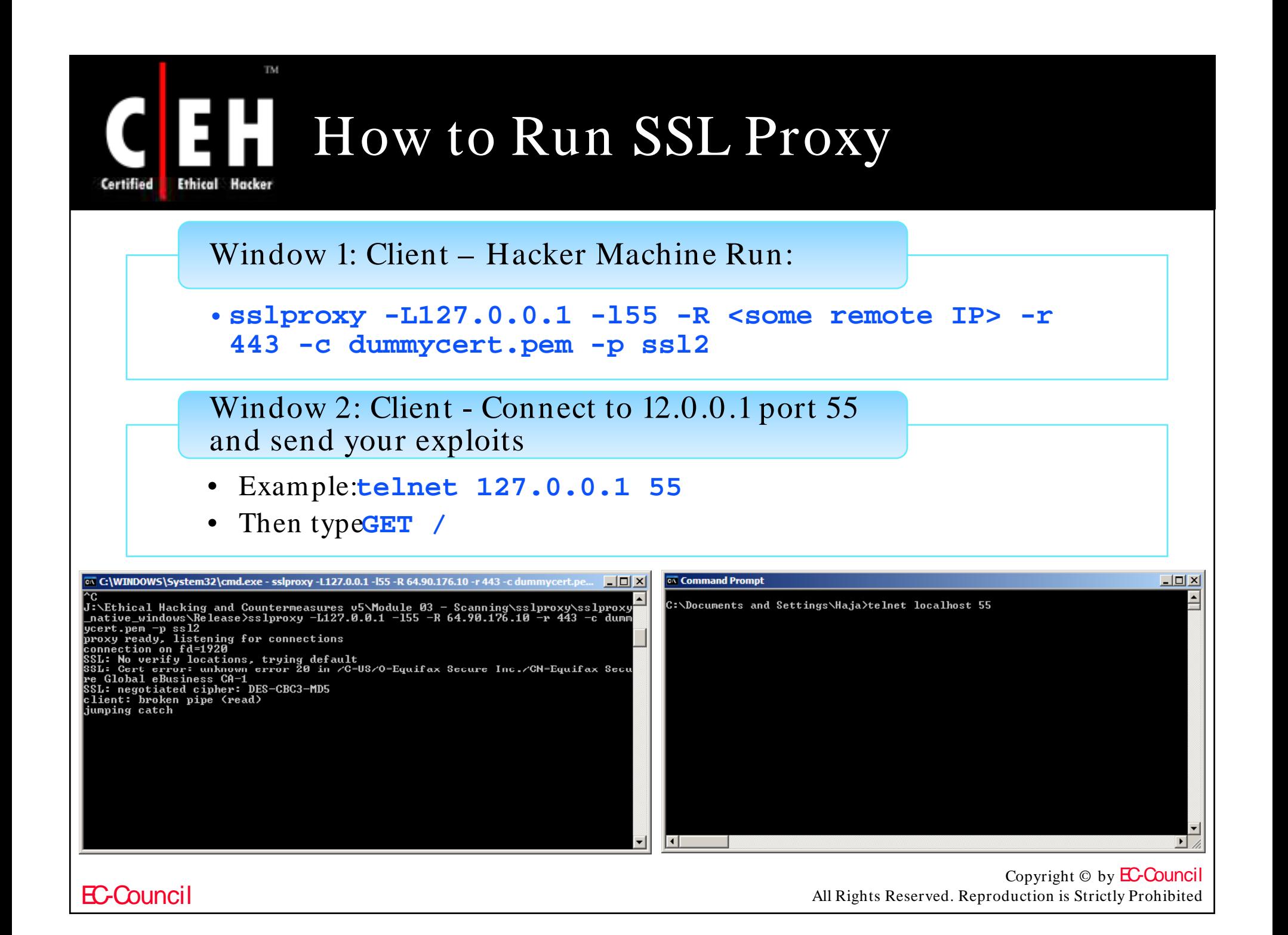

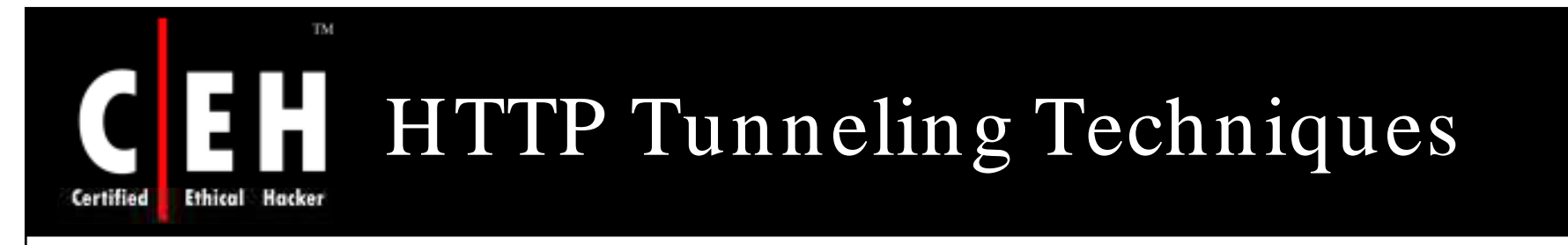

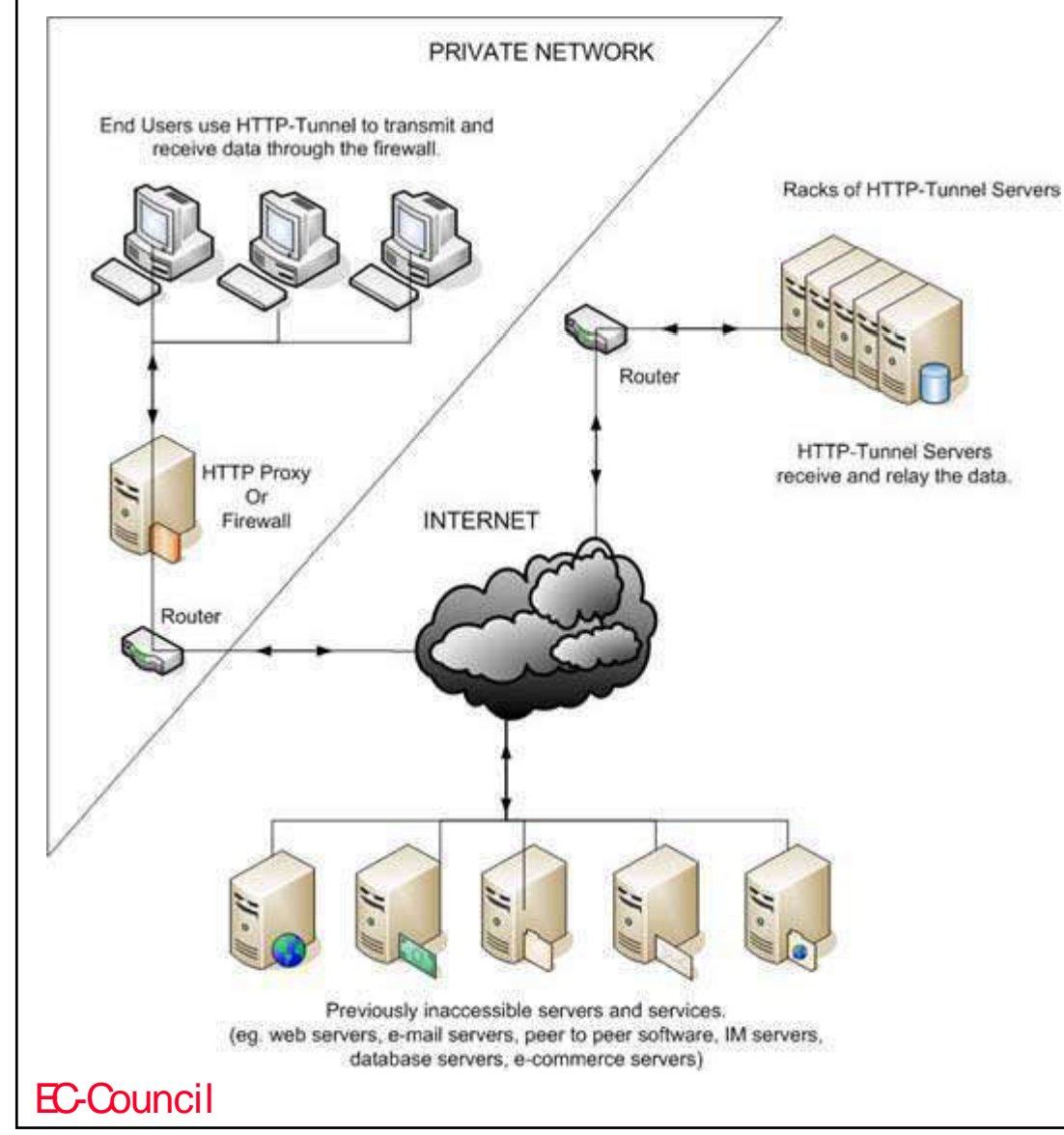

HTTP Tunneling technology allows users to perform various Internet tasks despite the restrictions imposed by firewalls

This is made possible by sending data through HTTP (port 80)

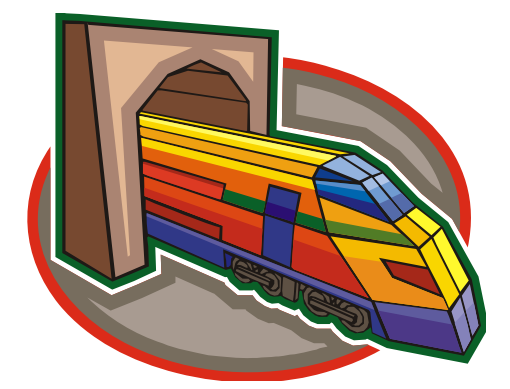

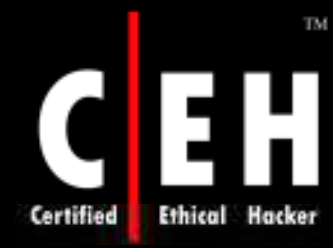

# Why Do I Need HTTP Tunneling

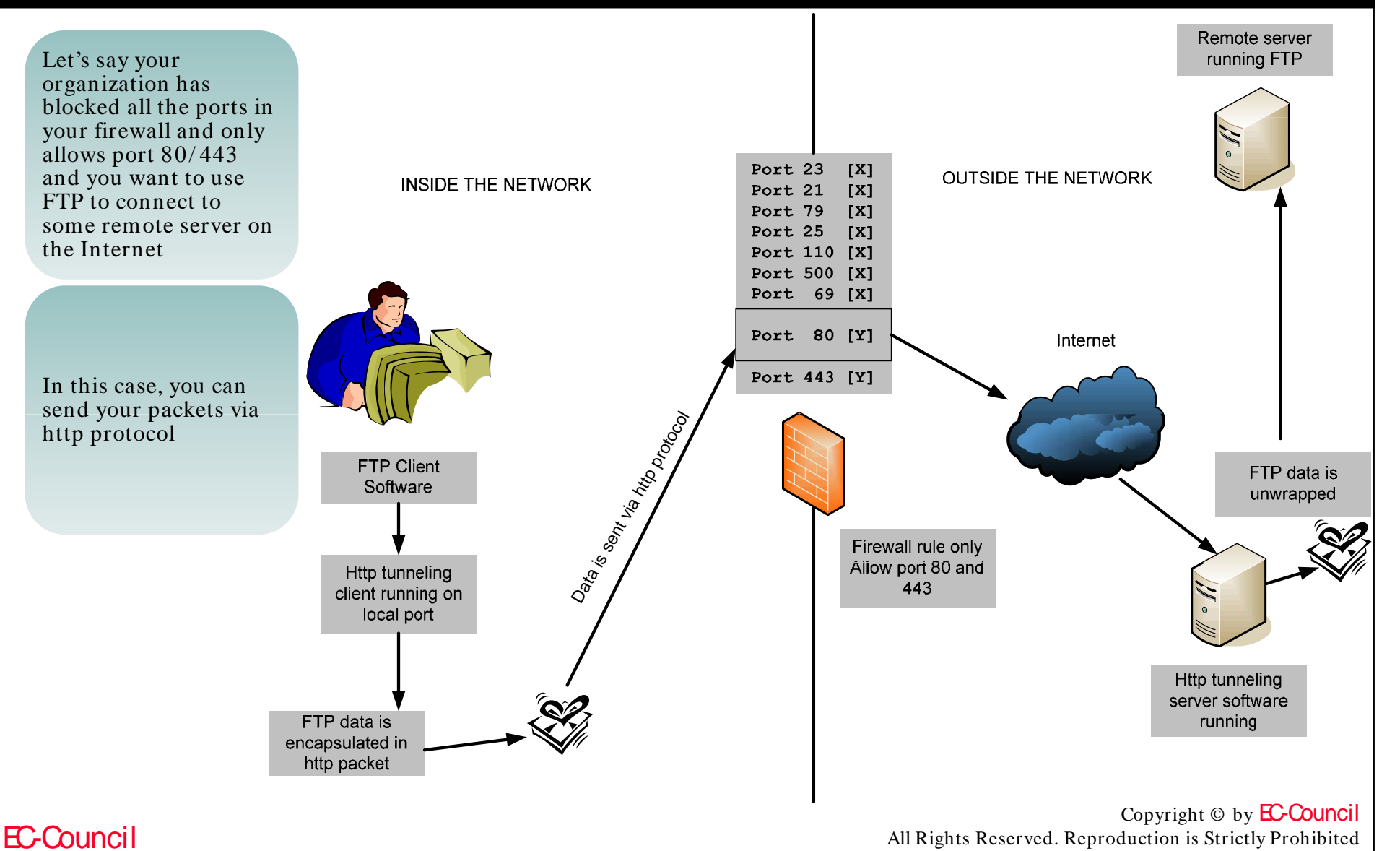

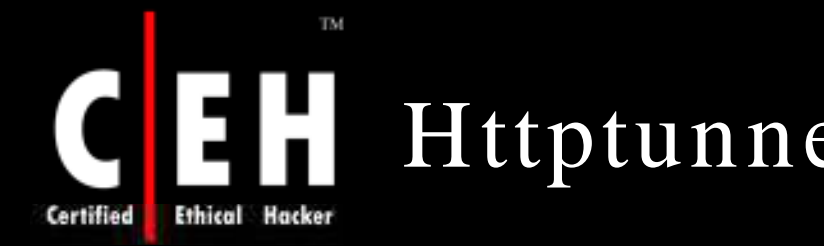

# Httptunnel for Windows

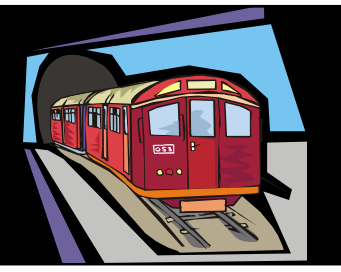

httptunnel creates a bidirectional virtual data connection tunnelled in HTTP requests. The HTTP requests can be sent via an HTTP proxy if so desired

This can be useful for users behind restrictive firewalls

If WWW access is allowed through an HTTP proxy, it is possible to use httptunnel and, say, telnet or PPP to connect to a computer outside the firewall

On the server you must run hts. If I wanted to have port 80 (http) redirect all traffic to port 23 (telnet) then it would go something like:

**hts -F server.test.com:23 80**

On the client you would run htc. If you are going through a proxy, the -P option is **n e e de d o the rw ise o m it it.**

**htc -P proxy.corp.com:80 -F 22 server.test.com:80**

Then telnet localhost and it will redirect the traffic out to port 80 on the proxy server and on to port 80 of the server, then to port 23.

> Copyright © by EC-Council All Rights Reserved. Reproduction is Strictly Prohibited

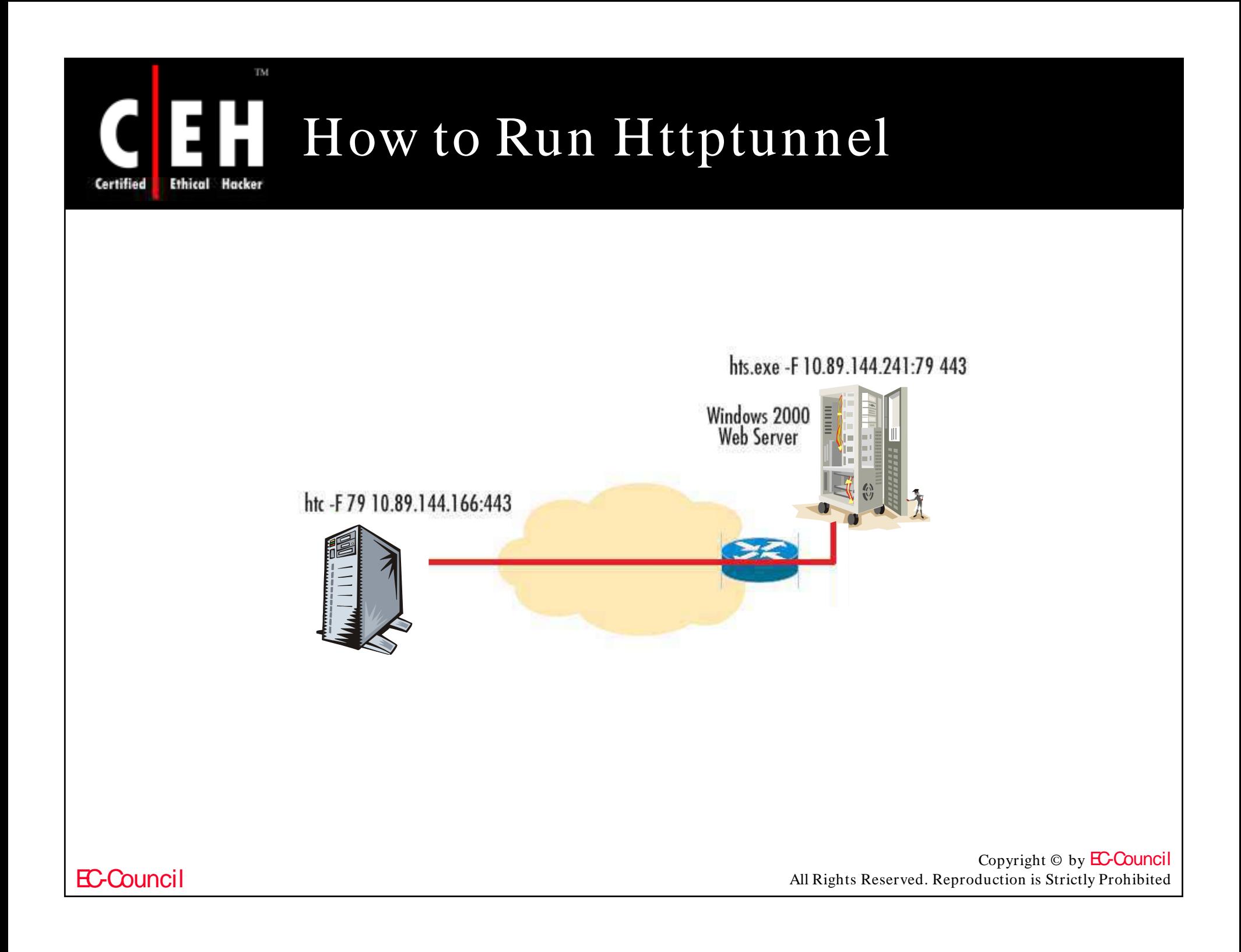

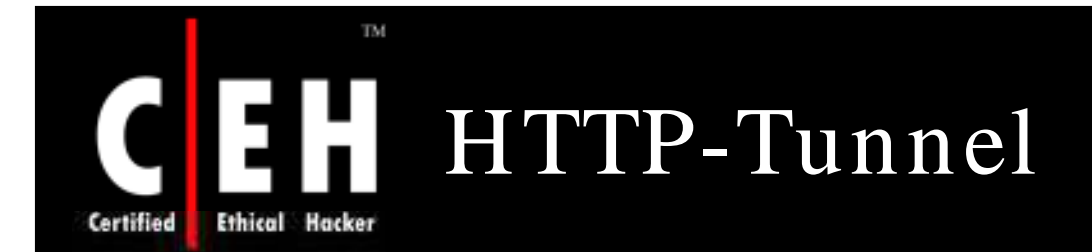

HTTP-Tunnel acts as a socks server allowing you to use your Internet applications safely despite restrictive firewalls and gives you an extra layer of protection against hackers, spyware, and ID theft's

### Features:

- Bypasses any firewall
- Secures Internet browsing
- Can use favorite programs without being monitored
- Has extra security for online transactions
- Encrypts all your Internet traffic
- Visits sites that were previously blocked
- Prevents 3rd party monitoring or regulation of your Internet browsing and downloads
- Usesyour favorite applications previously blocked
- Hides your IP address

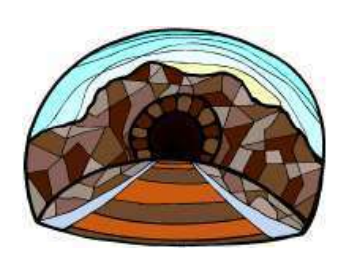

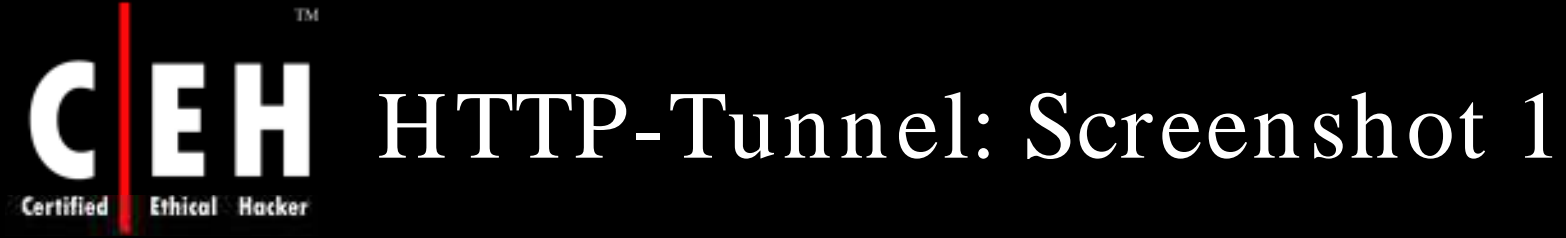

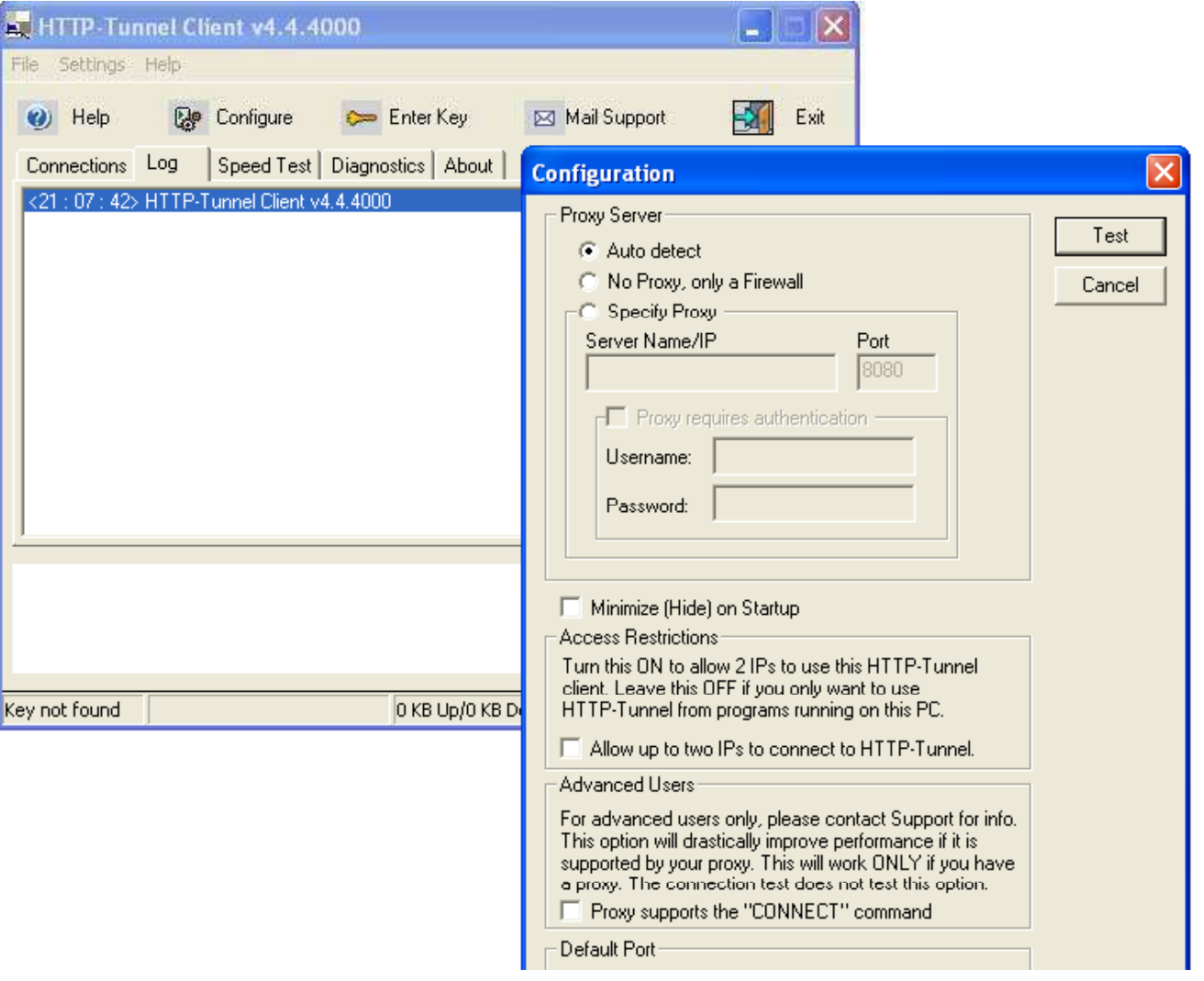

EC-Council

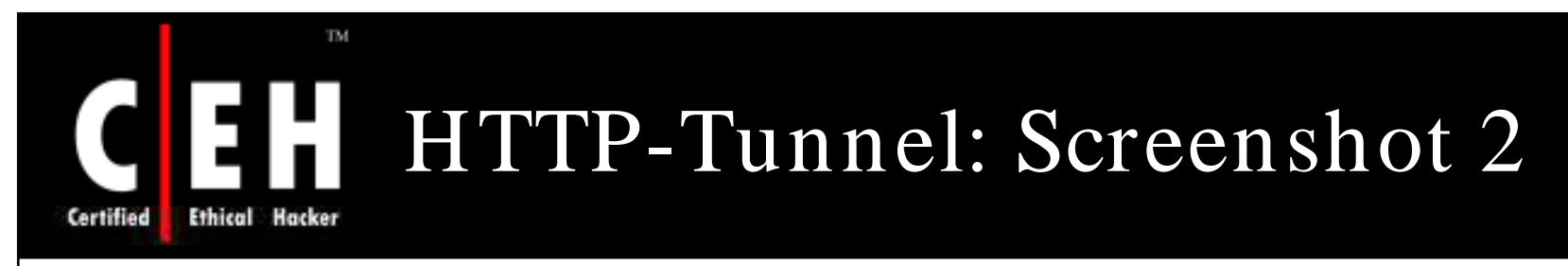

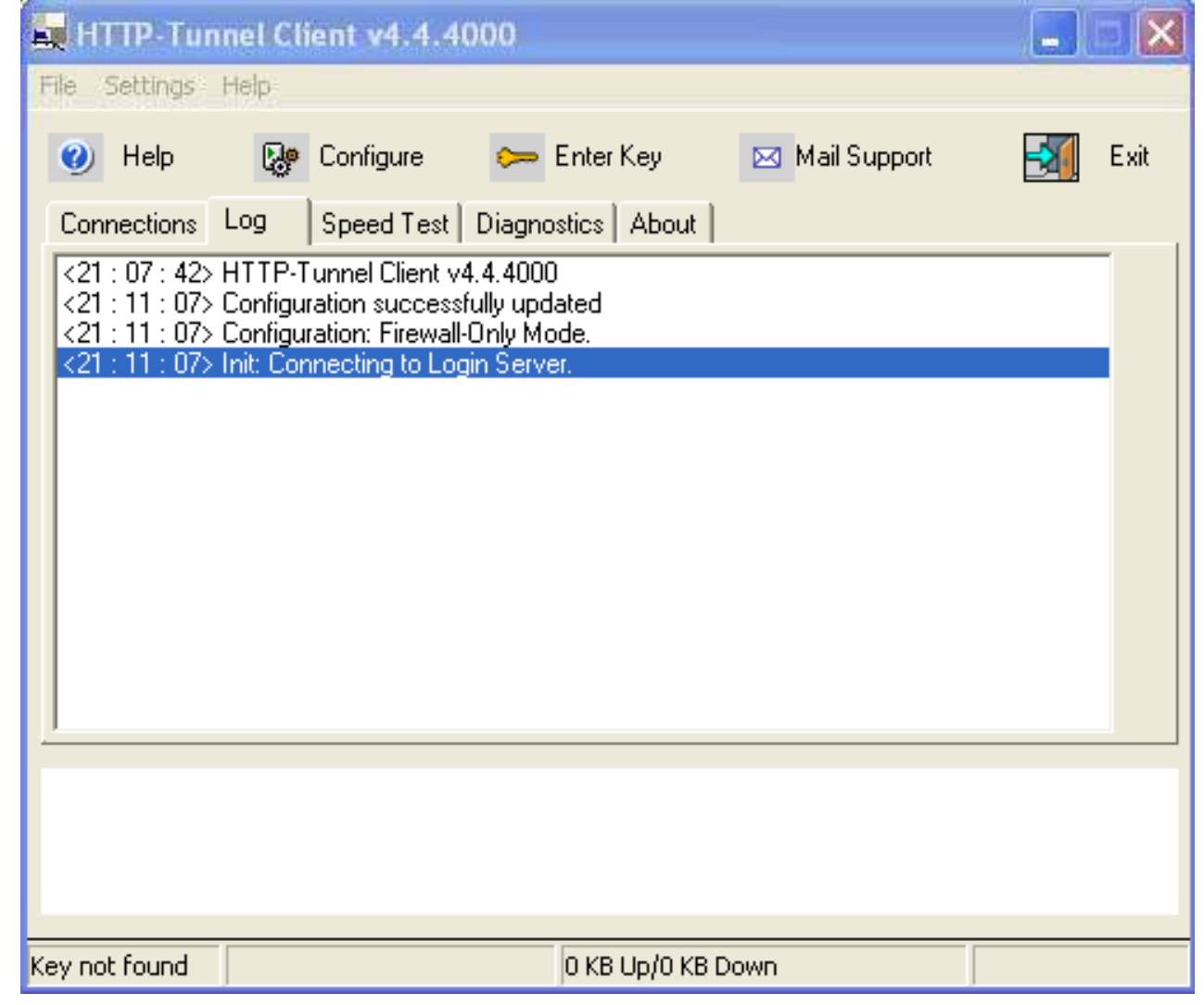

EC-Council

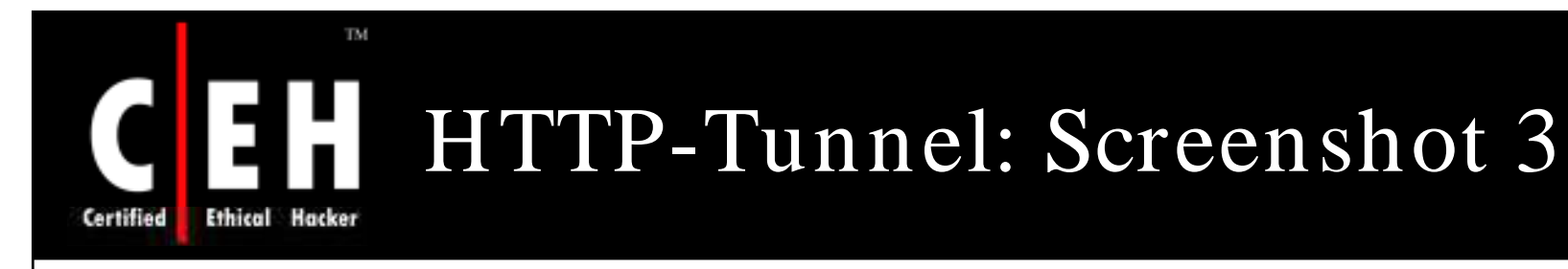

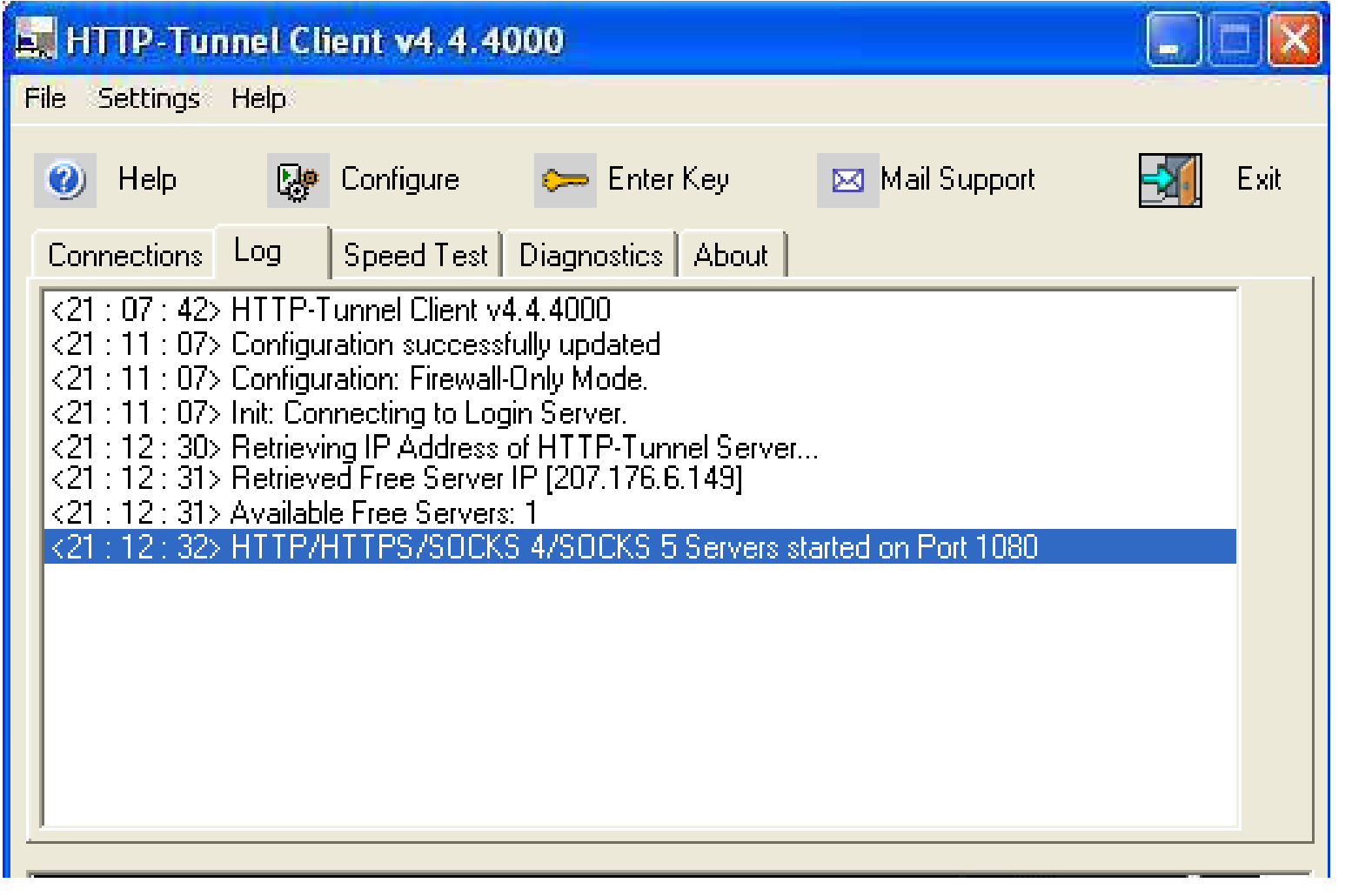

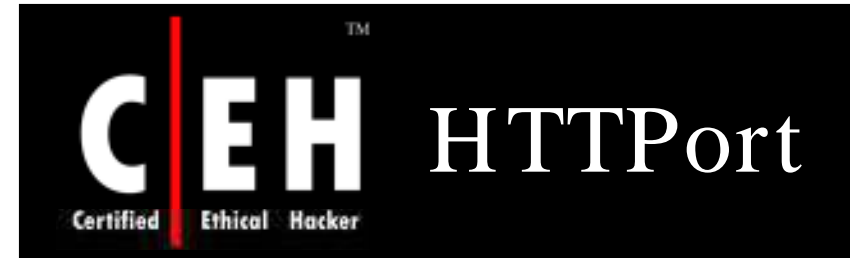

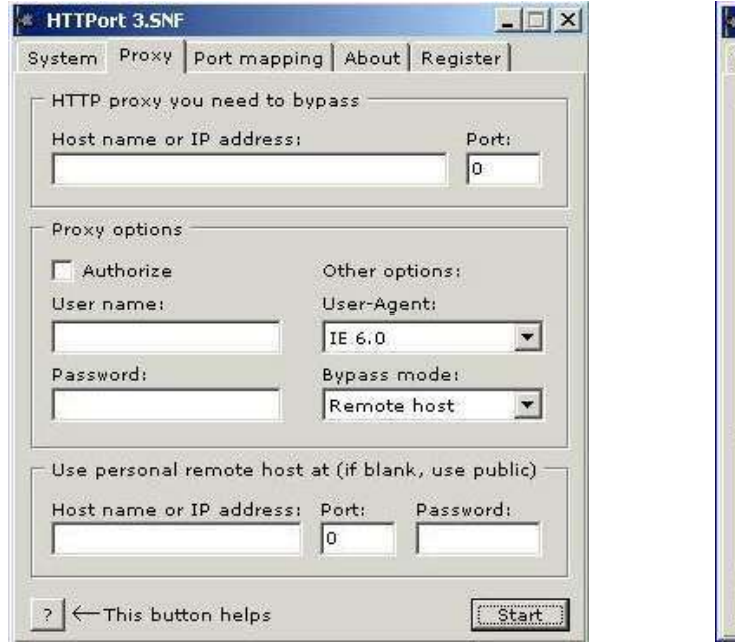

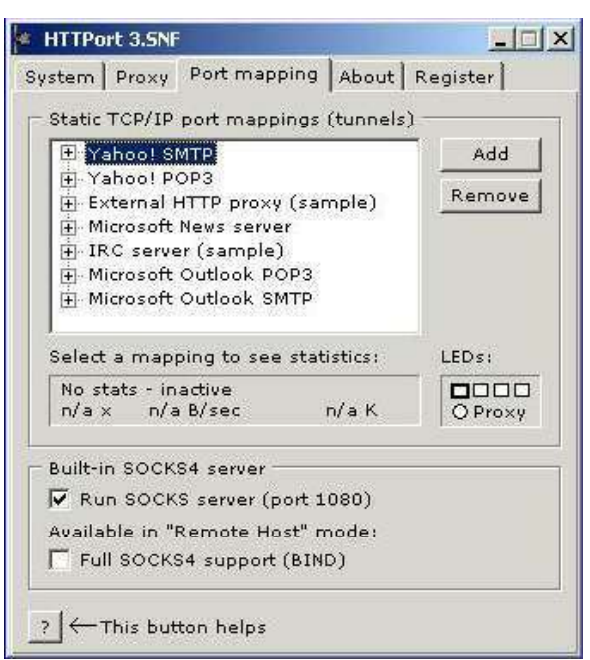

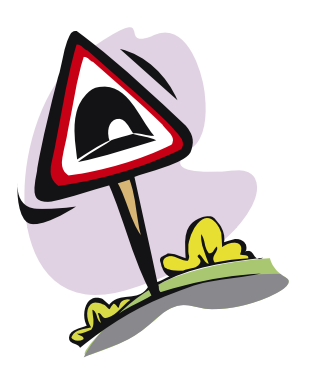

HTTP ort ( client) and HTTH ost (server) are free tools which can be used to tunnel any TCP traffic through HTTP protocol

Visit http:/ / www.htthost.com for more information

It is a free open source tool. Source code is available on the Internet

Copyright  $\odot$  by **EC-Council** All Rights Reserved. Reproduction is Strictly Prohibited

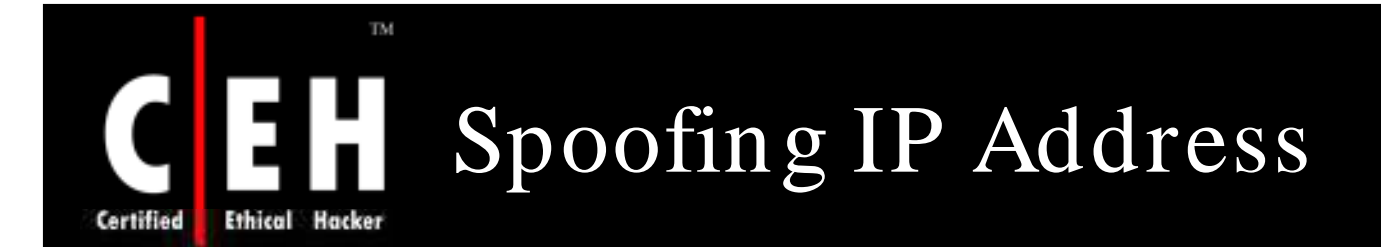

IP Spoofing is when an attacker changes his IP address so that he/ she appears to be someone else

When the victim replies back to the address, it goes back to the spoofed address and not to the attacker's real address

You will not be able to complete the three-way handshake and open a successful TCP connection by spoofing an IP address

Example: (7.7.7.7 is the spoofed address)

**Hping2 www.eccuni.us -a 7.7.7.7**

#### ox C:\WINDOWS\System32\cmd.exe

J:\Ethical Hacking and Countermeasures v5\Module 03 - Scanning\Hping2 for Windows<br>s>hping2 www.eccuni.us -I 2 -1 -a 7.7.7.7<br>1. \Device\NPF\_GenericDialupAdapter (Generic dialup adapter)<br>2. \Device\NPF\_{CCA17F4E-51D5-4A9F-91 HPING www.eccuni.us (lo 64.90.188.178): icmp mode set, 28 headers + 0 data bytes RemoteIP=64.90.188.178 RemotePort=0 [send\_ip] sendto: No error J:\Ethical Hacking and Countermeasures v5\Module 03 - Scanning\Hping2 for Window

EC-Council

Copyright  $\odot$  by **EC-Council** All Rights Reserved. Reproduction is Strictly Prohibited

 $-10x$ 

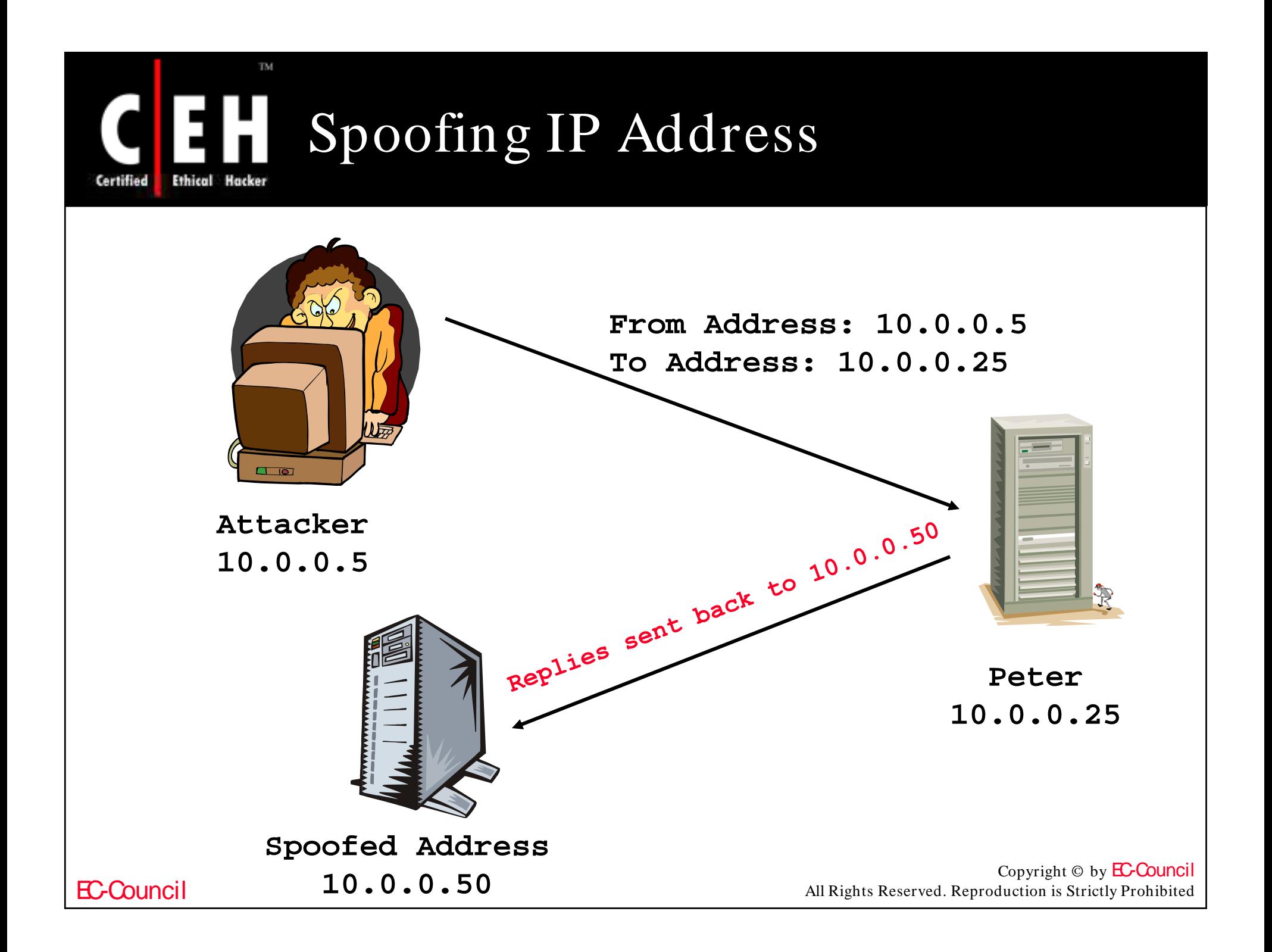

# Spoofing IP Address Using Source Routing Certified

For this technique to work, an attacker must inject himself into the path that traffic would normally take, to get from the destination machine back to the source

Source routing allows you specify the path a packet will take through the Internet

Source routing feature is built into the TCP/ IP protocol suite

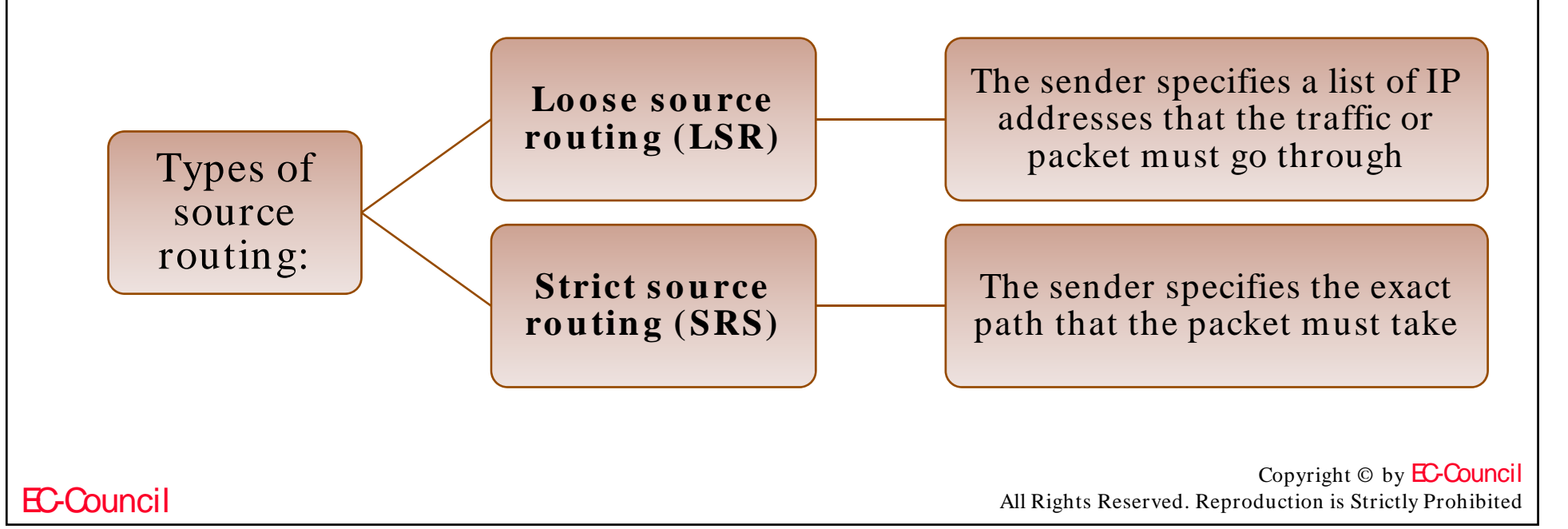

# Spoofing IP Address Using Source Routing (cont'd)

Source routing works by using a 39-byte source route option field in the IP header

You can specify upto 8 IP addresses in this field

An attacker sends a packet to the destination with a spoofed address but specifies loose source routing and puts his IP address in the list

When the recipient responds, the packet goes to the attacker's machine before reaching the spoofed address

> Copyright  $\odot$  by **EC-Council** All Rights Reserved. Reproduction is Strictly Prohibited

Certified

# Spoofing IP Address Using Source Routing (cont'd) Certified For this technique to work, an attacker must inject himself into the path that traffic would normally take to get from the destination machine back to the source **3. Attacker sees the 1. Spoofed packet From Address: 10.0.0.5 reply as it goes back to 10.0.0.5 To Address: 10.0.0.25 2. Replies sent back to: 10.0.0.5 Spoofed Peter Address Attacker 10.0.0.25 10.0.0.510.0.0.50** Copyright © by **EC-Council** EC-Council

All Rights Reserved. Reproduction is Strictly Prohibited

# Source Routing Command Ethical Hacker

TM.

EC-Council

**Certified** 

The command in Windows: •**tracert –j 10 0 0 50 10 0 0 5 –j 10.0.0.50 10.0.0.5**The command in hping2: •**hping2 –G 10.0.0.50 10.0.0.5** Countermeasures • **DISABLE IP SOURCE ROUTING AT TH E ROUTER Ex** Command Prompt  $\Box$ D $\times$ C:\Documents and Settings\Haja>tracert -j 64.90.188.178 www.eccouncil.org Tracing route to www.eccouncil.org [64.90.176.10] over a maximum of 30 hops: Request timed out. Request timed out. 23454528 Request timed out. Request timed out. Request timed out. Request timed out. Request timed out. C:\Documents and Settings\Haja>tracert -j 64.90.188.178 www.eccouncil.org

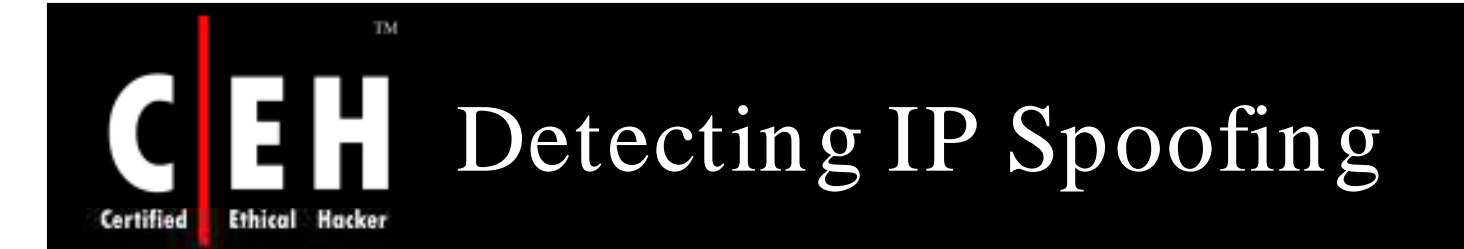

When an attacker is spoofing packets, he/ she is usually at a different location than the address being spoofed

Attacker's TTL will be different from the spoofed address' real TTL

If you check the received packet's TTL with spoofed one, you will see TTL does not match

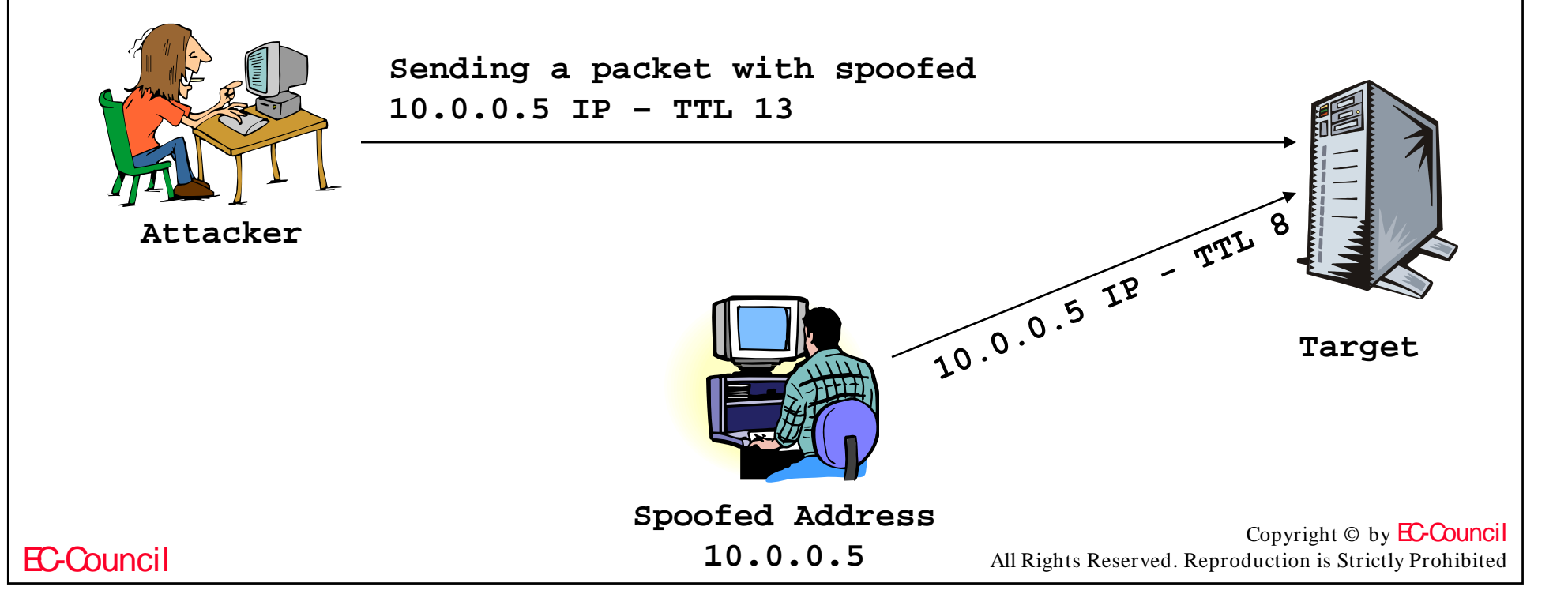

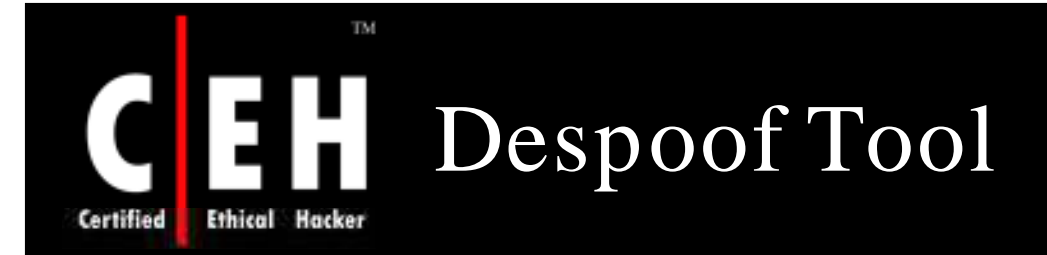

Despoof is a free, open source tool that measures the TTL to determine whether or not a packet has been spoofed

The idea is simple - if you receive a packet that you suspect is spoofed, try to determine the real TTL of the packet and compare it to the TTL of the packet you received

```
# ./despoof -h
HSACE-
./despoof [opts] [-d dev] [-i 0-3] [-l|p num ] [-s src] [-t sec] [-T TTL] target
  opts are a h v
    -a set ACK flag on TCP packets (does nothing on ICMP)
   -h this help screen
    -v verbose
  -d device to grab local IP or sniff from, default is eth0
  -1 local port to bind to, default is 80
  -p target port to send to, default is 80
  -i inquery packet type to send/receive, types include the following:
       1 tcp (default)
       2 icmp echo
      3 icmp timestamp
  -s spoofed source address
  -t time in seconds to wait for all replies (default 10)
  -T TTL to test (required)
  target (IP address or hostname)
```
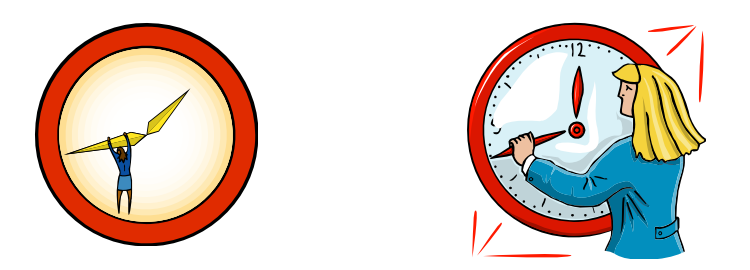

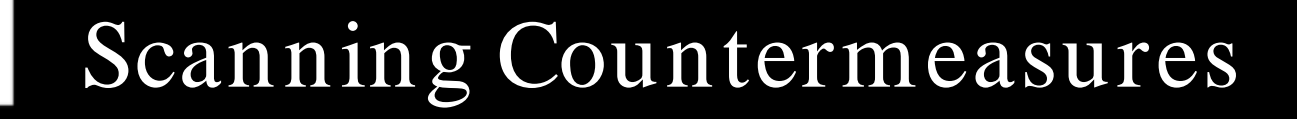

The firewall of a particular network should be good enough to detect the probes of an attacker. The firewall should carry out inspection having a specific rule set

Network intrusion detection systems should be used to find out the OS detection method used by some tools such as Nmap

Only necessary ports should be kept open and the rest should be filtered

All sensitive information that is not to be disclosed to the public over the Internet, should not be displayed

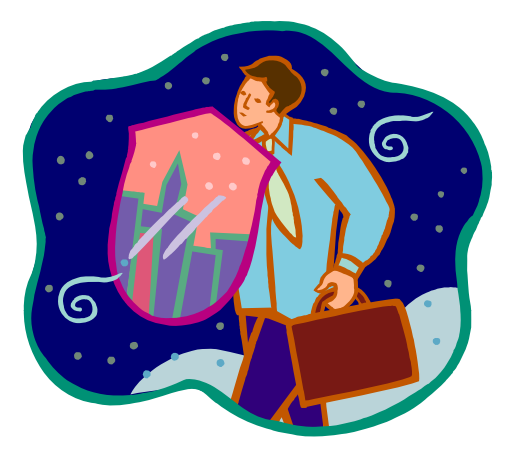

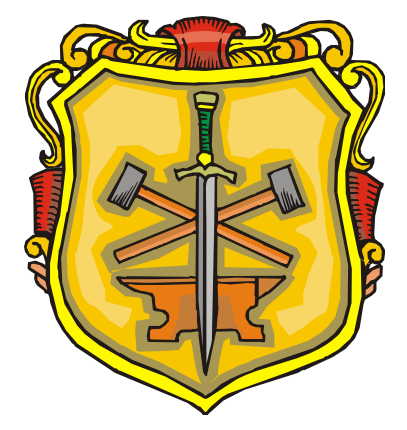

Ethical

Certified

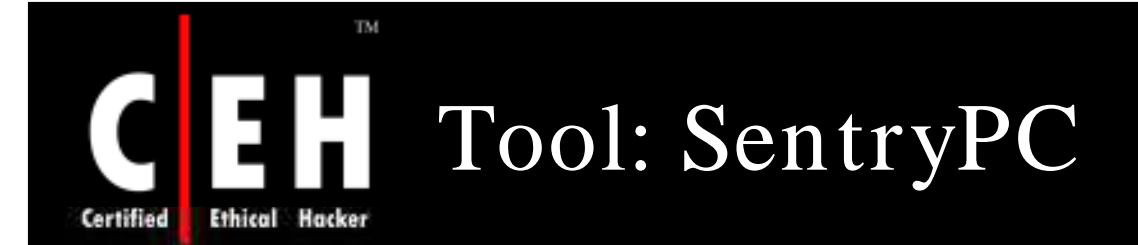

### Secure Filtering, Monitoring, and Access Control

SentryPC enables you to control, restrict, and monitor access and usage of your PC

### Features:

- Complete Time Management
- Application-on Scheduling and Filtering<br>• Website Filtering
- 
- Chat Filtering
- Keystroke Filtering
- Powerful Security Features
- Protects your Users
- Logs
	- Keystrokes Typed
	- Application Usage
	- Website Visits
	- Chat Conversations
- Windows Viewed

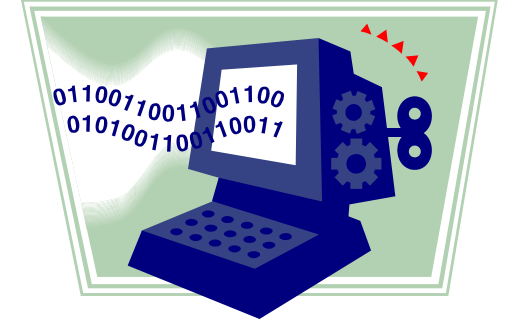

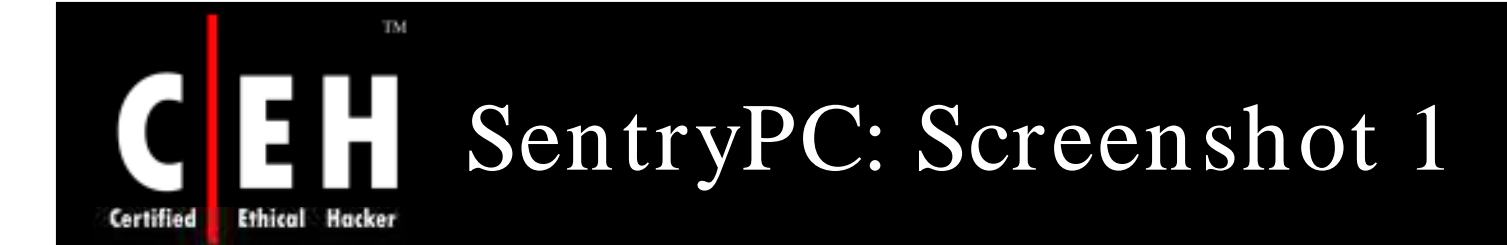

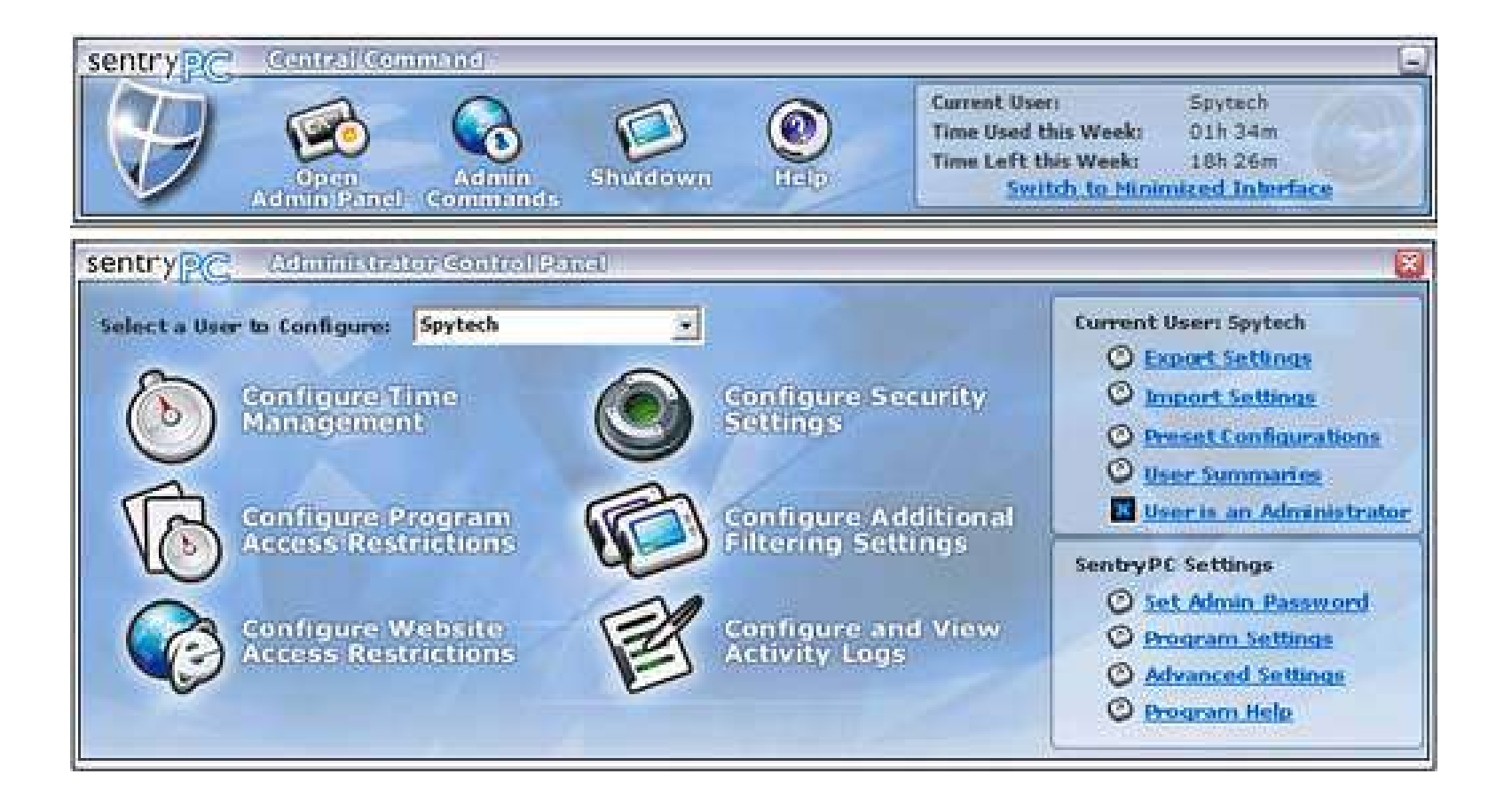

Copyright © by **EC-Council** All Rights Reserved. Reproduction is Strictly Prohibited

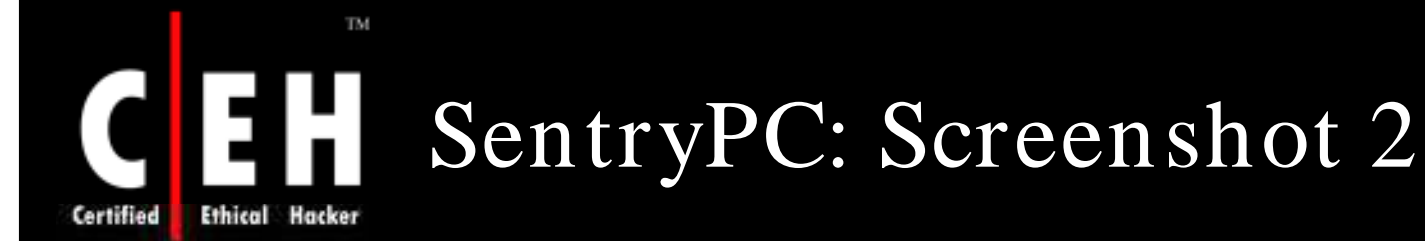

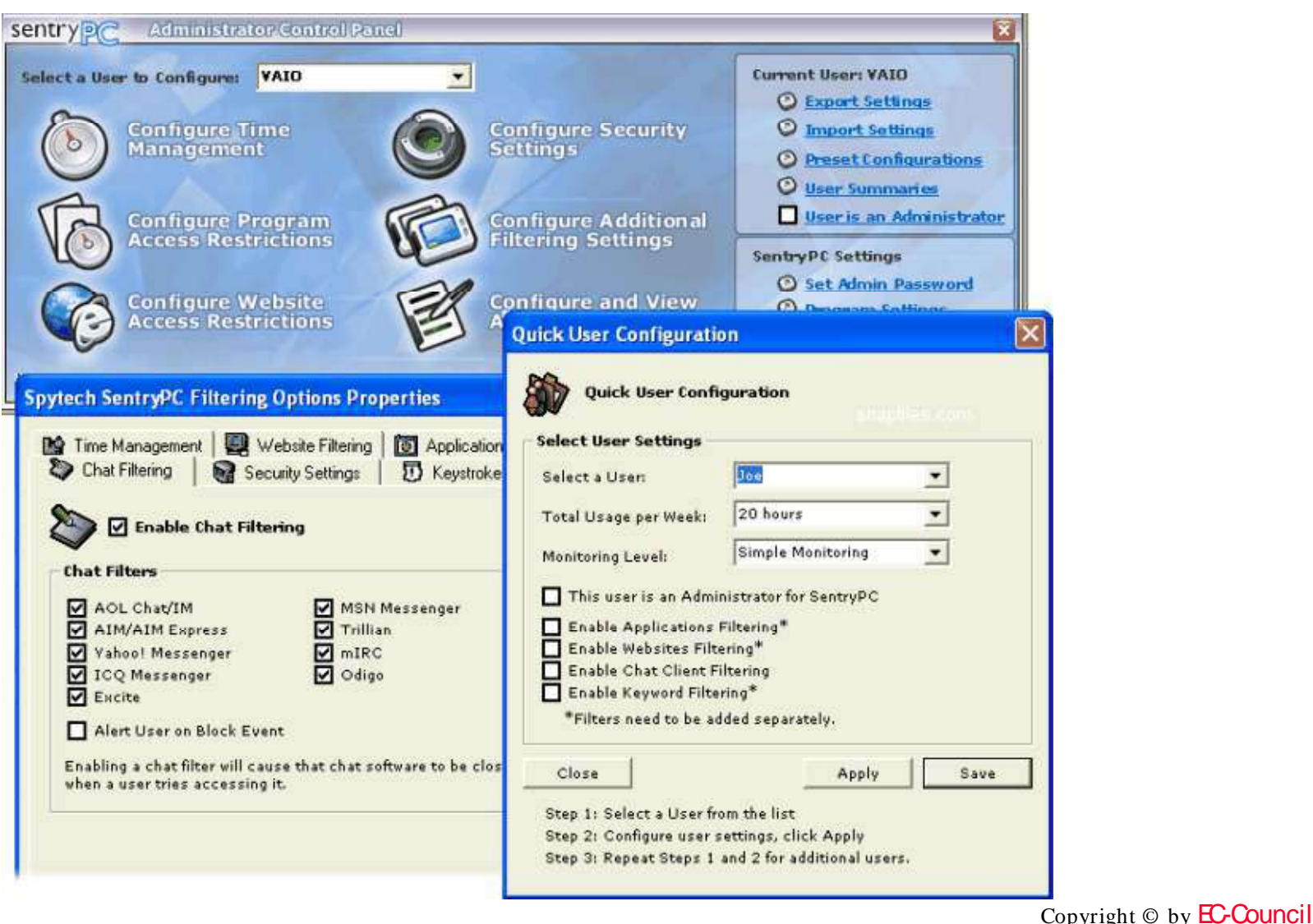

**EC-Council** 

All Rights Reserved. Reproduction is Strictly Prohibited

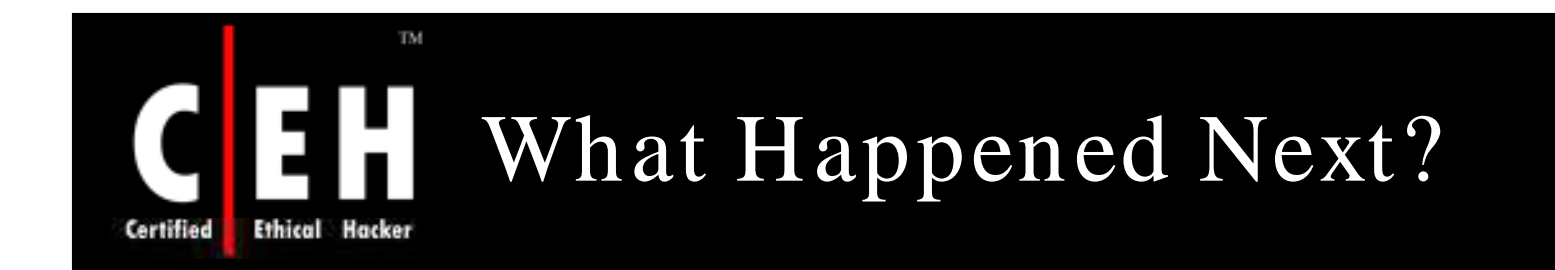

Stephen could not believe the information that was exposed after the scan. Stephen could lay his hands on the following information:

- Operating System of the Web server
- System services
- Firewall mechanism
- Vulnerabilities present on the web server

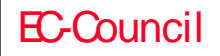

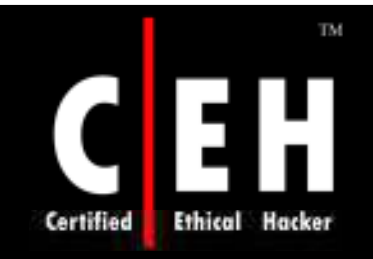

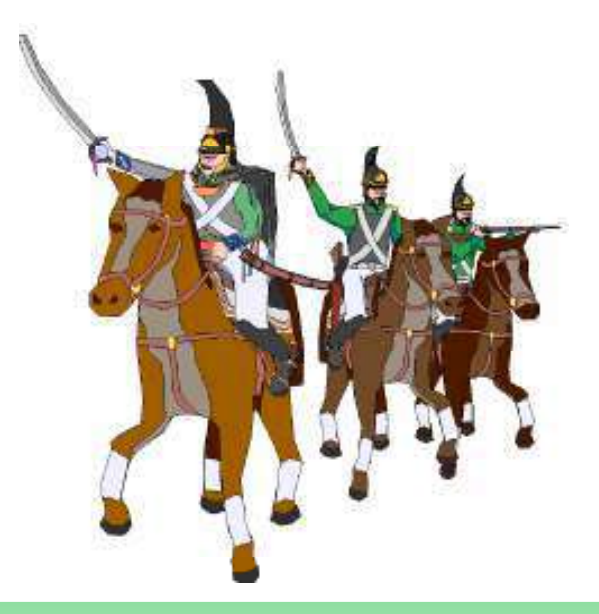

# ATTACK!!

Copyright © by **EC-Council** All Rights Reserved. Reproduction is Strictly Prohibited

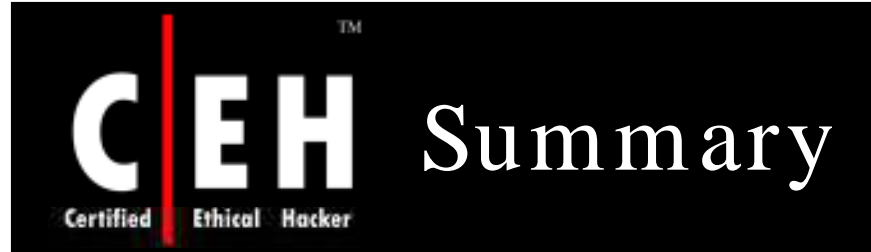

Scanning is one of the three components of intelligence gathering for an attacker

The objective of scanning is to discover live systems, active/ running ports, the operating systems, and the services running on the network

FTP bounce scanning is a type of port scanning which makes use of the Bounce attack vulnerability in FTP servers

War dialing involves the use of a program in conjunction with a modem to penetrate the modem-based systems of an organization by continually dialing in

OS fingerprinting is the method to determine the operating system that is running on the target system

Proxy is a network computer that can serve as an intermediate for connecting with other computers

A chain of proxies can be created to evade the traceback of the attacker

Copyright © by **EC-Council** All Rights Reserved. Reproduction is Strictly Prohibited

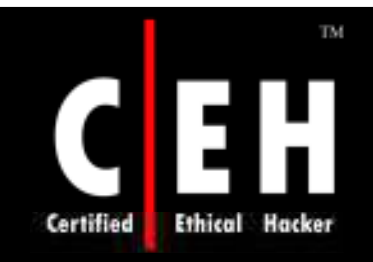

@1998 Randy Glasbergen. E-mail: randy@glasbergen.com

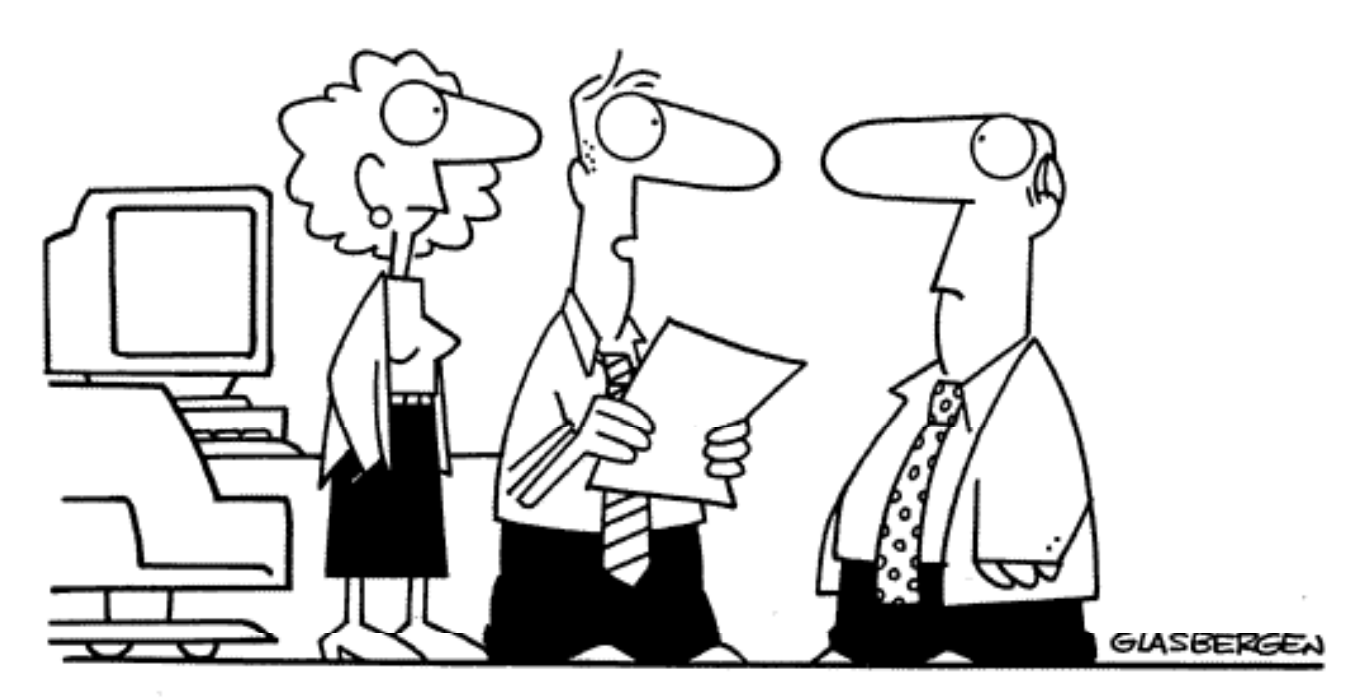

"We were way ahead of schedule, so we revised the schedule. Now we're way behind schedule because we lost too much time revising the schedule. What we need is a schedule to help us revise our schedules on schedule."

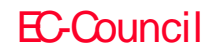

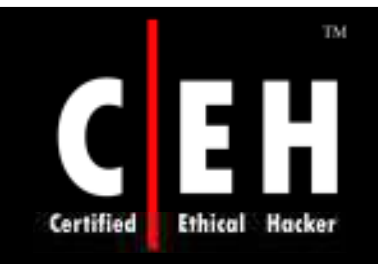

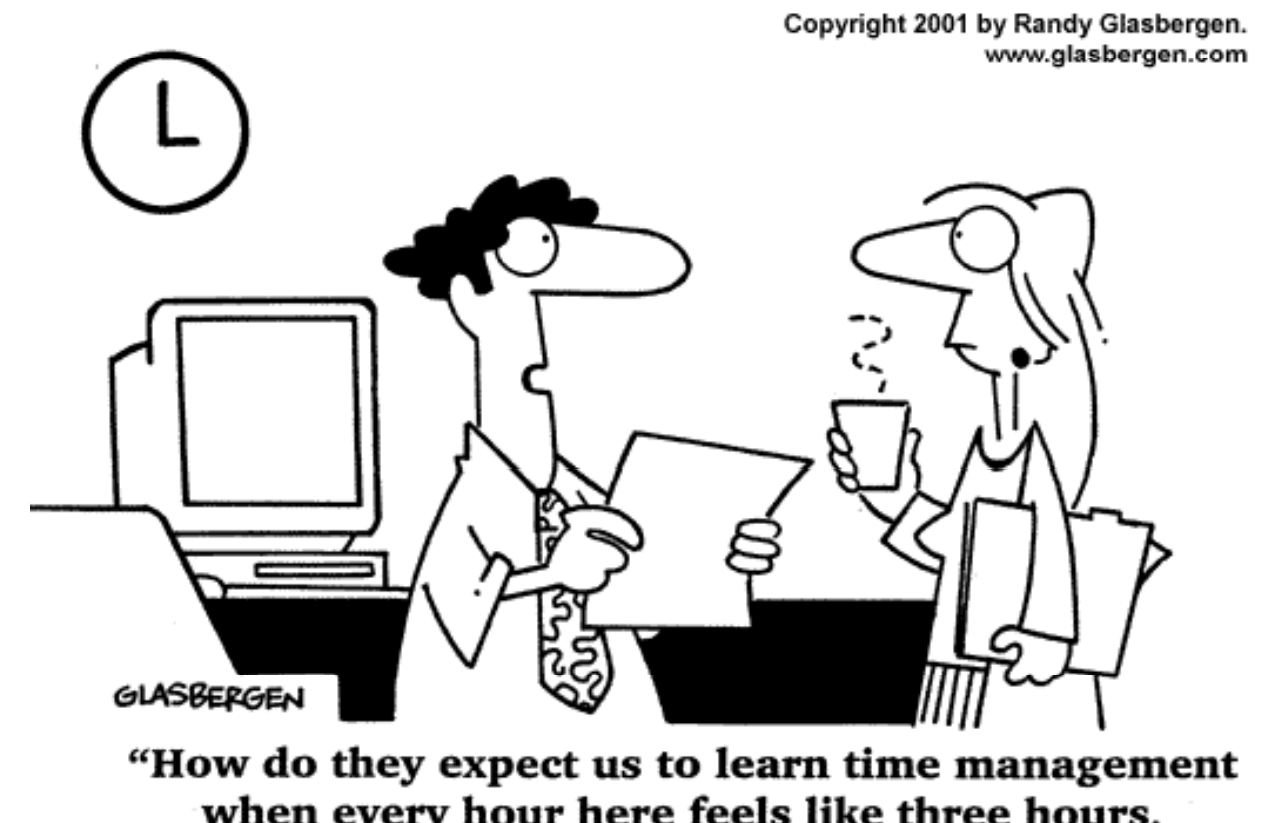

when every hour here feels like three hours, a week feels like a year, and the weekends fly by like ten minutes?"